# **SHARP**

# 取扱説明書�

デジタルハイビジョンレコーダー� ハードディスク・DVD・ビデオ一体型�

# 形 名�**DV-ACV32** ディー ブイ エー シー ブイ�

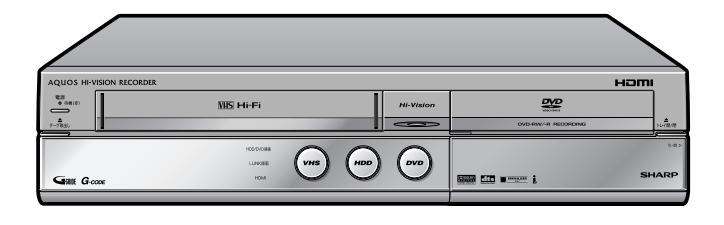

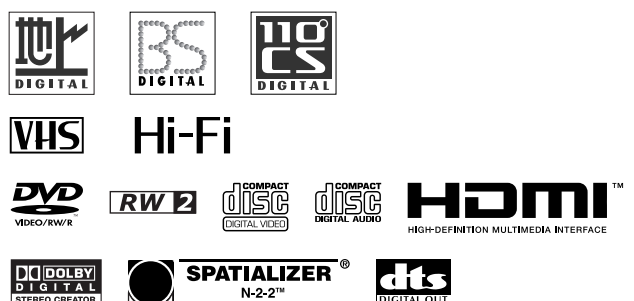

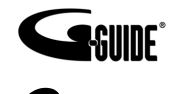

G ガイド、G-GUIDE、および G ガイドロゴは、 米 Gemstar-TV Guide International, Inc. の 日本国内における登録商標です。

 $G$ - $cone^{\circ}$ 

G コード、G-CODE、および G コードロゴは、米 Gemstar-TV Guide International, Inc. およ びその関連会社の日本国内における登録商標です。 G コードシステムは、米 Gemstar-TV Guide International, Inc. のライセンスに基づいて生 産しております。

## **お買いあげいただき、まことにありがとうございました。 この取扱説明書をよくお読みのうえ、正しくお使いください。**

- » ご使用の前に、「安全にお使いいただくために」(**11**ページ)を必ずお読みください。
- この取扱説明書は、保証書とともに、いつでも見ることができる所に必ず保存してください。
- » 保証書は、必ず購入店名・購入日などの記入を確かめてお受け取りください。
- » 製造番号は、品質管理上重要なものですから、商品本体に表示されている製造番号と保証書に記入されている製造番号と が一致しているか、お確かめください。
- 取扱説明書は3冊あります。
	- ∫ 本書は、接続・設定・操作について説明しています。
	- ∫ 別冊の「接続・設定ガイド」は、接続と設定の基本的な手順を説明しています。
- 別冊の「かんたん!!ガイド」は、録画、再生、予約録画の基本的な操作について説明しています。
- » 取扱説明書では、「ハードディスク・DVD・ビデオ一体型デジタルハイビジョンレコーダー DV-ACV32」を「本機」と 表現しています。
- » 取扱説明書に掲載しているイラストは説明のため簡略化していますので、実際のものとは多少異なる場合があります。
- » 取扱説明書の操作手順では、おもにシンプルリモコンを使って説明しています。

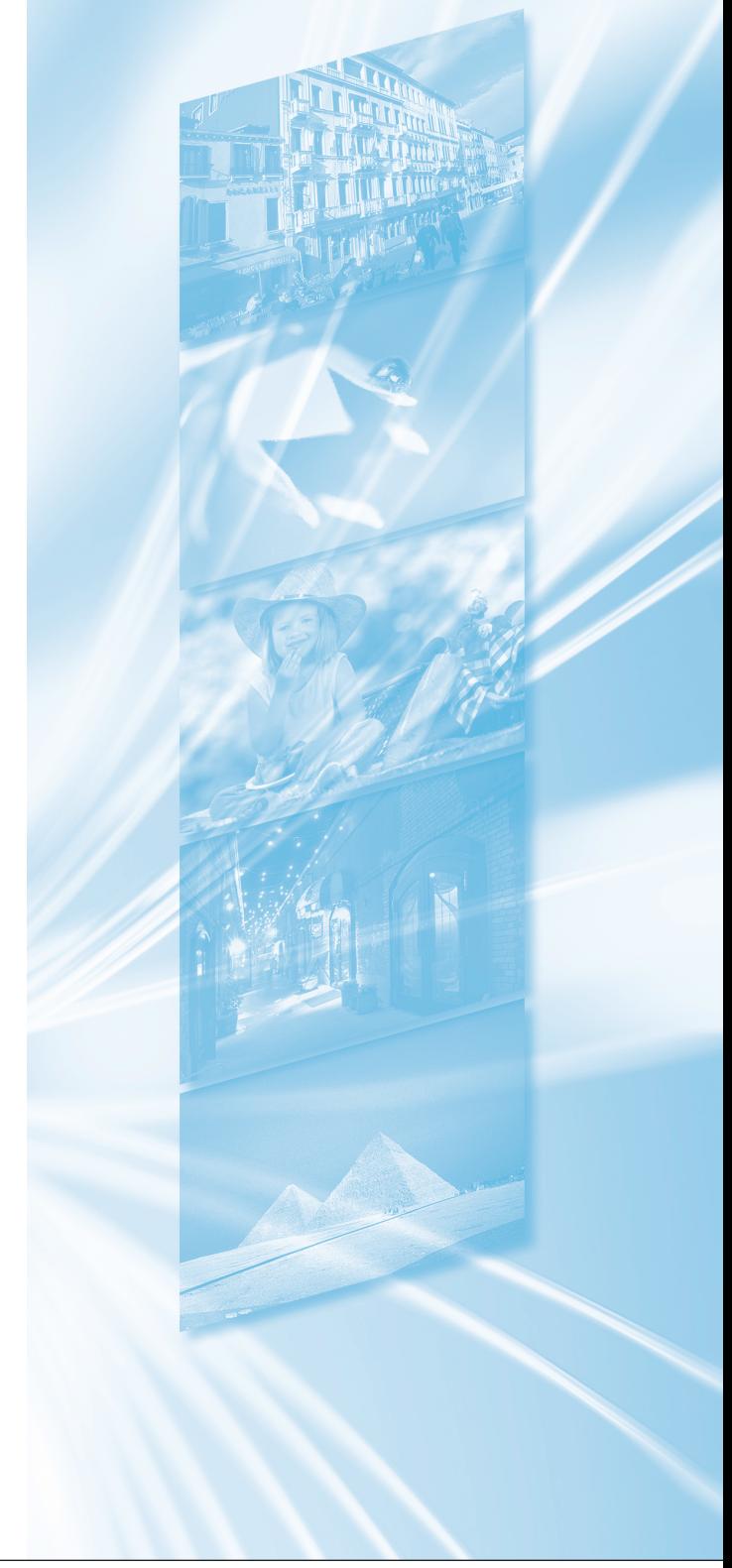

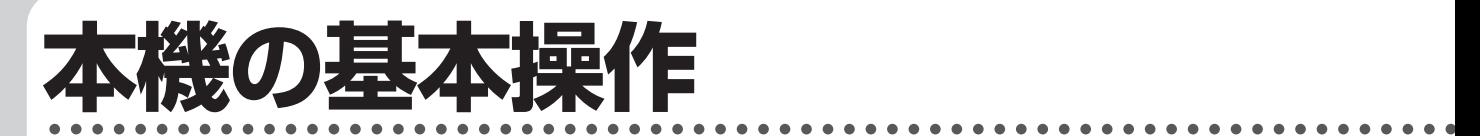

#### **HH 重要�**

»ご使用の前に、「安全にお使いいただくために」を必ずお読みください。(**11** ページ) »ご自分で設置するときや、初めてご使用になるときは、**33** ~ **58** ページをお読みください。

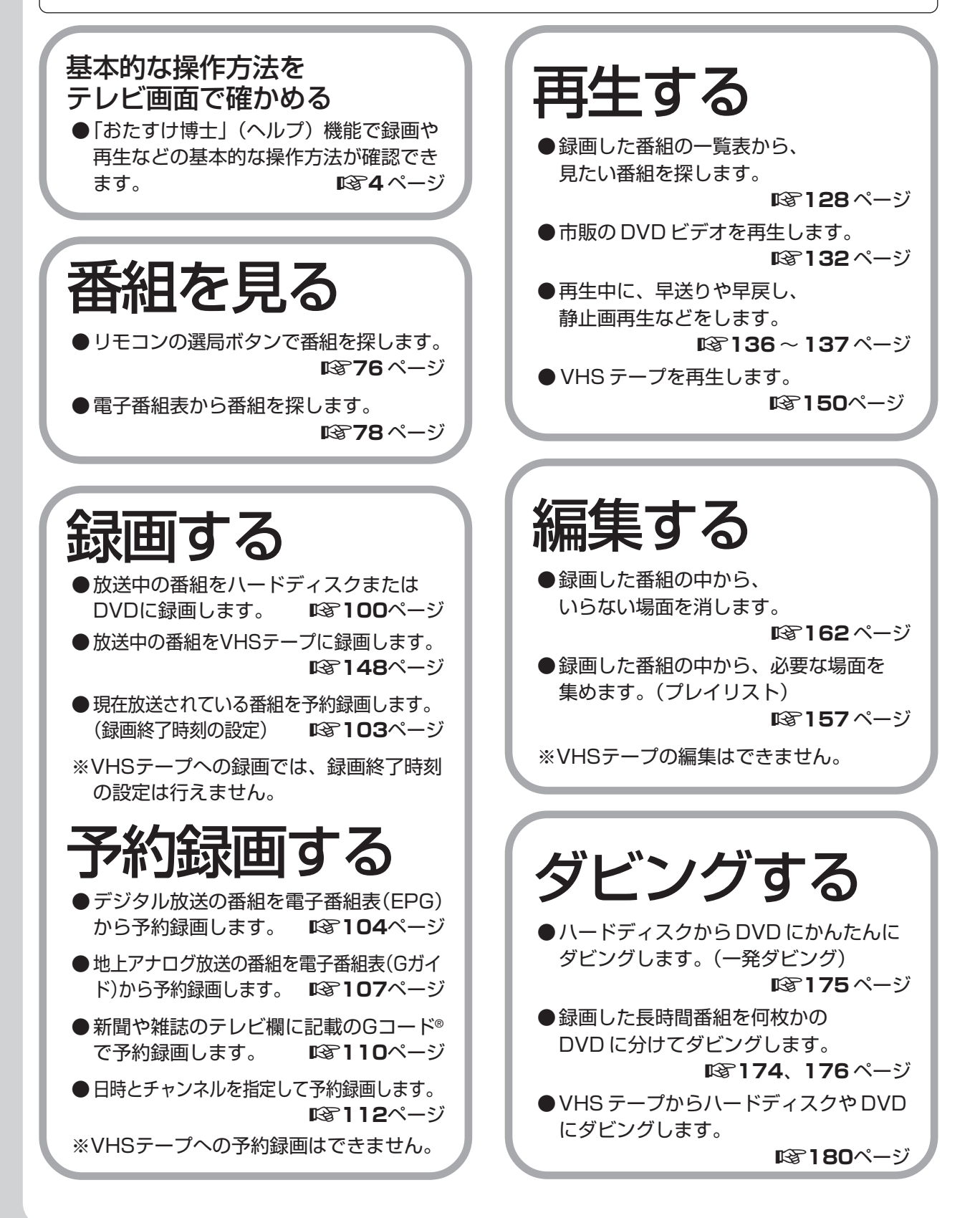

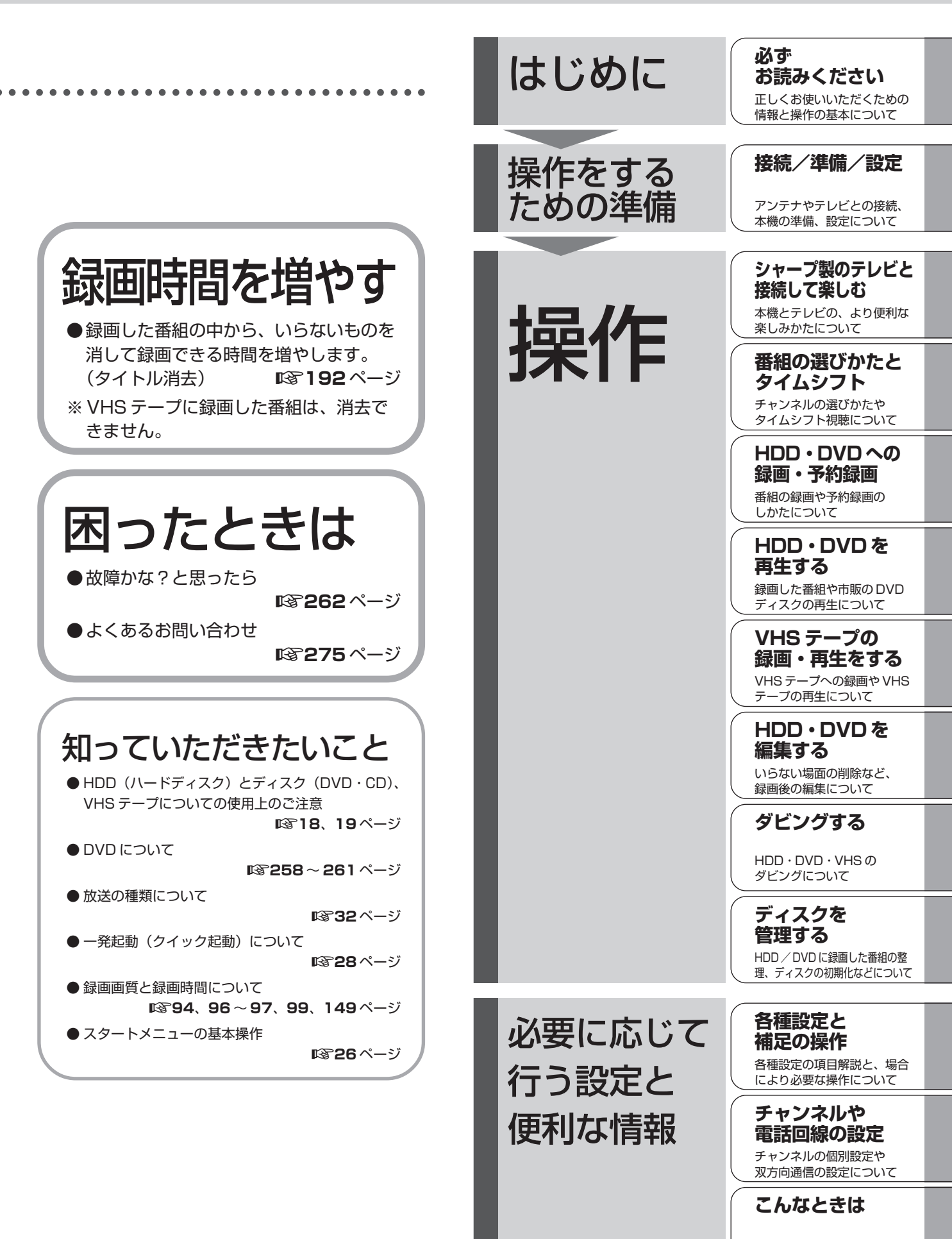

困ったときに確認する項目、 ー・・・--<br>仕様、用語の解説、さくいん

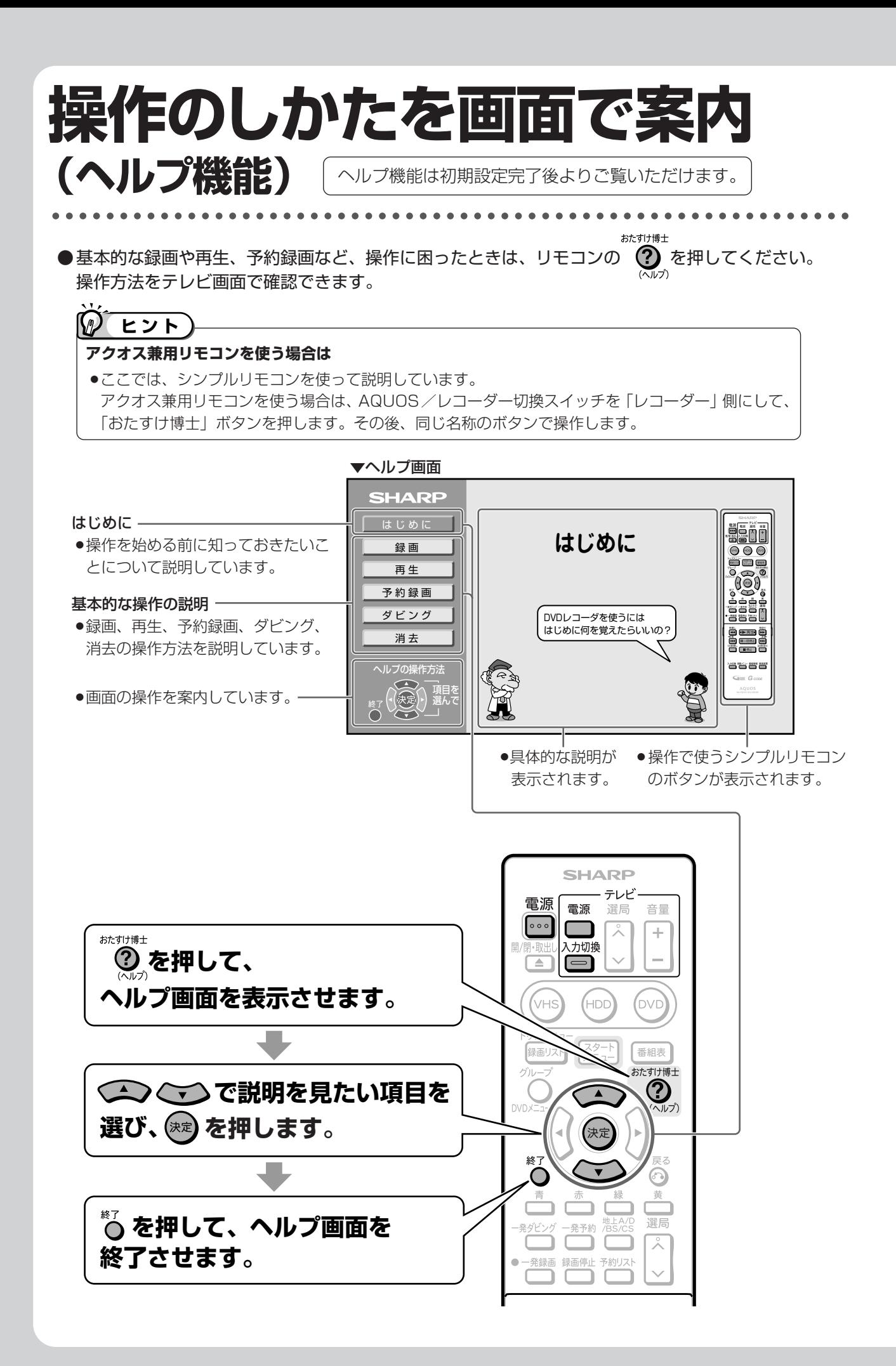

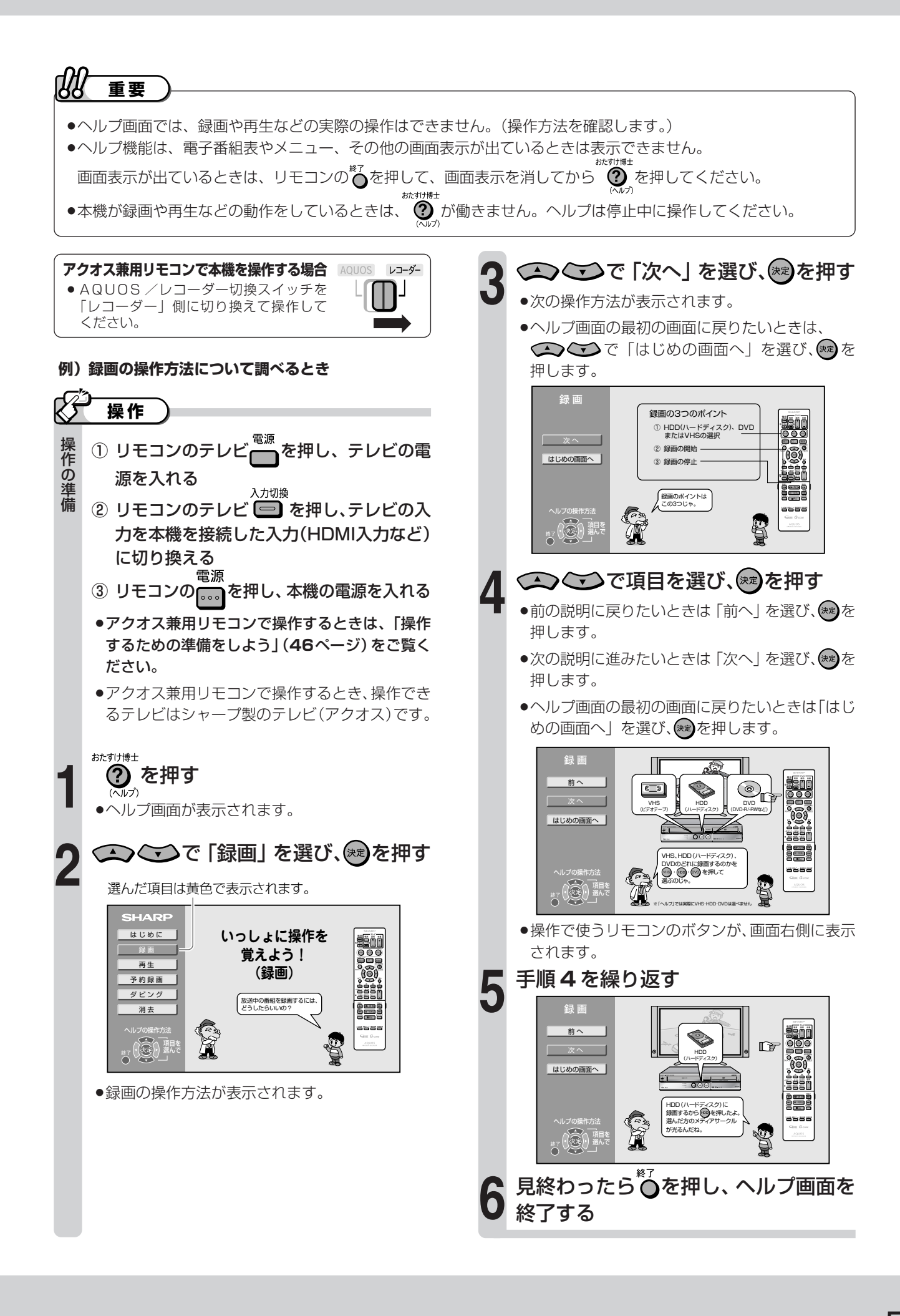

# もくじ ●お使いになる前に「安全にお使いいただくために」を必ずお読みください。

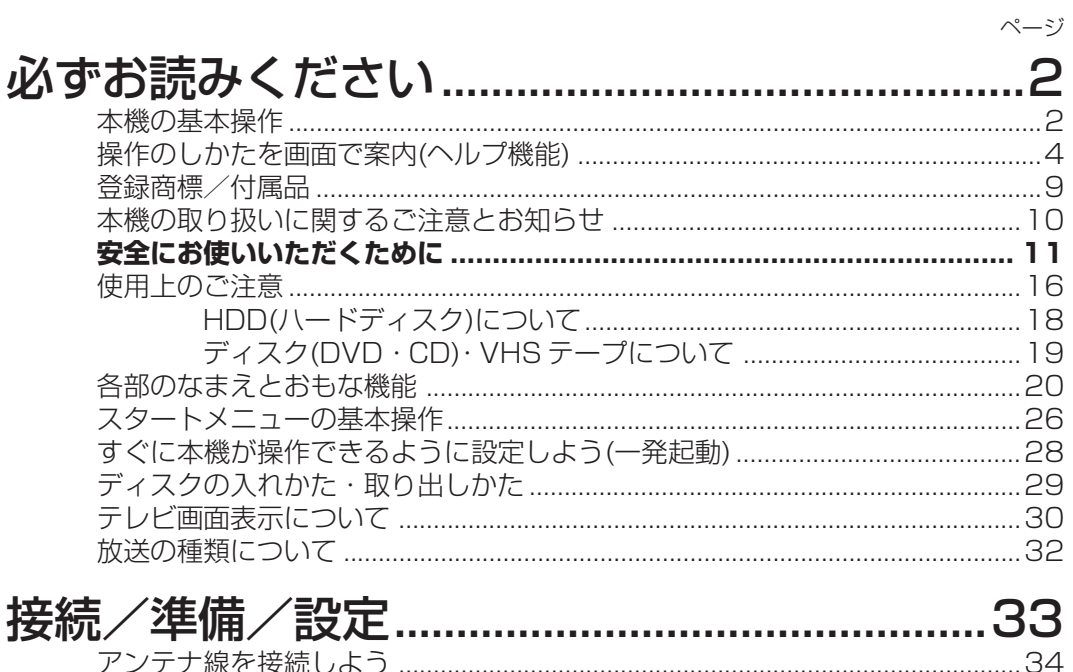

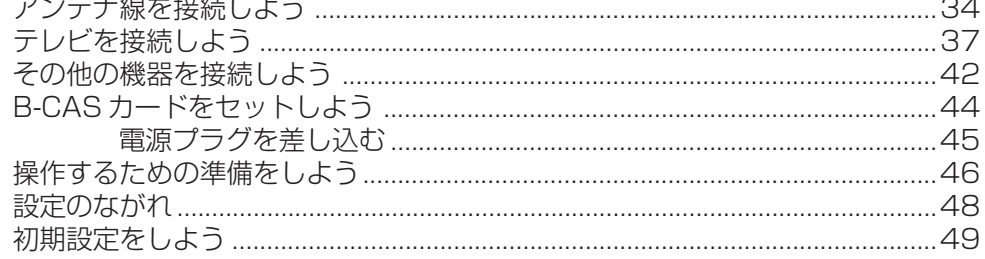

初期設定で設定できない場合、個別に設定し直したい場合、双方向通信の設定をしたい場合 は、「チャンネルや電話回線の設定」(213ページ)をご覧ください。

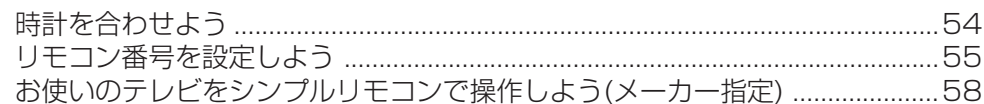

# シャープ製のテレビと接続して楽しむ .............59

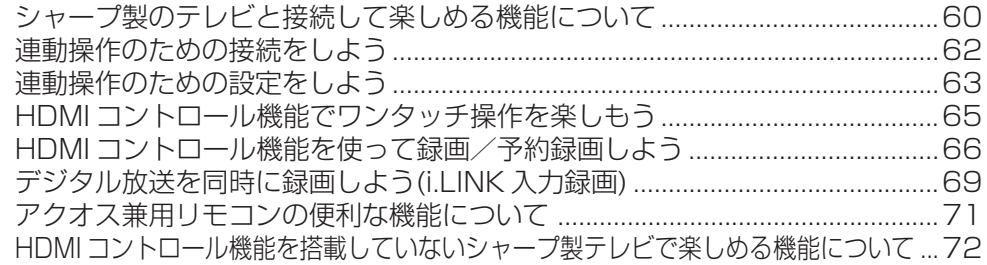

#### 番組の選びかたとタイムシフト ............. ……… 75 チャンネルを選局しよう 76

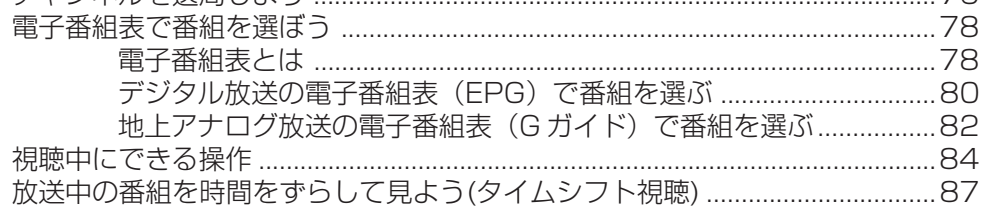

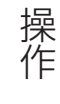

準備<br>操作をするための

はじめに

接続

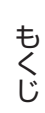

# 操作

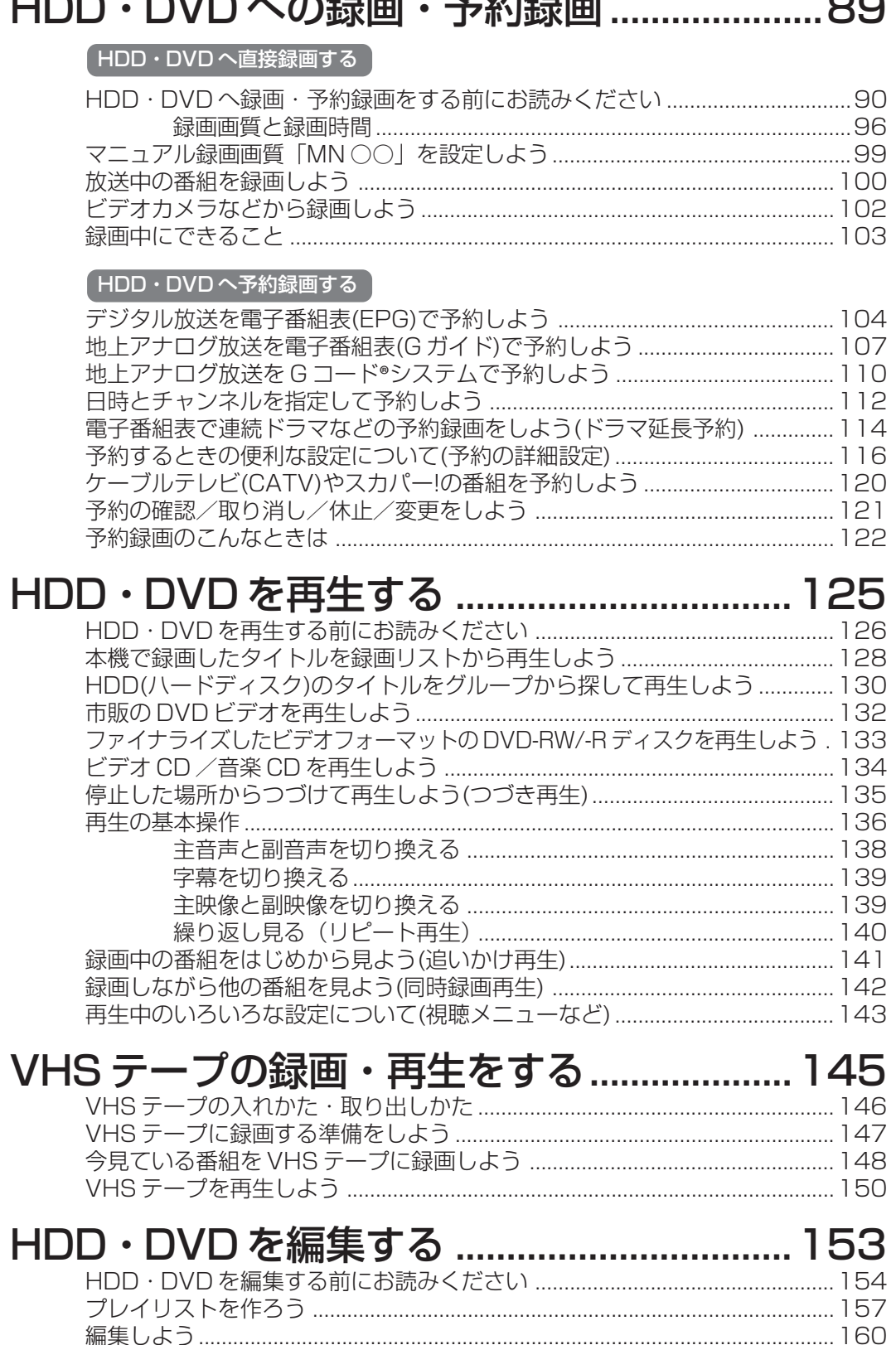

Jr 1

ᄉᆖ

次ページへつづく ▶▶▶

損<br>作

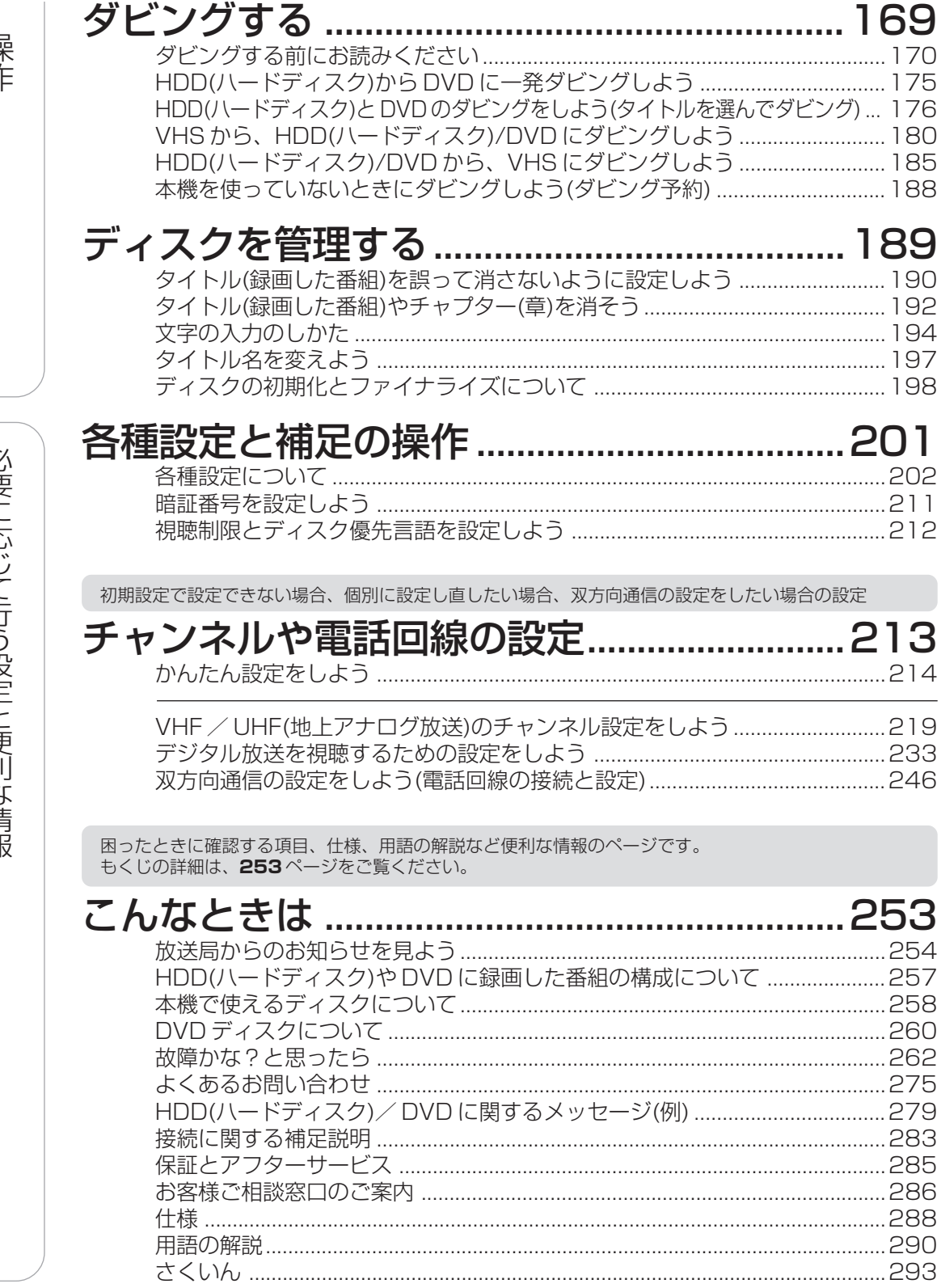

必要に応じて行う設定と便利な情報

も登 録 く じ商 標 ( / つづ付 き属 品

# **登録商標/付属品**

### **商標・登録商標など**

- »この製品は、著作権保護技術を採用しており、米国と日本の 特許技術と知的財産権によって保護されています。この著作 権保護技術の使用には、マクロヴィジョン社の許可が必要で す。また、その使用は、マクロヴィジョン社の特別な許可が ない限り、家庭での使用とその他一部のペイパービューでの 使用に制限されています。この製品を分解したり、改造する ことは禁じられています。
- »本機は、ドルビーラボラトリーズからの実施権に基づき製造 されています。

»ドルビーデジタルステレオクリエーターによって、ドルビー デジタルの目の覚めるような音質でステレオ音声のDVDビ デオを作成することができるようになります。 この技術をPCM記録の代わりに用いることで記録容量を節 約することが可能となり、その結果、より高い解像度(ビッ トレート)の映像、または、より長い記録時間を実現するこ とが可能になります。 ドルビーデジタルステレオクリエーターを用いてマスタリン

グしたDVDは全てのDVDビデオプレーヤーで再生すること が可能です。

- 注:使用した記録型DVDに対してプレーヤーが互換性を持っ ている場合。
- Dolby、ドルビーおよびダブルD(D)記号は、ドルビー ラボラトリーズの商標です。
- » DTS、DTSデジタルサラウンドは、デジタルシアターシス テムズ社の登録商標です。
- »「スペシャライザー」は、デスパー・プロダクツ社とのライ センス契約に基づき製造されています。Spatializer® N-2- 2™と■は、デスパー・プロダクツ社の商標です。
- 22 はDVDフォーマットロゴライセンシング (株)の商標 です。
- » HDMI、HDMI ロゴおよび高品位マルチメディアインター フェイスは、HDMI Licensing, LLC の商標または登録商 標です。

# $G$ -con $\epsilon$

- » G コード、G-CODE、および Gコードロゴは、米 Gemstar-TV Guide International, Inc. およびその関連会社の日本 国内における登録商標です。
- G コードシステムは、米 Gemstar-TV Guide International, Inc. のライセンスに基づいて生産しております。

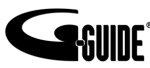

- » Gガイド、G-GUIDE、およびGガイドロゴは、米Gemstar-TV Guide International, Inc. の日本国内における登録商 標です。
- Gガイドは、米 Gemstar-TV Guide International, Inc. のライセンスに基づいて生産しております。
- ●米 Gemstar-TV Guide International, Inc.およびその関 連会社は、Gガイドが供給する放送番組内容および番組スケ ジュール情報の精度に関しては、いかなる責任も負いませ ん。また、Gガイドに関連する情報・機器・サービスの提供 または使用に関わるいかなる損害、損失に対しても責任を負 いません。

#### **付属品**

●箱を開けて、本機とつぎの付属品が揃っているか確認してください。

»B-CASカードは開封すると添付されている契約約款に同意したとみなされます。開封前に必ず契約約款をよくお読みください。

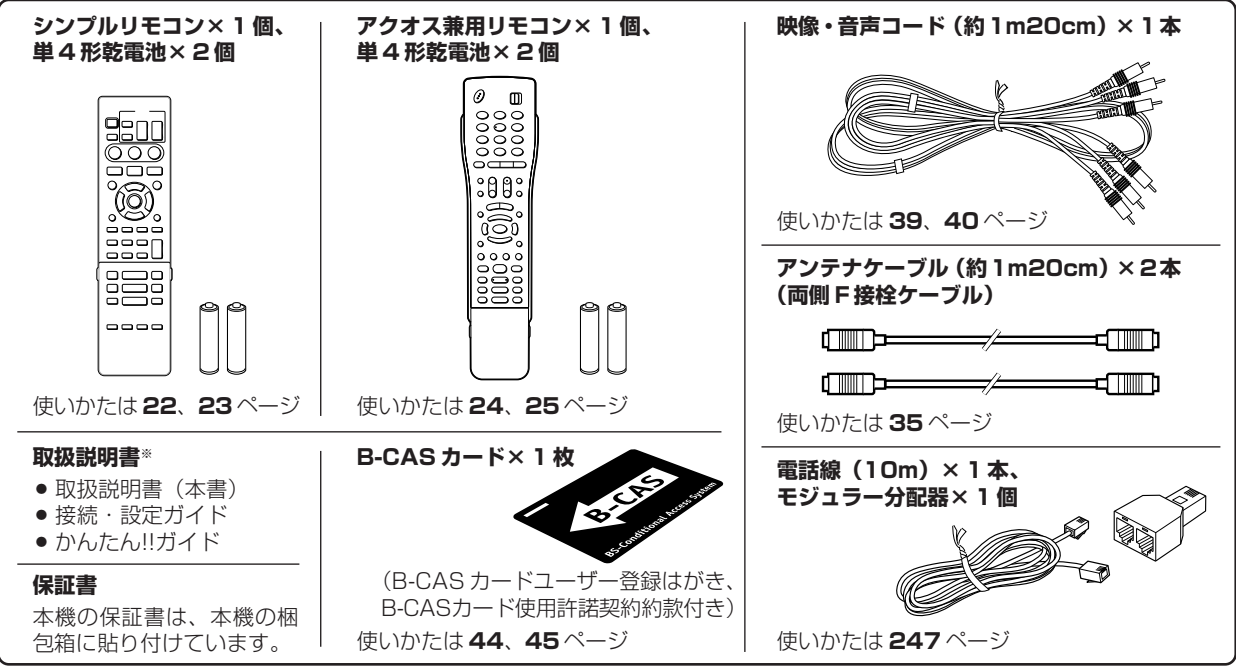

※ 付属の「取扱説明書」、「かんたん!!ガイド」、「接続・設定ガイド」は、日本語以外の説明書はありません。

# **本機の取り扱いに関する ご注意とお知らせ**

#### **設置時のお願い**

»本体背面にある放熱ファンや通風孔をふさがないでください。 放熱ファンや通風孔をふさぐと放熱の妨げとなり、故障の原因となります。

#### **使用時のお知らせ**

●本機をご使用中、使用環境によっては本体(キャビネット)の温度が若干高くなりますが故障ではありません。 安心してお使いください。

X

- »「本体設定」の「アンテナ設定」で「電源・受信強度表示」のBS・CSアンテナ電源を「入」に設定している場合は、 本機の電源を切っても本体やキャビネットが多少温かくなります。
- ●「使用上のご注意|(16~19ページ)もご覧ください。

#### **本機をお使いになる前に、必ず設定をしてください**

- ●接続(34~43ページ)と準備(44~47ページ)が終わったら、必ず初期設定(49~53ページ)を行っ てください。設定を行わないと、本機の操作が行えません。
- ●後から設定し直すときは以下のページをご覧になり、必要な設定を行ってください。
- ∫「かんたん設定をしよう」(**214** ~ **218** ページ)
- ∫「VHF / UHF(地上アナログ放送)のチャンネル設定をしよう」(**219** ~ **230** ページ)
- ∫「デジタル放送を視聴するための設定をしよう」(**233** ~ **245** ページ)

#### **アナログ放送からデジタル放送への移行について**

#### **デジタル放送への移行スケジュール**

●地上デジタル放送は、関東、中京、近畿の三大広域圏の一部で2003年12月から開始され、2006年末までに 全国で放送が開始される予定です。受信可能エリアは、順次拡大される予定です。地上アナログ放送は2011年 7 月までに、BS アナログ放送は 2011 年までに終了することが、国の方針として決定されています。

**アナログ放送受信チューナー内蔵の録画機器でデジタル放送を録画するには**

»別売りのデジタルチューナーまたはデジタルチューナー内蔵テレビと、お手元の録画機器を接続することにより、 デジタル放送を録画していただけます。ただし、録画機器の種類により、接続方法は異なります。また、録画機 器により録画画質は異なります。番組によっては、著作権保護の目的により、録画や一度録画した番組のダビン グができない場合があります。

#### **本機の電源について**

ます。

- ●衛星からの情報を HDD (ハードディスク)に取り込むため、電源プラグは差し込んだままにしてください。
- ●移動などで電源プラグを抜く場合は、HDD(ハードディスク)保護のため、「クイック起動設定」(28ページ)を 「しない」に設定してから電源を切った状態(本体の待機ランプが赤色点灯後、約2分程度待ってから)で行ってく ださい。
- »電源プラグをコンセントに差し込んだ直後や、停電からの復帰後は、電源を「入」にしても、システム調整のため 数十秒程度は動作しない場合があります。 また、テレビ画面にディスク確認中を示す表示が出たときは、ディスクの状態の確認に10分以上かかる場合があり
- »電源を入れると、冷却のため本体内部の放熱ファンが回転します。
- »電源を切っていても次のような場合は内部の電源が入っているため、本体内部の放熱ファンが回転します。
- ●番組表データの取得中は、本体内部の電源が入った状態となります。
- ∫ 地上デジタル放送の「番組表取得設定」(**238**ページ)が「する」に設定されているときは、電源を切ると番組表 データを取得するため約 30 分本体内部の電源が入った状態となります。
- •「クイック起動設定| (28ページ) が「する(設定 1)| または「する(設定 2)| に設定されているときは、電源 「切」の状態からすばやく起動できるようにするため、クイック起動待機状態となります。そのため、本体内部の 放熱ファンが回転します。
- 本機が B-CAS カードの内容を確認しているときは、本体内部の電源が入った状態となります。

# 安全にお使いいただくために

●「安全にお使いいただくために」は使う前に必ず読み、正しく安全にご使用ください。

●この取扱説明書には、安全にお使いいただくためにいろいろな表示をしています。その表示を無視して 誤った取り扱いをすることによって生じる内容を、次のように区分しています。内容をよく理解してから 本文をお読みになり、記載事項をお守りください。

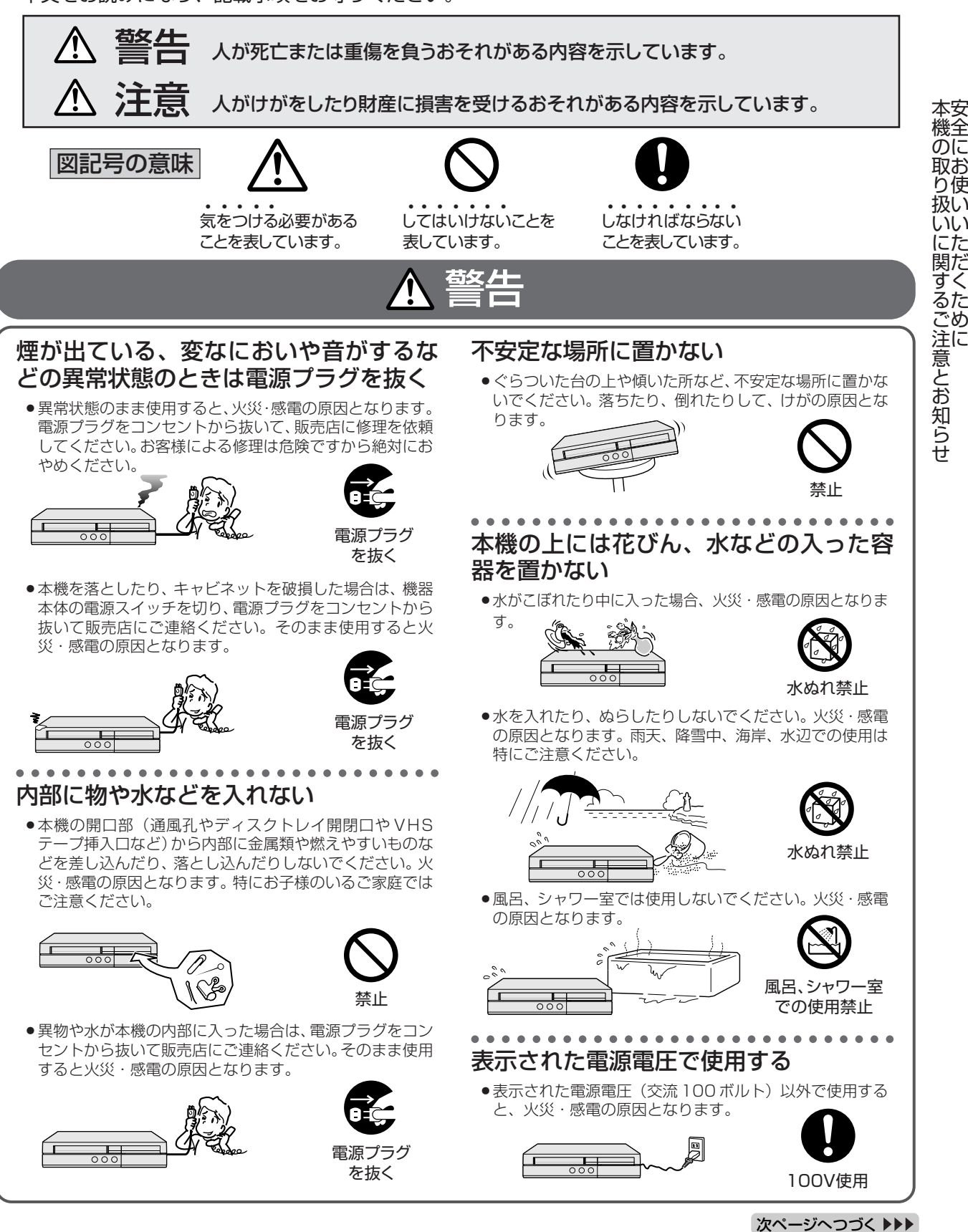

## **安全にお使いいただくために(つづき)**

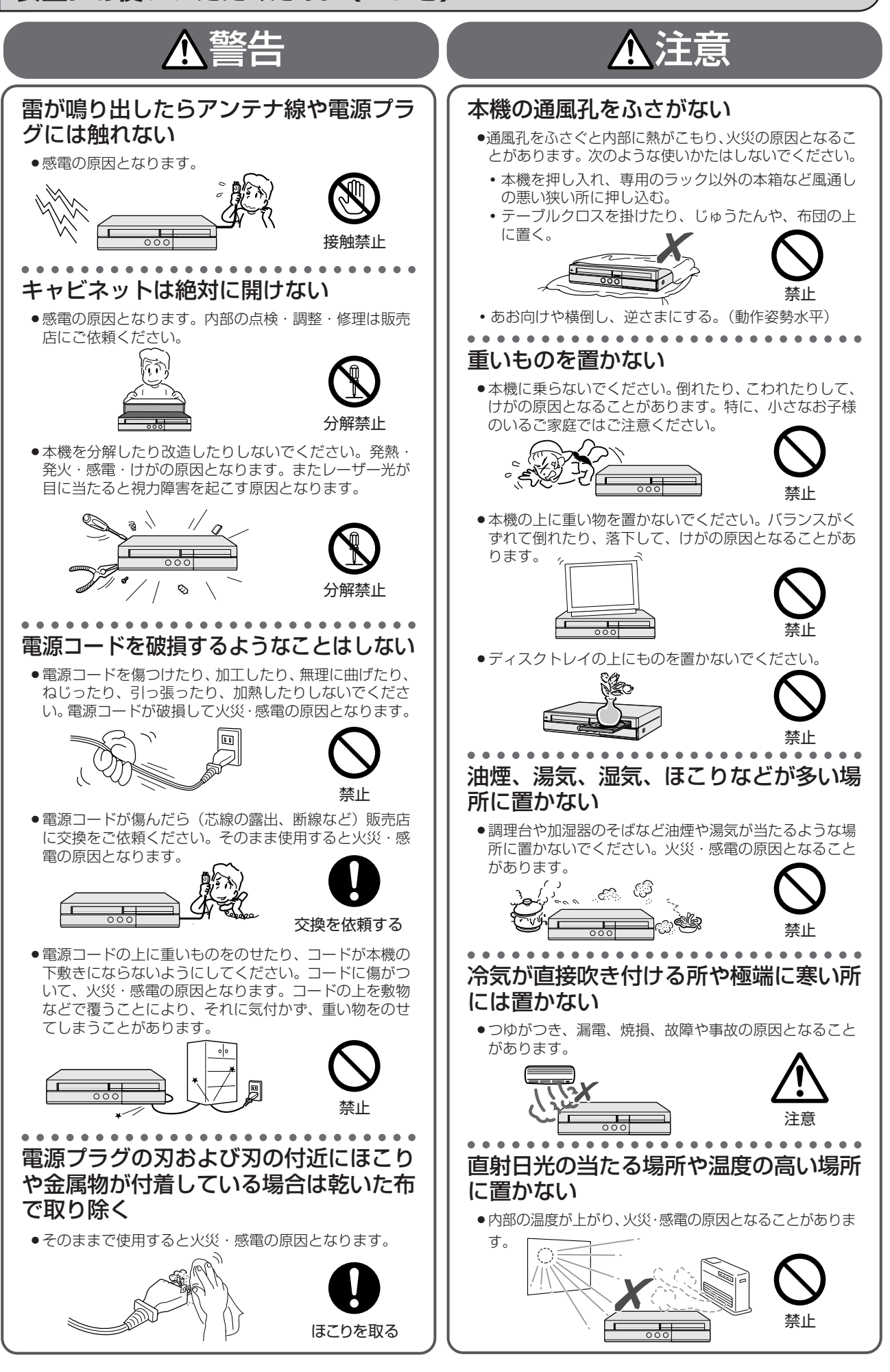

に

( つ づ き  $\check{ }$ 

**必 ず お 読 み**

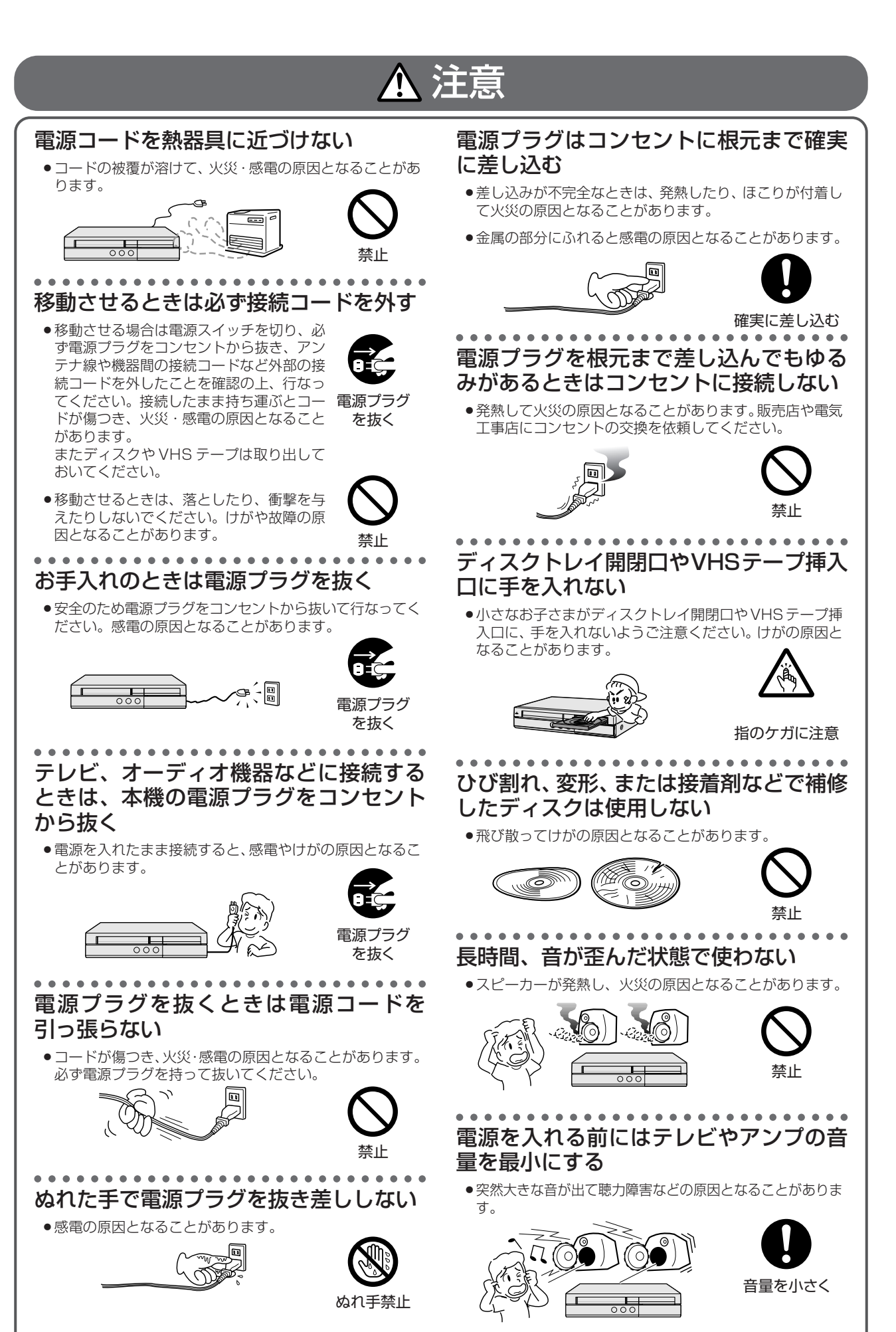

次ページへつづく ▶▶▶

## **安全にお使いいただくために(つづき)**

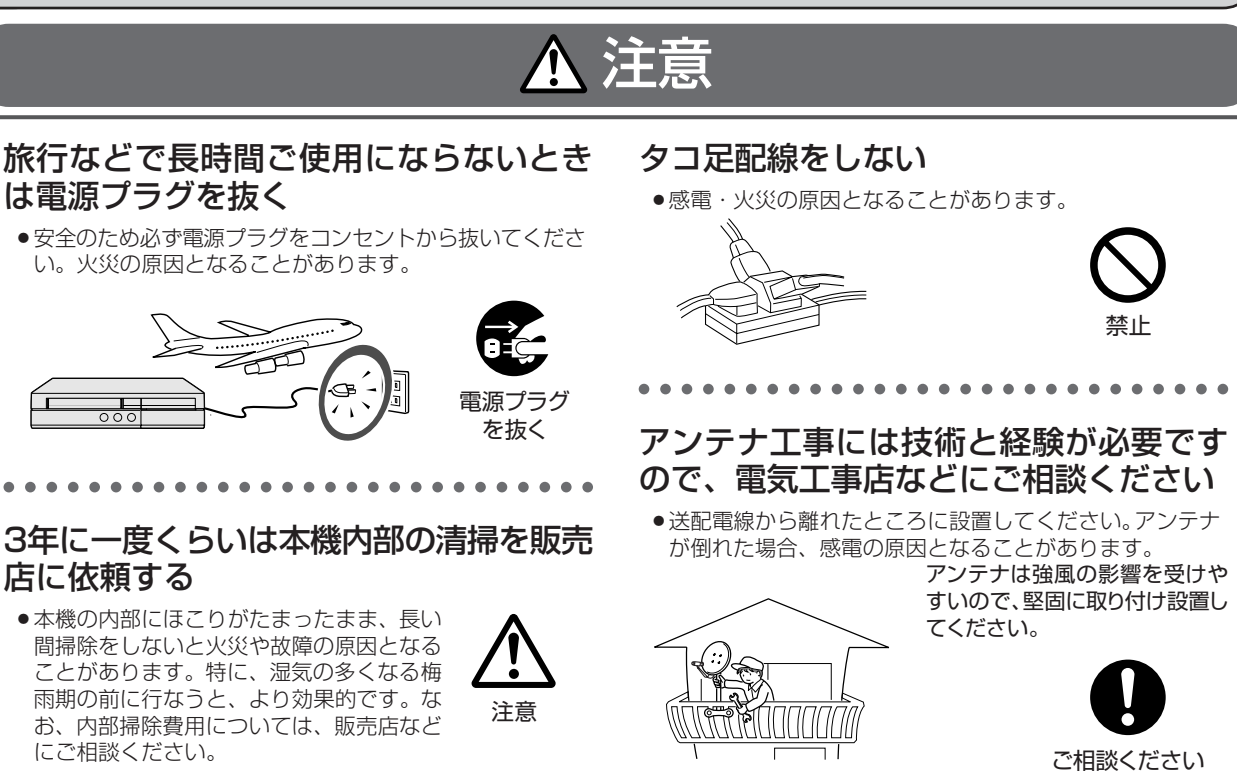

き

**必 ず お 読 み く だ さ**

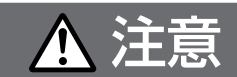

### **電池についての安全上のご注意**

液もれ・破裂・発熱による大けがや失明を避けるため、下記の注意事項を必ずお守りください。

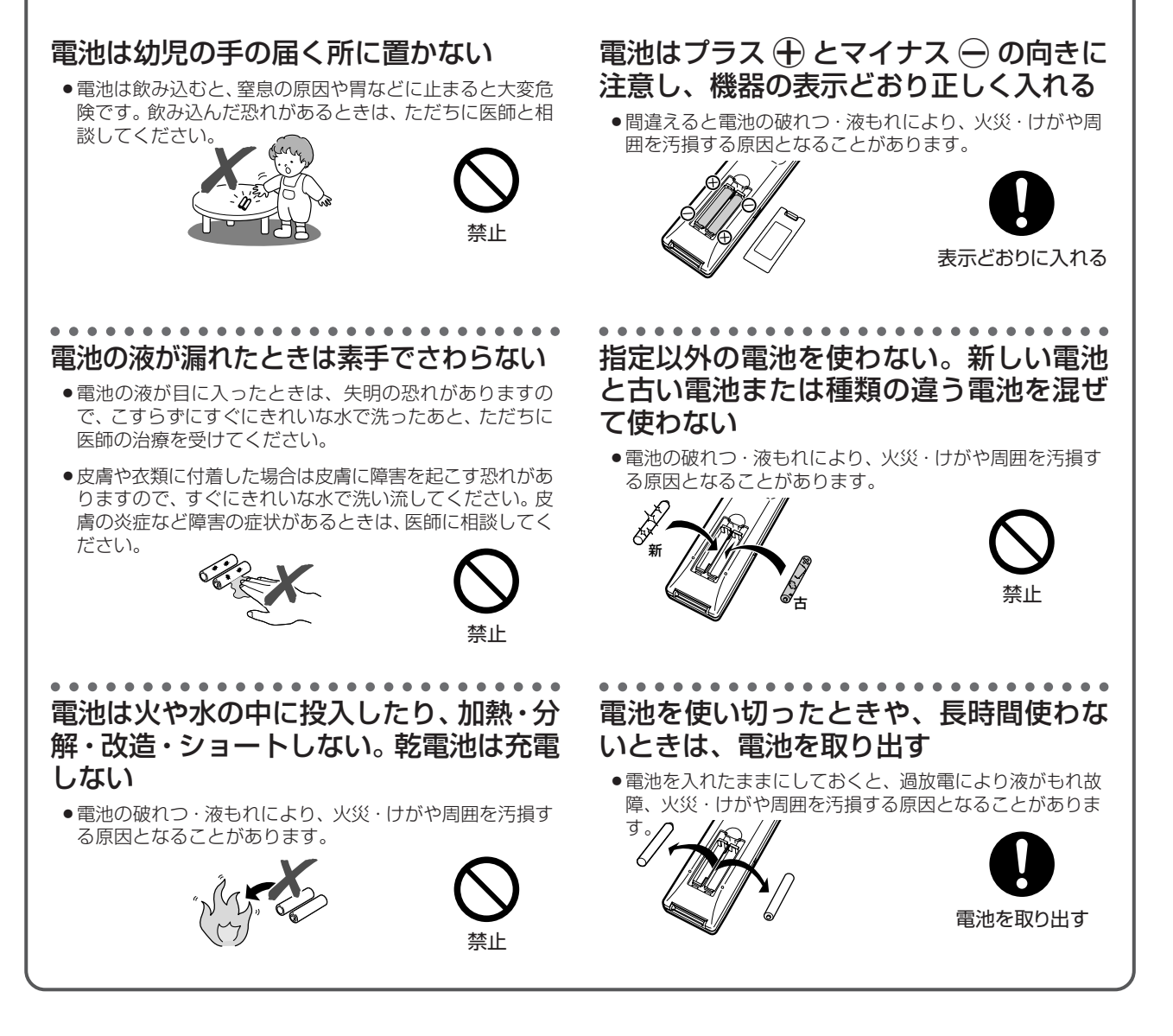

# **重要�**

»お客さままたは第三者がこの製品の使用誤り、使用中に生じた故障、その他の不具合またはこの製品の使用によっ て受けられた損害については、法令上賠償責任が認められる場合を除き、当社は一切その責任を負いませんので、あ らかじめご了承ください。

# **使用上のご注意**

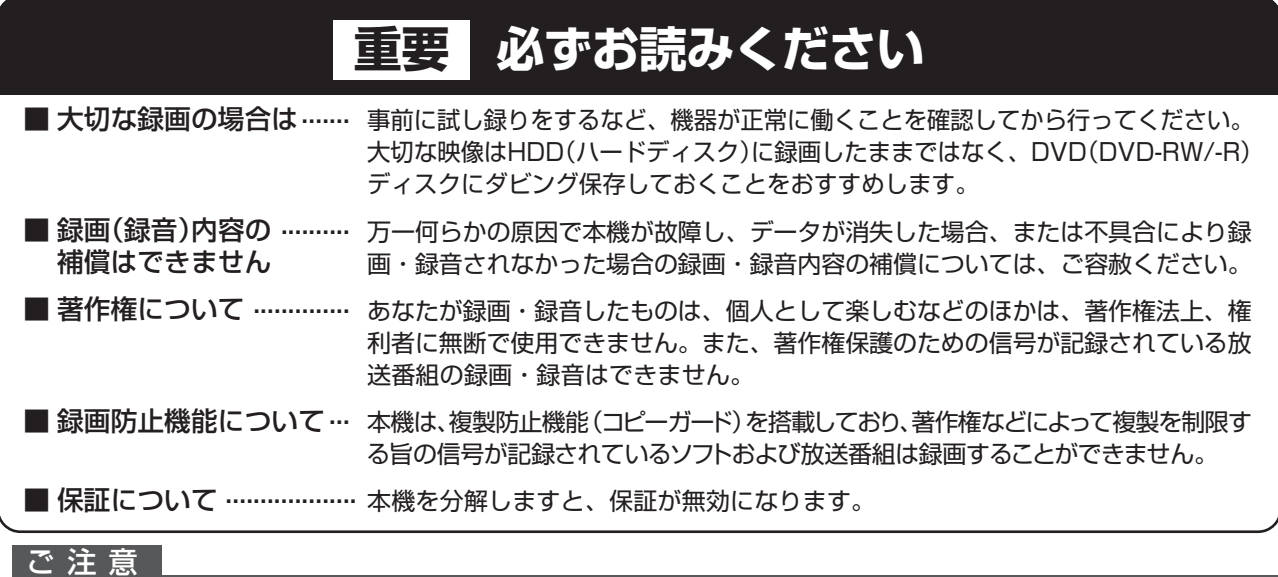

• お客さままたは第三者がこの製品の使用誤り、使用中に生じた故障、その他の不具合またはこの製品の使用によって受けられた損害 については、法令上賠償責任が認められる場合を除き、当社は一切その責任を負いませんので、あらかじめご了承ください。

## 高温の場所で使用しないでください

»窓を閉めきった自動車の中など異常に温度が高くなる場所 に放置すると、キャビネットが変形したり、故障の原因と なることがあります。本機およびディスクの周囲が高温状 態にならないよう十分ご注意ください。

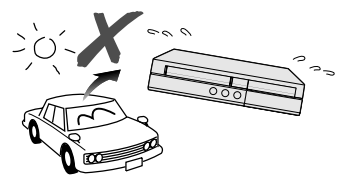

- »発熱する機器の上には本機を置かないでください。
- »直射日光が当たる場所や熱器具の近くに置かないでくださ い。キャビネットや部品に悪い影響を与えますのでご注意 ください。

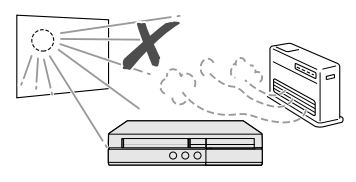

#### 雨天・降雪中でのご使用の場合は

»雨天・降雪中でのご使用の場合は、本機を濡らさないよう にご注意ください。

### 本体背面の放熱ファンや通風孔をふさが ないでください

- »本体を設置する際は、本体背面の放熱ファンや通風孔をふ さがないでください。放熱を妨げ、故障の原因となります。 特にテレビ台やAVラック等に収納して設置するときはご 注意ください。
- ●毛足の長い敷物やベッド、ソファーの上などで使用したり 本機を布などでくるんで使用しないでください。放熱を妨 げ、故障の原因となります。

## ほこりや煙を避けてください

»不安定な場所や振動の多い場所やほこり・タバコの煙の多 い場所には置かないでください。故障や事故の原因になり ます。

### 設置するときは水平に置いてください

»立てて置いたり、逆さまにするなどしたときは故障の原因 となります。

#### 本機の上には物を乗せないでください

- »本機の上に十分なスペースがとれる場所に、設置してくだ さい。
- »本機の上に、物を置かないでください。画面にノイズが出 たり、キャビネットに傷がつく、キャビネットが変形する など故障の原因となります。
- »ディスクトレイの上に物を置かないでください。

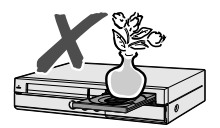

#### 取扱いはていねいに

»落下させたり、強い衝撃や振動を与えたりしないでくださ い。故障の原因となります。持ち運びや移動の際にもご注 意ください。

### 引っ越しや輸送のときは

»ディスクやVHSテープを取り出してから梱包してください。 また、ふだんご使用にならないときも、ディスクや VHS テープを取り出してから、電源を切ってください。

#### 接続機器について

»本機に接続して使用する機器の取扱説明書に記載されてい る「使用上のご注意」もよくご覧ください。

#### **ず お 読 み く だ さ い**

**必**

## 残像現象(画像の焼きつき)のご注意

»ディスクのメニューや本機のメニュー画面などの静止画を テレビ画面に表示したまま長時間放置しないでください。 画面に残像現象(画像の焼きつき)を起こす場合がありま す。特にプロジェクションテレビでは残像現象(画像の焼 きつき)が起こりやすいのでご注意ください。

## 使用温度について

●室温が5℃~35℃の状態でご使用ください。室温の温度 変化は、1 時間あたりの温度変化を 10℃以内に保つこと をおすすめします。寒冷地区でのご使用の場合は、特につ ゆつきにご注意ください。

## 結露(つゆつき)について

●本機を寒い場所から急に暖かい場所に持ち込んだときや、 冬の朝など暖房を入れたばかりの部屋などで、本機の表面 や内部に結露が起こることがあります。結露が起きたとき は、結露がなくなるまで電源を入れずに放置してくださ い。そのままご使用になると故障の原因になります。

## キャビネットのお手入れについて

●キャビネットの表面はプラスチックが多く使われていま す。ベンジン、シンナーなどでふいたりしますと変質した り、塗料がはげることがありますので避けてください。

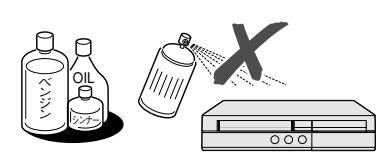

- ●キャビネットやリモコンに殺虫剤など揮発性のものをかけ たりしないでください。また、ゴムやビニール製品・合成 皮革などを長時間接触させたままにしないでください。塗 料がはげるなどの原因となります。
- »ステッカーやテープなどを貼らないでください。キャビ ネットの変色や傷の原因となることがあります。
- »キャビネットや操作パネル部分の汚れはネルなど柔らかい 布で軽くふき取ってください。汚れがひどいときは水でう すめた中性洗剤にひたした布をよく絞ってふき取り、乾い た布でからぶきしてください。

強力な洗剤を使用した場合、変色、変質、塗料がはげる場 合があります。目立たない場所で試してから、お手入れす ることをおすすめします。

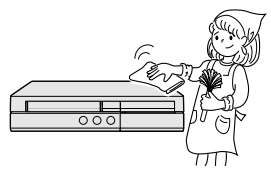

## 節電について

»使い終わった後は電源を切り、節電に心掛けましょう。ま た旅行などで長期間ご使用にならないときは、安全のため 電源プラグをコンセントから抜いておきましょう。

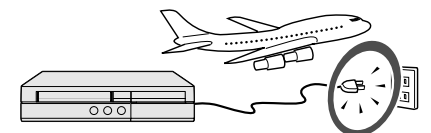

#### 長期間ご使用にならないとき

»長期間使用しないと機能に支障をきたす場合がありますの で、ときどき電源を入れて作動させてください。

## 磁気について

»本機に磁石、電気時計、磁石を使用した機器やおもちゃな ど磁気を持っているものを近づけないでください。磁気の 影響を受けて、画面の色が乱れたり、ゆれたり、大切な記 録が損なわれたりすることがあります。

### 電磁波妨害について

»本機の近くで、携帯電話などの電子機器を使うと、電磁波 妨害などにより、再生時や録画時に映像が乱れたり、雑音 が発生することがあります。

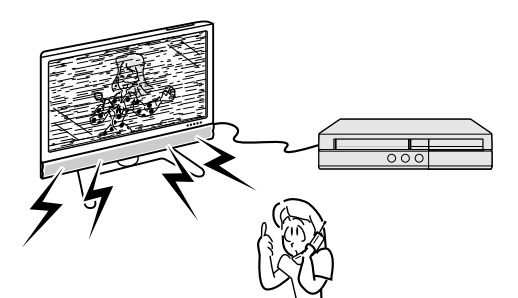

## アンテナについて

»妨害電波の影響を避けるた め、交通のひんぱんな自動 車道路や電車の架線、送配 電線、ネオンサインなどか ら離れた場所に立ててくだ さい。

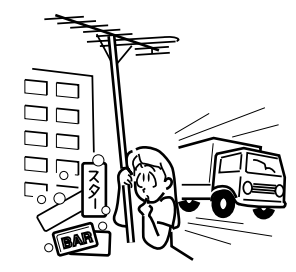

万一アンテナが倒れた場合 の感電事故などを防ぐため にも有効です。

- »アンテナ線を不必要に長くしたり、束ねたりしないでくだ さい。映像が不安定になる原因となりますのでご注意くだ さい。
- » BS・CSアンテナ用のケーブルは、必ず専用品を使用して ください。
- »アンテナは風雨にさらされるため、定期的に点検、交換す ることを心がけてください。美しい映像でご覧になれま す。特にばい煙の多いところや潮風にさらされるところで は、アンテナが傷みやすくなります。映りが悪くなったと きは、電気工事店などにご相談ください。

### B-CASカードは必要なときだけ抜き差し する

- »必要以外に抜き差しすると故障の原因となることがありま す。
- B-CAS カードの中には IC (集積回路) が内蔵されていま す。折り曲げたり、大きな衝撃を加えたり、端子部に触れ ないようご注意ください。
- ●本機に差し込むときは「逆差し込み」や「裏差し込み」と ならないよう、方向に注意して確実に差し込んでください。

### 国外では使用できません

»本機が使用できるのは日本国内だけです。外国では放送方 式、電源電圧が異なりますので使用できません。

> This product is designed for use in Japan only and cannot be used in any other country.

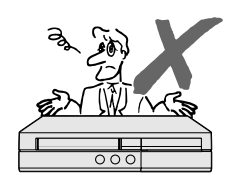

## **HDD(ハードディスク)について**

#### **本機の設置場所や取り扱いに十分な配慮が不足します と、次のような症状が発生します。**

- ●HDD (ハードディスク)が故障する
- »HDD(ハードディスク)に録画した内容が損なわれる
- »動作が中断する
- »ノイズが記録される

#### **上記のようなことを避けるため、以下のことを守ってく ださい。**

#### **次のような場所には置かないでください。**

- ●本体背面の放熱ファンや通風孔をふさぐような狭いと ころ
- ●本体前面の扉が開けられないようなところ
- ●傾いたところ(水平に置いてください)
- »振動の激しいところ(振動や衝撃は与えないでください)
- »湿度の高いところ
- **●温度差の激しいところ** 以下のような温度差の激しいところに設置すると、 「つゆつき(結露)」が起こる場合があります。
	- ∫ 暖房をつけた直後。
	- 湯気や湿気が立ちこめている部屋に置いてあるとき。
	- 冷えた場所 (部屋) から急に暖かい部屋に移動した とき。

本機の内部につゆつきが起こったままお使いになる と、HDD(ハードディスク)に傷が付いて故障の原 因になります。室内の温度変化は、毎時10℃以下に 保つことをおすすめします。

#### **つゆがつくと**

信号が読み取れず、この製品が正常な動作をしないこ とがあります。

#### **つゆをとるには**

電源を切り、つゆがなくなるまで放置してください。 そのままご使用になると、故障の原因になります。

#### **電源が入っているときは次の点にご注意ください。**

- ●電源プラグをコンセントから抜かない
- »本機を設置してある場所のブレーカーを落とさない

»本機を移動させない 本機を移動させるときは、必ず電源を切り、待機ラン プが赤点灯になった後に電源プラグをコンセントから 抜いてから行ってください。

#### **取り扱い上のご注意 エラーメッセージが表示されたら**

»「ハードディスクにエラーが発生しました。放送視聴 のみ可能です。」などのエラーメッセージが表示され たときは、HDD(ハードディスク)が故障している ことがあります。

HDD (ハードディスク) が故障した場合、ご自身で HDD(ハードディスク)を交換することはできません。 HDD (ハードディスク)が故障しても再生が可能で あれば、録画内容をDVD-RW/-Rディスクに保存し てください。その上で、お買いあげの販売店、または もよりの「シャープ修理相談センター」(**286** ペー ジ)にご連絡ください。

※ 本機をご自身で分解すると、保証が無効になります。 ※ 録画した内容の修復はできません。

- ●エラーメッセージが表示されたとき、症状によって はHDD(ハードディスク)を「初期化」することで改 善されることがあります。初期化のしかたについて は **199** ページをご覧ください。
	- ※ **初期化をすると、録画した内容は全て消去されま す。大切な録画内容は、初期化をする前にDVD-RW/-R ディスクに保存してから初期化をしてく ださい。**

#### **停電になったら**

- »録画中、または録画予約中に停電になると、録画中 の内容が損なわれることがあります。
- »再生中に停電になると、再生中の内容が損なわれる ことがあります。

#### **大切な録画内容は**

●HDD (ハードディスク) が故障すると、HDD (ハー ドディスク)に録画した内容が失われることがあり ます。大切な内容は、DVD-RW/-Rディスクに保存 しておくことをおすすめします。

**本機では HDD の容量の一部を、システム管理領 域として使用しています。**

**HDD の故障による録画・録音内容の損失など万 一何らかの不具合により、録画・編集されなかっ た場合の内容の補償、録画・編集されたデータの 損失、ならびにこれらに関するその他の直接・間 接の損害につきましては、当社は責任を負いかね ます。あらかじめご了承ください。**

使 用 上 の ご 注 意

( つ づ き

# **ディスク(DVD・CD)・VHS テープについて**

### **ディスク(DVD・CD)の取り扱いは ていねいに**

●記録面 (再生面) には手を触れないでください。

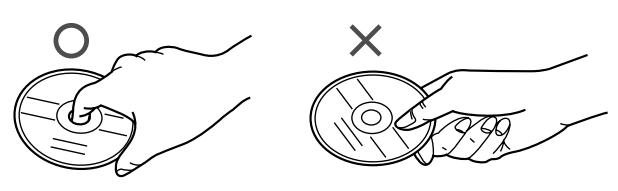

»ディスクに紙やシールを貼らないでください。

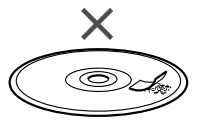

## **ディスク(DVD・CD)・VHS テープの 保管のしかた**

»ディスクのケースに入れ、立てて保管してください。

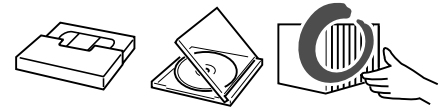

»直射日光の当たるところや熱器具などのそば、湿気の 多いところは避けて保管してください。

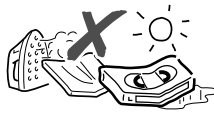

»VHS テープの巻きとり状態にムラのある場合は、も う一度巻きなおしてください。

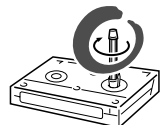

い。

●落としたり、強い振動やショックを与えないでくださ

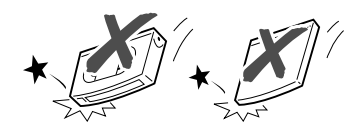

»ほこりの多いところやカビの発生しやすいところは避 けてください。

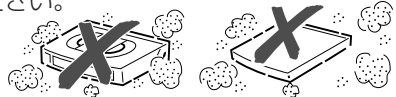

»VHSテープに磁気(電気時計・磁石を使ったおもちゃ など)をもっているものを近づけないでください。磁 気の影響を受けて、大切な記録が損なわれたりするこ とがあります。

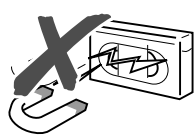

### **ディスク (DVD・CD) のお手入れに ついて**

●ディスクについた指紋や汚れを落とすときは、柔らか い布でディスクの中心から外側に向かって軽く拭き取 るようにしてください。

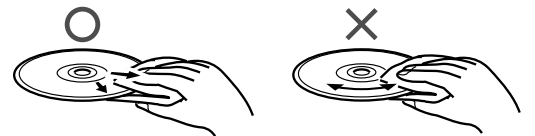

- ●汚れがひどいときは、水で少し湿らせた柔らかい布で 軽く拭き取り、乾いた布でからぶきしてください。
- »シンナーやベンジン、アナログ式レコード盤用のク リーナー、静電気防止剤などは絶対に使用しないでく ださい。ディスクを傷める原因となります。

### **ディスクの再生で音飛びしたり、 画像が乱れるときは**

»レンズにゴミやほこりがたまると、音飛びしたり画像 が乱れて見える場合があります。 修理は、お買い上げの販売店またはシャープ修理相談 センター (286ページ)にご依頼ください。

## **ヘッドクリーニングについて**

»ビデオヘッドは使用するにつれてしだいに汚れて、録 画・再生機能が低下してきます。このような場合は市 販のヘッドクリーニングテープ(乾式)のご使用をお すすめします。ヘッドクリーニングテープを使用して も効果がない場合のクリーニングは技術を要しますの で、お買いあげの販売店またはシャープ修理相談セン ター(**286** ページ)にご相談ください。

## **このような VHS テープは使わない**

»ヘッドのよごれ・目詰まり、VHS テープのからみな ど、故障の原因になります。

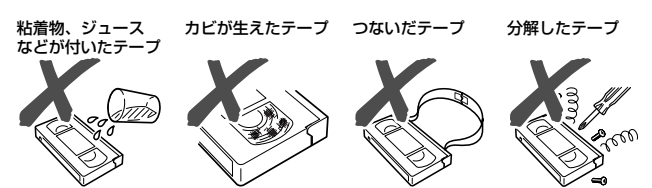

- **本機のビデオ部について**
- ●本機のビデオはWB方式のビデオです。 WHSマークのついたテープをお使いください。

# **各部のなまえとおもな機能**

## **本体前面**

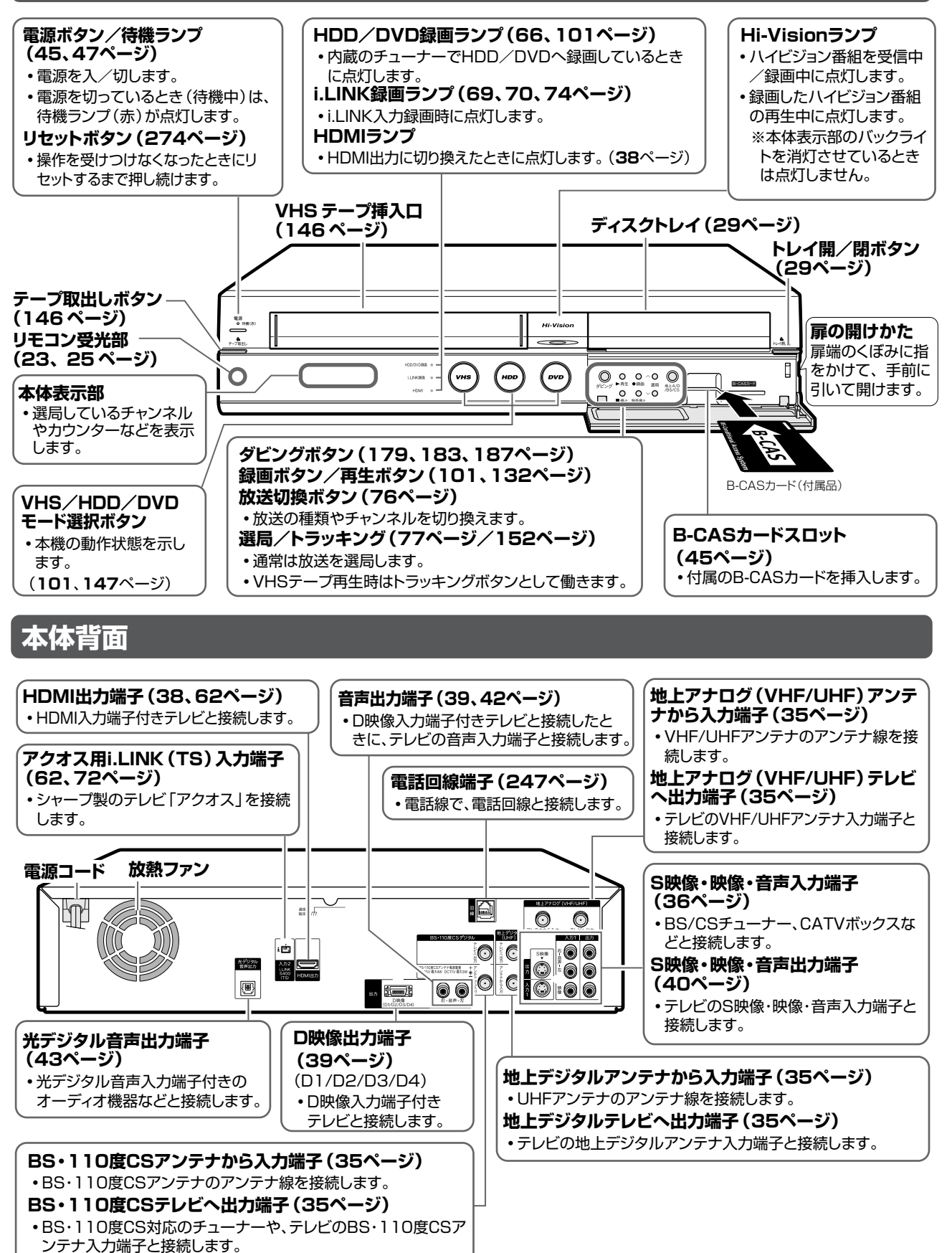

**VHS モード選択ボタン・HDD モード選択ボタン・DVD モード選択ボタン**

»VHS モード選択ボタン・HDD モード選択ボタン・DVD モード選択ボタンは、本機の動作状態を示します。

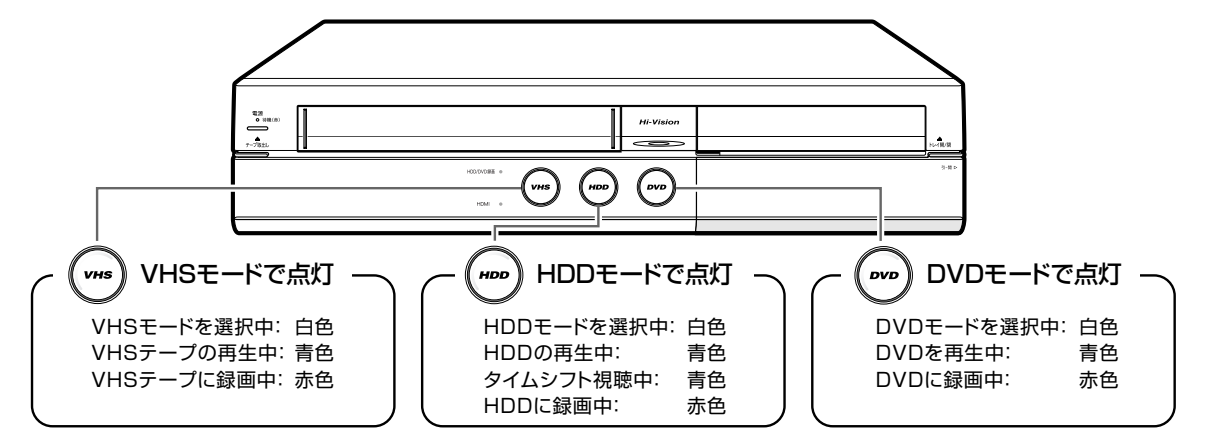

## **本体表示部**

»本体表示部は、本機の動作状態を示します。

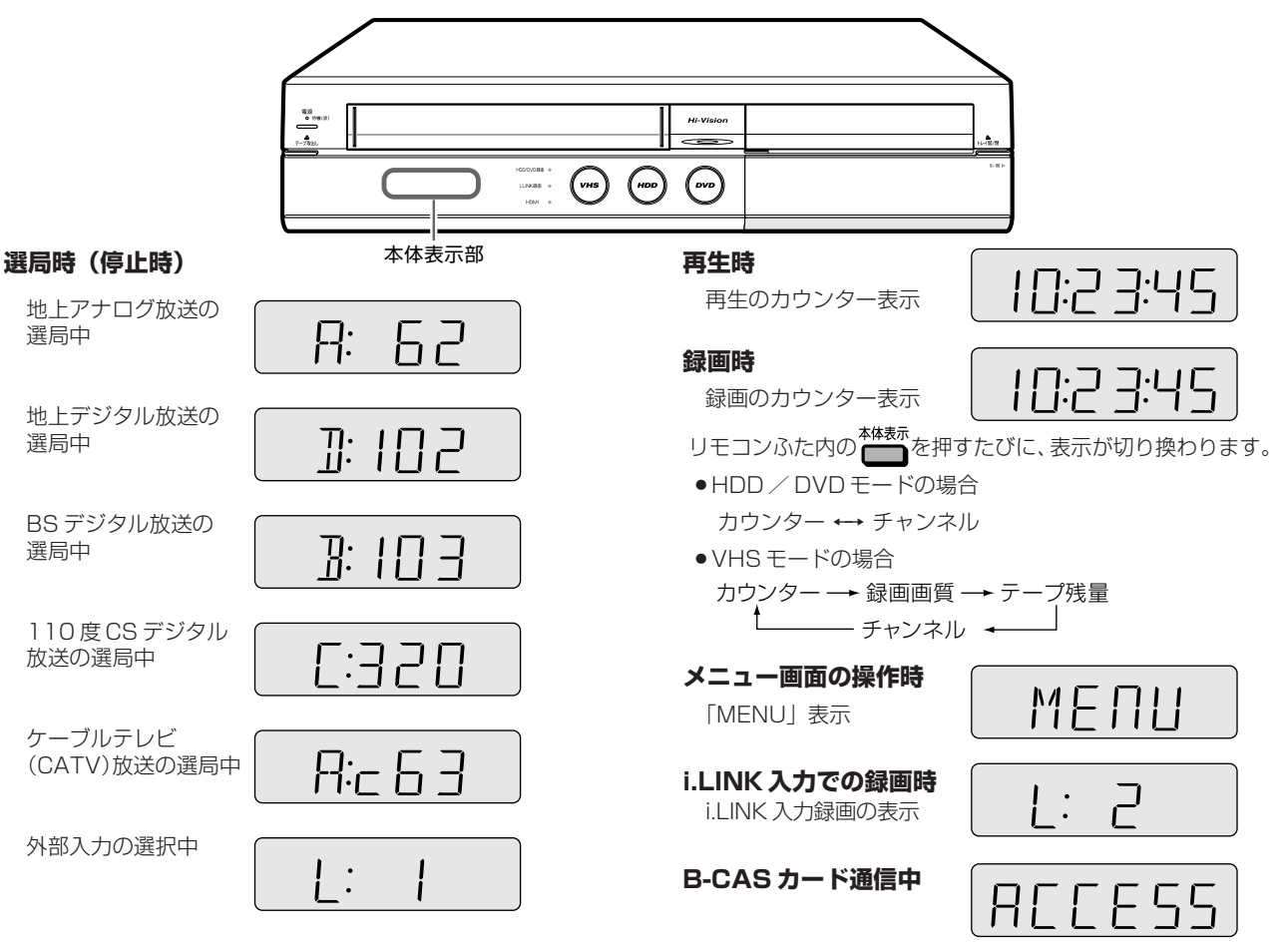

## **バックライトを消したいときは 時計の表示について**

- »本体表示部のバックライトを常に消灯するなどの設定 ができます。
- ●スタートメニューから、「各種設定」-「機能切換」-「液晶設定」(**209** ページ)を選び、設定をしてくだ さい。
- »本体表示部のバックライトを一時的に点灯/消灯した いときは、シンプルリモコンふた内の【●】を点灯/ 消灯するまで押し続けてください。

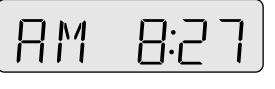

- »「電源オフ時計表示設定」(**209**ページ)を「する」に 設定している場合は、本機の電源を切ると時計が表示 されます。
- »「電源オフ時計表示設定」を「しない」に設定してい る場合は、リモコンふた内の を押すと、時計が表 示されます。(時計の表示は約1分後に消えます。)

## **シンプルリモコン**

»本機を操作するためのリモコンです。

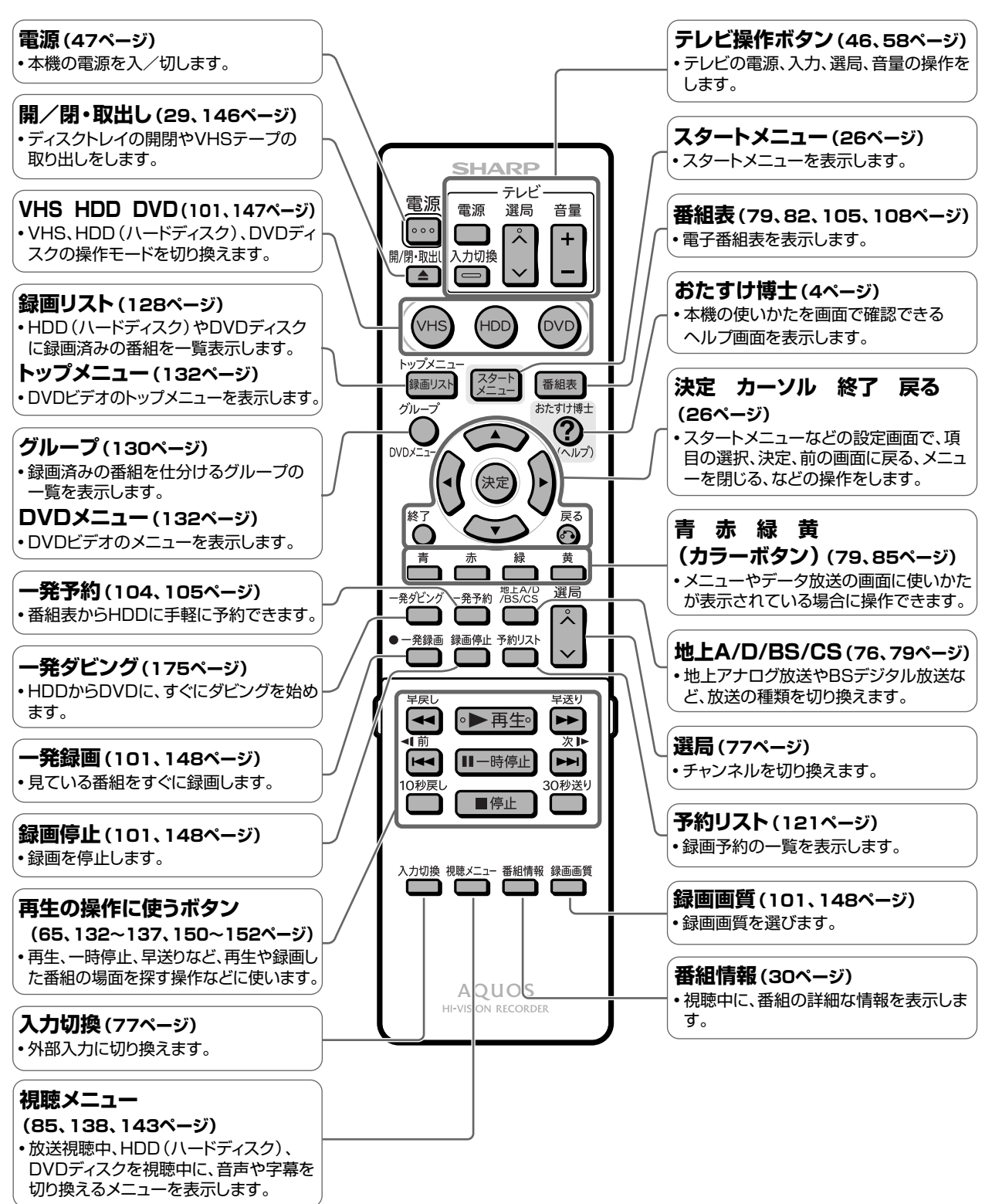

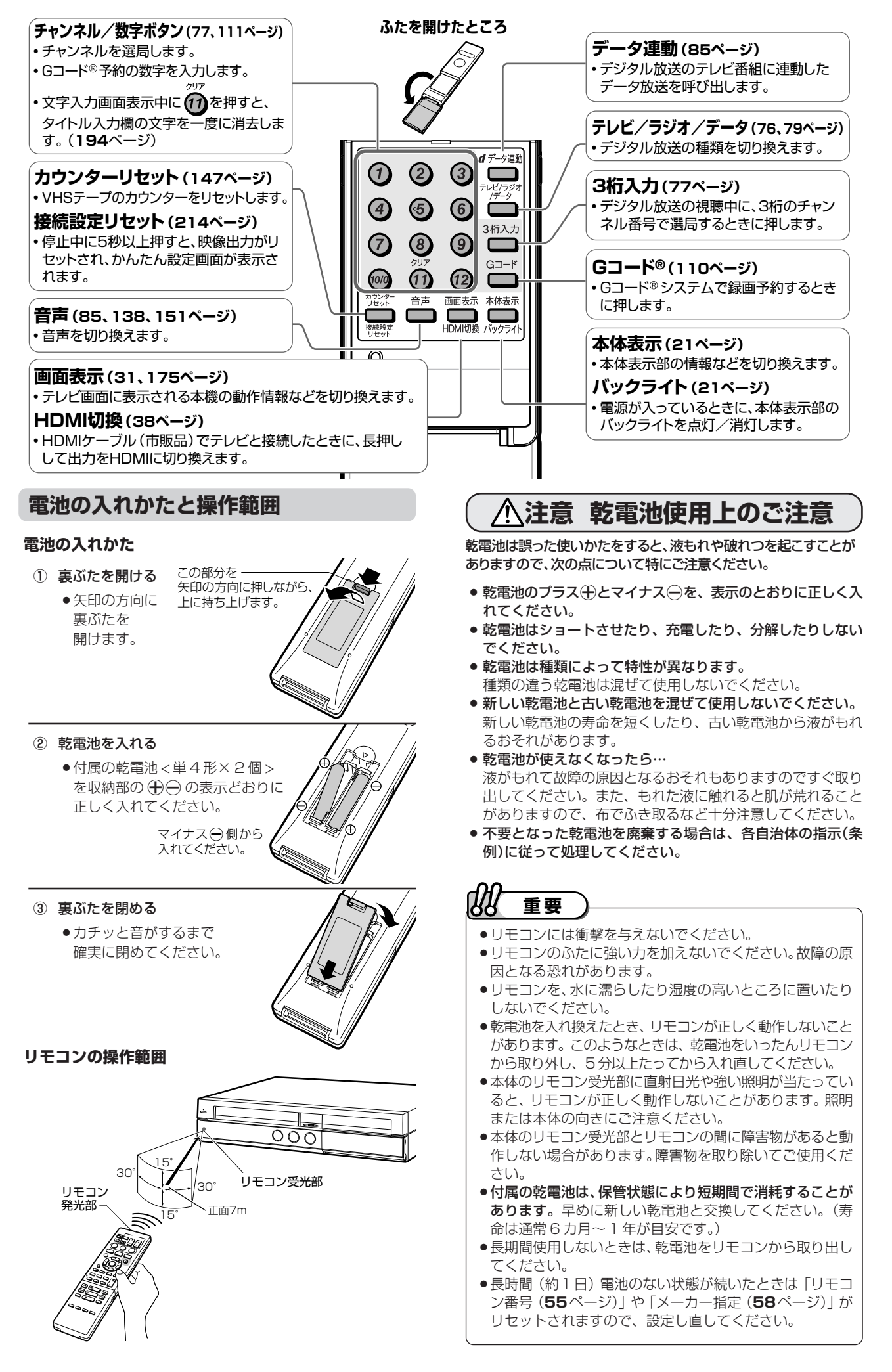

各 部 の な ま え と お も な 機

能

( つ づ き  $\check{ }$ 

**必 ず お 読 み く だ さ い**

## **アクオス兼用リモコン**(アクオス兼用リモコンで操作できるテレビは、シャープ製のテレビ(アクオス)です。)

●アクオス兼用リモコンは、1 つのリモコンでテレビも本機も操作できるリモコンです。

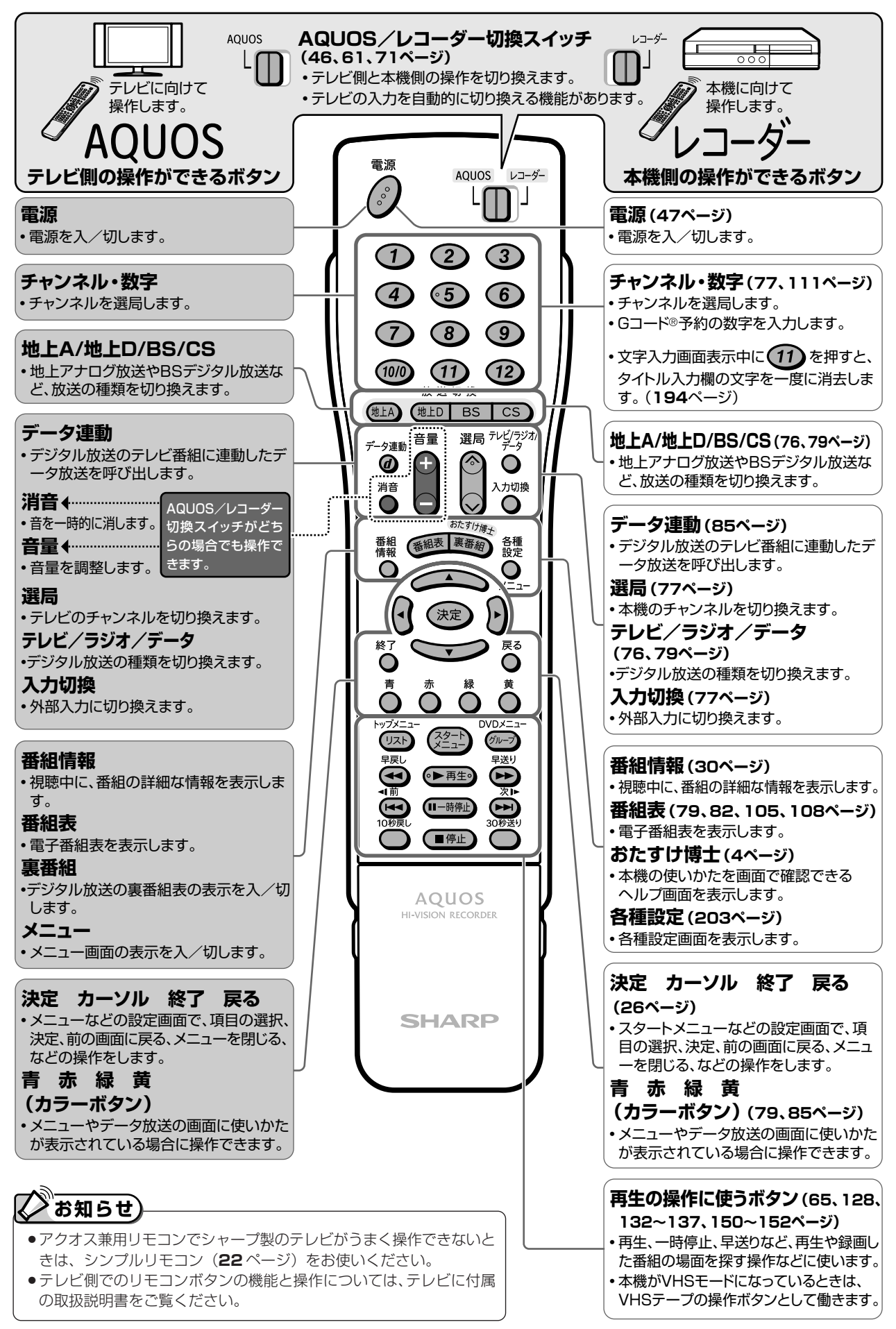

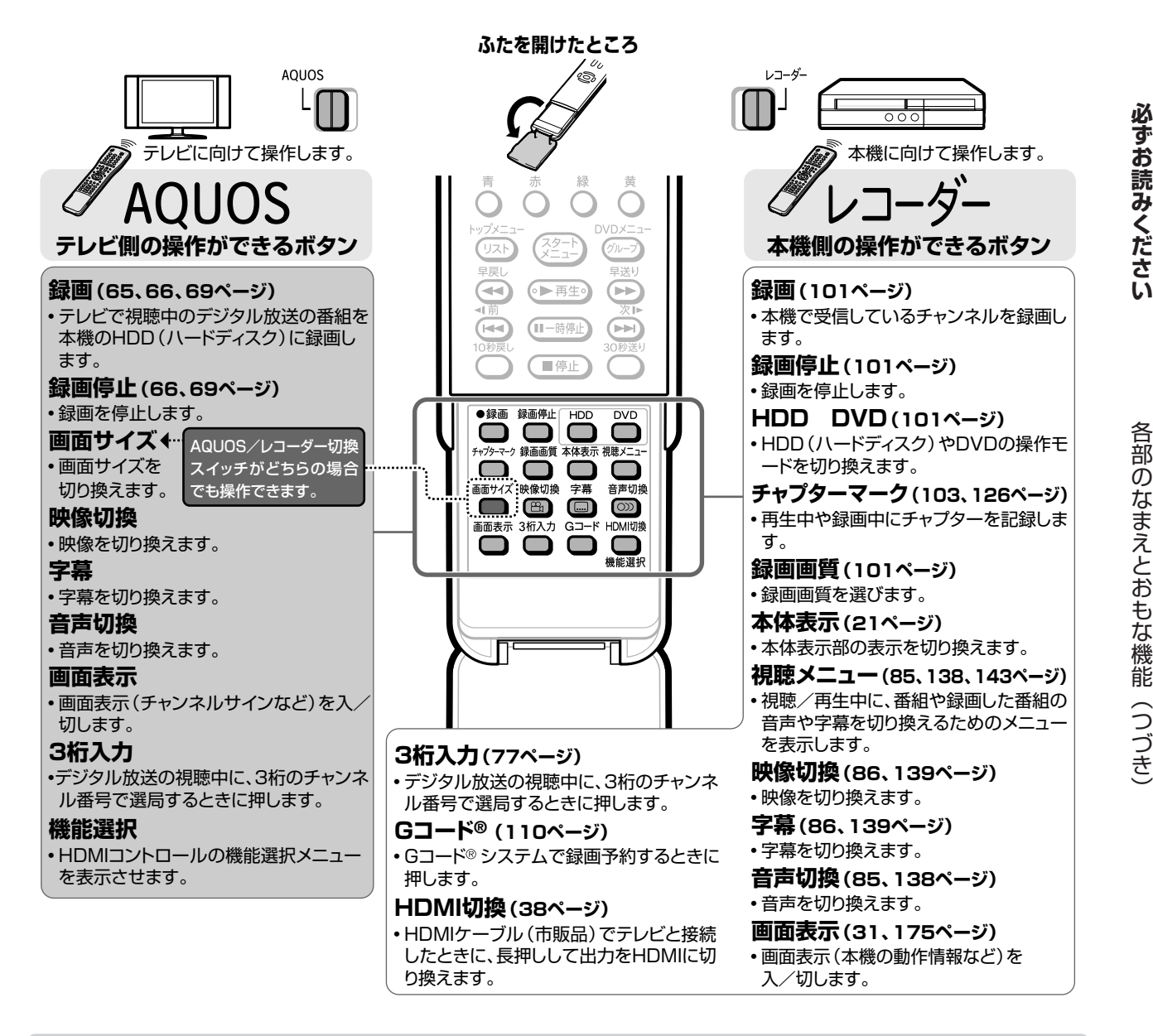

## **電池の入れかたと操作範囲**

#### **電池の入れかた リモコンの操作範囲** 本機側の操作をする ① 裏ぶたを開ける ときの操作範囲 ಂನ » 矢印の方向に 裏ぶたを 15°� 30°� 開けます。 この部分を� リモコン受光部�  $\overline{30}$ リモコン<br>発光部 -軽く押しながら、 · 正面7m 矢印の方向に� 15°� スライドさせます。 テレビ側の操作範囲は、 テレビに付属の取扱説明 ② 乾電池を入れる 書をご覧ください。 » 付属の乾電池 < 単 4 形× 2 個 > を収納部の $\bigoplus$ 〇の表示どおりに 正しく入れてください。 マイナス→側から 入れてください。 **注意 乾電池使用上のご注意** ③ 裏ぶたを閉める ●カチッと音がするまで **23**ページをご覧ください。 確実に閉めてください。 88 **重要�** »乾電池とリモコンについて、**23** ページをご覧ください。

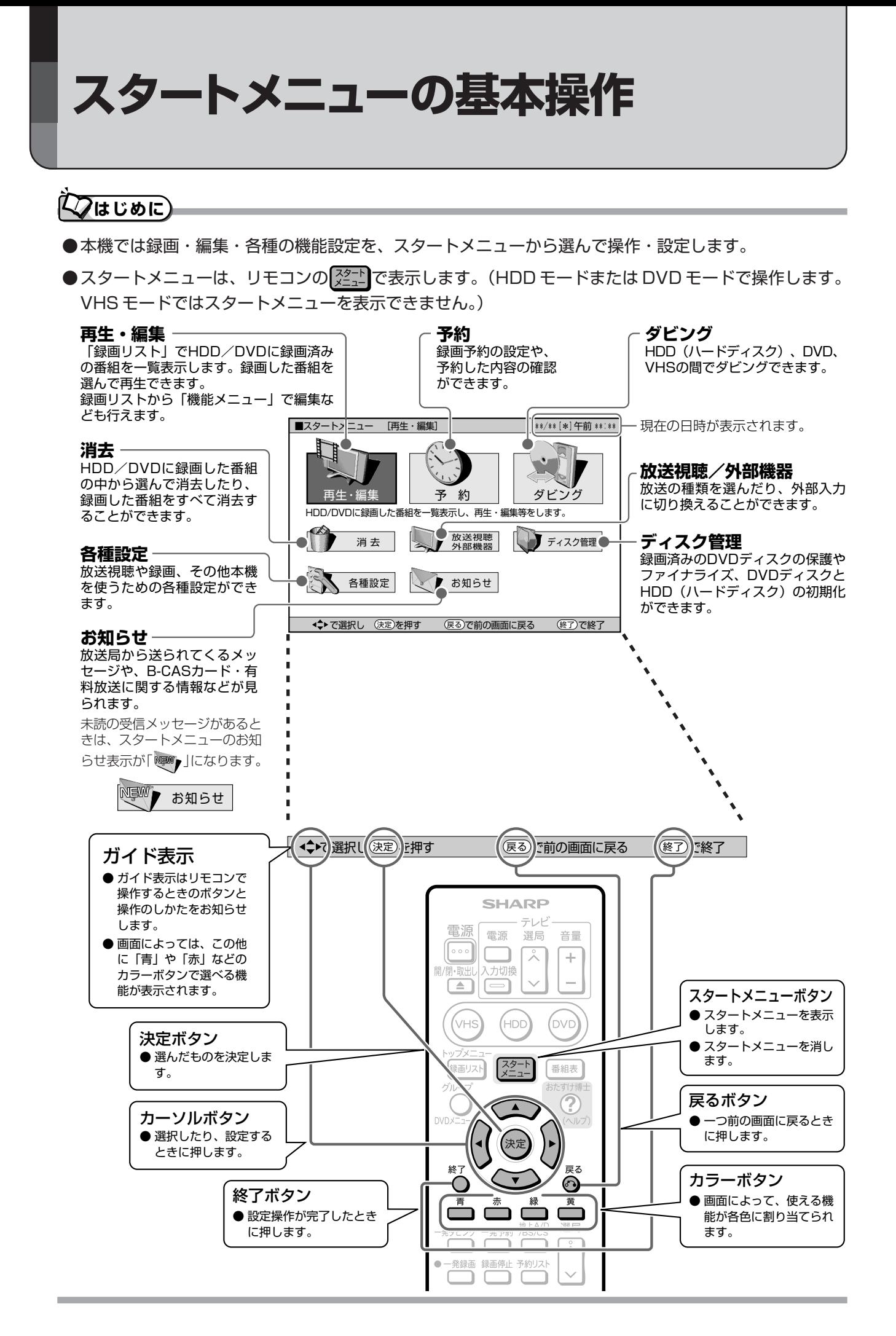

## **スタートメニューの基本操作**

●操作をするときは、画面下のガイド表示(26ページ)に従って操作をしてください。

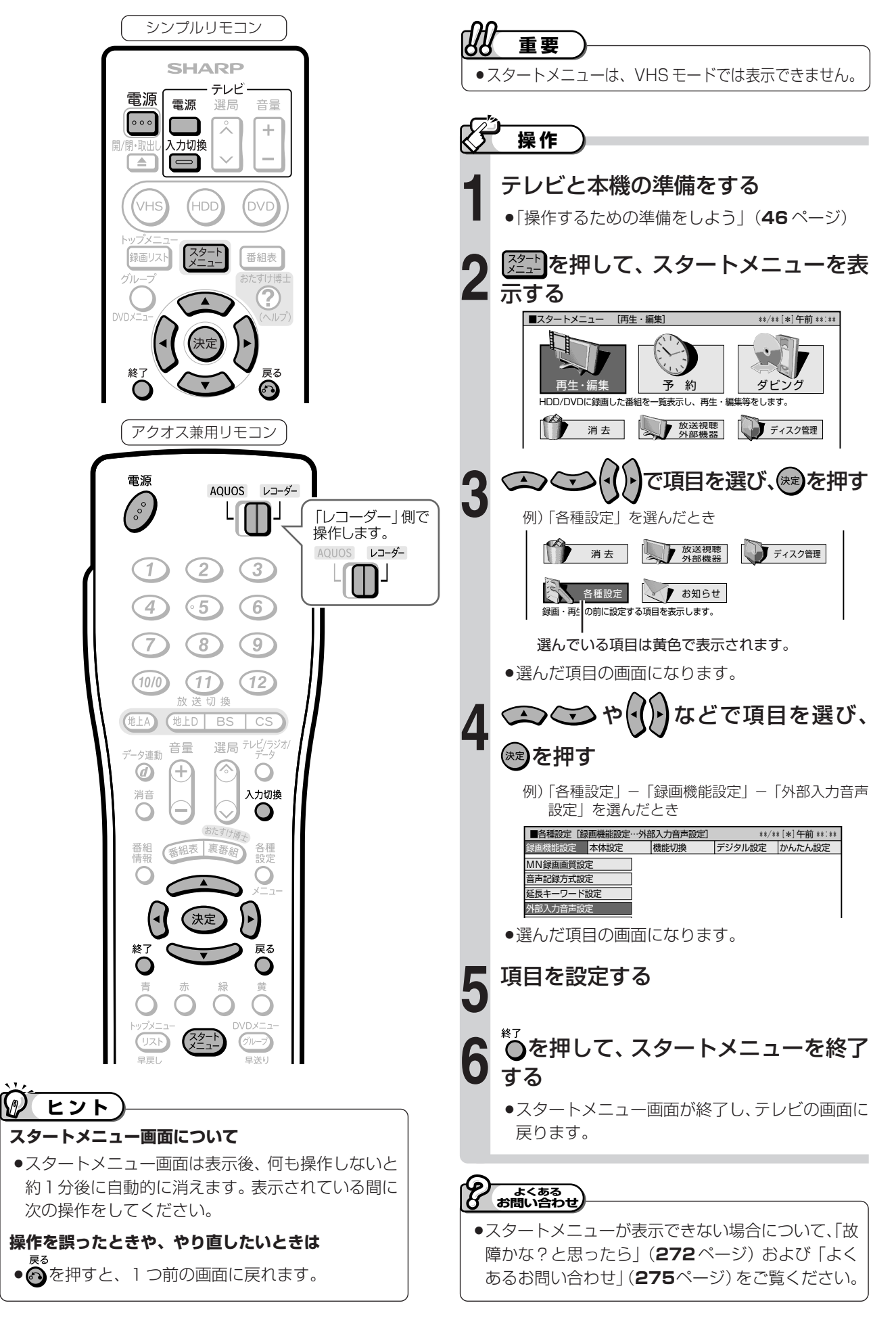

**必 ず お 読 み く だ さ い**

# **すぐに本機が操作できるように 設定しよう(一発起動)**

# **はじめに�**

**1** ●一発起動(クイック起動)を「する| に設定す ると、本機の待機状態(電源切)から以下の操 作がすぐにできるようになります。 » 電源を入れる » 電子番組表を表示させる » スタートメニューを表示させる » 予約リストを表示させる(シンプルリモコンのみ) 録画や再生は、電源を入れてから操作します。 ●工場出荷時では、一発起動(クイック起動)は 「しない」に設定されています。 **2 ② お知らせ** ●一発起動(クイック起動)待機中は、通常の電源「切」の 状態よりも消費電力が増加します。 »一発起動(クイック起動)待機中は本体内部の回路が働い ているため、本体背面の放熱ファンが回転します。 ●ダウンロードサービス時はダウンロードサービスを開始す る5分前になると、一時的に一発起動(クイック起動)が 解除されます。そのため、すぐに電源が入らない場合があ ります。 ●接続するモニターや端子によっては動作に多少時間がかか る場合があります。 電源を入れる� テレビ 電原 電源 音量 選局  $|000$ 긋  $\rightarrow$ ヘカ切換  $\triangle$  $\qquad \qquad \Box$ スタートメニュー� (vhs DVF を表示させる� 録画リス スタート 番組表 電子番組表を� 表示させる� しない DVD: C  $(\cap)$ 黄 選局 発ダビン 発予約 귯 一発録画 録画停止 予約リスト 予約リストを� 表示させる� **アクオス兼用リモコンで本機を操作する場合** レコーダー ● AQUOS /レコーダー切換スイッチを

#### $\chi_{f}$ **操作�**

- テレビと本機の準備をする
- ① リモコンのテレビ ーーを押し、テレビの電源を 入れる 入力切換
	- ② リモコンのテレビ □ を押し、テレビの入力 を本機を接続した入力(入力 1 など)に切り換 える 雷源
	- 3 リモコンの ••• を押し、本機の電源を入れる »本体のHDDモード選択ボタンが点灯に変わるまで しばらくお待ちください。
	- **●アクオス兼用リモコンで操作するときは、「操作するた** めの準備をしよう」(**46** ページ)をご覧ください。
- 「クイック起動設定」を選ぶ
- ① を押して、スタートメニューを表示する ●アクオス兼用リモコンで操作するときは<sup>設定</sup>を 押します。 いで 3へ
	- ② ( ) ( ) ( ) ( ) で 「各種設定」を選び、(\*定 を押す
	- ③ |◆ |▶ |で「本体設定」を選び、( 米定)を押す
	- ④ で「クイック起動設定」を選び、 (決定) を押す

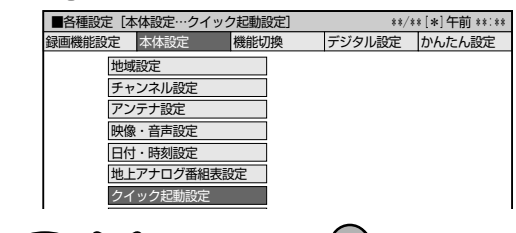

**3 〜 〜 〜 で項目を選び、(決定)を押す**<br>│ <del>する (設定1) │ <sub>表示することができます。</del><br>◇ │ │ する (設定1) │ <sub>表示することができます。</sub></del></sub>

#### …電源切後2時間は設定1と同じ操作ができます。<br>2時間後からは待機時の消費電力を抑えるため<br>「しない」と同じ状態で待機します。 する (設定2)

#### **「する(設定 1)」**

»電源が切れている状態から「電源を入れる」「電子番 組表を表示させる」「スタートメニューを表示させ る」などの操作がすぐに行えます。

## »電源が入ったら録画や再生の操作がすぐにできます。

- **「する(設定 2)」**
- ●電源を切ってから2時間は「する (設定1)」と同じ です。
- » 2 時間後からは待機時の消費電力を抑えるため「し ない」と同じ状態で待機します。

# **「しない」** »一発起動(クイック起動)しません。

**4 ○**を押して、スタートメニューを終了する<br>● →スタートメニューが終了し、テレビの画面に戻ります。

「レコーダー」側に切り換えて操作して

ください。

# **ディスクの入れかた・取り出しかた**

**い**

デ す ィ ス 本ク の 機 入 れ 操

ぐ に

が

た<br>取

し か

●ここでは、DVD ディスクなどの入れかたと取 り出しかたの操作について説明します。

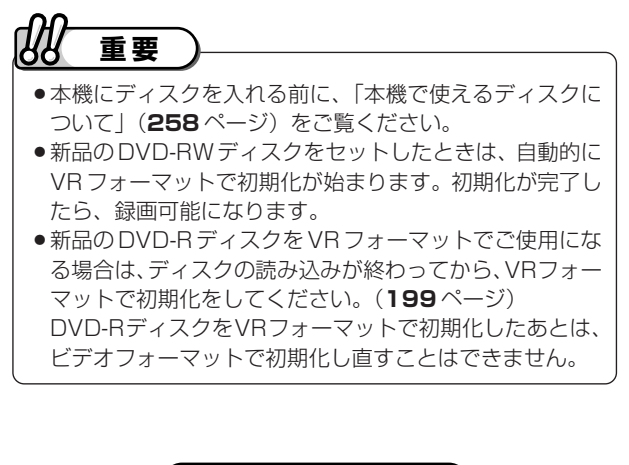

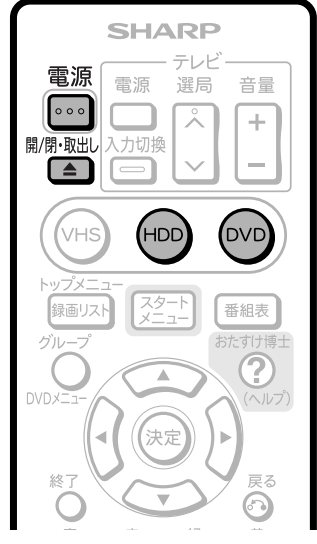

トレイ開/閉ボタン�

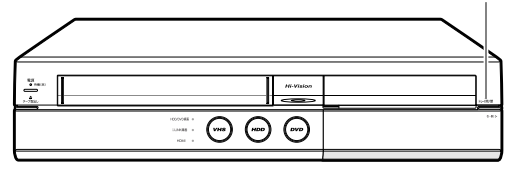

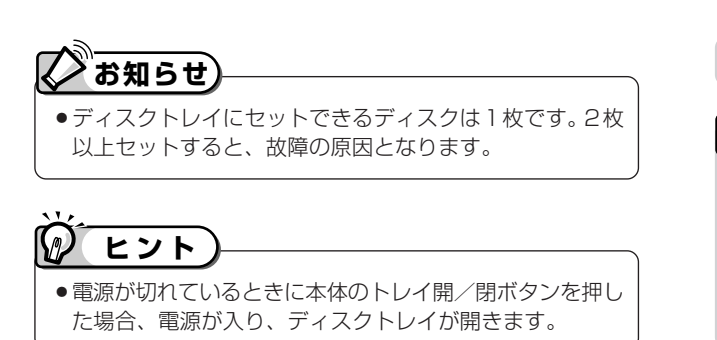

## **はじめに� ディスクの持ちかた**

»光っている面に手を触れないように持ってください。 指紋などがつくと、録画や再生ができなくなる場合が あります。

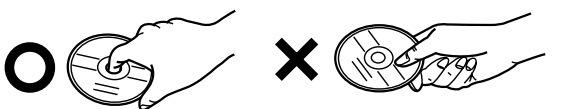

»DVDディスクに紙やラベル、シールなどを貼らない でください。

## **ディスクの入れかた**

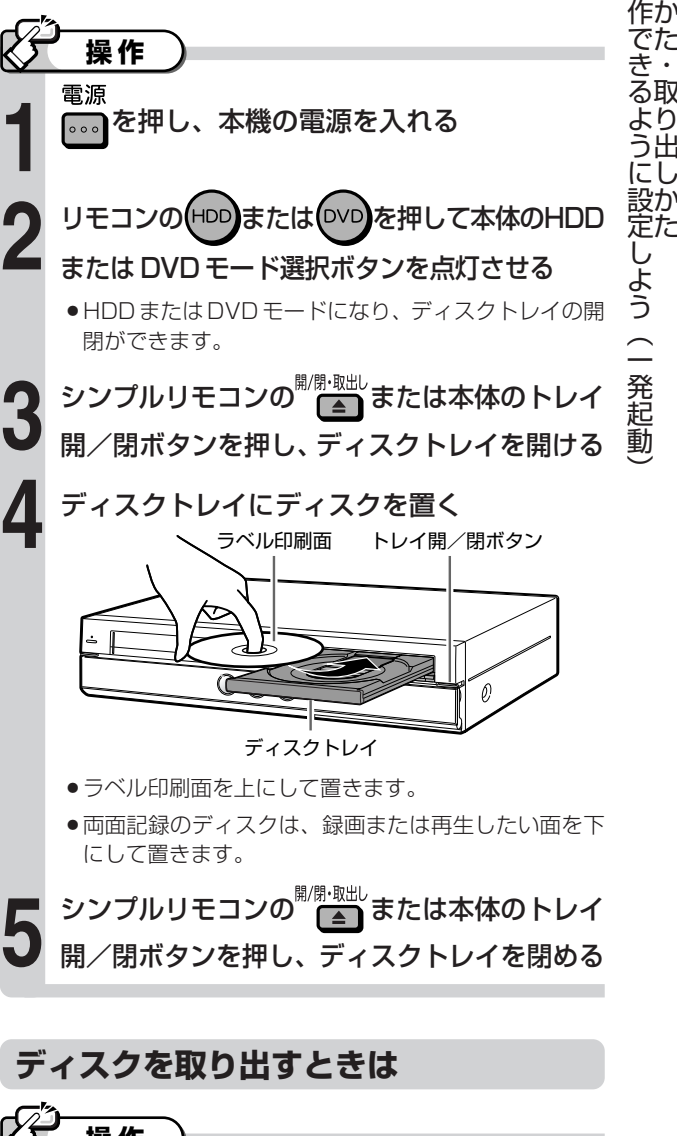

(HDD)または(DVD)を押した後、シンプルリモコン の エンジェントは本体のトレイ開/閉ボタンを押 し、ディスクを取り出す **操作�**

# テレビ画面表示について

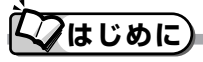

● 録画した番組の再牛経過時間、録画画質やディ スクの空き時間など、ディスクの情報を画面で 確認できます。

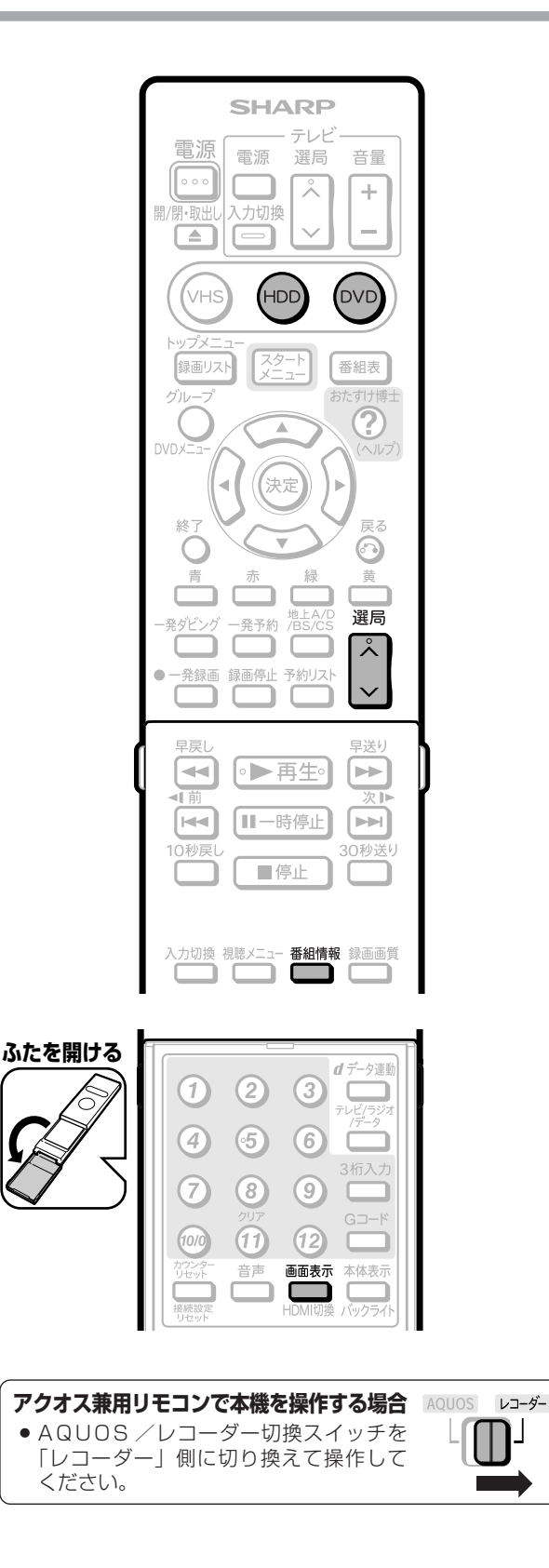

# 放送視聴中のテレビ画面表示  $\chi_{f}$ 操作 放送視聴中は、チャンネルを選局すると テレビ画面にチャンネル表示が出ます。 選目 チャンネル表示…番組選局時表示 (BSデジタル放送の例) ● チャンネル表示は自動的に消灯します。 <sup>■細欄</sup>を押すと、見ているチャンネルや 番組の情報が表示されます。 番組情報 チャンネルや番組情報を表示 **BSテレビ**●●テレビ  $(3)$ <sup>SHK</sup> $_{103}$ **■ ハイビジョン 高音質 サラウンド**<br>
■ <mark>● ■ 映像 1 ● ● 音声</mark> 主 ■ 字幕 切 ■番組情報 ーーー<br>ブレーバック・ワールドカップフランス9<br>- 準々決勝-「イタリア」対「フランス」<br>〜サンドニ・フランス競技場で録画〜<br>【解説】○○○○【アナウンサー】○○○ ◯お知らせ

●リセット操作を行ったり、コンセントから電源コ· ドを一度抜いたあと電源を入れると、テレビ画面に 次の表示がでる場合があります。これは、本機の状 態を確認していることを表します。確認が終了する と表示が消えます。

ーディスクを確認しています。<br>-<br>- 完了まで10分以上かかる場合があります。

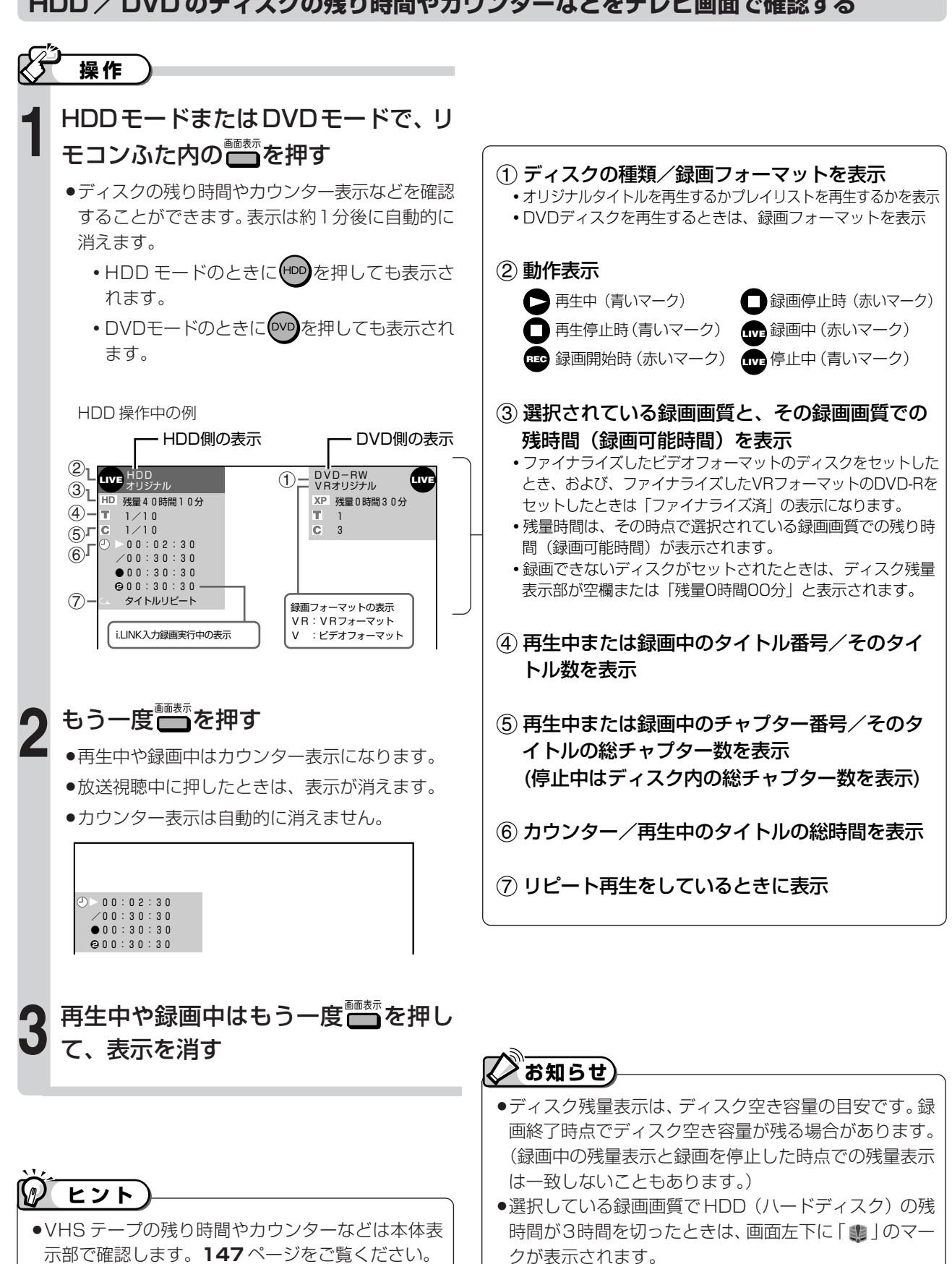

#### **HDD / DVD のディスクの残り時間やカウンターなどをテレビ画面で確認する**

テ レ ビ 画 面 表 示 に つ い て

**必 ず お 読 み く だ さ い**

# **放送の種類について**

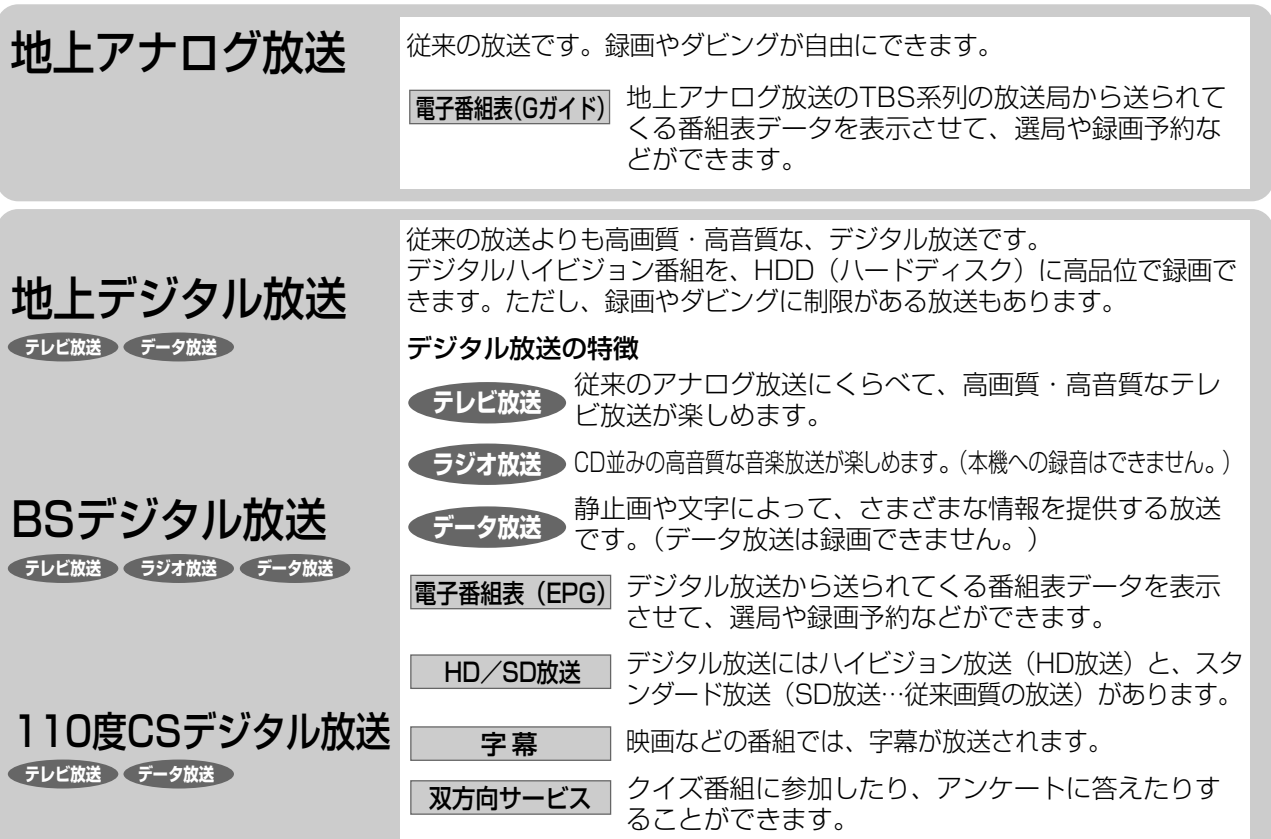

# **110度CSデジタル放送の専用サービス�**

#### 自動仮視聴サービスについて�

有料で提供されるBSデジタル放送または110度CSデジ タル放送をご覧になる場合は、受信契約が必要です。� ただし、放送事業者(チャンネル)によってはB-CASカ ードを使い始めてから一定の期間は視聴できる場合があ ります。(仮視聴期間といいます。)これは、契約促進 を目的としたサービスです。�

お客様が別途に契約を行わない場合は、放送事業者の決 めた仮視聴期間を過ぎますと、番組が視聴できなくなり ます。(録画もできません。)�

#### ご案内チャンネルの表示�

お客様が未契約の有料放送を選局したとき、「視聴する には契約登録が必要」である旨の案内表示と共に、契約 をご案内する番組への切換えを促す画面が表示されるこ とがあります。�

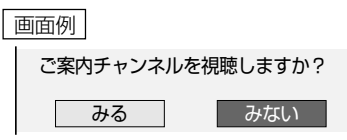

#### ブックマーク�

コンテンツ画面にブックマークが表示されているときは、 その情報を登録しておき、後でブックマークを一覧表示、 選択して、関連チャンネルを呼び出したりすることがで きます。�

#### ボード (掲示板)

プラットフォーム(スカパー!110、WOWOWデジタ ルプラス)単位でいろいろなサービス情報の案内がボー ド(掲示板)に表示されます。詳しくは**255**ページをご 覧ください。�

## **デジタル放送の「コピー制御」について�**

デジタル放送で視聴・録画できる番組にはコピー制御� 信号が含まれています。�

#### コピー制御信号の種類�

- •「録画禁止」の番組:録画はできません。視聴のみ可能です。
- •「1回だけ録画可能」の番組:録画できます。ただし、 録画した番組は複製することができません。また、録 画できるディスクに制限があります。2004 年 4 月か らは、地上デジタル放送とBSデジタル放送のほとんど の番組が「1回だけ録画可能」の番組になりました。 110 度 CS デジタル放送の番組には「録画可能」の番 組もあります。
- •「録画可能」の番組:録画できます。ダビングに制限は ありません。�

#### デジタル放送を録画できるディスク

- ∫ HDD(ハードディスク)
- DVD-RW Ver.1.1 CPRM 対応/Ver.1.2 CPRM 対 応のディスク (VR フォーマット)
- DVD-R Ver.2.0 CPRM 対応/Ver.2.1 CPRM 対応 のディスク (VRフォーマット)
- ※「CPRM(Content Protection for Recordable Media)」 とは、デジタルメディアに対する著作権保護技術です。 本機は、CPRM 著作権保護技術を採用しています。

#### ダビングの制限

「1 回だけ録画可能」の番組は、i.LINK ケーブルなどを使った デジタルコピーができません。HDD(ハードディスク)に録 画した「1 回だけ録画可能」の番組を VR フォーマットの DVD-RW / -R にダビングすることもできません。「1 回だけ 録画可能」の番組をダビングすると、番組を複製するのでは なくダビング元からダビング先へ移動(ムーブ)することに なります。(ダビング元からは録画した番組は消去されます。)�

# 接続/準備/設定

#### ページ

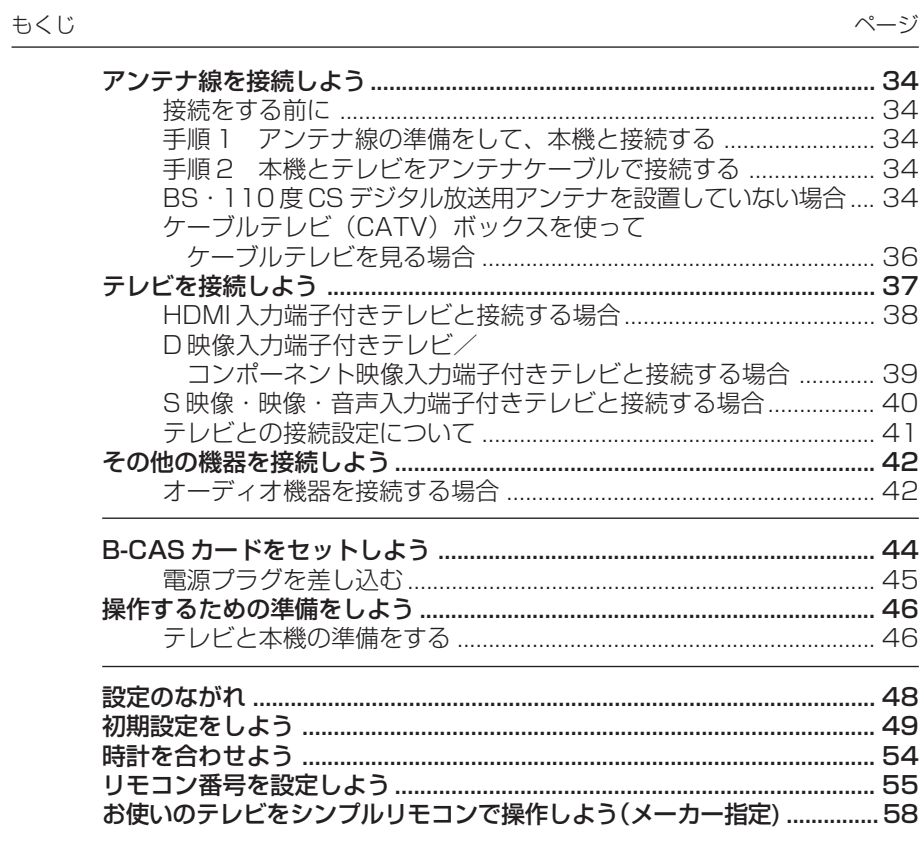

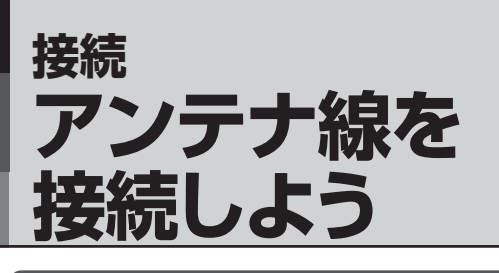

# **重要�**

- ●安全のため本機とテレビの電源プラグをコンセントから抜いて、 接続してください。
- »アンテナケーブルの端子は、接続する端子の奥までしっかり差し 込んでください。

## **接続をする前に**

- ●本機をお使いになる場所のアンテナの設置状況によって、接続方 法が異なります。まずは、アンテナ(放送)環境を確認してから、 本機に接続するアンテナケーブルを準備します。
- » アンテナ(放送)環境により、以下の市販品などが必要です。
- アンテナケーブル (市販品)
- デジタル放送用同軸ケーブル(市販品)
- ∫ 分配器(市販品)
- ∫ 分波器(市販品)
- » BS・110度CS共用アンテナとの接続には「BS・110度CS放 送用同軸ケーブル(市販品)」をお使いください。 「BS・110度CS放送用同軸ケーブル(市販品)」は、110度CS 帯域(2150MHz)まで対応しているもの(S-5C-FBなど)をお 使いください。

#### **アンテナ線が F 型コネクターのついていない同軸ケーブルのときは**

»先端を加工してアンテナ線接続プラグ(市販品)を取り付けます。 同軸ケーブルの先端加工のしかたと、アンテナ線接続プラグの取り 付け例について、図解の説明があります。**283**ページをご覧くだ さい。

### **分波器と分配器について**

#### 分波器(市販品)

 $V/U$ 

- VHF/UHF 信号と BS·110 度 CS デジタル 信号を分けます。
- » 金属シールドタイプをご使用ください。 分波器<br>/l BS
	- » 地上デジタル放送だけを見る場合や、BS・ 110 度 CS デジタル放送だけを見る場合は必 要ありません。

分配器(市販品)

分配器�

- » 地上デジタル放送と地上アナログ放送の両方 を見る場合に接続します。
- » 金属シールドタイプをご使用ください。
- » 地上デジタル放送だけを見る場合は必要あり ません。

## **BSアンテナと接続するときは**

#### **F 型コネクターの取り付けについて**

- »アンテナ線は、同軸ケーブルにF型コネ クターを接続してご使用ください。
- » F型コネクターを取り付けるときは、工 具で強く締めつけないでください。 内部の結線が切れ、故障する場合があ ります。

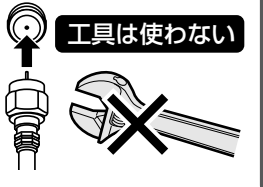

#### **BS アンテナの電源について**

- ●本機の「BS·110度CS アンテナから入力」端子は、BS·110 度 CS アンテナに電源を供給するはたらきをもっています。
- »初期設定で「個別のアンテナ(電源入)」を設定したときや「BS・ CSアンテナ電源」(**235**ページ)を「入」に設定したときは、本 機から BS・110 度 CS アンテナに電源が供給されます。
- ●BS·110度 CS アンテナを接続するときは、必ず「BS·CS ア ンテナ電源」を「切」にしてください。工場出荷時は「切」に設定 されています。

#### **放送局との自動通信について**

- »本機は電源「切」(待機状態)のとき、放送局との通信(契約情報 など)のため、自動的に電源が入り動作することがあります。
- ●通信中は、電源を「切」にしないでください。通信が終了すると、 自動的に電源「切」(待機状態)に戻ります。

●BS·110度CSデジタル放送用アンテナを設 置していない場合、手順**1**・**2**を行わずに「**BS・ 110 度 CS デジタル放送用アンテナを設置し ていない場合**」の接続をしてください。

### **手順 1**

## **アンテナ線の準備をして、 本機と接続する**

- »BS・110度CSデジタル放送を見るためには、BS・ 110 度 CS 共用アンテナをお使いください。
- **個別にUHF/VHF/BSアンテナを設置している場合** »地上デジタル放送の受信に必要な UHF アンテナ、 BS・110 度 CS デジタル放送の受信に必要な衛星 アンテナの設置をお確かめください。
- **マンションなどの共聴システムで放送を受信している場合** »地上デジタル放送や BS・110 度 CS デジタル放送 の信号が配信されているかどうかは、マンション管 理者にお問い合わせください。

## **手順 2**

## **本機とテレビを アンテナケーブルで接続する**

»アンテナケーブルとデジタル放送用同軸ケーブルを テレビに接続します。

接続が済んだら、映像・音声ケーブルを使った接続 に進みます。 **■ 37ページへ** 

## **BS・110 度 CS デジタル放送用 アンテナを設置していない場合**

»アンテナケーブルで、本機の、地上デジタル テレビ へ出力端子とVHF/UHF アンテナから入力端子をつ なぎます。

接続が済んだら、映像・音声ケーブルを使った接続 に進みます。 **■ 37**ページへ

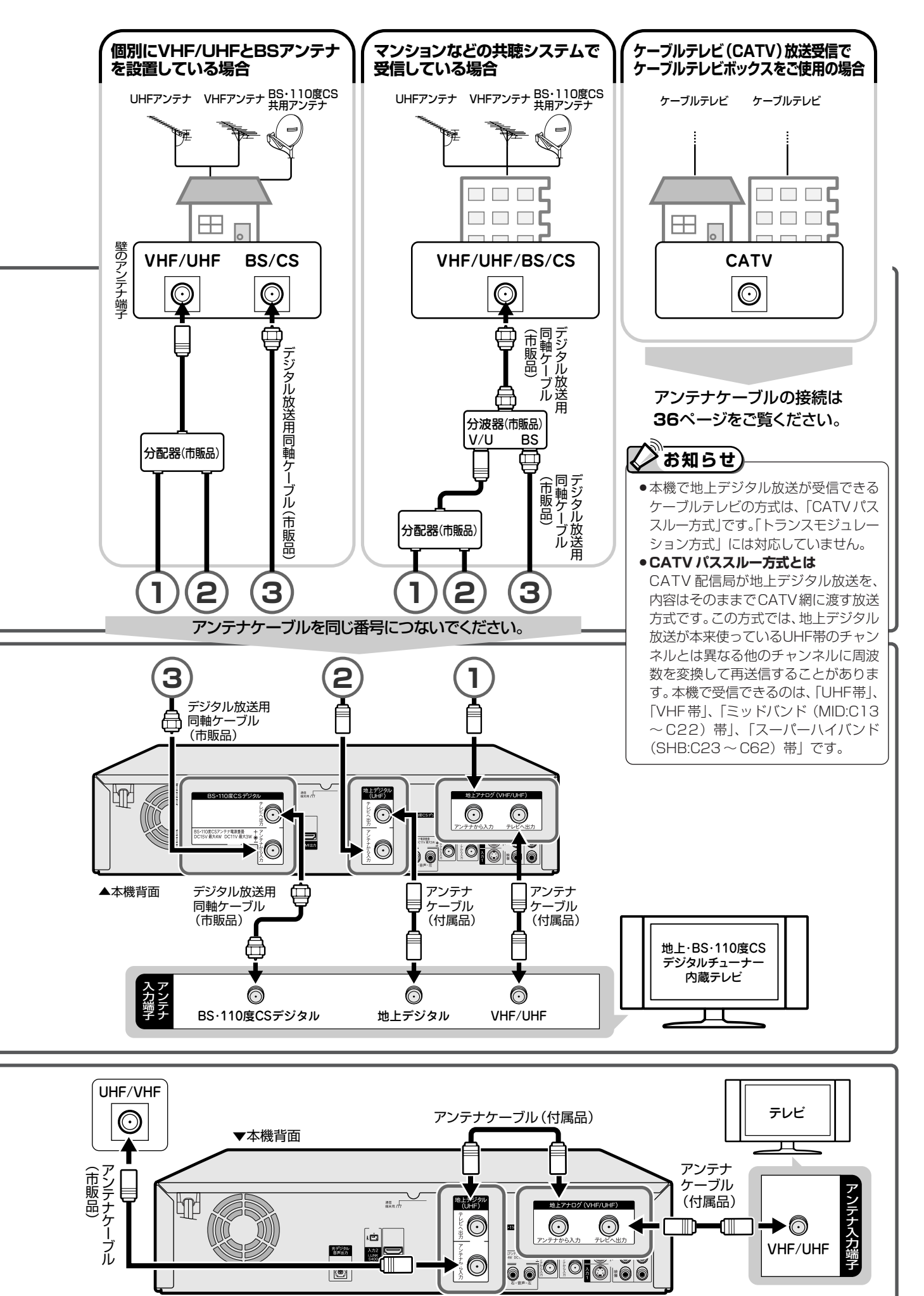

ア ン テ ナ 線 を 接 続 し よ う

**接 続 / 準 備 / 設 定**

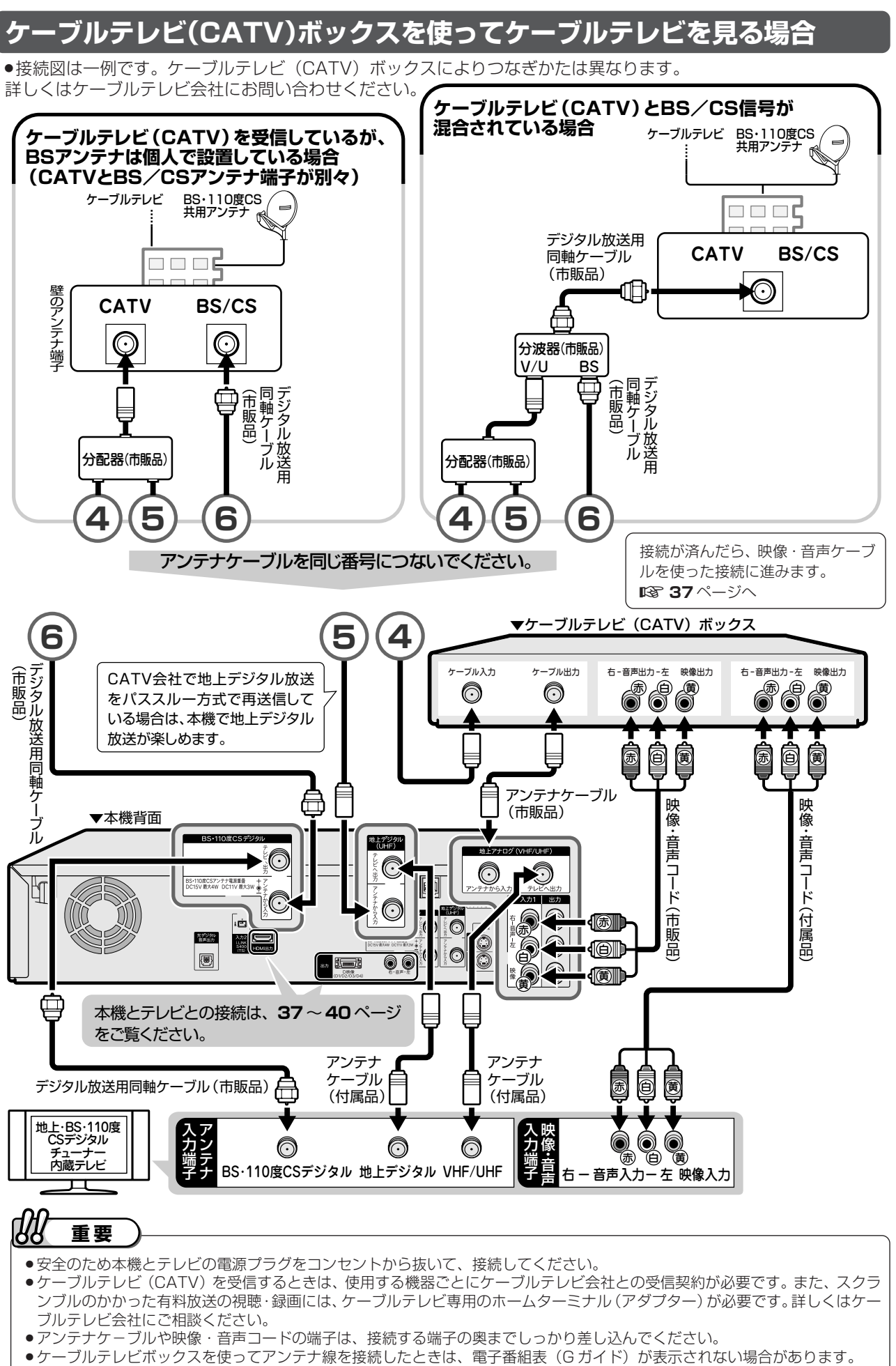

»ケーブルテレビボックスを経由して、BS・110度CS・地上デジタル放送を録画したときは、ハイビジョン放送でもハイビジョ ン画質で録画はされません。
## **テレビを接続しよう 接続**

## **はじめに�**

●接続する端子により、お楽しみいただける画質が異なります。

テレビの入力端子をお調べになり、できる限り高画質に対応している端子とおつなぎください。

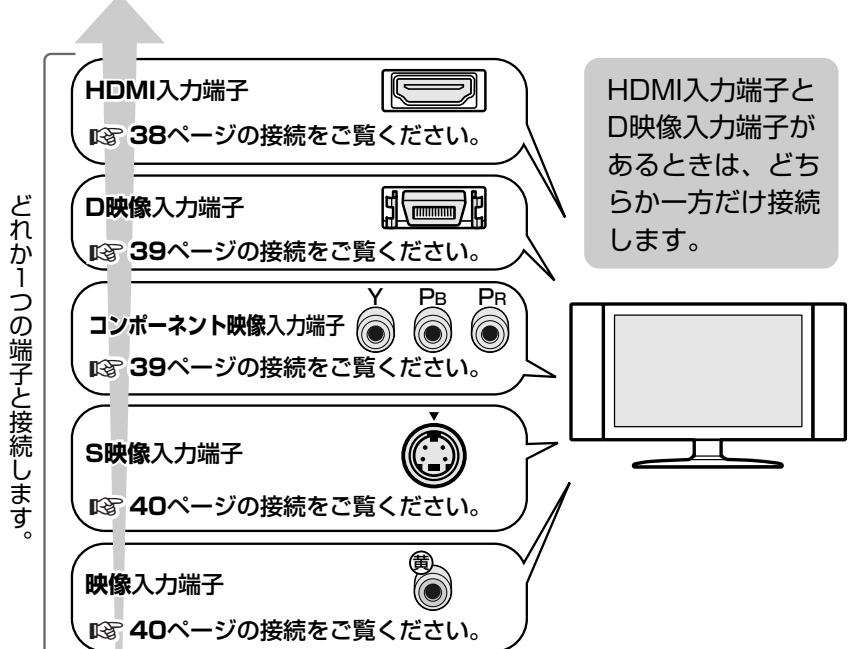

映像がきれい�

●HDMIケーブルで接続する場合、HDMIコントロール機能を搭載したテレビ(シャープ製)と接続すると、 本機とテレビを連動して操作できます。

### **ハイビジョン映像をご覧いただくには**

### **テレビのタイプは**

- ●ハイビジョン映像をご覧いただくには、次のうち、いずれかの端子の付いているテレビ (モニター) が必要です。
	- ∫ HDMI 入力端子
	- ∫ D3 映像入力端子
	- D4 映像入力端子
- •コンポーネント (Y, PB, PR) 映像入力端子
- ●ハイビジョンタイプのテレビ(モニター)以外では、ハイビジョン画質の映像が楽しめません。

### **テレビとの接続は**

- ●本機とテレビを、HDMI ケーブル (19 ピン/市販品)または D 映像ケーブル (市販品)で接続します。
- ●コンポーネント (Y, PB, PR)映像入力端子付きテレビ (モニター) と接続するときは、D-コンポーネント変換ケー ブル(市販品)で接続します。

### **D 映像ケーブルで接続したときは**

- »「初期設定」でテレビ側の端子名を次のいずれかに設定します。
	- ∫「D3 映像入力端子」
	- ∫「D4 映像入力端子」
	- ∫「コンポーネント映像入力端子」

**接 続 / 準 備 / 設 定**

テ レ ビ を 接 続 し よ う

ア ン テ ナ 線 を 接 続 し よ う

( つ づ き )

### **テレビを接続しよう(つづき)**

## **HDMI 入力端子付きテレビと接続する場合**

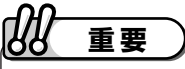

- ●安全のため本機とテレビの電源プラグをコンセントから抜いて、接続してください。
- »テレビの接続端子の種類に合ったケーブル類を使って、テレビと接続してください。
- »ケーブル類は、接続する端子の奥までしっかり差し込んでください。
- ●テレビ側の接続は、テレビに付属の取扱説明書をご覧ください。

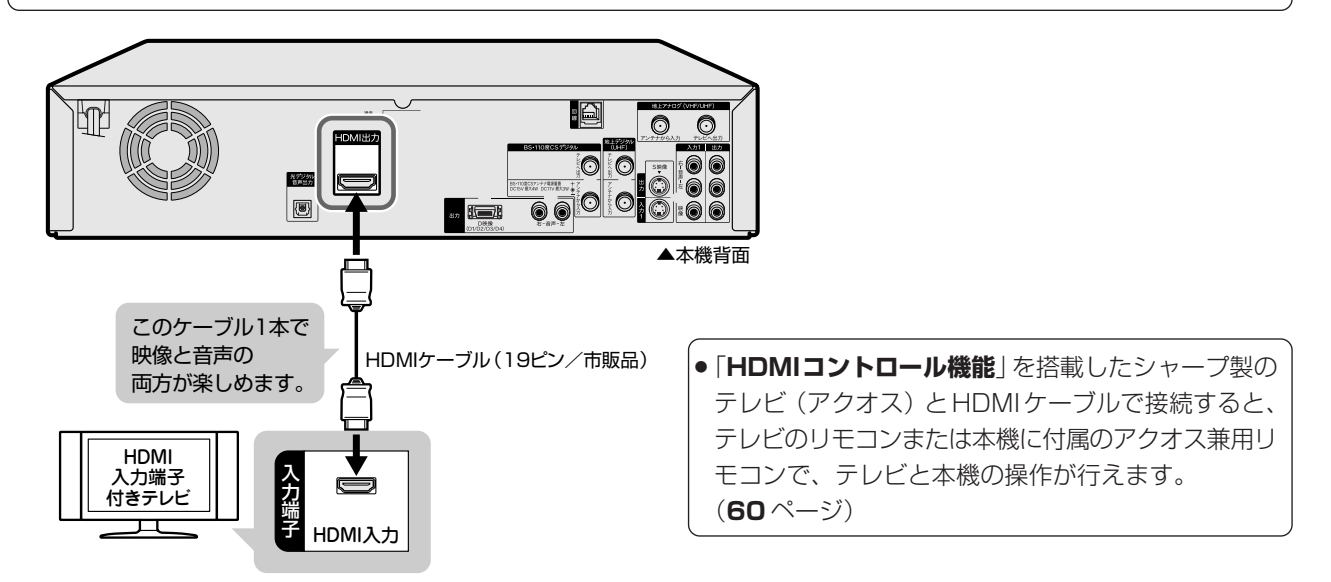

- » HDMI出力端子は、映像と音声のデジタル信号を1本のケーブルでつなぐことができるデジタル専用端子です。HDMIケーブル(19 ピン/市販品)を使うと、他の映像ケーブル・音声ケーブルを接続する必要はありません。
- » HDMI ケーブルのみ接続している場合、接続したテレビの電源が入っているときは自動的に HDMI 出力に切り換わります。 下記の設定は必要ありません。(D 映像ケーブルが接続されている場合や、「スタートメニュー」-「各種設定」-「本体設定」-「映像・音声設定」-「HDMI 自動切換設定」が「しない」に設定されている場合は、自動で切り換わりません。)
- » D 映像出力端子と HDMI 出力端子の両方にケーブルを接続したときは、映像出力する端子をリモコンで切り換えてください。 (D 映像端子と HDMI 端子からは同時に映像は出力されません。)

### **HDMI出力に切り換える**

- (1) 本機の電源を入れる
- (2) リモコンのふたを開ける
- 3 本体表示部が「HD-out」に切り換わるまで、リモコ ンふた内の【■あを押し続ける
	- 本体のHDMIランプが点灯します。
	- » D映像出力に戻すときは、本体表示部が「D-out」に切り 換わるまで、リモコンふた内の、、な押し続けます。
	- » アクオス兼用リモコンで操作するときは、AQUOS/レ コーダー切換スイッチを「レコーダー」側に切り換えて、 ふた内の<sup>HDMI切換</sup>を押します。

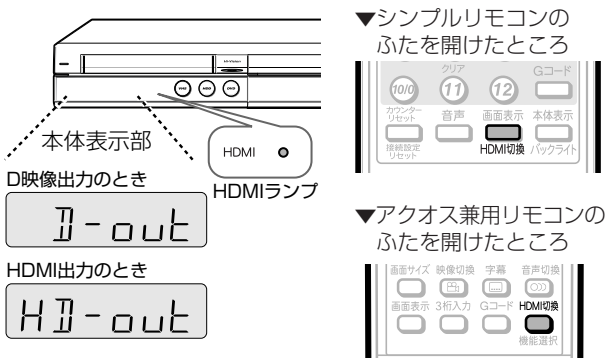

## $\boldsymbol{\Sigma}$ お知らせ $\boldsymbol{\Sigma}$

- ●HDMI出力端子を使って接続したときは、「HDMI 映像出力設定」(解像度)は「オート」に設定されます。 「オート」設定状態で正常な映像が得られないときは、**41** ページ一番下の表を参考に出力解像度を変更してください。
- ●DVI デジタル入力端子付きの機器と DVI/HDMI 変換ケーブル (市販品) を使用して接続したときは、正常な映像にならない、ま たは映らない場合があります。(本機のHDMI出力端子は、HDMI機器との接続を目的に設計されています。また、DVI/HDMI変 換ケーブルを使い DVI 機器と接続したときは、DVI 機器に音声が入力されません。)
- »「HDMI映像出力設定」を「オート」以外に設定するとき、接続先で対応していない解像度は選択できません。(ケーブルが接続さ れていない、または電源が入っていないときも選択できません。)
- ●HDMI ケーブル(市販品)をご使用の際は、HDMI 規格に適合したケーブルをご使用ください。

「HDMI 映像出力設定」(206ページ)と「デジタル音声出力設定」(206ページ)は、スタートメニューの「各種設定」-「本体設定」-「映像・音声設定」で行います。

## **D 映像入力端子付きテレビ/コンポーネント映像入力端子付きテレビと接続する場合**

### dA **重要�**

- ●安全のため本機とテレビの電源プラグをコンセントから抜いて、接続してください。
- »テレビの接続端子の種類に合ったケーブル類を使って、テレビと接続してください。
- »ケーブル類は、接続する端子の奥までしっかり差し込んでください。
- »テレビ側の接続は、テレビに付属の取扱説明書をご覧ください。

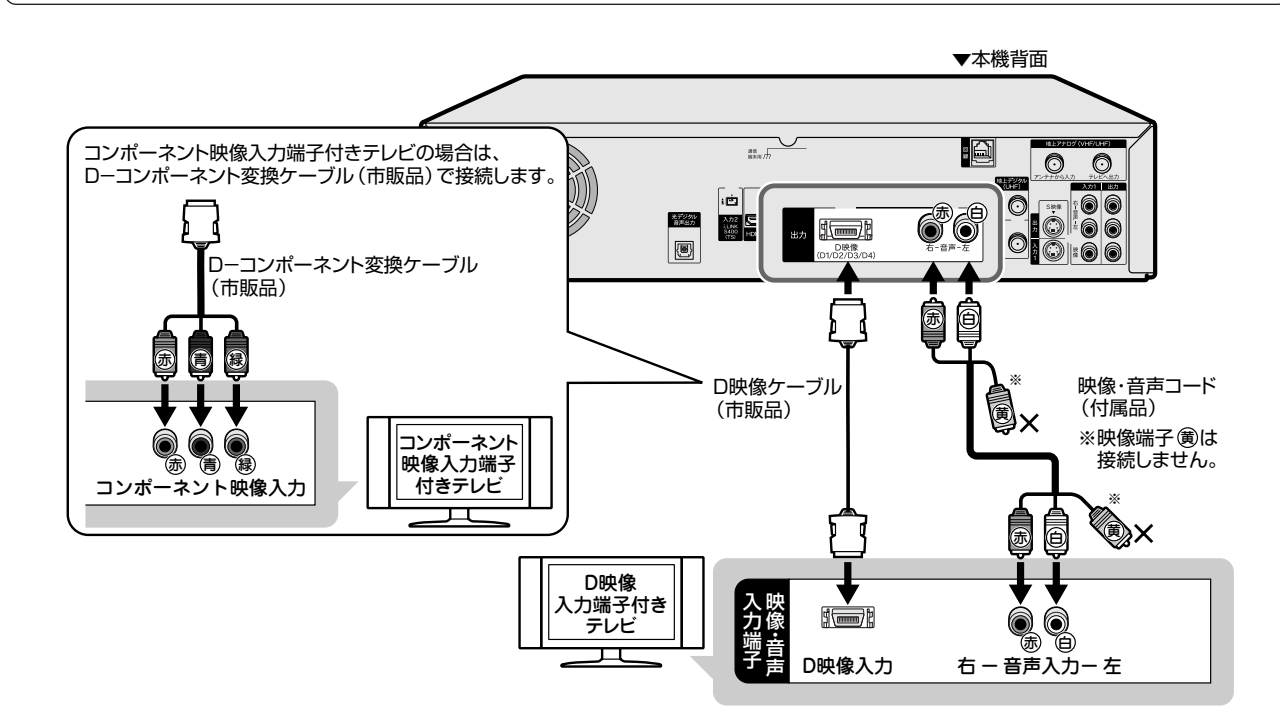

#### ${\cal A}{\cal H}$ **重要�**

- ●本機の電源が「入」の状態で、本機に D 映像ケーブルを差し込まないでください。必ず、本機の電源が「切」の状 態で、D 映像ケーブルを差し込んでください。
- ●本機の電源が「入」の状態で、本機に D -コンポーネント変換ケーブルを差し込まないでください。必ず、本機の 電源が「切」の状態で、D -コンポーネント変換ケーブルを差し込んでください。
- ●コンポーネント映像入力端子に接続したときは、テレビのオートワイド機能は働きません。
- ●テレビによってはコンポーネント映像入力端子の切換え (メニュー設定やスイッチの切換えなど) が必要なものが あります。お使いのテレビの取扱説明書にしたがって操作してください。
- ●ハイビジョン専用のコンポーネント映像入力端子 (Y, PB, PR) に接続したときは、DVD の再生映像は楽しめませ ん。DVD の再生映像は 525i または 525p の信号が出力されます。

## $\boldsymbol{\geq}$ お知らせ $\boldsymbol{\cdot}$

»映像が乱れる、正常に映らない、映らないときは、**262**、**263**、**283** ページをご覧ください。

#### $(\gamma)$ **ヒント�**

- ●テレビにD映像入力端子とコンポーネント映像入力端子の両方が付いているときは、D映像入力端子と接続するこ とをおすすめします。
- »テレビの D 映像入力端子が D3 または D4 映像入力端子の場合は、ハイビジョン放送が楽しめます。初期設定で テレビの D 映像入力端子に合わせて、ハイビジョン対応テレビの映像端子名(**51** ページ)を「D3 映像入力端子」 または「D4 映像入力端子」に設定してください。

### **テレビを接続しよう(つづき)**

## **S 映像・映像・音声入力端子付きテレビと接続する場合**

#### dA **重要�**

- ●安全のため本機とテレビの電源プラグをコンセントから抜いて、接続してください。
- ●テレビの接続端子の種類に合ったケーブル類を使って、テレビと接続してください。
- »ケーブル類は、接続する端子の奥までしっかり差し込んでください。
- »テレビ側の接続は、テレビに付属の取扱説明書をご覧ください。

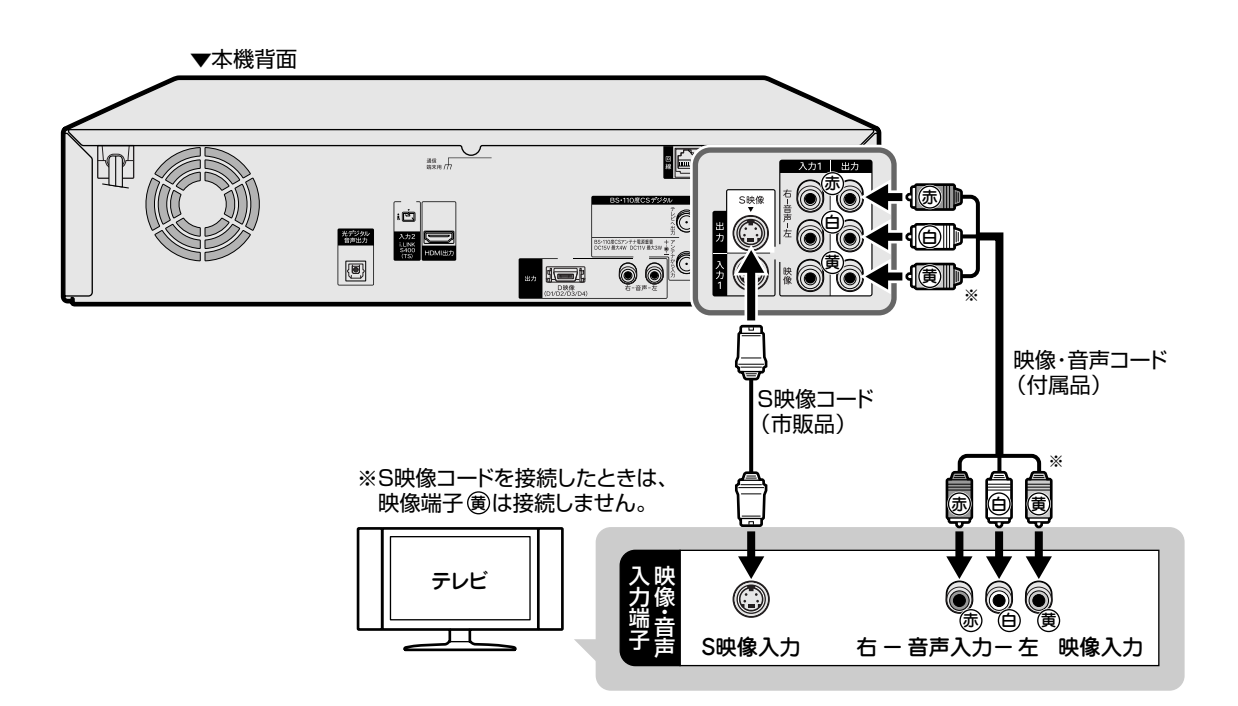

●HDMI 出力端子(38ページ)や D 映像出力端子(39ページ)を接続していると、S 映像出力端子·映像出力端子 からはスタートメニューや録画リストなどの画面表示や、データ放送は表示されません。

dA **重要�**

- »本機とテレビを接続しているコード類をアンテナ線と一緒に束ねないでください。テレビ放送を見るときに画面に ノイズが出るなど、電波妨害の原因となることがあります。
- ●機器間の相互干渉による映像の乱れや雑音などを避けるため、電源コードや他の接続コード類をアンテナ線からで きる限り離してご使用ください。

## **◆お知らせ)**

»映像が乱れるときは、**263**、**283** ページをご覧ください。

### **VHS テープにデジタル放送を録画するときは**

●S映像·映像コードを使用してテレビと接続しているときは、画面表示も録画されます。HDMIケーブル (19ピン /市販品)または D 映像ケーブル(市販品)を使用して接続することをおすすめします。

を 接 続 し よ う

( つ づ き

**接 続 / 準 備**

## **テレビとの接続設定について**

### **初期設定をしたあとで設定し直したい場合は**

付属の映像・音声コードまたは市販のS映像コードを使用してテレビと接続したときは、かんたん設定(**214**ページ)で 次の設定を行ってください。

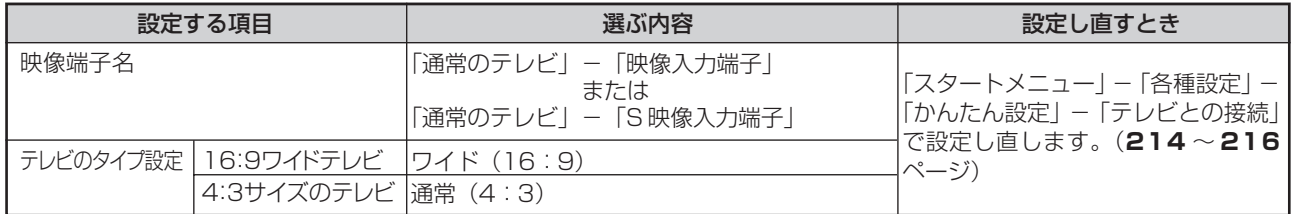

市販のD映像ケーブルを使ってD映像入力端子付きテレビと接続したときは、かんたん設定(**214**ページ)で次の設定 を行ってください。

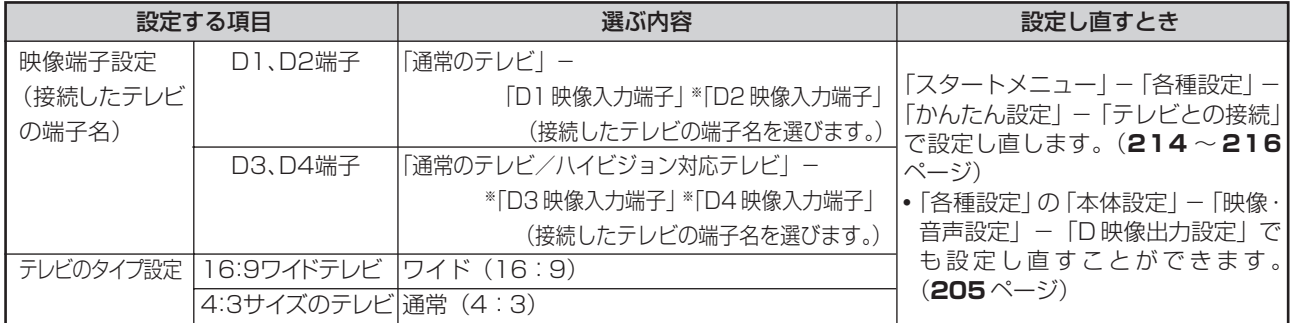

※「D2」~「D4」に設定していて「プログレッシブ設定」を「する」に設定しているときは、DVDディスクを再生したとき、DVD ディスクの再生映像が乱れて見える場合があります。「スタートメニュー」-「各種設定」-「本体設定」-「映像·音声設定」 -「プログレッシブ設定」を「しない」に設定し直してください。(**206** ページ)

市販のD-コンポーネント変換ケーブル(RCAピンタイプ)を使ってコンポーネント映像入力端子付きテレビと接続し たときは、「かんたん設定」-「テレビとの接続」(**215** ページ)で次の設定を行ってください。

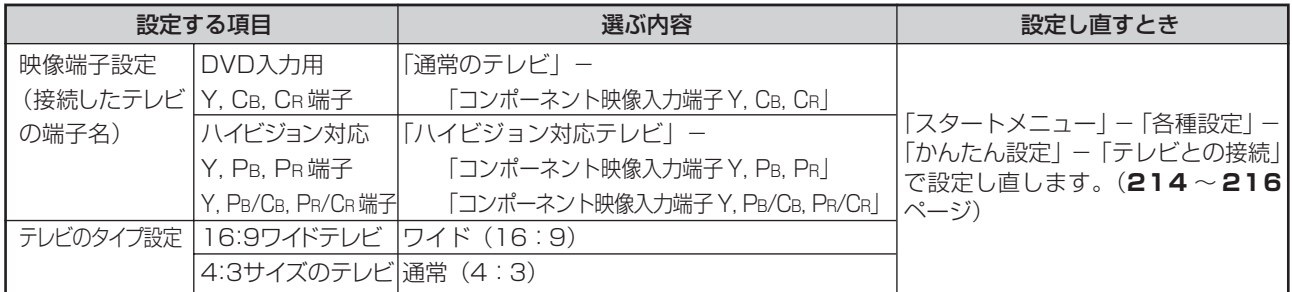

### **HDMI 入力端子付きテレビと接続した場合は**

市販のHDMIケーブル(19ピン)を使ってHDMI入力端子付きテレビと接続したときの解像度とデジタル音声出力の設 定は、スタートメニューの「各種設定」-「本体設定」(**206** ページ)で行います。

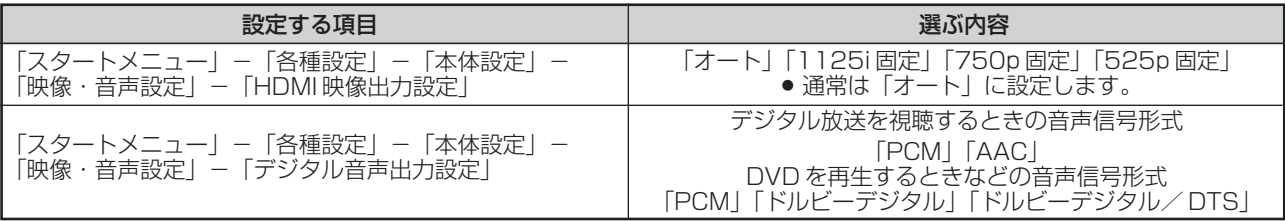

## **その他の機器を接続しよう 接続**

#### dA **重要�**

- ●安全のため本機・テレビ・接続する機器の電源プラグをコンセントから抜いて、接続してください。
- »接続する端子に合ったケーブル類を使って、接続してください。
- »ケーブル類は、接続する端子の奥までしっかり差し込んでください。
- »接続する機器側の接続については、接続する機器に付属の取扱説明書をご覧ください。

## **入る知らせ**

»再生時に音声が正常に聞こえないときは、「故障かな?と思ったら」(**263**、**267** ページ)、「外部機器との接続に 関する補足説明」(**284** ページ)をご覧ください。

## **オーディオ機器を接続する場合**

### **アナログ接続で音声を楽しむときは**

- »本機の音声を 2ch オーディオ機器で楽しむときの接続です。
- ●音声コードは、接続する端子の奥までしっかり差し込んでください。
- ●オーディオ機器側の接続について詳しくは、オーディオ機器の取扱説明書をご覧ください。

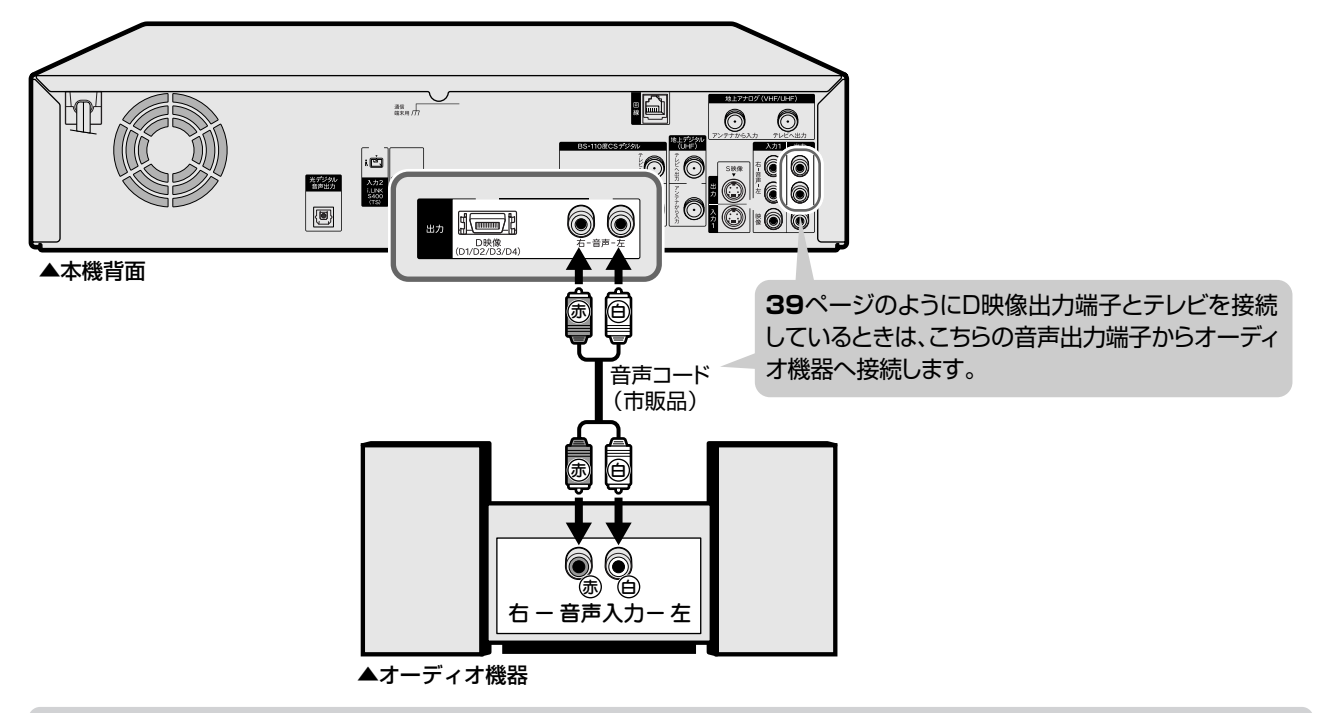

### **HDMI コントロール機能に対応したシャープ製のテレビ・アンプと接続する場合**

- ●本機とアンプは、HDMI ケーブル (19 ピン/市販品) を使って直接接続します。
- ●HDMIコントロール機能を搭載したシャープ製のテレビ、オーディオ機器(アンプ)との接続について詳しくは、接 続する機器の取扱説明書をご覧ください。

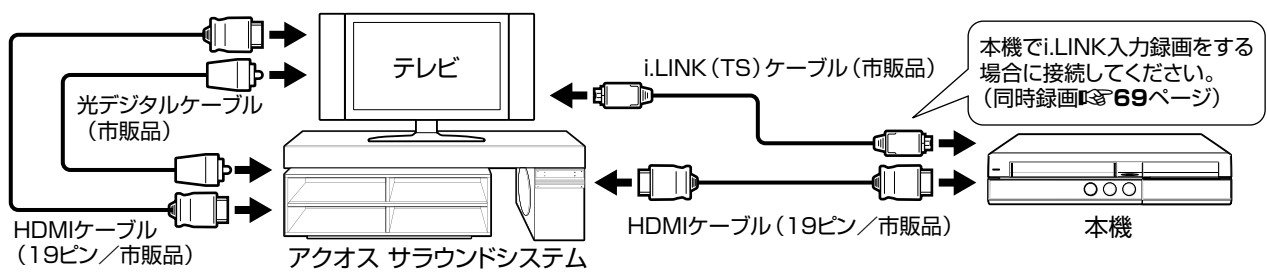

そ の 他 の 機 器 を 接 続 し よ う

### **デジタル接続で音声を楽しむときは**

- ●本機の音声を光デジタル音声入力端子付きオーディオ機器で楽しむときの接続です。
- ●光デジタルケーブル(市販品)は、接続する端子の奥までしっかり差し込んでください。
- ●市販の光デジタルケーブルを使ってオーディオ機器と接続したときは「デジタル音声出力設定」(206ページ)の各 項目の設定をしてください。
- ●オーディオ機器側の接続について詳しくは、オーディオ機器の取扱説明書をご覧ください。

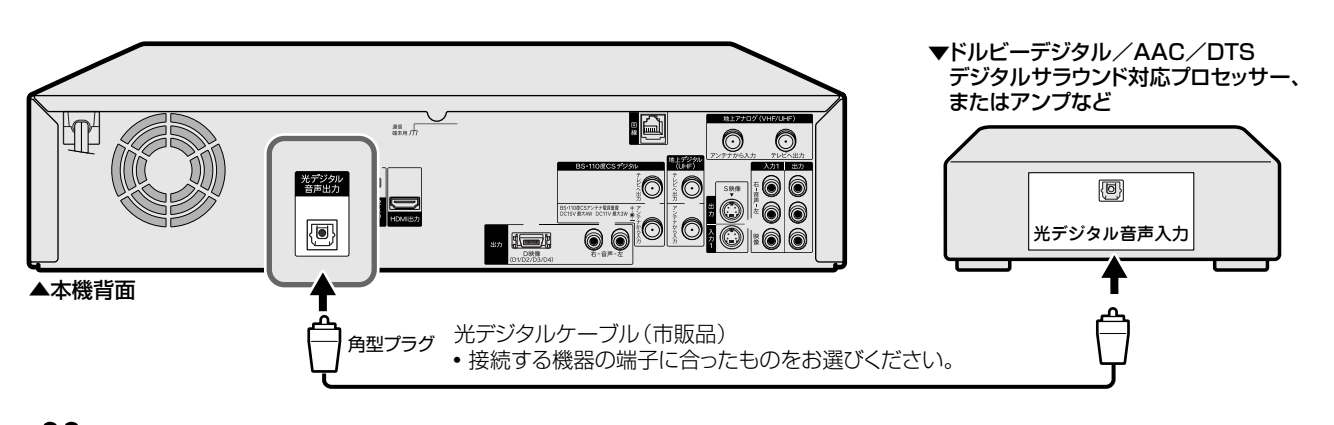

#### 砌 **重要�**

- ●通常のステレオ音声に加えドルビーデジタル (5.1ch) や DTS などの迫力ある音響効果を楽しめます。 ∫ドルビーデジタル/AAC/DTSデジタルサラウンドプロセッサーまたはドルビーデジタル/AAC/DTSデジタルサ ラウンドデコーダー内蔵アンプと本機を光デジタル接続することにより、大迫力の臨場感あふれるサラウンド音声 を楽しむことができます。
- ∫ DTSデジタルサラウンド音声を楽しむときは、DVD再生時にディスクメニューでDTS音声を選ぶか、シンプル リモコンふた内の (アクオス兼用リモコンで操作するときは )で DTS 音声を選んでください。音声の選 びかたについては、**132**、**138** ページをご覧ください。DTS に対応していない機器で楽しむときは、ディスク の音声を「PCM」または「ドルビーデジタル」に切り換えてお楽しみください。
- ∫ DTSデジタルサラウンドデコード機能搭載の機器と接続したときは、「DVDディスク再生時の信号形式」(**206** ページ) を「ドルビーデジタル/DTS」に設定します。

## **お知らせ�**

#### **デジタル音声出力について**

- ●二ヶ国語放送や二ヶ国語放送を録画した番組の再生では、音声の切り換えはできません。(プロセッサーまたはアンプに音声切換 機能があるときは、オーディオ機器側で切り換えてください。)
- »音楽用 CD を再生したとき、音声の切り換えはできません。
- 96kHz/24bit (LPCM)音声を楽しむときは、96kHz に対応しているプロセッサーまたはアンプが必要です。

#### **MD とデジタル接続し、録音して楽しむとき**

●本機と MD をデジタル接続し CD を MD に録音したときに、CD と MD の曲番(トラック番号)が一致しないことがあります。

#### **DTS デコーダーを内蔵していないデジタル入力付きのオーディオ機器や MD プレーヤーとデジタル接続したとき**

» DTS で記録されているディスクは正常な音声がでません。

## **B-CASカードをセットしよう 準備**

## **はじめに�**

- ●**地上・BS・110 度 CS デジタル放送を視聴するために、B-CAS カードを必ず挿入してください。**
	- » B-CAS カードを挿入していただくことで、NHK や無料民放も、これまでどおり番組をお楽しみいただけます。 B-CAS カードを挿入しないと、地上デジタル放送や BS デジタル放送が映りません。

## **デジタル放送と B-CAS カードについて**

- »地上デジタル放送、BS・110度CSデジタル放送は、B-CASカードを利用した 限定受信システム(=CAS)を採用しています。2004年4月より、有料放送だ けでなく、無料放送も B-CAS カードが必要です。
- »B-CAS カードは、必ず登録してください。(登録は無料です。) 付属のB-CASカード番号登録用はがきを送り、B-CASカードの番号を登録する ことで受信者登録が行われます。

### **(株)ビーエス・コンディショナルアクセスシステムズにB-CASカードの登録をするには**

- ((株)ビーエス・コンディショナルアクセスシステムズを略して(株)B-CASと呼びます。)
- » B-CASカードの台紙の一部が登録用はがきになっています。必要事項をご記入の上、投 函してください。

詳しくは、(株)ビーエス・コンディショナルアクセスシステムズ カスタマーセンター にお問い合わせください。

## **地上デジタル放送を見るには**

●地上デジタル放送の受信にはUHF対応のアンテナを使用します。 現在お使いのアンテナがUHF対応であれば、そのままご使用にな れます。(※一部取り替えや調整が必要な場合もあります。)

### **VHF アンテナでは受信できません。**

»ご使用のアンテナが VHF アンテナのみの場合は、UHF アンテナ の設置が必要になります。

## **お知らせ**

- ●アンテナ工事は技術と経験が必要ですので、販売店にご相談ください。
- ●地上デジタル放送は、2003年12月から開始された放送です。関東、中部、近畿の3大都市圏の一部で 2003年12月から開 始され、その他の地域でも 2006 年までに放送が開始される予定です。
- »お住まいの地域でデジタル放送が開始されていない場合は視聴できません。

## **BS・110 度 CS デジタル放送を見るには**

### **BS デジタル放送や 110 度 CS デジタル放送の有料放送を視聴する には放送局への申し込みが必要です。**

»お客さまが視聴したい番組を放送している放送局の契約申込書に、 必要事項をご記入のうえ、投函してください。 詳しくは、それぞれの有料放送を行う放送局のカスタマーセンター にお問い合わせください。

## *</del> お知らせ*

»本機は、契約データの受信のために、電源「切」(待機状態=待機 ランプ赤色点灯)のときでも動作することがあります。 »通信中は、本体表示部に「ACCESS」と表示されます。

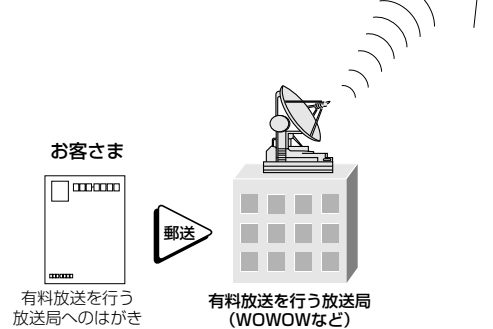

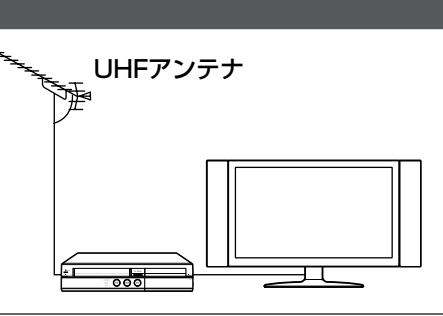

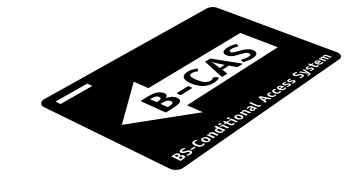

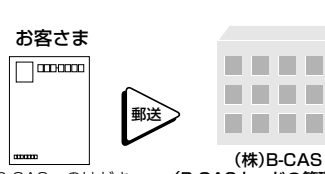

. . . . (株)B-CAS� (株)B-CASへのはがき<br>
(B-CASおよび) (B-CASカードの管理会社)

衛星

## **B-CAS カードを本機にセットする**

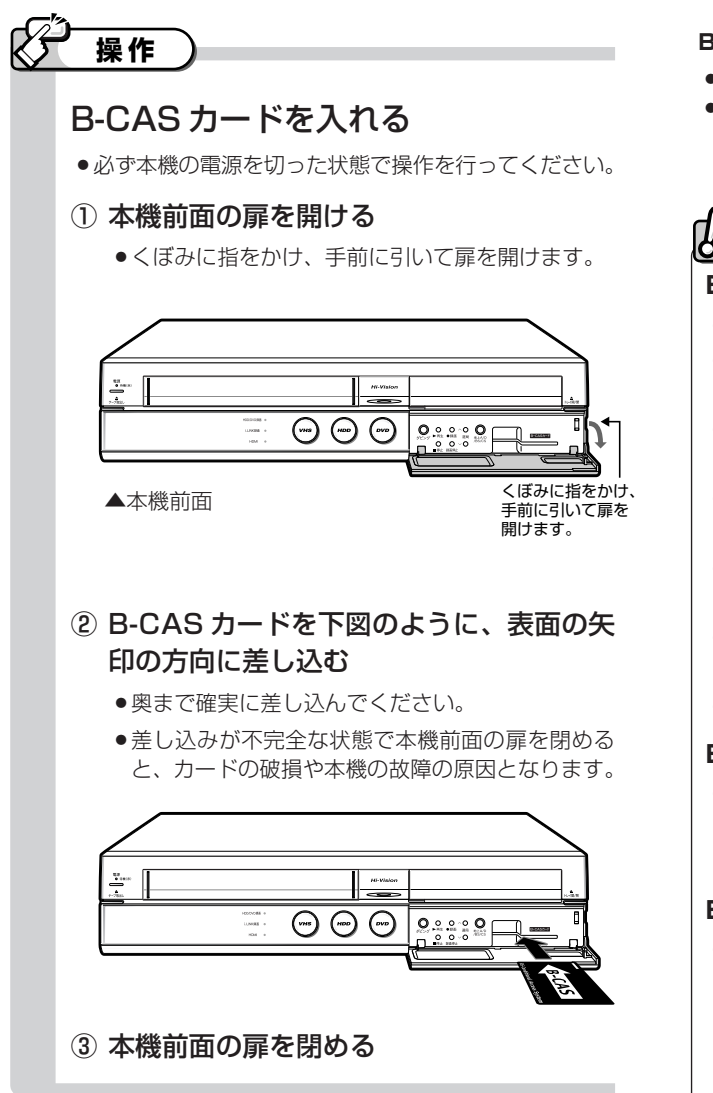

### **B-CAS カードを取り出すときは**

- »必ず本機の電源を切った状態で操作を行ってください。
- »カードを取り出すときは、カードをまっすぐに手で引き抜い てください。

## **重要�**

### **B-CAS カードの取扱い上のご注意**

- »動作中は、B-CAS カードに触れないでください。
- »B-CASカードスロットには、B-CASカード以外の ものを挿入しないでください。
- »本機のご使用中は、B-CAS カードを抜き差ししな いでください。視聴できなくなる場合があります。
- »B-CASカードを折り曲げたり、変形させたり、傷を つけたりしないでください。
- »B-CAS カードの上に重いものを置いたり、踏みつ けたりしないでください。
- »B-CAS カードの金属部には手を触れないでくださ  $\cup$
- »B-CAS カードを分解、加工しないでください。

### **B-CAS カードは大切に保管してください**

●仮に他人があなたのB-CASカードを使用して有料 番組を視聴した場合でも、視聴料はあなたの口座に 請求されます。

### **B-CAS カードを破損した場合は**

»破損等により B-CAS カードの再発行を依頼される 場合は費用がかかります。(2006 年 4 月現在) 詳しくは、(株)ビーエス・コンディショナルアクセス システムズ カスタマーセンターまでご連絡ください。 (連絡先:0570-000-250)

## **電源プラグを差し込む**

- »必要な接続と B-CAS カードのセットが済んだら、本機の電源プラグをコンセントに差し込みましょう。
- »電源コードは、束ねずに伸ばしてご使用ください。
- ●機器間の相互干渉による映像の乱れや雑音などを避けるために、電源コードや他のケーブル類をアンテナ線からでき る限り離してご使用ください。

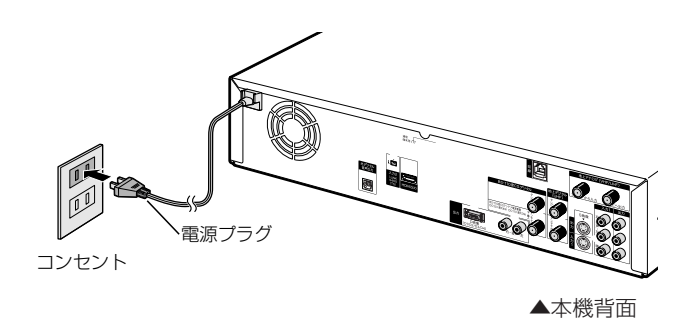

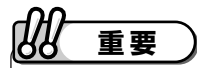

»本機の電源プラグは、アンプなどの電源スイッチに連動し た電源コンセントにつながないでください。アンプの電源 を切ったときに、本機の設定内容が消去されてしまうこと があります。

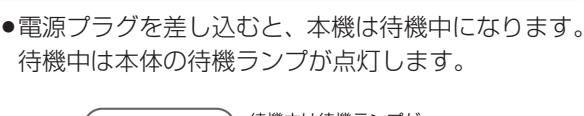

**電源プラグを差し込んだときは**

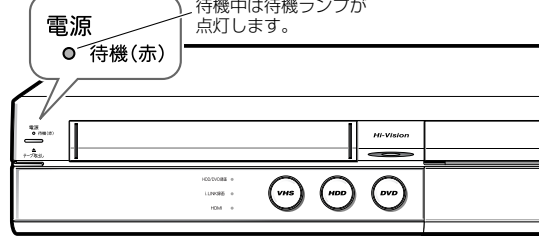

»待機ランプが点灯するまでに多少時間がかかります。 待機ランプが点灯するまでお待ちください。 (待機ランプ点滅中はシステム準備中のため、電源 「入」にできません。)

う

**接 続 / 準 備 / 設 定**

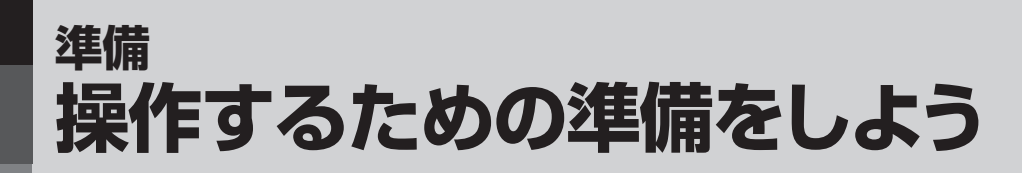

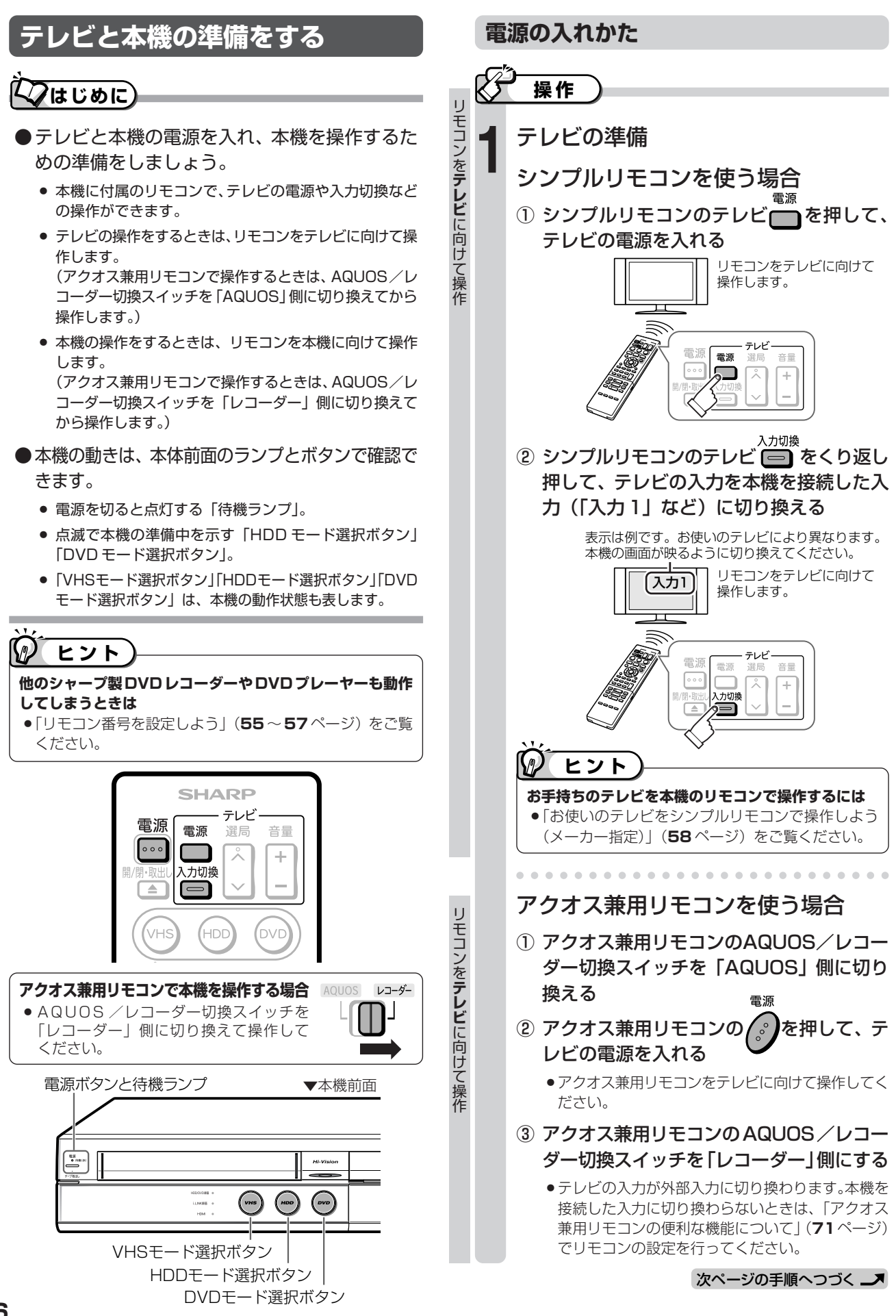

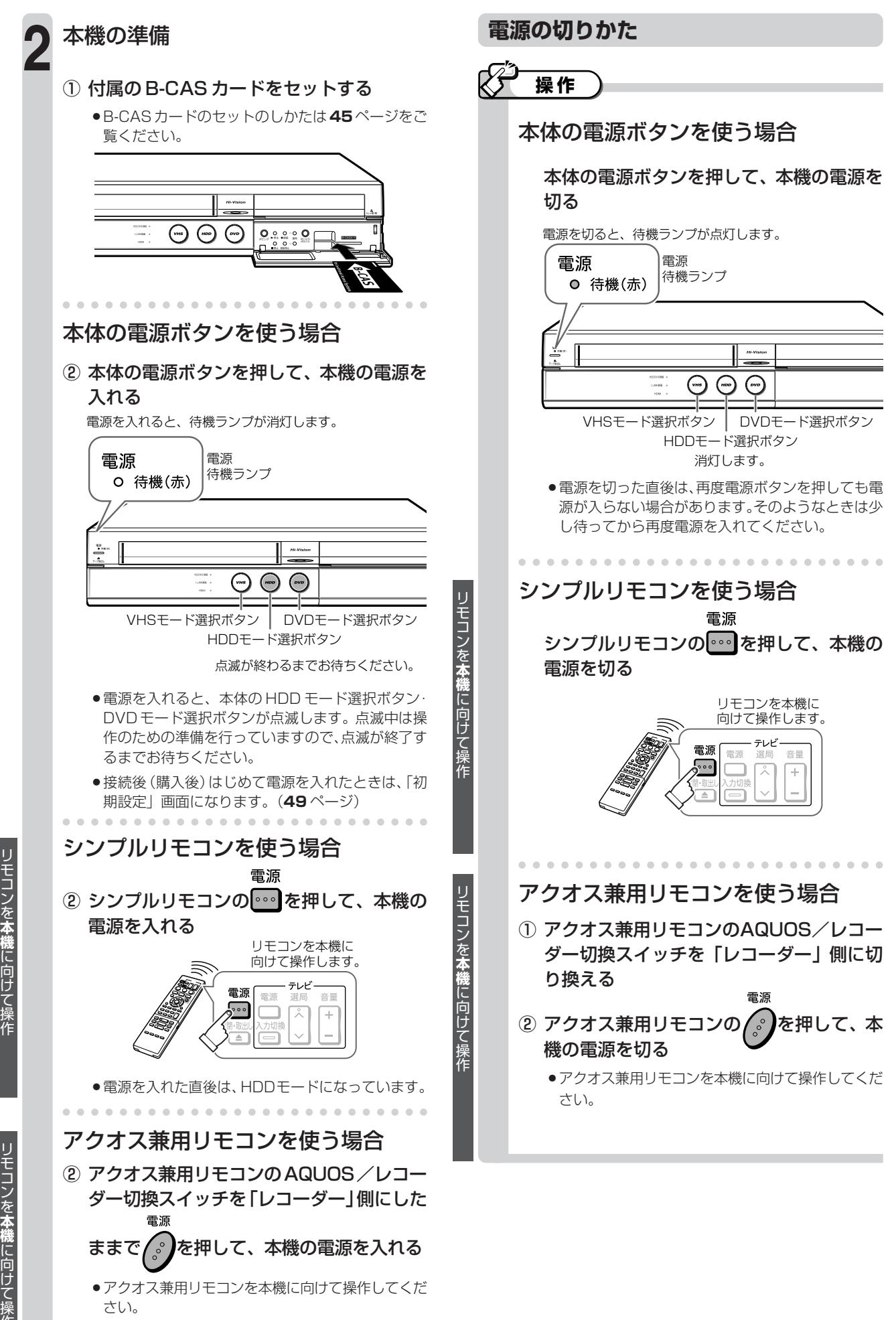

リ モ コ ン を **本 機** に 向 け て 操 作

»電源を入れた直後は、HDDモードになっています。

**接 続 / 準 備 / 設 定**

操 作 す る た め の 準 備 を し よ う

## **設定のながれ 設定**

●本機を初めてお使いになるときは、初期設定を行ってください。

- ●初期設定でうまく設定できない場合、または個別に設定を変えたい場合は、かんたん設定、地上アナログ 放送の設定やデジタル放送の設定の中から、必要な設定を行ってください。
- ●デジタル放送の双方向番組に参加したり有料放送の視聴契約をする場合は、双方向通信の設定が必要です。

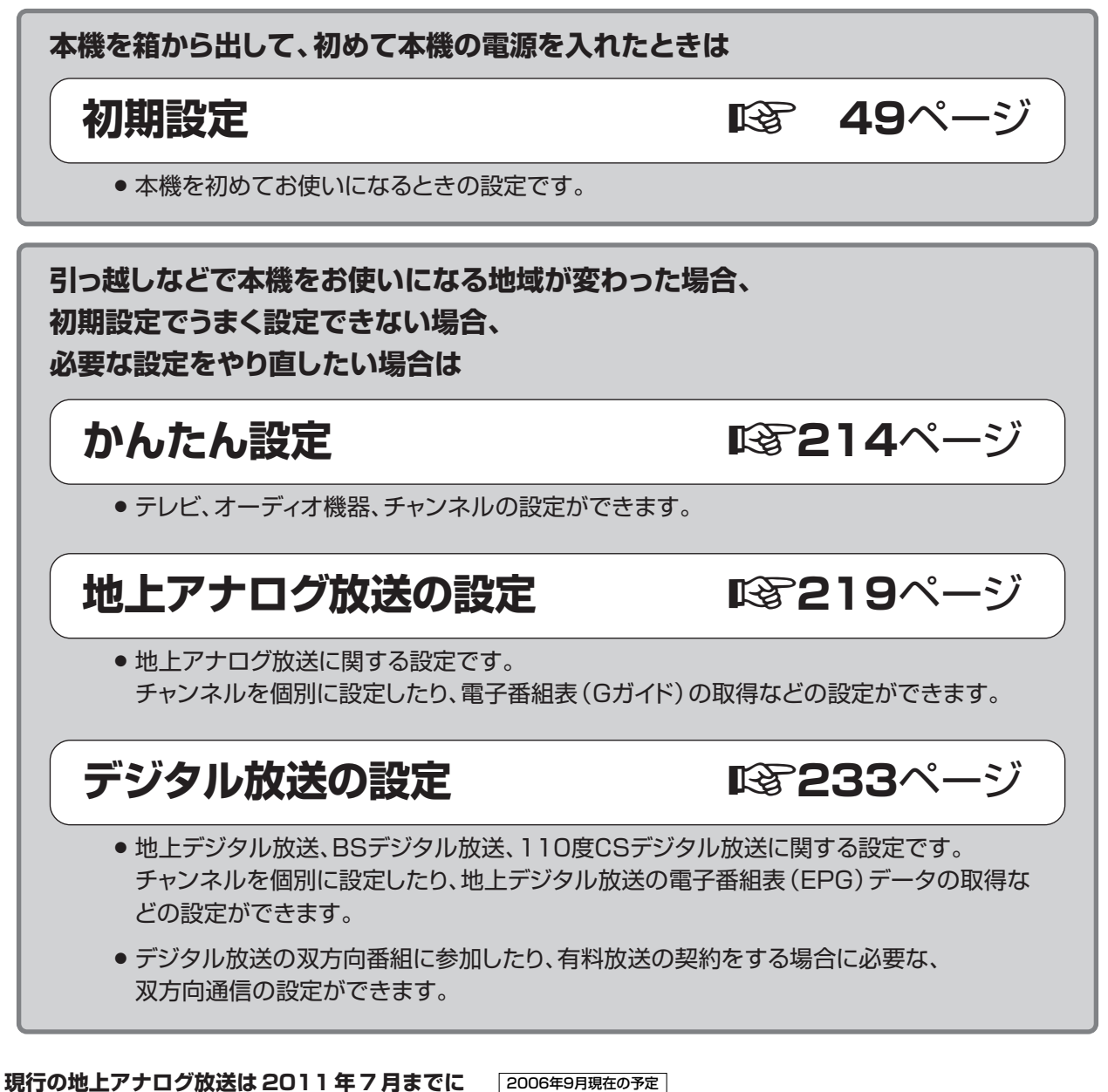

### **終了します。**

●2011年7月までに地上アナログ放送は終了す る予定です(2006 年 9 月現在)。それまで現 行の地上アナログ放送は、地上デジタル放送と 並行して続けられます。(※地上アナログ放送と 地上デジタル放送では、放送内容が異なる場合 があります。)

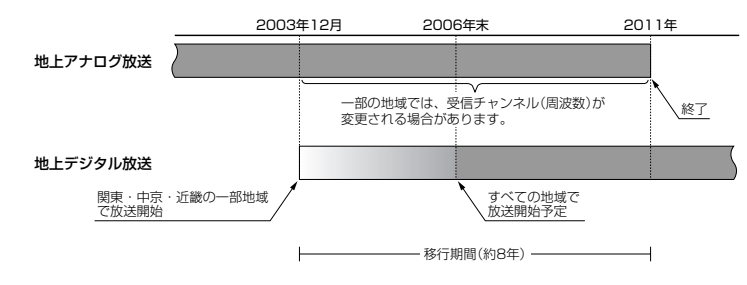

### $\bm{\Sigma}$ お知らせ $\bm{\Sigma}$

»ARIB 放送規格の変更により、メニューなどの仕様が変わる場合があります。

初 設 期 定

> を し よ う

## **初期設定をしよう 設定**

## **はじめに�**

●お買いあげ後、はじめて電源を入れたときは「初期設定」画面が表示されます。

初期設定では、次の設定を行います。

- » BS・110 度 CS 共用アンテナの電源供給の設定
- ●「タイムシフト視聴」の設定
- チャンネルの設定

画面の案内にしたがって初期設定を行ってください。

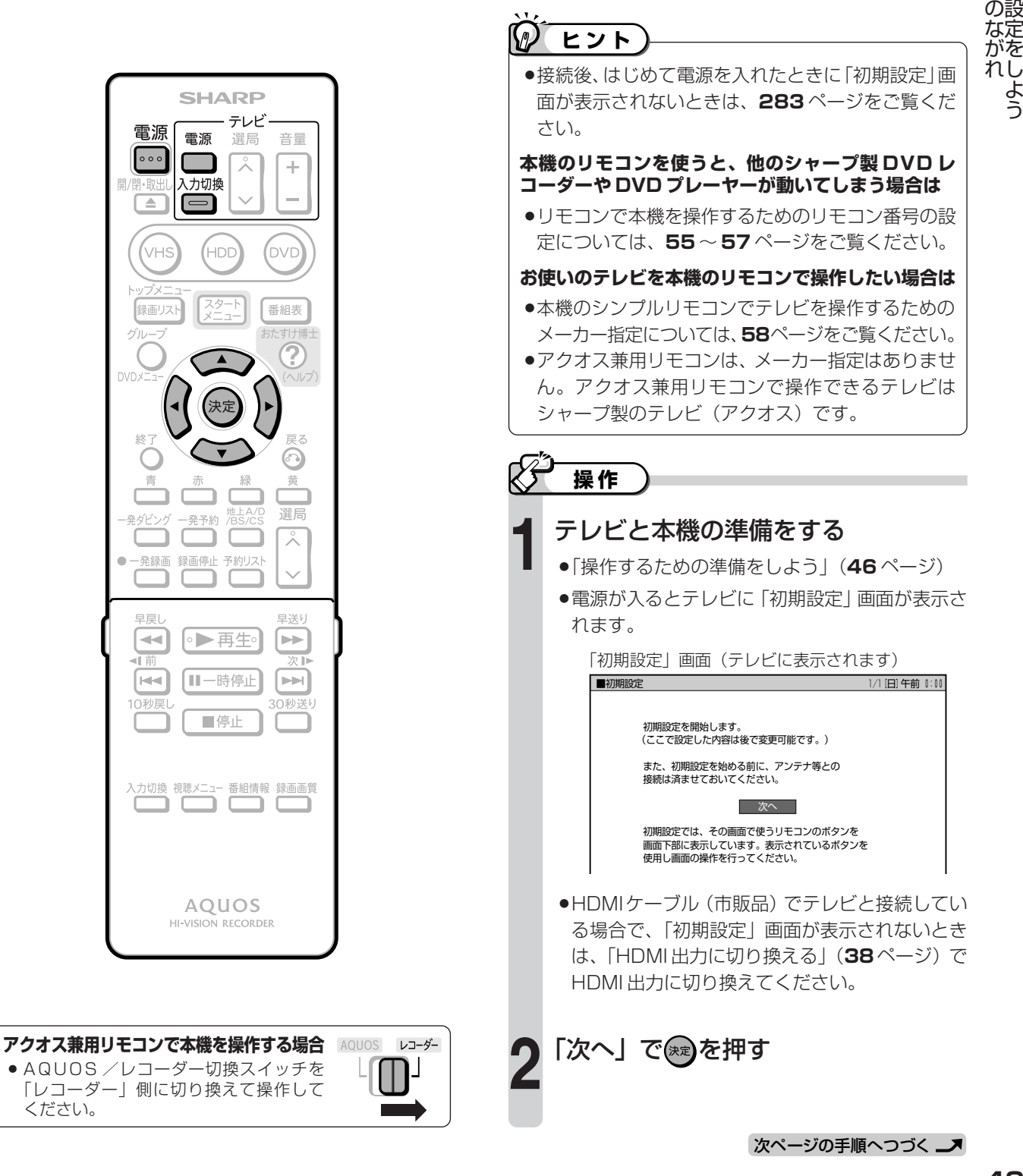

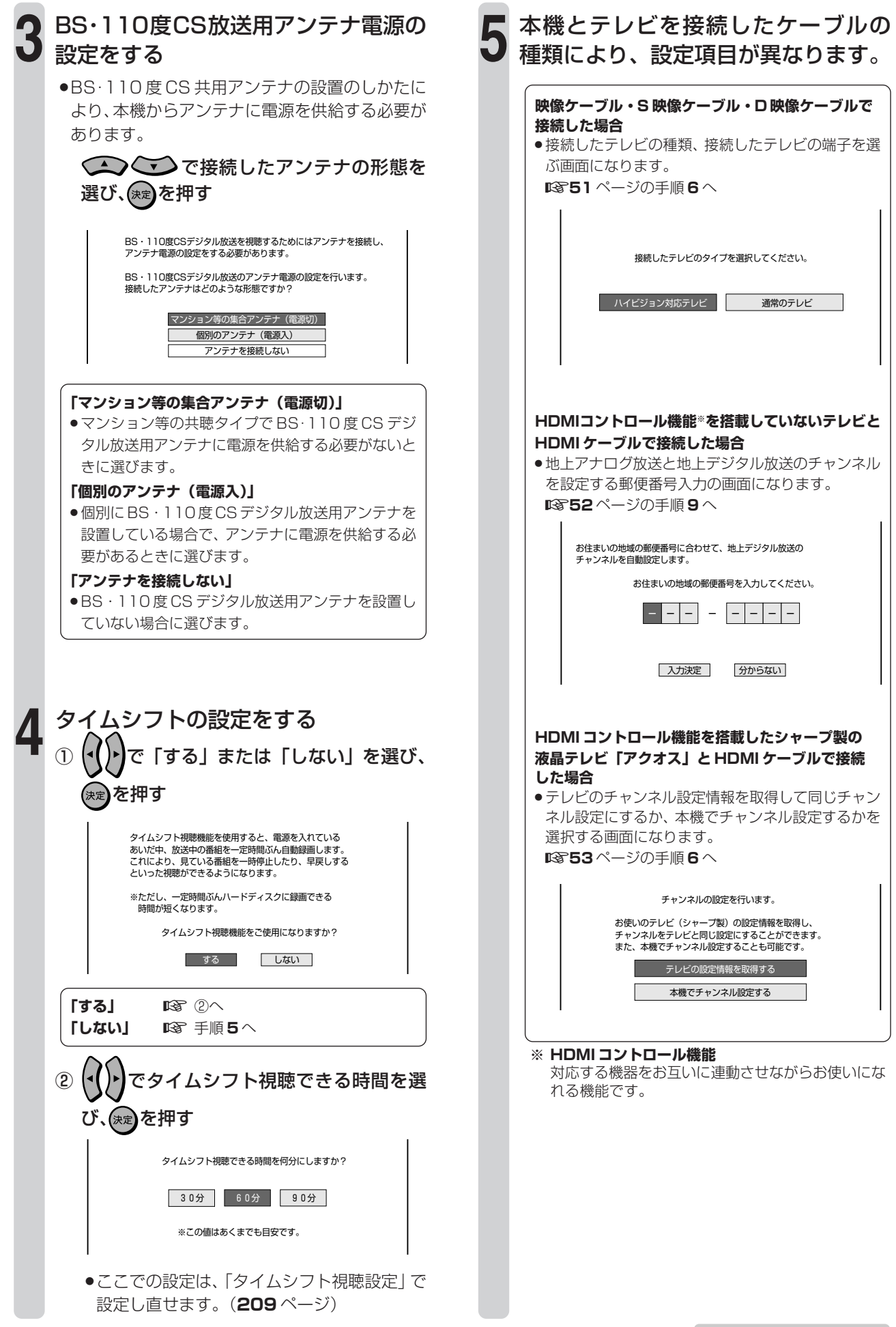

### **映像ケーブル・S 映像ケーブル・D 映像ケーブルで接続した場合** (**50** ページ 手順 **5** のつづき)

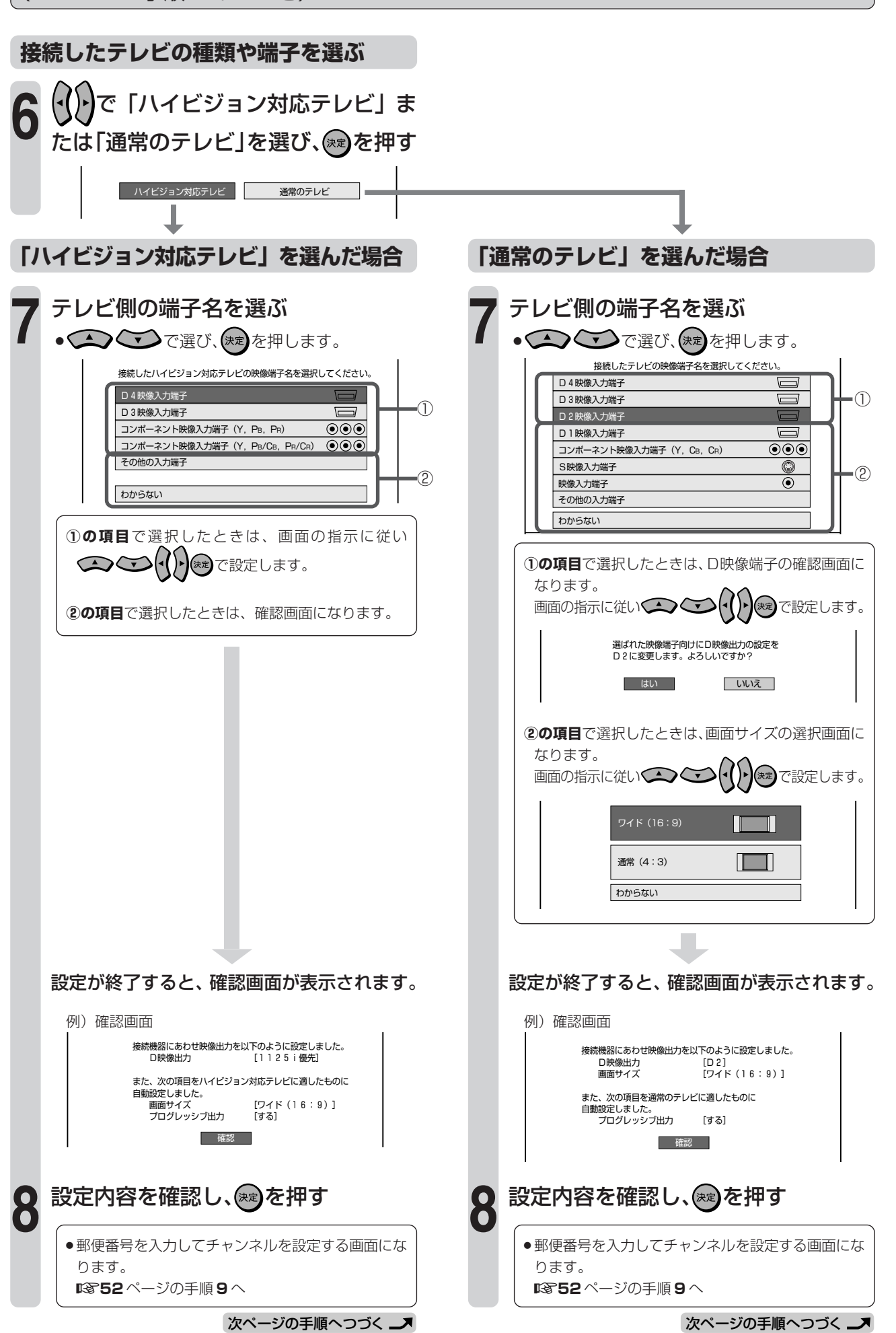

**接 続 / 準 備 / 設 定**

初 期 設 定 を し よ う

( つ づ き

### **チャンネルを設定する**

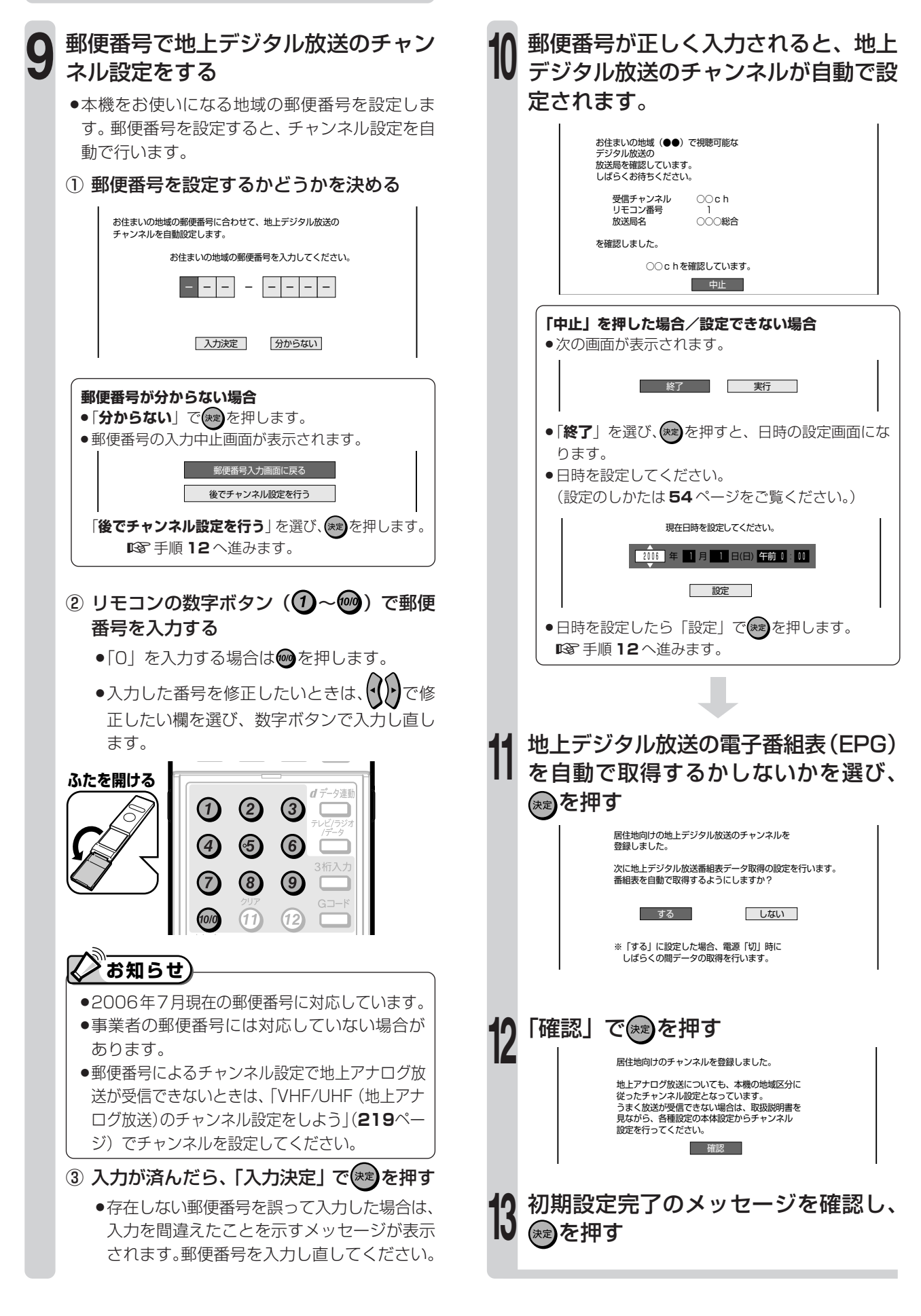

### **HDMI コントロール機能を搭載したシャープ製テレビと HDMI ケーブルを使って接続した場合**(**50** ページ 手順 **5** のつづき)

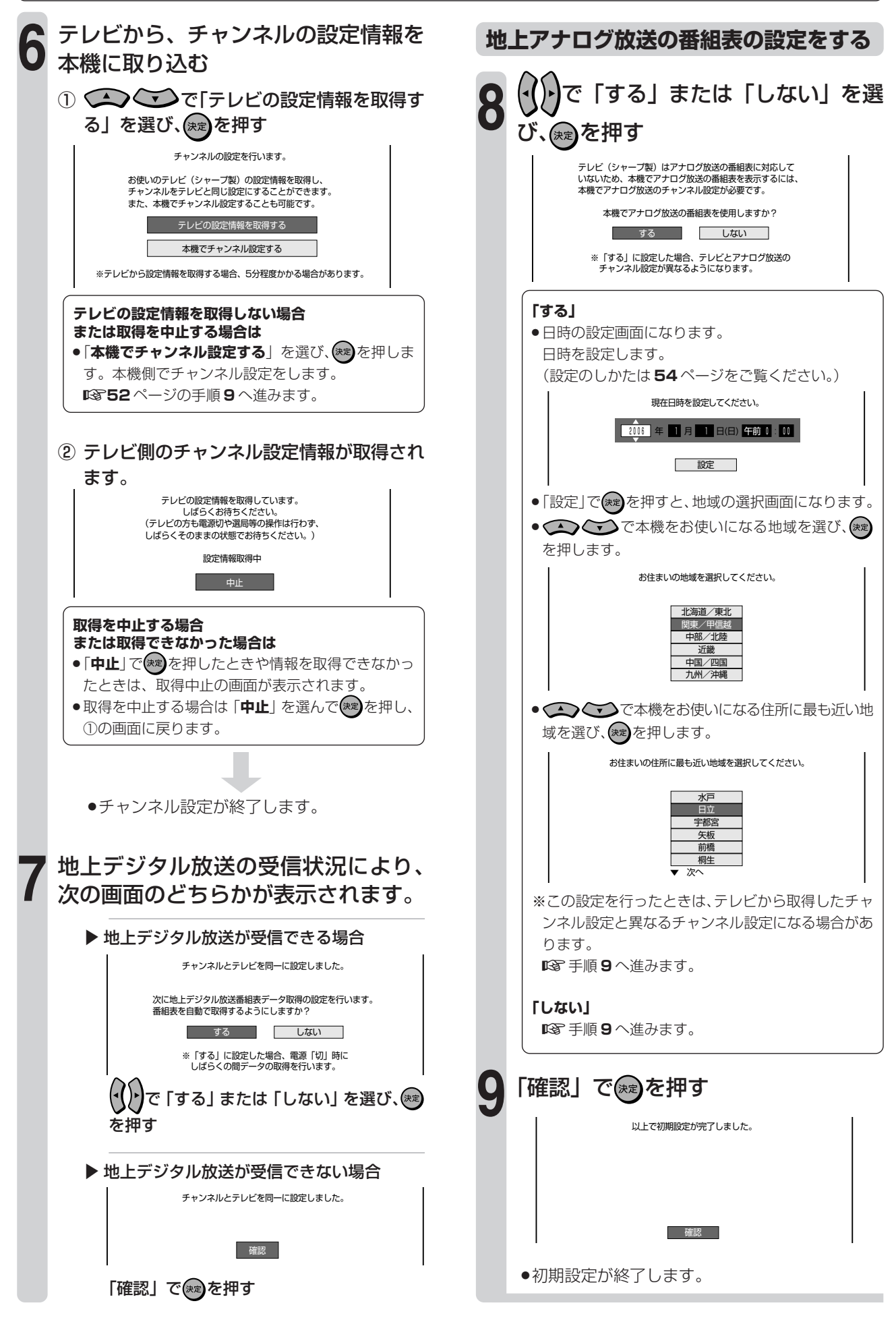

**接 続 / 準 備 / 設 定**

## **時計を合わせよう 設定**

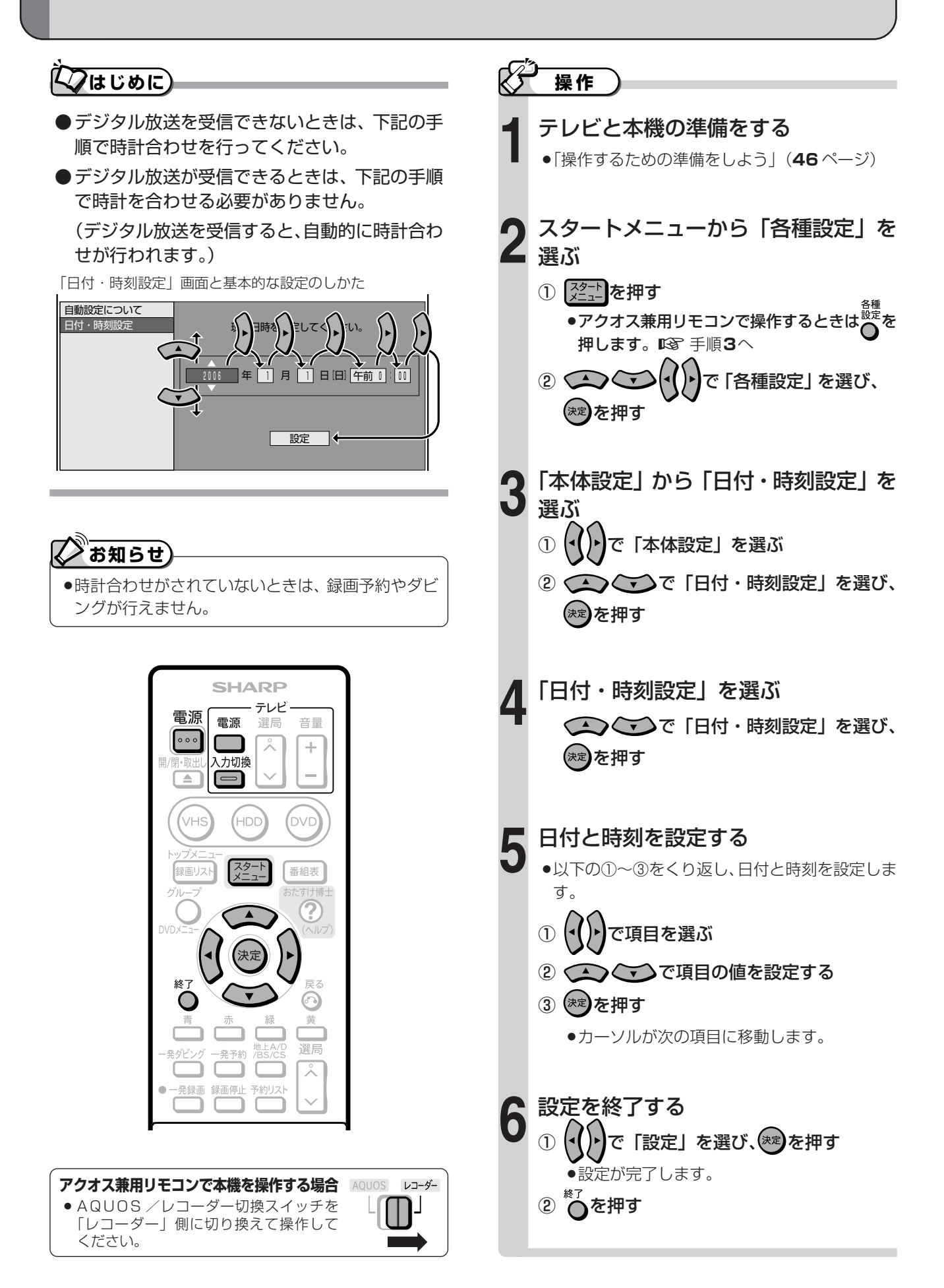

リ モ コ ン 番 号 を 設 定 し よ う

## **リモコン番号を設定しよう 設定**

## **はじめに�**

- ●本機にはリモコンで本機を操作するための信号が3種類あります。それらの信号を「リモコン番号」とい います。
	- » リモコン番号はリモコン側と本体側に設定し、それぞれの番号を合わせておきます。
	- » リモコンを使うと他機が同時に動作する場合は、他機と異なるリモコン番号を設定してください。

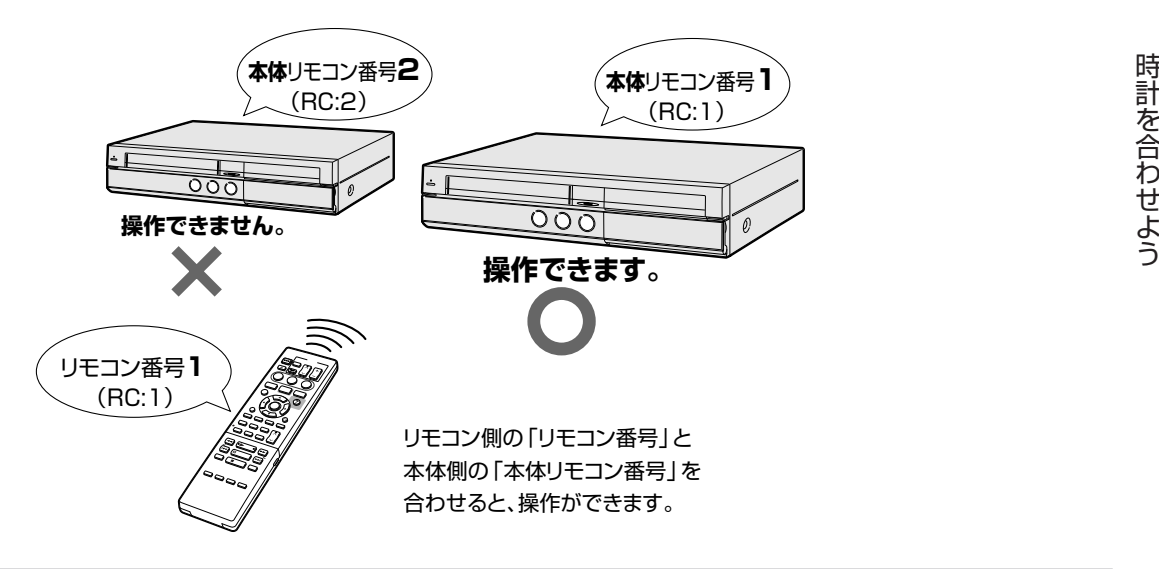

### **シンプルリモコンのリモコン番号を設定する**

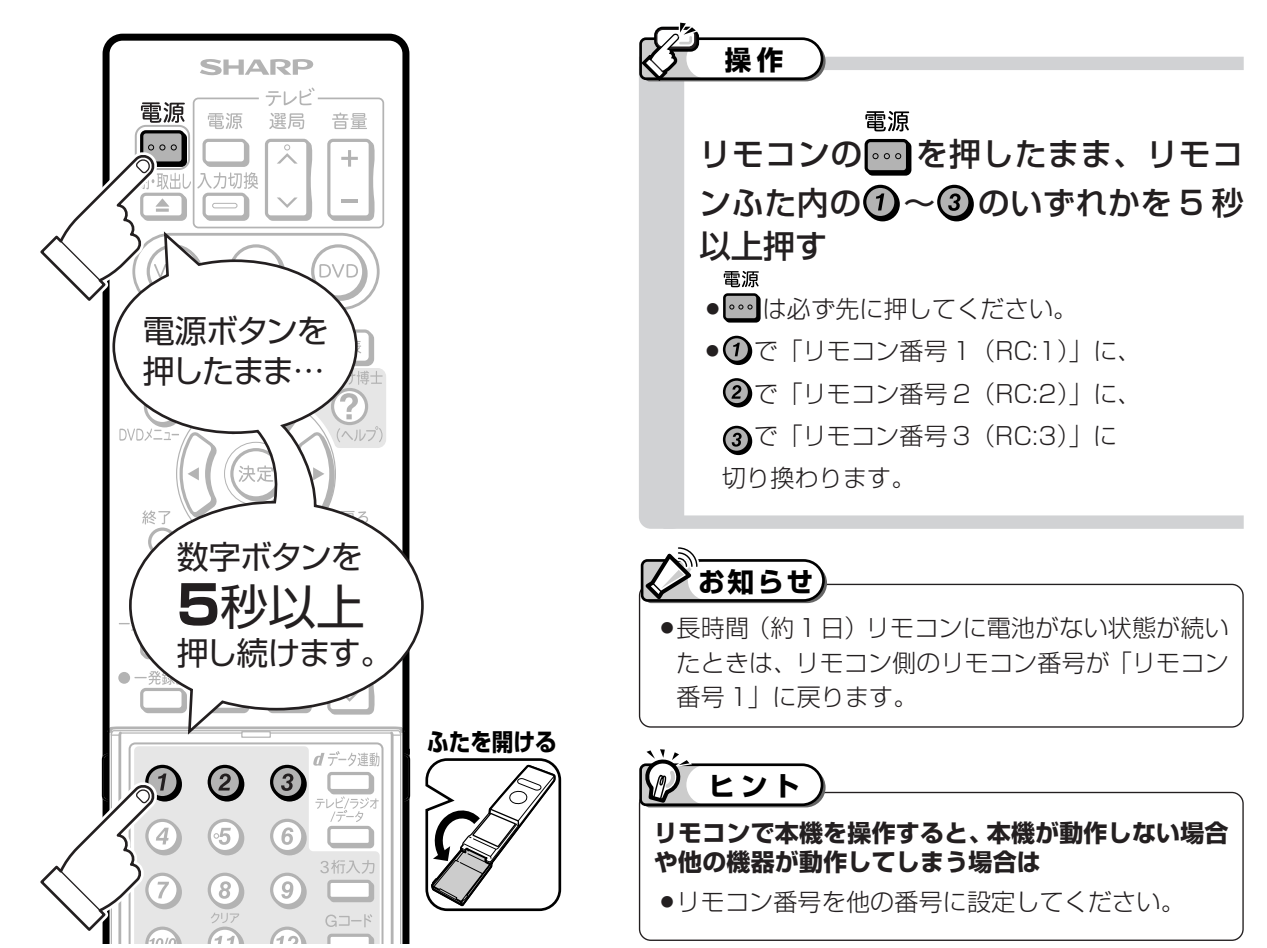

次ページへつづく ▶▶▶

### **アクオス兼用リモコンのリモコン番号を設定する**

●アクオス兼用リモコンで操作する場合は、アクオス兼用リモコンのリモコン番号と本体側のリモコン番号を合わせます。

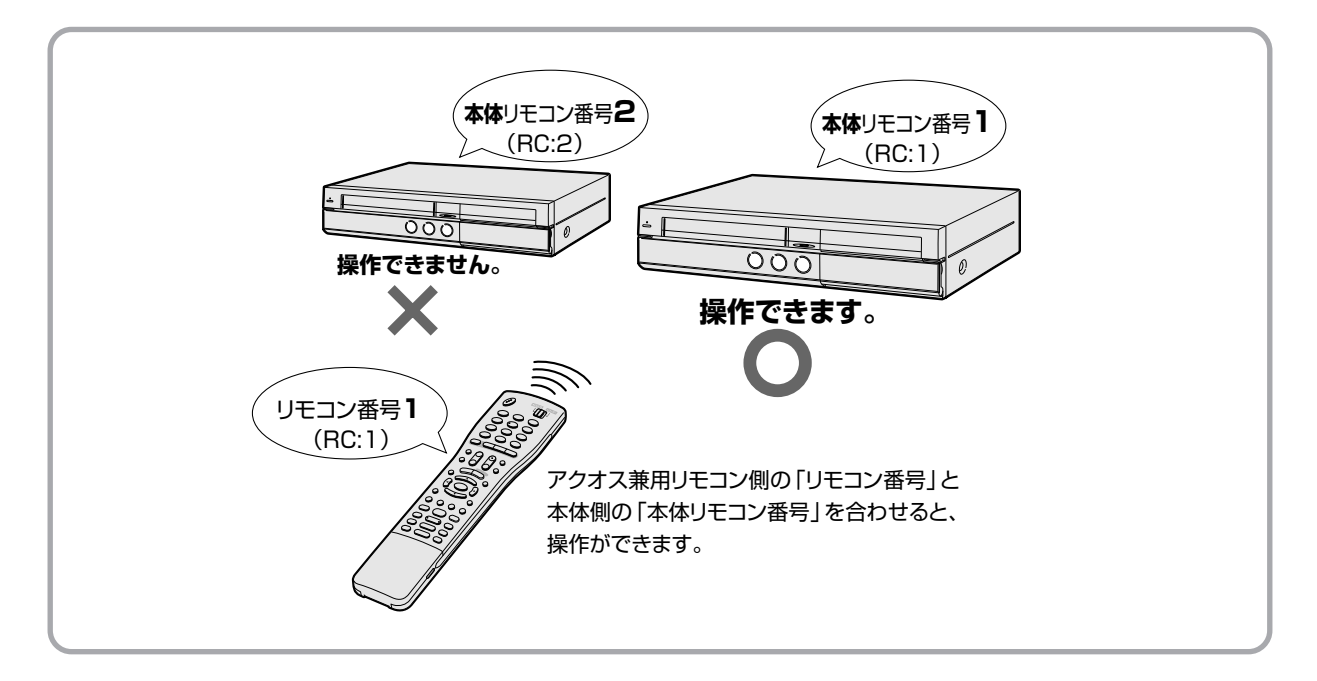

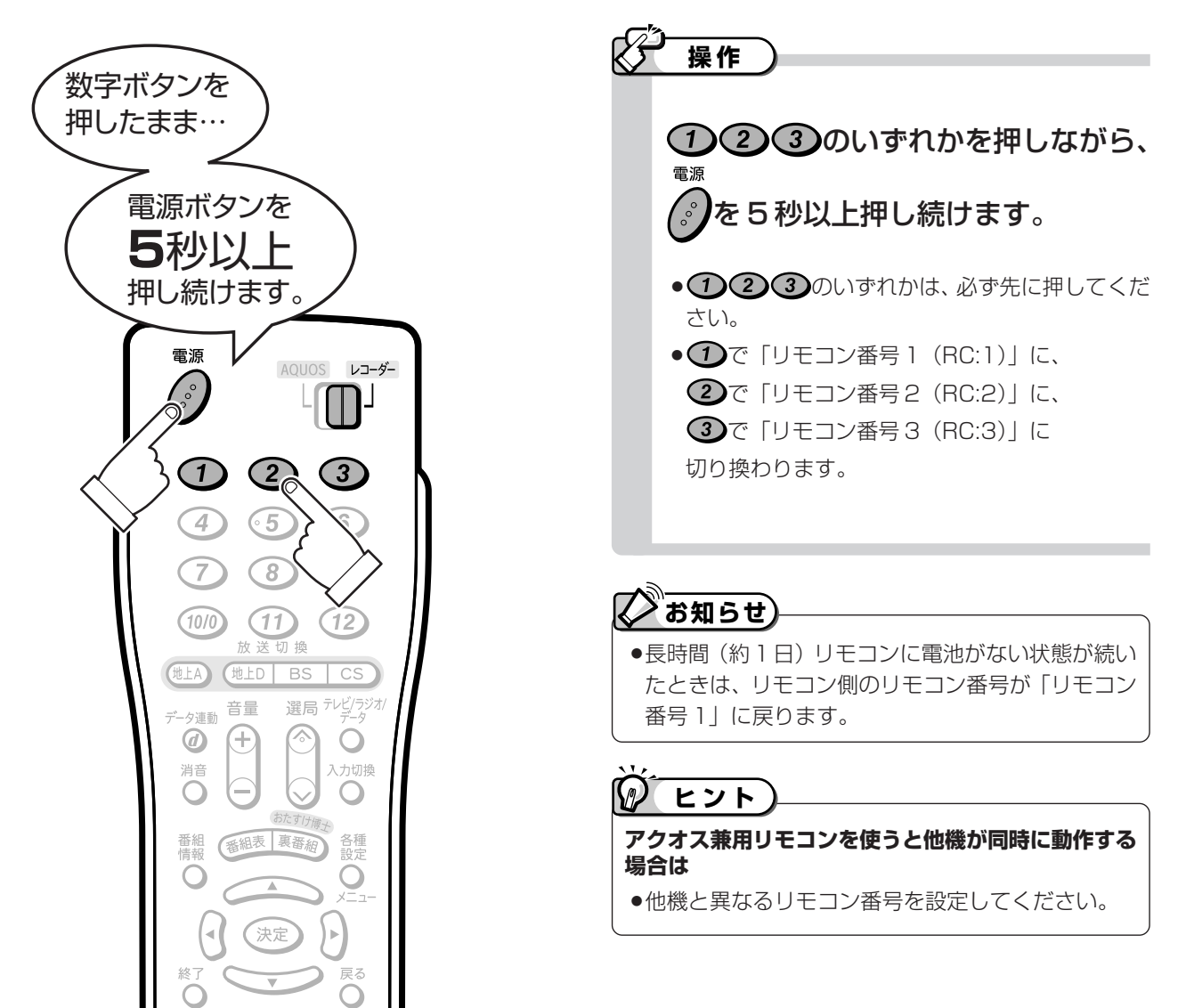

**接 続 / 準 備 / 設 定**

## **本体のリモコン番号を設定する**

●本機の「本体リモコン番号」を、シンプルリモコンまたはアクオス兼用リモコンのリモコン番号に合わせます。

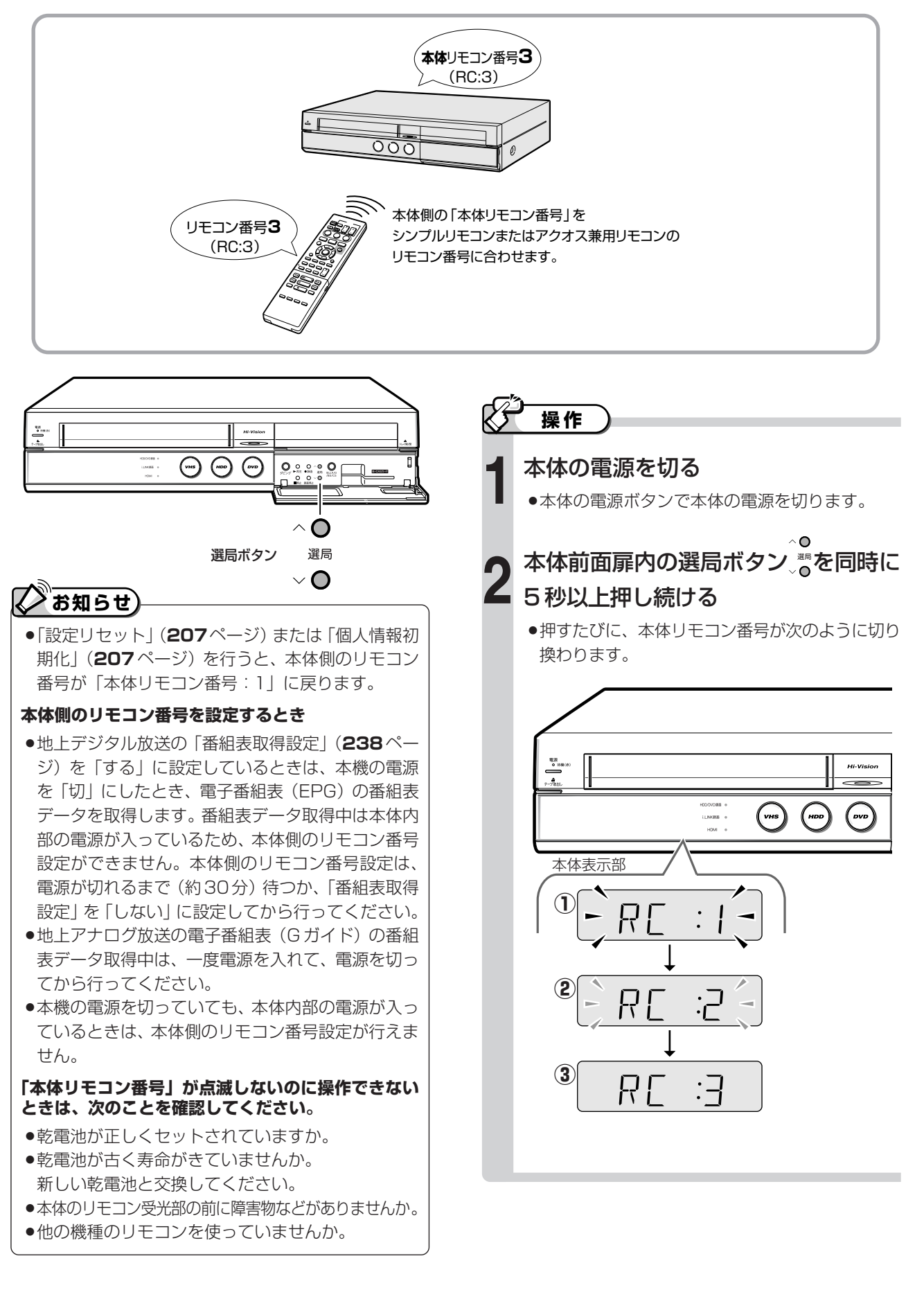

## **お使いのテレビをシンプルリモコンで 操作しよう(メーカー指定) 設定**

(シンプルリモコンだけの設定です。)

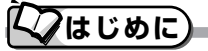

●シンプルリモコンは、国内メーカー11社のテレ ビのメーカー指定番号を記憶しています。ご使 用になる前にメーカーを指定しておくと、お手 持ちのテレビを操作することができます。

●工場出荷時は「シャープAlに設定されています。

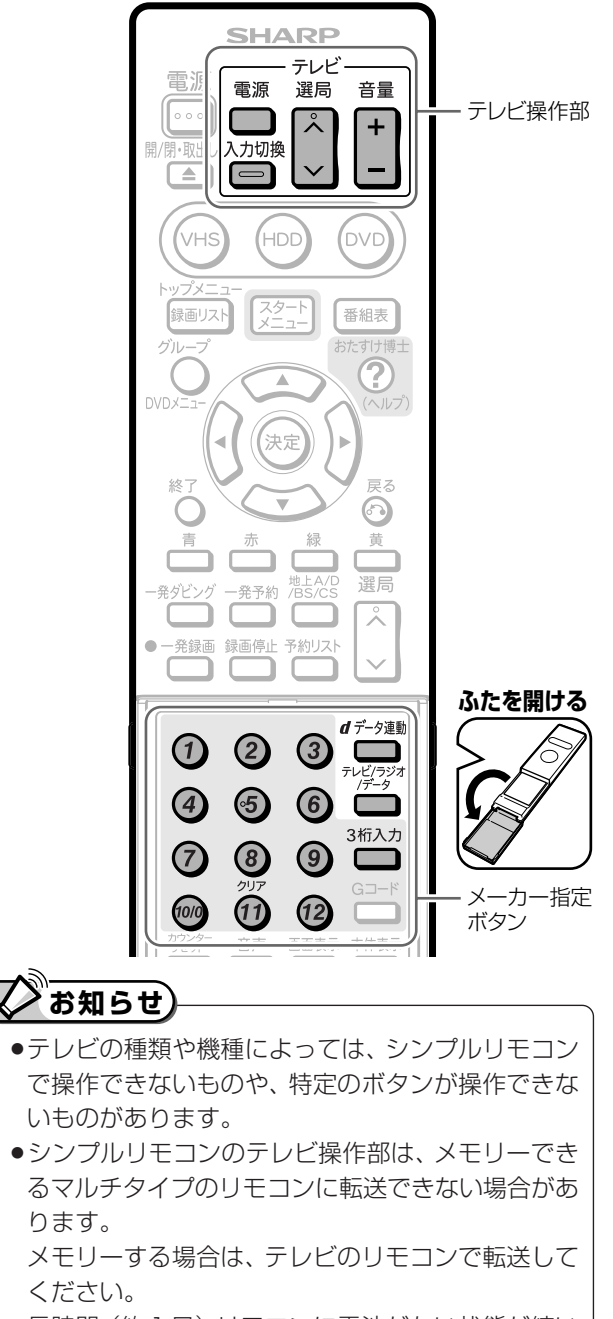

- ●長時間(約1日)リモコンに電池がない状態が続い たときは、メーカーの設定は「シャープA」に戻りま す。メーカー指定をやり直してください。
- »付属のアクオス兼用リモコンで操作できるテレビは、 シャープ製のテレビ(アクオス)です。

**メーカーを指定する**

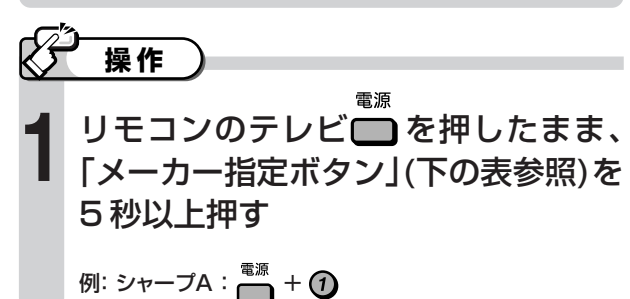

対応メーカーとその指定番号一覧表

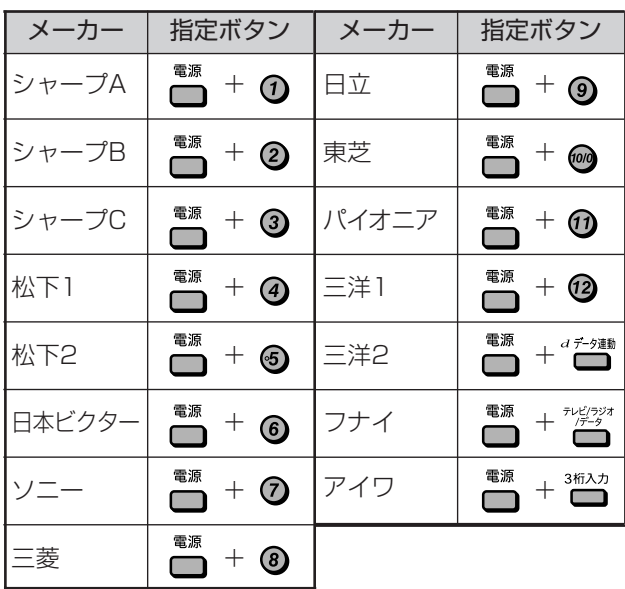

●同じメーカーで指定番号が2つ以上あるものは、順番に試して、 手順**2**でテレビの操作ができるものを選んで設定してください。

### **テレビを操作する**

リモコンを

**テ レ ビ**

に 向 け て 操

作

**テレビが操作できるか確認する**<br>●リモコンをテレビに向けて操作します。 雷源 ........テレビの電源 .........テレビの入力  $\Box$ を入/切する を切り換える 選局 ....テレビのチャ  $|\lambda|$ テレビの音量  $\boxed{+}$ ンネルを選局 を調整する  $\overline{\mathsf{v}}$ する

# **シャープ製のテレビと 接続して楽しむ**

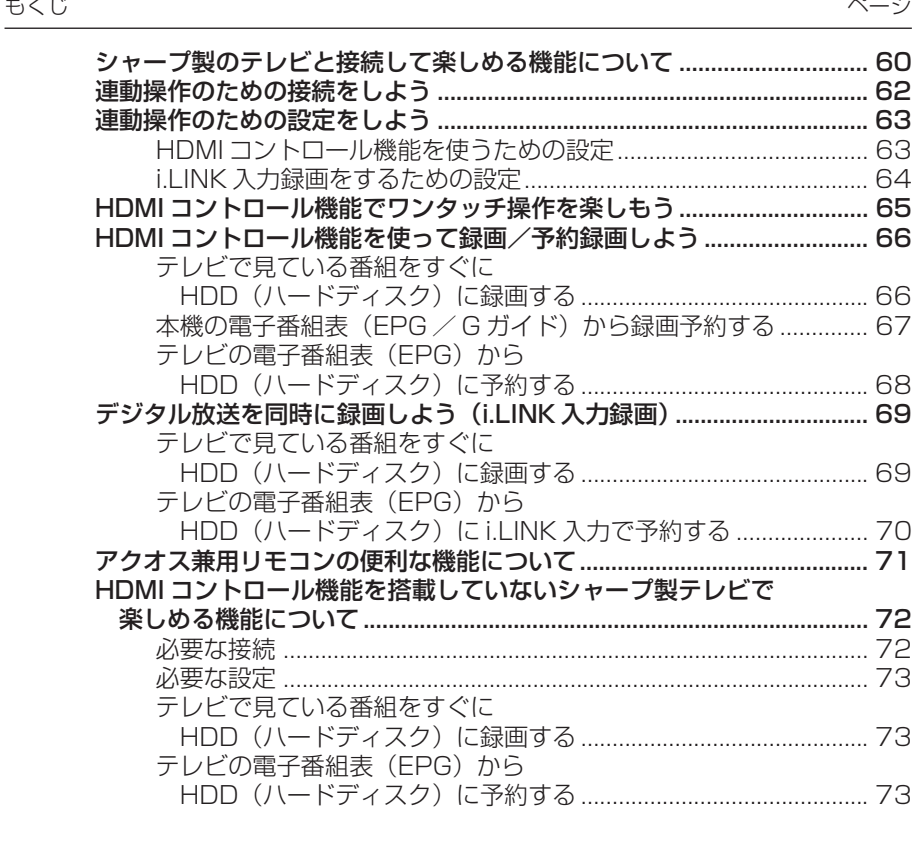

# **シャープ製のテレビと接続して 楽しめる機能について**

「HDMI コントロール機能」とは、HDMI CEC(Consumer Electronics Control)を使用し、HDMI で規格化されているテレビ や AV アンプを制御するためのコントロール機能です。 CEC 規格に準拠した機器と接続したときは、同様の連動操作が楽しめます。詳しくはお使いの機器の取扱説明書をご覧ください。

● 本機は HDMI コントロール機能を搭載したテレビと HDMI ケーブルで接続すると、 次の連動操作が楽しめます。

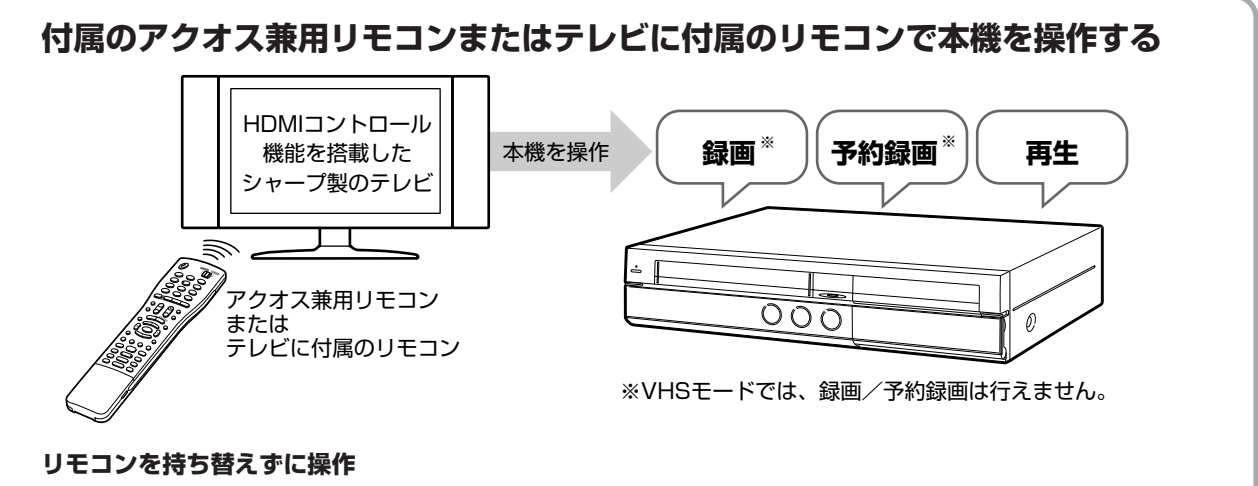

●テレビを操作するときに使うリモコンで本機の操作ができます。リモコンを持ち替えずに操作ができて便 利です。アクオス兼用リモコンの設定は、**56**、**64**、**71** ページをご覧ください。

### **便利なワンタッチ操作**

»テレビで見ている番組を、ボタンひとつですぐに録画できます。(ワンタッチ録画) ※ワンタッチ録画はアクオス兼用リモコンまたはテレビに付属のリモコンで操作します。(**66** ページ)

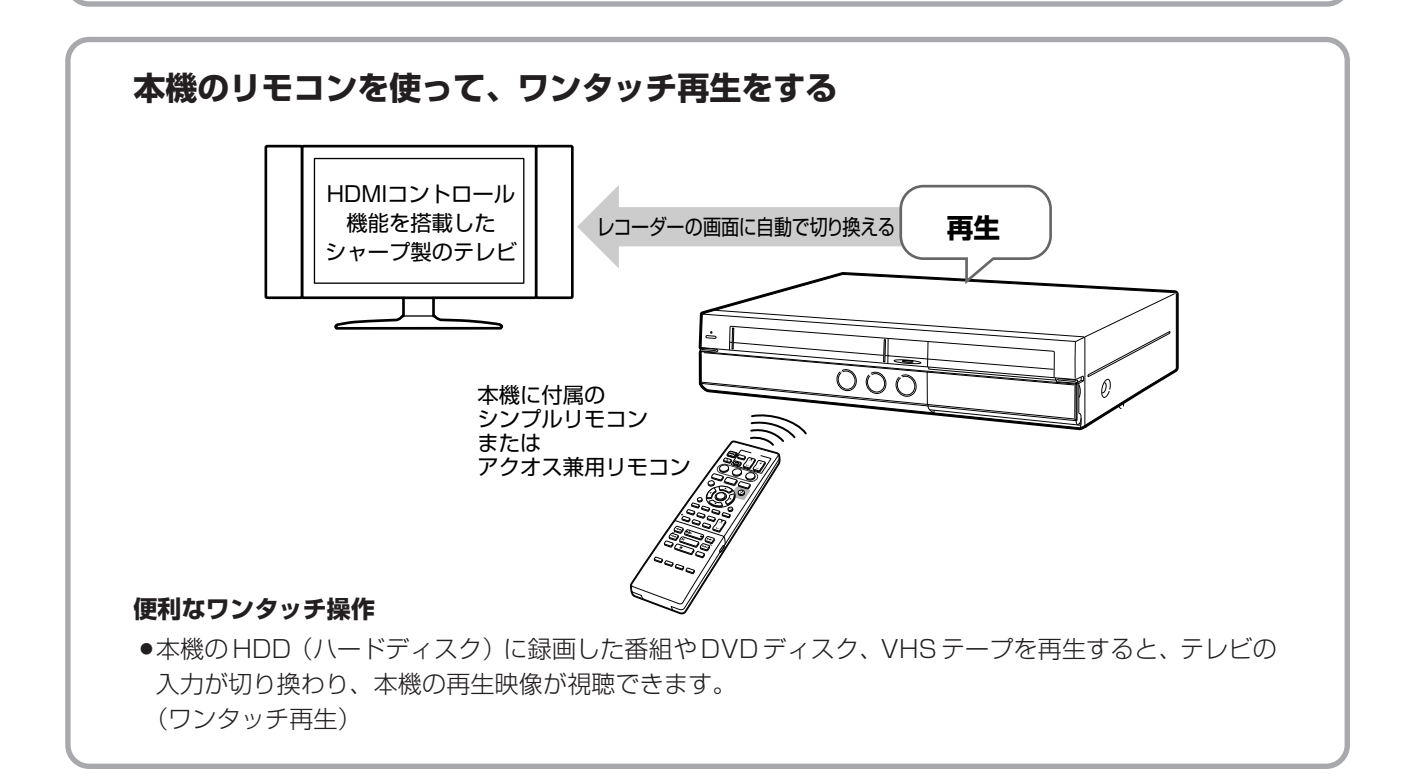

### **録画の予約をする**(VHSテープへの予約は行えません)

### **本機の電子番組表(EPG / G ガイド)を呼び出して予約(67 ページ)**

●テレビを操作するときに使うリモコンで、本機の電子番組表(EPG / G ガイド)を呼び出して予約できます。

### **テレビの電子番組表 (EPG) から予約 (68ページ)**

●テレビの電子番組表(EPG)で予約したい番組を見つけたときに、そのままテレビの電子番組表(EPG) から予約できます。

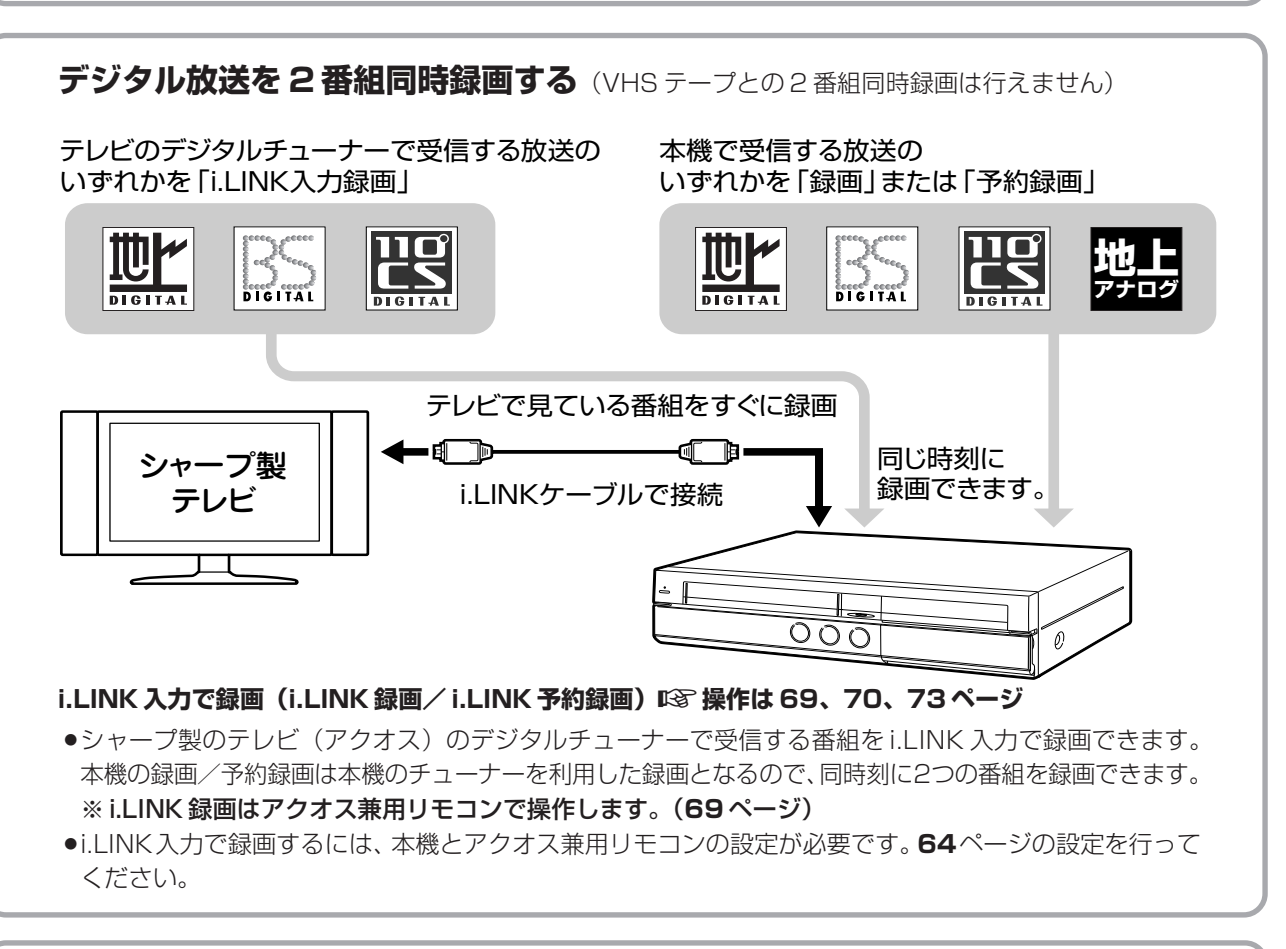

### **アクオス兼用リモコンの便利機能**

### **アクオス兼用リモコンでテレビの入力を自動切り換え**

»「AQUOS /レコーダー切換スイッチ」を切り換えると、テレビの入力が 自動的に切り換わるように設定できます。(**71** ページ)

### AQUOS ි)  $L$  $O$   $O$   $O$ 456  $O$  &  $O$

### **HDMI コントロール機能を搭載していないシャープ製テレビの場合は**

### **i.LINK 入力で録画**µ**操作は 73 ページ**

- »テレビで見ている番組をボタンひとつですぐに録画できます。(ワンタッチ録画) i.LINK 入力録画と本機の録画/予約録画を併せて、同時に 2 つの番組を録画できます。 ※ワンタッチ録画はアクオス兼用リモコンで操作します。(**73** ページ)
- »i.LINK入力で録画するには、本機とアクオス兼用リモコンの設定が必要です。**64**ページの設定を行って ください。

### **i.LINK 入力で予約録画**µ**操作は 73 ~ 74 ページ**

●テレビの電子番組表 (EPG) を利用したi.LINK予約と本機の日時指定予約を併せると、i.LINK入力で予 約録画できます。

シ ャ ー プ 製 の テ レ ビ と 接 続 し て 楽 し め る 機 能 に つ い て

**シ ャ ー プ 製 の テ レ ビ と**

**接 続 し て 楽 し む**

# **連動操作のための接続をしよう**

- ●HDMIコントロール機能を使うためには、「HDMIコントロール機能」を搭載したシャープ製のテレビと、HDMIケー ブルで接続します。接続にはHDMI規格に準拠したケーブルをお使いください。HDMI規格に準拠していないケーブ ルを使うと、HDMI コントロール機能が働かない場合があります。
- ●テレビの内蔵チューナーと本機の内蔵チューナーで、同時刻に録画をしたい場合は、i.LINKケーブルを使った接続が 必要です。

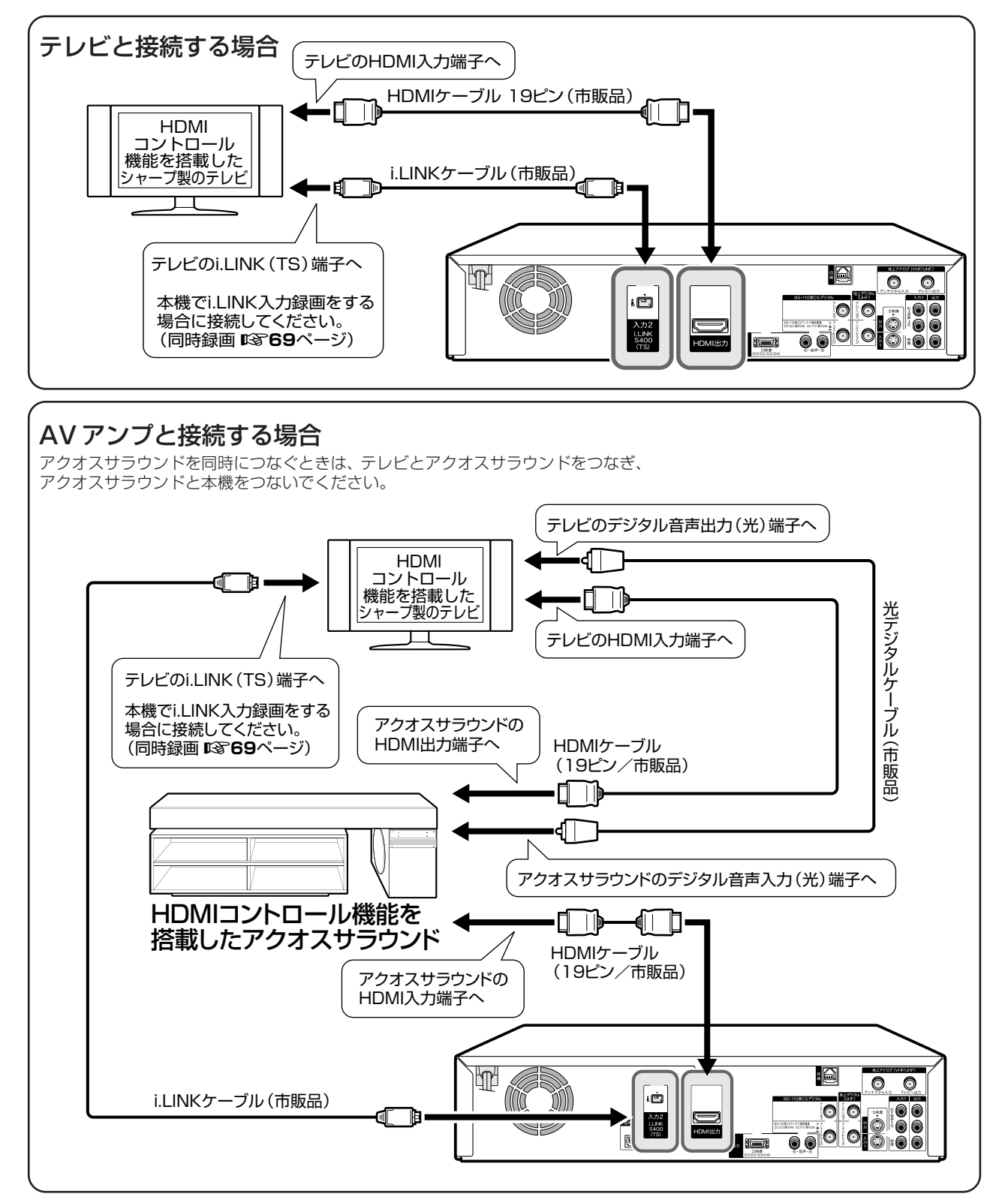

HDMI コントロール機能を搭載したテレビ(2006 年 10 月現在):LC-37GX1W,LC-37GX2W,LC-37GH1,LC-37GH2 HDMI コントロール機能を搭載したアクオスサラウンド (2006年10月現在): AN-ACX1

# **連動操作のための設定をしよう**

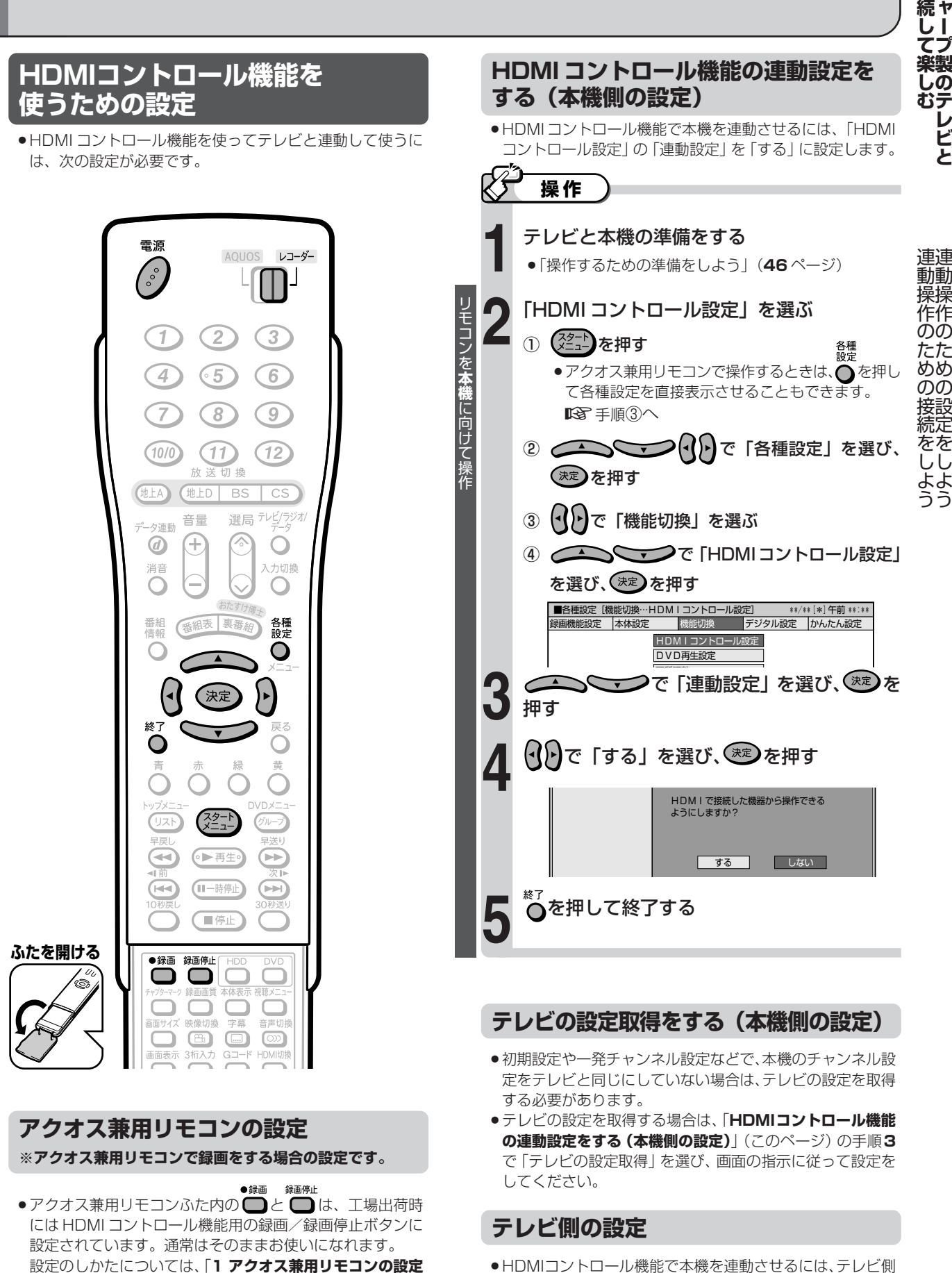

**をする**」(64ページ) をご覧ください。

の、連動設定と録画機器選択の設定が必要です。 詳しくはテレビに付属の取扱説明書をご覧ください。 **シ**

**接**

## **連動操作のための設定をしよう(つづき)**

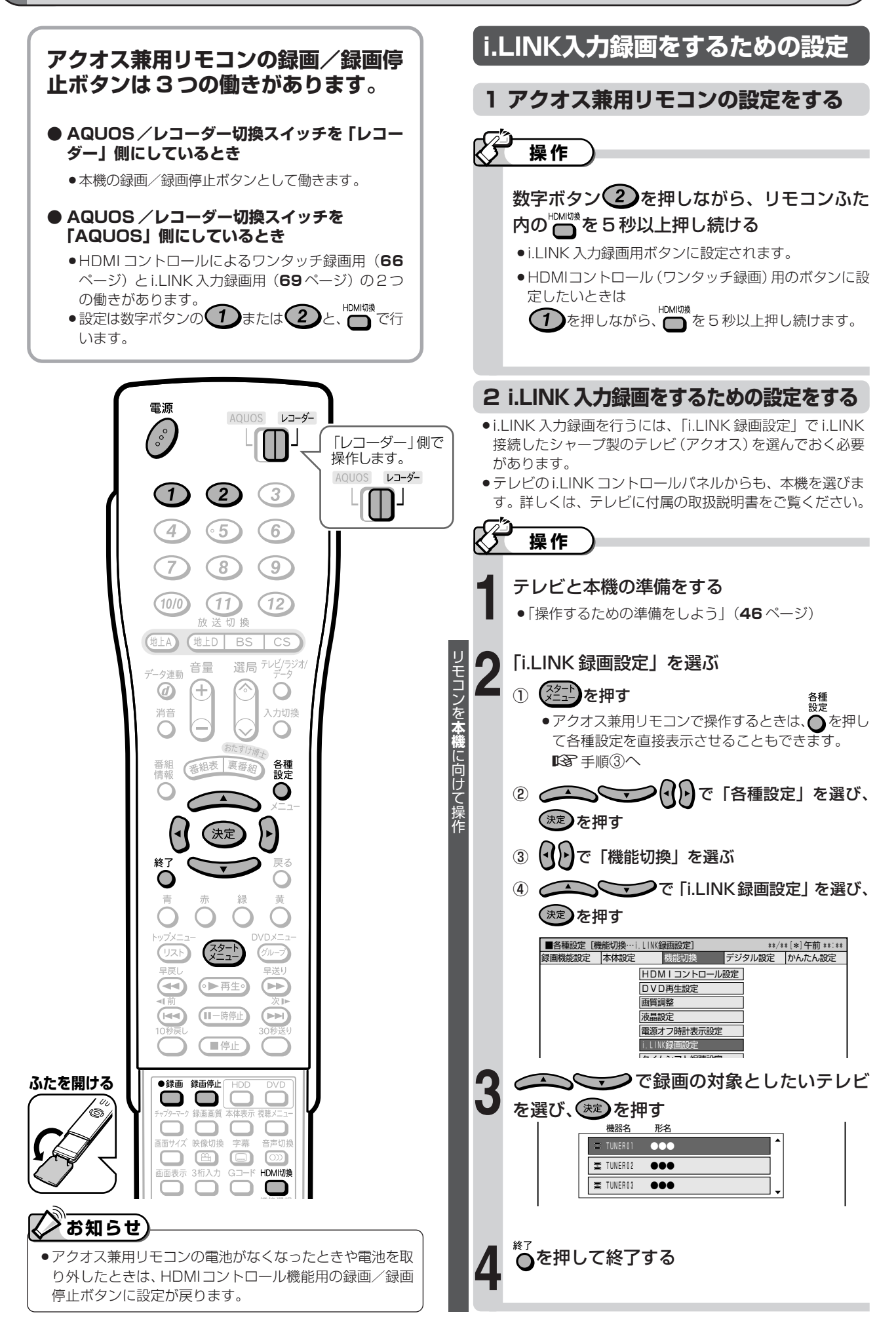

# **HDMIコントロール機能で ワンタッチ操作を楽しもう**

### **テレビのリモコンで本機を操作する**

**アクオスに付属のリモコンを使って操作するとき(操作例)**

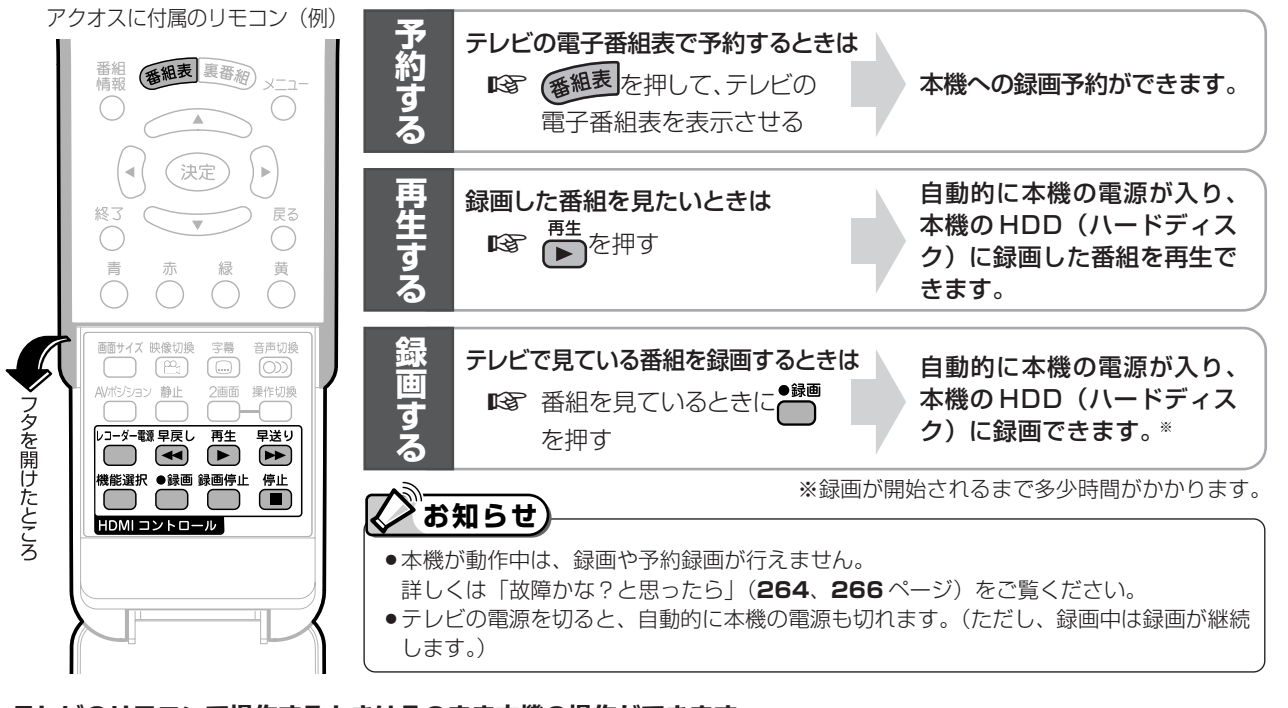

### **テレビのリモコンで操作するときはそのまま本機の操作ができます。**

»本機の電源が待機状態でも自動的に電源が入り、テレビ のチャンネルも本機が接続されている外部入力に切り換 わります。

**アクオス兼用リモコンで操作する場合 AOLIOS** レコーダー » AQUOS /レコーダー切換スイッチを 「AQUOS」側に切り換えて操作して ください。

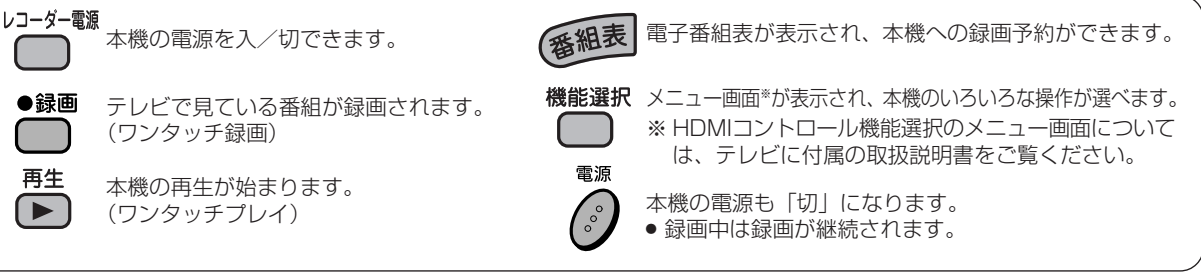

### **本機のリモコンを使って、ワンタッチで本機の再生を楽しむ**

### **本機を操作すると、テレビに本機の画面が表示されます。**

»自動的にテレビが HDMI 入力に切り換わります。

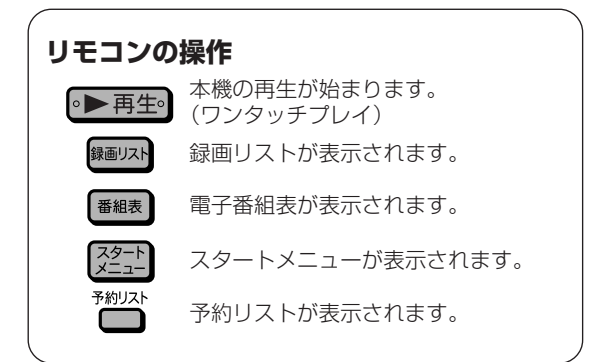

**アクオス兼用リモコンで操作する場合** AOLIOS » AQUOS /レコーダー切換スイッチを 「レコーダー」側に切り換えて操作して ください。

レコーダー

(၅) **ヒント�**

### **本体の操作**

» DVD モードで、オートプレイ対応の DVD ディスクを セットすると、自動的に再生が始まります。

**シ ャ ー プ 製 の テ レ ビ と**

**接 続 し て 楽 し む**

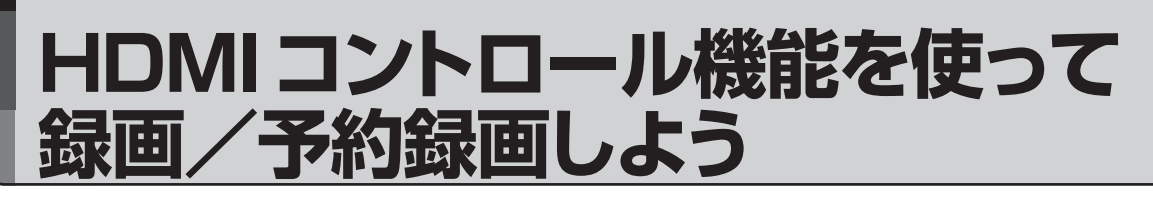

**テレビで見ている番組をすぐにHDD(ハードディスク)に録画する**

ビデオ**CD DVD-RW** VR **DVD-RW** ビデオ� **HDD** HD/SD **HDD** VR **DVD-R** VR **DVD-R** ビデオ� **VHS テープ�**

- »HDMIコントロール機能を搭載したシャープ製テレビ とHDMI接続すると、テレビで見ている放送と同じ放 送を本機で選局し、録画できます。
- »アクオス兼用リモコンまたはテレビに付属のリモコン で操作します。

(テレビに付属のリモコンでの操作については、テレ ビに付属の取扱説明書をご覧ください。)

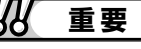

»この操作をアクオス兼用リモコンで行うには、「**1 アクオ ス兼用リモコンの設定をする**」(**64** ページ)で HDMI コ ントロール用に設定します。

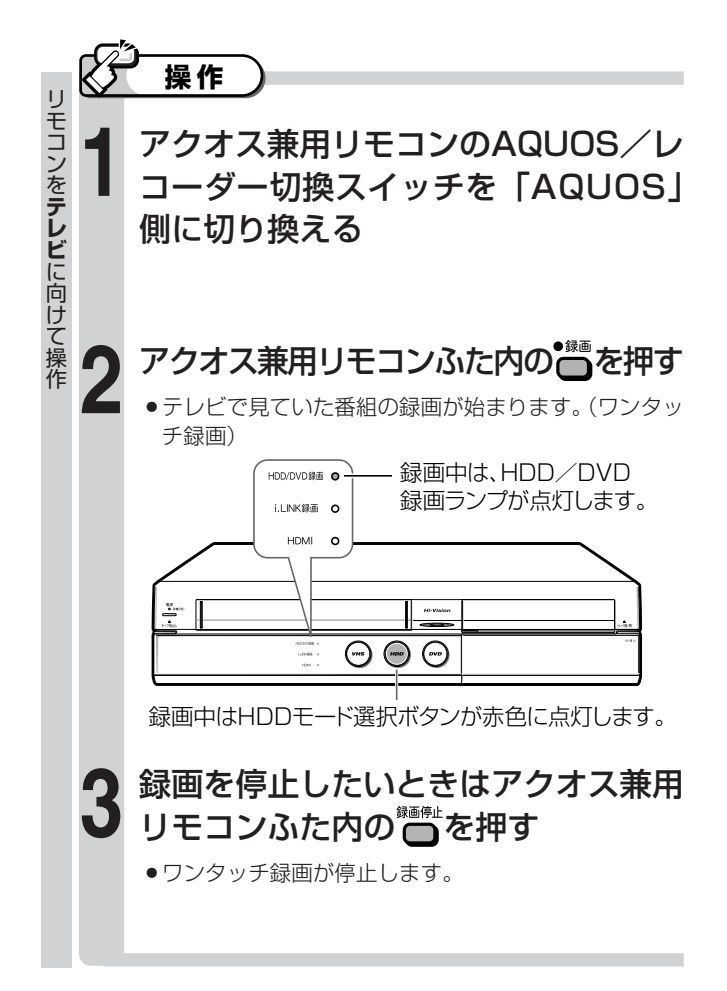

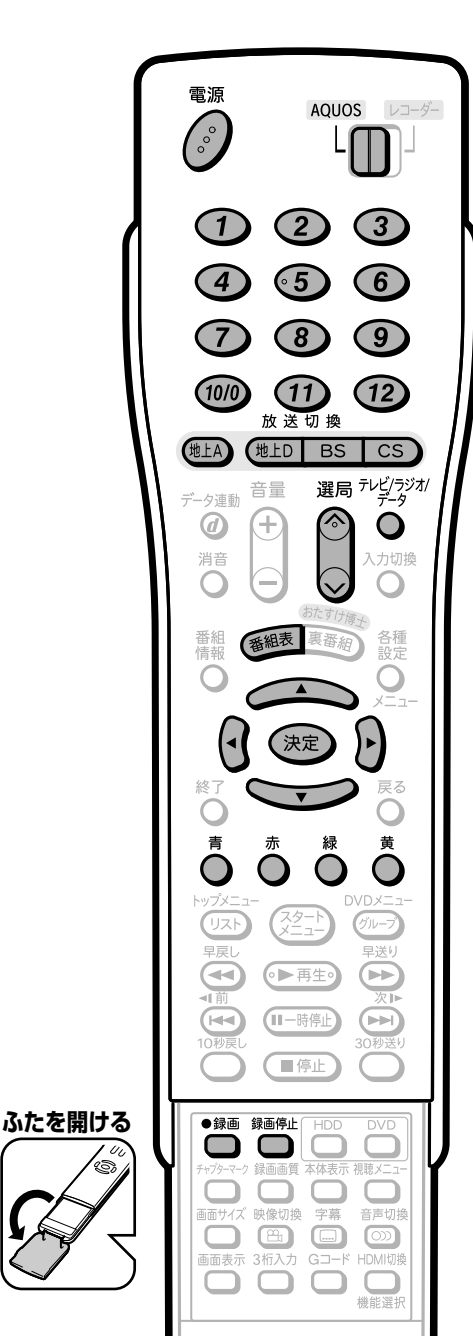

## **本機の電子番組表(EPG/Gガイド)から録画予約する**

音楽用 **CD** ビデオ**CD DVD-RW** VR **HDD** HD/SD **DVD-R** VR **DVD-RW** ビデオ� **DVD-R** ビデオ� **HDD** VR **VHS テープ�**

- ●HDMI コントロール機能で本機の電子番組表 (EPG / G ガイド)を表示させ、予約録画できます。
- »録画の操作には、アクオス兼用リモコンまたはテレビ に付属のリモコンで操作します。 (テレビに付属のリモコンでの操作については、テレ ビに付属の取扱説明書をご覧ください。)
- »アクオス兼用リモコンまたはテレビに付属のリモコン で、直接予約が行えます。
- » VHS テープには、予約録画できません。

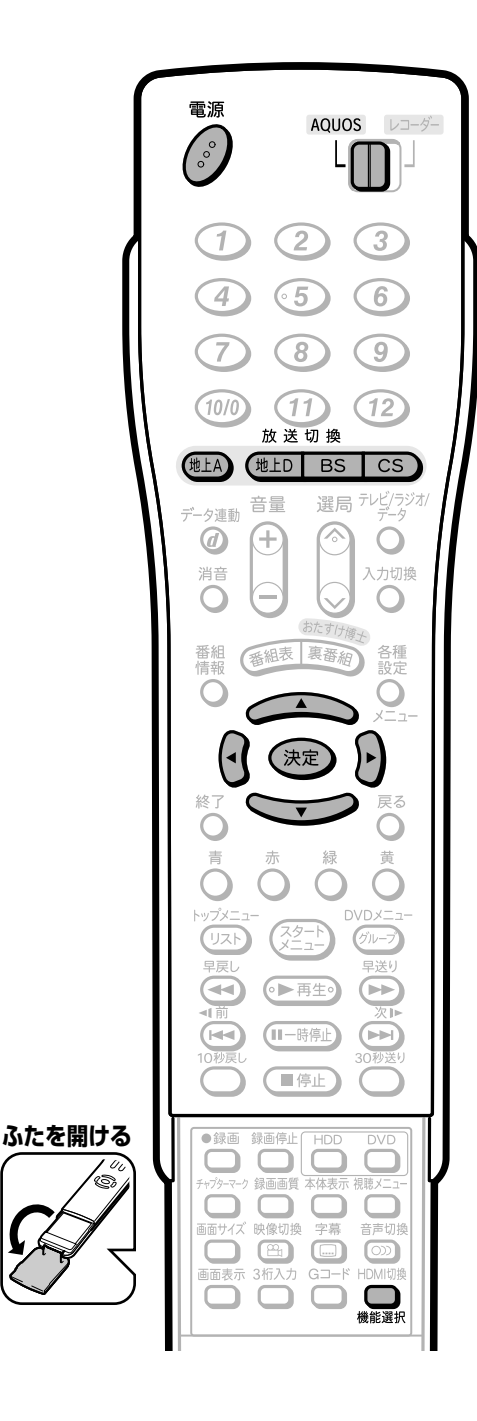

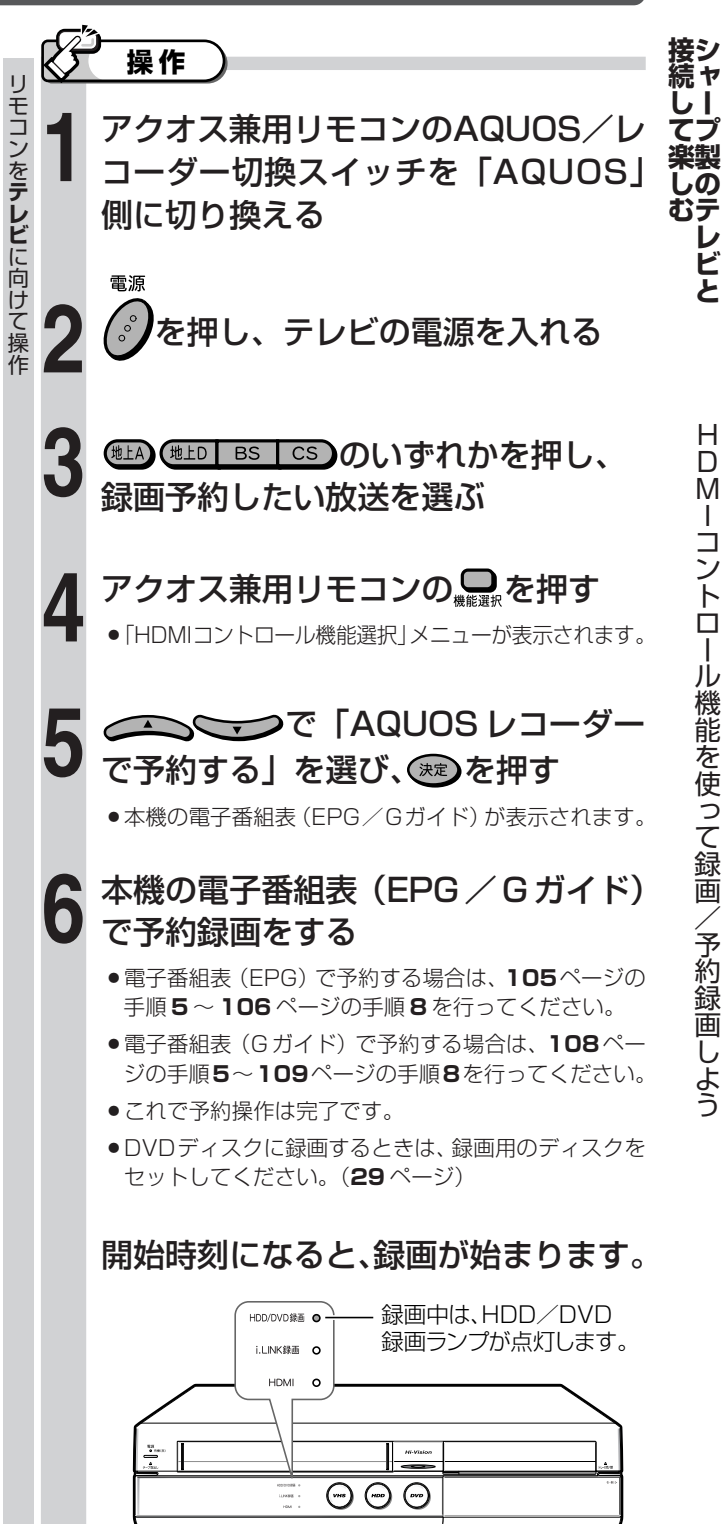

### 。<br>お知らせ

- »予約を変更したい場合は、本機側の予約を変更する 必要があります。
- 予約変更については **121** ページをご覧ください。 »「AQUOS レコーダーで予約する」を選んだときに
- 表示されるレコーダーの番組表は、テレビで選択さ れている放送の番組表となります。予約したい放送 を選んでから「AQUOSレコーダーで予約する」を 選んでください。

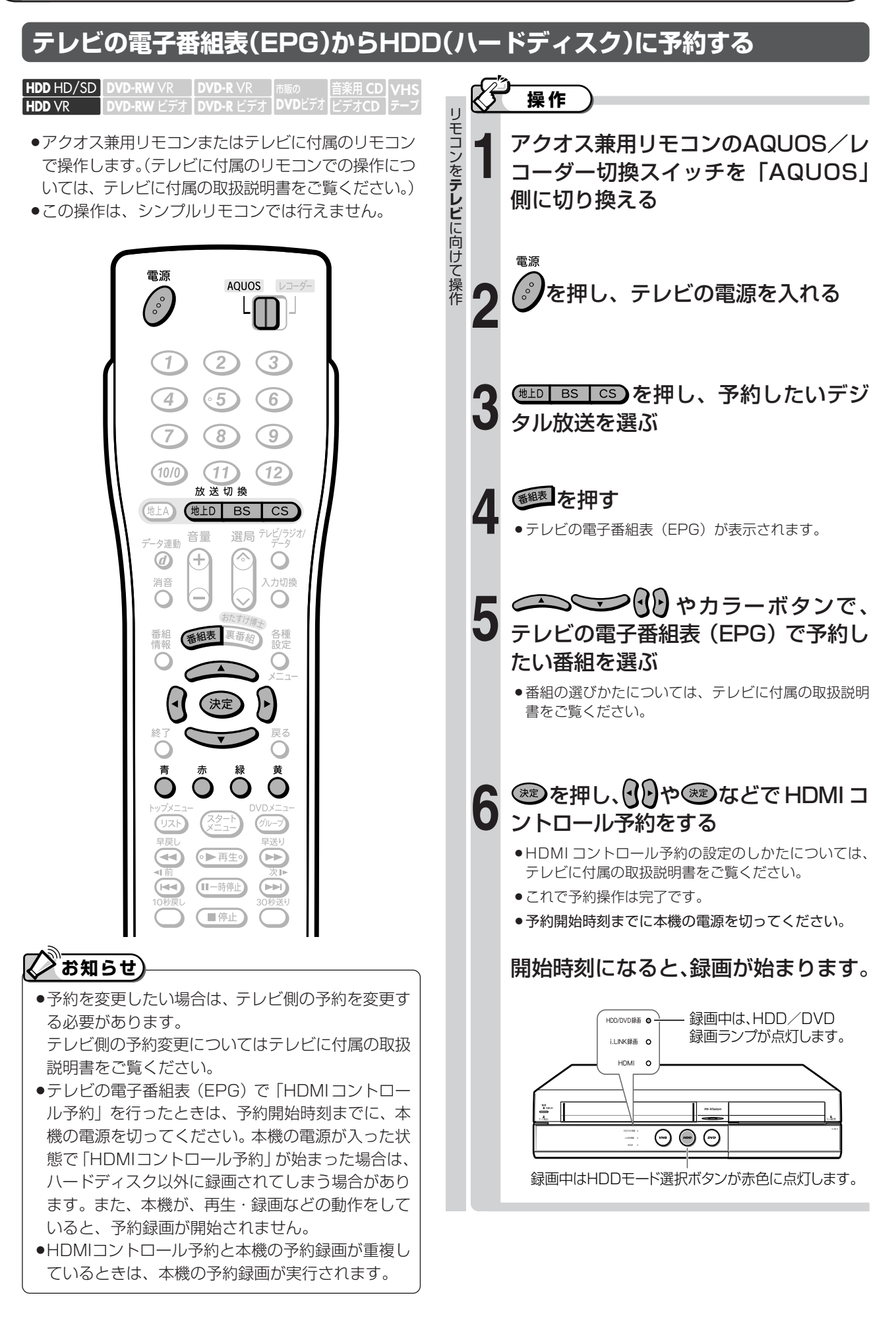

# **デジタル放送を同時に録画しよう (i.LINK 入力録画)**

●ここでは、テレビの内蔵チューナーと本機の内蔵チューナーを使って同時刻に2つの番組を録画・予約録 画(ハイブリッドダブレコ)する方法を説明します。

## **テレビで見ている番組をすぐにHDD(ハードディスク)に録画する**

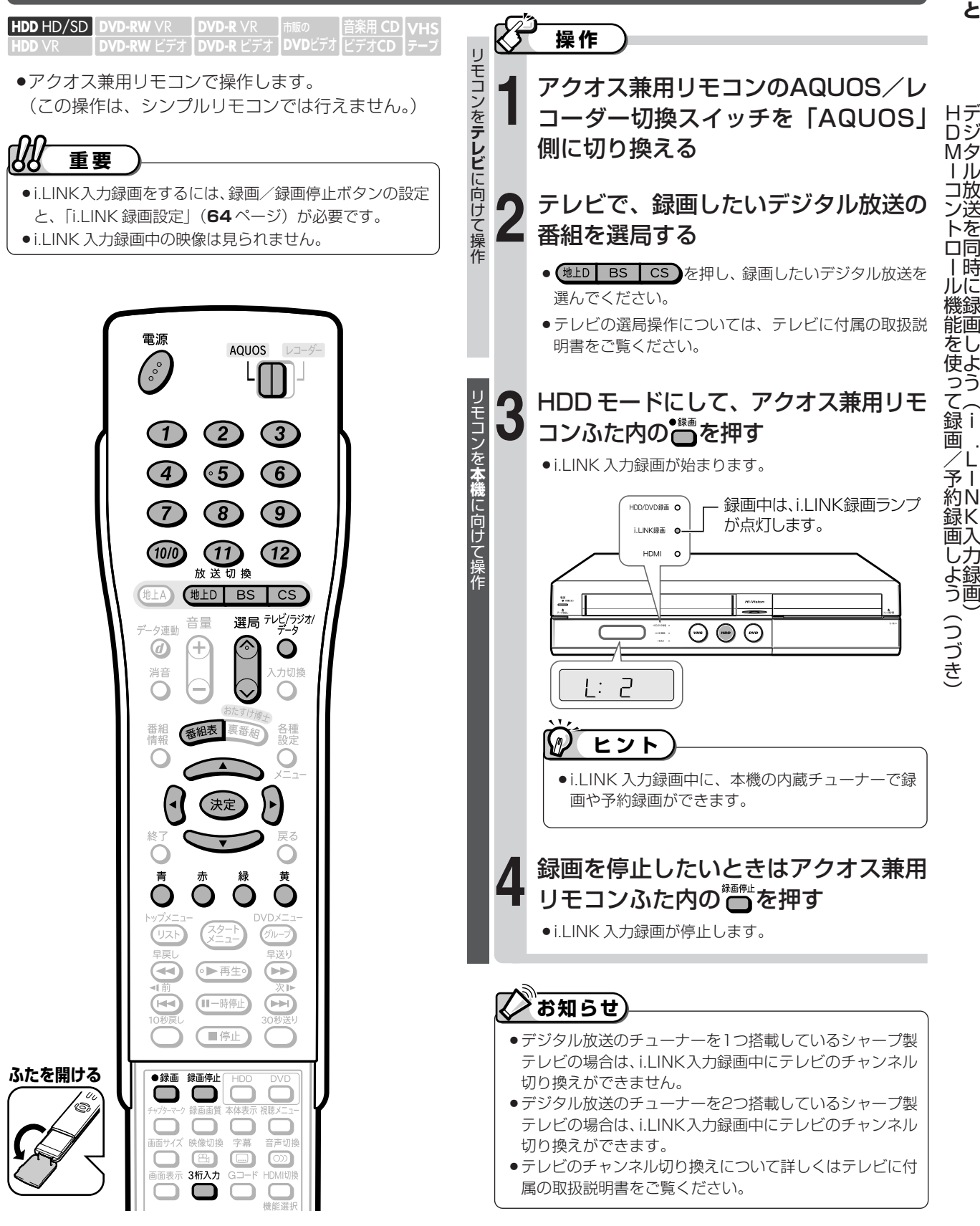

**シ ャ ー プ 製 の テ レ ビ と**

放 送 を 同

よ う  $\widehat{\mathsf{I}}$ 

L I N

録 画 )

**接 続 し て 楽 し む**

## **デジタル放送を同時に録画しよう(i.LINK 入力録画)(つづき)**

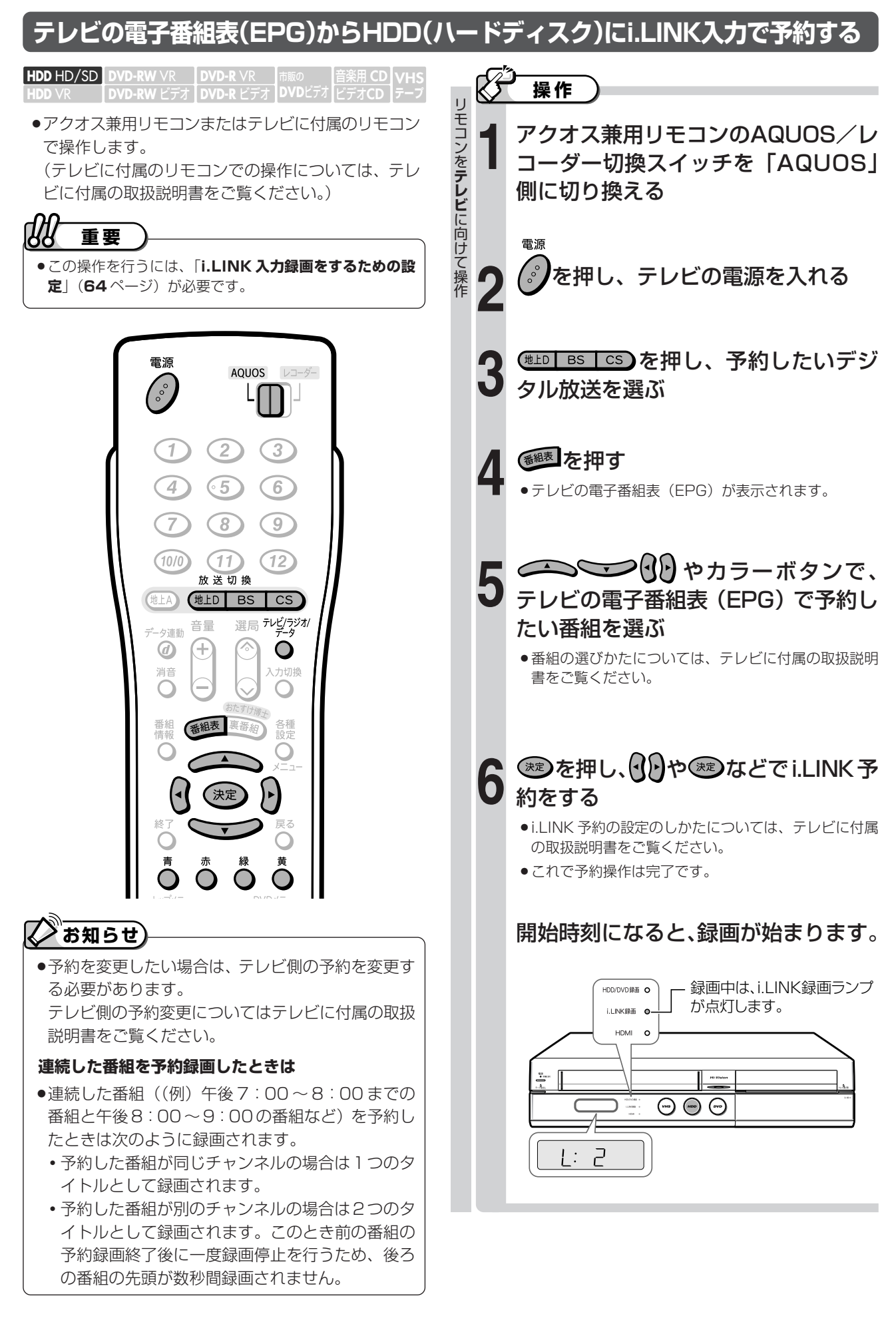

### **シ ャ ー プ 製 の テ レ ビ と 接 続 し て** ア デ ジク オ ス 兼 放 用 送 リ を モ コ ン 録の 画便 利 し な よ 機 う 能 **îに** つ い て . N 入

# **アクオス兼用リモコンの 便利な機能について**

リモコンを

**テ レ ビ**

に 向 け て 操

作

- »アクオス兼用リモコンの「AQUOS /レコーダー切 換スイッチ」は、「レコーダー」側に切り換えたとき にテレビの入力切換ボタンを何回か押したときと同じ 動作をします。(回数は設定できます。)
- »以下の手順で、お使いのテレビに合った回数に設定し てお使いください。

### **こんな使いかたが便利です。**

### **例えば、本機をテレビの入力 5(HDMI端子)に接続 している場合**

»テレビの「入力」が、自動的に入力5(HDMI端子) に切り換わるよう設定できます。

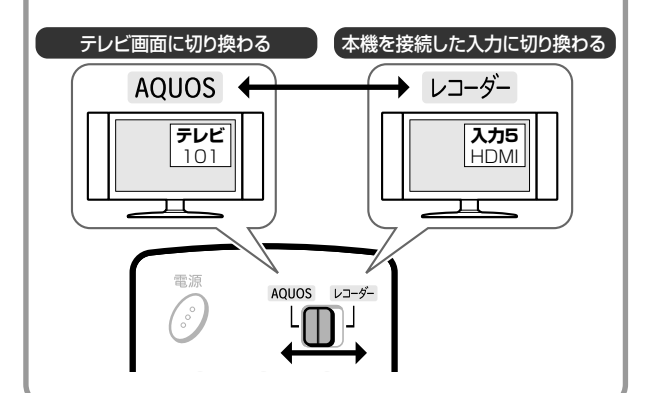

### **テレビ入力切換の回数設定について**

»「AQUOS/レコーダー切換スイッチ」の「テレビ入 カ切換」設定は、数字ボタン  $\mathbf{\mathbb{O}} \sim \mathbf{\mathbb{O}}$ と  $_{\mathbf{\Omega}}^{\lambda\text{bulk}}$ で行 います。

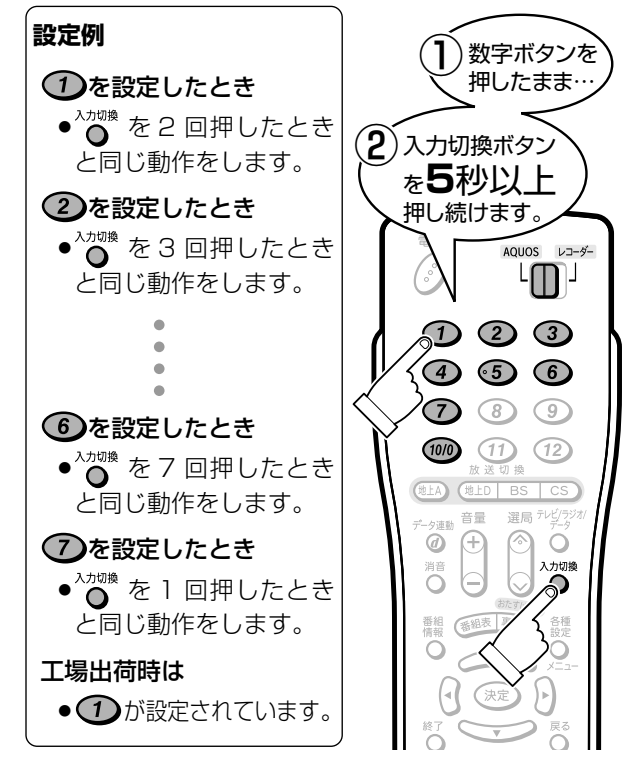

#### **楽 本機を接続した入力にテレビが切り換 し わるように設定する む**  $\chi$ **操作�** リモコンをテレビの真正面に向けて、リモコンの信号 が届く範囲で操作を行ってください。 「AQUOS /レコーダー切換スイッチ」を **1** 「AQUOS」側に切り換え、スを押してテレビ タ の電源を入れます。 ル »テレビ放送が映ることを確認します。 リモコンを使わずに、本体の電源ボタンを押 **2** して電源を入れる 同 時 に  $\Theta$  $\Theta$ 木休の雷源ボタン ●テレビに本機以外の機器(ビデオなど)が接続されてい る場合、本機以外の機器の電源は切っておきます。 入力切換 ● を押し、入力画面が切り換わるのを確認 **3** L しながら繰り返し押す I ●「レコーダー(本機)」の画面が何回目で映ったかを確認 します。(下の枠内に記入しておきます。) K メモ 回目 - 1 = ||<sup>設定に使う</sup> 力 録 画 数字ボタン (1)~(12)を押し、テレビ画面に<br>**戻す**  $\begin{array}{c} \diagup \diagup \diagdown \end{array}$ つ づ 手順 **3** でメモした値に合わせた「テレビ入力 **5** 切換の回数設定」を行う き  $\check{ }$ »手順 **3** でメモした値から、1 を引いた値が設定に使う 数字ボタンです。 »手順**3**で「1回目」とメモしたときは、数字ボタン を使います。 ●数字ボタンは必ず先に押してください。 **設定例** 手順 **3** で「4 回目」とメモしたとき ●数字ボタン3 を押したまま、入力切換を5秒以上押 し続けます。 リモコンをテレビに向けたまま、「AQUOS/ **6** レコーダー切換スイッチ」を「レコーダー」側 にし、テレビが切り換わるのを見ながら、本機

- を接続した入力になることを確認する »切り換わるまでリモコンの発信部をテレビに向けて操 作してください。
- » AQUOS/レコーダー切換スイッチを切り換えたあと約 3秒以上たってもテレビの入力が切り換わらないときは、 スイッチを「AQUOS」側に切り換え、再度手順**4**~**6** の操作を行い、設定し直してください。
- »テレビの入力が切り換わらないようにしたいときは、 100 を押しながら △ 2 ある おりは上押し続けます。

# **HDMIコントロール機能を搭載していない シャープ製テレビで楽しめる機能について**

●シャープ製テレビと i.LINK 接続すると、テレビのデジタル放送用チューナーを使って録画できます。 この機能(ハイブリッドダブレコ)により、本機で同時刻に2つの番組を録画・予約録画できるようにな ります。(この機能を、i.LINK 入力録画・予約録画と表現します。)

●録画の操作にはアクオス兼用リモコンを使います。

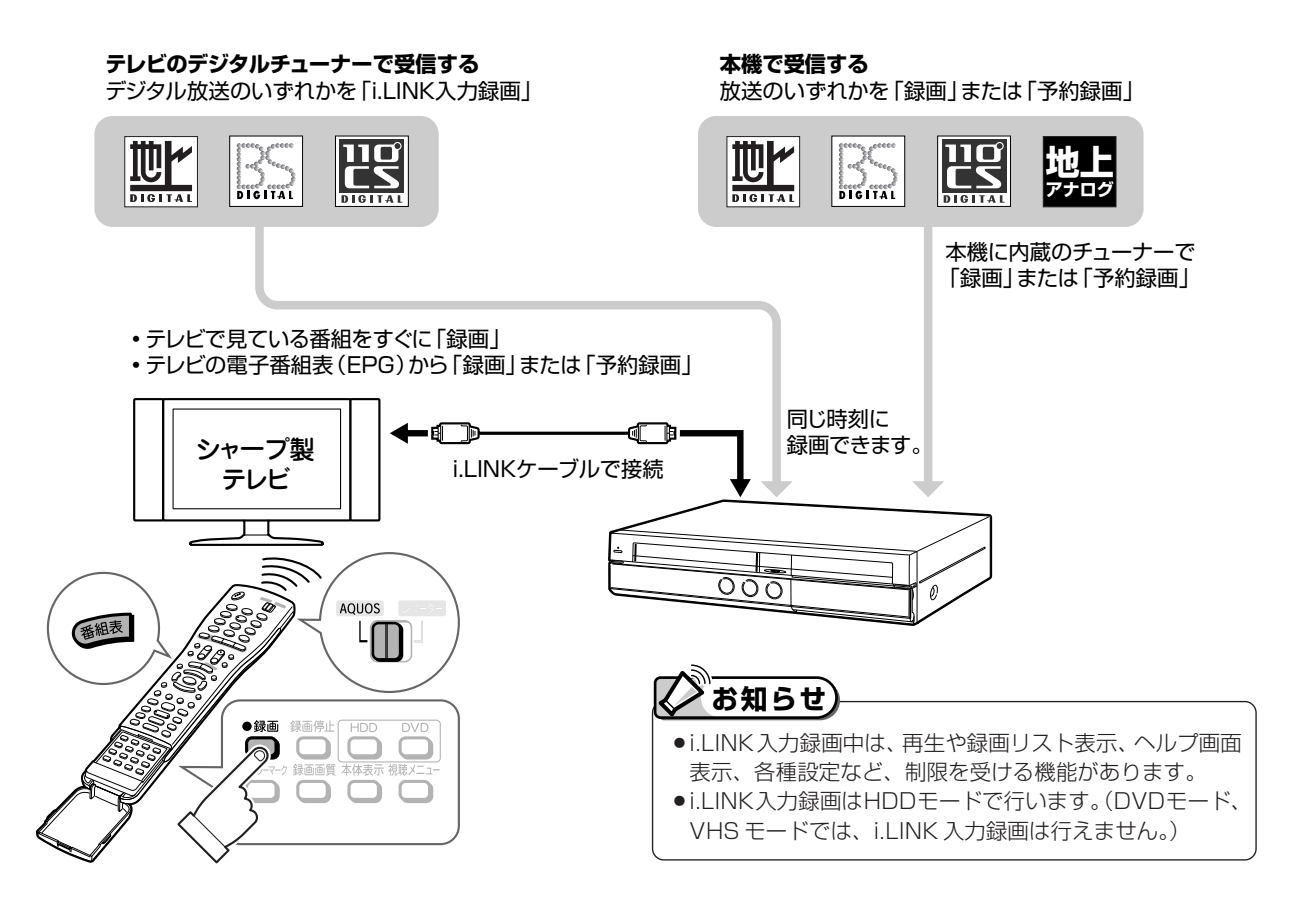

### **必要な接続**

- »シャープ製テレビと本機を i.LINK 接続します。
- ●接続には、i.LINK ケーブル (市販品) が必要です。
- ●接続について詳しくは、テレビに付属の取扱説明書をご覧ください。

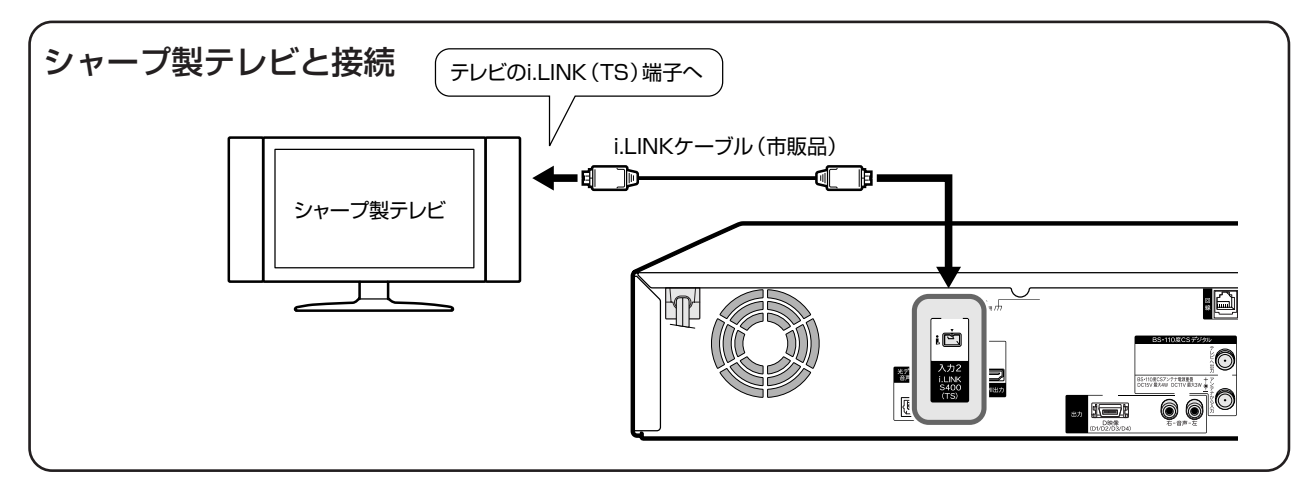
**シ 接 ャ ー プ 製 の テ レ ビ と**

**続 し て 楽 し む**

# **必要な設定**

**●「i.LINK 入力録画をするための設定**| (64ページ) が必要です。

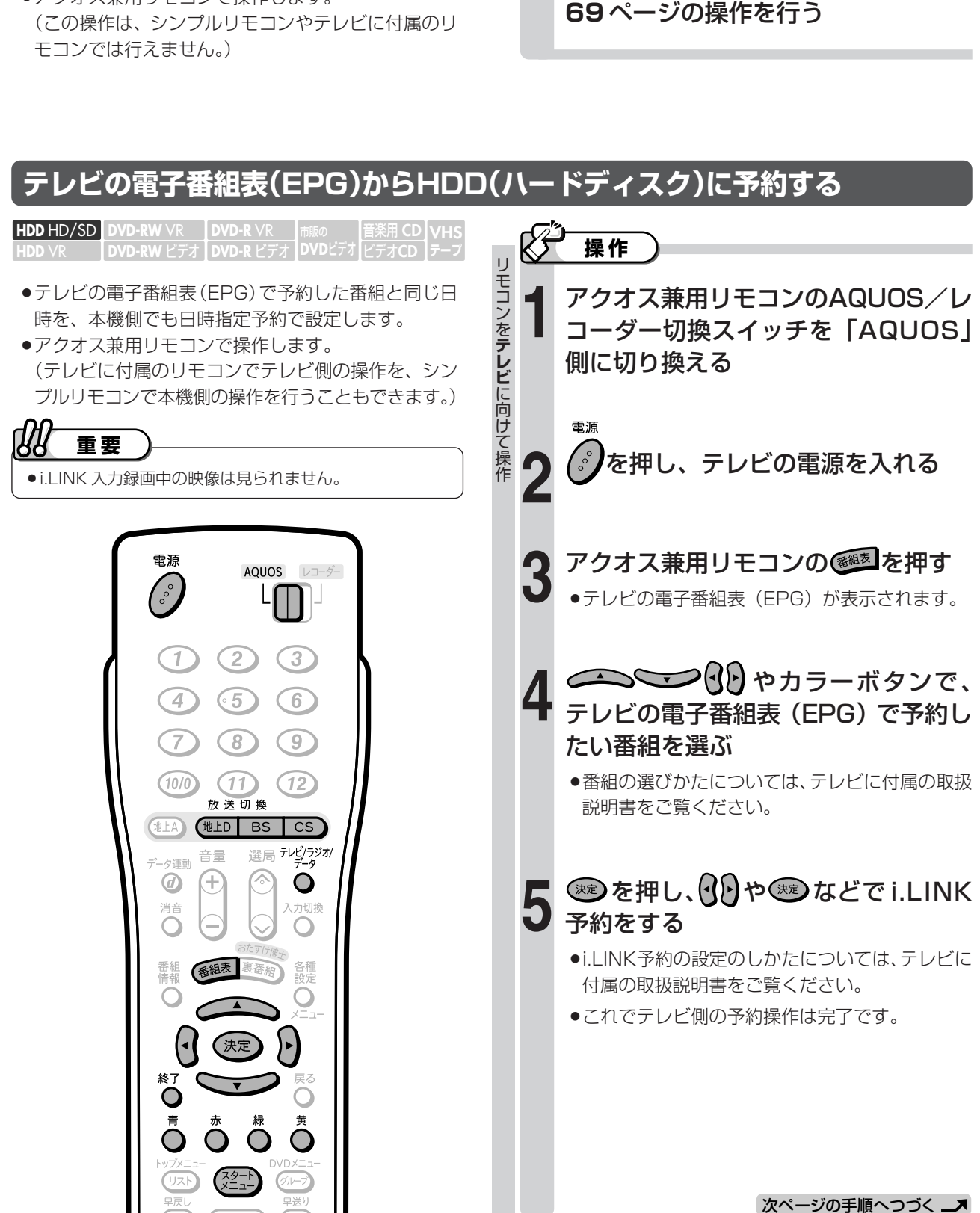

**テレビで見ている番組をすぐにHDD(ハードディスク)に録画する**

音楽用 **CD** ビデオ**CD DVD-RW** VR **HDD** HD/SD **DVD-R** VR **DVD-RW** ビデオ� **DVD-R** ビデオ� **DVD**ビデオ� **HDD** VR **VHS テープ�**

»アクオス兼用リモコンで操作します。

**操作�**

℞

# HDMIコントロール機能を搭載していないシャープ製テレビで楽しめる機能について (つづき)

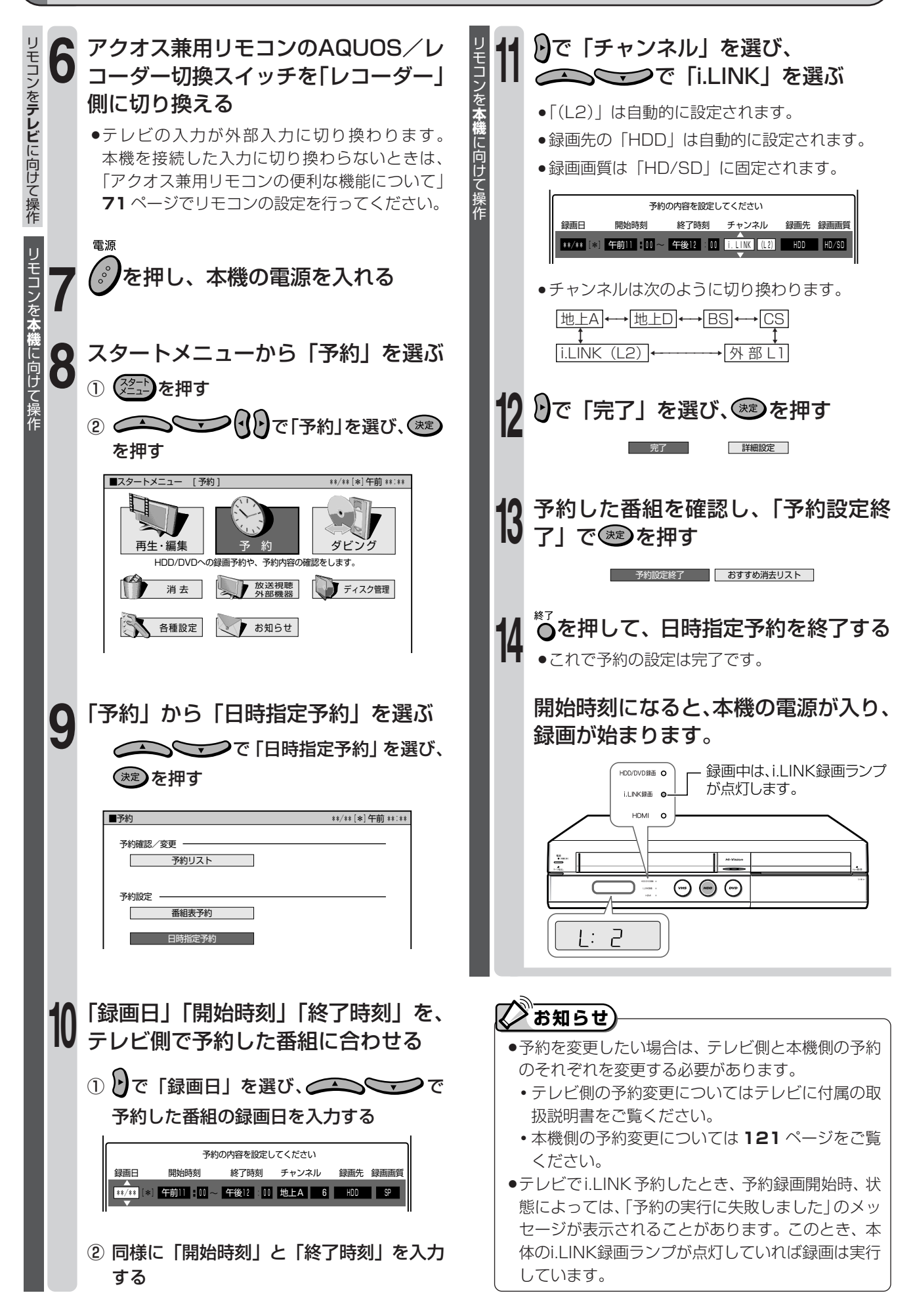

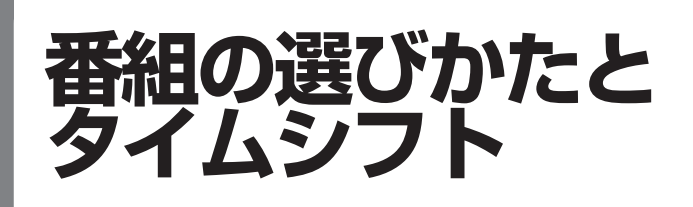

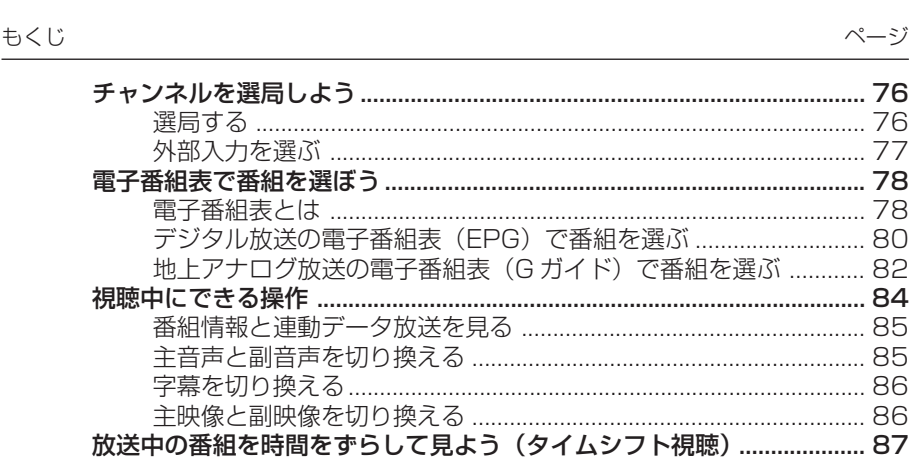

# **チャンネルを選局しよう**

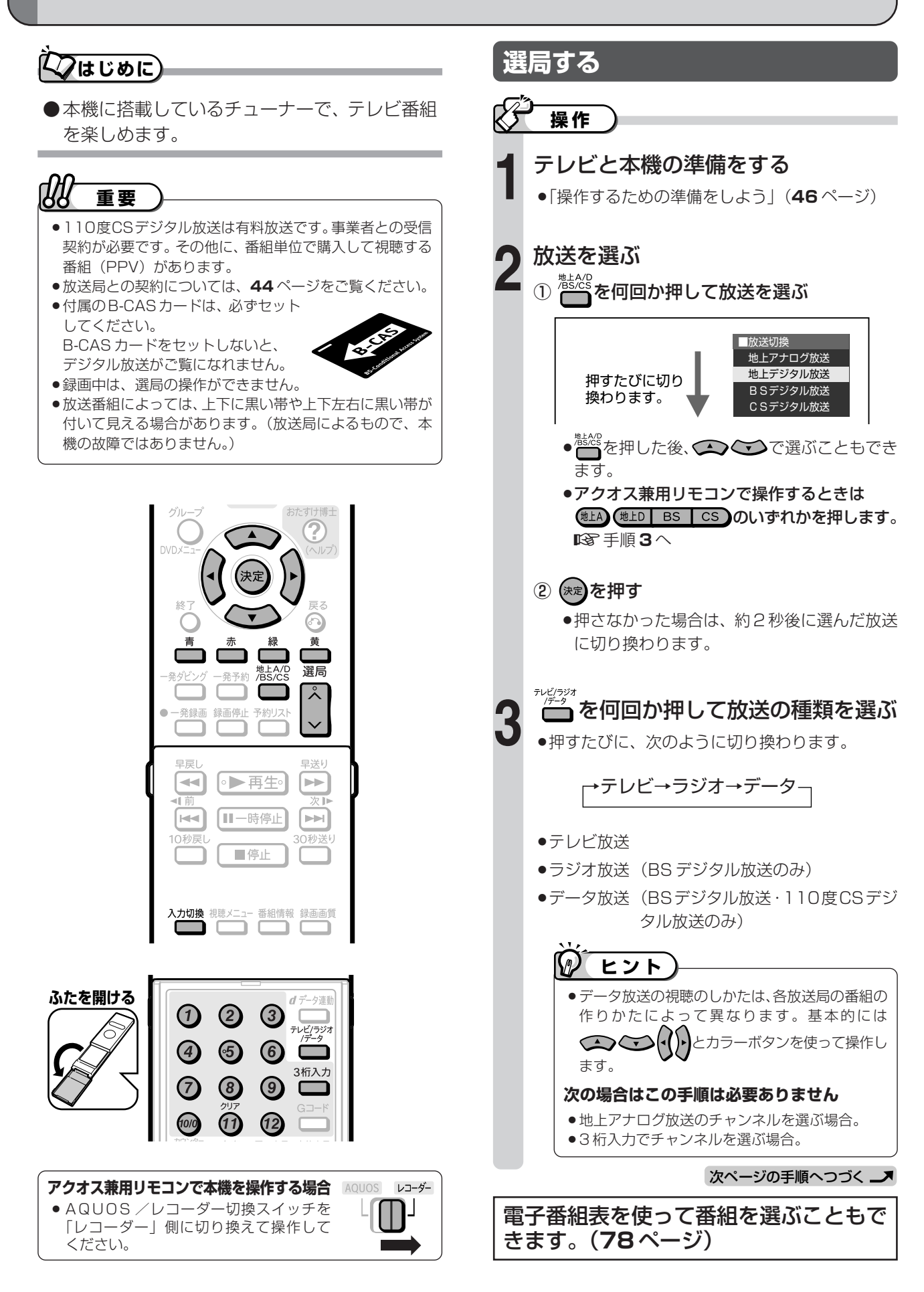

# **選局ボタンで選局する/ チャンネルボタンで選局する場合**

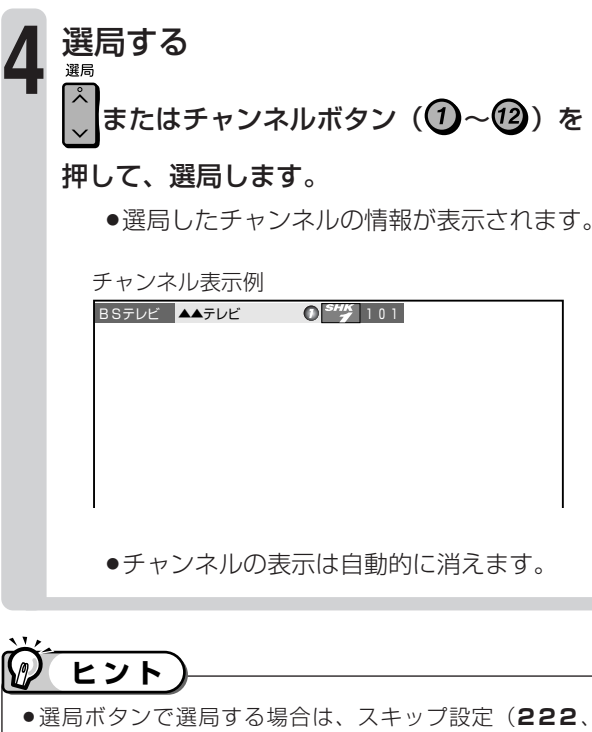

**241、244** ページ)をしたチャンネルは飛び越します。 »チャンネルボタンに登録されているチャンネルの確認や変 更については、**222** ~ **223**、**240** ~ **245** ページをご 覧ください。

## **工場出荷時に設定されているチャンネル一覧**

»リモコンのチャンネルボタンを押して選局できる放送局です。

関東の東京で受信できるチャンネルです。�

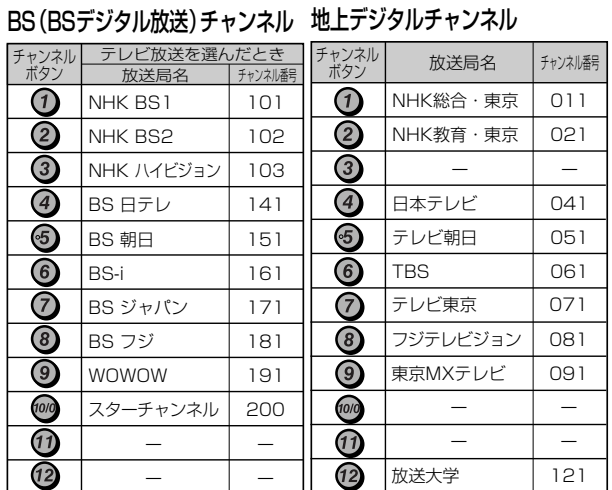

- » BSデジタル放送のラジオ放送やデータ放送は設定されてい ません。
- » 110 度 CS デジタル放送は設定されていません。電子番組 表 (EPG) または うで放送局を選んでください。

リモコンのチャンネルボタン12~12で選局したいときは、 チャンネル設定を行ってください。(登録のしかたは **245** ページをご覧ください。)

●チャンネルプランは2006年9月現在のもので、変更され ることもあります。

# **デジタル放送のチャンネル番号を 入力して選局する場合(3 桁入力)**

- ●チャンネルボタンに登録されていない放送局は3桁のチャ ンネル番号を入力して選局します。
- »特別編成の番組を見たいときなども、チャンネル番号を入力 すると選局できます。

# 選局するときに 3 桁のチャンネル番号を **4** 入力する ① リモコンふた内の<sup>3桁入力</sup><br>● 本押す »画面左上にチャンネル番号の入力欄が表示されま す。 入力欄の表示例  $BS$   $---$ ② 1~100 を押して入力する BS 16-3桁入力 ●番号を間違えたときは、もう一度 ■ を押してか ら、チャンネル番号を入力し直してください。

## **地上デジタル放送の「枝番選択」について**

»チャンネル番号が重複している放送局がある場合は、4桁目 (枝番)で区別します。

チャンネル番号の 3 桁目を入力すると、下の画面になりま す。チャンネルボタンで4桁目の番号を入力して選局してく ださい。

4 桁目の入力画面例

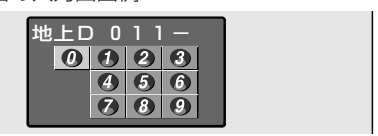

# **外部入力を選ぶ**

●外部入力 1 端子に接続した機器から視聴や録画をす るときに切り換えます。

**操作�**

- ① テレビと外部機器と本機の準備をする
- ② シンプルリモコンの<del>△<sup>ス切換</sup></del>を押す
	- »アクオス兼用リモコンで操作をするときは、 AQUOS /レコーダー切換スイッチを「レコー ダー」側にして<sup>入力切換</sup>を押します。
	- »押すたびに、次のように切り換わります。

「放送」←→「L1(外部入力1)」�

# 電子番組表で番組を選ぼう

# 電子番組表とは

# **こんじめに**

- ●テレビ画面に表示される番組の一覧表のことを「電子番組表」といいます。
- ●本機で受信できる番組を、電子番組表で選べます。本機は、2種類の電子番組表が使えます。
	- デジタル放送の番組は、電子番組表 (EPG) で選べます。 『8 80ページ
	- 地上アナログ放送の番組は、電子番組表(Gガイド)で選べます。 『SA 82ページ

デジタル放送用の雷子番組表 (FPG) の画面例

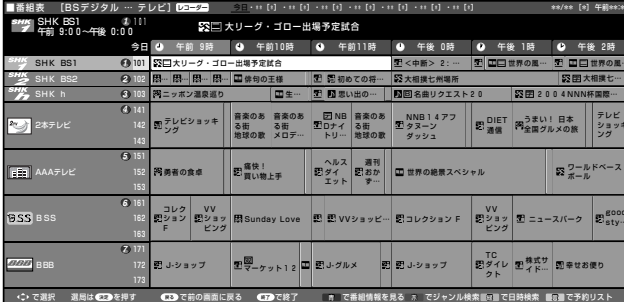

※ 画面例の放送局名や番組名は架空のものです。

●電子番組表を使うと次のような利点があります。

- ●番組を番組表 (8日分の放送予定\*) の中から選べます。
- 一覧表示のしかたを変えて、番組を探しやすくできます。
	- ハイビジョン対応テレビと接続したときは、6時間表示と3時間表示の切り換えができます。(デジタル放送のみ)
	- •日時を指定して探せます。
	- •番組のジャンルを指定して探せます。
	- •番組のキーワードを指定して探せます。(地上アナログ放送のみ)
- 番組の内容などの詳しい番組情報を楽しめます。
- トピックスを選んで、最新の情報を楽しめます。(地上アナログ放送のみ)

※テレビ放送の場合です。デジタル放送のラジオ放送は3日分、データ放送は最低1日分が表示されます。

#### r.<br>Ma 重要

#### 電子番組表が表示されないときは

●本機が番組表データを取得している間は、電子番組表が表示されるまでしばらく時間がかかることがあります。

- ●デジタル放送の電子番組表 (EPG) に何も表示されない放送局がある場合は、その放送局を選局してしばらくする と番組表が表示できるようになります。
- ●電源を入れてすぐに電子番組表を表示させたときや、本機が番組予約の情報を取得する動作をしているときは、電 子番組表は表示されません。(空白となります。)

# (A) よくある<br>C お問い合わせ

- ●電子番組表が表示されない場合について、「故障かな?と思ったら」(264ページ)および「よくあるお問い合わせ」 の276ページをご覧ください。
- ●本体表示部に「EPG」の表示が出ている間は、番組表データの取得が終わるまで電源操作ができない場合があります。

#### 地上アナログ放送の電子番組表は表示機能に G ガイドを採用しています。

- ●当社では、Gガイドを利用した電子番組表のサービス内容には関与していません。
- 電子番組表 (Gガイド) は、決められた時刻に番組表データの更新を行います。そのため、放送局の都合により番組内容が変更され た場合、データ更新のタイミングによっては、電子番組表 (G ガイド) と、実際に放送される番組の内容が異なる場合があります。

地上アナログ放送用の雷子番組表 (G ガイド) の画面例

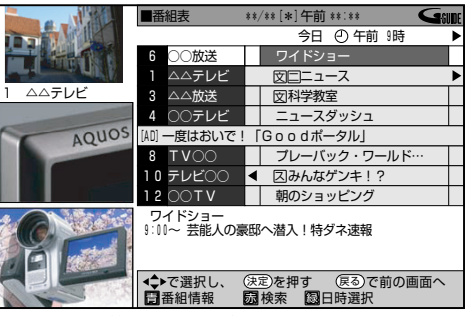

※画面例の放送局名や番組名は架空のものです。

# 電子番組表で使うリモコンボタンについて

●雷子番組表の操作には、次のリモコンボタンを使います。

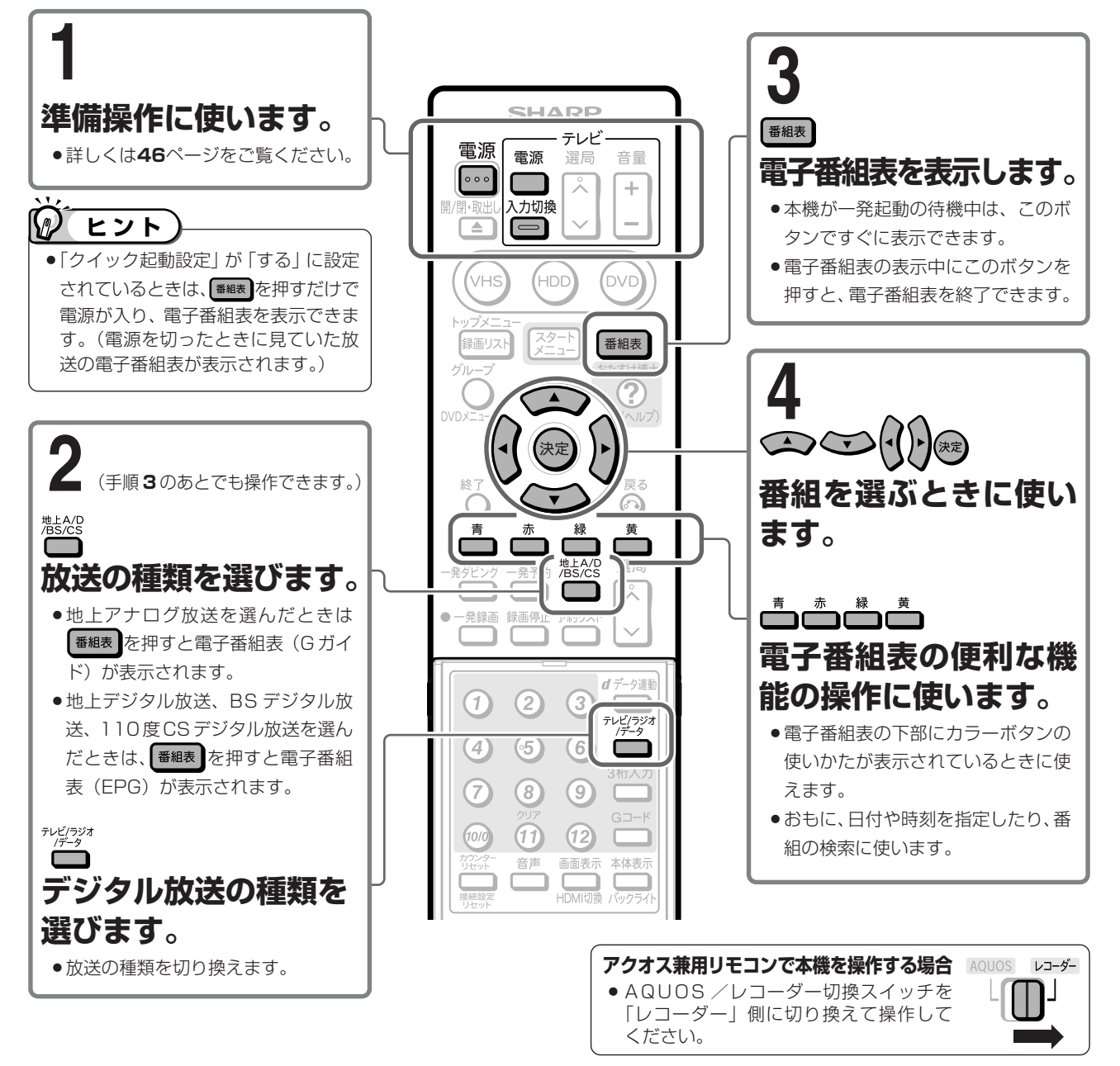

## 電子番組表で番組を選ぶときは

- ●放送中の番組を選んで®®を押すと、番組が見られます。
- ●まだ放送されていない番組を選んで(※)を押すと、予約録画の 設定画面になります。

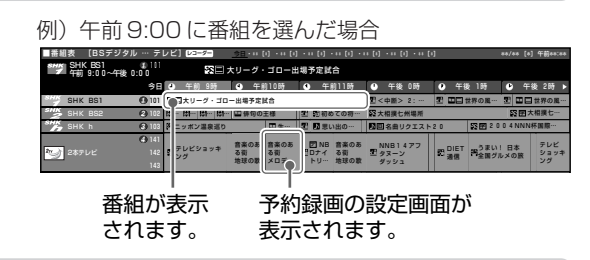

## 電子番組表が更新される(新しい番組表データを取得する)タイミングについて

#### デジタル放送の場合は常に最新の電子番組表(EPG)が表示されます。

●各放送局が常に最新の番組表データを送信しています。

## 地上アナログ放送の場合は最新の電子番組表(G ガイド)に更新される時刻が決まっています。

- ●番組表データを送信する放送局(ホスト局)から、各放送局の番組表をまとめたデータが送信されます。
- ●番組表データの送信時刻 (232ページ) ごとに新しいデータを取得します。

番組の選びかたとタイムシフト 電子番組表で番組を選ぼう

# デジタル放送の電子番組表(EPG)で番組を選ぶ

## 電子番組表 (EPG) の画面について

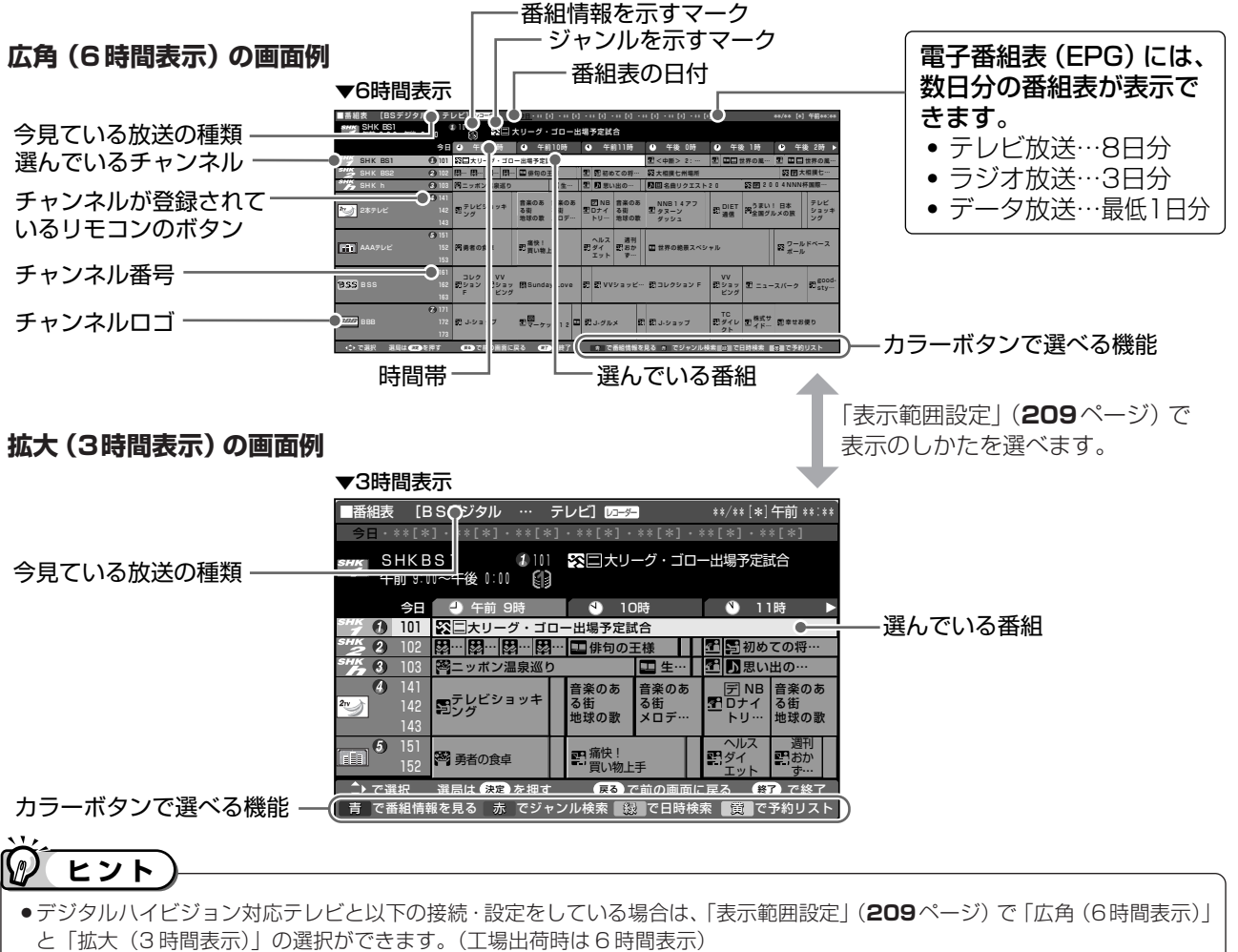

- D映像ケーブルで接続し、「D映像出力設定」(205ページ)を「1125i優先」にしているとき
- HDMIケーブルで接続し、「HDMI映像出力設定」(206ページ)を1125i出力が可能な機器で「オート」または「1125i固 定士にしているとき
- ●上記以外のテレビや接続・設定では、「拡大(3時間表示)」となります。

## 番組名に表示されるマークについて

視聴予約している番組

内容

#### 番組情報を示すマーク

有料放送

録画できない番組

マーク

 $*$   $\boxed{r}$ 

 $*$  (ii)

١IJ

⊵

1

☀  $\bigcirc$ 

#### ジャンルを示すマーク

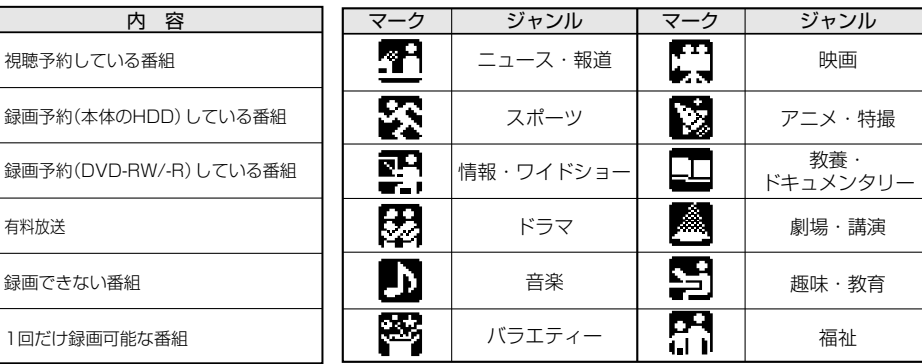

1回だけ録画可能な番組 ※毎週・毎日予約している場合は、番組欄には表示され

ません。

ヒント

●番組表のジャンルを示すマーク (アイコン) を「ジャンルアイコン設定」(209ページ) で目立たせることができます。

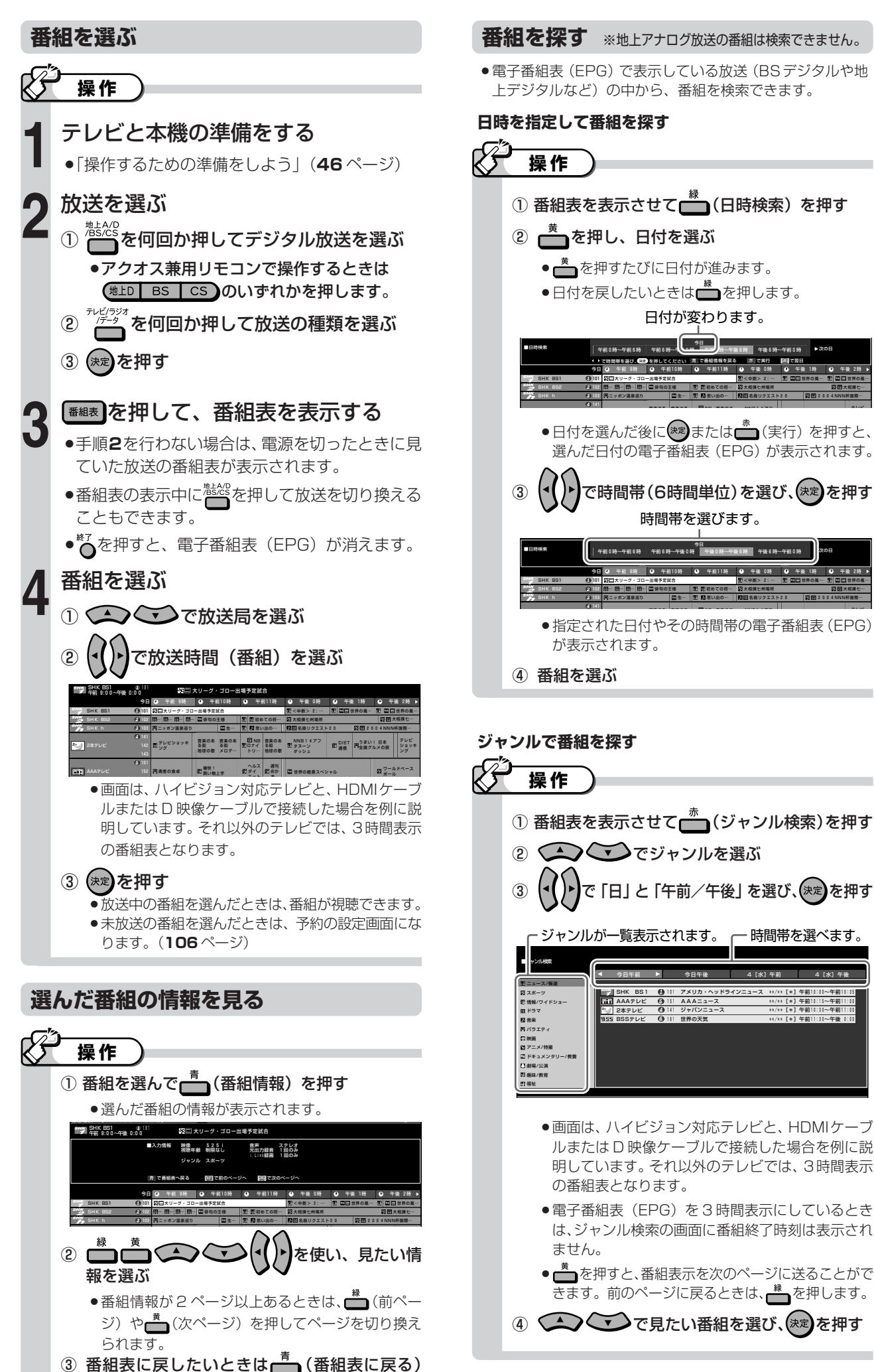

を押す

番組の選びかたとタイムシフト 電子番組 表で番組を選ぼう(つづき)

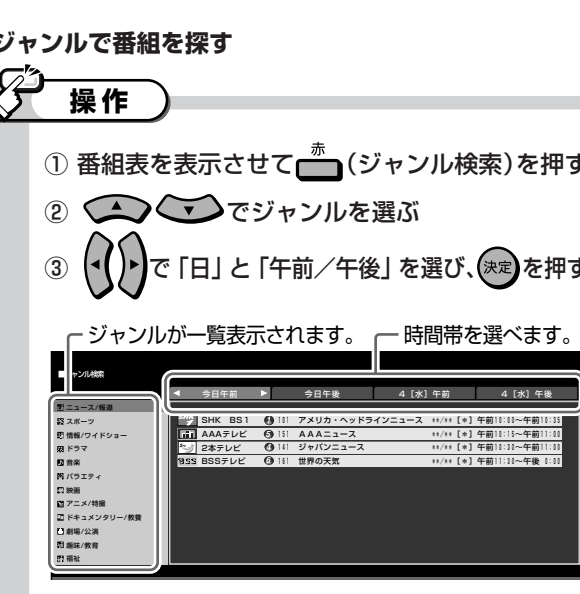

日付が変わります。

で時間帯(6時間単位)を選び、(\*\*)を押す

時間帯を選びます。

▁▌▁▝▙▁▁▎

 $\sqrt{2}$ 

9-B-B-D-D-#100 王相 <del>ï≅</del>

- ●画面は、ハイビジョン対応テレビと、HDMIケーブ ルまたはD映像ケーブルで接続した場合を例に説 明しています。それ以外のテレビでは、3時間表示 の番組表となります。
- 電子番組表 (EPG) を3時間表示にしているとき は、ジャンル検索の画面に番組終了時刻は表示され ません。
- ●■を押すと、番組表示を次のページに送ることがで きます。前のページに戻るときは、それを押します。

4 つつつで見たい番組を選び、(決定)を押す

# 電子番組表で番組を選ぼう (つづき)

# 地上アナログ放送の電子番組表(Gガイド)で番組を選ぶ

## 電子番組表(Gガイド)の画面と番組名に表示されるマークについてについて

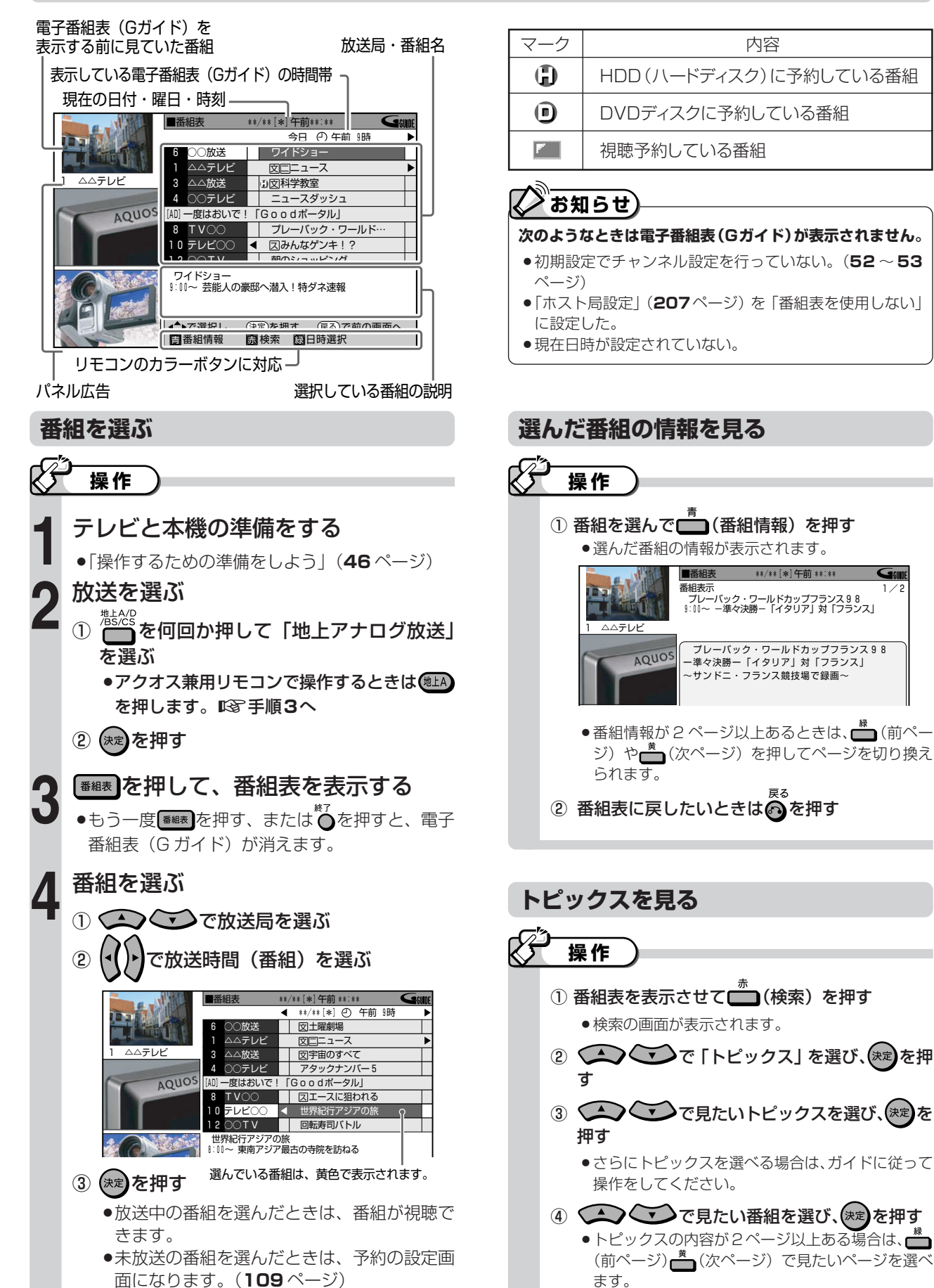

#### 番組を探す

※デジタル放送の番組は検索できません。

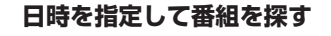

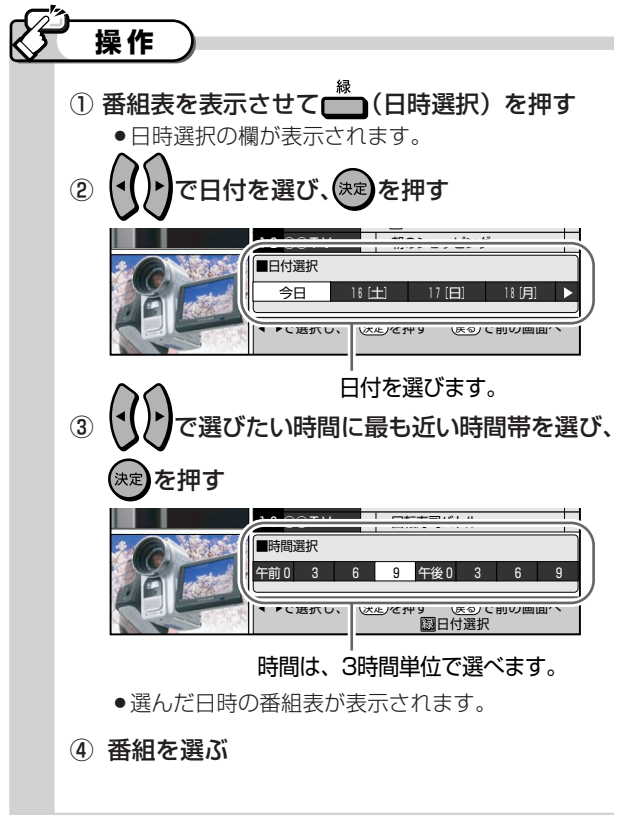

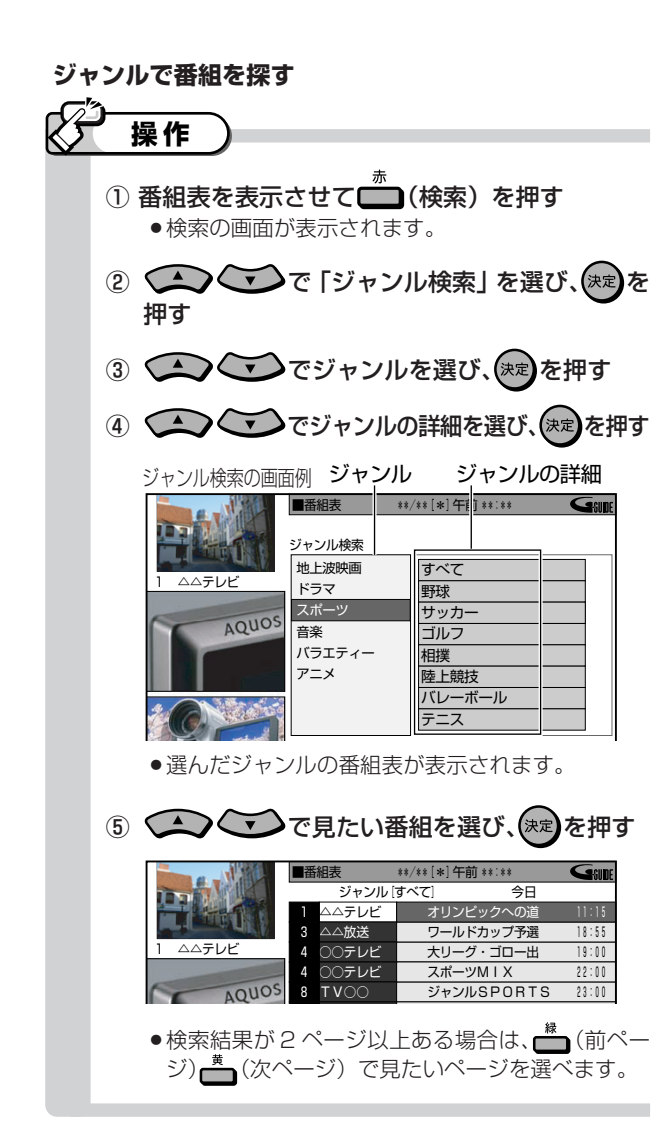

#### キーワードで番組を探す

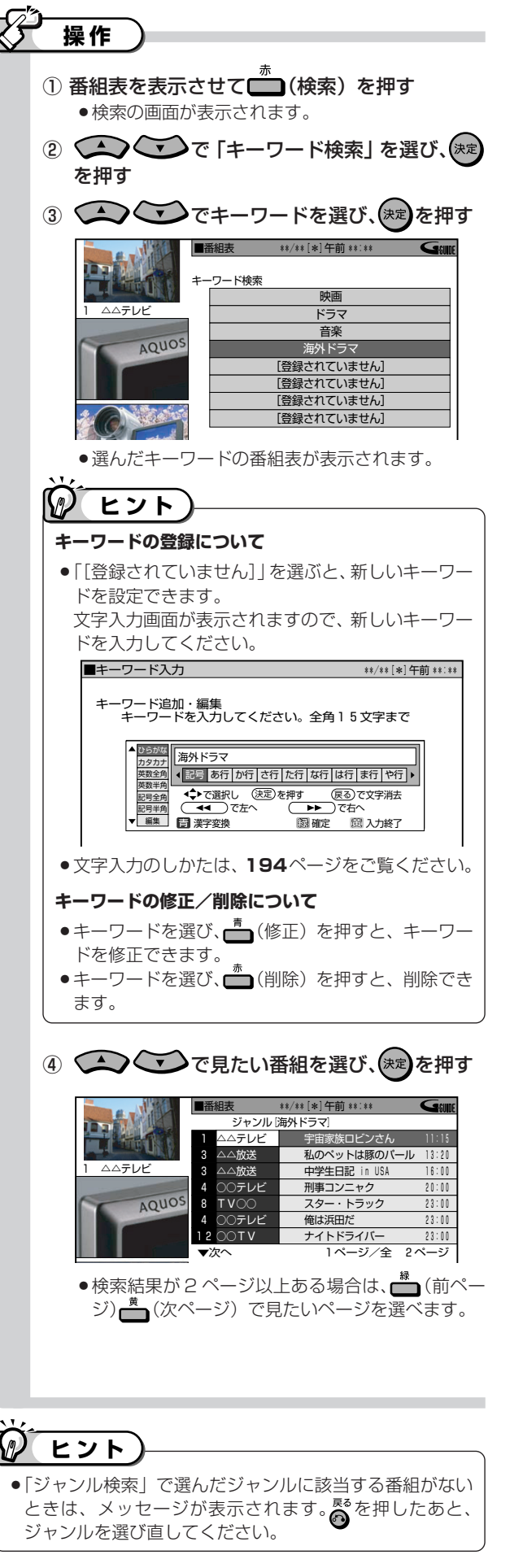

## 83

# **視聴中にできる操作**

# **はじめに�**

- ●本機で受信した番組の視聴中に、次の操作がで きます。
	- » 番組情報を見る
	- » 連動データ放送を楽しむ
	- 主音声と副音声を切り換える
	- » 字幕を切り換える
	- 主映像と副映像を切り換える
- ●音声・字幕・映像の切り換えは、次のどちらか の操作で行います。
	- リモコンボタンで切り換える※
	- 視聴メニューで切り換える
	- ※ 字幕・映像の切り換えをリモコンボタンで行う場合は、 アクオス兼用リモコンを使います。

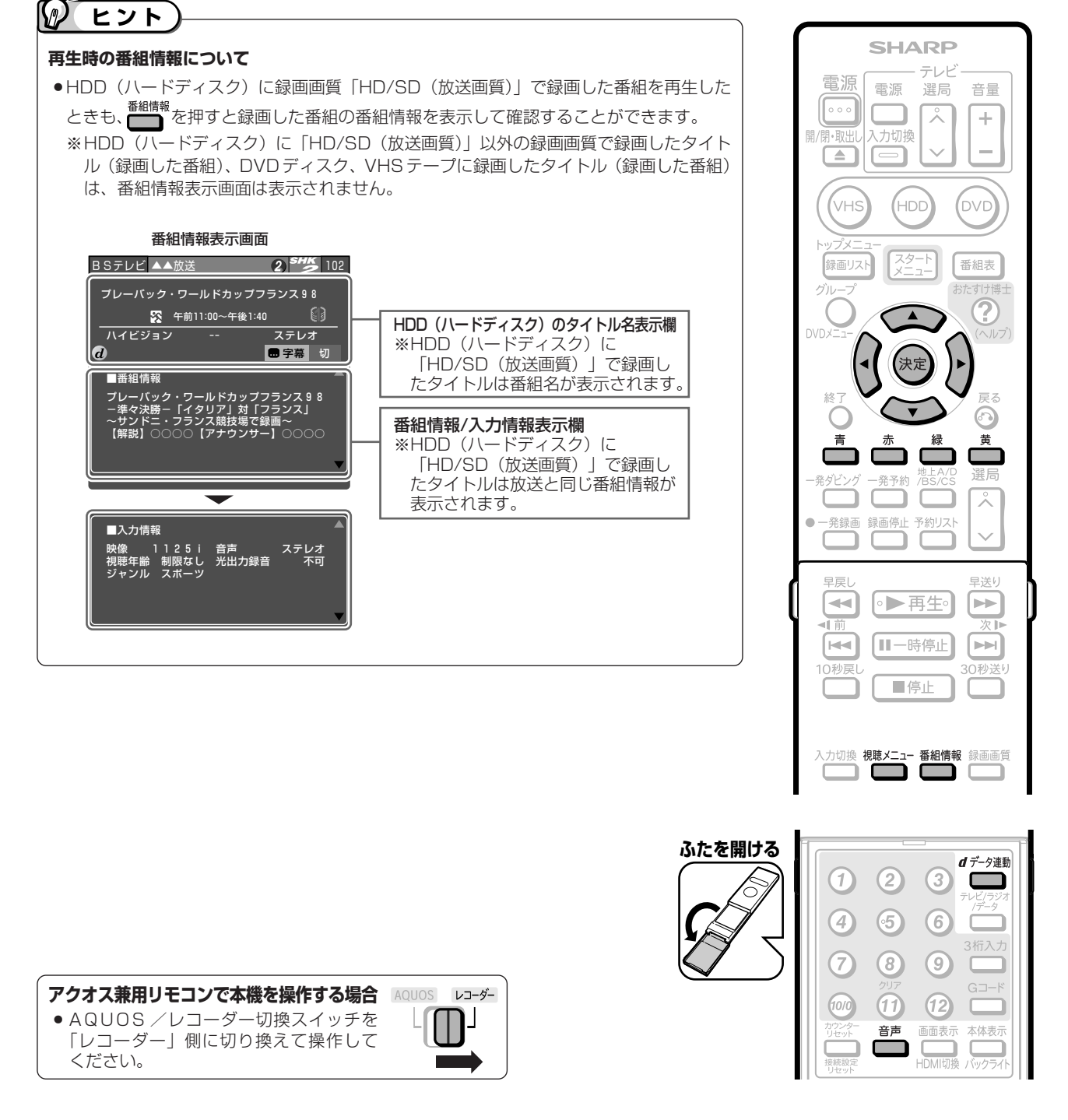

#### **番 組 の 選 び か た と タ イ ム** シ **フ ト** 視 聴 中 に で き る 操 作

# **番組情報と連動データ放送を見る**

## **番組情報を見る**

●番組視聴中に■■を押すと、画面に番組情報が表示さ れます。

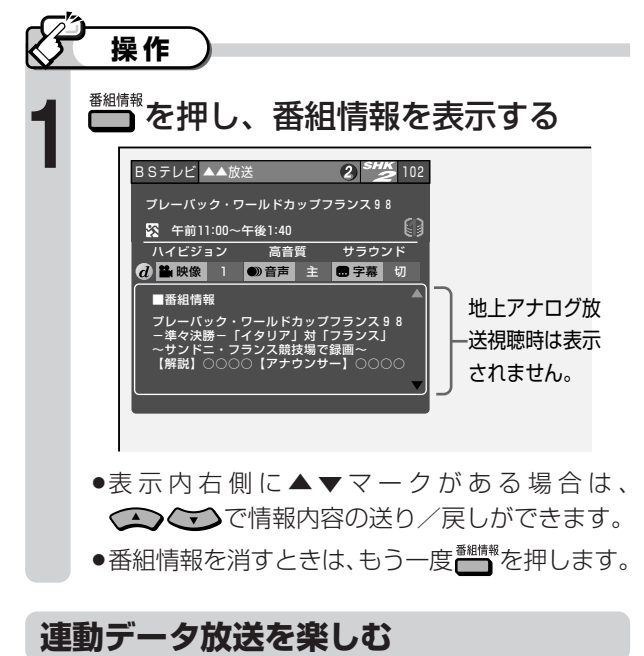

 $\bullet$ 番組情報に $\boldsymbol{d}$ マークが表示されているときは、連動 データ放送を楽しめます。

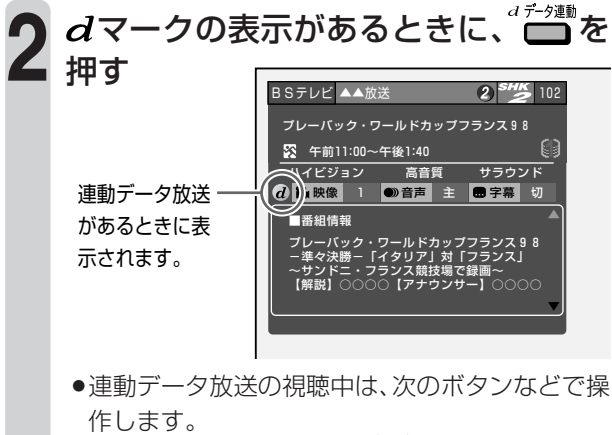

画面に従って操作してください。

# **お知らせ�**

»録画中は連動型データをご覧いただけません。

**多チャンネルの放送(マルチビュー放送など)をHDD(ハー ドディスク)に録画して再生する場合は**

»主映像以外の映像を再生した場合、データ放送が視聴でき ない、字幕などが表示できないなどの制限が出る場合があ ります。また、スロー再生などの特殊な再生はできません。 このような制限が出る場合は、主映像でお楽しみください。

\_\_ よくある \_\_\_\_\_<br>お問い合わせ*】* 

» HDD/DVDに二重音声放送を録画する場合について、「よ くあるお問い合わせ」**278** ページをご覧ください。

# **主音声と副音声を切り換える**

# **リモコンの音声ボタンで切り換えるとき**

- ●主音声と副音声(最大7つ)がある番組をご覧のとき、 主・副の音声を切り換えて楽しめます。
- ●主・副音声のある番組をご覧のとき、 チャンネル表示の中に「● 音声| が表示されます。

#### $\bigotimes$ **操作�**

- 主・副音声のある番組を視聴中にシン プルリモコンふた内の<sup>#</sup> を押す ●アクオス兼用リモコンで操作するときは、ふた内 の ෩ を押します。 »ボタンを押すたびに音声が切り換わります。 **1** 音声表示の例 音声� 副� 英語� **二重音声番組のとき** »主 → 副 → 主/副 → 主 **マルチ音声番組のとき** »音声 1 →音声 2……音声 8 ※→音声 1 ※番組により音声の数は異なります。
	- »モノラル放送やステレオ放送の音声は切り換わり ません。

# **視聴メニューで切り換えるとき** 主・副音声のある番組を視聴中に<sup>"#</sup> 1<br>*を*押す **操作�** 視聴メニューから音声を選ぶ ① △ ◇ ◇ で「●))」を選び、(\*\*)を押す ② へつで音声を選び、お定及押す ●地上アナログ放送視聴中は、くつで選ぶこと もできます。 **2** デジタル放送� **LIVE** 2日本語� **m 2英語** HDD�

# **お知らせ**

## **音声切換えについて**

- »マルチ音声番組を受信したときは、前回の選択に関わらず 「音声 1」が選択されます。
- »二重音声番組を受信したときは、前回選択されていた音声 が選択されます。
- »二重音声やマルチ音声のときの言語表記は、放送からの情報に よる表示であり、必ずしも表記どおりでないことがあります。

# **字幕を切り換える**

- »字幕のある番組をご覧のとき、字幕を表示して(切り 換えて)楽しむことができます。
- »字幕のある番組をご覧のとき、 を押すと、チャン ネル表示の中に「■ 字墓 | が表示されます。

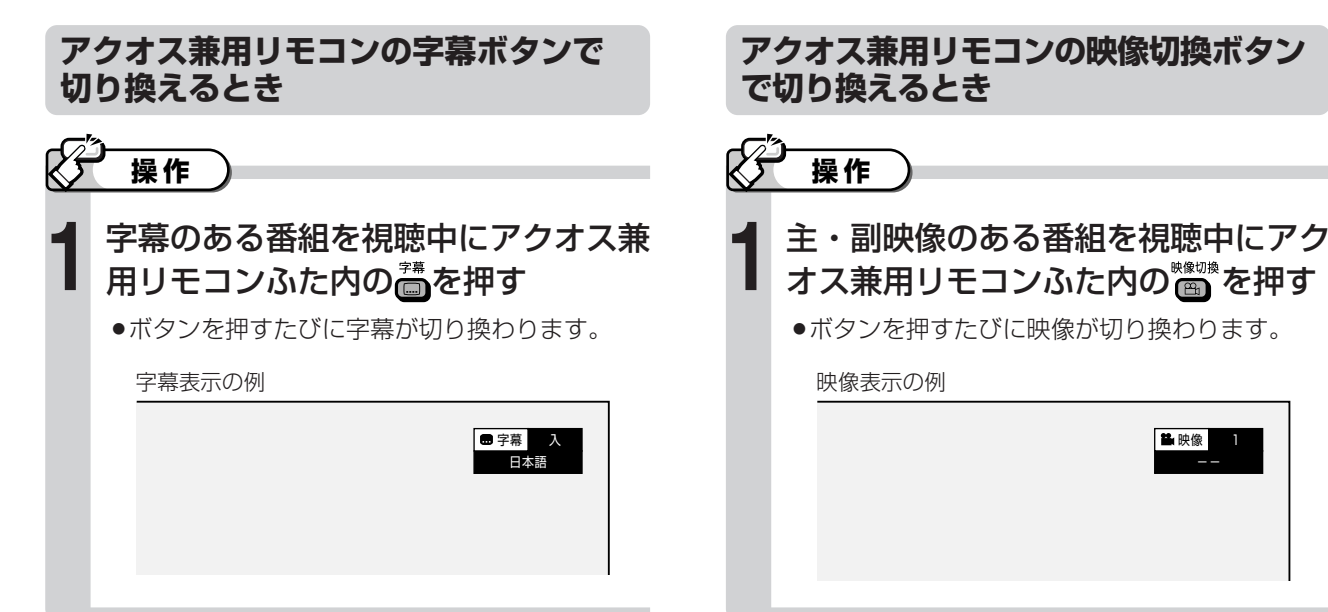

**主映像と副映像を切り換える**

●主映像と副映像(最大3つ)がある番組をご覧のとき、 主・副の映像を切り換えて楽しむことができます。 ●主・副映像のある番組をご覧のとき、■■■を押すと、 チャンネル表示の中に「■映像」が表示されます。

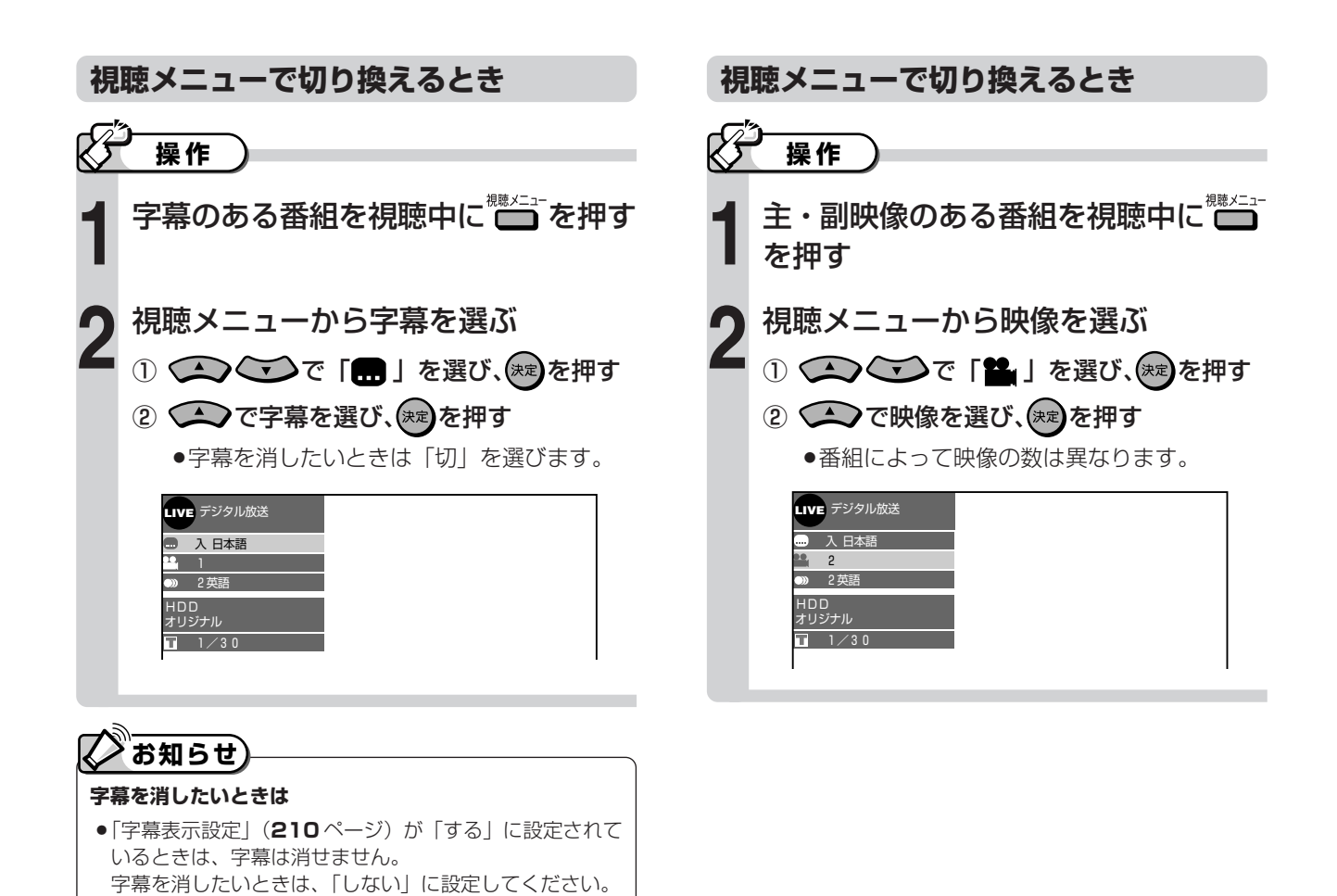

# **放送中の番組を時間をずらして見よう (タイムシフト視聴)**

# **はじめに�**

- ●デジタル放送を視聴しているとき、今見ている番組を一時停止し たり、その後引き続き再生して番組を見ることができます。
- ●タイムシフト視聴は、HDD(ハードディスク)モードで行います。 » 本機のHDDにはタイムシフト用のエリアがあり、放送中の番組を常 に自動録画しています。

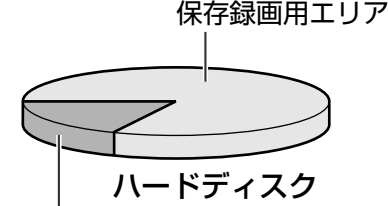

タイムシフト用の自動録画エリア�

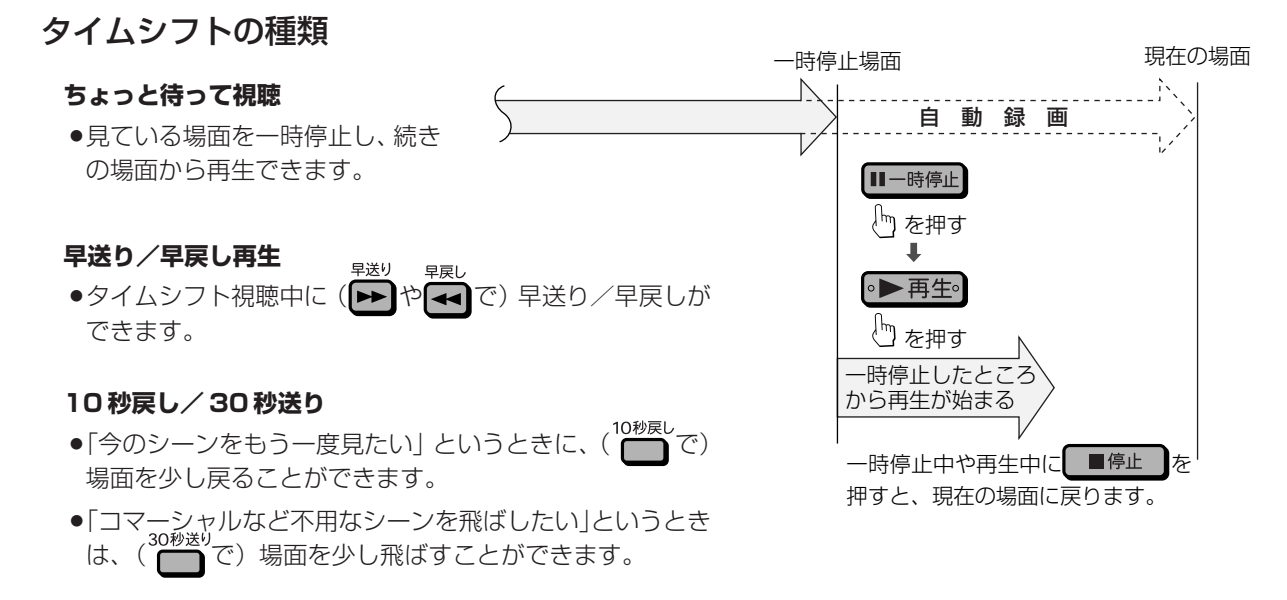

# **タイムシフト視聴をするためには**

- ●初期設定でタイムシフトを「しない」に設定したときは、「各種設定」-「機能切換」-「タイムシフト視聴設定」(209 ページ)で設定してください。
- ここで設定した時間(30分/60分/90分)までさかのぼって見ることができます。
- »映像のデータ量に関わらず、設定した時間でタイムシフト視聴が楽しめます。
- ●リモコンの(HDD)を押して、HDD モードにしてください。

#### **dA 重要�**

»デジタル放送の視聴中は、視聴中の放送を常に録画しており、設定した時間ぶんさかのぼることができます。

## **次の場合はタイムシフト視聴ができません**

- »ラジオ放送またはデータ放送。
- »アナログ放送。
- »外部入力。
- »録画禁止の番組や著作権保護による場合。
- »DVD モードにしている場合。
- »VHS モードにしている場合。
- »i.LINK 入力録画中。
- **タイムシフト視聴を停止したときは**
- ●タイムシフト中のシーン (場面)には戻れません。

**タイムシフト視聴をする**

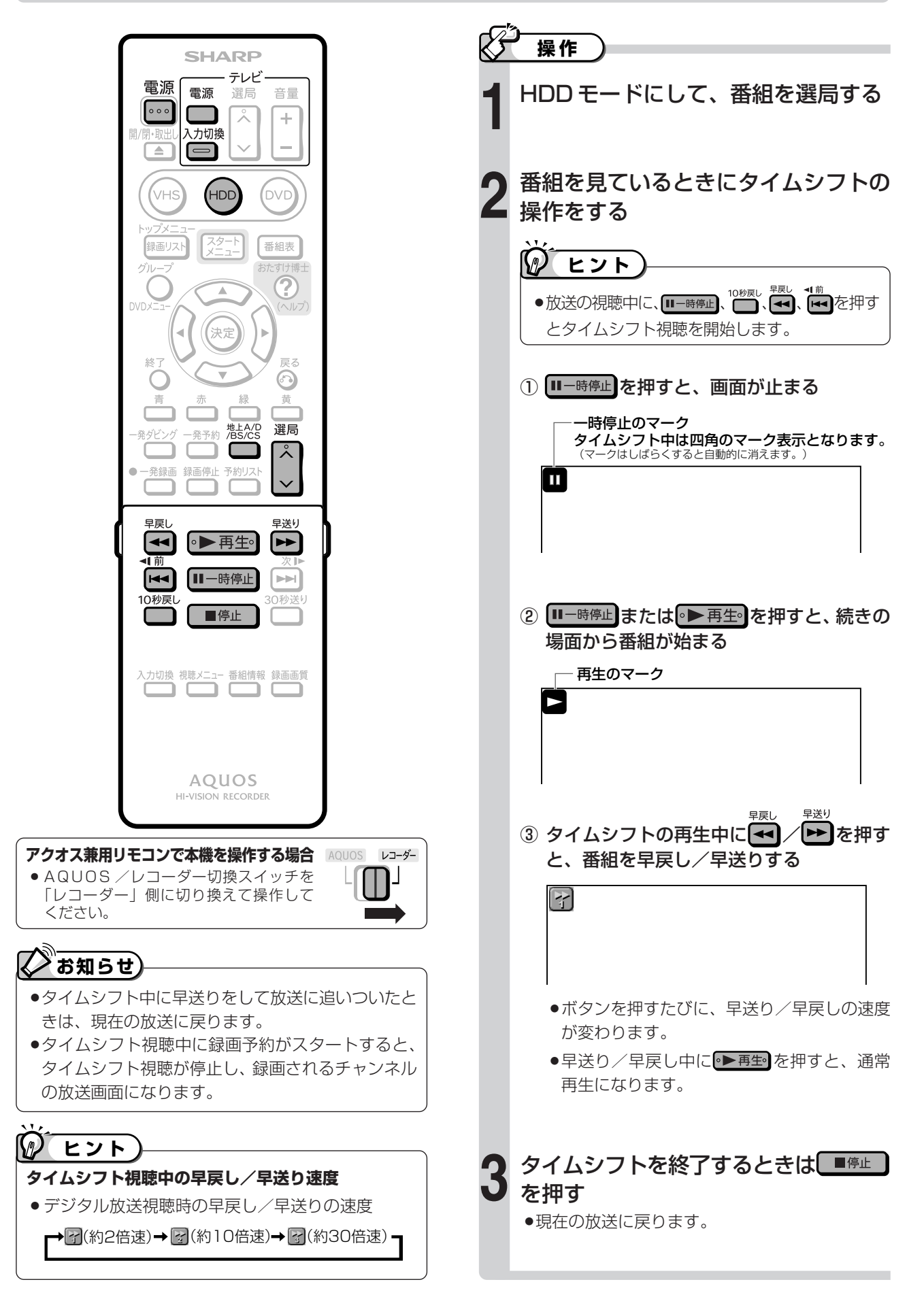

# **HDD・DVD への録画・予約録画**

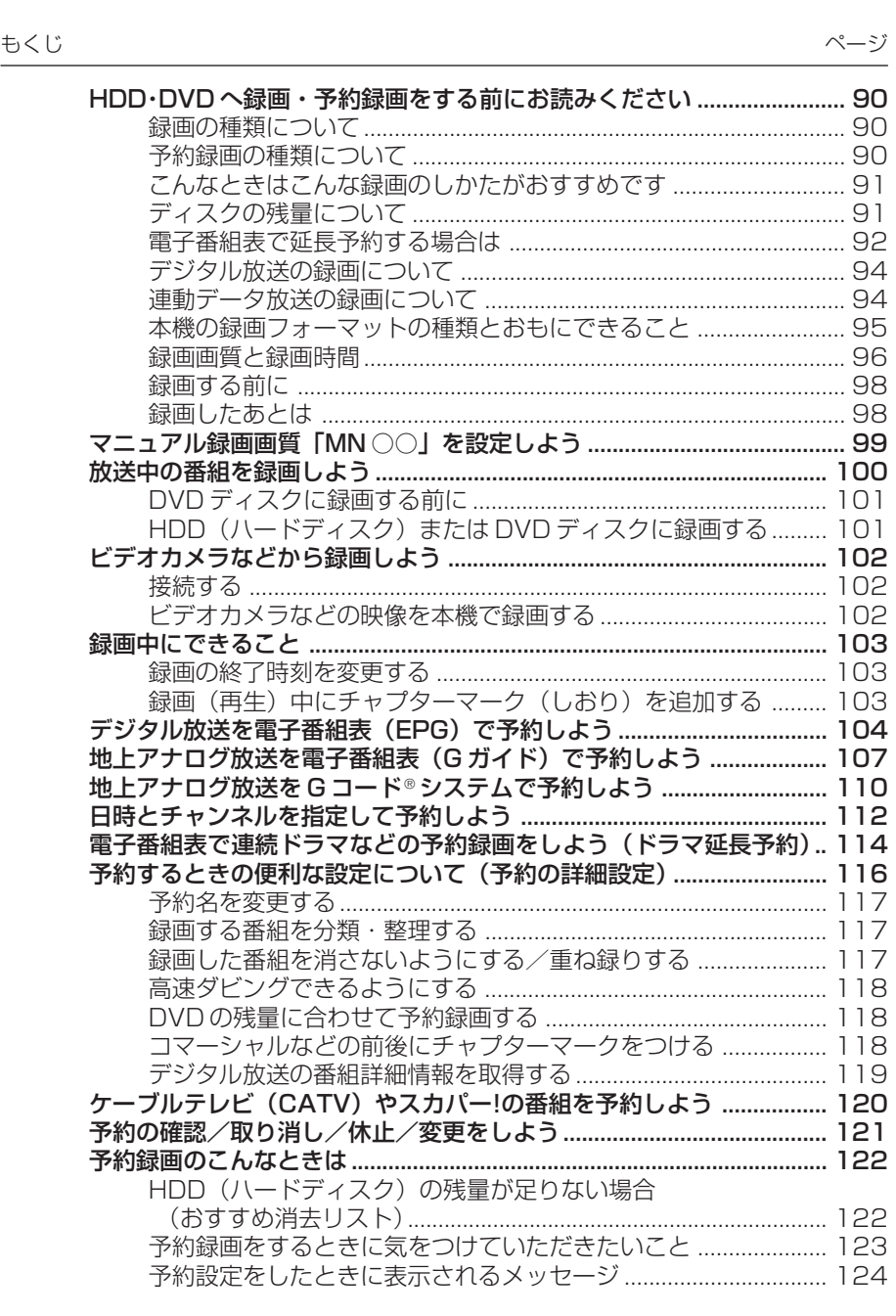

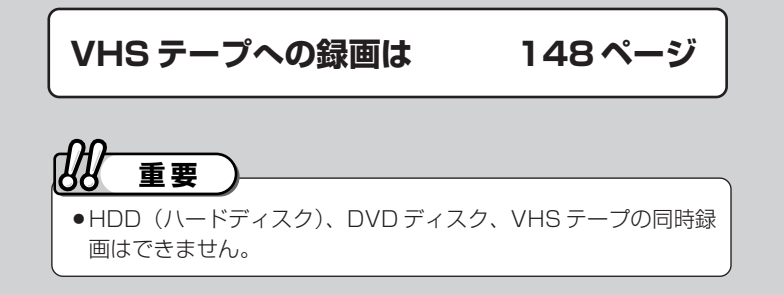

# **HDD・DVDへ録画・予約録画を する前にお読みください**

# **録画の種類について**

## **放送中の番組を録画しよう(100 ページ)**

- »視聴中の番組を、すぐに録画する方法です。
- »電子番組表のデータを取得している場合(電子番組表 で番組名が見られる状態)は、録画開始時に番組の終 了時間が設定され、番組の終了時間に自動的に録画が 停止します。

# **予約録画の種類について**

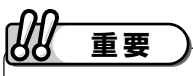

- » VHS テープには、予約録画できません。
- **予約の最大件数について**
- »本機では、HDD(ハードディスク)とDVDディスクで**最 大 65 番組**まで予約できます。 予約の件数には、電子番組表予約、G コード予約、日時指
	- 定予約、ダビング予約、予約休止、視聴予約が含まれます。

# **入る知らせ**

»連続した予約の設定をしている場合、次番組の先頭から録 画を開始するため、前番組予約の終了時刻よりも早く録画 が終了します。

#### $\mathcal{D}$ **ヒント�**

#### **本体表示部のバックライトを消す**

●電源を切った状態で予約録画待機状態にしているとき、予 約した録画が始まると本体表示部が点灯します。スタート メニューの「各種設定」-「機能切換」-「液晶設定」-「液晶バックライト」(**209** ページ)を「予約実行時のみ 消灯」に設定しておくと、予約録画中の本体表示部が点灯 しないようになります。

## **デジタル放送を 電子番組表(EPG)で予約しよう (104ページ)**

- »デジタル放送の番組を、電子番組表(EPG)を見なが ら予約する方法です。
- ●7日先までの番組を予約できます。
- ●一発予約は HDD (ハードディスク) にかんたんに予 約できる機能です。
- »DVDディスクに予約する場合や詳細な予約設定をす る場合は、通常の予約操作をします。

## **地上アナログ放送を 電子番組表(Gガイド)で予約しよう (107ページ)**

- »地上アナログ放送の番組を、電子番組表(G ガイド) を見ながら予約する方法です。
- ●7日先までの番組を予約できます。

## **録画終了時刻の変更(103 ページ)**

»録画中に、録画の終了時刻を設定できます。

## **地上アナログ放送を Gコード®システムで予約しよう (110ページ)**

- »地上アナログ放送の番組を、Gコード番号を入力して 予約する方法です。
- ●Gコード番号は、新聞や雑誌などのテレビ欄に掲載さ れている番組予約のための番号です。

## **日時とチャンネルを指定して 予約しよう(112ページ)**

- »日付や時刻を入力して予約する方法です。
- »1 年先までの番組を予約できます。

## **電子番組表で連続ドラマなどの 予約録画をしよう(ドラマ延長予約) (114ページ)**

●「ドラマ延長予約」とは、連続ドラマなどの毎週(ま たは毎日)放送されている番組で、ドラマの最終回が 通常の放送時間(60分など)より長いとき(75分 拡大版など)に、録画終了時刻を延長できます。

## **予約の確認/取り消し/休止/変更を しよう(121ページ)**

●予約した番組は「予約リスト」で確認できます。 予約リストで、予約内容の変更や取り消し、休止など もできます。

## **ケーブルテレビ(CATV)やスカパー! の番組を外部チューナーなどから予約 するとき(120 ページ)**

»外部チューナーなどから予約するときは、日時指定予約 で外部機器を接続した外部入力を選択し、予約します。

## **予約するときの便利な設定について (予約の詳細設定)(116 ページ)**

●予約する番組の予約名を変えたり、繰り返し録画 (毎 週・毎日録画)する際の保存方法を設定するなど、さ まざまな設定が行えます。

**H**

# **こんなときはこんな録画のしかたがおすすめです**

## **録画した後で編集を楽しみたい**

●DVDディスクに録画した後で不用なシーンをカット するなどの編集をしたいときは、VRフォーマットで 初期化(**199**ページ)したDVD-RW/-Rディスクに 録画してください。 ビデオフォーマットの DVD-RW/-R ディスクに録画 した映像は編集できません。

## **短時間でダビングをしたい**

- »ビデオフォーマットの DVD-RW/-R に高速ダビング をするためには、HDD(ハードディスク)に録画す る前に、次の設定をしておく必要があります。
	- ∫「高速ダビング設定」(**205** ページ)を「する」に 設定する
	- 録画画質を 「XP (高画質) |、「SP (標準画質) |、 「LP (2倍長時間)」、「EP(3倍長時間)」、「MN○○(マ ニュアル)」のいずれかに設定する
	- ※ デジタル放送を一発録画するときに、録画画質を 「AUTO」にしている場合は働きません。
	- ※ VRフォーマットのDVD-RW/-Rに高速ダビングする 場合は、この設定は必要ありません。
- »「高速ダビング設定」を「する」にして録画した映像 は、フレーム単位の編集ができない(**156**ページ)な どの制限があります。
- »「高速ダビング設定」を「する」にして二重音声放送 の番組を録画するとき、「二ヶ国語音声設定」(**204** ページ)で選択されている音声(主または副)のどち らかが記録されます。

# **ディスクの残量について**

- ●録画や予約録画をするときは、HDD (ハードディスク)や DVD ディスクの残量を確認しましょう。 残量が足りないと録画や予約録画ができない場合があります。
- »録画できる時間は、「録画画質」により異なります。詳しくは **96** ~ **97** ページをご覧ください。

## **残量を確認したいときは**

● (HDD)または (DVD)を押した後、シンプルリモコンふた内の

を押します。テレビ画面に残時間が表示されます。

●もう一度シンプルリモコンふた内の ■ を押すとカウ ンター表示のみになり、さらに押すと表示が消えます。

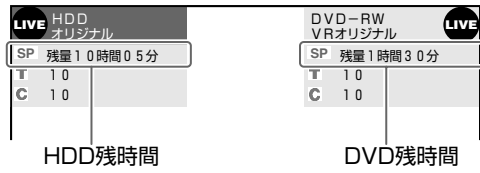

- »アクオス兼用リモコンで操作する場合は、AQUOS /レコーダー切換スイッチを「レコーダー」側にして から、ふた内の■■■を押します。
- »残時間は、その時点で選択されている録画画質での残 り時間(録画可能時間)が表示されます。
- »録画できないディスクがセットされたときは、ディス ク残量表示部が空欄または「残量0時間00分」と表 示されます。

## **二重音声放送を録画したい**

- ●下記のときは二重音声放送の主音声と副音声を同時に 記録できません。「二ヶ国語音声設定」(**204**ページ) で記録する音声をあらかじめ選んでください。 また、選んだ音声のみが記録されるため、再生中に音 声を切り換えることはできません。
	- 録画先を 「HDD | にしていて、「高速ダビング設定 | を「する」にして視聴中の番組を録画したとき。
	- ●録画先を「DVD」にしていて、ビデオフォーマット の DVD-RW/-R ディスクに録画したとき。
	- ∫「音声記録方式設定」(**204** ページ)を「リニア PCM」に設定していて、録画画質を「XP(高画質)」 で録画したとき。

## **DVD ディスクに録画した後で、 他の DVD プレーヤーなどで見たい**

- »ビデオフォーマットの DVD-RW/-R ディスクに録画 してください。録画が終わったら本機でファイナライ ズ(**200** ページ)をしてください。
- »VRフォーマットのDVD-RW/-R※ディスクに録画し た場合は、「DVD-RW COMPATIBLE」と表示され ているDVD プレーヤーやDVDレコーダーで再生す ることができます。

VRフォーマットのDVD-RW/-Rディスクに「1回だ け録画可能」の番組を録画したときは、上記の表示が されていて CPRM に対応している DVD プレーヤー や DVD レコーダーで再生することができます。

※ DVD-R(VRフォーマット)に対応していない機 器では再生できません。

## **ジャスト録画機能(118 ページ)**

- »ジャスト録画機能はDVDディスクに予約録画すると きに使える機能です。
- »予約するときに設定した録画画質では残量が不足する 場合に、録画画質を自動的に変更して録画します。

## **代理録画機能(205 ページ)**

- ●代理録画機能はDVDディスクに予約録画するときに 使える機能です。
- »予約するときにDVDディスクを入れ忘れても、HDD (ハードディスク)で代わりに録画する機能です。
- »予約開始の時点でDVDディスクの残量が少ないとき も、録画先を HDD に切り換えて録画します。

# 電子番組表で延長予約する場合は

## 雷子番組表 (EPG) で延長予約するときは

- ●スポーツ中継など終了時刻が延長される可能性のある番組を予約 するときは、予約録画の終了時刻を延長できます。
- ●予約を延長させたいときは、予約の設定画面で「延長 | を 「入 | に 設定します。

#### 延長を「入」にした場合

●デジタル放送の番組情報から延長時間を検知して、録 画の終了時刻が延長されます。スポーツ番組を予約録 画している場合など、番組が延長されても番組の最後 まで録画を行います。

スポーツ番組を延長「入」で予約録画したとき

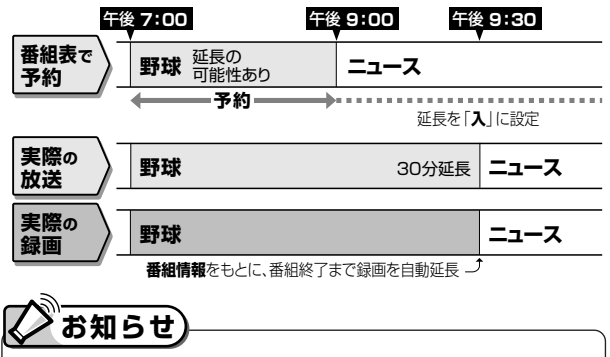

●予約した番組が延長したり、繰り下げとなった予約と他の チャンネルの予約が重なったときは、重なった予約が実行 されない、または番組の途中から予約が実行されます。

#### 予約の内容を設定してください 绿画口 終了時刻 緑画先 緑画画質 征兵 ##/## [a] 午後 | | | | | | | 午後 2 00 HDD HD/SD 入

#### 前の番組が延長になった場合

●スポーツ番組の後に放送される番組を予約録画してい る場合など、前の番組が延長されて予約録画した番組 が繰り下げられたときでも、予約録画した番組の最後 まで録画します。

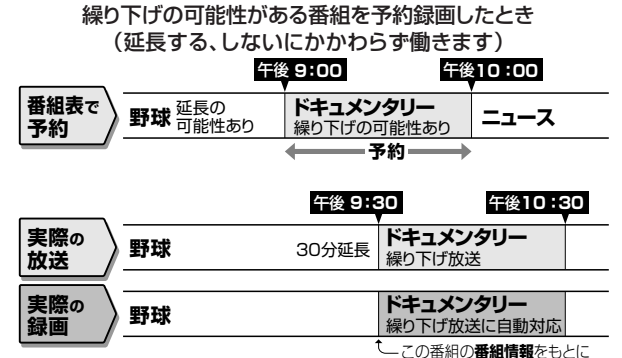

緑画開始時刻を自動調整

対して延長時間設定画面を表示してお知らせする当社独自の機能

です。Gガイドの機能ではありません。

## 雷子番組表 (G ガイド) で延長予約するときは

●「延長キーワード」にあてはまる番組が午後5:00~午後9:00の間に開始されるときは、翌朝の午前5:00まで の番組が繰り下げられる可能性があることから、延長時間設定画面が表示されます。

●延長時間設定画面で、かんたんに延長時間の設定ができます。| 電子番組表予約から設定を行う延長録画機能は、設定されている 。<br>キーワードを検索し、放送時間が延長される可能性のある番組に

#### 延長キーワード

- ●延長キーワードとして、「延長」、「野球」、「繰り下げ」が、工場出荷時に設定されています。
- ●延長キーワードの設定や変更については204ページをご覧ください。

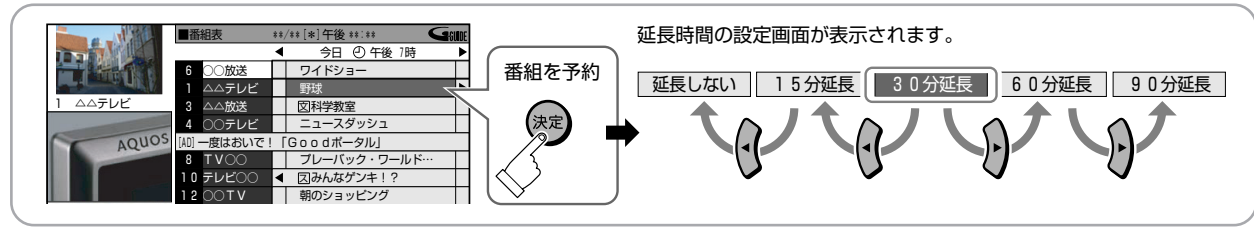

例) 午後7:00~午後9:00までの野球中継を予約 したとき

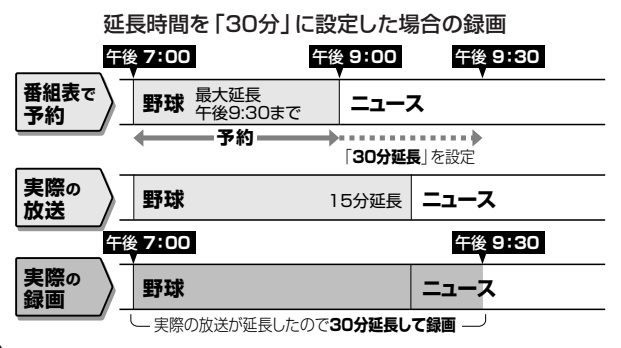

例) 午後5:00~午後9:00までの野球中継がある チャンネルの、午後9:00~午後10:00までの ドキュメンタリーを予約したとき

延長時間を「30分」に設定した場合の録画

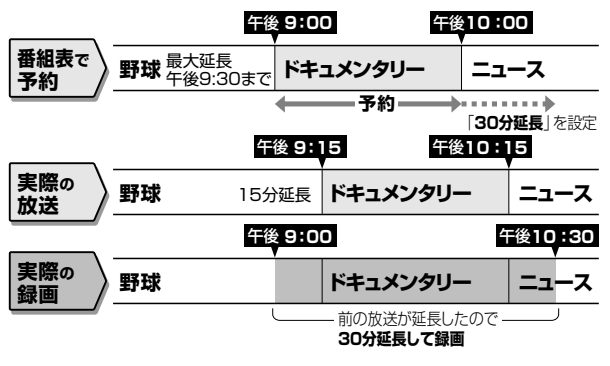

<sup>●</sup>開始時刻、終了時刻を変更したときは、設定をし直し た時刻で録画されます。

## **毎週/毎日の予約で延長をするときはドラマ延長(114 ページ)**

»毎週・毎日放送されるドラマなどを「毎週・毎日」予 約設定したとき、ドラマの最終回が拡大(例:最終回 特別拡大75分版)した場合など、録画終了時刻を自 動で延長し、予約録画をすることができます。

# **お知らせ�**

- »毎週・毎日などの繰り返し予約は、開始時刻は変わ りません。ドラマ延長は毎週・毎日予約ですので設 定した開始時刻に違った番組が放送されていても録 画されます。
- »初回の番組が拡大して放送されたときは、初回に放 送された番組の終了時刻が次回以降の終了時刻とし て設定されます。2 回目の放送時に再度設定し直す ことをおすすめします。

「毎週・毎日」予約録画を「ドラマ」に設定したとき

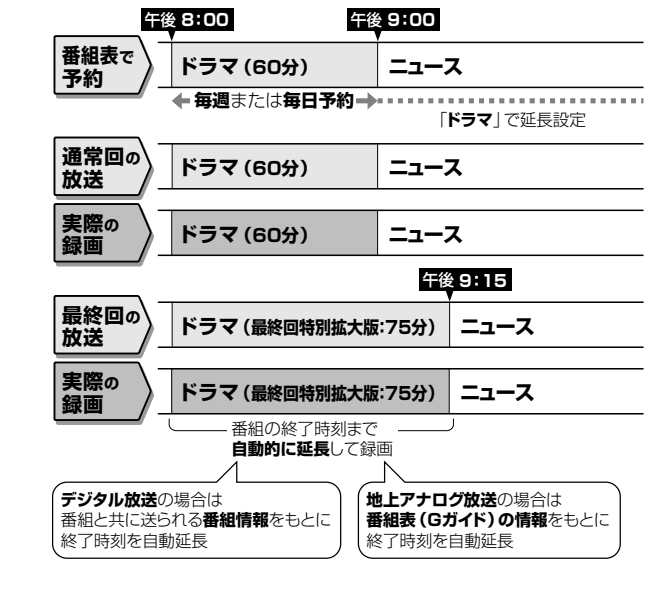

## **予約録画待機中に本機を操作したいときは**

● HDD (ハードディスク)を使うときは: 電源を入れて(HDD)を押し、本体のHDDモード選択ボタンを点灯させてから操作してください。 ● DVDを使うときは:

電源を入れて (DvD)を押し、本体のDVDモード選択ボタンを点灯させてから操作してください。

- VHSを使うときは: 電源を入れて(vHS)を押し、本体のVHSモード選択ボタンを点灯させてから操作してください。 予約録画が始まると動作が停止します。
- 追いかけ再生/同時録画再生をしたいときは **141**、**142**ページをご覧ください。

# **デジタル放送の録画について**

#### **ハイビジョン放送をそのままの画質で録画するときは**

#### **録画できるディスク**

●HDD (ハードディスク)に録画できます。 DVD-RW/-R ディスクにはハイビジョン放送をそのままの画質で録画できません。

#### **必要な設定**

- »視聴中の番組をすぐに録画する場合は、録画画質を「AUTO」に設定します。 放送に合わせてハイビジョン画質(HD)や標準画質(SD)で録画されます。
- »予約録画する場合は、録画画質を「HD/SD」に設定します。 放送に合わせてハイビジョン画質(HD)や標準画質(SD)で録画されます。

#### **DVD ディスクにデジタル放送を録画するときは**

#### **録画できるディスク**

- »CPRM 対応の DVD-RW ディスクに録画できます。
- ●CPRM対応のDVD-Rディスクに録画できます。(DVD-R DL (2層) ディスクはデジタル放送の録画に使えません。)

#### **必要な設定**

#### »録画をする前に、DVD ディスクを「VR フォーマット」で初期化します。

本機の工場出荷時は、DVD-RWディスクをセットすると自動的にVRフォーマットで初期化されるように設定しています。 DVD-R ディスクの場合は、VR フォーマットで初期化 (199ページ)する必要があります。

### **デジタル放送のコピー制御信号について**

●デジタル放送にはコピー制御信号が含まれています。コピー制御信号は3種類あります。

「録画禁止」の番組 :録画できません。(視聴のみお楽しみいただけます。) 「録画可能」の番組 :制限なしに録画やダビングができます。 「1回だけ録画可能|の番組 :録画できます。HDD (ハードディスク)からDVDディスクへダビングをしたと きは「ムーブ(移動)」となります。

#### $\mathbb{Q}^\tau$ **ヒント�**

#### **放送信号をそのまま HDD(ハードディスク)に録画する「HD/SD 録画」**

»ハイビジョン画質や 5.1ch 音声・番組連動データやマルチビューサービス放送をそのまま記録できます。

- ただし、HD/SD 録画した番組はプレイリスト編集ができないなど、編集機能にやや制限があります。
- » DVD ディスクは「HD/SD 録画」に対応していません。

**放送信号を変換して録画する HDD(ハードディスク)への「VR 録画」 または CPRM 対応の DVD-RW/-R ディスクへの「VR フォーマット録画」**

- **●お好みの録画画質を選んで録画する方式です。長時間録画したり、録画した番組を編集して楽しむことができます。**
- »録画をするときに、録画画質を「XP(高画質)」「SP(標準画質)」「LP(2 倍長時間)」「EP(3 倍長時間)」「MN ○○(マニュ アル)」のいずれかに設定して録画すると、「VR 録画」となります。
- ●HDD(ハードディスク)とDVD ディスクの両方が対応しています。 ただし、VR 録画ではハイビジョン画質での録画や 5.1ch 音声・番組連動データの記録ができません。
- **●マルチビューサービス放送を録画するときは、視聴(選択)している映像・音声のみ録画されます。**

# **連動データ放送の録画について**

»テレビ放送と同時に送られてくる連動データ放送は、録画画質(**96**ページ)を「AUTO」(予約録画時は「HD/SD (放送画質)」)に設定して HDD(ハードディスク)に録画すると、テレビ放送と共に録画(記録)されます。 録画(記録)した連動データ放送は、放送視聴時と同じ操作で再生することができます。 (再生時の制限を行っている放送局もあります。)

»録画中は、連動データが視聴できません。

# **お知らせ�**

#### **多チャンネルの放送(マルチビュー放送など)を HDD(ハードディスク)に録画して再生する場合は**

●主映像以外の映像を再生した場合、データ放送が視聴できない、字幕などが表示できないなどの制限が出る場合があります。また、 スロー再生などの特殊な再生はできません。このような制限が出る場合は、主映像でお楽しみください。

**H**

# **本機の録画フォーマットの種類とおもにできること**

»本機では、以下の 4 つのフォーマットで録画できます。

### **● HDD(ハードディスク)にデジタル信号をそのまま記録する「HD/SD録画」**

デジタル放送から送られてくる信号をそのままに録画する方式です。 ハイビジョン画質や5.1ch音声をそのまま録画できます。 ただし、プレイリスト編集ができないなど、編集機能に制限があります。 また、録画画質は、デジタル放送によりHDまたはSDに固定されます。

# **● HDD(ハードディスク)に録画画質を選んで記録する「VR録画」**

任意の録画画質(XP、SP、LP、EP、MN)で録画することができます。 録画したタイトルは、さまざまな編集ができます。 ただし、ハイビジョン画質や5.1ch音声などデジタル放送をそのままのクオリティで録画することはできません。

## **● DVDディスクへの「VRフォーマット録画」**

任意の録画画質で録画することができます。 「VR録画」と基本的には同じ方式ですが、録画したディスクはVRフォーマット対応のDVDプレーヤーでのみ再生できます。 また、デジタル放送の「1回だけ録画可能」の番組をDVD-RW/-R(CPRM対応)ディスクに録画することができます。

## **● DVDディスクへの「ビデオフォーマット録画」**

任意の録画画質で録画することができます。 市販のDVDプレーヤーやDVD-ROMドライブと互換性のある録画方式です。 ただし、編集機能には大きな制限があります。 また、デジタル放送の「1回だけ録画可能」の番組を録画することはできません。

## **4 つの録画フォーマットでの、おもにできること/できないこと**

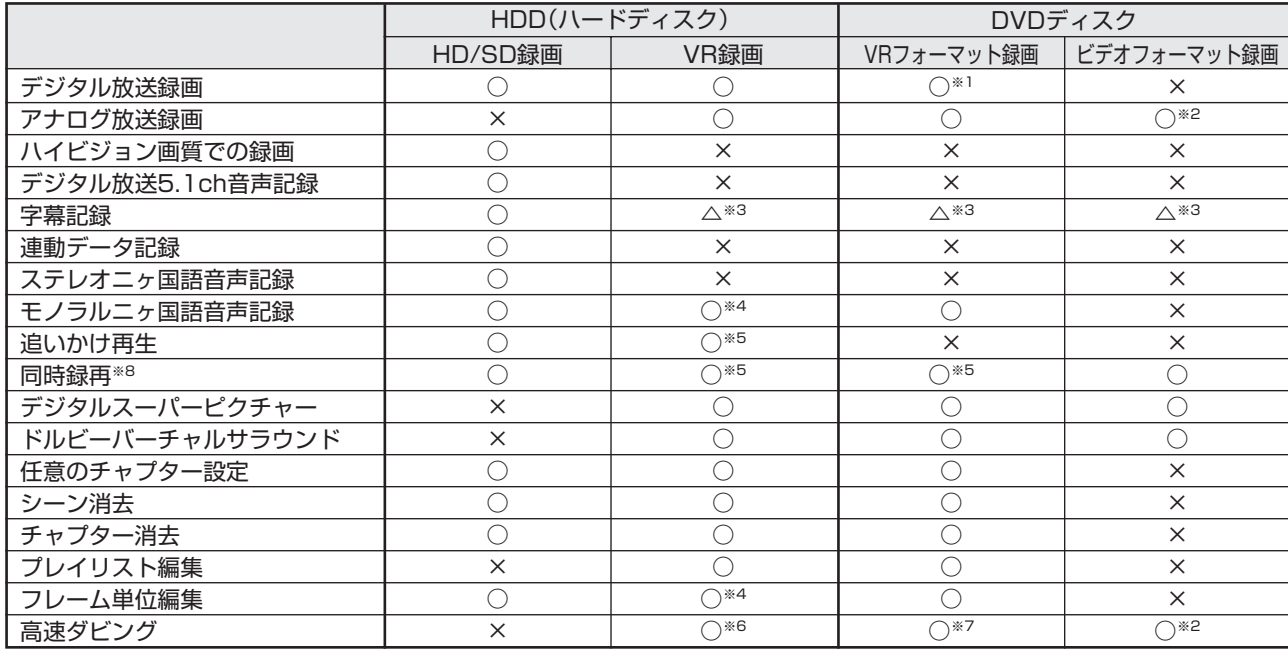

※1 DVD-RW/-R(CPRM対応)ディスクでのみ可能。

※2 ファイナライズ後は録画できません。

※3 字幕が映像として送られてきている場合のみ可能です。(字幕の入/切の切換ができない映像のみ録画されます。)

※4 高速ダビング優先「しない」に設定しているとき。

※5 デジタル放送録画時は不可。

※6 ビデオフォーマットのDVDへダビングするときは、高速ダビング優先を「する」に設定しているときのみ高速ダビングが可能。

※7 ハードディスクに録画画質「HD/SD」で録画した番組は、高速ダビングできません。

※8 i.LINK入力録画中は、同時再生動作ができません。

# **HDD・DVD へ録画・予約録画をする前にお読みください (つづき)**

# **録画画質と録画時間**

- »録画画質とは、録画の画質や録画できる時間を決める設定値のこと です。
- »本機には 6 つの録画画質設定があります。 「AUTO」、「XP(高画質)」、「SP(標準画質)」、「LP(2倍長時間)」、 「EP(3 倍長時間)」と「MN ○○(マニュアル)」画質です。
- ●MN (マニュアル)では、65 段階の値を選べます。値が大きいほ どきれいな画質で録画できます。
- ●きれいな画質で録画するには、HDD(ハードディスク)やDVDディ スクにたくさんの空きが必要になります。つまり、きれいな画質で 録画するほど、録画できる時間は短くなります。

#### **録画をする前に録画の画質を決めましょう**

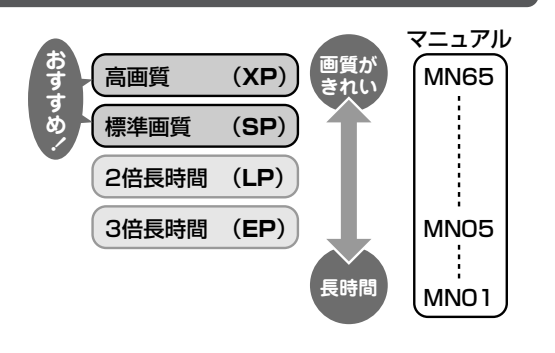

- »録画する前に録画画質を設定します。設定のしかたは **101**、**113** ページをご覧ください。 ハイビジョン放送などのデジタル放送をそのままの画質で録画したいときは、「AUTO(自動設定)」を選びます。 (予約録画時は録画画質を「HD/SD(放送画質)」に設定します。) 長時間録画したいときなどは、「XP(高画質)」「SP(標準画質)」「LP(2 倍長時間)」「EP(3 倍長時間)」を選びます。
- »さらに細かく録画画質を設定したいときは、「MN○○(マニュアル録画画質)」を設定します。設定のしかたは**99**ペー ジをご覧ください。

## HDD(ハードディスク)の録画画質と録画時間

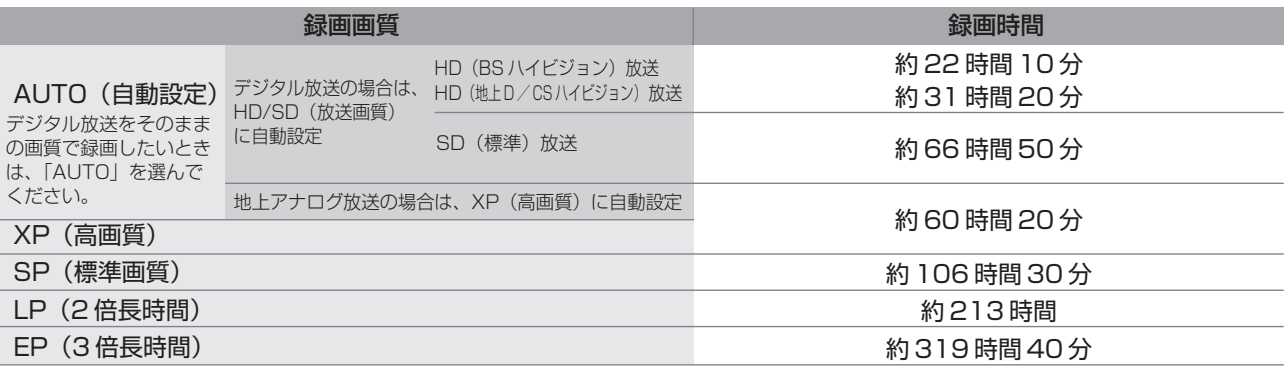

### DVD ディスクの録画画質と録画時間

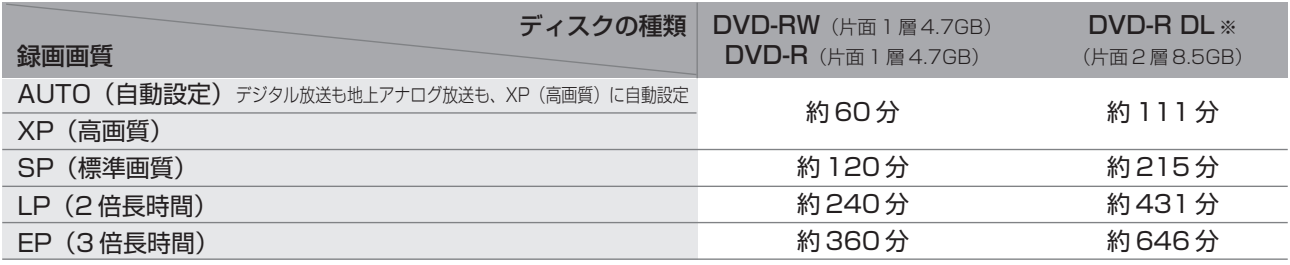

※ 本機ではDVD-R DL(2層)ディスクにデジタル放送を録画することはできません。

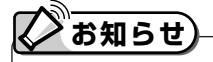

#### **録画時間は目安です**

- ●上記の録画時間は、タイムシフトを「しない」にしたときの録画時間の目安です。タイムシフトを「入(30分·60分·90分)」 に設定したときは録画時間が短くなります。
- ●テレビ画面に表示される「残時間」は、きめ細かいシーンの多い映像や動きの多い映像など(ビットレートの高い映像)が録画で きる時間の目安です。
- 実際の録画可能時間は、放送内容によってはテレビ画面に表示される「残時間」よりも長く録画することができます。
- »録画した時間と空き時間の合計は、本書に記載の録画時間とは一致しないことがあります。

# **HDD(ハードディスク)の録画画質と録画時間 DVD-RW/-Rディスクの録画画質と録画時間**

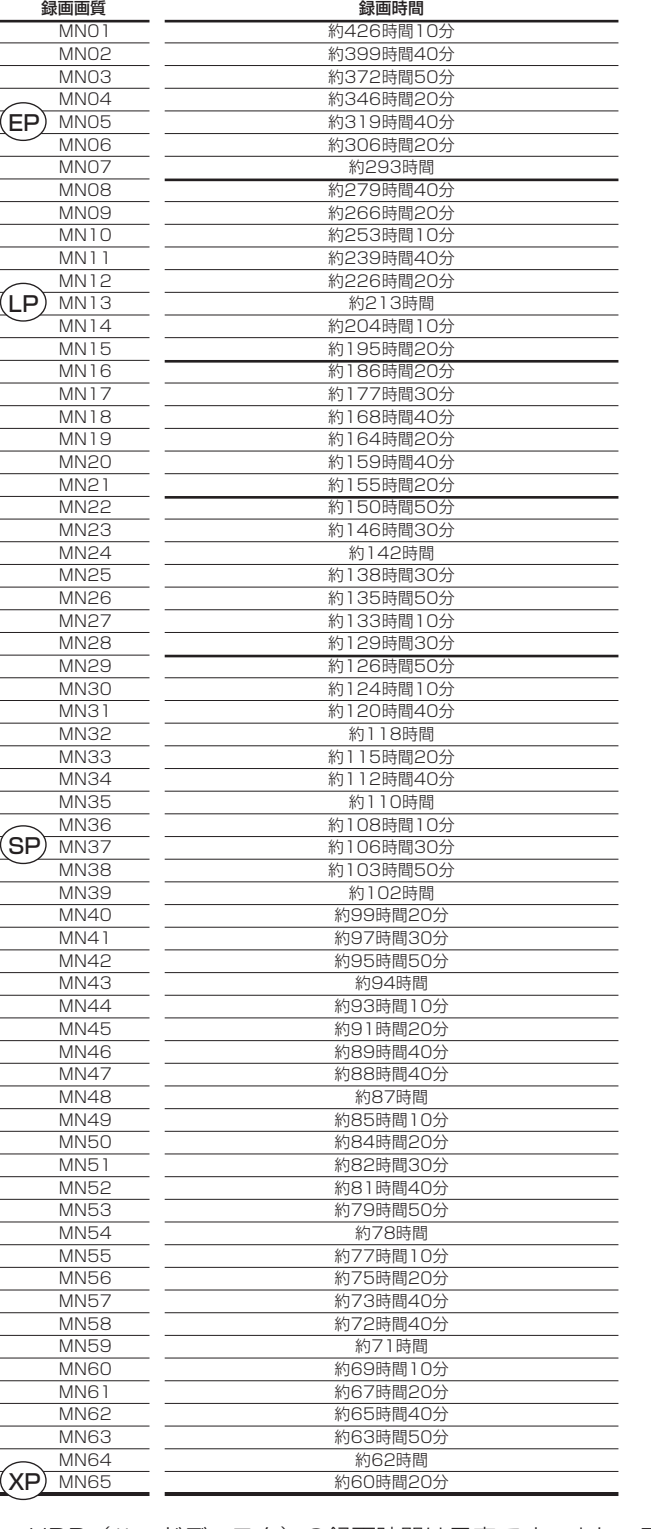

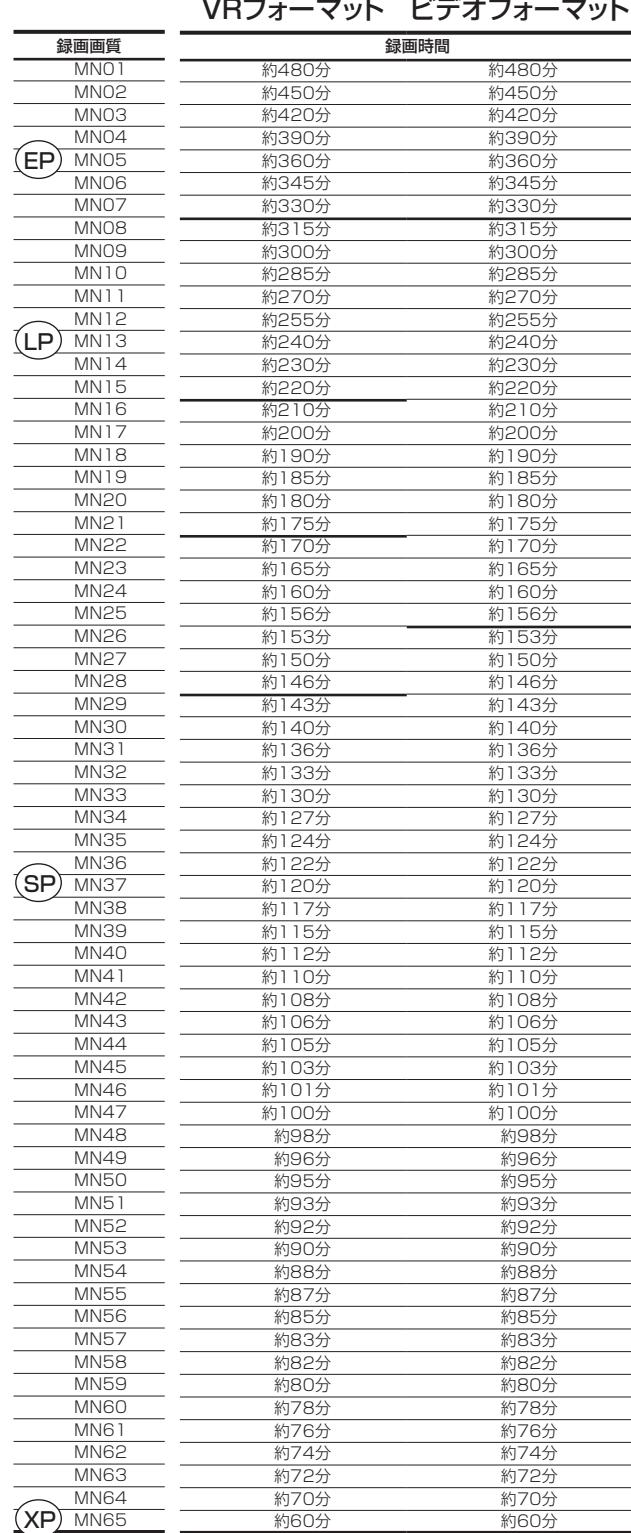

- ●HDD(ハードディスク)の録画時間は目安です。また、DVD ディスクの録画時間は 4.7GB のディスクを使用した ときの録画時間の目安です。
- »録画時間はその性能を保証するものではなく、実際の録画では入力映像の画質、その他の条件により表記の時間を下 回る場合があります。

# **お知らせ**

- »録画画質の数値が大きいほど高画質で録画でき、数値が小さいほど録画時間が長くなります。
- ●上の表では、画質が大きく変わる録画画質を太線で示しています。HDD \*、VR フォーマットの DVD-RW/-R ディスクとビデオ フォーマットの DVD-RW/-R ディスクでは、画質が大きく変わる録画画質が違います。 ※ 高速ダビング設定を「しない」に設定して録画したとき。
- ●録画画質 MNO1 ~ MNO4 は、本機で録画・再生するための長時間録画画質です。他の機器では再生できない場合があります。

# **録画する前に**

#### **DVD ディスクに録画するときは、必ず「for VIDEO」、「for General」または「録画用」の表記があるディスクを ご使用ください。**

»ディスクによっては本機の性能を十分に発揮できない場合があります。 本機との相性が確認されているディスクの使用をおすすめします。詳しくは **260** ページをご覧ください。

#### **新品のディスクを使うときは、録画をする前に「初期化」という操作が必要です。**

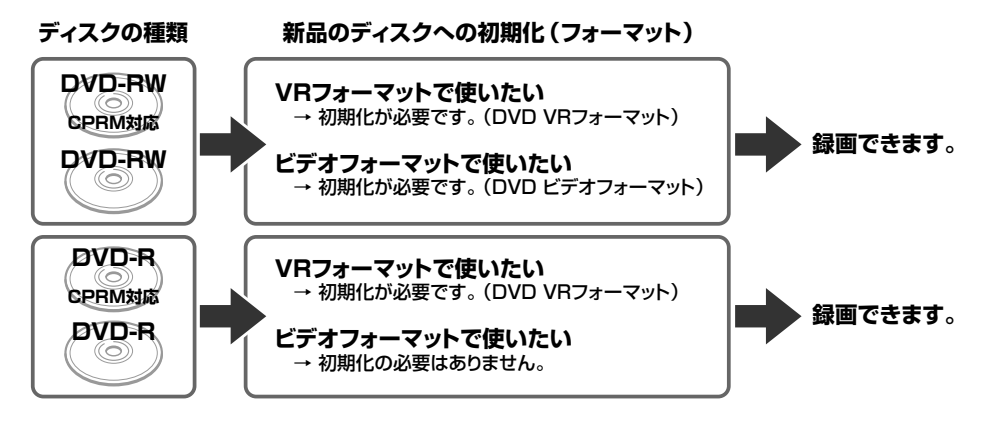

»初期化について詳しくは **198**、**199**、**261** ページをご覧ください。

# **録画したあとは**

#### **録画した番組は、「タイトル」として HDD(ハードディスク) や DVD ディスクに記録されます。**

- ●録画後に再生や編集をするときは、この「タイトル」を選ん で操作します。
- »タイトルは、「録画リスト」で一覧表示できます。
- »録画リストについて詳しくは **129** ページをご覧ください。
- »録画した番組の構成について詳しくは**257**ページをご覧く ださい。

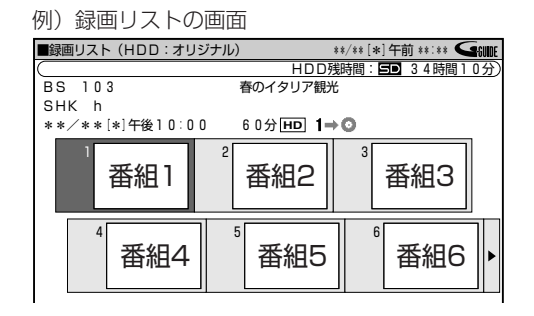

### **大切な映像は HDD(ハードディスク)に録画したままではなく、DVD ディスクにダビング保存しておくことをおす すめします。**

»ダビングについて詳しくは **170** ページをご覧ください。

#### **他の DVD プレーヤーで再生するときは「ファイナライズ」をします。**

●録画した後に「ファイナライズ」という操作をすると、他の DVD プレーヤーでも再生できる (互換性のある) ディ スクができあがります。

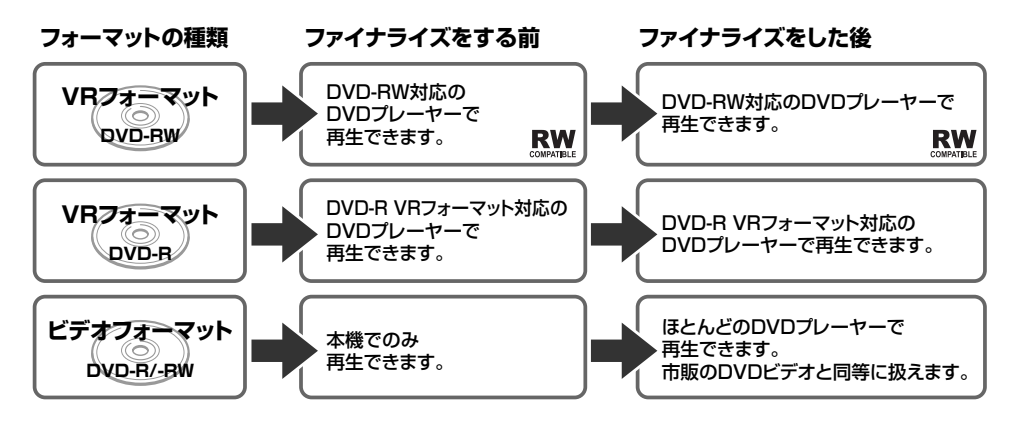

»ファイナライズについて詳しくは **198**、**200**、**261** ページをご覧ください。

# **マニュアル録画画質「MN○○」を 設定しよう**

# **はじめに�**

**●「MNO1」~「MN65」までの65段階の設定ができます。** DVD の録画可能時間(残時間)を最大限に使って高画 質で録画したい場合や、お好みの画質と録画時間の組み 合わせを使いたい場合などに便利です。

例)録画をするときに いきを押し、 録画画質を選択したときの切り換わりかた

←→ XP ←→ SP ←→ LP←→ EP ←→MN○○ ←� →� AUTO

● 録画をする前に設定しておきます。

ここに切り換えたときの設定値の設定です。�

●録画や予約録画時にマニュアル録画画質「MN○○」を選ぶと、設定されている録画画質で録画されます。

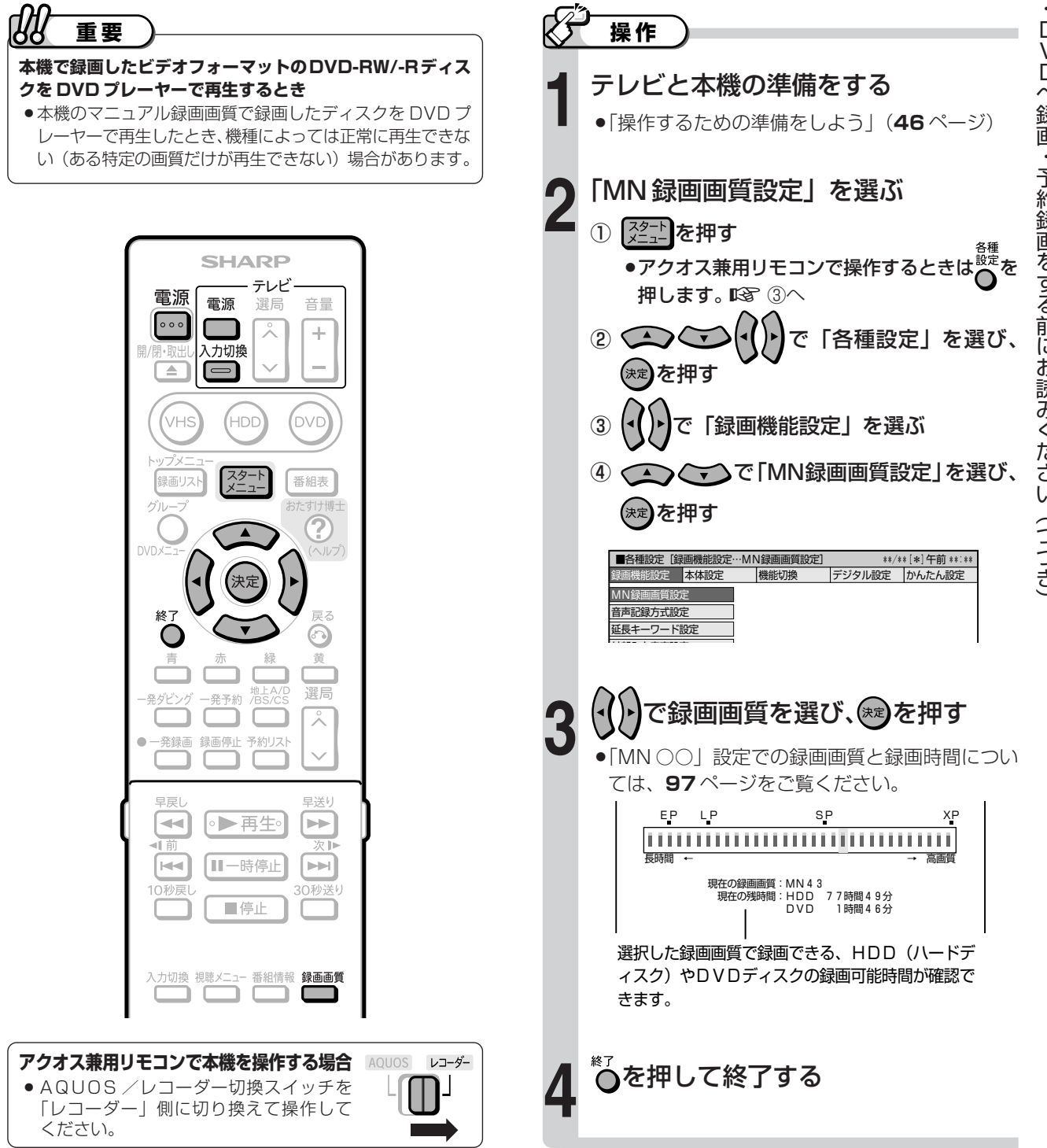

**H**

# **放送中の番組を録画しよう**

※VHSテープへの録画は、**147**~**148**ページをご覧ください。

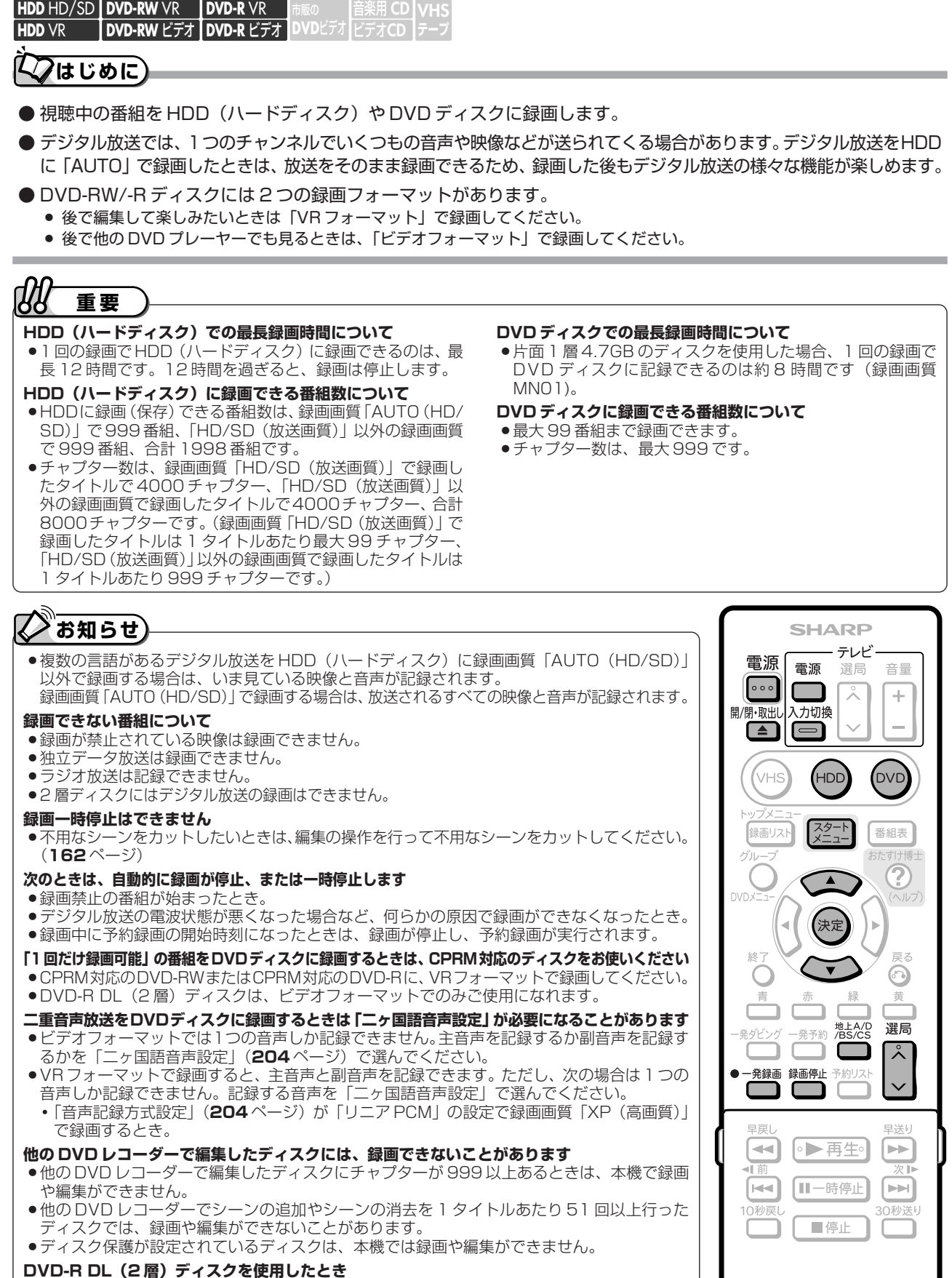

» DVD-R DL(2層)ディスクを使用して1層から2層目にまたがるような録画をしたときは、 1 層目と 2 層目が別タイトルとして記録されます。

、力切換 視聴メニュー 番組情報 録画画質

C ⊐⊂

# **DVDディスクに録画する前に**

#### **DVD ディスクに録画をする前に、録画フォーマットを決めておきます。**

- » VR フォーマットは後で編集をするのに適しています。
- ●ビデオフォーマットは後で他の機器でも再生したい場合に適しています。(デジタル放送は録画できません。)

#### **DVD ディスクの初期化 (199ページ) が必要になることがあります。**

- » DVD-RW ディスクに VR フォーマットで録画するときは、そのまま本機に DVD をセットしてください。自動で初期化されます。
- » DVD-RW ディスクにビデオフォーマットで録画するときは、ビデオフォーマットで初期化してください。
- » DVD-R ディスクに VR フォーマットで録画するときは、VR フォーマットで初期化してください。
- » DVD-R ディスクにビデオフォーマットで録画するときは、そのままお使いください。

# **HDD(ハードディスク)またはDVDディスクに録画する**

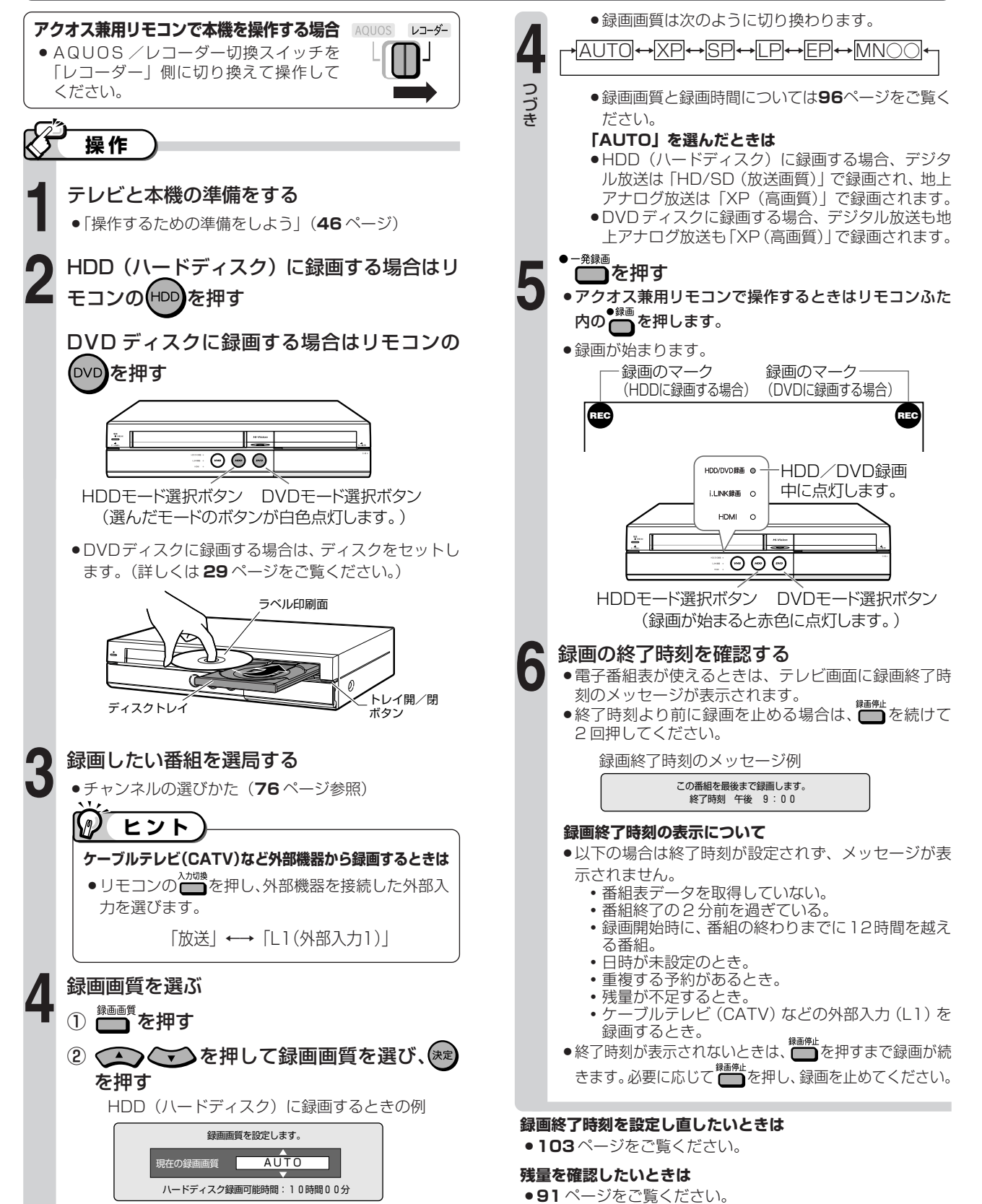

**H D**

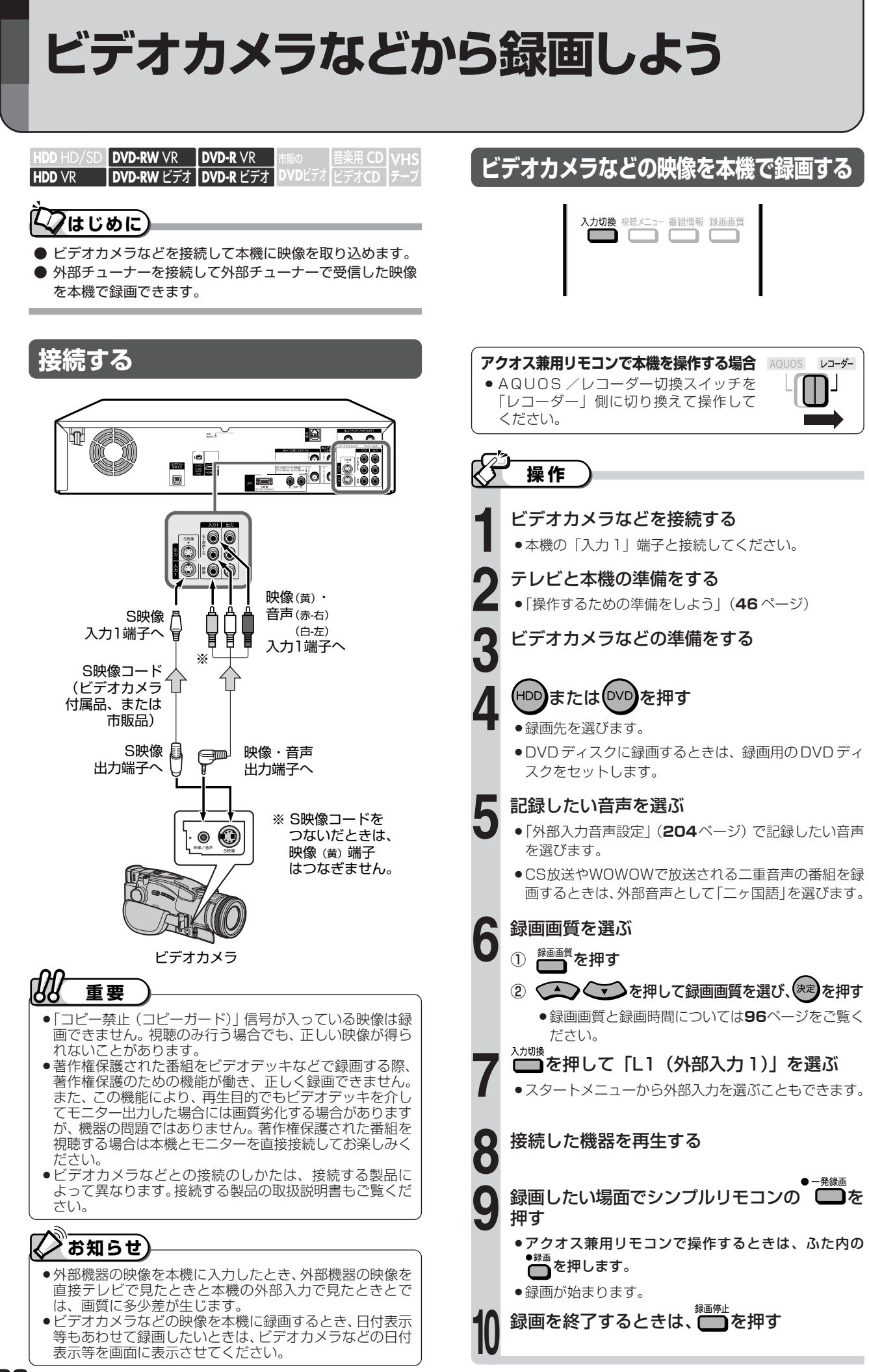

**102**

# **録画の終了時刻を変更する**

# $\boldsymbol{\mathcal{Q}}$ はじめに

● 自動的に設定された録画終了時刻は、録画中に設定を変え られます。

録画の終了時刻は、現在までの録画時間と合わせて最長12 時間先まで設定できます。(予約録画の実行中は、この録画 終了時刻の設定はできません。)

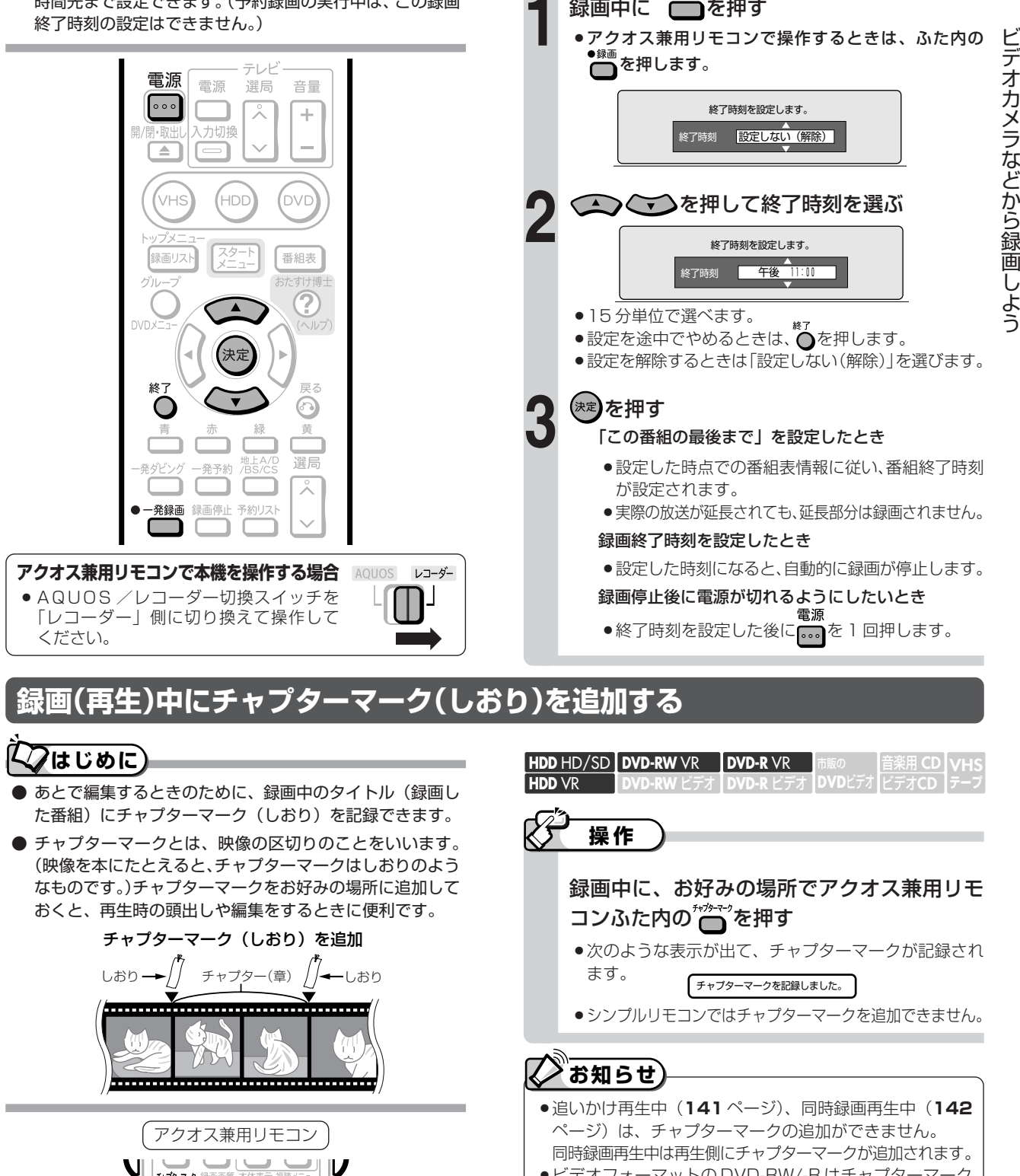

録画中に<sup>●−<sub>発録画</sub>を押す</sup>

**DVD-RW** VR **HDD** HD/SD **DVD-R** VR

**DVD-RW** ビデオ� **DVD-R** ビデオ�

**操作�**

**HDD** VR

»ビデオフォーマットの DVD-RW/-R はチャプターマーク を記録できません。

音楽用 **CD** ビデオ**CD**

**VHS テープ�**

**DVD**ビデオ�

に で き る こ と

# ・ジタル放送を (EPG) で予約しよう

HDD HD/SD DVD-RW VR DVD-R VR 音楽用 CD **HDD VR** RW ビデオ I DVD-R ビデオー

# **【ノ】はじめに**)

重要

●本機は、地上デジタル放送、BS·110度CSデジタル放送 を、電子番組表 (EPG) から7日先までの番組を予約でき ます。

## 一発予約で予約できます。

発予約 ●番組表で番組を選び、シンプルリモコンの■■を押すと、 HDD (ハードディスク) にすぐに予約できます。

#### 電子番組表 (EPG) の画面例

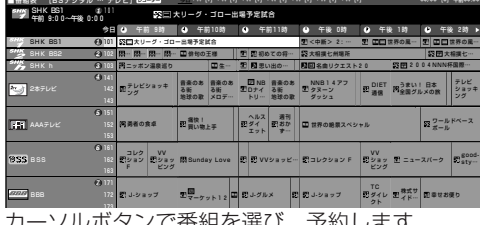

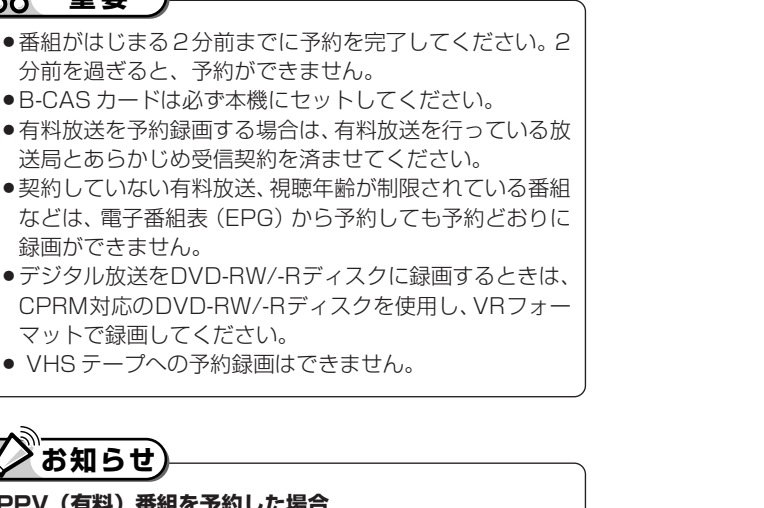

●B-CASカードは必ず本機にセットしてください。 ●有料放送を予約録画する場合は、有料放送を行っている放 送局とあらかじめ受信契約を済ませてください。 ●契約していない有料放送、視聴年齢が制限されている番組

- などは、電子番組表 (EPG) から予約しても予約どおりに 録画ができません。
- ●デジタル放送をDVD-RW/-Rディスクに録画するときは、 CPRM対応のDVD-RW/-Rディスクを使用し、VRフォー マットで録画してください。
- VHSテープへの予約録画はできません。

分前を過ぎると、予約ができません。

# ■■ お知らせ

## PPV (有料) 番組を予約した場合

●予約時に、番組の購入予約を行ってください。購入予約は 「詳細設定」で番組の購入手続きを行ってください。  $(116, 119, 124 \, \text{m} - 5)$ 

### 予約した録画の開始/終了時刻について

- ●連続した予約の設定をしている場合、次番組の先頭から録 画を開始するため、前番組予約の終了時刻よりも早く録画 が終了します。
- 前の番組が延長して、次の予約録画の開始時刻が重なったと きなどは、前の録画が終了してから次の録画を開始します。
- 電子番組表 (EPG) から録画予約したとき、番組の開始時 刻が変更になると、録画予約が実行されないことがありま す。(このようなときは、受信機レポート (256ページ) にメッセージが出ます。)
- ●HDD (ハードディスク) の編集中 (153ページ) に予約 録画開始時刻になると、編集を中断し、予約録画が実行さ れます。

# お問い合わせ

●予約録画設定の補足事項については、「故障かな?と思っ たら」(266ページ)および「よくあるお問い合わせ」 (277ページ) をご覧ください。

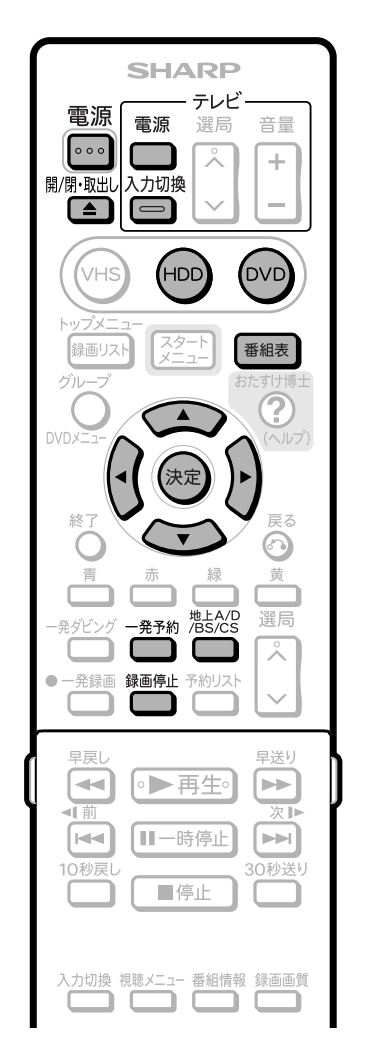

# アクオス兼用リモコンで本機を操作する場合 AQUOS

● AQUOS /レコーダー切換スイッチを 「レコーダー」側に切り換えて操作して ください。

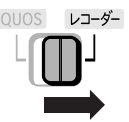

HDD・DVDへの録画・予約録画 デジタル放送を電子番組表(EPG)で予約しよう

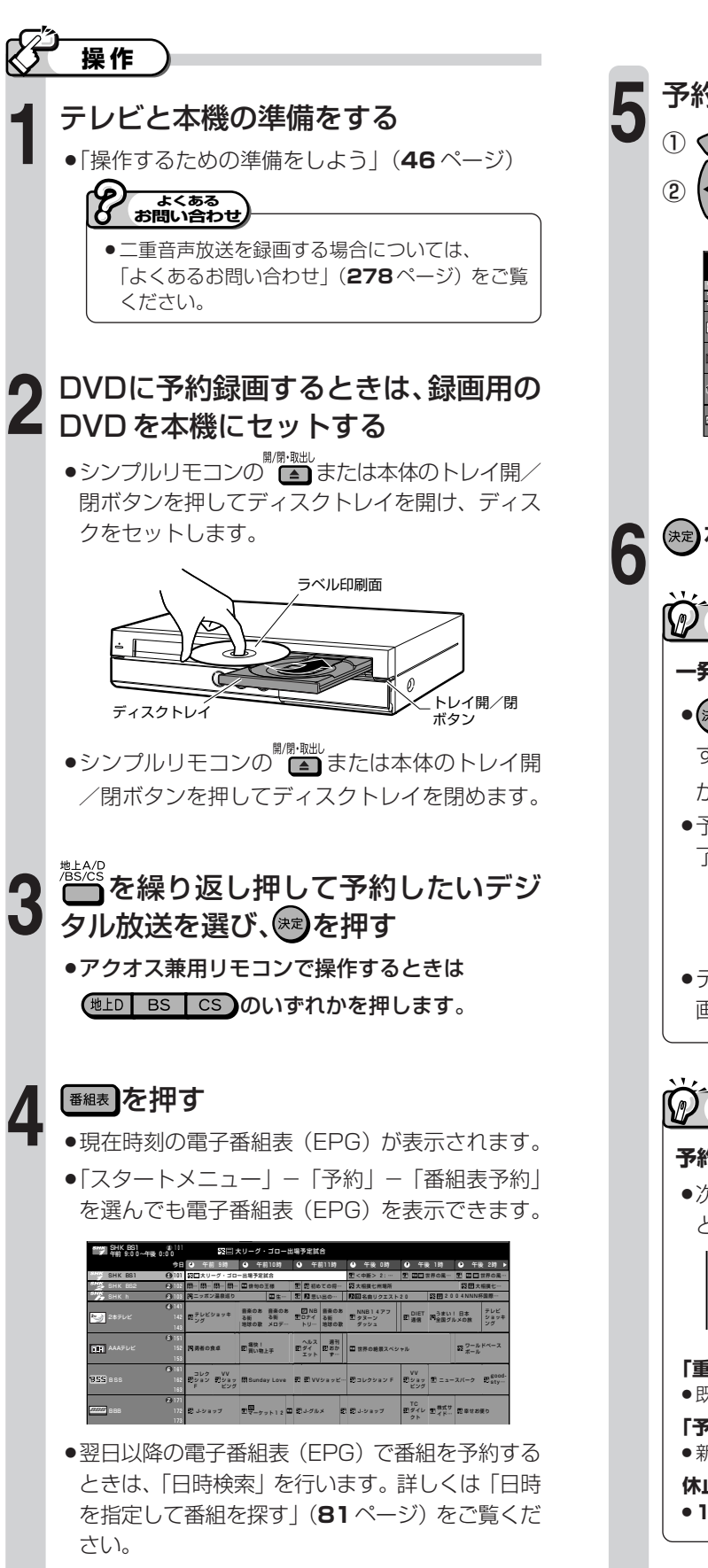

●番組の選びかたには「日時検索」の他に、「ジャ ンル検索」(81ページ)もあります。

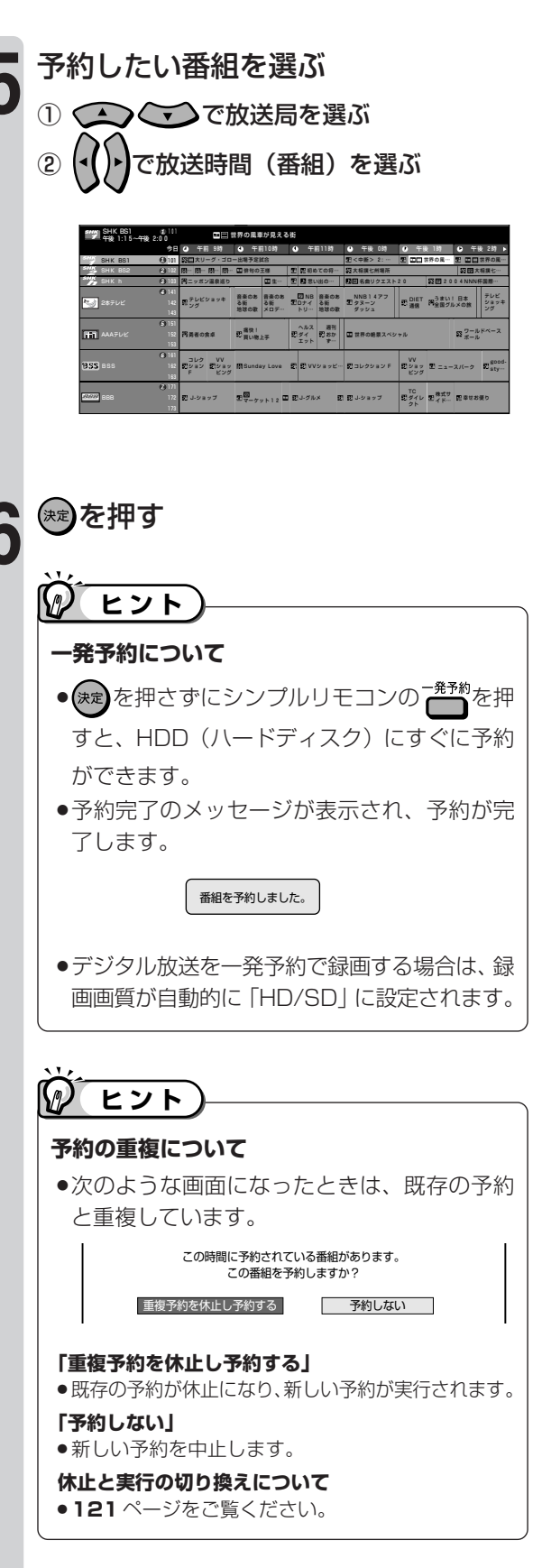

次ページの手順へつづく ノ

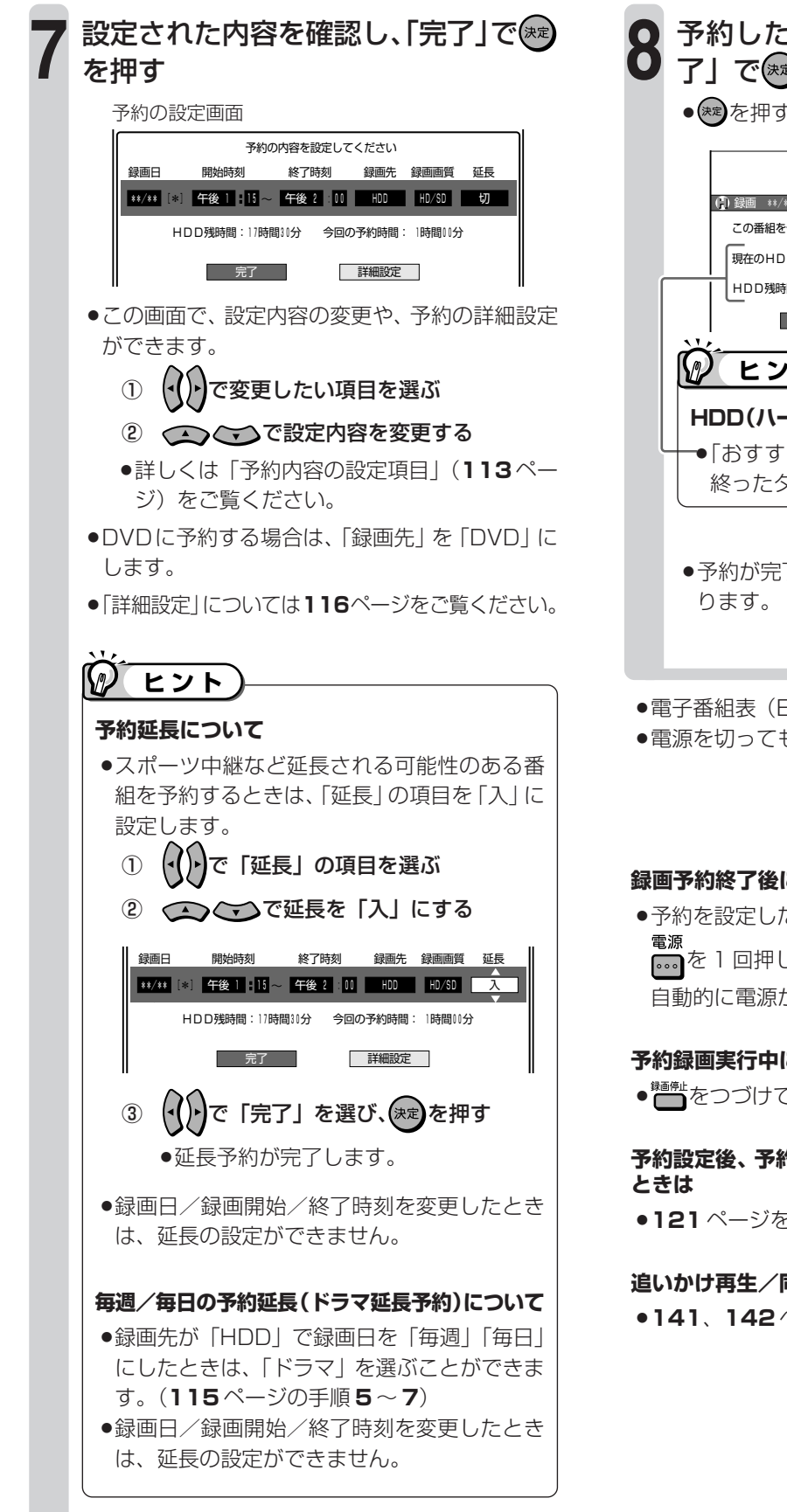

# 予約した番組を確認し、「予約設定終 了」で ※ を押す

» を押すと予約が完了します。

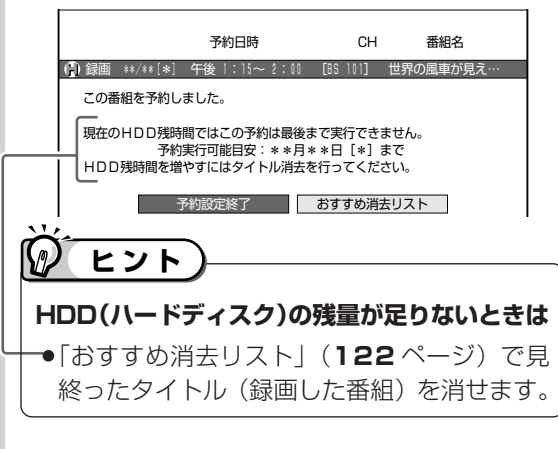

- »予約が完了すると電子番組表(EPG)の画面に戻
- ●電子番組表 (EPG) を消すときは、 ■■■ を押します。 »電源を切っても予約録画は働きます。

#### **録画予約終了後に、自動的に電源を切りたいときは**

●予約を設定した後に電源を切るか、録画予約実行中に **このを1回押してください。予約録画が終了すると、** 自動的に電源が切れます。

#### **予約録画実行中に、録画を停止するときは**

● ●● をつづけて2回押します。

**予約設定後、予約の確認・取り消し・休止・変更をする**

»**121** ページをご覧ください。

#### **追いかけ再生/同時録画再生をしたいときは**

»**141**、**142** ページをご覧ください。

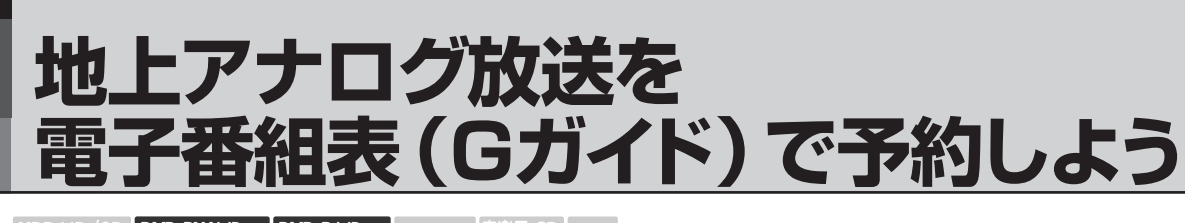

ビデオ**CD DVD-RW** VR **DVD-R** VR **DVD-RW** ビデオ� **DVD-R** ビデオ� **HDD** HD/SD **HDD** VR **DVD**ビアオ| **VHS テープ�**

# **7はじめに**

●本機は、地上アナログ放送を、電子番組表 (Gガイド) から7日先までの番組を予約することができます。

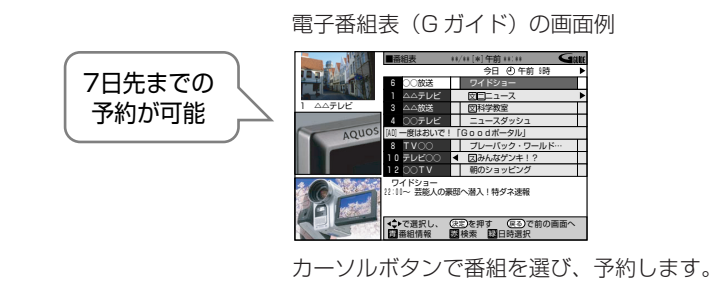

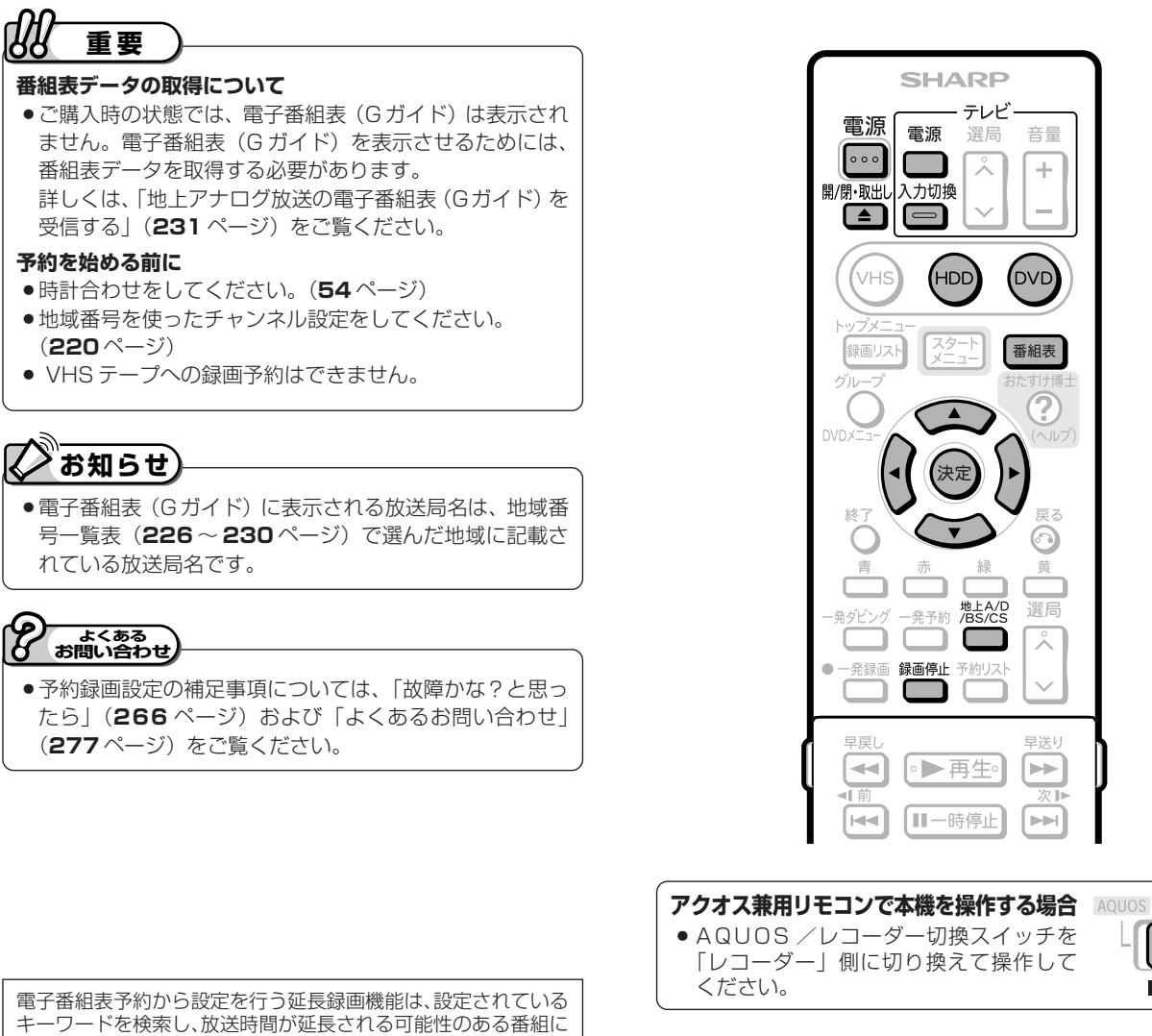

**H D D ・ D V**

**Dへの録** 

**画 ・ 予 約**

**録 画**

地 デ 上 ア ルナ ロ グ 放 送 を 電 子 番

ジ タ

放 送 を 電 子 番 組 表

対して延長時間設定画面を表示してお知らせする当社独自の機能 です。G ガイドの機能ではありません。

### **本機では、地上アナログ放送は電子番組表の表示機能に G ガイドを採用しています。**

● 当社では、G ガイドを利用した電子番組表のサービス内容には関与していません。

●電子番組表 (Gガイド) は、決められた時刻に番組表データの更新を行います。そのため、放送局の都合により番組内容が変更され た場合、データ更新のタイミングによっては、電子番組表(G ガイド)と、実際に放送される番組の内容が異なる場合があります。

次ページへつづく ▶▶▶

レコーダー

# 地上アナログ放送を電子番組表 (G ガイド) で予約しよう (つづき)

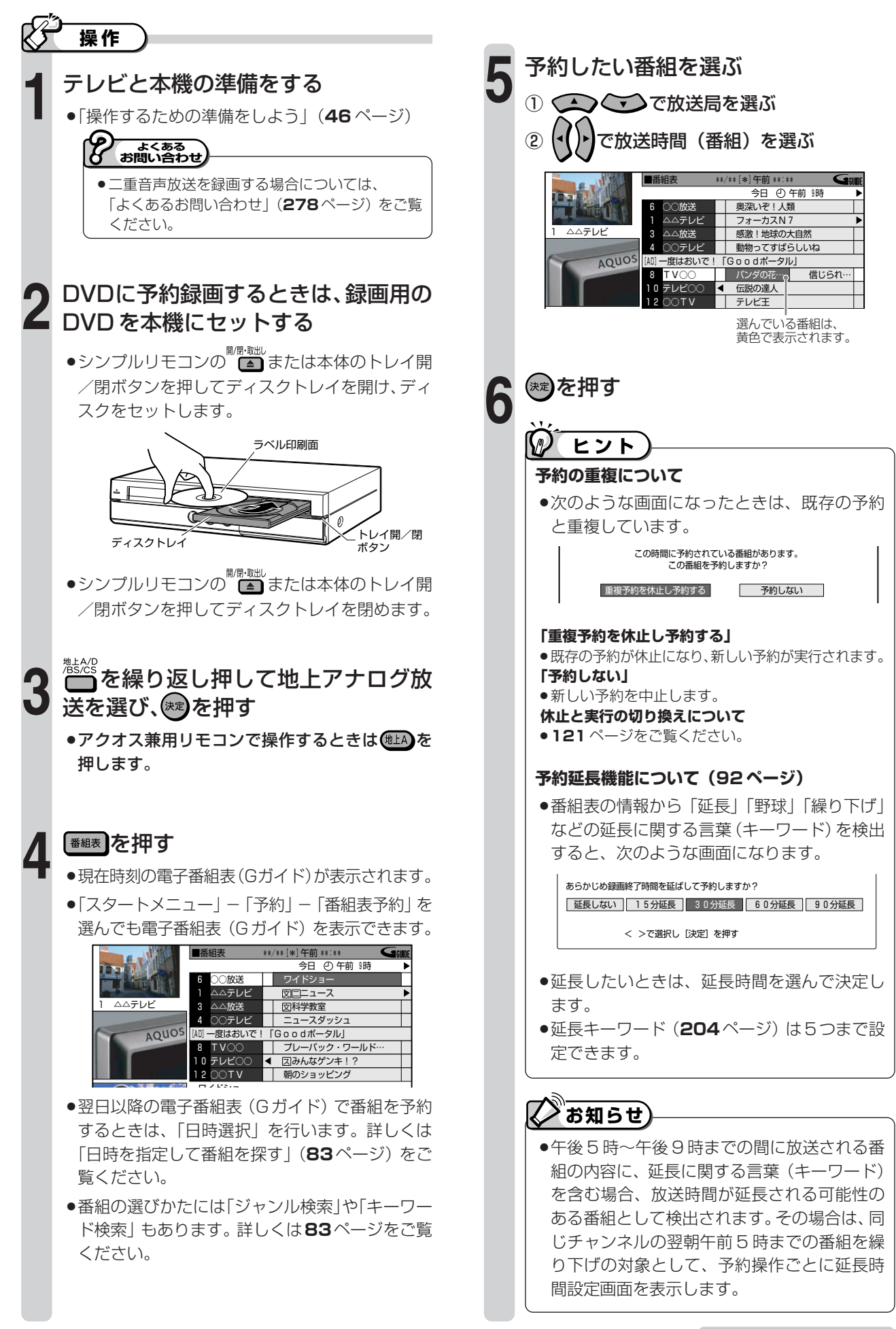

次ページの手順へつづく
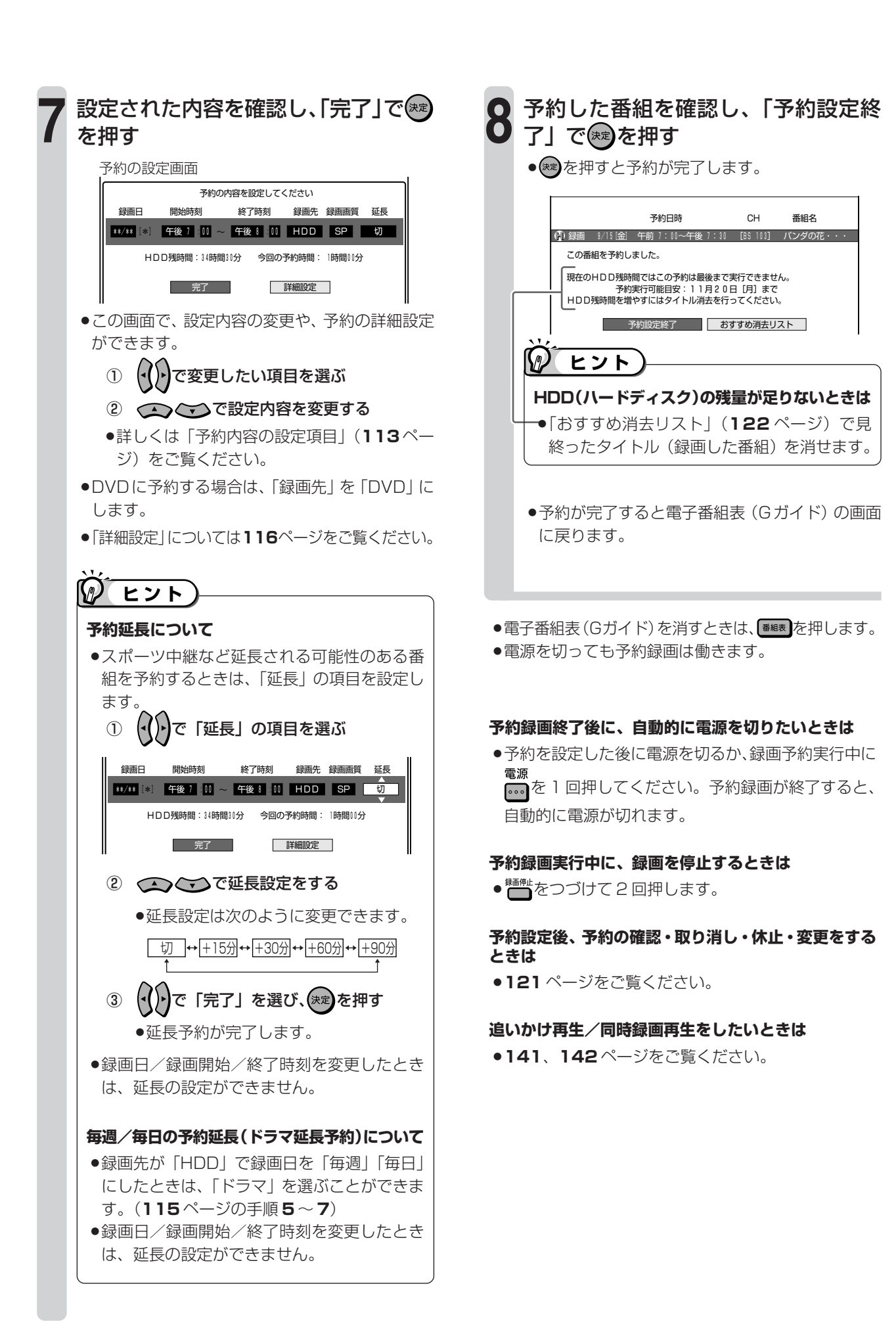

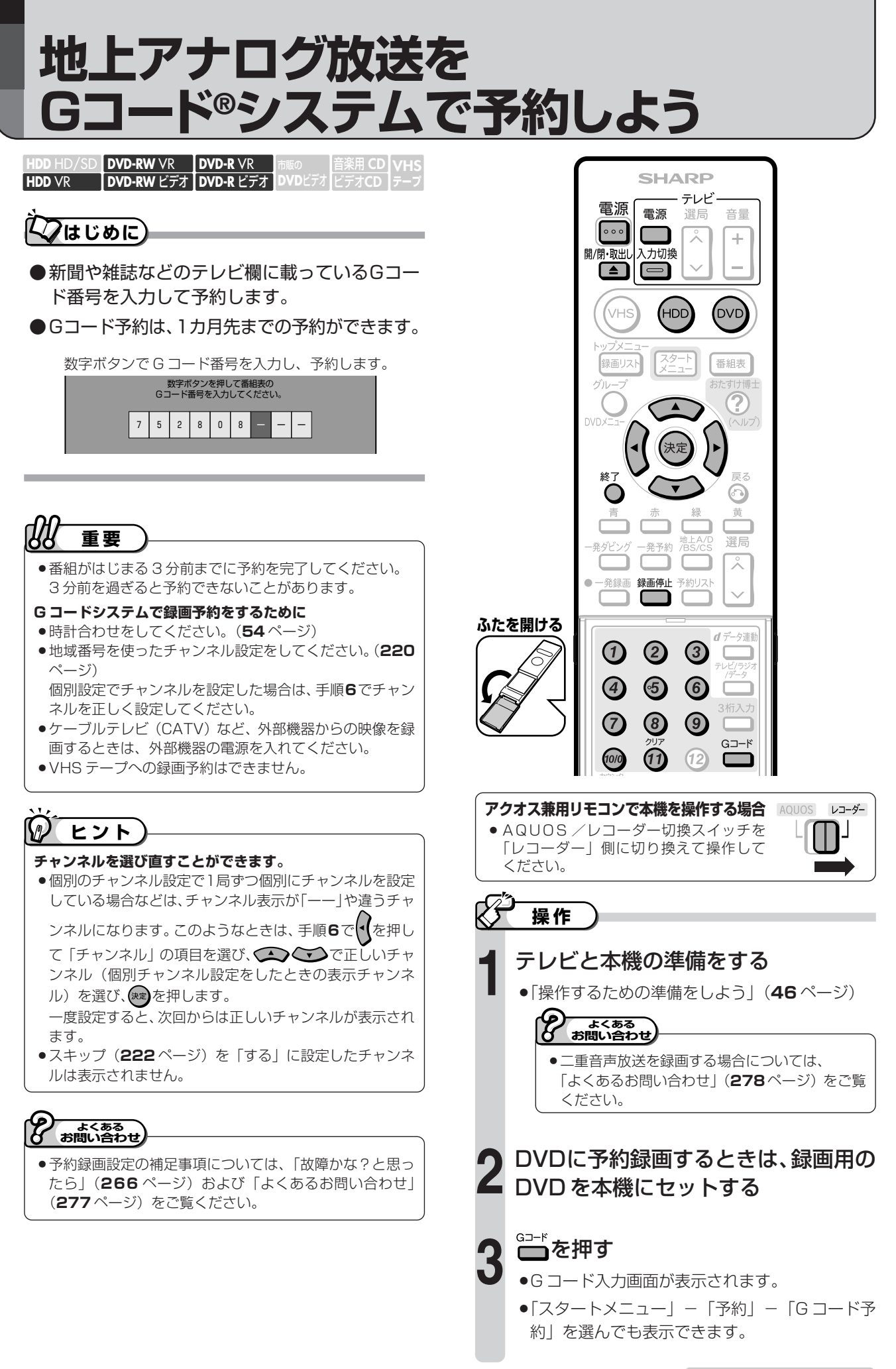

次ページの手順へつづく ノ

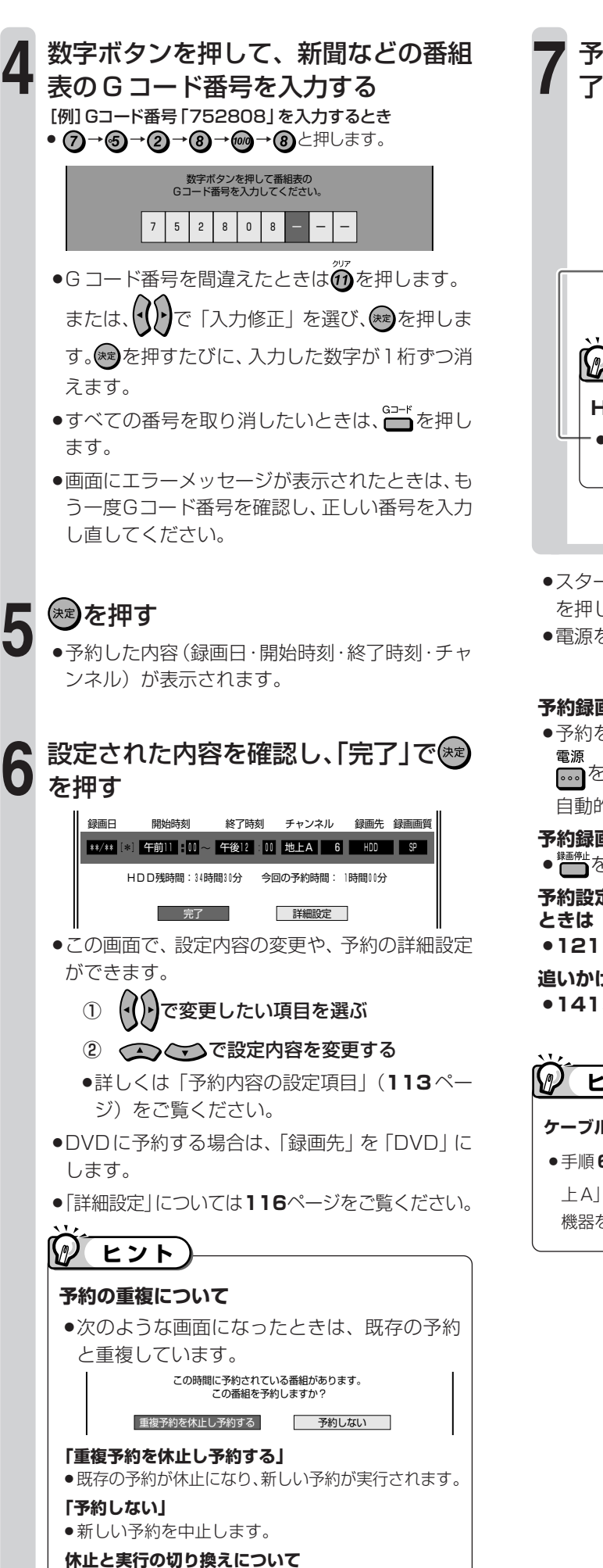

● 121 ページをご覧ください。

予約した番組を確認し、「予約設定終 了」で を押す

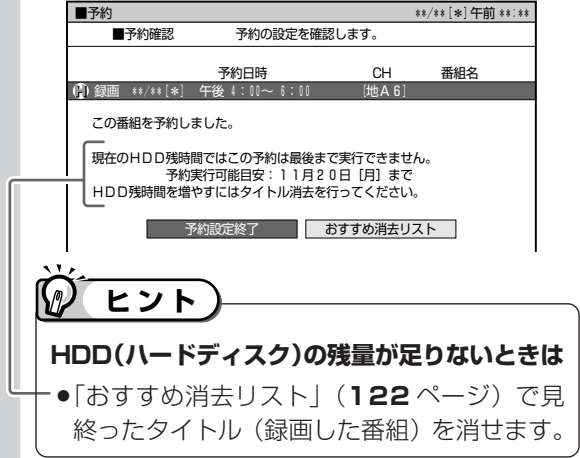

- »スタートメニューからGコード予約をしたときは、 を押します。
- »電源を切っても予約録画は働きます。

#### **予約録画終了後に、自動的に電源を切りたいときは**

- ●予約を設定した後に電源を切るか、録画予約実行中に を 1 回押してください。予約録画が終了すると、 自動的に電源が切れます。
- **予約録画実行中に、録画を停止するときは**
- ☆☆ つづけて 2 回押します。
- **予約設定後、予約の確認・取り消し・休止・変更をする**
- »**121** ページをご覧ください。
- **追いかけ再生/同時録画再生をしたいときは**
- »**141**、**142** ページをご覧ください。

## **ヒント�**

#### **ケーブルテレビ(CATV)など外部機器から録画するときは**

»手順 **6** で を押して「地上 A」を選び、 で「地 上 A」を「外部」にした後、チャンネル表示を「L1」(外部 機器を接続しているチャンネル)に合わせ、(※■)を押します。

**日時とチャンネルを指定して 予約しよう**

音楽用 **CD** ビデオ**CD DVD-RW** VR **HDD** HD/SD **DVD-R** VR **DVD-RW** ビデオ� **DVD-R** ビデオ� **HDD** VR **DVD**ビアオ **VHS テープ�**

## **はじめに�**

- ●番組が放送される日時とチャンネルを入力して予約します。 1 年先までの予約ができます。
- ●HDD(ハードディスク)に録画画質「HD/SD(放送画質)」 で録画できるのはデジタル放送です。
- ●HDD には、最長 12 時間まで連続して録画できます。

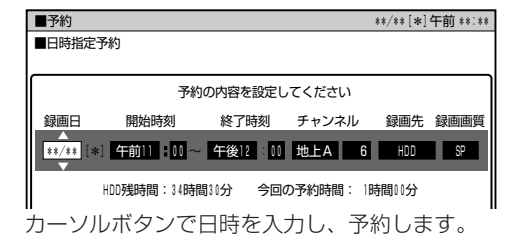

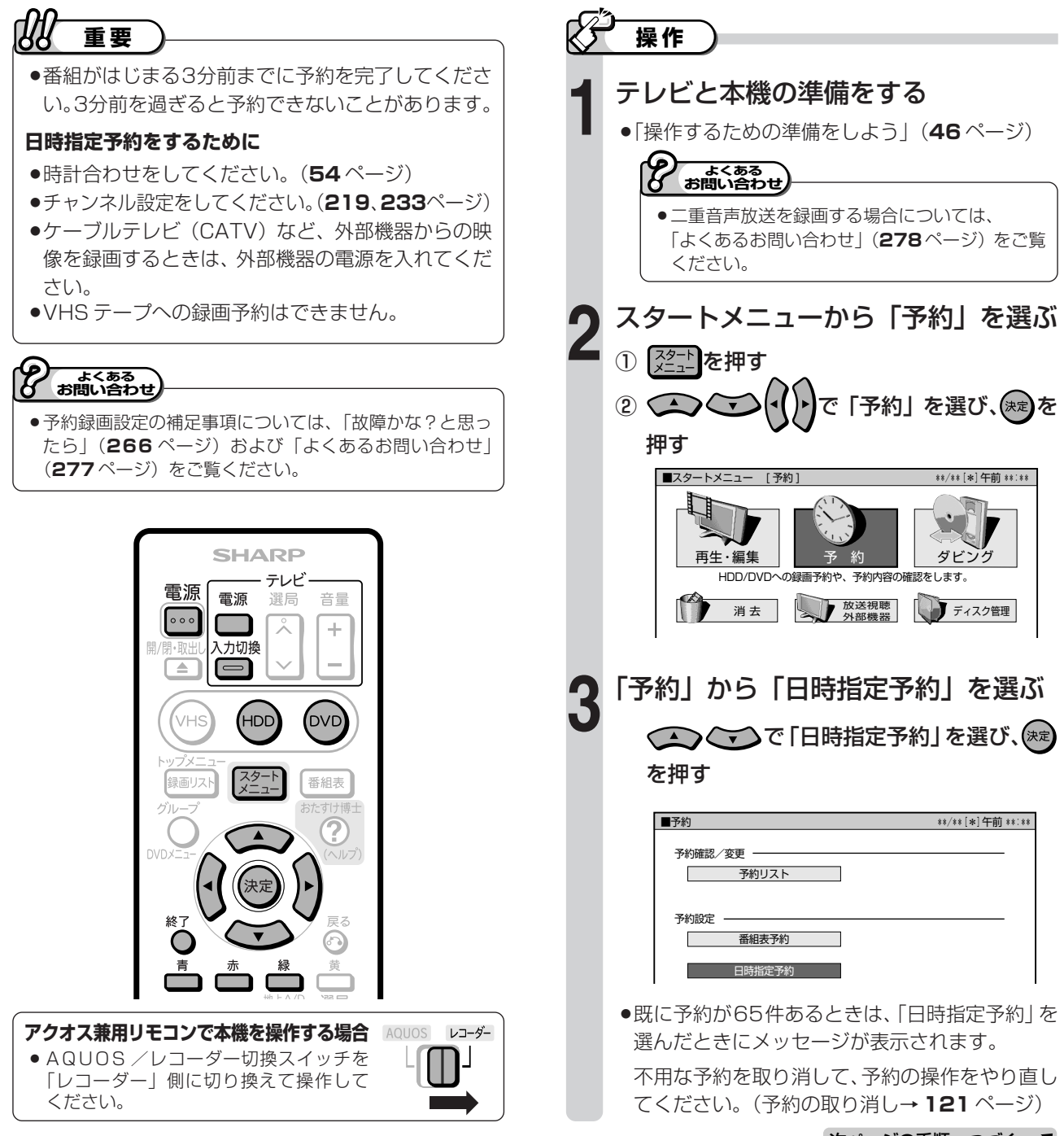

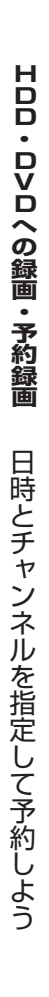

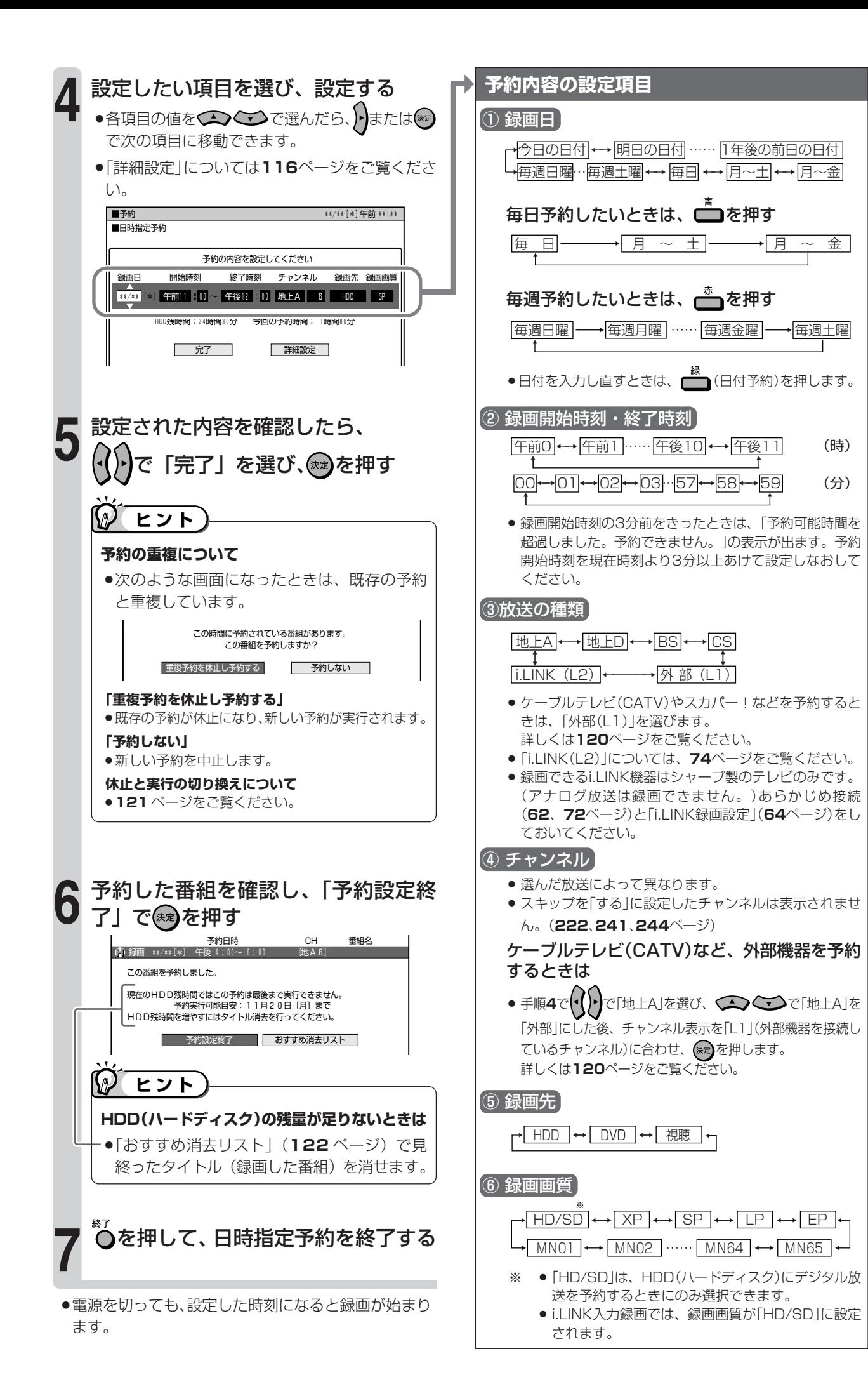

## 番組表で連続ドラマなどの **予約録画をしよう(ドラマ延長予約)**

音楽用 **CD** ビデオ**CD DVD-RW** VR **DVD-RW** ビデオ� **HDD** HD/SD **HDD** VR **DVD-R** VR **DVD-R** ビデオ� **DVD**ビアオ| **VHS テープ�**

## **はじめに�**

- ●「ドラマ延長予約」とは、連続ドラマなどの毎週(ま たは毎日)放送されている番組で、ドラマの最終回が 通常の放送時間(60分など)より長いとき(75分 拡大版など)に、録画終了時刻を延長する機能です。
- ●電子番組表の番組データを調べて、録画終了時刻を延 長します。

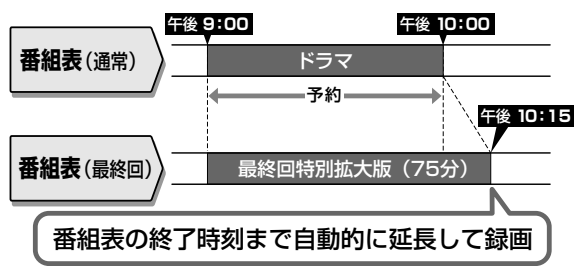

**アクオス兼用リモコンで本機を操作する場合** » AQUOS /レコーダー切換スイッチを 「レコーダー」側に切り換えて操作して

**テレビと本機の準備をする**<br>●「<sup>予約するための準備をしよう」(46ページ)</sup>

レコーダー

**操作�**

ください。

●ドラマ延長予約は、電子番組表 (EPG/Gガイド)か ら HDD(ハードディスク)に、「毎週予約|または「毎日予約|するときだけ設定できます。

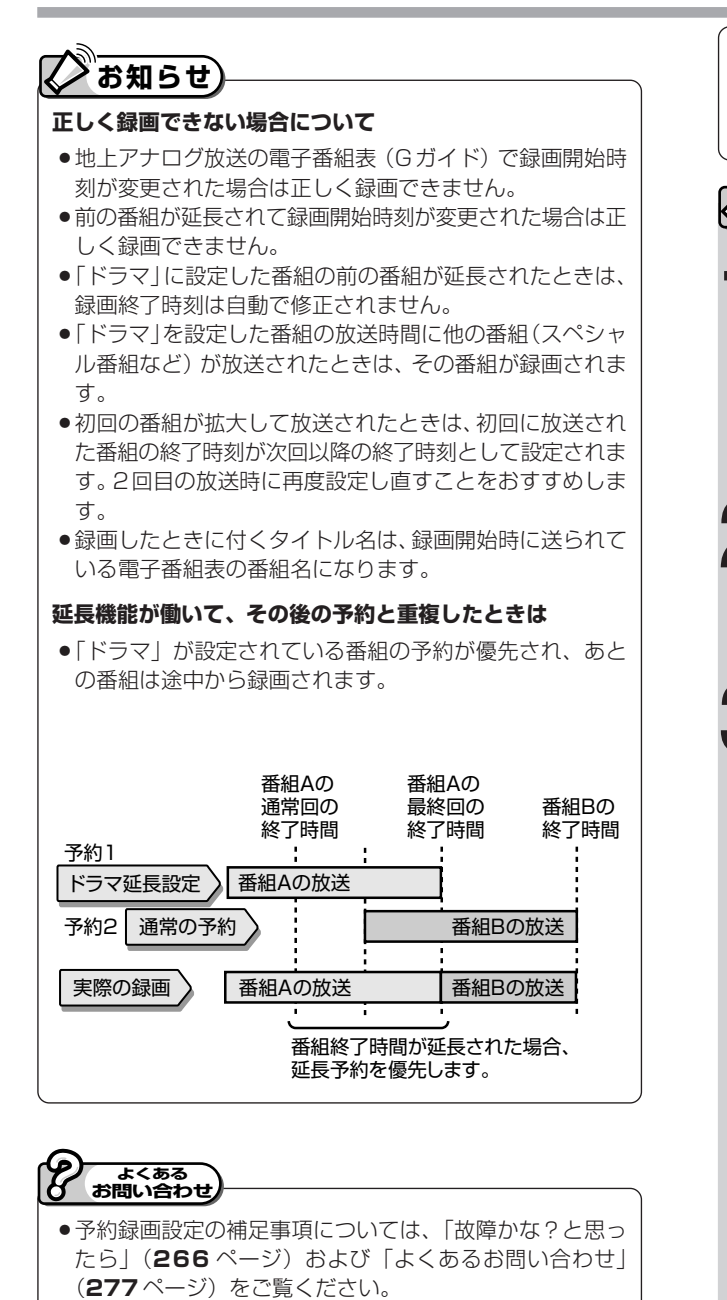

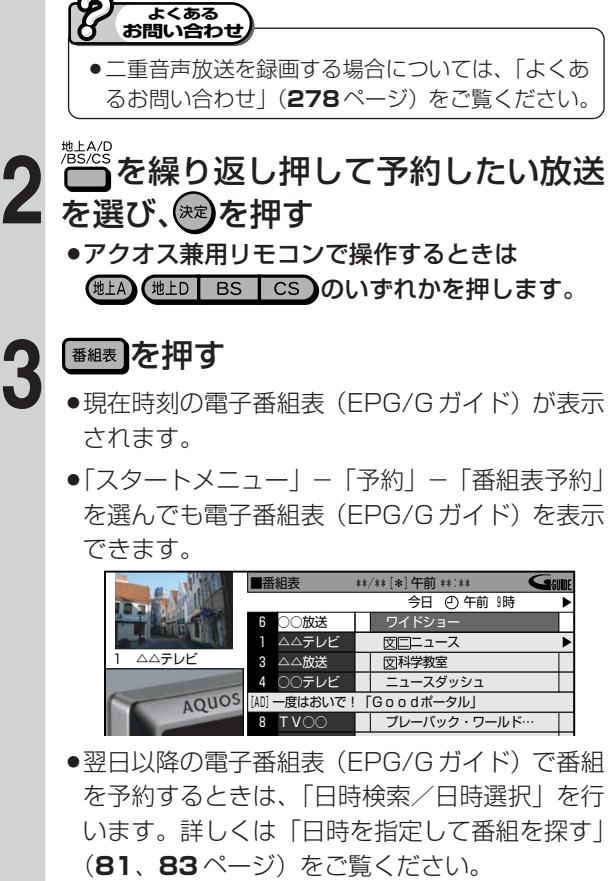

●番組の選びかたには「ジャンル検索」や「キーワー ド検索(G ガイドのみ)」もあります。詳しくは **81**、**83** ページをご覧ください。

次ページの手順へつづく ノ

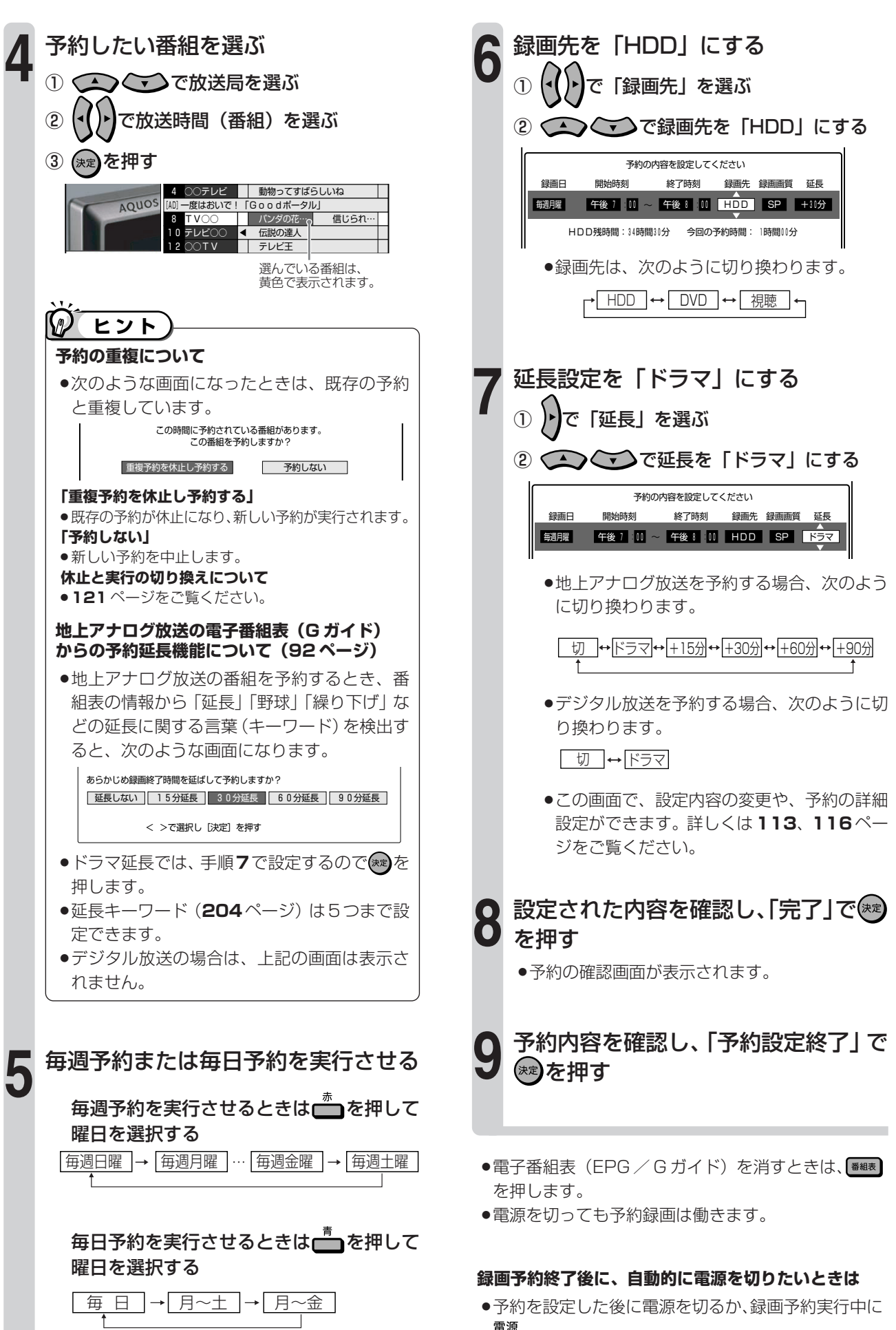

••••• を 1 回押してください。予約録画が終了すると、 自動的に電源が切れます。

## **予約するときの便利な設定について (予約の詳細設定)**

音楽用 **CD** ビデオ**CD DVD-RW** VR **HDD** HD/SD **DVD-R** VR **DVD-RW** ビデオ� **DVD-R** ビデオ� **HDD** VR **DVD**ビアオ| **VHS テープ�**

## <u>しつはじめに)</u>

●録画予約をするとき、次のような設定ができます。

#### **予約名設定・変更(117 ページ)**

●番組のタイトルなどを自由に変更/入力することができます。

#### **グループ設定(117 ページ)**

- » HDD(ハードディスク)への予約録画で設定できる機能です。
- » 録画予約する番組を 6 つのグループに分けて分類・整理できます。
- ※ DVD ディスクで録画するときは、設定できません。 録画リストのイメージ図 グループ1~6のイメージ図

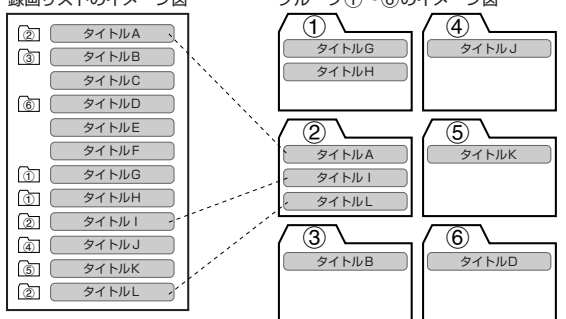

#### **保存設定(117 ページ)**

- » 録画した番組の保存方法を設定できます。
- **消さないで** :予約録画した番組を誤って消去しないように設定します。
- **重ね録り** :毎日・毎週予約録画をするとき、古い番組を消去して新 しい番組を上書き録画するように設定できる機能です。
- ※ DVD ディスクで録画するときは、設定できません。
- ※ 録画後に「消さないで」を解除したい場合は、「タイトル保護設定」

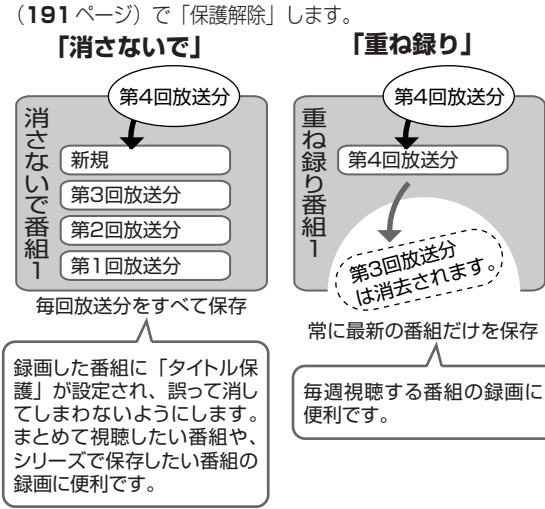

#### **高速ダビング優先(118 ページ)**

- » HDD(ハードディスク)に録画した番組をビデオフォーマットの DVD ディスクに高速ダビングすることを前提に録画する場合に設定 します。画質の劣化がないダビングができます。
- ※ デジタル放送を録画画質「HD/SD(放送画質)」で録画予約した とき、DVD ディスクへ予約録画するときは、設定できません。
- ※「高速ダビング優先」を設定して二重音声放送の番組を録画すると き、記録される音声は「二ヶ国語音声設定」(**204**ページ)で選択 されている音声(主または副)です。(主音声と副音声の両方は記録 できません。)
- ※「高速ダビング優先」を設定して録画した番組を編集するとき、フ レーム単位の編集精度にはなりません。

#### **ジャスト録画(118 ページ)**

- » DVD ディスクの残量が少なくて録画しきれない場合、録画画質を自 動的に変更し、録画を行います。
- ※ HDD(ハードディスク)へ録画するときは、設定できません。

#### **ステレオチャプター(118 ページ)**

● 地上アナログ放送を HDD (ハードディスク)に予約録画したときに 設定できる機能です。

CMなどステレオ音声の放送の前後にチャプターマークを記録する設 定です。二ヶ国語音声やモノラル音声の番組を録画するときに便利で す。

- ※ DVD ディスクで録画するときは、設定できません。
- ※ デジタル放送を録画するときは、設定できません。
- ※「オートチャプター設定」(**204** ページ)は無効となります。

#### **番組詳細情報取得(119 ページ)**

- ●番組の詳細情報を取得すると、予約時にPPV (有料)番組の購入手 続きができます。また、複数の映像や音声のある番組の場合、それら を選択することができます。
- ※ 録画画質「HD/SD(放送画質)」で録画するときは全て記録する のでこの設定は不要です。
- ※ 地上アナログ放送を予約するときは、設定できません。
- ※ 番組詳細情報の取得には数分かかることがあります。

#### **追加購入グループ(119 ページ)**

»「追加購入グループ」とは、映像・音声・字幕などの種類の組み合わせ で、この中からお好みのグループを選んで購入することができるもの です。

予約する番組に複数の映像・音声・字幕などが含まれている場合、そ の情報が「追加購入グループ」として表示されます。

- ※ HDD(ハードディスク)へ「HD/SD(放送画質)」で録画するとき に設定できます。
- ※ DVD ディスクへ録画するときは、設定できません。

#### **映像設定(119 ページ)**

- » デジタル放送を録画画質「HD/SD(放送画質)」以外で予約録画す るとき、またはDVDディスクに予約録画するとき、複数映像のある 番組の場合、映像を選択することができます。
- ※ HDD(ハードディスク)へ録画画質「HD/SD(放送画質)」で 録画するときは不要です。

#### **音声設定(119 ページ)**

- » デジタル放送を録画画質「HD/SD(放送画質)」以外で予約録画す るとき、またはDVDディスクに予約録画するとき、複数音声のある 番組の場合、音声を選択することができます。
- ※ HDD(ハードディスク)へ録画画質「HD/SD(放送画質)」で 録画するときは不要です。

#### **予約設定完了**

» 予約の詳細設定を完了させ、予約確認画面に進みます。(HDD(ハー ドディスク)に録画予約したときは、おすすめ消去リスト画面でHDD (ハードディスク)に録画したタイトルを消去することができます。)

## **重要�**

- ●録画先によって、設定できる項目が異なります。
- »デジタル放送を予約するときと地上アナログ放送を予約する ときでは、設定できる項目が異なります。
- 「電子番組表(EPG)」 から予約設定をしたときと「G コー ド予約」などで予約設定をしたときでは、設定できる項目が 異なります。
- ●録画画質により設定できる項目が異なります。

下の手順は、録画予約に引き続き操作ができます。予約完了後は、予約変更(121ページ)の操作の後に操作してください。

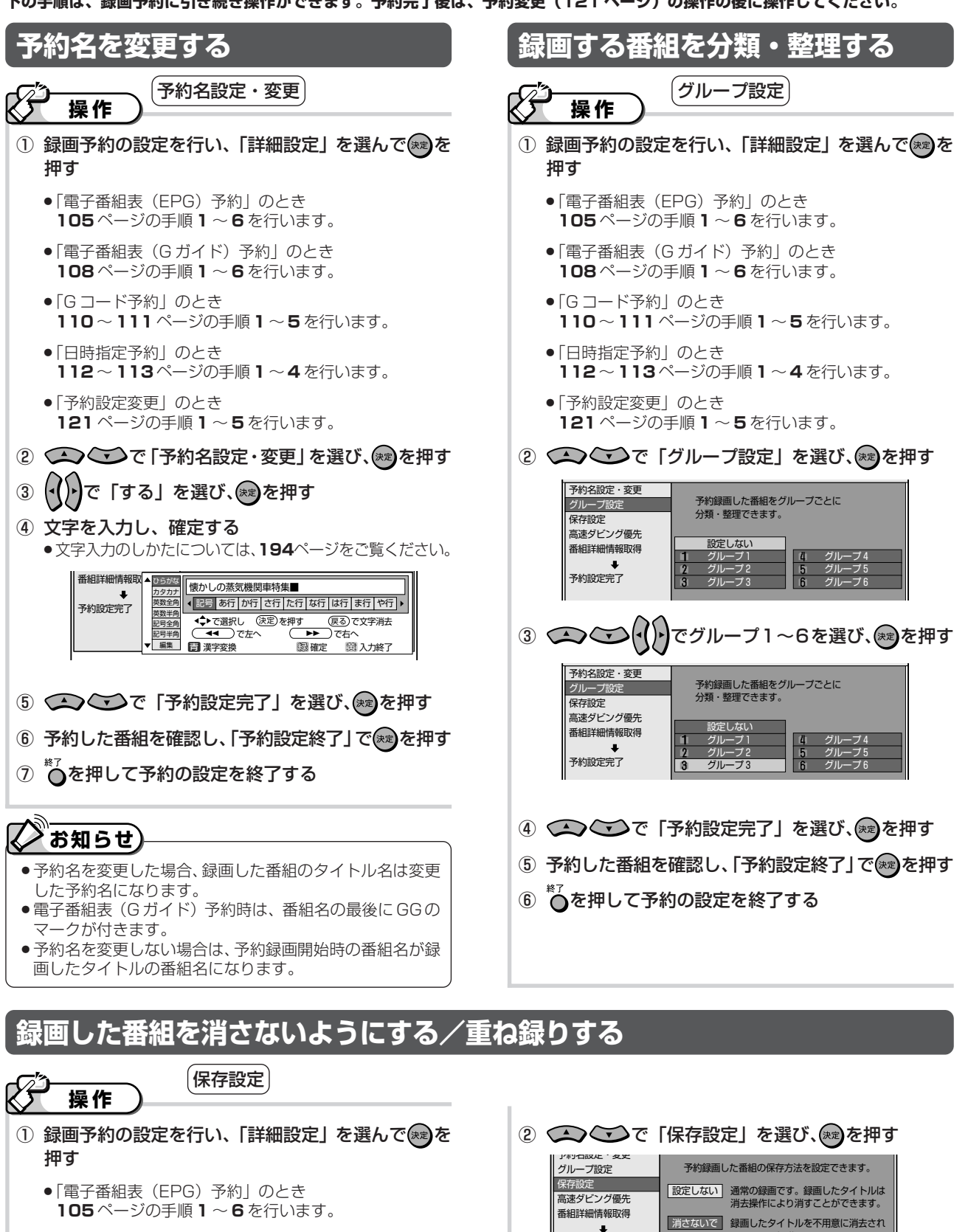

- ●「電子番組表 (Gガイド) 予約」のとき 108ページの手順1~6を行います。
- 「G コード予約」のとき 110~111ページの手順1~5を行います。
- ●「日時指定予約」のとき 112~113ページの手順1~4を行います。
- ●「予約設定変更」のとき 121ページの手順1~5を行います。
- **消さないで 録画したタイトルを不用意に**<br>ないように保護しておきます  $\ddot{\phantom{0}}$ 予約設定完了 **| 重ね録り | 前回録画してあるタイトルを消して**<br>| 録画を行います。
- 3 <>> ご)で「消さないで」または「重ね録り」を選 び、(深)を押す
- 4 (へ) ご)で「予約設定完了」を選び、(※)を押す
- 5 予約した番組を確認し、「予約設定終了」で(※=)を押す
- ◎○を押して予約の設定を終了する  $\circled{6}$

HDD・DVDへの録画・予約録画

予約するときの便利な設定について

(予約の詳細設定)

## **予約するときの便利な設定について (予約の詳細設定)(つづき)**

**下の手順は、録画予約に引き続き操作ができます。予約完了後は、予約変更(121 ページ)の操作の後に操作してください。**

**高速ダビングできるようにする** ① 録画予約の設定を行い、「詳細設定」を選んで(\*)を 押す »「電子番組表(EPG)予約」のとき **105** ページの手順 **1** ~ **6** を行います。 »「電子番組表(G ガイド)予約」のとき **108** ページの手順 **1** ~ **6** を行います。 ● 「G コード予約」のとき **110** ~ **111** ページの手順 **1** ~ **5** を行います。 »「日時指定予約」のとき **112** ~ **113** ページの手順 **1** ~ **4** を行います。 »「予約設定変更」のとき **121** ページの手順 **1** ~ **5** を行います。 ② ○ つ ご で「高速ダビング優先」を選び、(※)を押す ③ (())で「する」を選び、 ③を押す 4 △○○で「予約設定完了」を選び、(※)を押す 5 予約した番組を確認し、「予約設定終了」で(※)を押す ⑥ ○ ○ を押して予約の設定を終了する **操作� DVDの残量に合わせて予約録画する** 「高速ダビング優先」の設定で録画しますか? |する」に設定した場合、ビテオフォーマットの<br>DVDディスクに高速ダビングできるように<br>録画を行います。<br>(くわしくは取扱説明書をご覧ください) 予約名設定・変更 グループ設定� ere<br>保存設定 高速ダビング優先� **基細詳細情報取得** ▼<br>予約設定完了  $\begin{array}{|c|c|c|c|c|}\n\hline\n\text{ } & \text{ } & \text{ } &$ ① 録画予約の設定を行い、「詳細設定」を選んで \* を 押す ●「電子番組表 (EPG) 予約」のとき **105** ページの手順 **1** ~ **6** を行います。 ●「電子番組表 (G ガイド) 予約| のとき **108** ページの手順 **1** ~ **6** を行います。 »「G コード予約」のとき **110** ~ **111** ページの手順 **1** ~ **5** を行います。 »「日時指定予約」のとき **112** ~ **113** ページの手順 **1** ~ **4** を行います。 »「予約設定変更」のとき **121** ページの手順 **1** ~ **5** を行います。 ② ○○○○で「ジャスト録画」を選び、(※2)を押す ③ (())で「する」を選び、※?)を押す 4 (△) ◇ で「予約設定完了」を選び、※ を押す 5 予約した番組を確認し、「予約設定終了」で※2)を押す ⑥ を押して予約の設定を終了する **操作�** ー<br>この予約録画実行時にディスクの残量が少なく<br>録画しきれない場合、録画画質を自動変更し 、<br><mark>画質を自動変更し</mark> 録画しこれない場合、録画画 ※ |しない」に設定した場合は、予約設定時の<br>録画画質で録画されます。 予約名設定・変更� ジャスト録画 番組詳細情報取得� 予約設定完了� **する** レない 高速ダビング優先 ジャスト録画

※デジタル放送を録画画質「HD/SD(放送画質)」で録 画予約したとき、DVDディスクへ予約録画するときは、 設定できません。

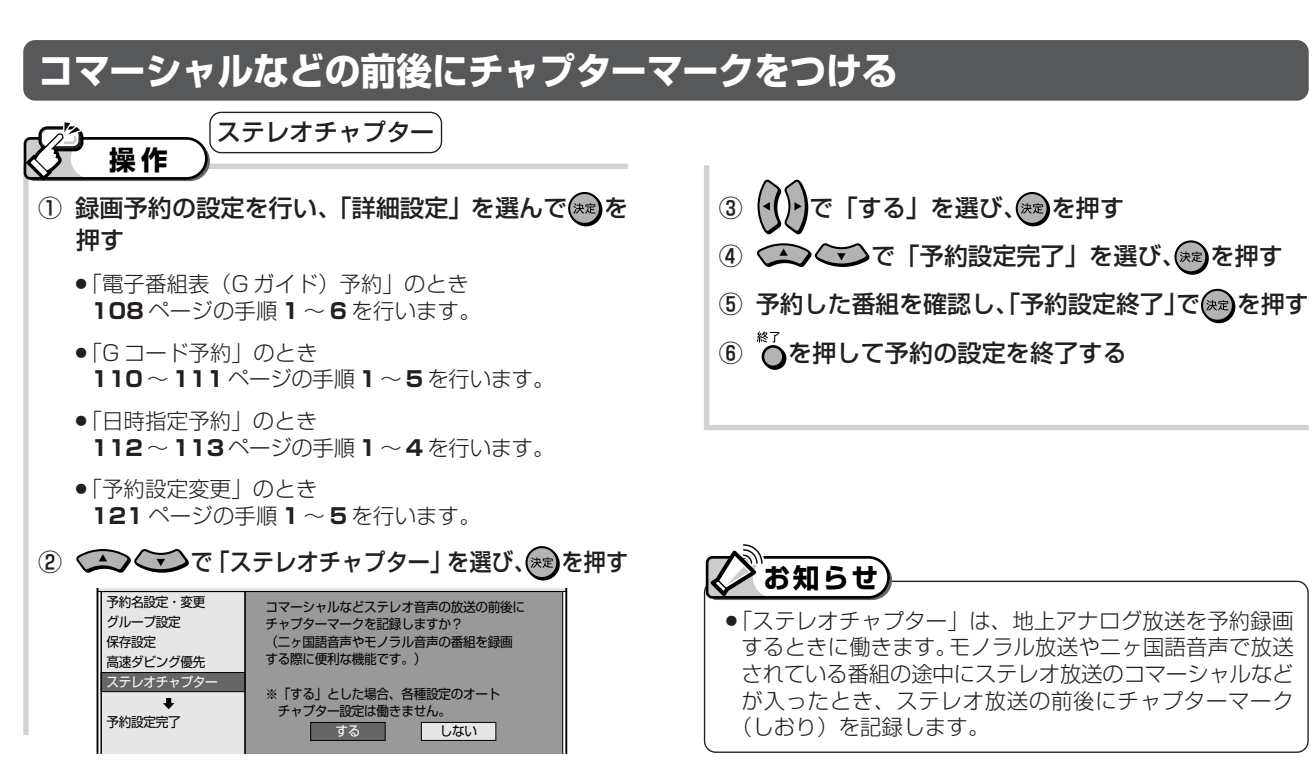

「映像設定」

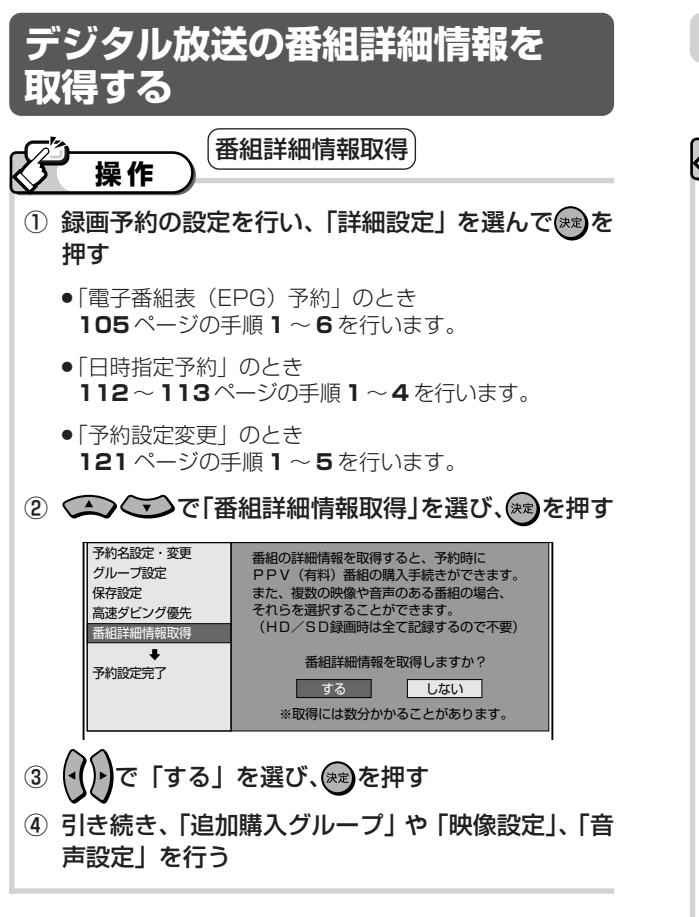

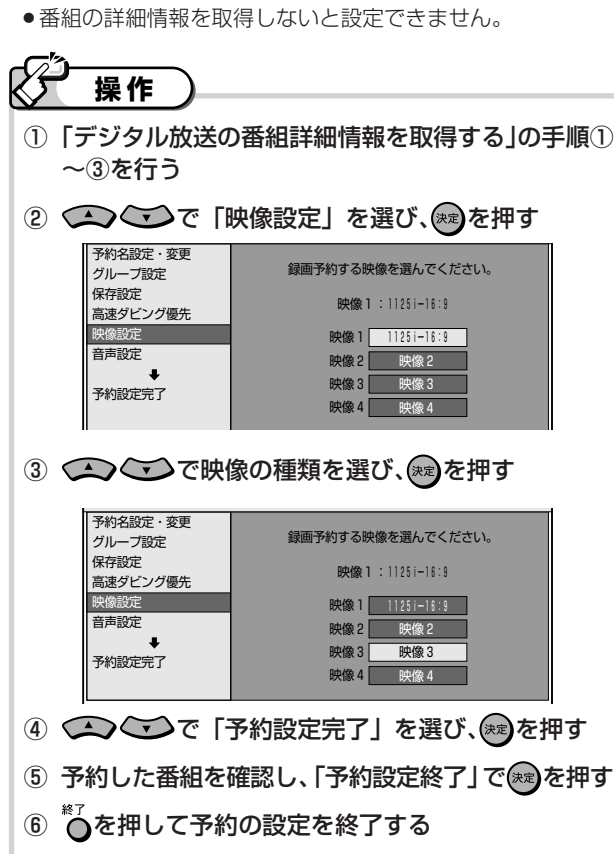

#### 「追加購入グループ」 ●番組の詳細情報を取得しないと設定できません。 操作 1)「デジタル放送の番組詳細情報を取得する」の手順1) ~3を行う ② ○○○で「追加購入グループ」を選び、※ を押す -<br>予約名設定・変更 「追加購入グループ」 グループ設定 保存設定 ブルーブー ブルー  $\overline{\overline{\overline{z}}$ 追加購入グループ  $\begin{array}{c}\n\hline\n\end{array}\n\qquad\n\begin{array}{c}\n\hline\n\end{array}\n\qquad\n\begin{array}{c}\n\hline\n\end{array}\n\qquad\n\begin{array}{c}\n\hline\n\end{array}\n\qquad\n\begin{array}{c}\n\hline\n\end{array}\n\qquad\n\begin{array}{c}\n\hline\n\end{array}\n\qquad\n\begin{array}{c}\n\hline\n\end{array}\n\qquad\n\begin{array}{c}\n\hline\n\end{array}\n\qquad\n\begin{array}{c}\n\hline\n\end{array}\n\qquad\n\begin{array}{c}\n\hline\n\end{array}\n\qquad\n$ ブル -ブ3 コ  $\overline{75}$ 予約設定完了  $71 - 77$ 4 (1)で「する」を選び、※?るを押す -<br>予約名設定·変更 このグループを追加購入しますか? グループ設定 保存設定 予約設定完了 ┃ する ┃ しない 6 予約した番組を確認し、「予約設定終了」で(※2)を押す ⑦ ○を押して予約の設定を終了する

## 「音声設定」

●番組の詳細情報を取得しないと設定できません。

操作

- 1)「デジタル放送の番組詳細情報を取得する1の手順1) ~3を行う
- ② ○○○で「音声設定」を選び、※2)を押す

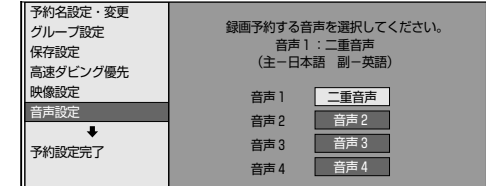

3 ● ごごで音声の種類を選び、(※2)を押す

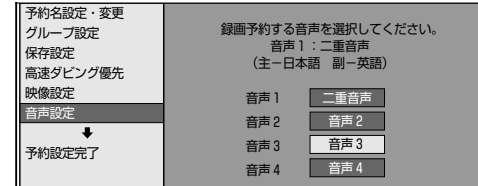

- 4 (へ) ご で「予約設定完了」を選び、(※)を押す
- 5 予約した番組を確認し、「予約設定終了」で(※)を押す
- $\circled{6}$ ◎○を押して予約の設定を終了する

## **ケーブルテレビ(CATV)や スカパー!の番組を予約しよう**

## **はじめに�**

- ●ここでは、ケーブルテレビ (CATV) やスカ パー!などの外部機器からの映像を予約録画す る操作について説明します。
- ●ケーブルテレビ (CATV) ボックスやスカパー チューナーを本機に接続している場合は、接続 した機器と本機の両方で予約設定します。

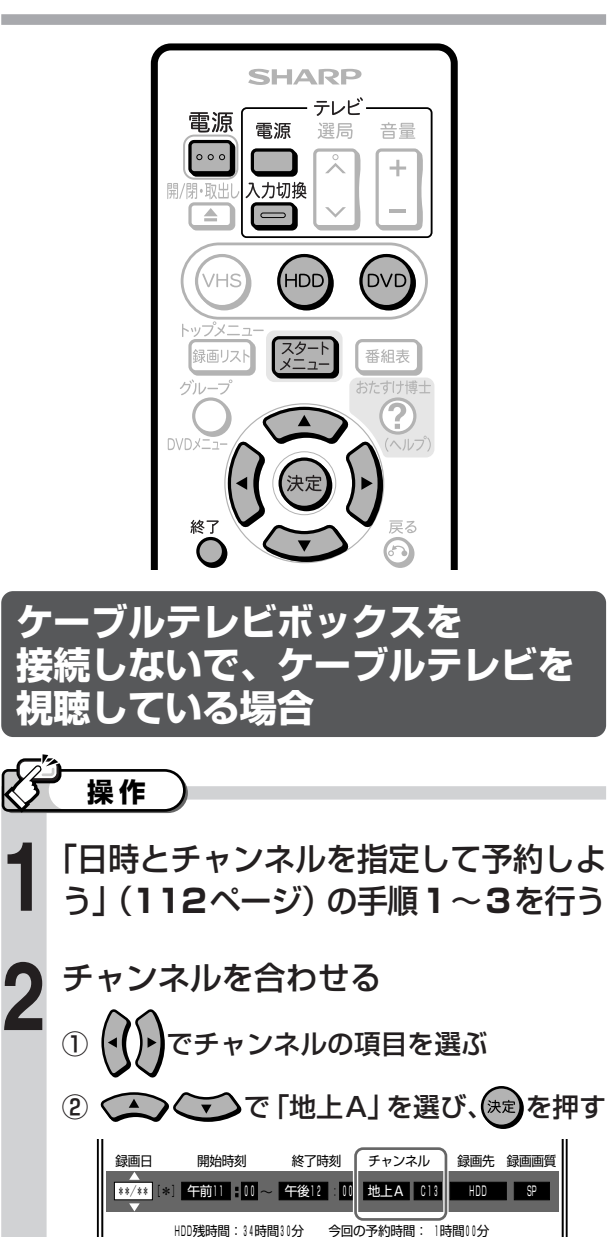

③ で予約したいケーブルテレビ (CATV)のチャンネル「C13~C63」を 選び、(決定)を押す

画面にしたがって予約の操作を続ける **3**

#### ŔЖ **重要�**

- ●ケーブルテレビ (CATV) ボックスの接続や操作に ついて詳しくは、ケーブルテレビ(CATV)会社に お問い合わせください。
- »スカパーチューナーの接続や操作について詳しくは、 製造業者にお問い合わせください。

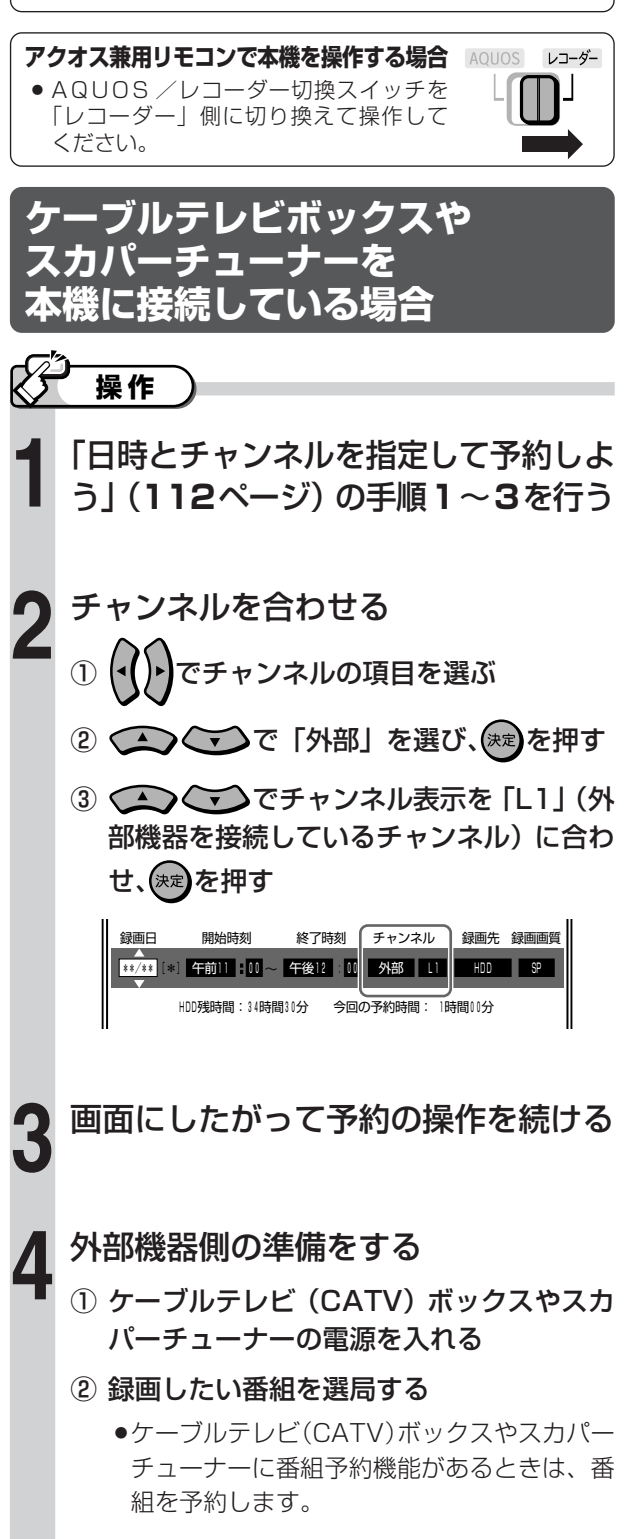

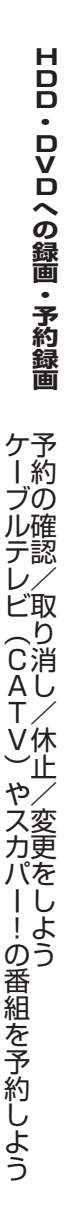

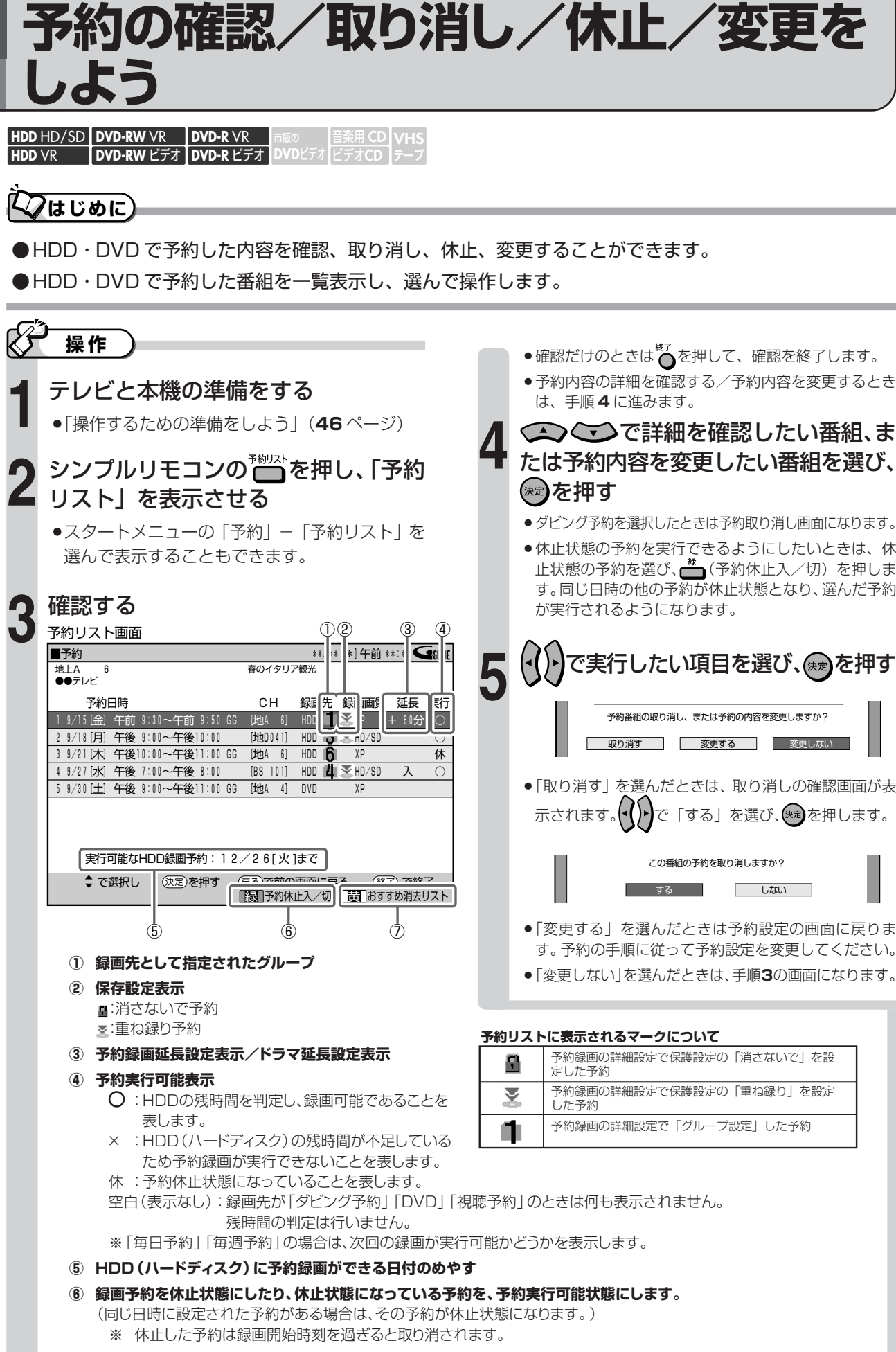

**⑦ おすすめ消去リストを表示して、不用なタイトル(録画した番組)を消せます。**

## **予約録画のこんなときは**

## **HDD(ハードディスク)の残量が足りない場合(おすすめ消去リスト)**

## **クはじめに**

●HDD(ハードディスク)に予約したとき HDD の残量が不足していて予約録画が実行できないときは、 「おすすめ消去リスト」で番組を選んで消去することができます。

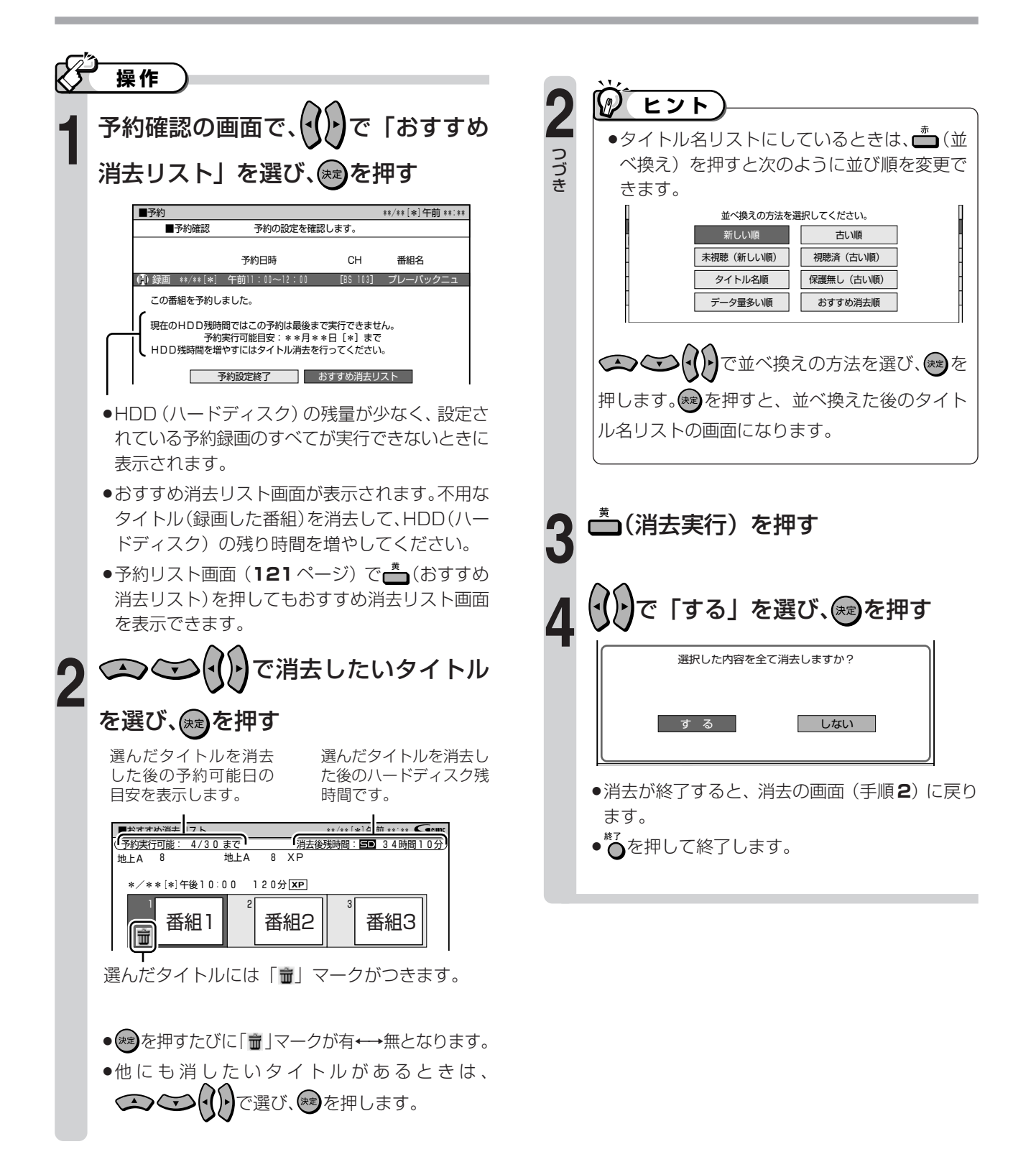

は

**H**

## **予約録画をするときに気をつけていただきたいこと**

- »HDD(ハードディスク)とDVDディスクで同じ時間 帯に録画予約はできません。 HDD (ハードディスク) 側を「i.LINK 入力録画|に設定 すると、DVDディスクと同じ時間帯に録画予約できます。
- »連続した予約の設定をしている場合、次番組の先頭か ら録画を開始するため、前番組予約の終了時刻よりも 早く録画が終了します。
- »既存の予約と日時が重なっているときは、メッセージ が表示されます。画面に従って操作してください。
- »HDD/DVDへの録画予約の設定がすでに65件あると きは、予約設定画面で「完了」を選び きゅうを押したときに メッセージが表示されます。予約リストで不用な予約の 取り消しをしてください。

## **操作中に録画開始時刻が 近づいたときの動作について**

### **DVD ディスクの再生中**

»DVD ディスクの再生中に DVD ディスクへの録画予 約開始時刻が近づいたときは、テレビ画面にメッセー ジが表示されます。再生を停止して、必要であれば録 画用のディスクに入れ換えてください。

「代理録画設定」(**205** ページ)が設定されている場 合は、DVDディスクの再生中でも録画先を自動的に HDD (ハードディスク)へ切り換えて、DVDディス クの代わりにHDD(ハードディスク)へ録画します。

## **HDD(ハードディスク)の編集中**

»HDD(ハードディスク)の編集中に録画開始時刻になる と、編集は中断されます。予約した録画が実行されます。

## **DVD ディスクの編集中**

»DVDディスクの編集中にDVDディスクへの録画予約開始 時刻が近づいたときは、テレビ画面にメッセージが表示さ れます。編集を中止(動作を停止)して、必要であれば録 画用のディスクに入れ換えてください。 DVDディスクの編集中は、「代理録画設定」が働きません。

## **VHS テープの録画・再生中**

»VHSテープの録画や再生中に、HDD(ハードディス ク)やDVDディスクへの録画予約開始時刻が近づい たときは、テレビ画面にメッセージが表示されます。 録画開始時刻になると、VHS テープの録画や再生を 停止し、HDD (ハードディスク)やDVDディスクへ の予約録画が実行されます。

## **時計合わせをしてください**

»地上アナログ放送の場合、正しく録画予約をするため に、録画予約の前に必ず時計合わせ(**54**ページ)を 行ってください。

本機の時計が合っていないと、録画予約が正しく働き ません。

※ デジタル放送を視聴している場合は、時計合わせ の必要はありません。

## **録画開始時刻について**

- »録画予約の開始時刻は、番組の頭切れ防止のため、設 定した時刻より数秒早く録画が始まります。
- »「番組延長設定」をした前の番組予約が延長している場 合など、次の予約と開始時刻が重なった場合は、前の 録画予約が終了してから次の録画予約を開始します。
- »電子番組表(EPG)から録画予約したとき、番組の開 始時刻が変更になった場合は、録画予約が実行されな いことがあります。(このようなときは、「受信機レ ポート」(256ページ)にメッセージが出ます。)

## **電子番組表からの予約について**

- »地上デジタル放送の電子番組表(EPG)が受信できて いないチャンネルは、電子番組表 (EPG) からの予約 はできません。
- »地上アナログ放送の電子番組表(Gガイド)のデータ が受信できていないときは、電子番組表 (G ガイド) からの予約はできません。

## **デジタル放送の予約について**

●デジタル放送を一度も受信していない状態で日時指定予 約を行うと、デジタル放送は正しく予約されません。予 約したいチャンネルを受信してから予約してください。

## **ダビング中の予約動作について**

»HDDまたはDVD→VHSテープへのダビングは、ダ ビングする時間帯が予約録画の時間帯と重なる場合は ダビングできません。

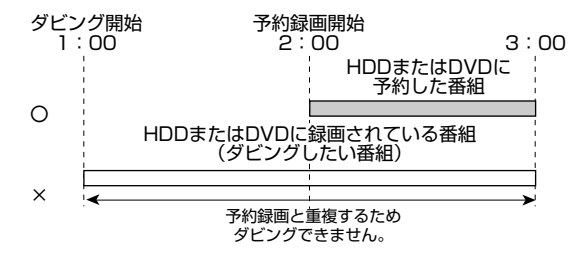

»VHS → HDD または DVD のダビング中は、HDD/ DVDの予約録画が優先されます。(予約録画開始時刻 になるとダビングが停止します。)

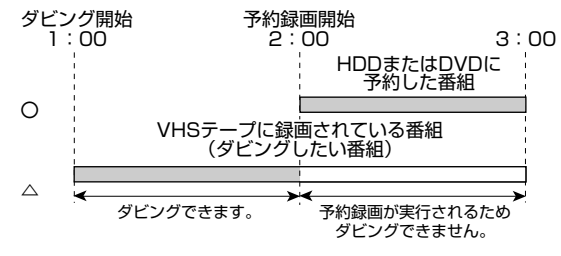

## **お知らせ**

●HDD (ハードディスク)と DVD のダビング中は、 予約録画が実行されません。予約開始時刻までにダ ビング操作を終了してください。

## **予約設定をしたときに表示されるメッセージ**

## **はじめに�**

●電子番組表(EPG)でデジタル放送を予約するとき、「番組詳細情報取得」を行うと、予約する番組の詳 細情報を取得~自動判定して、テレビ画面にメッセージが表示されることがあります。 必要に応じて、次の設定を行ってください。(予約した番組によっては、詳細情報の取得には時間がかか ることがあります。)

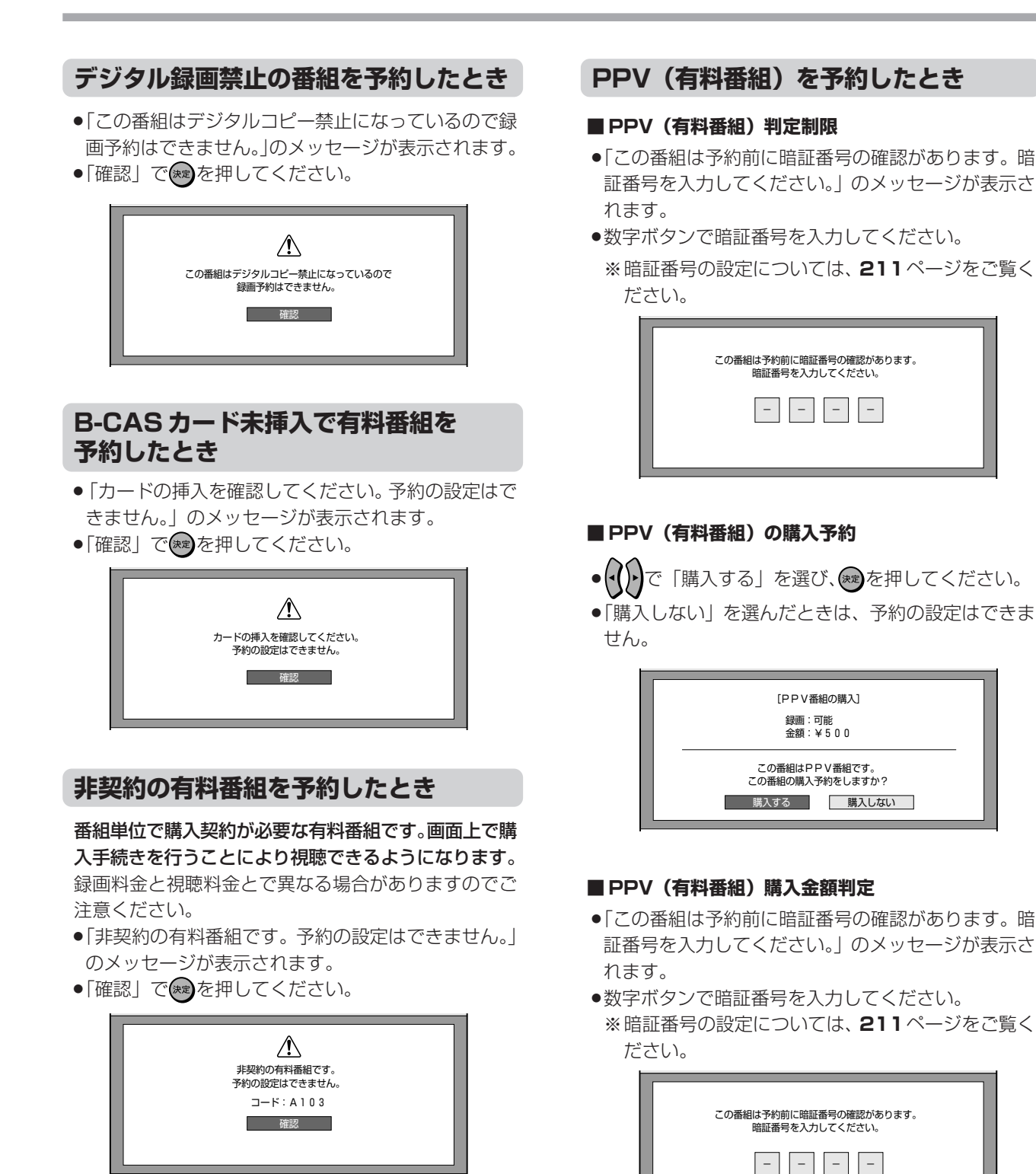

# **HDD・DVD を再生する**

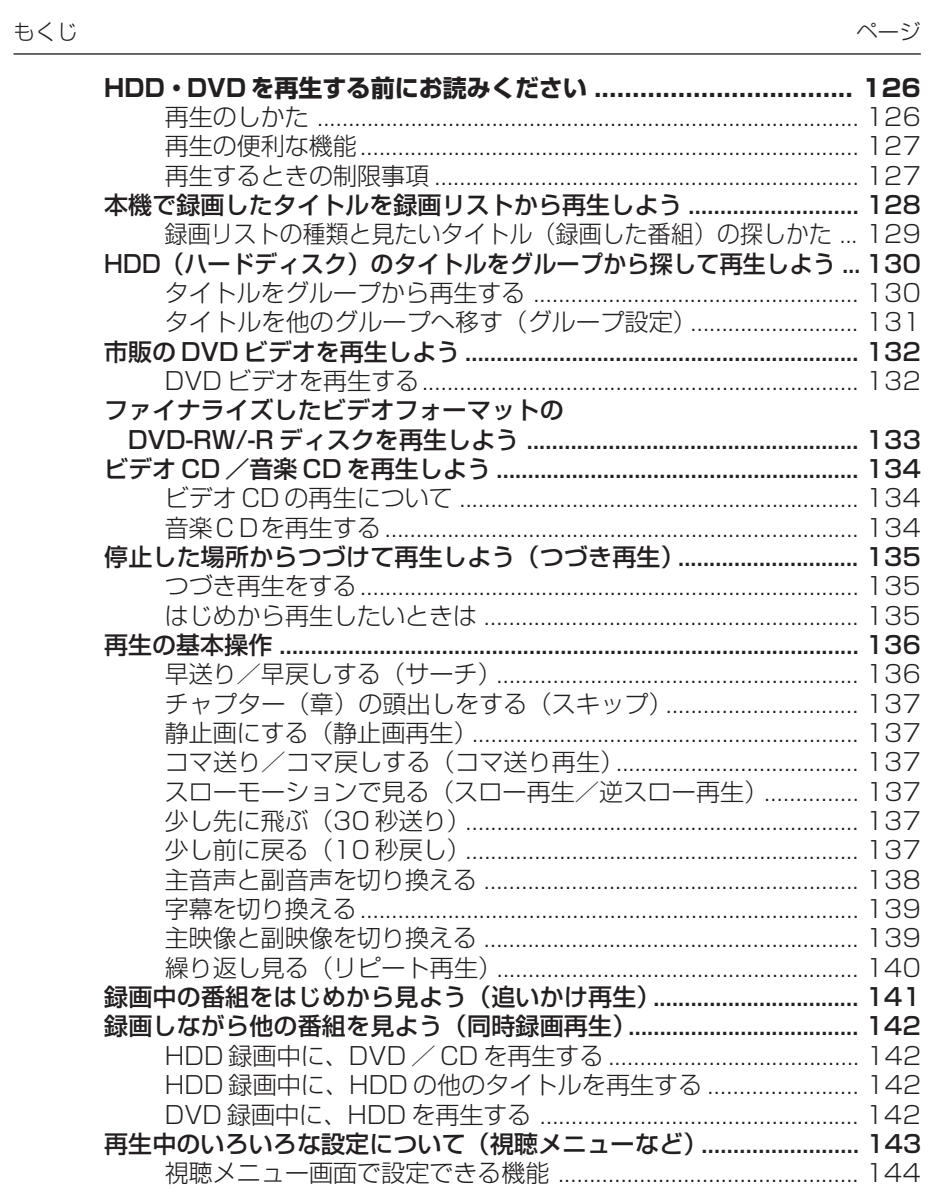

**VHS テープの再生は 150 ページ**

●HDD (ハードディスク)、DVD ディスク、VHS テープの同時再 生はできません。 **重要�**

## **HDD・DVDを再生する前に お読みください**

## **再生のしかた**

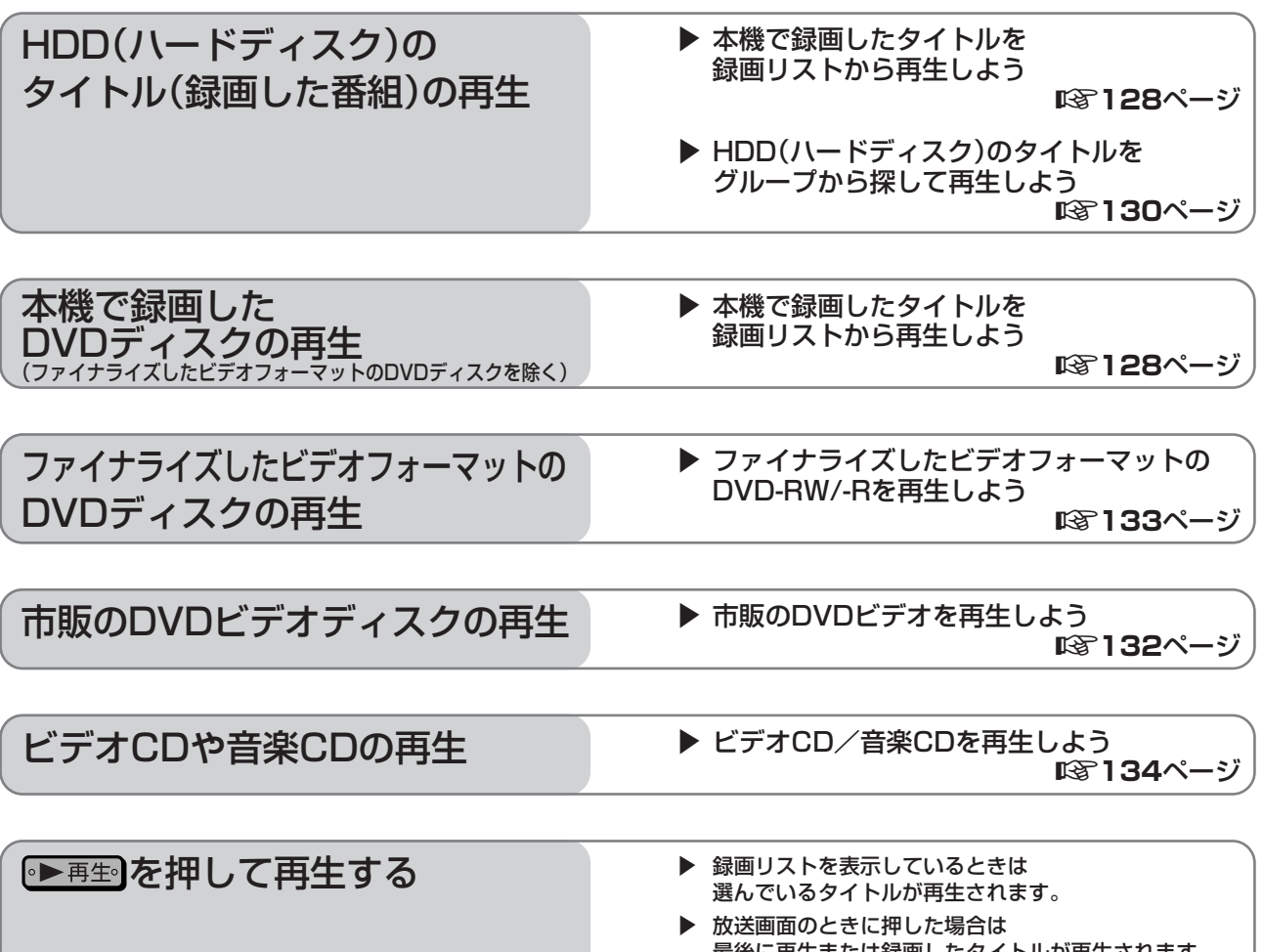

**⑦ ヒント**)

### **再生中にチャプターマーク(しおり)を追加する**

- »再生中にお好みの場所でアクオス兼用リモコンふた内 の ○ を押すと、チャプターマークが記録されます。
- »シンプルリモコンではチャプターマークを追加できません。
- »チャプターマークについて詳しくは **103**、**257** ページをご覧ください。
- »再生中にチャプターマークを記録できるのは、HDD (ハードディスク)またはVRフォーマットのDVD-RW/-R ディスクに録画したタイトルです。
- »ビデオフォーマットのDVD-RW/-Rディスクは、再 生中にチャプターマークを記録できません。

#### **カウンターやファイナライズ情報などを確認したいと きは(31 ページ)**

- ●シンプルリモコンふた内の **■** を押します。
- »アクオス兼用リモコンのAQUOS/レコーダー切換 スイッチを「レコーダー」側に切り換えて、ふた内 の を押しても確認できます。

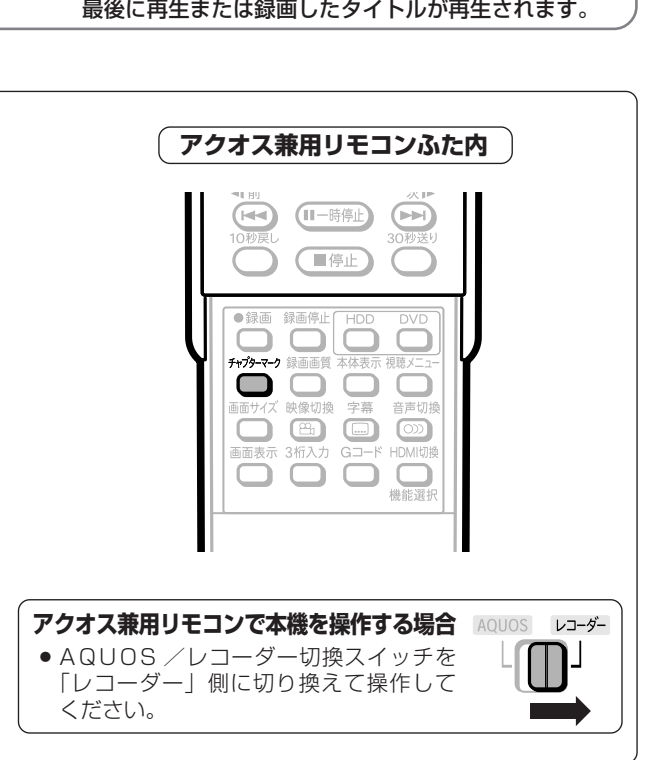

## **再生の便利な機能**

#### **いろいろな再生(136 ページ)**

»サーチやスロー再生、スキップなどさまざまな再生が 楽しめます。

#### **録画しながら再生する(同時録画再生)(142ページ)**

- »HDD(ハードディスク)へ録画中に HDD に録画さ れている他の番組を見るなど、録画と再生が同時に行 えます。
- »i.LINK 入力録画時は、同時再生はできません。

#### **繰り返し再生する(リピート再生)(140 ページ)**

»リピート再生が楽しめます。

#### **音声を切り換える・字幕を切り換える・映像/アングル を切り換える(138 ~ 139、143 ~ 144 ページ)**

●HDDに録画画質「HD/SD (放送画質)|で録画した デジタル放送や DVD ビデオなどを再生したときに、 切り換えられます。

## **ヒント�**

### **その他、下記のような機能もあります。**

- ●映像を見やすくする (144ページ)
- ●臨場感のある音声を楽しむ (144ページ)

#### **再生時の番組情報について**

»HDD(ハードディスク)に録画画質「HD/SD(放 送画質)」で録画した番組の番組情報については**84** ページをご覧ください。

## **再生するときの制限事項**

#### **同時録画再生について**

»HDD(ハードディスク)、DVD ディスクの同時再生 はできません。

### **DVD-R DL (2層) ディスクについて**

- ●本機で DVD-R DL (2層) ディスクを使い、1 層目 と2層目にまたがって録画された番組は、1層目と2 層目が別のタイトルとして再生されます。
- »本機以外で録画したDVD-R DL(2層)ディスクは、 記録状態によっては再生できない場合があります。

#### **DVDディスクを録画先に設定した録画予約があるとき**

- »DVD ディスクを再生中に録画開始の 5 分前になる と、テレビ画面にメッセージが表示されます。DVD ディスクの再生を停止して、録画用の DVD-RW/-R ディスクに入れ換えてください。録画開始時に再生を つづけていると、録画予約が解除されます。
- »HDD(ハードディスク)を再生していても、DVDディ スクへの録画は実行されます(同時録画再生機能)。 ただし、DVDディスクへの録画予約がデジタル放送 の場合は録画が実行されますが、HDDの再生は停止 します。

#### **HDD(ハードディスク)を録画先に設定した録画予約 があるとき**

»HDDにデジタル放送を「HD/SD(放送画質)」以外 の録画画質で録画予約したときは、録画は実行されま すが HDD や DVD ディスクの再生は停止します。

#### **i.LINK 入力録画をしたとき**

»HDD(ハードディスク)やDVDの再生は停止します。

ſЩ **重要�**

»HDDモードやDVDモードに切り換えたとき、突然 音が大きくなったり小さくなったりする場合があり ます。本機の音声をテレビなどに接続している場合、 一般に、DVDの音は他のソフトより小さく感じら れるためです。DVD 再生時にテレビやアンプ側の 音量を上げたときは、再生が終わった後、必ず音量 を下げておいてください。

## - よくある<br>お問い合わせ*)*

以下のときについて、「故障かな?と思ったら」 (**268** ページ)をご覧ください。

- »録画先を「DVD」に設定した録画予約があるとき
- ●他の DVD レコーダーで録画・編集したディスクを 再生するとき
- » 録画した最後の数秒間が再生されないとき

**本機で録画したタイトルを 録画リストから再生しよう**

音楽用 **CD** ビデオ**CD DVD-RW** VR **HDD** HD/SD **DVD-R** VR **DVD-RW** ビデオ� **DVD-R** ビデオ� **HDD** VR **DVD**ビアオ| **VHS テープ�**

## <u>しつはじめに</u>)

●録画した番組(タイトル)は、番組名や番組の 最初の場面などを「録画リスト」(録画番組一 覧)で表示できます。 **細いを押して録画リスト** から見たいタイトル(録画した番組)を選んで 再生しましょう。

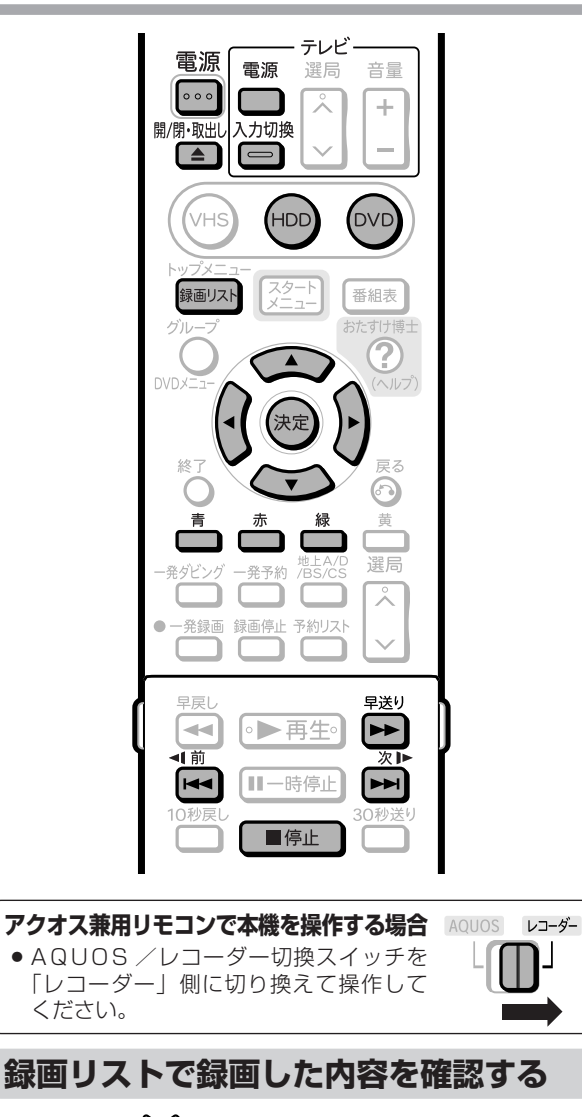

» で再生したいタイトルを選ぶと、 選んだタイトルが小画面のまま自動的に再生されます。

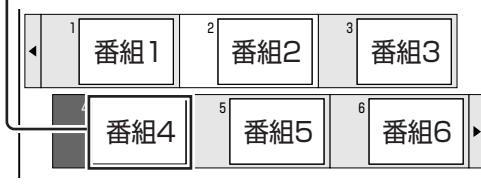

» を押すたびに小画面のままで 「早送り再生」←→「再生」に切り換わります。

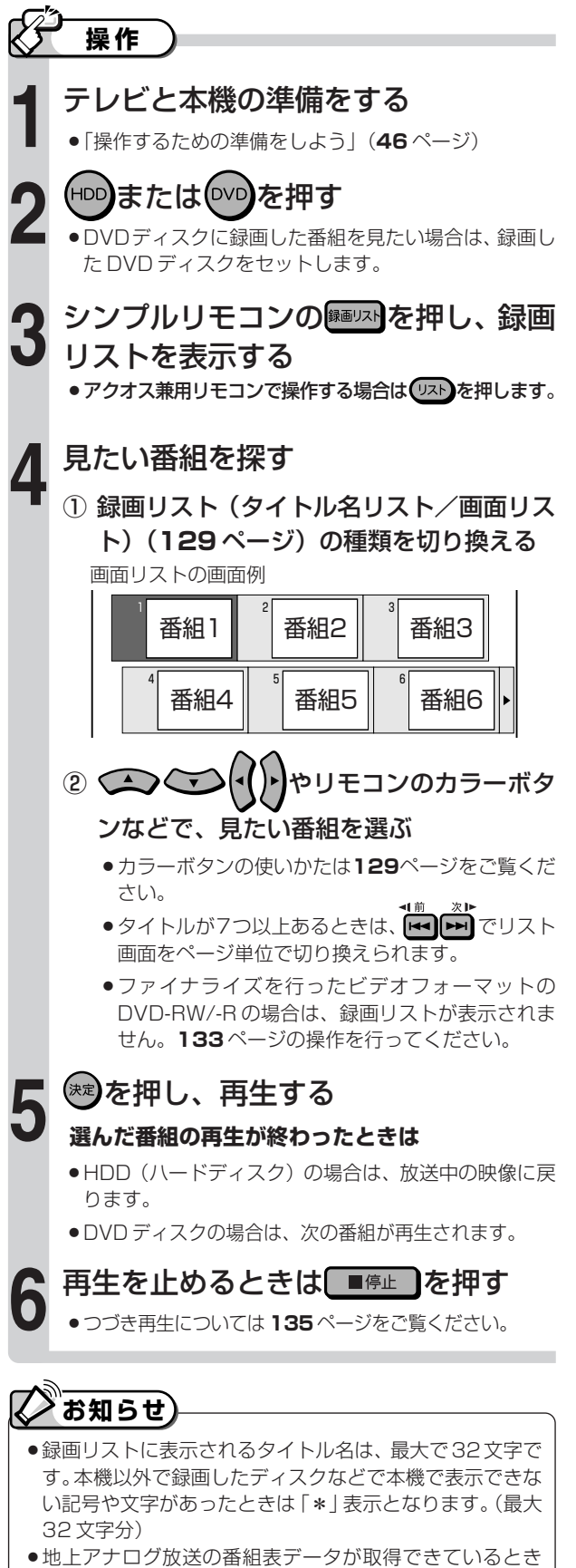

- ●地上アナログ放送の番組表データが取得できているとき は、地上アナログ放送を録画したタイトル名に「GG」マー クが付きます。
- » DVDでは、ディスクを一度トレイから取り出すと、録画リ ストに「XP」や「SP」などの画質表示が出なくなります。

## 録画リストの種類と見たいタイトル(録画した番組)の探しかた

### 画面リスト/タイトル名リスト

●録画リストには、「画面リスト」や「タイトル名リスト」などがあります。 それぞれの画面はリモコンのカラーボタンで切り換えます。

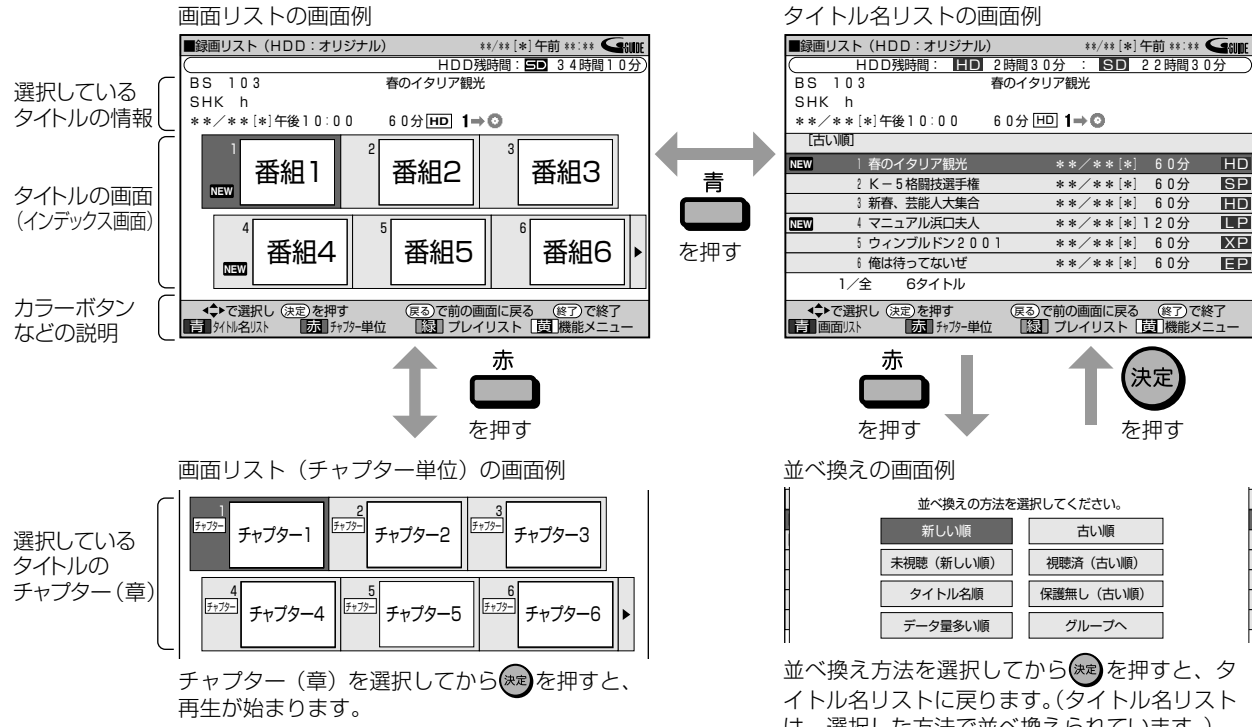

## オリジナル/プレイリスト (154ページ)

- ●録画した番組は「オリジナル」で録画され、オリジナ ルから編集でプレイリストを作れます。
- ●■を押すと、オリジナルとプレイリストが切り換わ ります。

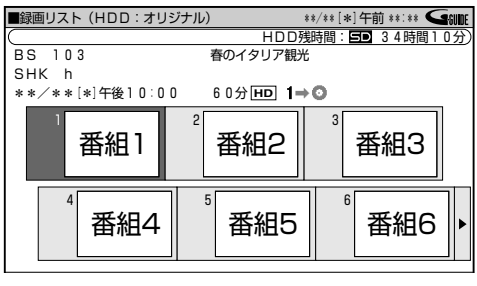

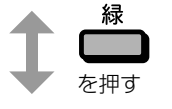

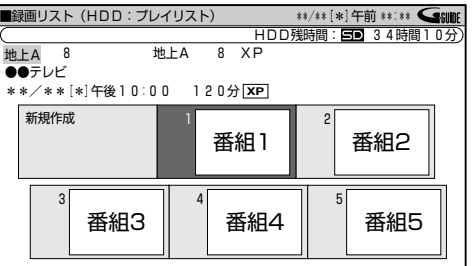

よくある お問い合わせ

以下のときについて、「故障かな?と思ったら」(268ペー ジ) をご覧ください。

●録画リストのタイトル名に「\*」や「GG」が表示されるとき

●録画リストに「XP」や「SP」などの画質表示が出ないとき

並べ換え方法を選択してから(\*\*)を押すと、タ イトル名リストに戻ります。(タイトル名リスト は、選択した方法で並べ換えられています。) 録画リストに表示されるマーク まだ再生していない番組 (タイトル) DVD-RW/-Rの場合、次のときはNEWの表示が消えます。 **NEW** • 録画した後で一度ディスクを取り出したとき。 •「クイック起動設定」を「する」に設定して録画した後、 電源を切ったとき。 「タイトル保護」が設定されている番組。 予約録画時に詳細設定で「消さないで」を設定して録画 А した番組。 「重ね録り番組」として録画された番組。 ₹ HDD $\Omega$ 「1回だけ録画可能」の番組。  $1 + 0$ HDDのみ 「高速ダビング優先」または「高速ダビング設定」を設定 30 して録画された番組。  $HDD \n<sub>D</sub>$ 選択したタイトルがグループ設定されているときに表示し Œ ます。(グループ設定により、■~6が表示されます。) 画面リストに表示されているのがチャプター (章) である

#### 機能メニュー

ことを示します。

 $100 \Delta V + 1 =$ 

チャブター

●録画リストで■を押して、機能メニューを呼び出せ ます。機能メニューからは、次の操作を行えます。

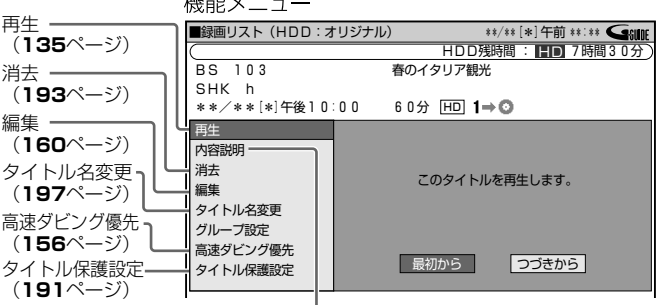

内容説明

録画画質「HD/SD(放送画質)」(AUTO)で録画したデジタル放送番組の内容を 表示します。(「HD/SD(放送画質)」(AUTO)以外の録画画質で録画した番組や 地上アナログ放送を録画したときは、内容説明の表示は出ますが空欄となります。) H

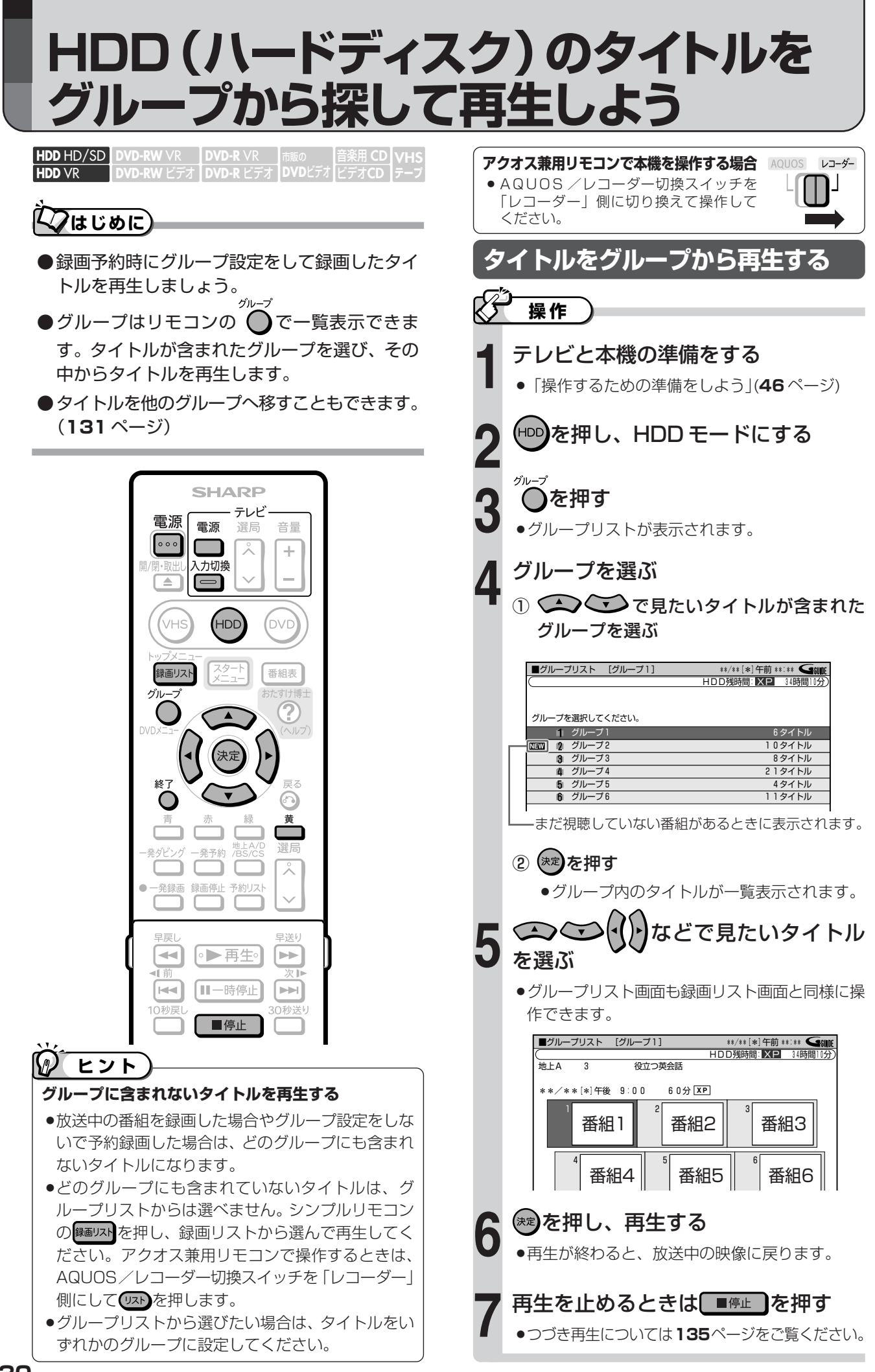

## タイトルを他のグループへ移す(グループ設定)

## グループ内のタイトルを 他のグループへ移す

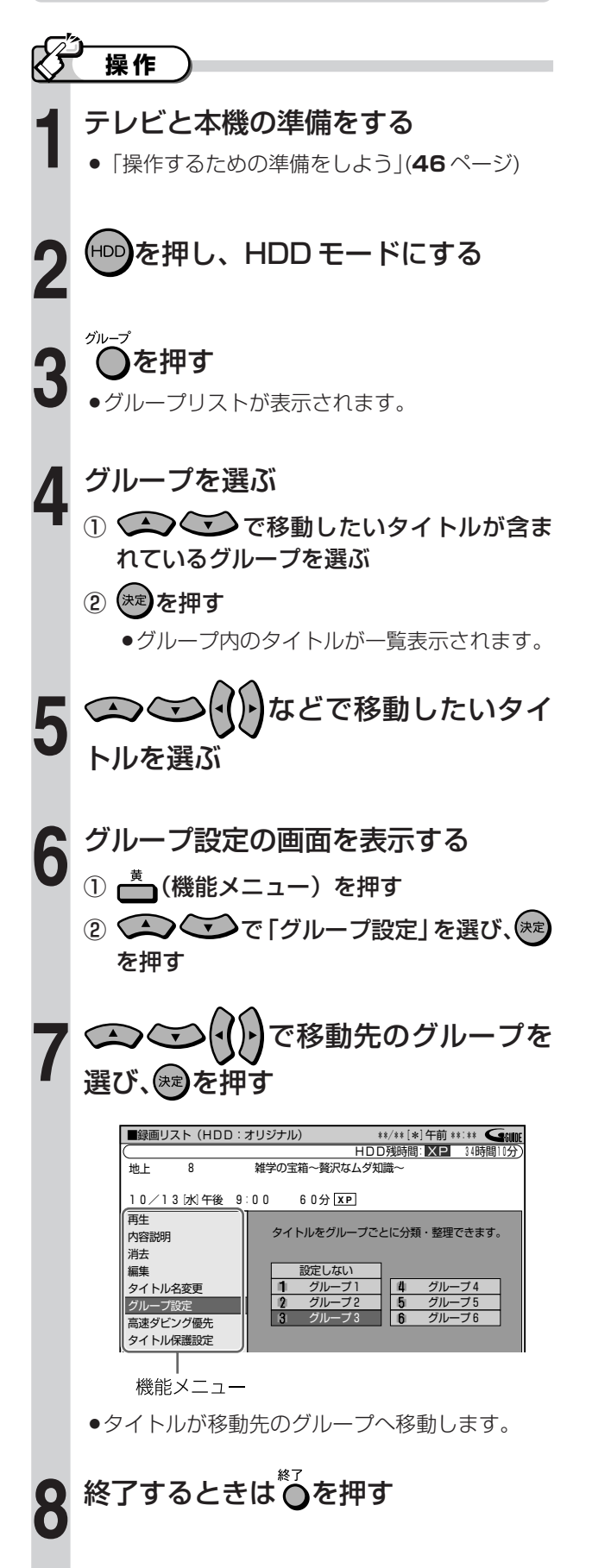

## どのグループにも含まれていない タイトルをグループへ移す

●録画リストを表示させて、「グループ内のタイトルを 他のグループへ移す」の手順5から操作をしてくださ  $\bigcup_{\alpha}$ 

## タイトルをグループから外す

•「グループ内のタイトルを他のグループへ移す| の手 順1から操作をし、手順7で「設定しない」を選び ます。

## グループの名前を変える

●グループリスト画面で■(グループ名変更)を押し てください。文字入力画面が表示され、グループ名 (全角で8文字まで)を変更できます。

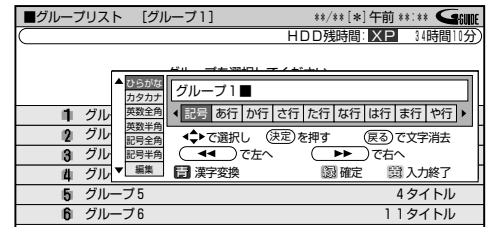

●文字入力のしかたは194ページをご覧ください。

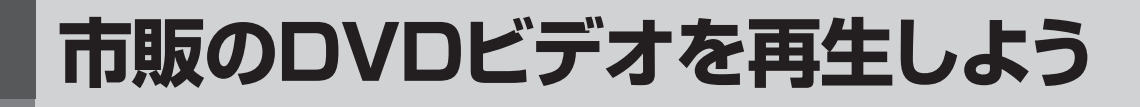

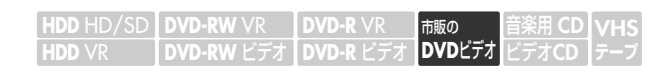

## **クはじめに**

- ●市販の DVD ビデオディスクには、自動的に再生が始まるものや、「トップメニュー」や「ディスクメ ニュー」が記録されているものがあります。
- ●メニューが記録されている場合は、再生したいタイトルや字幕設定を選べることがあります。
- ●市販の DVD ビデオを再生するときは、ディスクの取扱説明書や画面の案内に従って操作してください。

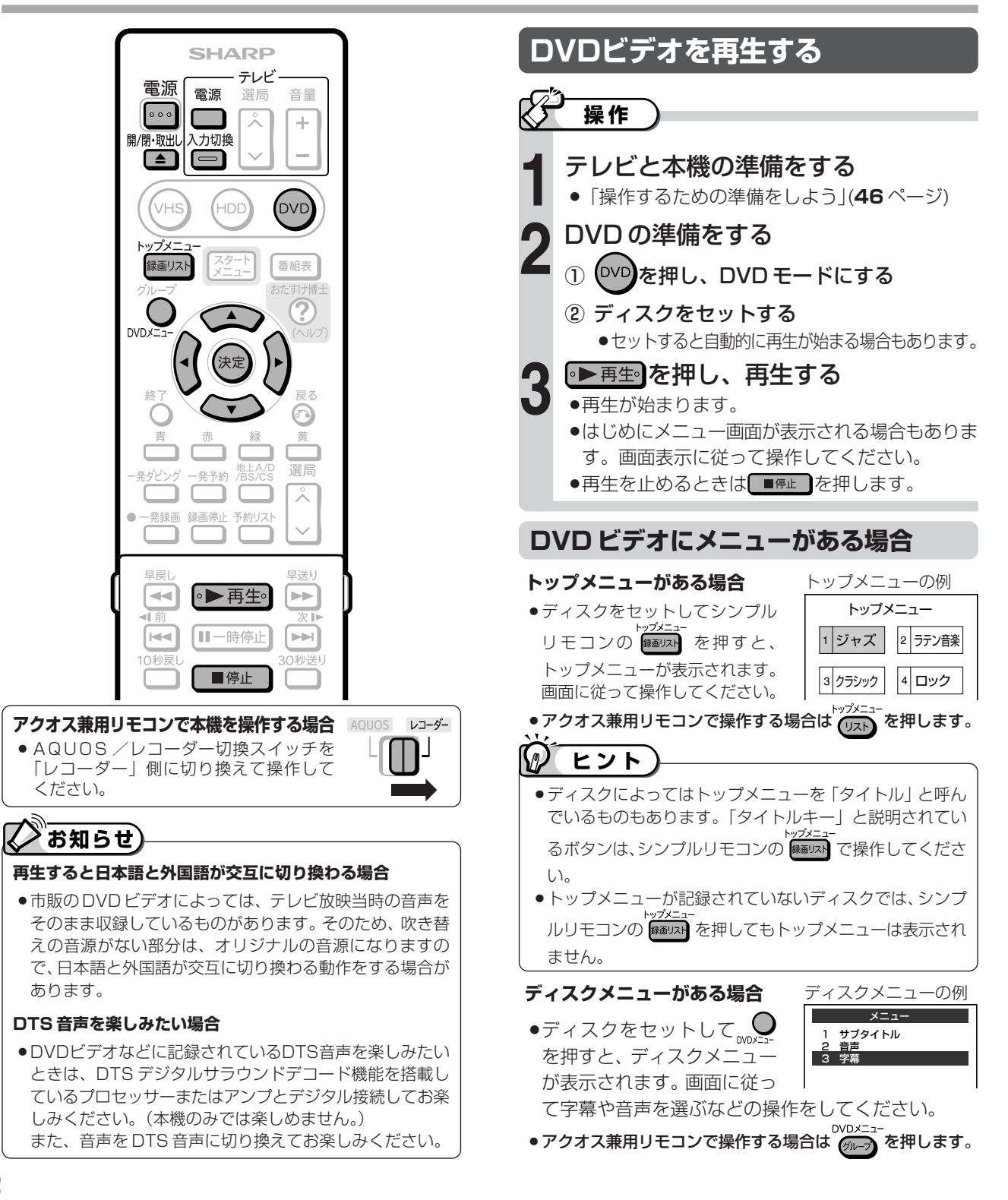

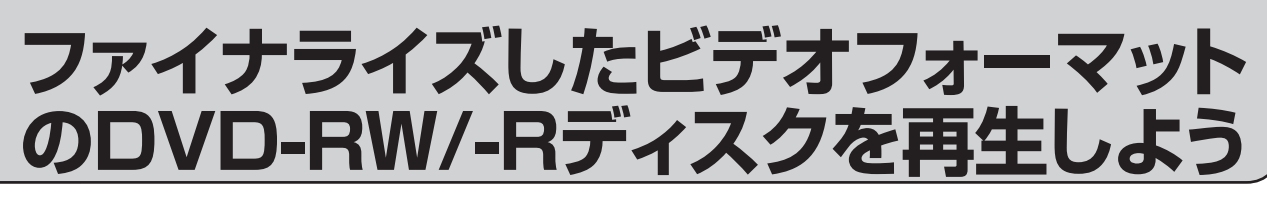

ヒテオ | DVD-K ヒ 音楽用 **CD** ビデオ**CD DVD-RW** VR **DVD-RW** ビデオ� **HDD** HD/SD **HDD** VR **DVD-R** VR **DVD-R** ビデオ� **DVD**ビアオ **VHS テープ�**

## **はじめに�**

- ●ビデオフォーマットで録画したディスクをファイナライズすると、録画リストがタイトルメニューなどの 画面に変更されます。(タイトルの内容は変わりません。)
- ●他機で録画・ファイナライズされたディスクも本機で再生できます。
- ●他機でファイナライズされたディスクは、タイトルメニューなどの画面が異なります。

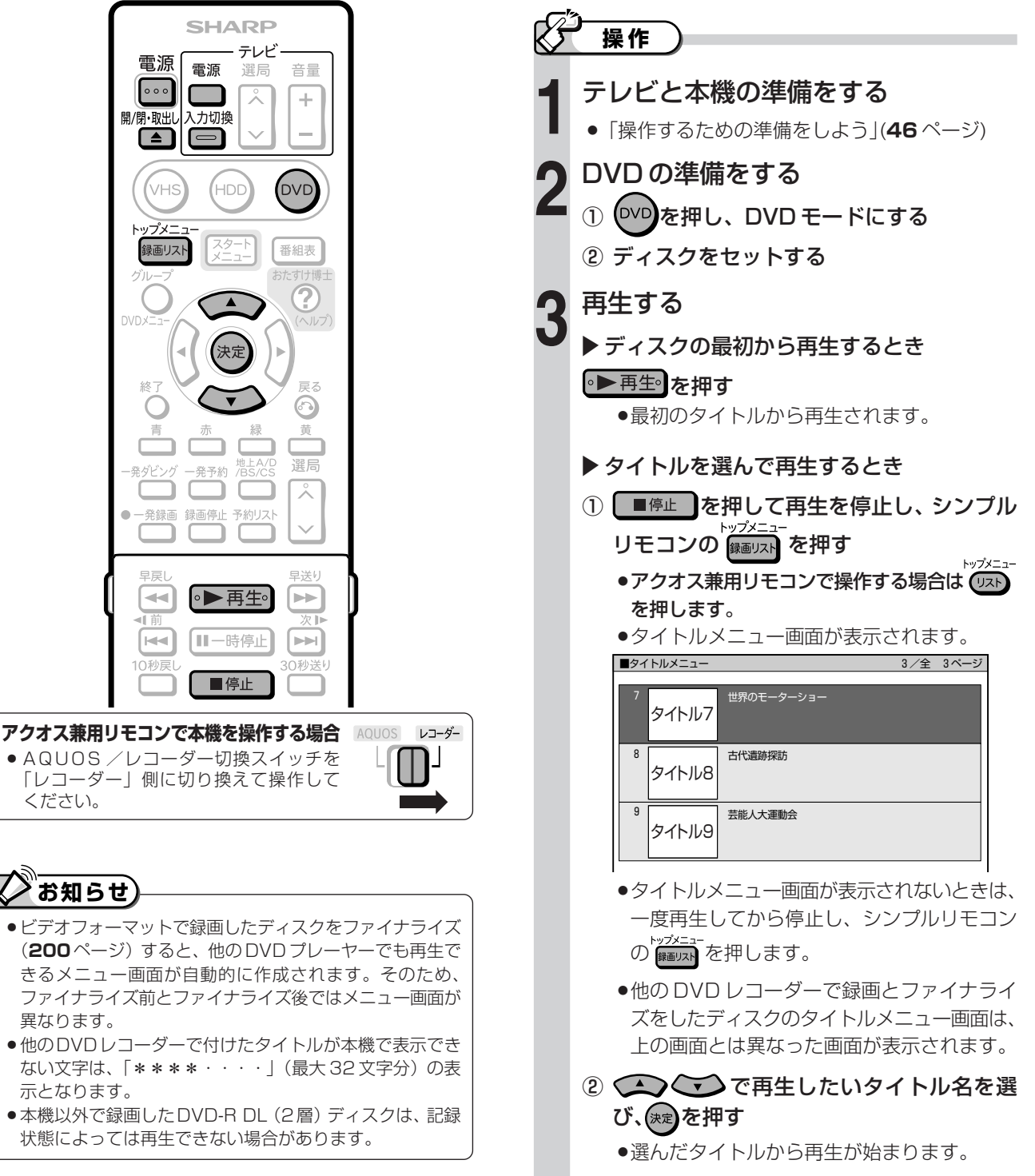

を 再 生 し よ う

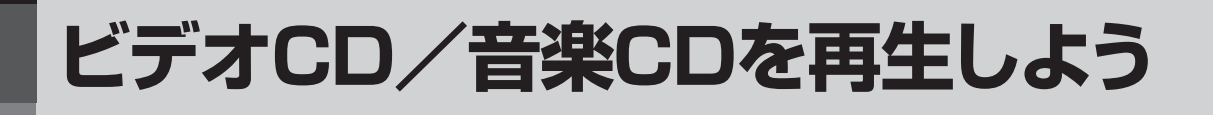

音楽用 **CD** ビデオ**CD DVD-RW** VR **DVD-RW** ビデオ� **HDD** HD/SD **HDD** VR **DVD-R** VR **DVD-R** ビデオ� **DVD**ビアオ| **VHS テープ�**

## **クはじめに**

●ビデオ CD にはメニューに従って再生するプレイバックコントロール(PBC)機能付きのものがありま す。ディスクにより操作のしかたが異なりますので、ディスクの取扱説明書をご覧ください。 ●音楽 CD の曲(トラック)を選んで再生するときは、視聴メニュー画面で選びます。

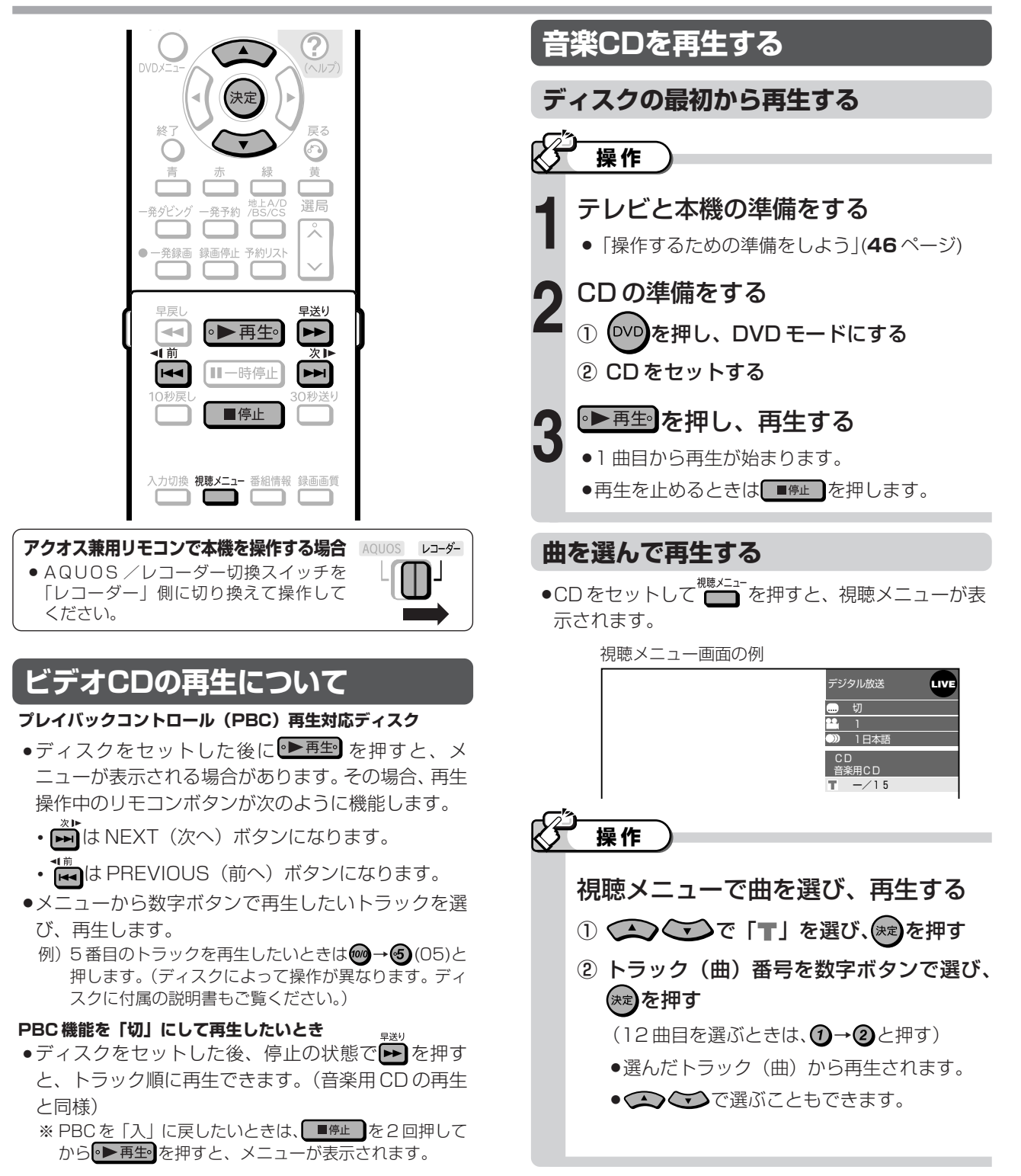

**H**

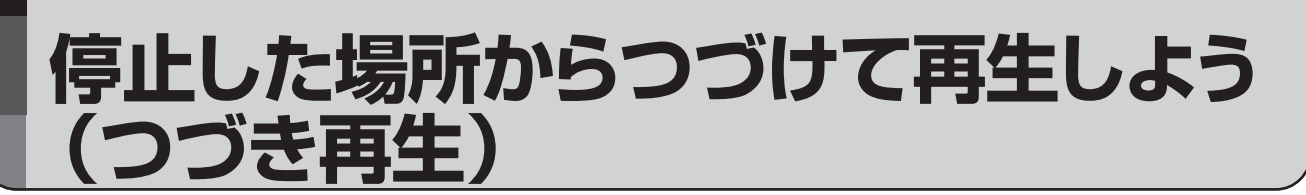

## **はじめに�**

●前回停止したところから、つづきを再生できます。

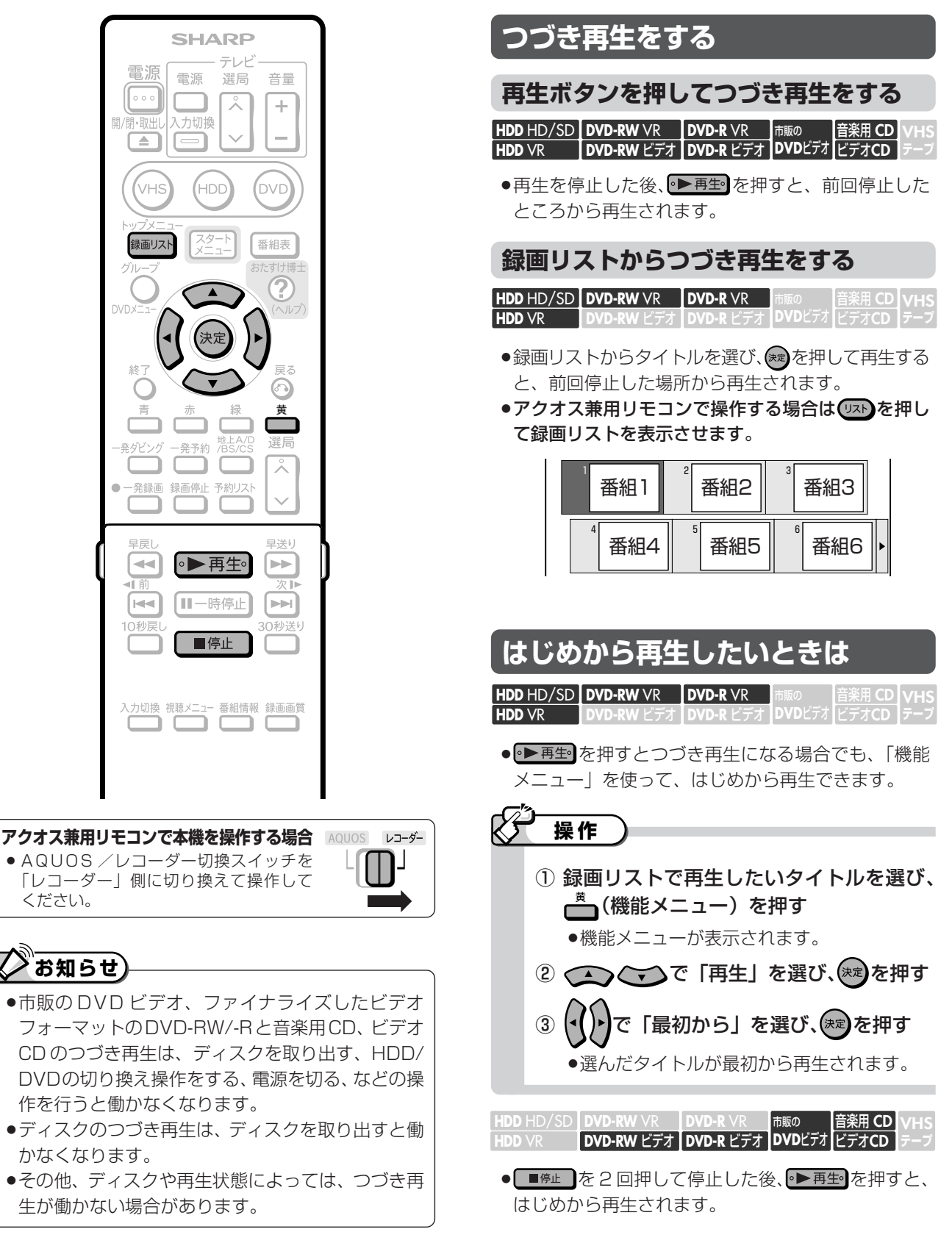

## **再生の基本操作**

## **【フはじめに**

●HDD(ハードディスク)やDVDディスクのい ろいろな再生について説明しています。

### **いろいろな再生機能**

- 早送り/早戻しをする(サーチ)
- チャプターの頭出しをする (スキップ)
- スローで見る (スロー再生)
- 静止画面にする (静止画再生)
- コマ送り/コマ戻しをする (コマ送り再生)
- 少しだけ先に飛ぶ (30 秒送り)
- 少しだけ戻って見る (10 秒戻し)

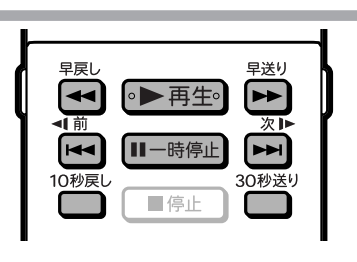

#### **アクオス兼用リモコンで本機を操作する場合** レコーダー » AQUOS /レコーダー切換スイッチを

「レコーダー」側に切り換えて操作して ください。

## **重要�**

»各機能は、ディスクによって操作が異なったり、禁止され ている場合があります。ディスクの取扱説明書もご覧くだ さい。

## **② お知らせ)**

#### **音楽用 CD の再生では、次の操作ができません。**

»スロー再生・逆スロー再生・コマ送り/コマ戻し

#### **早送り/早戻しについて**

- »早送り/早戻し中は、字幕は再生されません。
- »ディスクや再生しているシーンによっては、早送りをした とき、本書に記載の速さにならない場合があります。

#### **スロー再生について**

**●タイトルの最後になると、スロー再生が解除されます。** 

#### **静止画再生 / コマ送り再生について**

» VRフォーマットのDVD-RW/-R以外のディスクでコマ送 り動作をしたときは映像がずれることがあります。 ※ DVDビデオでは、ディスクによって静止画再生/コマ 送りの操作が禁止されているものもあります。

#### **多チャンネルの放送(マルチビュー放送など)をHDD(ハー ドディスク)に録画して再生する場合は**

»主映像以外の映像を再生した場合、データ放送が視聴でき ない、字幕などが表示できないなどの制限が出る場合があ ります。また、スロー再生などの特殊な再生はできません。 このような制限が出る場合は、主映像でお楽しみください。

## **早送り/早戻しする(サーチ)**

音楽用 **CD DVD-RW ヒテオ | DVD-R ヒテオ | DVDヒテオ| ヒテオCD HDD H**D/SD | DVD-RW VR | DVD-R VR | 市販の **HDD** VR **VHS テープ�**

- ●再生中の映像を早送り/早戻しして見ることができま す。
- ●HDD (ハードディスク)に「HD/SD (放送画質)」以 外の録画画質で録画したタイトルや DVD-RW/-R ディスクの再生時に ? (早送り 1)にすると、早見・ 早聞き視聴が楽しめます。

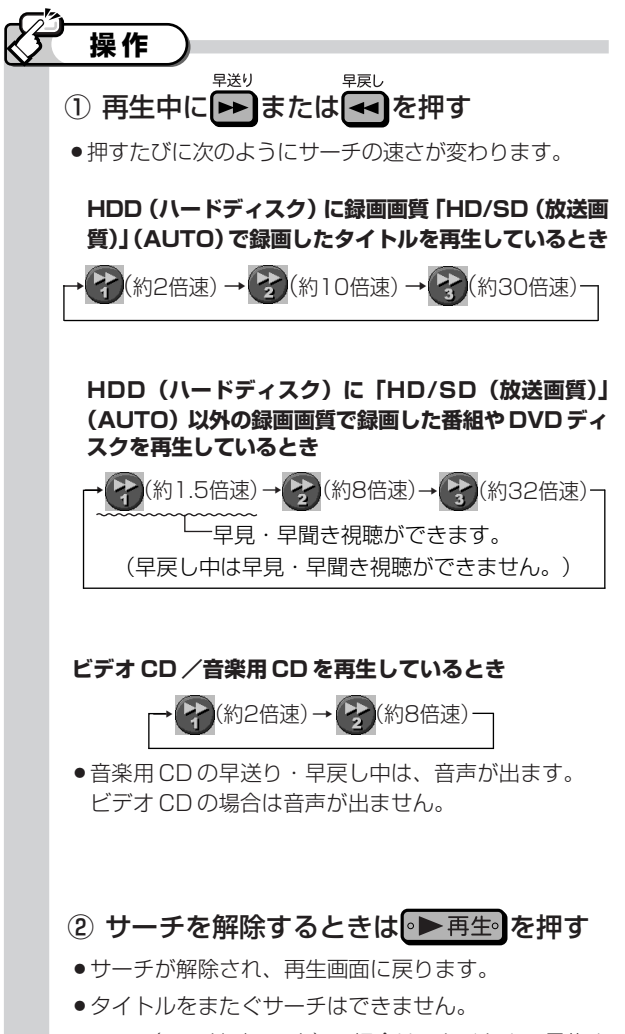

» HDD(ハードディスク)の場合は、タイトルの最後ま でサーチすると、再生が停止します。

## **よくある**<br>お問い合わせ)

以下のときは、「故障かな?と思ったら」(**268** ページ)を ご覧ください。

- ●早送り/早戻しがうまくいかないとき
- ●スキップ ( |☆ ) が働かないとき
- »スロー再生がうまくいかないとき

音楽用 **CD**

**VHS テープ�**

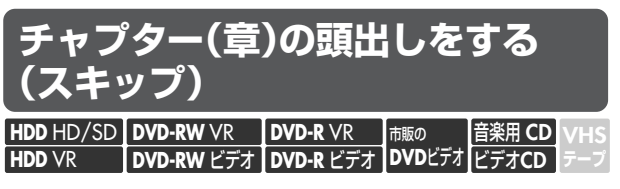

●チャプター(章)やトラック(曲)などを飛ばして頭 出しができます。

## **操作�**

## 再生中に [44] または[24] を押す

● | → を押すと、次のチャプター (トラック) を頭出しし ます。

↑■ を押すと、いま見ているチャプター (トラック)の

先頭に戻ります。2 回続けて押すと、前のチャプター (トラック)の先頭に戻ります。

» HDD(ハードディスク)の場合は、タイトルをまたぐ 頭出しができません。最後のチャプター (トラック)ま で進むと、画面にmpが表示され、静止画になり、放送 視聴の画面に戻ります。

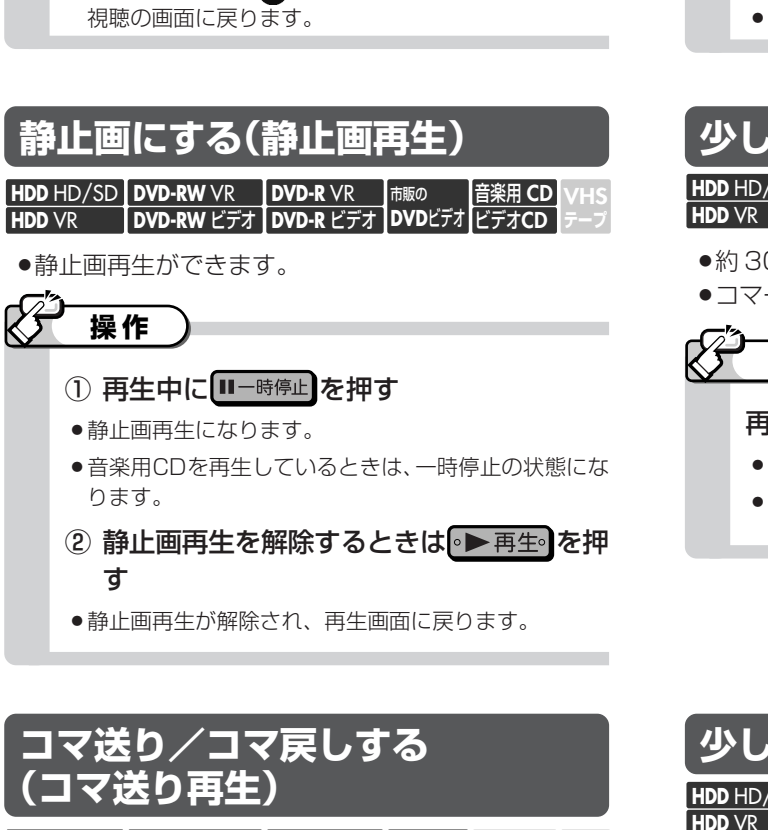

**VHS テープ�**

音楽用 **CD HDD <code>HD/SD</code> | DVD-RW <code>VR lovd-R</code> VR**  $\parallel$  **市販の** 

**HDD** VR | DVD-RW ビデオ | DVD-R ビデオ | DVDヒテオ|ビデオCD

»コマ送り再生できます。

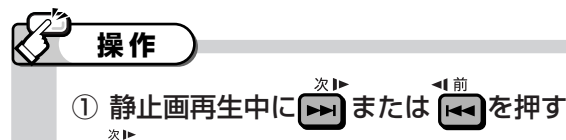

- トーマンのこと、コマ送りされます。
- トラを押して離すと、コマ戻しされます。
- » コマ戻し再生は、ビデオ CD では働きません。
- ② コマ送り/コマ戻し再生を解除するときは ◎▶再生◎を押す
- » コマ送り/コマ戻し再生が解除され、再生画面に戻り ます。

① 静止画再生中に トコまたはトコを2秒以上 押し続ける **操作�**

**DVD-RW ビデオ | DVD-R ビデオ | DVDヒァオ | ビデオCD** 

巾販の

**DVD-R** VR

スローモーションで見る<br>(スロー**車**生 /逆スロー軍生)

スロー再生 / 逆スロ·

**HDD H**D/SD **| DVD-RW** VR

**HDD** VR

- ●スロー再生は約1/8倍速のスロー再生となります。
- » HDD(ハードディスク)に録画画質「HD/SD(放送 画質)」で録画したタイトルを逆スロー再生したときは 約1/16倍速の逆スロー再生となります。
- ② スロー再生を解除するときは 再生 を押 す
- » スロー再生が解除され、再生画面に戻ります。
- **●タイトルをまたぐスロー再生はできません。**
- » ビデオ CD は逆スロー再生ができません。

## **静止画にする(静止画再生) 少し先に飛ぶ(30秒送り)**

音楽用 **CD DVD-RW ビデオ | DVD-R ビデオ | DVDヒナオ| ビデオCD HDD H**D/SD | DVD-RW VR | DVD-R VR | 市販の **VHS テープ�**

- 0 秒先に送ることができます。
- »コマーシャルを飛ばして見たいときなどに便利です。

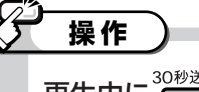

## 再生中に を押す

- » 約 30 秒先にジャンプします。
- » CM などを飛ばして見るときに便利です。

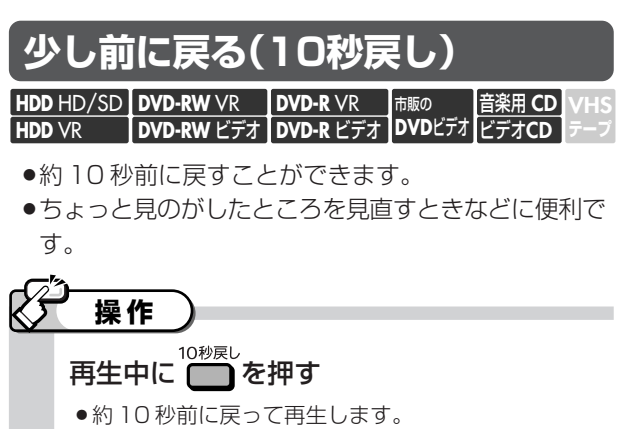

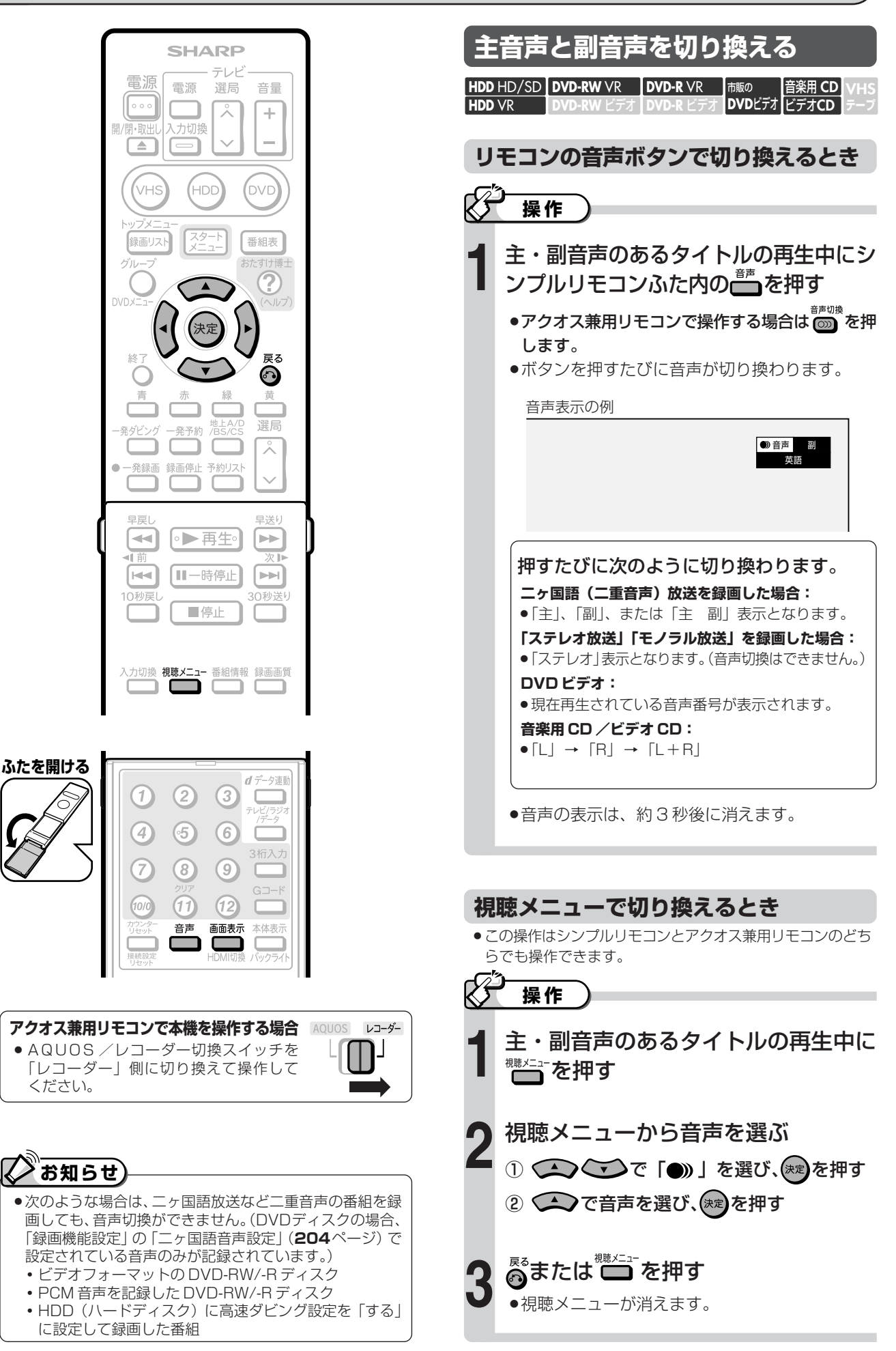

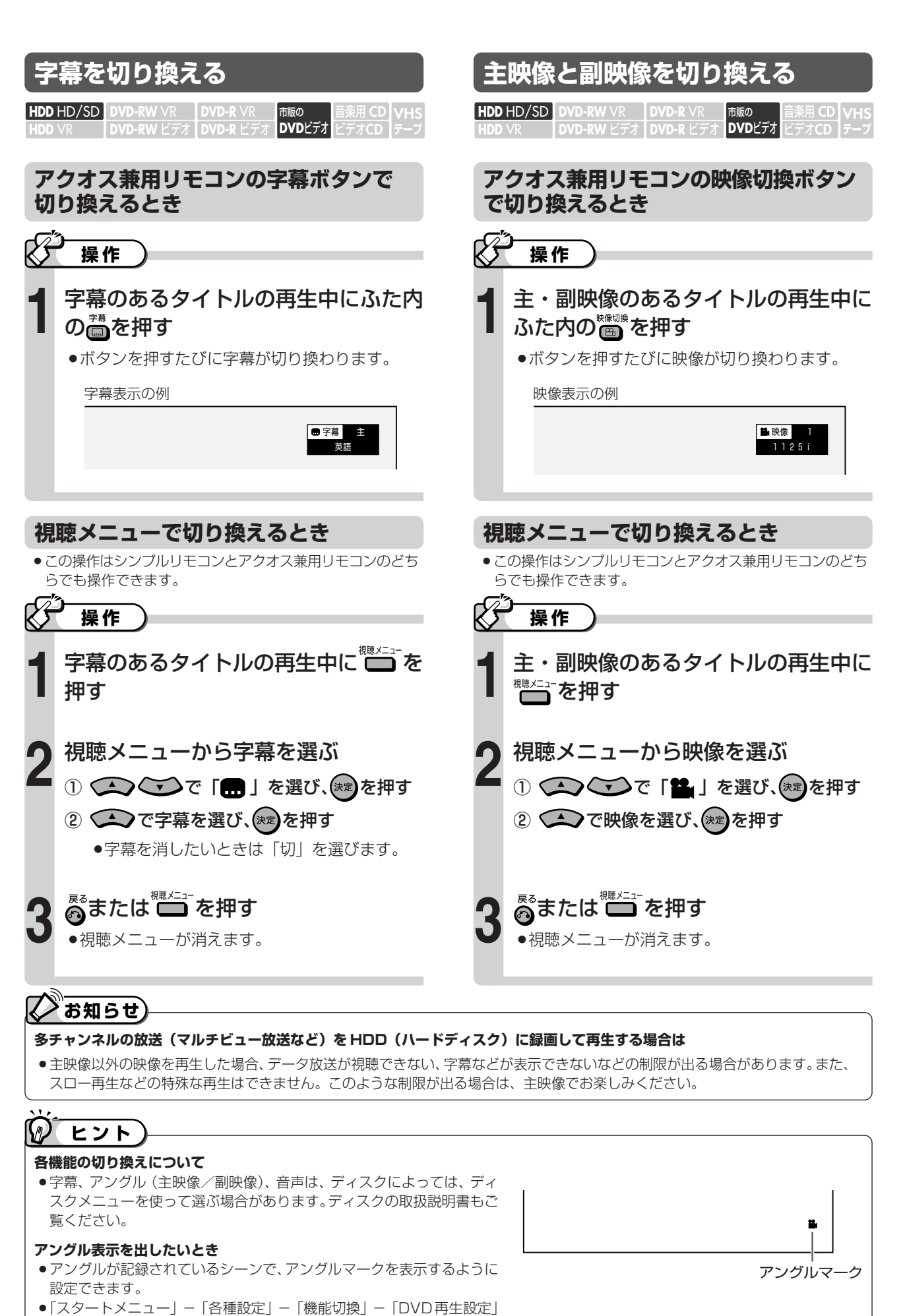

-「アングルマーク表示」(**208** ページ)で設定します。

## **繰り返し見る(リピート再生)**

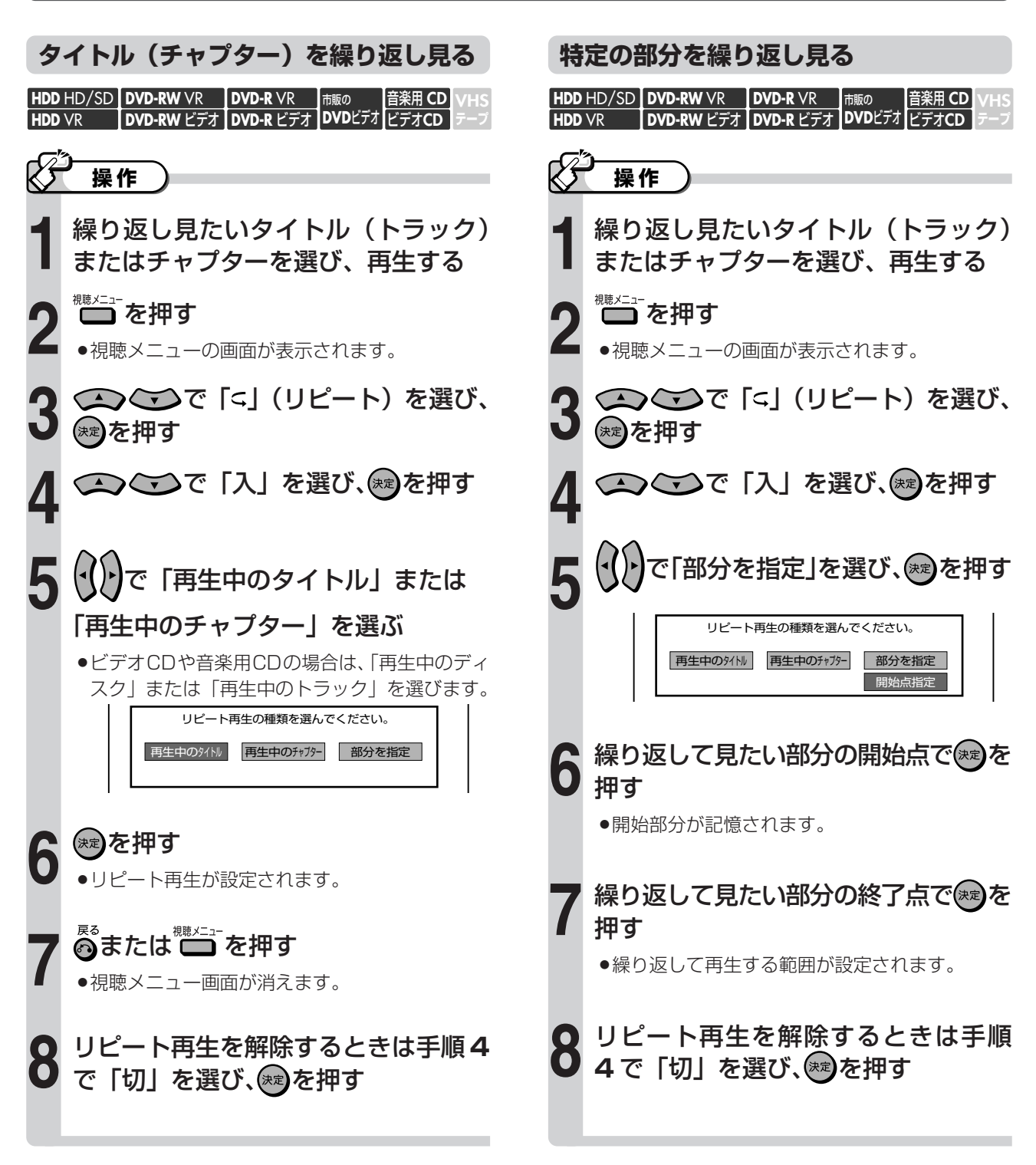

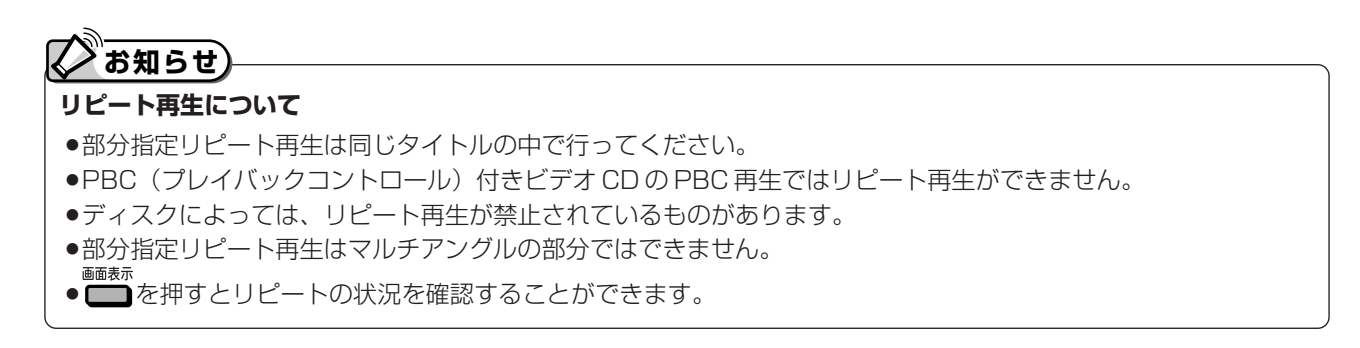

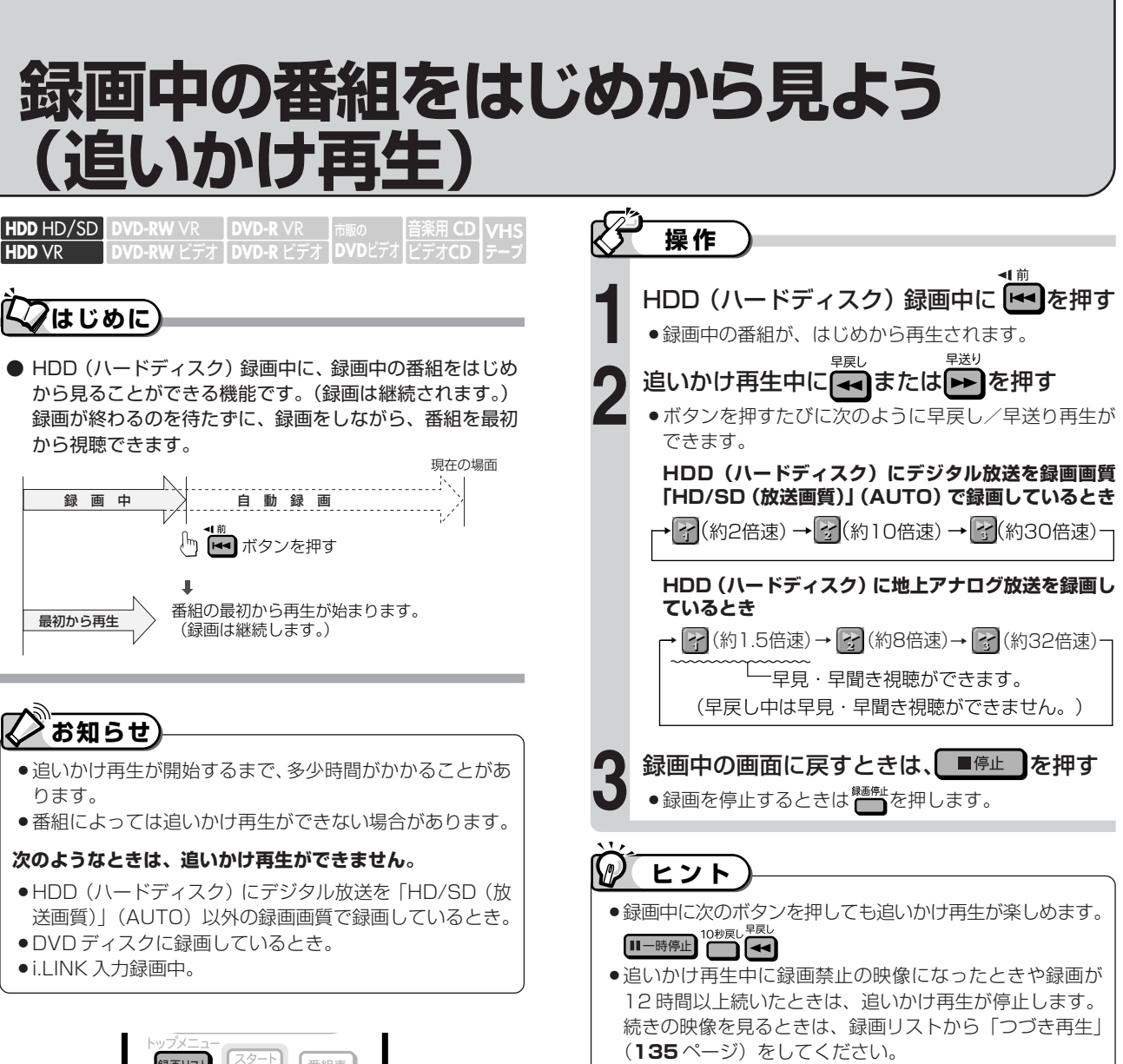

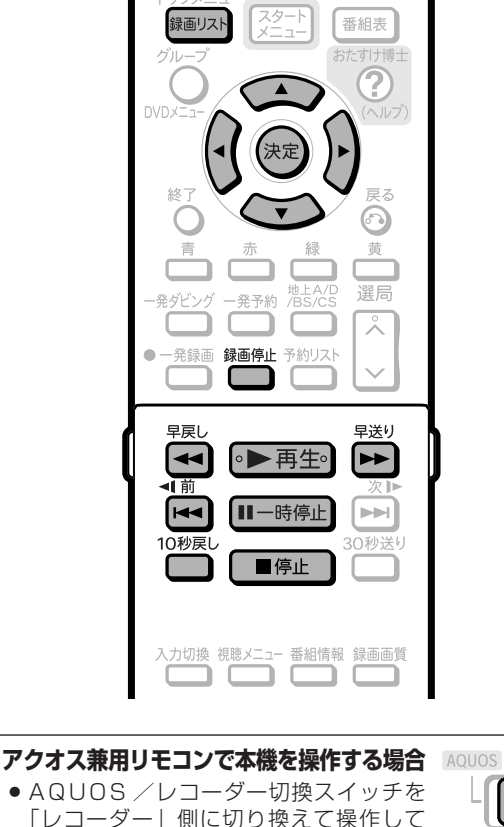

レコーダー

ください。

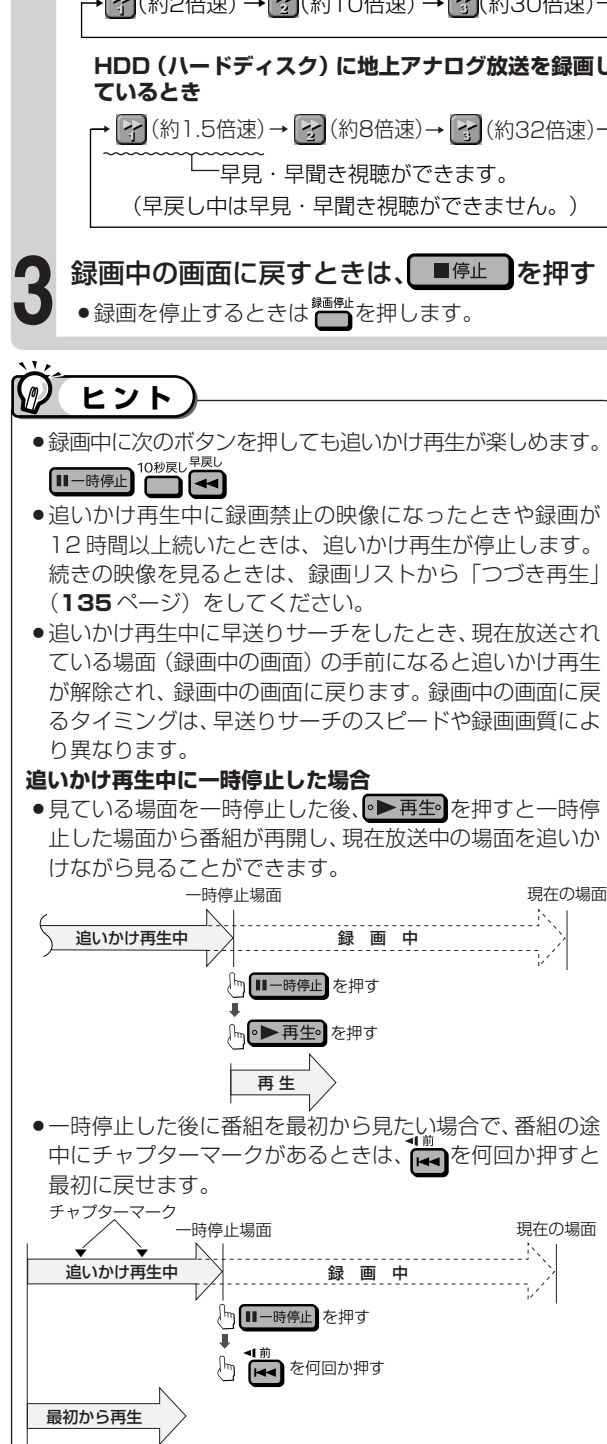

**141**

**H D D ・ D V D を 再 生 す る**

録 再 画 生 中 の の 基 番 組 作を は じ め か ら 見 よ う ( 追 い か け 再 生

本 操

( つ づ き )

## **録画しながら他の番組を見よう 【信託会】**

音楽用 **CD DVD-RW ヒテオ | DVD-R ヒテオ | DVDヒテオ|ヒテオCD DVD-RW** VR **HDD** HD/SD **DVD-R** VR **HDD** VR 市販の� **VHS テープ�**

## **はじめに�**

- 録画中に、すでに録画されている別の番組(タイトル)を再生することを「同時録画再生」といいます。
	- HDD (ハードディスク)録画中に、HDD (ハードディスク)に録画した別の番組(タイトル)を見る
	- HDD (ハードディスク)録画中に、DVD/CD を再生する (VHS テープは再生できません。)
	- DVD ディスク録画中に、HDD(ハードディスク)内の番組(タイトル)を再生する(VHS テープは再生できません。)

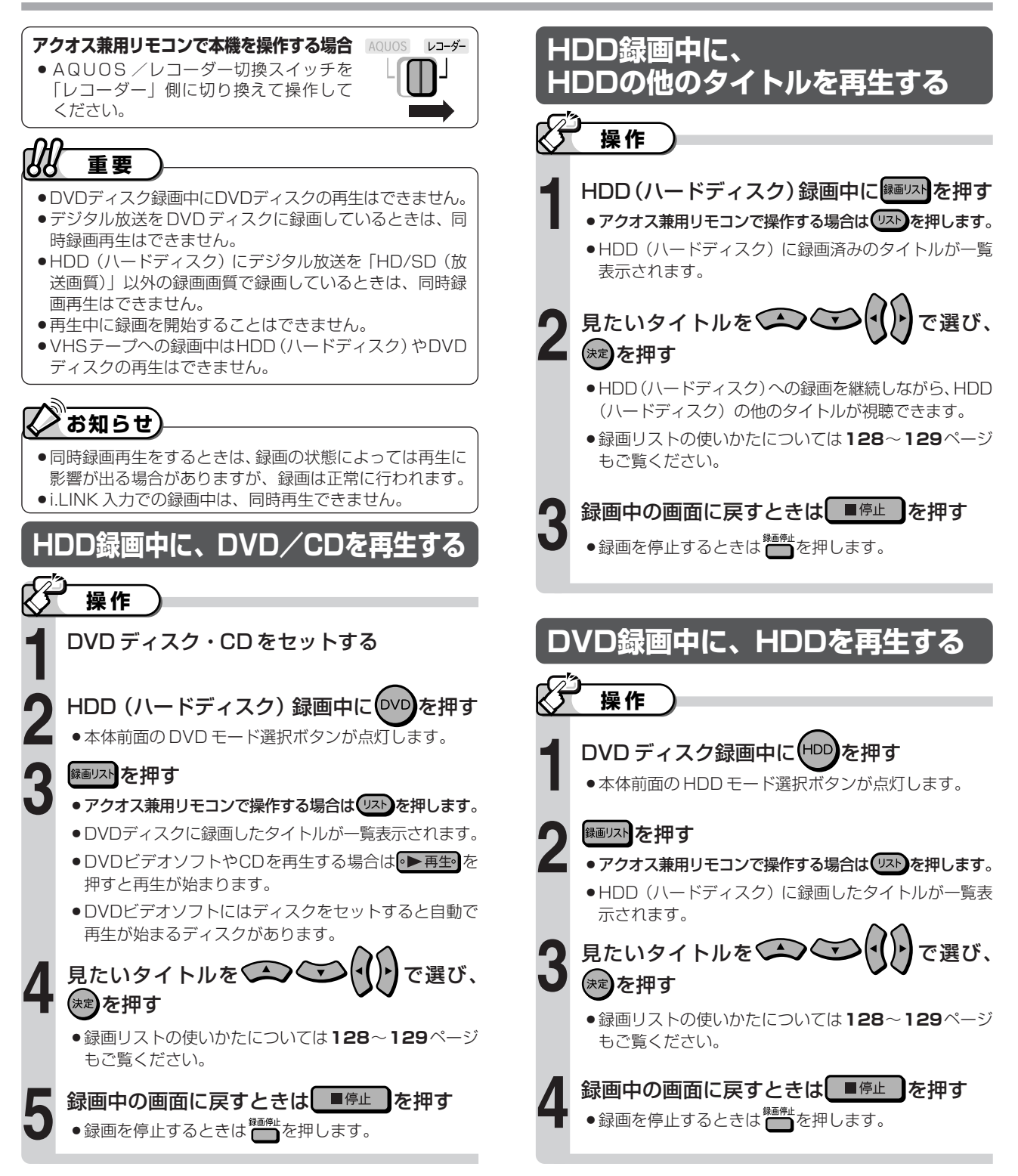

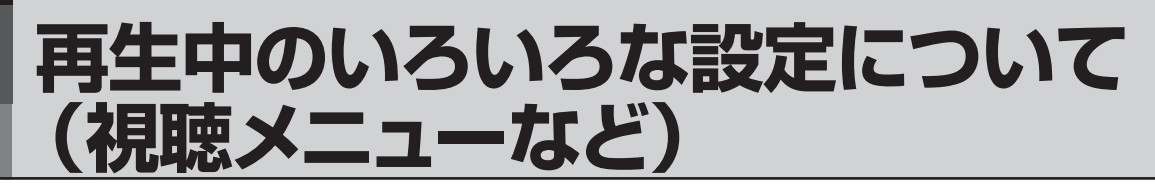

音楽用 **CD DVD-RW ヒテオ | DVD-R ヒテオ | DVDヒテオ|ヒテオCD DVD-RW** VR **HDD** HD/SD **DVD-R** VR **HDD** VR 市販の� **VHS テープ�**

**はじめに�**

● 視聴メニュー画面で、字幕やアングルの設定、再生時のタイトル選択など、いろいろな設定をまとめて行う ことができます。おこのみに合わせ、映像の調整をしたり、より臨場感のある音声を楽しむことができます。

▼視聴メニュー画面(DVD 再生時の例)

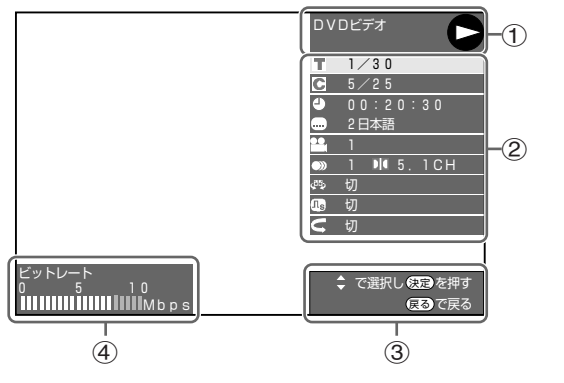

#### **視聴メニュー画面の説明**

#### 1 **再生状態表示**

動作状態や、HDDモード/DVDモード・ディスクの種類を表示します。

2 **設定項目**

再生するタイトルやチャプターの選択、映像や音声の設定などを行います。 録画方式や再生するディスクによって、表示される項目は異なります。

- 3 **操作ガイド表示** リモコンボタンでの操作方法を案内します。
- 4 **ビットレート表示** 再生映像のデータ量を表します。

HDD(ハードディスク)に「HD/SD(放送画質)」以外の録画画質で 録画した番組やDVD再生時に表示します。

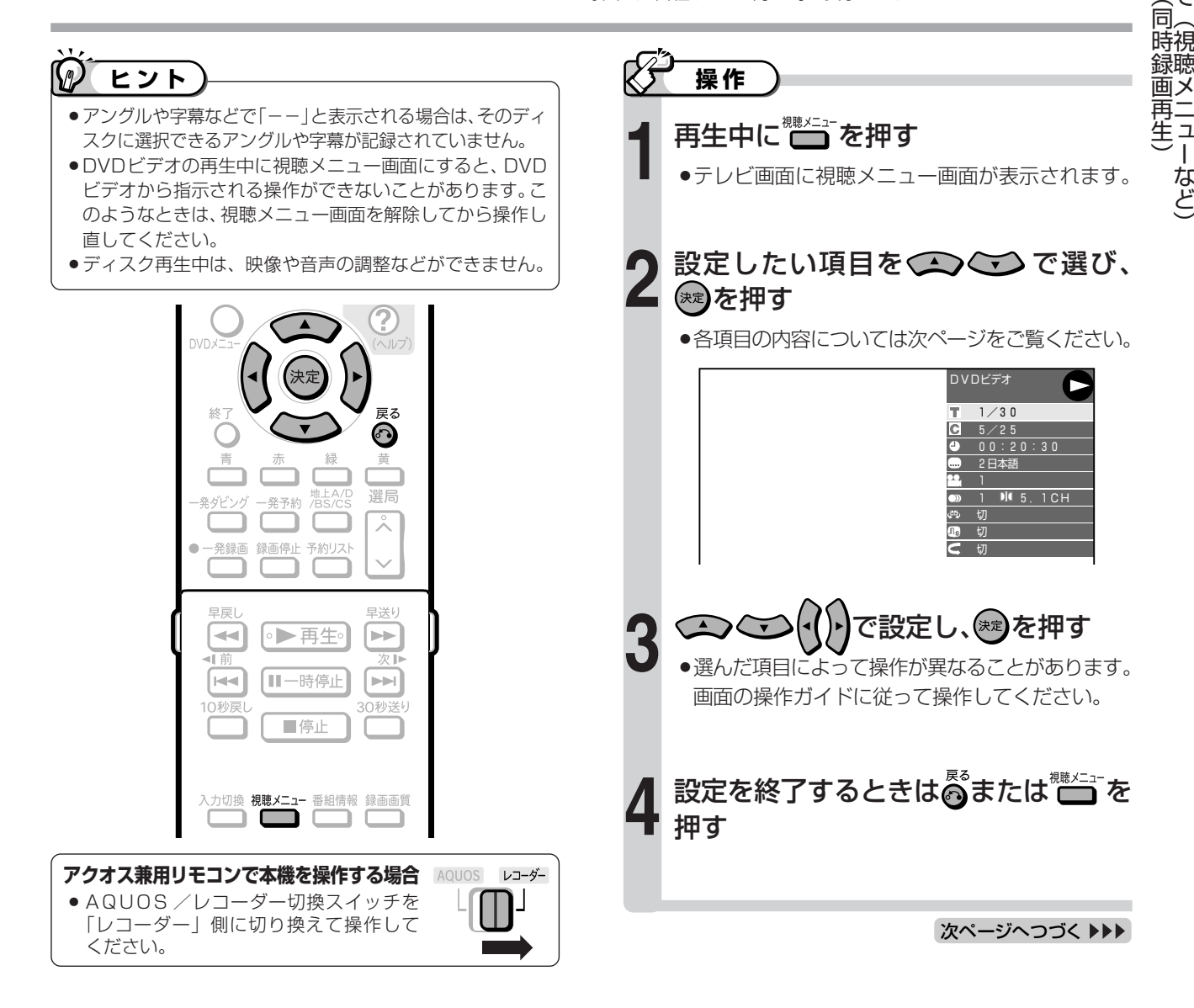

## **視聴メニュー画面で設定できる機能**

#### **タイトル番号(トラック番号)**

»再生中のタイトル番号(CD 再生中はトラック番号) が表示されます。 タイトル(トラック)の頭出しができます。

### **チャプター番号**

»再生中のチャプター番号が表示されます。 チャプターの頭出しができます。

#### **再生経過時間**

- »ディスクのはじめから現在までの経過時間が表示され ます。時間を指定して頭出しができます。
- •(1) で「時」「分」「秒」の欄を移動させ、<<> で時間を指定します。(※)を押すと、その時間から再生

が始まります。

 $\bullet$ リモコンの数字ボタン(1)~(00))で時間を指定す ることもできます。

## **字幕・映像・音声を切り換える**

#### **4 字幕言語**

- »現在選ばれている字幕の種類が表示されます。 他の言語でも字幕が収録されている場合は、お好みの 言語に切り換えられます。
- »アクオス兼用リモコンふた内の でも切り換えられます。

#### **22. アングル番号/映像切換**

- »現在選ばれているアングルの番号が表示されます。 複数のアングルが収録されている映像の場合は、アン グルを切り換えて楽しめます。
- ●アクオス兼用リモコンふた内の~☆☆☆でも切り換えられます。

#### **アングルマークについて**

●アングルが記録されているシーンでアングルマークを 表示させるように設定することができます。

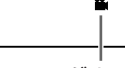

アングルマーク�

●設定は「スタートメニュー」-「各種設定」-「機能 切換」-「DVD再生設定」-「アングルマーク表示」 (**208** ページ)で設定します。

#### **音声表示**

- »現在選ばれている音声の種類が表示されます。 吹き替え音声や二重音声が収録されている場合は、音 声を切り換えて楽しめます。
- $\mathcal{V}$ **ヒント�**

#### **各機能の切り換えについて**

»字幕、アングル、音声は、ディスクによっては、ディスク メニューを使って選ぶ場合があります。ディスクの取扱説 明書もご覧ください。

## **好きなところから見る DVD の画質や音質を変える**

#### **ドルビーバーチャルサラウンド**

- ●ステレオタイプ (2ch) のテレビやオーディオ機器と アナログ接続して、サラウンド音声を楽しむ機能です。
- ●デジタル接続をしていても、次のような場合にはドル ビーバーチャルサラウンドが働きます。
	- DVD のリニア PCM 音声を再生したとき。
	- ∫「デジタル音声出力設定」(**206**ページ)を「PCM」に設 定した状態で、ドルビーデジタル音声を再生したとき。
- »ドルビーバーチャルサラウンドは下記の状態のときは 働きません。
	- ∫「DVD音声出力レベル」(**206**ページ)が「シフト」に設 定してあるとき。
	- VRフォーマットのDVD-RW/-Rで二ヶ国語 (二重音声) 放送を録画したディスク。
	- カラオケディスクのマルチカラオケ音声や、96kHz/24 ビットリニア PCM 音声、DTS 音声。
- ●ドルビーバーチャルサラウンドを「入 | の状態でモノ ラル記録した音声を再生すると、音声が小さくなるな ど聞きにくい場合があります。そのようなときは、 「切」にしてお楽しみください。
- »ドルビーバーチャルサラウンドを「入」にして再生中、 音声が正常に聞こえない場合は「切」にしてください。

本機のドルビーバーチャルサラウンドは、スペシャライザー方式※ を採用しています。 ※| スペシャライサー」は、デスバー・フロタクツ社とのライセン<br>- ス契約に基づき製造されています。Spatializer® N-2-2™と ● は、デスパー・プロダクツ社の商標です。

#### **デジタルスーパーピクチャー**

- »映像の細かな部分や輪郭を強調してくっきりとさせる ことができます。
- » で「入」を選び、 でレベルを設定し、 を押します。
- 「切」にするときは で「切」を選びます。
- ●3 段階のレベルで設定できます。
- ●細かい映像などで、よりくっきりした映像を楽しみた いときは、トを押してシャープな映像に調整します。

**繰り返し再生する**

### **リピート再生**

●再生中のタイトル (チャプター) を繰り返し再生した り、部分的に繰り返し再生することができます。 (**140** ページ)

## **お知らせ**

#### **次のような場合は、字幕のある番組を録画しても、字幕の切 り換えはできません。**

- ●HDD (ハードディスク)に「HD/SD (放送画質)」以外 の録画画質で録画したとき。(HDD (ハードディスク)に 録画したタイトルで字幕の切り換えができるのは、デジタ ル放送を録画画質「HD/SD(放送画質)」で録画したタイ トルです。)
- **ディスクによっては操作が異なる場合があります。**
- »ディスクによってはここに記載してある機能が選択できな いものがあります。また、ディスクメニューを使って選ぶ 場合があります。
# **VHSテープの録画・再生をする**

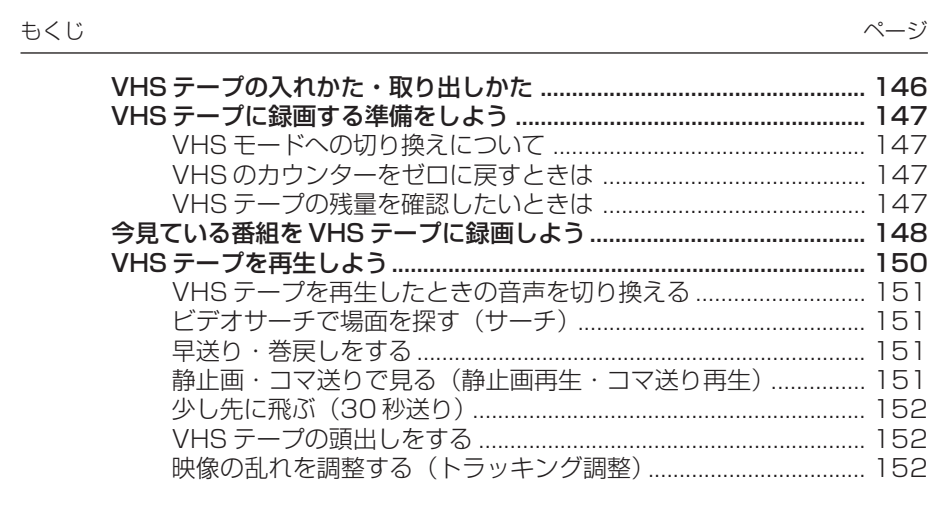

## **VHSテープの入れかた・取り出しかた**

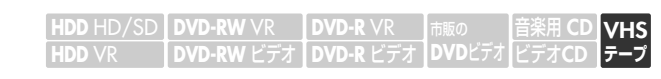

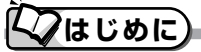

●ここでは、VHSテープの入れかたと取り出しか たの操作について説明します。

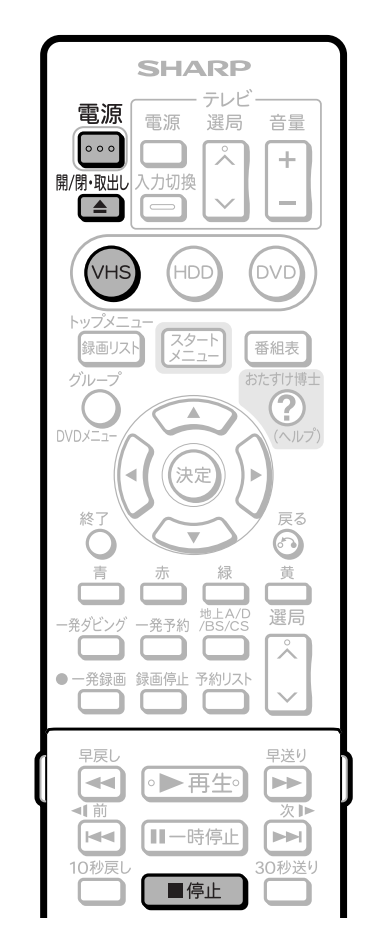

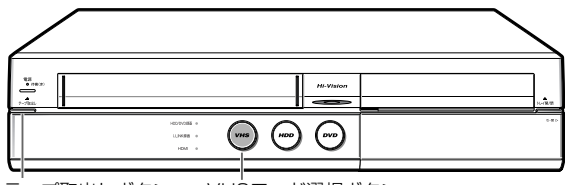

テープ取出しボタン<br>
VHSモード選択ボタン

**録画済みテープを誤って消さないために**

- »VHS テープには、誤消去防止用の「ツメ」があります。
- »大切な録画を誤って消さないために「ツメ」を折ります。

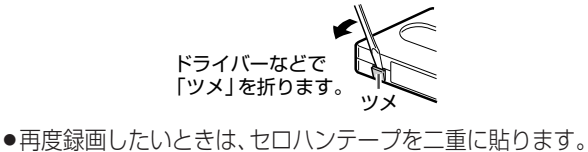

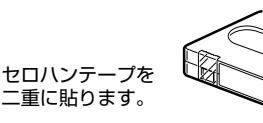

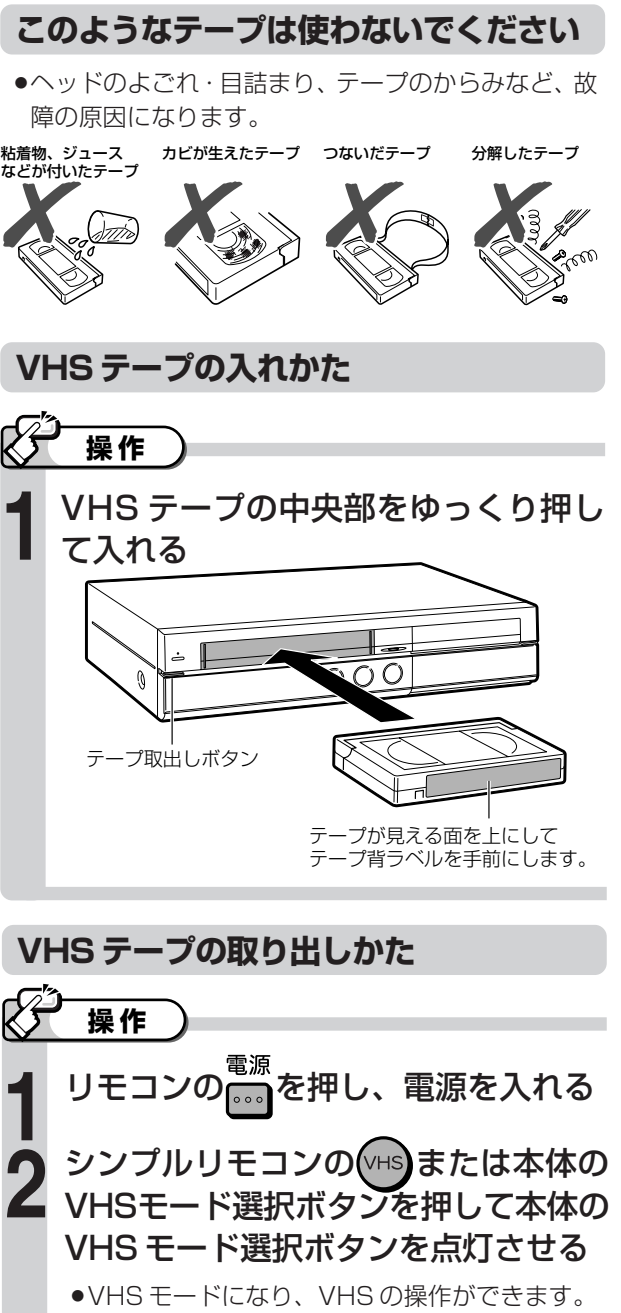

- シンプルリモコンの ニュ または本体の を押す **3**
	- »出てきた VHS テープを水平に取り出します。
	- ●VHSが動作中のときは、■#■ を押して停止さ せた後、シンプルリモコンの<sup>開嘴™</sup>または本体の ▲<br>テープّ<sub>取出</sub>を押します。

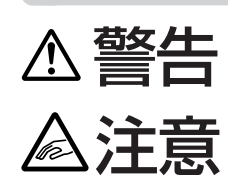

VHS テープ挿入口に異物を入れないで ください。火災・感電の原因となります。

小さなお子さまが VHS テープ挿入口か ら、手を入れないようご注意ください。 けがの原因となることがあります。

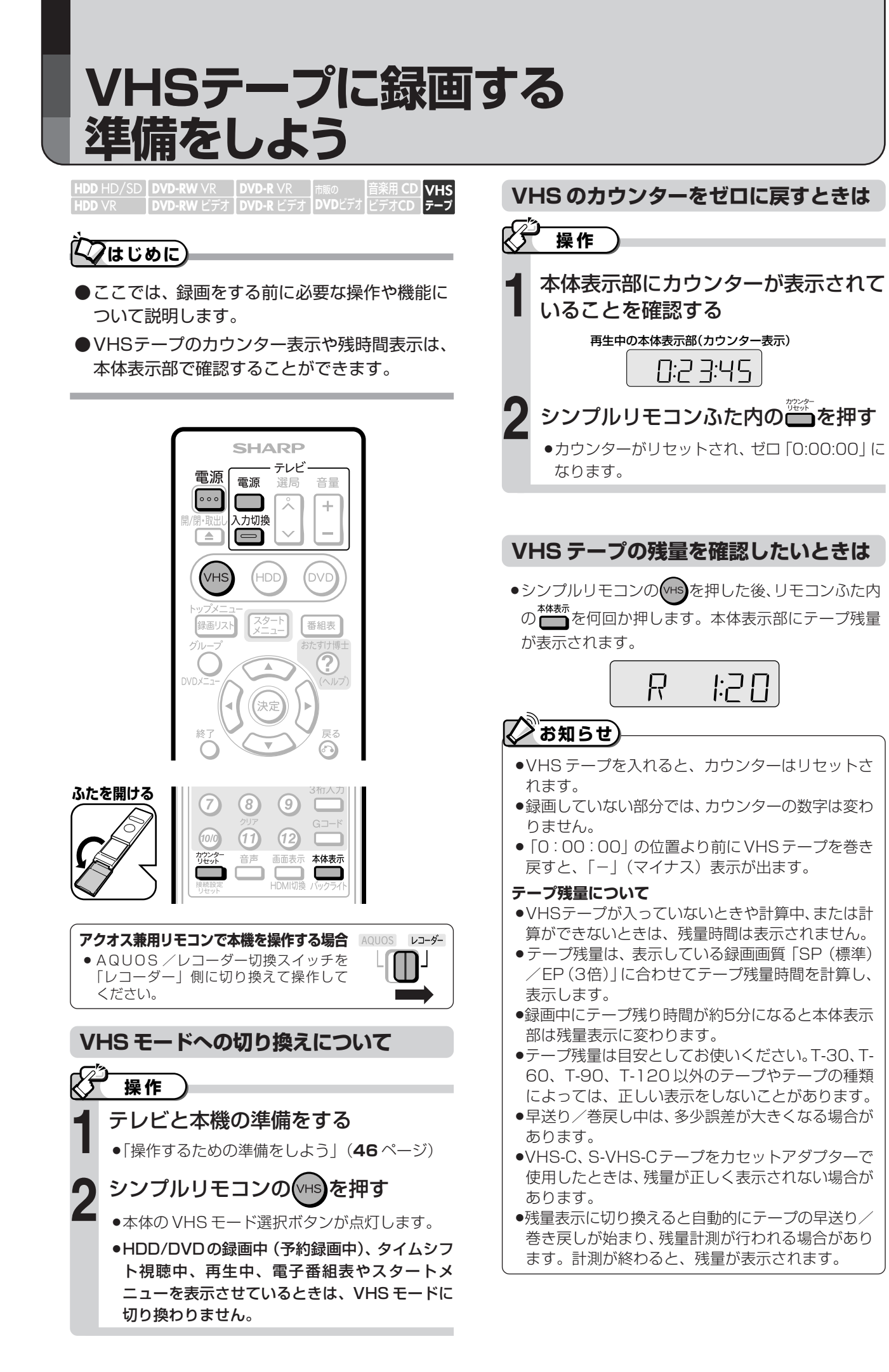

#### **今見ている番組をVHSテープに 録画しよう HDD** HD/SD **DVD-RW** VR **DVD-R** VR 音楽用 **CD VHS** アクオス兼用リモコンで本機を操作する場合 レコーダー **HDD** VR **DVD**ビアオ| ビデオ**CD DVD-RW** ビデオ� **DVD-R** ビデオ� ● AQUOS /レコーダー切換スイッチを 「レコーダー」側に切り換えて操作して ください。 **7はじめに**

- ●ここでは、視聴中の番組をビデオに録画する操 作について説明します。
- **●緑画を始める前に、146~147ページの説明** をお読みください。
- ●S-VHS 緑画はできません。

#### **VHS の便利な機能**

- **オートリワインド機能**
- » VHS テープが最後まで録画されると、自動的に巻戻し が始まります。巻戻しが終わると、テープが出てきます。
- **オートキャンセラー機能**
- ツメの折れたVHSテープには録画できません。● <sup>● 衆縁画</sup>を 押したとき、自動的に排出されます。

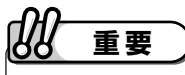

#### **VHS テープに録画する前に**

- »テープの残量を確認してください。(**147** ページ)
- »テープのツメの折れていないことを確認してください。

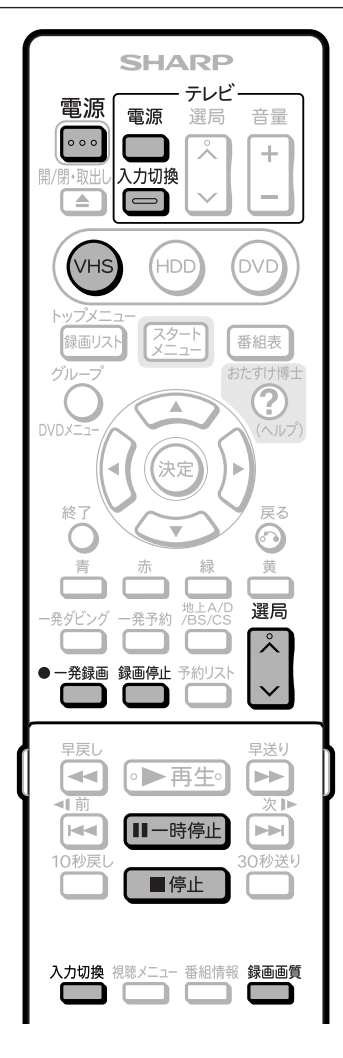

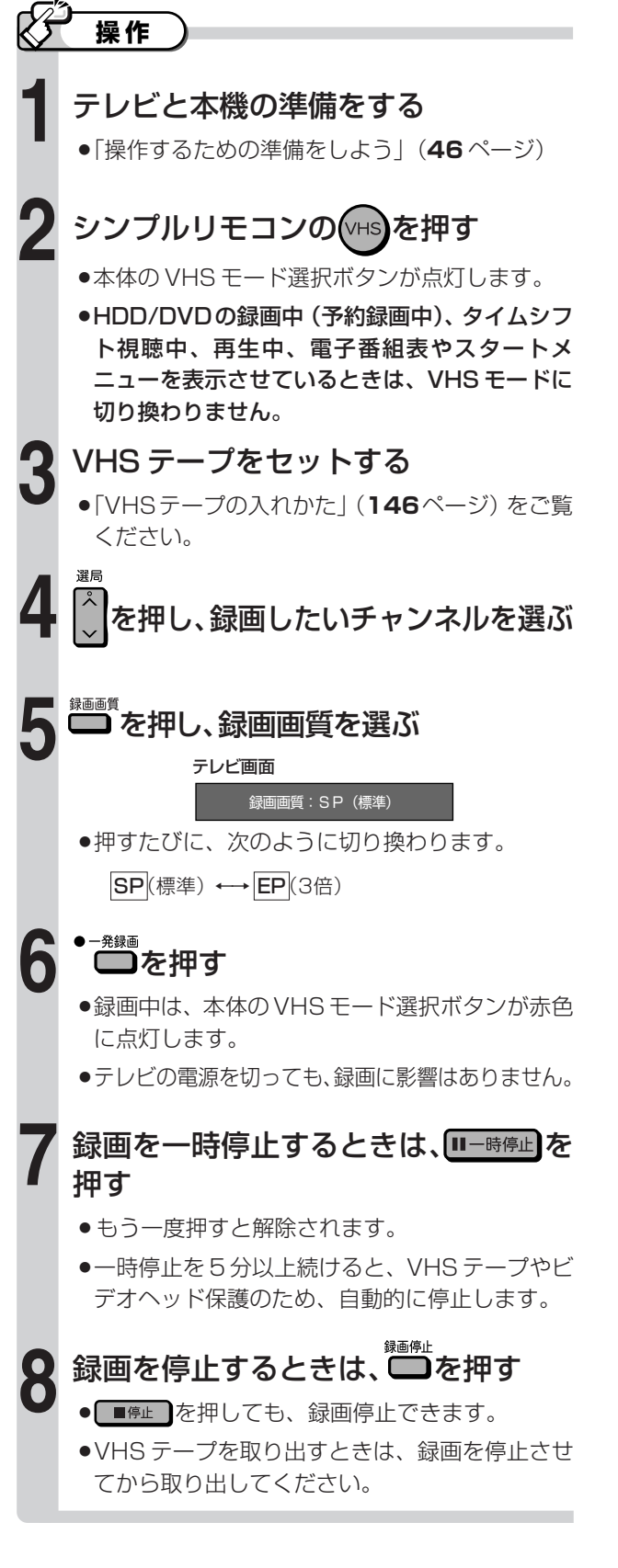

#### **録画画質と録画時間について**

- »VHSの録画画質には2つの画質があります。SP(標 準) と EP (3倍) です。
- ●EP (3倍)は、録画の画質が SP (標準)よりも劣り ますが、SP(標準)の3倍の時間ぶん、録画できます。
- »録画画質とテープの種類によって、録画できる時間は 異なります。

#### **「T-120」テープの録画可能時間**

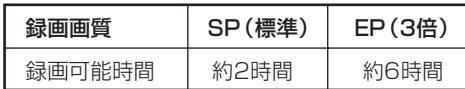

## **お知らせ�**

●デジタル放送などの16:9映像をVHSテープに録 画したときは、上下に黒帯の付いた(レターボック ス)映像が記録されます。

放送によっては、周囲が黒帯となることがあります。

- ●二重音声やマルチ音声のデジタル放送を録画したとき 記録される音声は、選択(視聴)している音声です。
- »VHS テープへの予約録画はできません。 予約録画したいときは、HDD (ハードディスク)ま たは DVD ディスクで行ってください。
- »VHSテープに録画しているとき、HDD(ハードディ スク)やDVDの予約録画時間になると、VHSテー プの録画が停止し、予約録画が実行されます。

#### **S 映像入力端子について**

»本機に内蔵しているVHSビデオは、S-VHSタイプ ではありません。 S映像入力端子に入力された外部機器のS映像信号 は、S-VHS の解像度で録画できません。

#### **VHS テープにデジタル放送を録画するときは**

●S映像·映像コードを使用してテレビと接続してい るときは、画面表示も録画されます。HDMI ケーブ ル (19ピン/市販品)または D 映像ケーブル (市 販品)を使用して接続することをおすすめします。

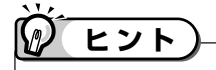

#### **外部機器から VHS テープに録画するとき**

●本機の入力端子につないだ機器から録画するときは、 **手順4でリモコンの△□■を押して「L1(外部入力)」** を選びます。詳しくは、「ビデオカメラなどから録画 しよう」(**102** ページ)をご覧ください。

う

## **VHSテープを再生しよう**

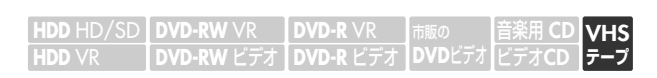

●ここでは、VHSテープに録画した番組(タイト ル)の再生操作について説明します。

#### **VHS テープ再生時に働く機能**

#### **オート再生機能**

- » VHS モードで電源が入っているときに、ツメの折れた テープを入れると、自動的に再生を始めます。
- **オートリワインド機能**
- » 再生をしてVHSテープが最後(終端)まで到達すると、 自動的にテープの最初(始端)まで巻き戻しされ、テー プが出てきます。
- **オートイジェクト機能**
- » VHS テープの片側を押したり、無理に早く入れたりし たときにテープが正しく入らず、つまる場合がありま す。その場合はしばらく待つと、VHS テープが自動的 に出てきます。

#### **その他の便利な機能**

#### **S.ピクチャー**

- » テープの再生映像をくっきりとさせる機能。「VHS 設 定」の「S. ピクチャー」(**209** ページ)で設定します。 **VHS ダビング NR**
- » VHS テープから HDD(ハードディスク)または DVD ディスクにダビングするときのノイズを低減させる機能。 「VHSダビングNR設定」(**205**ページ)で設定します。

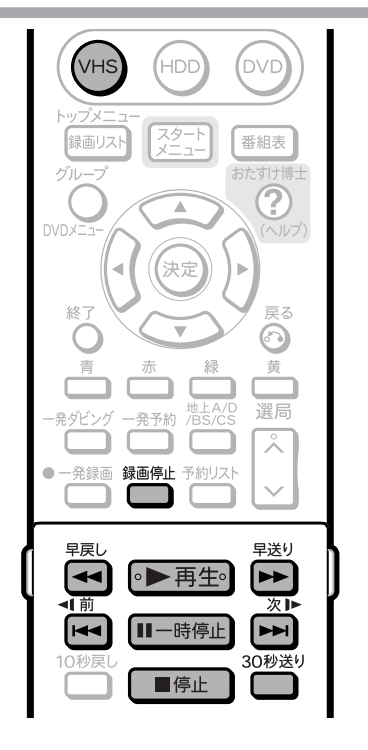

**ふたを開ける�**

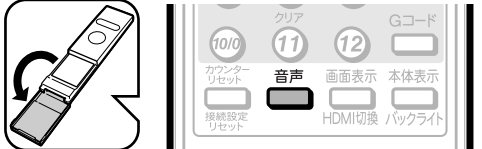

## **重要�**

<u>♪ ●HDD(ハードディスク</u>)またはDVDディスクへの 録画中に VHS テープの再生はできません。

#### $\mathcal{D}$ **ヒント�**

- »S-VHS の市販ソフトも楽しめます。
- »S-VHSの再生はできますが、本来の高画質(水平解 像度 400 本以上)は得られません。
- ●再生および特殊再生(コマ送り)時に、画面ノイズ や乱れが出る場合があります。
- »VHS ではスロー再生はできません。

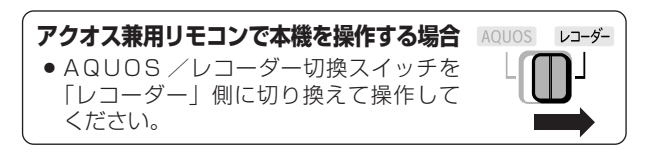

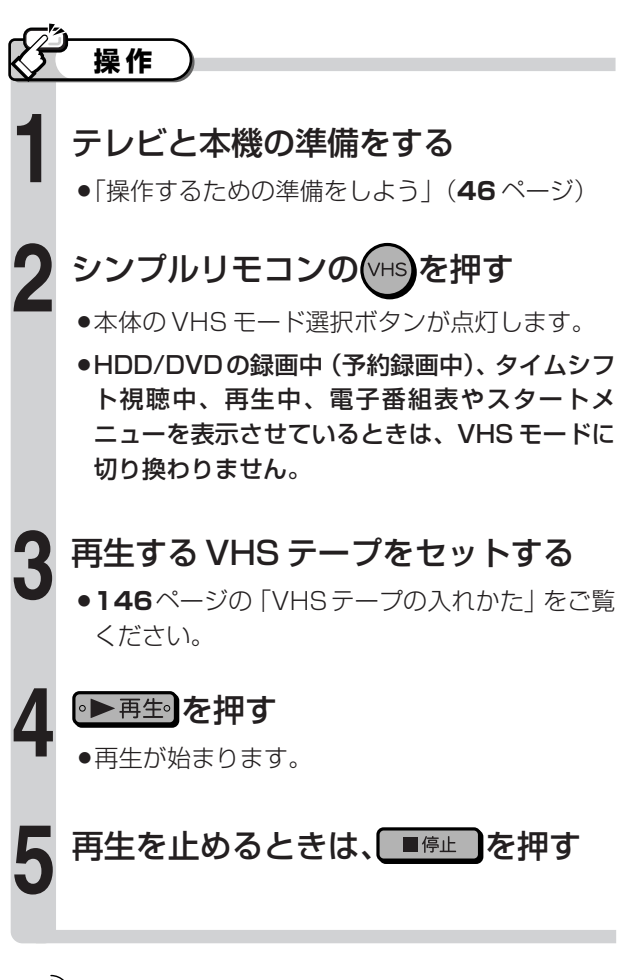

## **プお知らせ**

●VHSテープを再生中にHDD (ハードディスク)や DVDの予約録画時間になると、VHSテープの再生 が停止し、予約録画が実行されます。

### **VHS テープを再生したときの音声を切り換える**

»ステレオや二重音声で記録された VHS テープや市販の ビデオソフトを再生したとき、音声を切り換えられます。

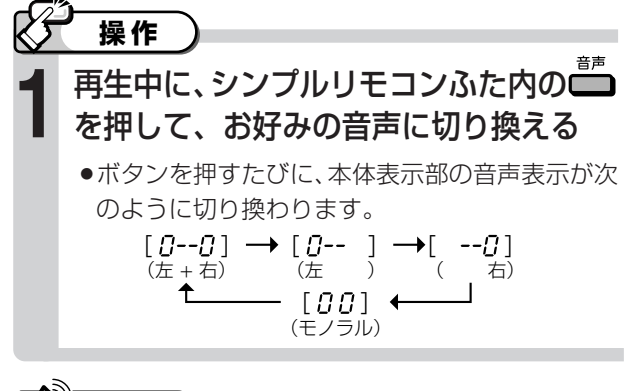

## **/>お知らせ**】

- »トラッキング調整がずれると、音声がモノラル音声 に切り換わることがあります。
- »他のビデオ機器で録画した VHS テープや市販のビ デオソフトなどを再生したときに、音声が正常に聞 こえない場合があります。 シンプルリモコンふた内の き を押してモノラル音 声を選んでください。

#### 再生時の本体表示と音声の出かた (画面に表示は出ません)

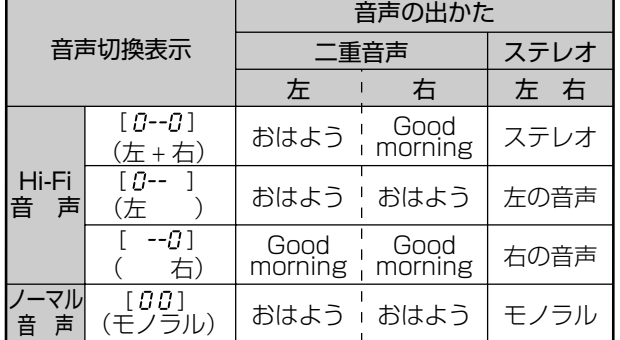

#### 放送受信時の表示について

ステレオ放送や二重音声の番組を受信中にシンプルリモコン ふた内のーを押すと、音声を切り換えられます。

» 二重音声(二ヶ国語)放送を受信しているときは、次のよう に音声を切り換えられます。

→ 主音声 → 副音声 → 主音声 + 副音声 -

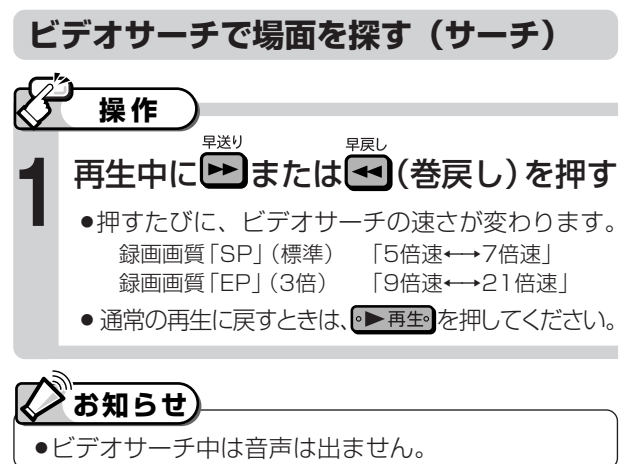

#### **早送り・巻戻しをする**

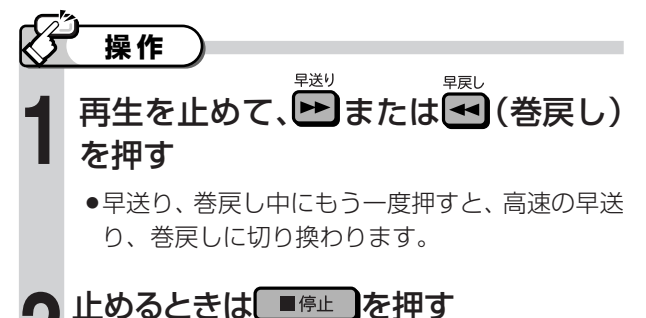

## **ブお知らせ**

- »VHS テープの巻き量や種類によっては、高速の早 送り・巻戻しにならない場合があります。
- »早送り・巻戻しをしているとき、VHSテープによっ ては一旦停止し、再度、早送り・巻戻しが始まる場 合があります。これはVHSテープ保護のためで、故 障ではありません。

#### **静止画・コマ送りで見る (静止画再生・コマ送り再生)**

## **操作�**

## 再生中に[II-時停止]を押す **1**

» 画面が静止し、静止画再生になります。

## 静止画再生中に ニュウチョウ を押す **2**

- 画面がコマ送りされます。押すたびに1コマずつ進みます。
- 通常の再生に戻すときは、 再生 を押してください。

#### W) **ヒント�**

- » 音声は出ません。
- »静止画再生中に映像が上下にゆれるときは、本体の 選局ボタン「へ○」「~○」を押して、ゆれがなくな るようにトラッキング調整をしてください。
- ●静止画再生を 5 分間以上続けると、VHS テープや ビデオヘッドの保護のため、自動的に通常の再生に 戻ります。

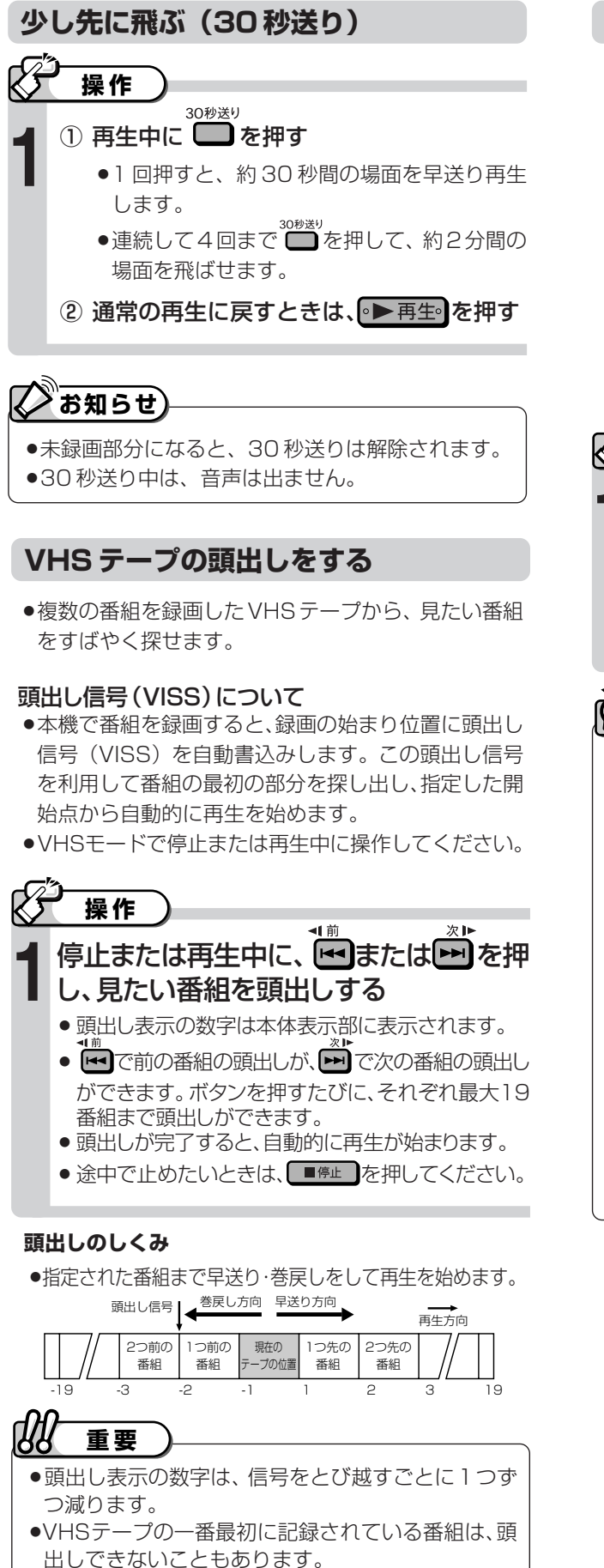

» 頭出し位置は多少ズレる場合があります。

しく頭出しできないことがあります。

●頭出し信号の間隔が短い(約5分以内)ときは、正

#### **映像の乱れを調整する(トラッキング調整)**

»他のビデオデッキで録画されたVHSテープなどを再 生すると、ノイズが出る場合があります。その場合 は、手動でトラッキングを調整し、ノイズを少なくで きます。通常は、再生中のトラッキングは自動調整さ れます。

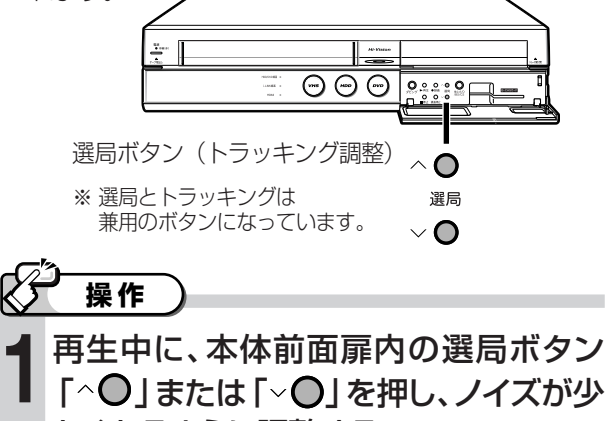

なくなるように調整する ● 自動調整に戻すときは、本体の選局ボタン 「^◯」 「▽○」を2つ同時に押してください。

#### $\mathcal{D}$ **ヒント�**

- »他のビデオ機器で録画したVHSテープや、市販のビ デオソフトなどを再生したときに、Hi-Fi 音声が正常 に聞こえない場合があります。その場合は、トラッキ ングを調整すると正常な音声になることがあります。 それでも正常な音声にならないときは、シンプルリ モコンふた内の 第 を押して、「モノラル音声」を選 んでください。
- ●録画画質「EP(3倍)」で録画したVHSテープを再 生したとき、映像が上下に乱れる場合があります。そ の場合は、手動でトラッキング調整をしてください。 それでも映像が上下に乱れるときは、本体の $\mathbf{Q}_{\mathtt{m}^\mathtt{d}}$ を 2 秒間押してください。その際、画面表示が上下に 乱れる場合がありますが、異常ではありません。 電源を切ったり VHS テープを取り出すと、本機は トラッキングを手動調整する前の状態に戻ります。

## **HDD・DVDを編集する**

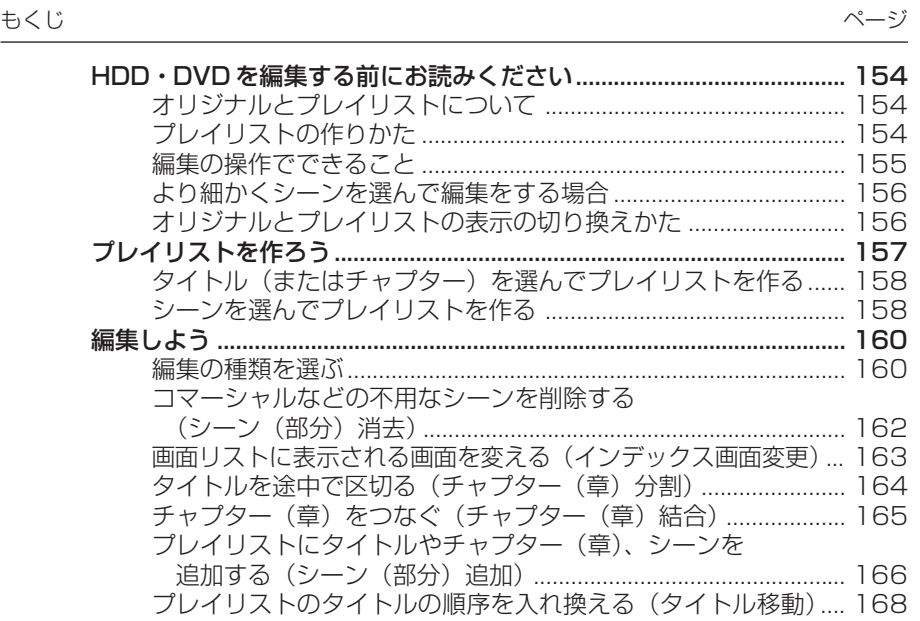

## **HDD・DVDを編集する前に お読みください**

## **オリジナルとプレイリストについて**

- ●タイトル (録画した番組) の編集のしかたには、「オリジナル」を編集する方法と、「プレイリスト」を作って編集す る方法の 2 つがあります。
- ●プレイリストのタイトルは、オリジナルのタイトルと同様に、再生や編集ができます。

#### **オリジナル プレイリスト** »HDD(ハードディスク)・DVDディスクに録画した »オリジナルのタイトルからお気に入りの映像を集め タイトルを、「オリジナルのタイトル」と呼びます。 たものを「プレイリスト」と呼びます。 ●オリジナルのタイトルを編集すると、記録されてい »オリジナルのタイトルやシーンの映像をどの順番で 再生するかを記した情報が、プレイリストです。 る映像そのものが変化します。 プレイリストを編集しても、オリジナルの映像に変 放送番組などを録画すると… | 化はありません。 **オリジナル� プレイリスト� 録画した番組�** ↓� **オリジナルのタイトル� 1 ●●●●●� 1 ●●●●●� 2 □□□□□� 2 □□� 3 ×××� 3 ▲▲▲▲▲� 4 ×××××�** お気に入りのタイトルや� ಂನ シーン(場面)を集める�

#### **プレイリストの便利な使いかた(例)**

»録画したオリジナルの番組はそのまま残せます。

家族やペットのビデオ画像を編集し て、保存版を作りたい。

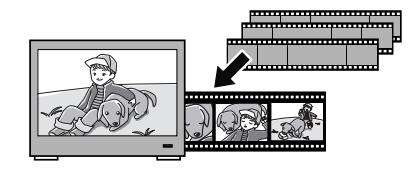

音楽番組のビデオ画像から、好きな ミュージシャンのビデオクリップを 作りたい。

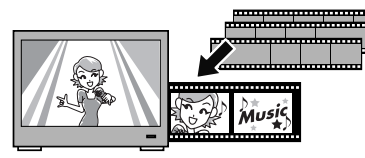

## **プレイリストの作りかた**

»「タイトルを集めて作る方法」と「お気に入りのシーンを集めて作る方法」の 2 つがあります。

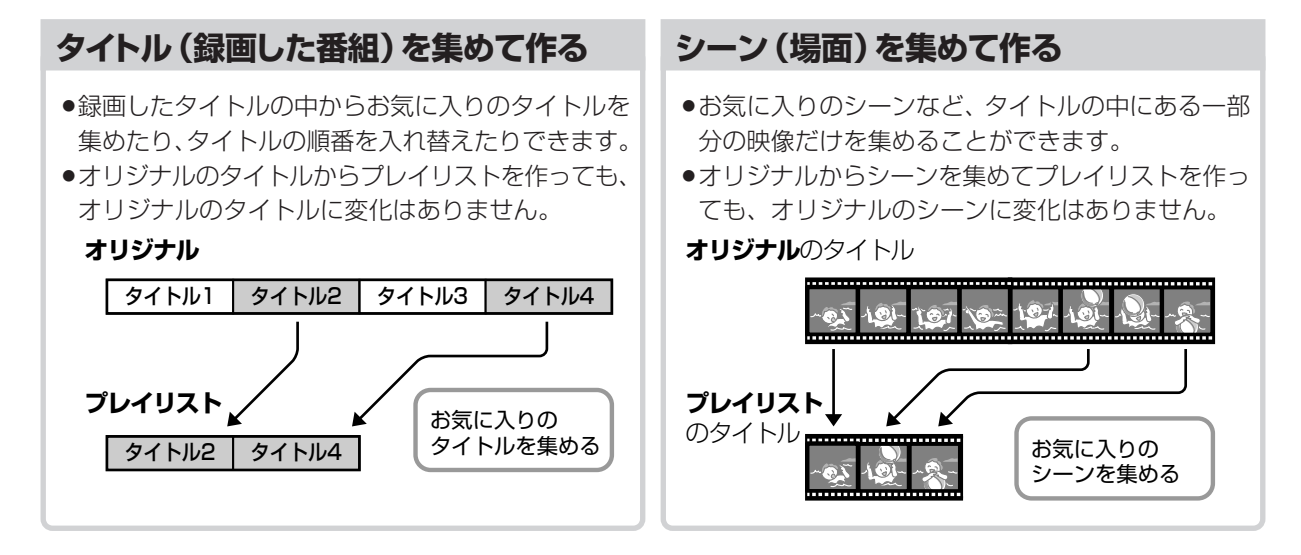

### **編集の操作でできること**

» 本機では、以下の編集が楽しめます。

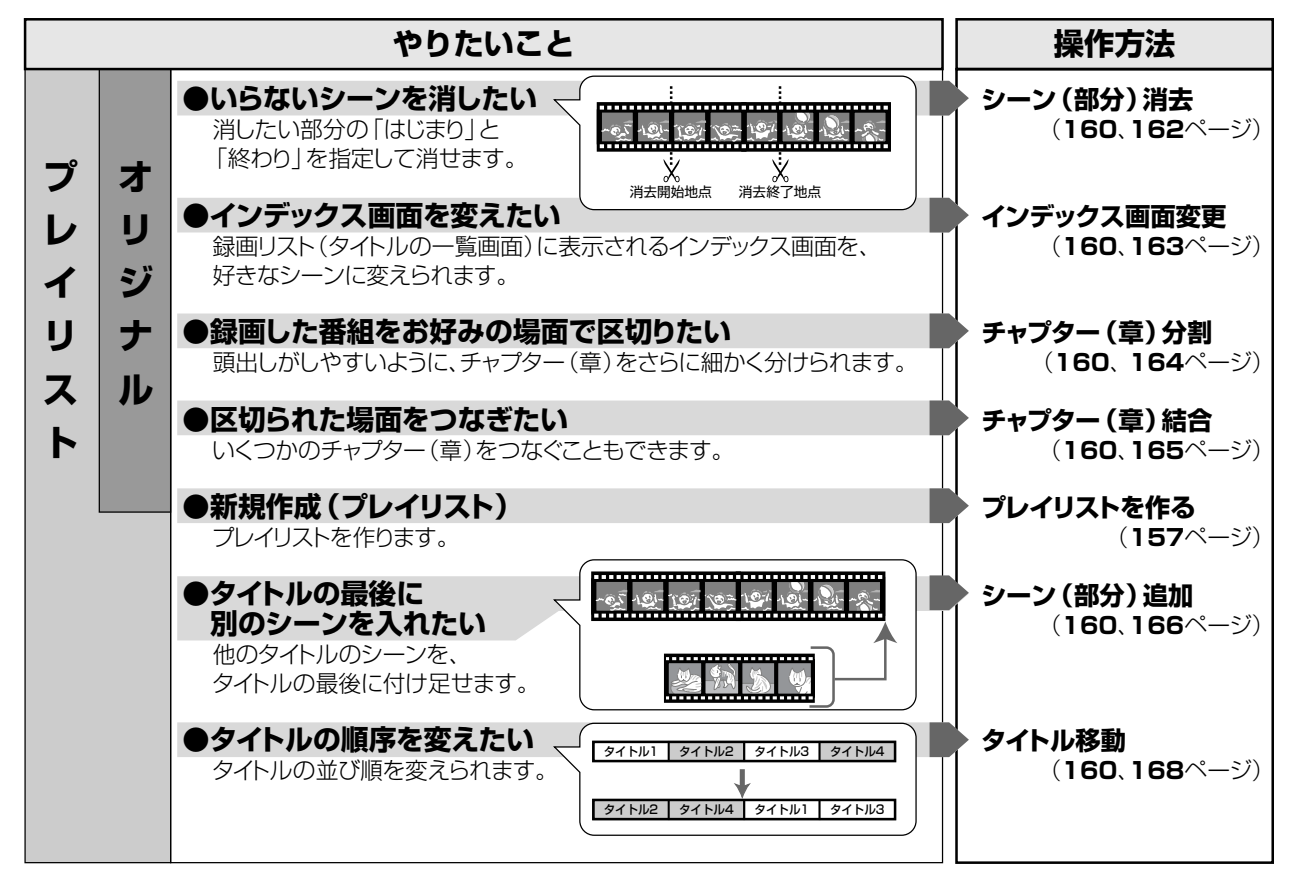

### **◆お知らせ**

#### **次のタイトルは、編集できません。**

- »ビデオフォーマットの DVD-RW/-R に録画したタイトル
- ●タイトル保護 (191ページ)、ディスク保護 (191ページ) を設定したディスク内のタイトル
- **●ダビング予約を設定したタイトル**
- »VHS テープ

#### **次のタイトルは、プレイリストが作れません。**

- ●HDD(ハードディスク)に録画画質「HD/SD(放送画質)」で録画したタイトル
- »ビデオフォーマットの DVD-RW/-R に録画したタイトル

#### **編集したあとに、次のようなことがあります。**

- ●チャプターマークの追加やシーン (部分) 消去などの編集を行った場合、編集画面と実際に編集された画面では、多 少のズレが発生する場合があります。
- ●他のDVDレコーダーでフレーム単位の編集をしたディスクを再生したときは、開始地点、終了地点がずれたり、イ ンデックス画面が違った画面になる場合があります。
- »本機は、編集した映像のつなぎ目が、なめらかに再生できるシームレス再生機能を搭載しています。
- (ただし、シーンのつなぎ目が 1 秒程度ずれたり、静止画となる場合があります。)
- »i.LINK 入力録画が始まると、編集が中断します。

## **より細かくシーンを選んで編集をする場合**

- ●映像は、1秒当たり30コマ (30フレーム)で記録されます。 より細かくシーンを選びたいときには、1 コマずつ映像を選 択できます。
- フレーム表示は一時停止、コマ送り・コマ戻し時以外は「00」と 表示されます。
- フレーム単位の編集は、コマ送り、コマ戻しして行います。
- •HDD (ハードディスク)に「高速ダビング優先」の設定を「する」 で録画したタイトルは、0.5 秒単位の編集精度となります。 (表示は 1 秒単位です。0.5 秒単位では切り換わりません。)

#### **高速ダビングの設定について**

- ●高速ダビング設定をして録画したタイトルは、フレーム単位の編集ができません。
- •「高速ダビング設定」(205ページ)を「する」にして録画または予約録画したタイトル
- ●「高速ダビング優先」(118ページ)を「する」にして予約録画したタイトル

#### **高速ダビング設定を解除する**

**重要�**

- »フレーム単位の編集をしたいタイトルは、高速ダビングの設 定を解除します。
	- ① 録画リストでタイトルを選びます。
	- ② で「機能メニュー」を表示させます。
	- 3 <>> で「高速ダビング優先」を選び、(決定)を押し ます。
	- で「解除」を選び、(決定)を押します。 ⑤ で終了します。

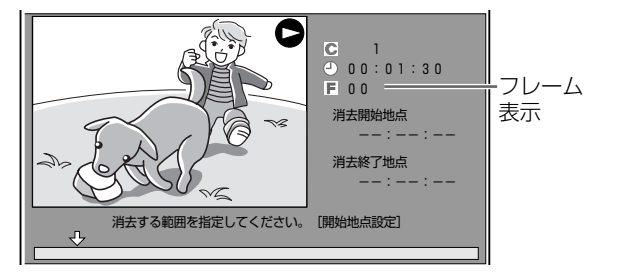

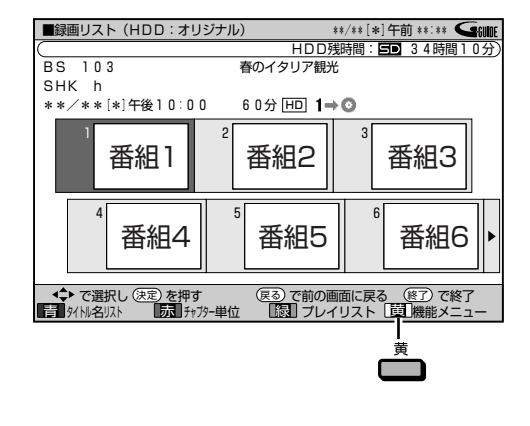

»高速ダビングの設定を解除すると、編集時の制限は少なくなりますが、高速ダビングの再設定はできません。

## **オリジナルとプレイリストの表示の切り換えかた**

- ●シンプルリモコンの <sup>録画リス</sup>で録画リストを表示して、 ■で「オリジナル」と「プレイリスト」を切り換え ます。
- ●アクオス兼用リモコンで操作するときは(リスト)を押し て録画リストを表示します。
- 例)オリジナルの録画リスト画面

オリジナル/プレイリストの表示�

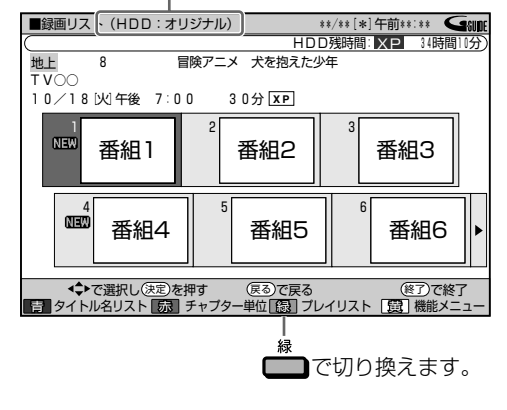

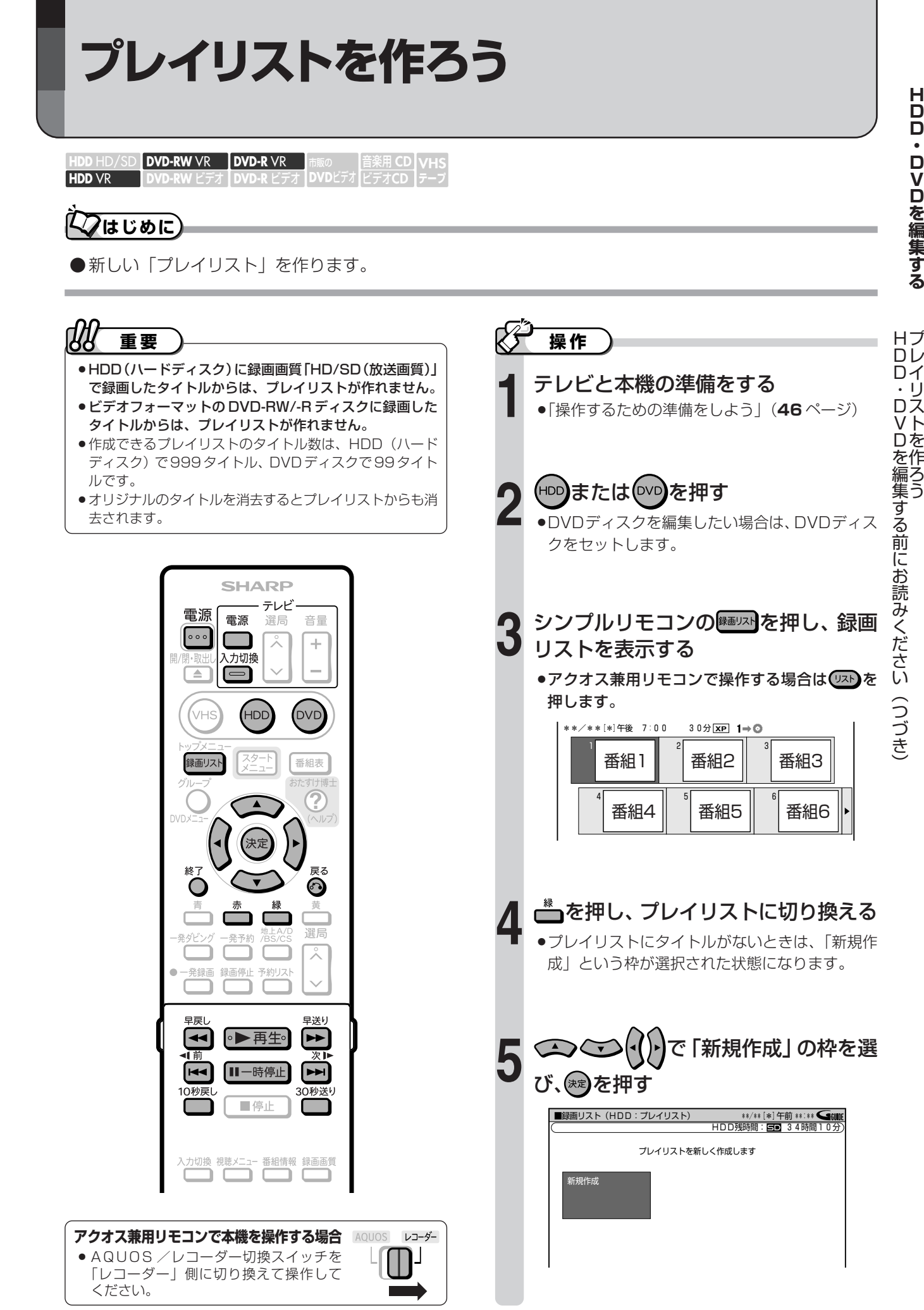

■次ページの手順へつづく ■

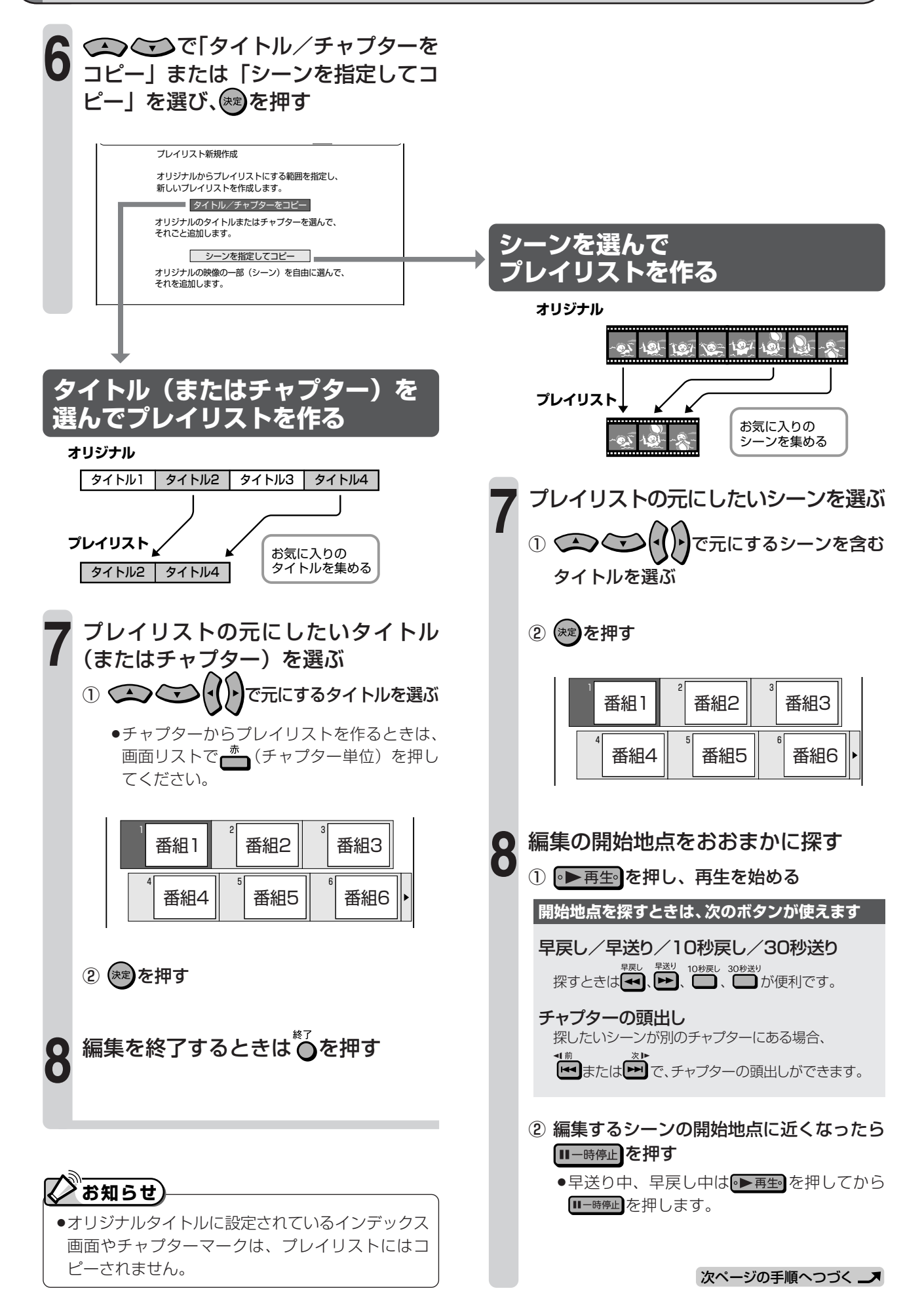

#### 編集の開始地点を決める 1) トーマを押し、開始地点を探す ● **Am** を押して離すとコマ送り再生になります。 を押して離すとコマ戻し再生になります。 • ドコまたは 前を2秒以上押すと、スロー再生 になります。 ② 開始地点で(\*\*)を押す ●早送り中/早戻し中は、● 再生 を押してから \*\*)を押します。 »開始地点が決まります。 ● 高を押すと選び直せます。 **9** 編集の終了地点を決める ① 終了地点を探す »開始地点を探すときと同じボタンが使えます。 ② 終了地点で(\*\*)を押す ●早送り中/早戻し中は、 ● 再生 を押してから を押します。 » 終了地点が決まります。 ● 高を押すと選び直せます。 »再生中のタイトルが一時停止します。 **10** 事前に編集結果を確認する ● ■ (内容確認) を押すと、編集した結果が確認 できます。 **11** 編集を実行する で「する」を選び、(\*\*)を押す »編集が実行されます。 »「しない」を選んだときは手順 **10** の①に戻 り、編集の終了地点を選び直せます。 **12** 編集を終了するときは<sup>終</sup>つを押す **13** ●シーンをフレーム単位(1コマずつ)で選びたいときは、次のように操作します。 ① 開始地点/終了地点の手前で ロー時中 を押す。 ② nj または ドック押してコマ送り再生をする。(フレームごとにコマ送り/コマ戻しされます。) ●チャプターの先頭付近を開始地点に選んだときは、チャプターの先頭が開始地点となります。細かく開始地点を選 びたいときは、直前のチャプターと「チャプター(章)結合」(165ページ)をしてから選び直してください。 ●チャプターの最終付近を終了地点に選んだときは、チャプターの最後が終了地点となります。細かく終了地点を選 びたいときは、直後のチャプターと「チャプター(章)結合」(**165** ページ)をしてから選び直してください。  $\bm{\Sigma}$ お知らせ) └─ 編集開始線 コピーする範囲を指定してください。[開始地点設定]� 2 |<br>D00:01:30 00� コヒー開始地点 ーー:ーー:ーー� コピー終了地点� ーー:ーー:ーー� 1� 00:07:30�  $F$  21 新規作成を実行しますか?

インスださい。[終了地点設定]

コピー開始地点� 00:01:30� コピー終了地点� ーー:ーー:ーー�

**編集範囲を細かく設定したいときは**

**ヒント�**

 $\mathbb{W}$ 

- ●3秒より短い範囲は選べません。
- »他の DVD レコーダーでシーンの追加やシーンの消 去を1タイトルあたり51回以上行ったディスクで は、編集(録画)ができないことがあります。

2<br>00:07:30 21� コピー開始地点� 00:01:30� コピー終了地点� 00:07:30�

 $\overline{L}$ 

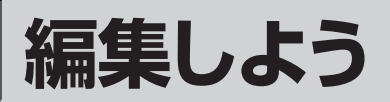

## **はじめに�**

- ●「機能メニュー1から編集の種類を選び、編集し ましょう。
- ●編集の種類については161ページをご覧くだ さい。

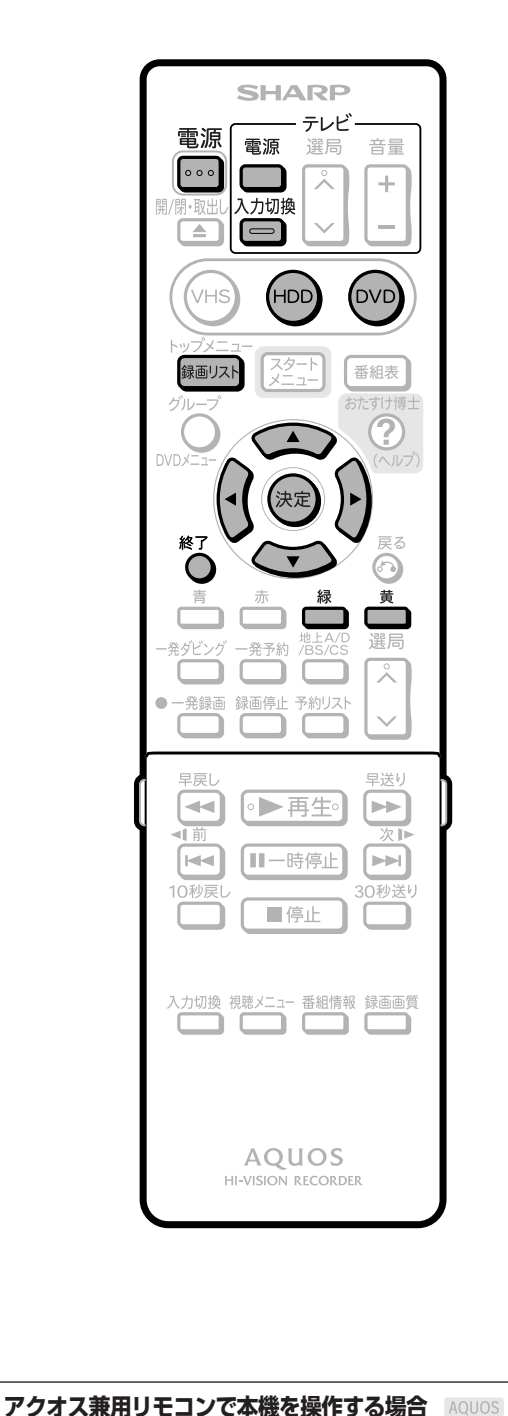

» AQUOS /レコーダー切換スイッチを 「レコーダー」側に切り換えて操作して レコーダー

ください。

## **編集の種類を選ぶ**

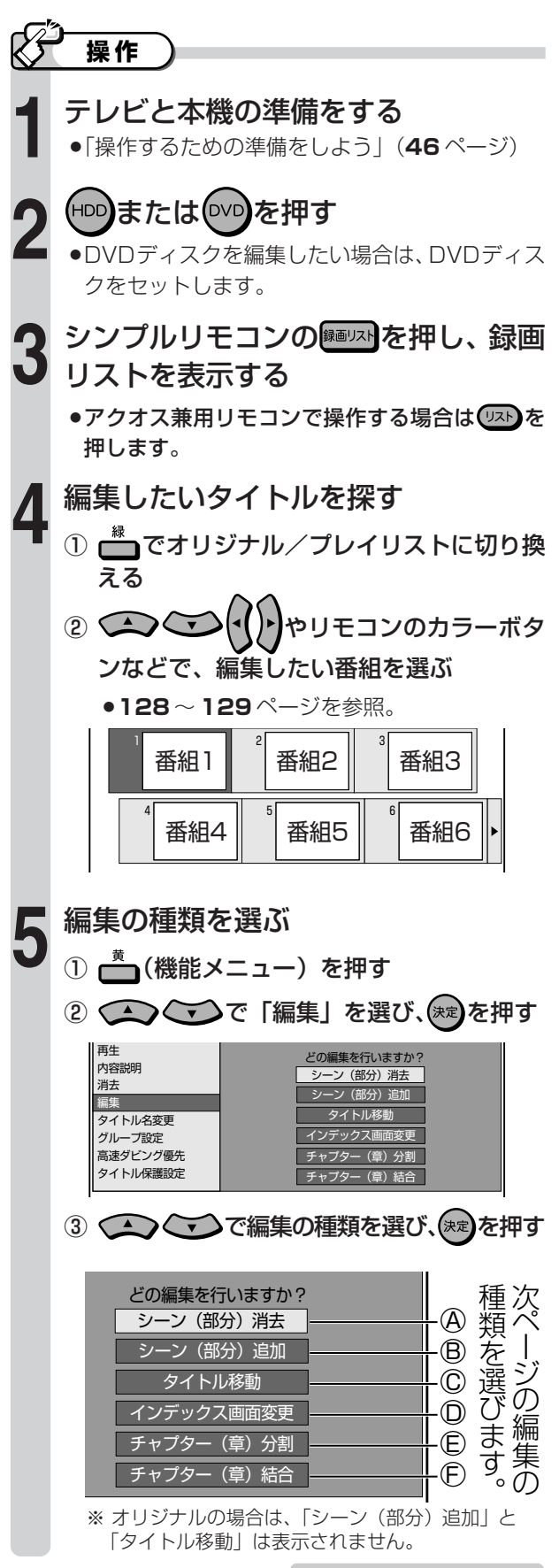

次ページの手順へつづく ノ

#### 編集の種類

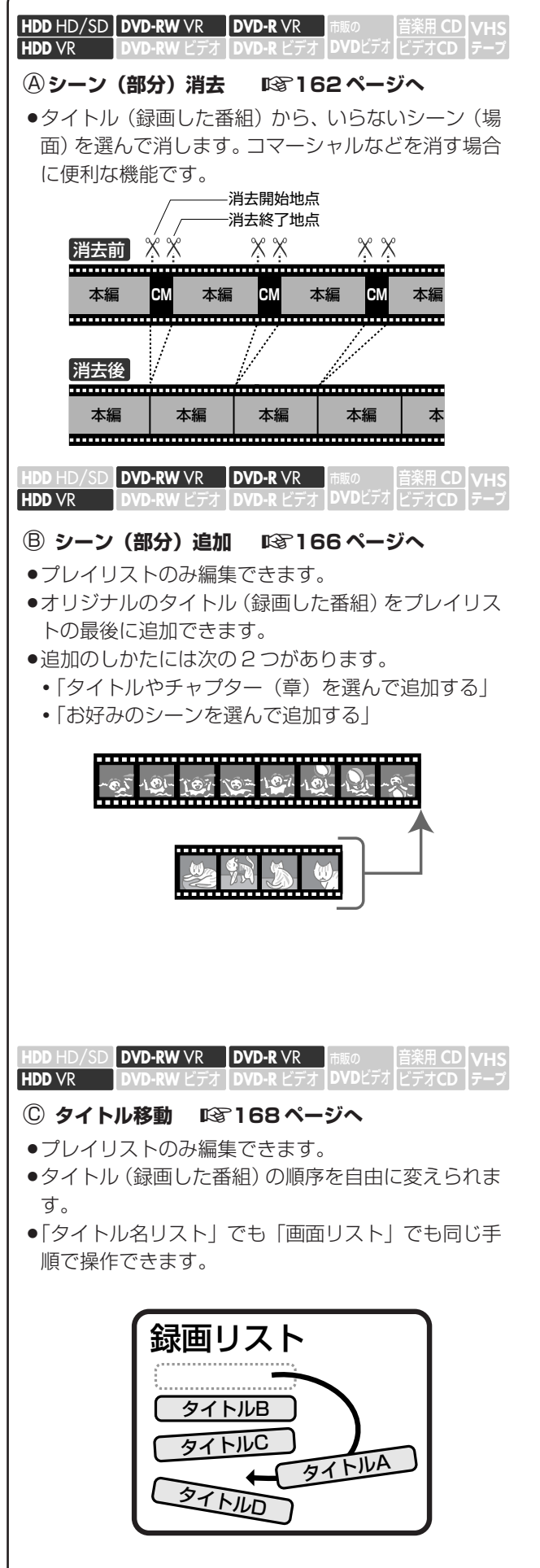

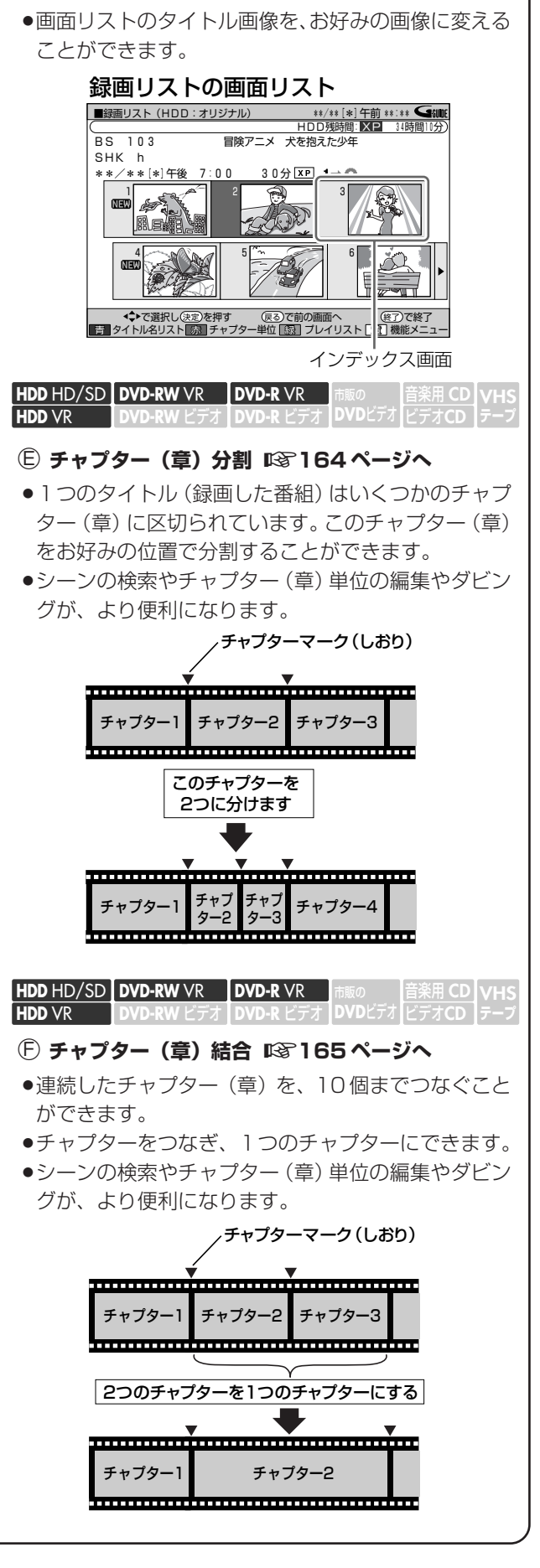

○D **インデックス画面変更** µ**163 ページへ**

| DVD-RW ビデオ | DVD-R ビデオ | DV

**DVD-R** VR **DVD-R** ビデオ�

**DVD-RW** VR **DVD-RW** ビデオ�

**HDD** HD/SD **HDD** VR

音楽用 **CD VHS** ビデオ**CD**

**テープ�**

**編集しよう(つづき)**

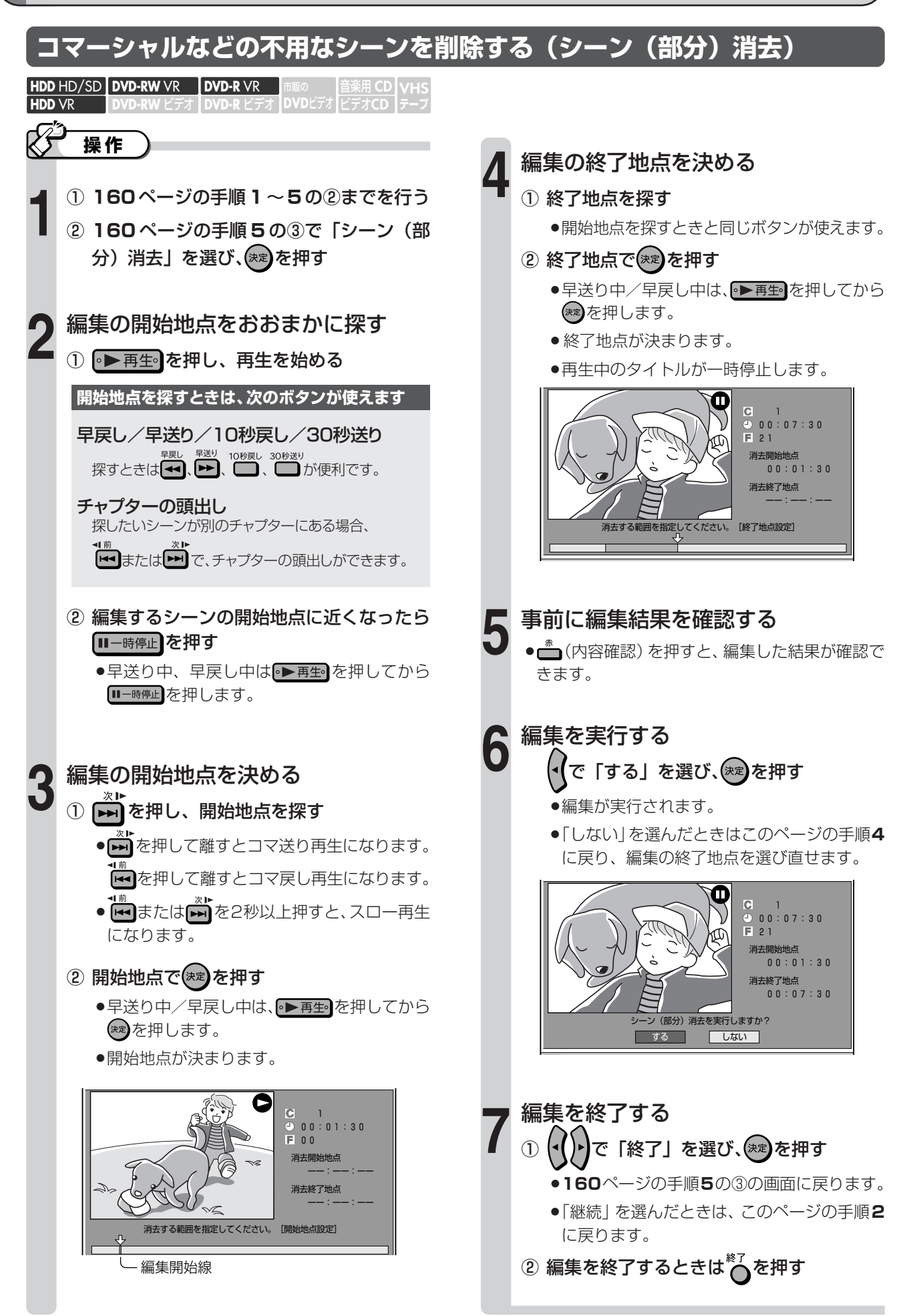

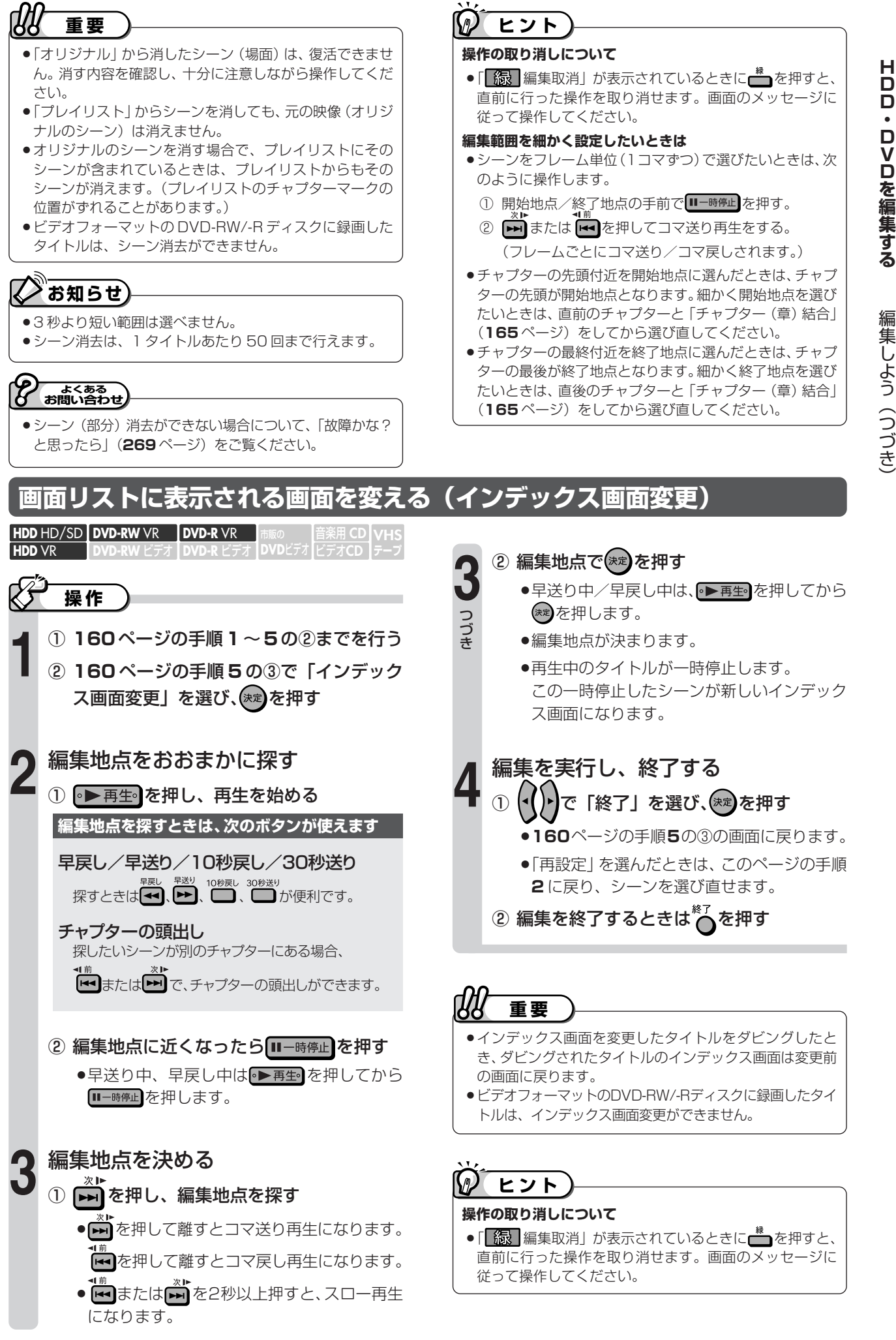

## **編集しよう(つづき)**

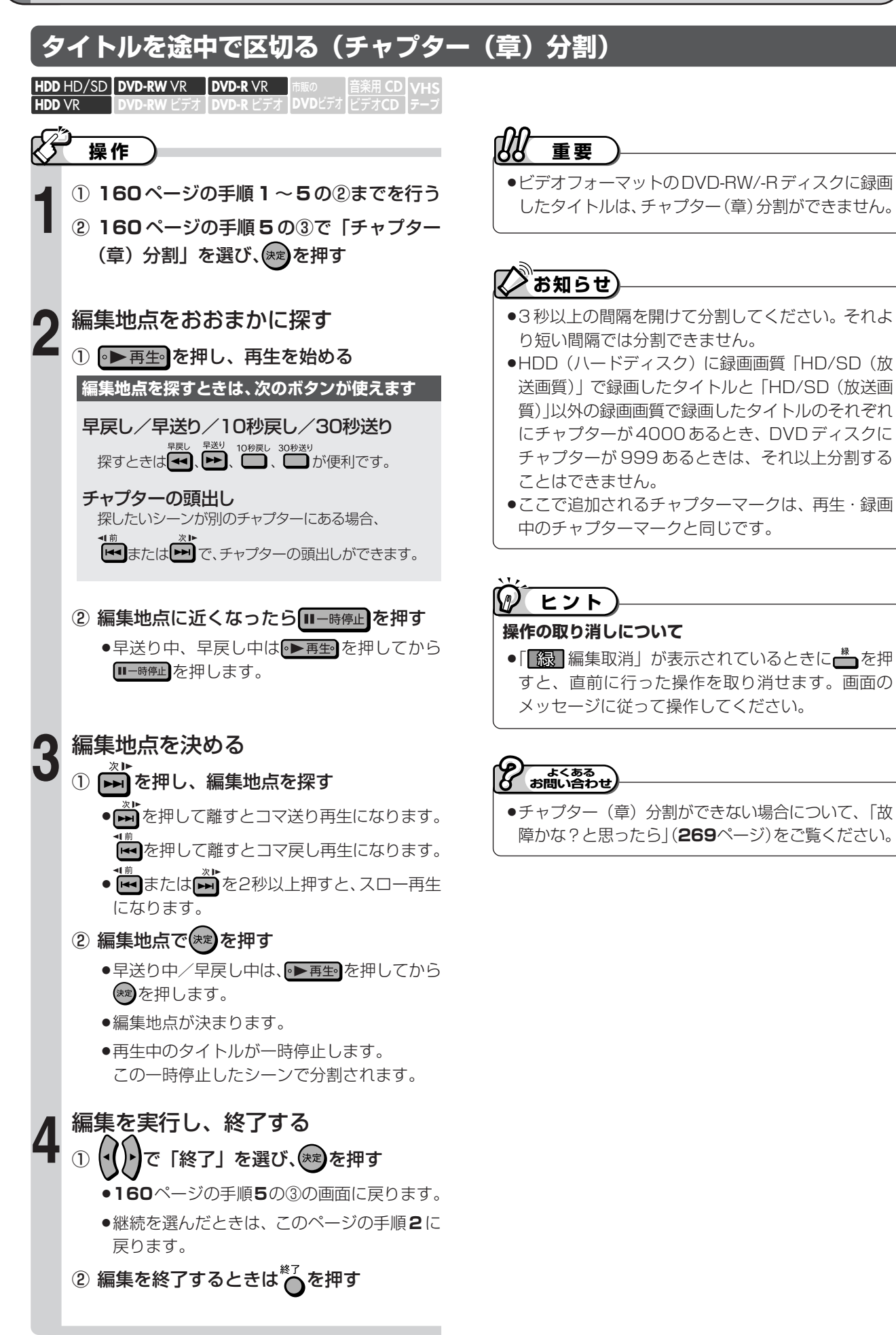

き

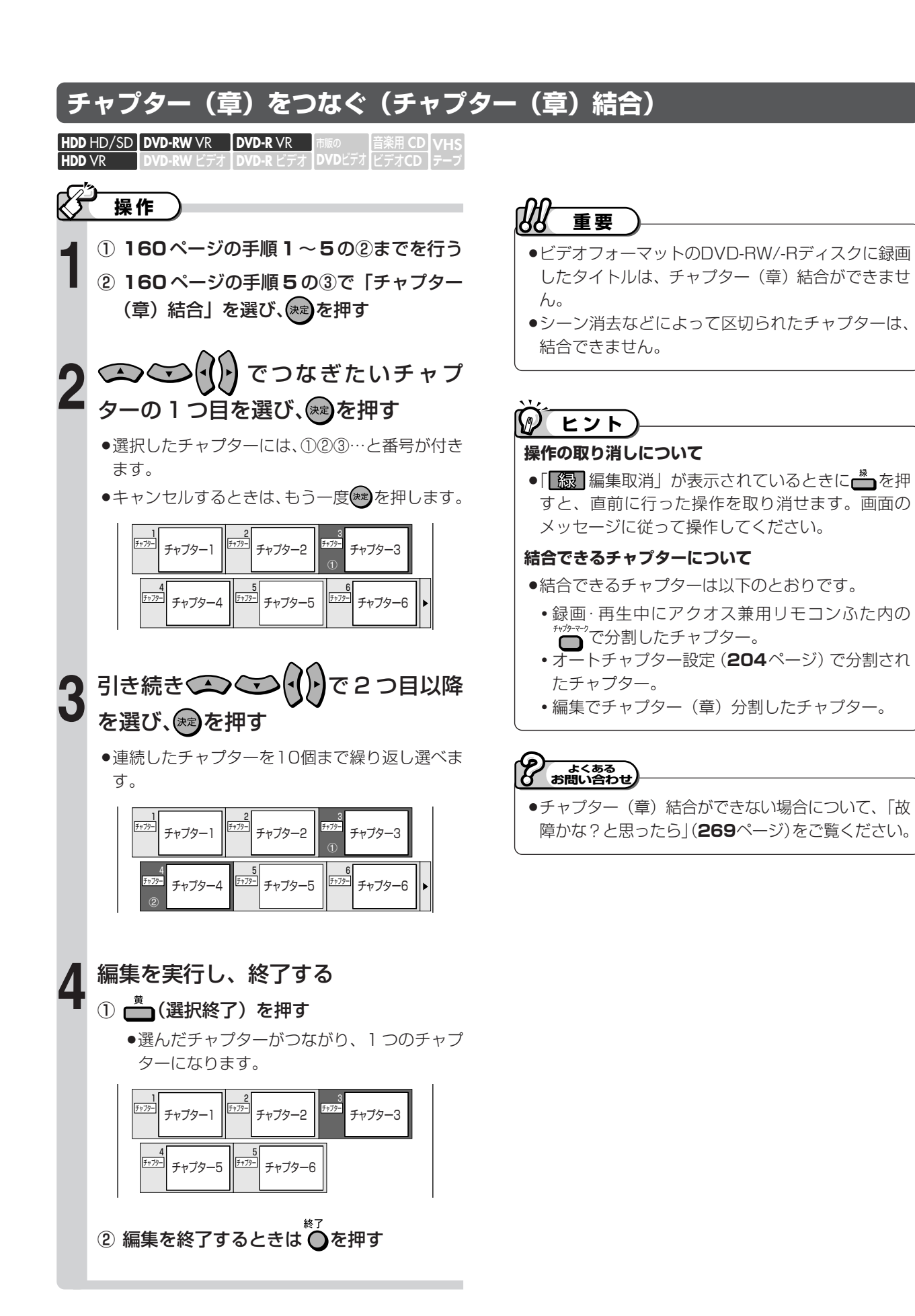

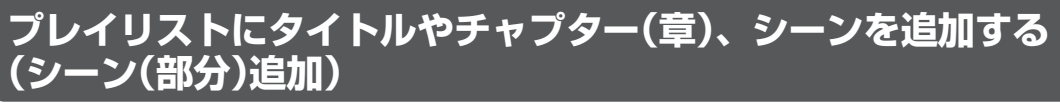

- **重要�**
- »ビデオフォーマットのDVD-RW/-Rには、シーン追 加ができません。

## **お知らせ�**

- ●3秒より短い範囲は選べません。
- »他の DVD レコーダーでシーンの追加やシーンの消 去を1タイトルあたり51回以上行ったディスクで は、編集(録画)ができないことがあります。

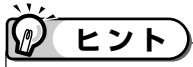

- ●次の場合は、1タイトルあたり50回までシーンを 追加できます。
- HDD (ハードディスク)に録画画質「HD/SD (放 送画質)」以外で録画したタイトル。
- DVD-RW/-RディスクにVRフォーマットで録画 したタイトル。
- ●1回の操作で 1つのシーンを追加できます。

#### **操作の取り消しについて**

●「<mark>66</mark>9 編集取消」が表示されているときに← を押 すと、直前に行った操作を取り消せます。画面の メッセージに従って操作してください。

\_\_ よくある<br>お問い合わせ*)* 

»シーン(部分)追加ができない場合について、「故障 かな?と思ったら」(**269**ページ)をご覧ください。

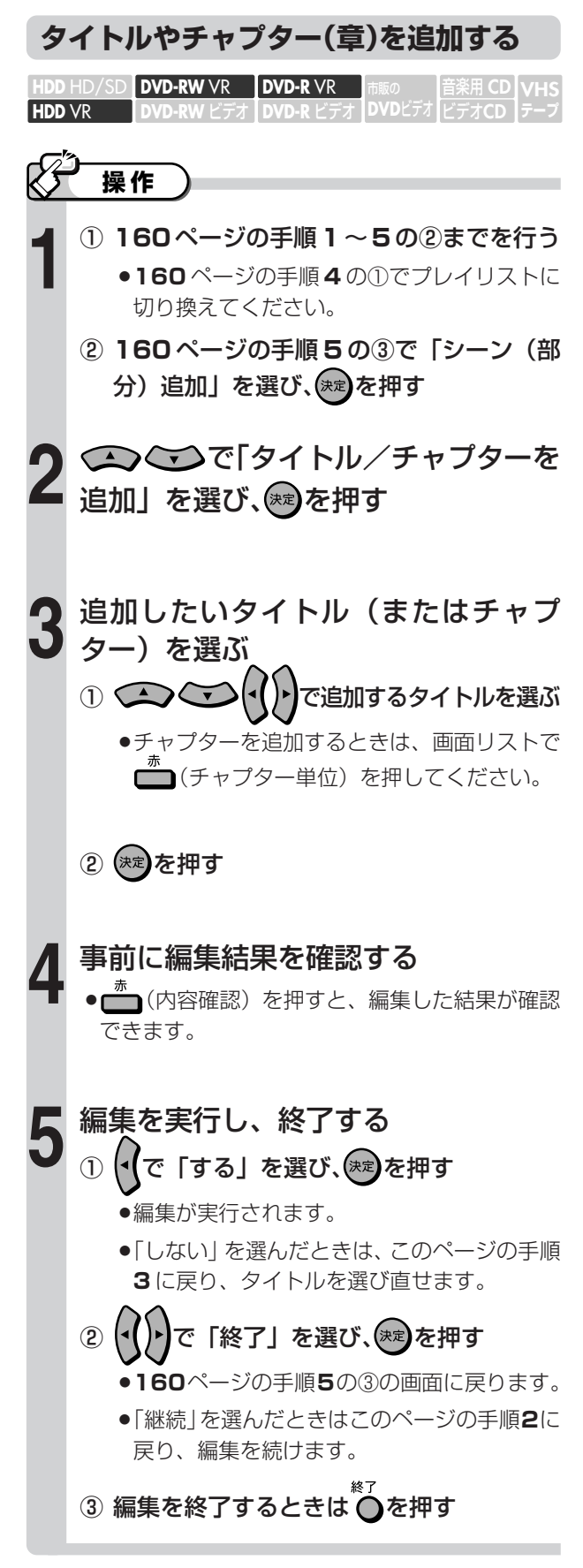

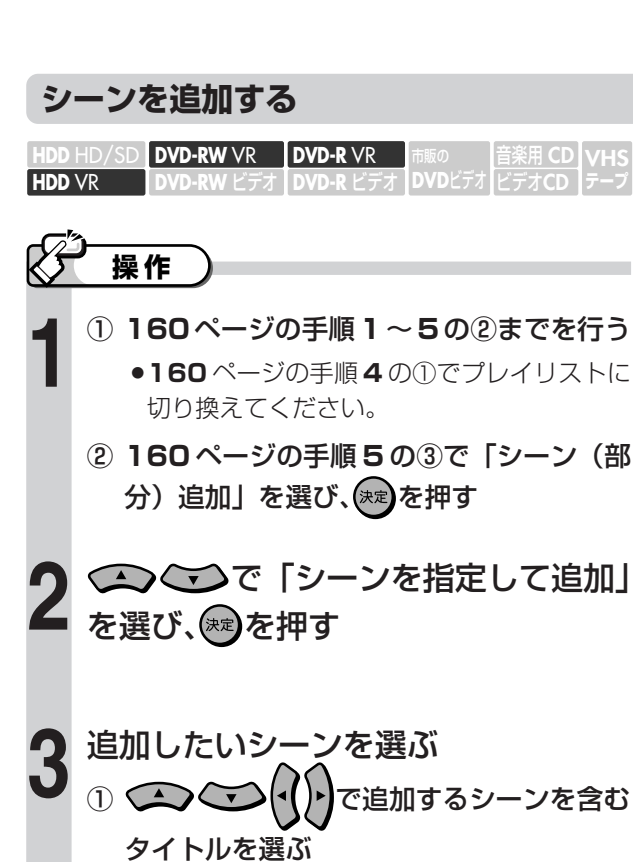

② (決定)を押す

編集の開始地点をおおまかに探す **4** <sup>①</sup> を押し、再生を始める

早戻し/早送り/10秒戻し/30秒送り - 黒 『黒 『送<sup>り 10秒戻レ 30秒送り<br>- 探すときは【◀◀】(┣▶)、◯ ♪ が便利です。</sup> **開始地点を探すときは、次のボタンが使えます**

チャプターの頭出し 探したいシーンが別のチャプターにある場合、

<del>、。</del><br>「← または ━ で、チャプターの頭出しができます。

② 編集するシーンの開始地点に近くなったら 【Ⅱ一時停止】を押す

●早送り中、早戻し中は → 再生 を押してから ■一時停止を押します。

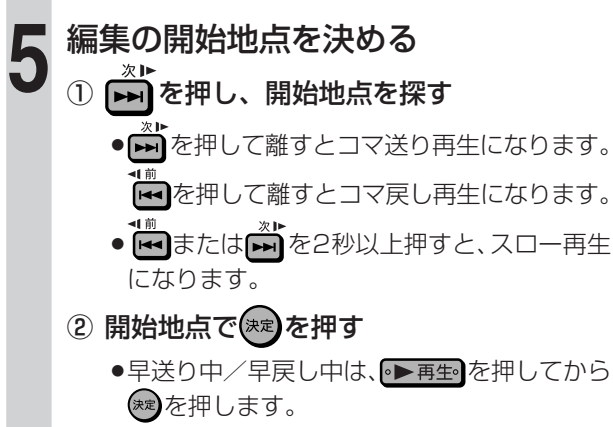

»開始地点が決まります。

●早送り中/早戻し中は、●■再生を押してから を押します。 » 終了地点が決まります。 事前に編集結果を確認する ●□ (内容確認)を押すと、編集した結果が確認 できます。 **7** 編集を実行する で「する」を選び、(決定)を押す »編集が実行されます。 **8**

»開始地点を探すときと同じボタンが使えます。

編集の終了地点を決める

① 終了地点を探す

**6**

**VHS テープ�**

② 終了地点で(決定)を押す

»「しない」を選んだときはこのページの手順**6** に戻り、編集の終了地点を選び直せます。

#### 編集を終了する ① (•( )•)で「終了」を選び、(\*\*)を押す **9**

- »**160**ページの手順**5**の③の画面に戻ります。
- »「継続」を選んだときは、このページの手順**2** に戻ります。

② 編集を終了するときは ○を押す

 $\mathcal{P}$ **ヒント�**

#### **編集範囲を細かく設定したいときは**

- ●シーンをフレーム単位(1コマずつ)で選びたいと きは、次のように操作します。
	- ① 開始地点/終了地点の手前で■一時陣■を押す。
	- ② 前または何を押してコマ送り再生をする。 (フレームごとにコマ送り/コマ戻しされます。)
- »チャプターの先頭付近を開始地点に選んだときは、 チャプターの先頭が開始地点となります。細かく開 始地点を選びたいときは、直前のチャプターと 「チャプター(章)結合」(**165**ページ)をしてから 選び直してください。
- »チャプターの最終付近を終了地点に選んだときは、 チャプターの最後が終了地点となります。細かく終 了地点を選びたいときは、直後のチャプターと 「チャプター(章)結合」(**165**ページ)をしてから 選び直してください。

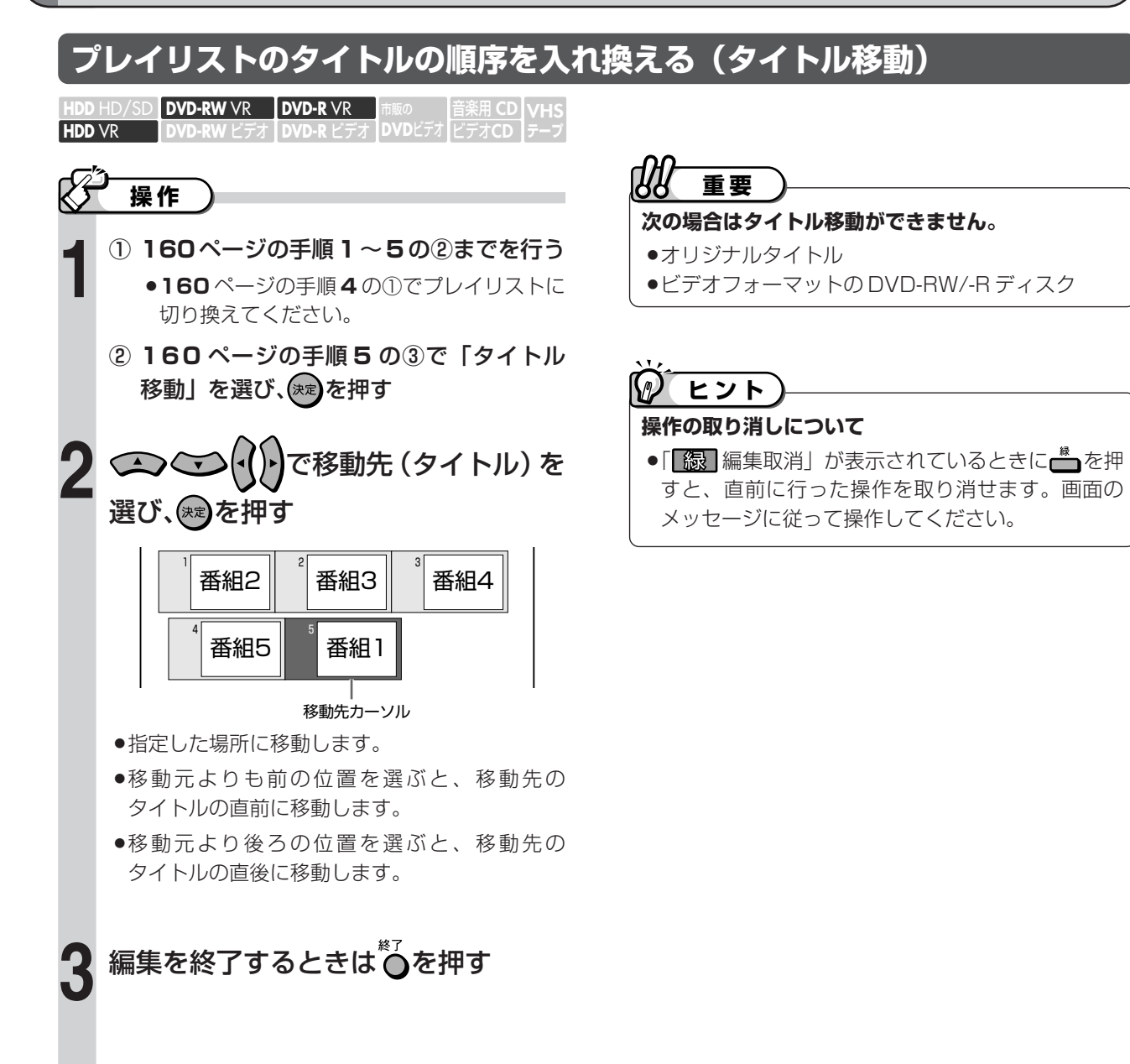

# **ダビングする**

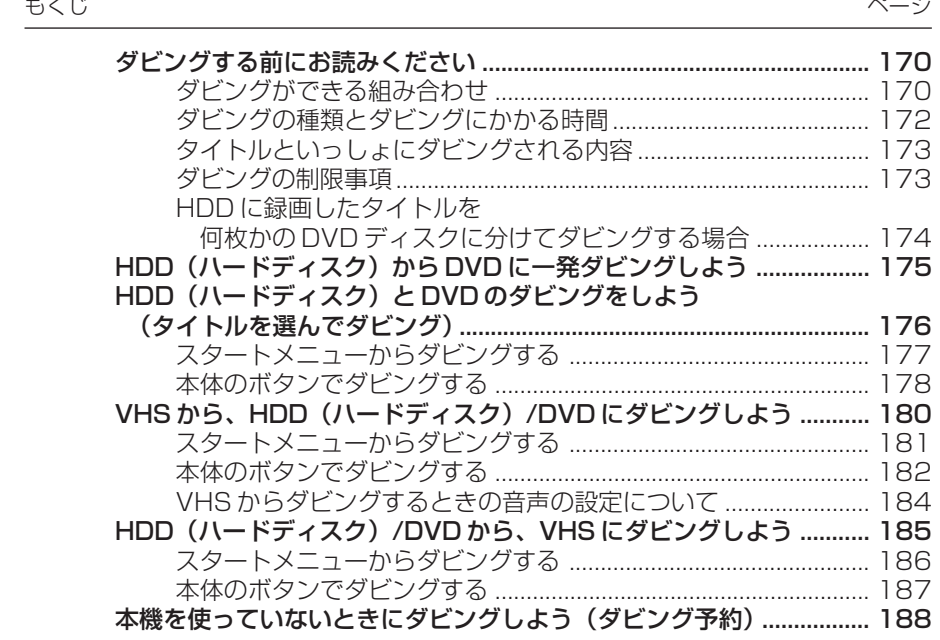

## **ダビングする前にお読みください**

**あなたが本機で録画・録音したものは、個人として楽しむなどのほかは、著作権法上、権利者に無断では使用できません。**

## **ダビングができる組み合わせ**

### **から HDD → DVD ヘのダビング**

## **■「録画可能」のタイトル (オリジナル)**

»タイトルの録画画質と DVD のフォーマットによって、実行できるダビングは異なります。

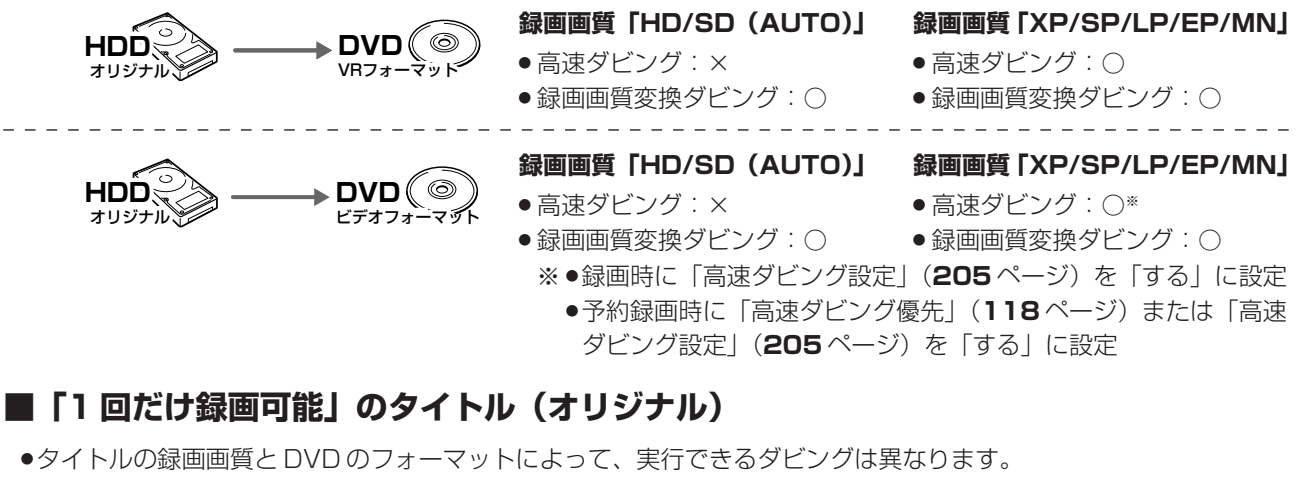

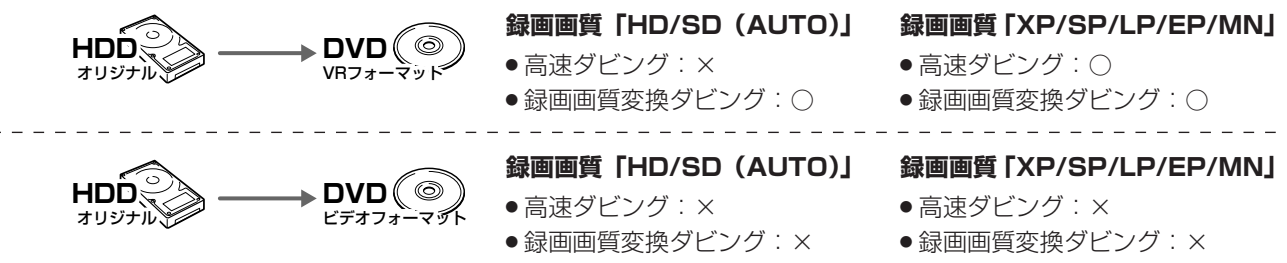

### **■ プレイリスト**

- ●「録画可能」のタイトルのみダビングできます。(「1回だけ録画可能」のタイトルはダビングできません。)
- »DVD のフォーマットによって、実行できるダビングは異なります。
- »HDDに録画画質「HD/SD」で録画したタイトルは、プレイリストが作成できませんので、プレイリストからのダビ ングはできません。

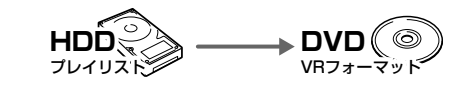

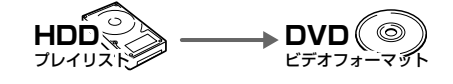

#### **録画画質「XP/SP/LP/EP/MN」**

- 高速ダビング: ○
- 録画画質変換ダビング: ○
- **録画画質「XP/SP/LP/EP/MN」**
- » 高速ダビング:×
- 録画画質変換ダビング: ○

## **重要�**

»ダビングには、DVD-RW または DVD-R をお使いください。 ●「1回だけ録画可能」の番組をHDD(ハードディスク)からDVDにダビングするときは次のディスクをお使いください。 VR フォーマットの DVD-RW [Ver.1.1/1.1 以降(CPRM 対応)] VR フォーマットの DVD-R [Ver.2.0/2.0 以降(CPRM 対応)]

## **から HDD → VHS ヘのダビング**

- ●オリジナルのタイトルまたはプレイリストのタイトルを、録画画質変換ダビングでダビングできます。
- »HDDに録画画質「HD/SD」で録画したタイトルは、プレイリストが作成できませんので、プレイリストからのダビ ングはできません。

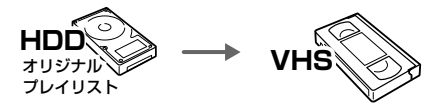

- » 高速ダビング:×
- 録画画質変換ダビング: ○

## **から DVD → HDD ヘのダビング**

»「録画可能」のタイトルのみダビングできます。

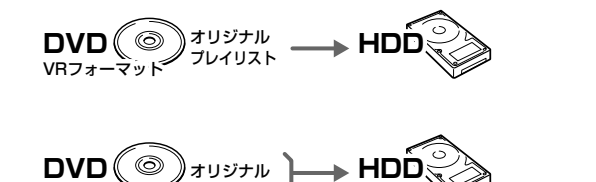

- 高速ダビング: » 録画画質変換ダビング:○ » 高速ダビング:×
	- 録画画質変換ダビング: ○
- »DVD-RW/-Rから HDD(ハードディスク)へダビングできるのは、本機で録画したディスクです。本機以外で録画 したディスクはダビングできない場合があります。
- ●通常、市販の DVD ビデオにはコピー防止信号が入っており、ダビングできません。

### **から DVD → VHS ヘのダビング**

ビデオフォーマット�

●「録画可能」のタイトルを、録画画質変換ダビングでダビングできます。

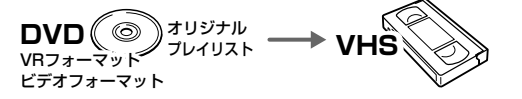

- » 高速ダビング:×
- 録画画質変換ダビング: ○
- ●通常、市販のDVDビデオにはコピー防止信号が入っており、ダビングできません。

### **から VHS → HDD ヘのダビング**

»「録画可能」のタイトルを、録画画質変換ダビングでダビングできます。

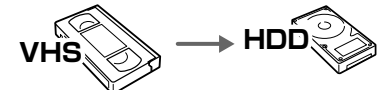

- » 高速ダビング:×
- » 録画画質変換ダビング:○
- ●通常、市販の VHS ソフトにはコピー防止信号が入っており、ダビングできません。
- »VHS テープにダビングした「1 回だけ録画可能」のタイトルは、HDD または DVD にダビングできません。

## **から VHS → DVD ヘのダビング**

●「録画可能| のタイトルを、録画画質変換ダビングでダビングできます。(VR フォーマット / ビデオフォーマットの 両方にダビングできます。)

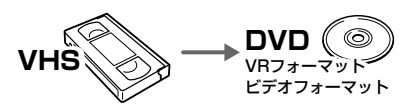

- » 高速ダビング:×
- 録画画質変換ダビング: ○
- ●通常、市販の VHS ソフトにはコピー防止信号が入っており、ダビングできません。
- »VHS テープにダビングした「1 回だけ録画可能」のタイトルは、HDD または DVD にダビングできません。

## **ダビングする前にお読みください (つづき)**

## **◆お知らせ**

- ●「1回だけ録画可能」の番組を HDD (ハードディスク)から DVD ディスクにダビングしたとき、HDDのタイトルはDVDディスクへ の移動(ムーブ)となり、HDD からは消去されます。 また、ダビングを途中で停止(中断)したときは、停止したところ までが HDD から消去されます。再度ダビングを始めたときは、残 りの部分が別タイトルとしてダビングされます。(ただし、中断した 地点と再度ダビングを始めた部分は、多少ずれることがあります。)
- ●「1回だけ録画可能」と「録画可能」が混在しているタイトル(プレ イリスト)をHDDに高速ダビングする場合については、「**次のよう なときはダビングできません**| (173ページ) をご覧ください。

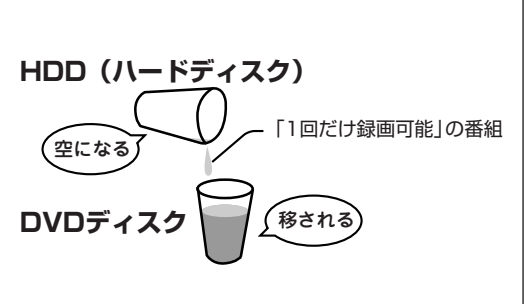

- ●DVD ディスクに録画した「1回だけ録画可能」の番組は、ダビング/移動(ムーブ)できません。
- »「1 回だけ録画可能」の番組を本機で録画・ダビングしたディスクは、CPRM に対応していない DVD プレーヤーでは 再生できません。DVD-Rに録画・ダビングしたディスクを再生できるのは、DVD-R(VRフォーマット)に対応し た DVD プレーヤーです。

#### **「録画可能」の番組を DVD(ビデオフォーマット)に高速ダビングしたいときは**

- ●ダビングしたいタイトルをHDD(ハードディスク)に録画する前に、高速ダビングの設定をしておく必要があります。
	- •番組をすぐに HDD に録画をするときは、録画の前に「高速ダビング設定| (205ページ)を「する| に設定して おく必要があります。
	- •HDD に予約録画をするときは、予約の詳細設定で「高速ダビング優先」(118ページ)を「する」に設定してお く必要があります。(「高速ダビング設定」を「する」にしている場合は、この設定は必要ありません。)

※ HDD にデジタル放送を録画画質「AUTO(HD/SD)」で録画したタイトルは、高速ダビングの設定が働きません。

## **ダビングの種類とダビングにかかる時間**

#### **高速ダビング(きれいな画質のままでダビングできます)**

- »ダビング元の録画画質を落とさずにダビングできます。
- »元の映像よりも短い時間でダビングできます。
- ●録画画質の選択やジャストダビングの設定はできません。

#### **高速ダビングにかかる時間**

- »録画するときに設定した録画画質、番組の長さ、ディ スクの種類によって、かかる時間が異なります。
	- 例) 1時間番組をHDD (ハードディスク) から8倍 速の DVD-R ディスクへ高速ダビングしたとき のめやす

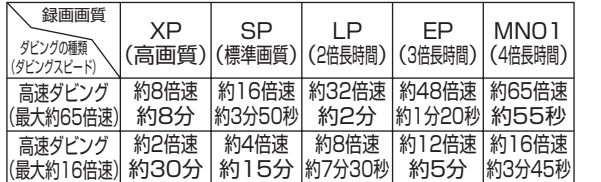

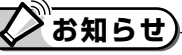

- ●高速ダビング(最大約 65倍速)のダビング速度は 録画画質「XP(高画質)」で約8倍速、「MN01」で 約 65 倍速となります。
- »16倍速のDVD-Rディスクを使用しても、ダビング 速度は録画画質「XP(高画質)」で約 8 倍速、 「MN01」で約 65 倍速となります。
- ●未使用の2倍速以上のDVD-RWディスクを他の DVD レコーダーで初期化したときは、高速ダビン グを選んだ場合でも1倍速のダビング速度となる場 合があります。
- **●ダビング予約の際は、高速ダビングの場合でもダビ** ング元タイトルの時間ぶんの予約時間が必要です。 その時間と重複した他の予約はできません。

※録画画質、番組の長さ、ディスクによっては、上記の時間よりも長くかかる場合があります。

### **録画画質変換ダビング(記録時間を優先してダビングできます)**

- ●長時間の番組などを 1 枚のディスクに入れたいとき におすすめです。
- » 録画時間を変えてダビングできます。
- »元の映像より高画質にはなりません。
- ●画質の選択に迷ったときは、「ジャストダビング」が おすすめです。

#### **録画画質変換ダビングにかかる時間**

»元の映像と同じ時間がかかります。

#### **ジャストダビング(178 ページ)**

- »DVD へダビングするときに働く機能です。
- »ディスクの残量を調べて録画画質を自動で設定します。

## **ブお知らせ**

- ●HDD (ハードディスク) からビデオフォーマットの DVD-RW/-R ディスクに 16:9 (ワイド)の番組 をダビングすると、映像が縦長に見えることがあり ます。このようなときは、再生時にテレビ側の設定 を変更してください。設定のしかたはテレビに付属 の取扱説明書をご覧ください。
- »「ドルビーバーチャルサラウンド」(**144**ページ)は 「切」の状態でダビングされます。

「DVD音声出力レベル」(**206**ページ)は「ノーマ ル」の状態でダビングされます。

»ダビング元の番組とダビング先の番組は、チャプ ターマークの位置が少しずれることがあります。

## **タイトルといっしょにダビングされる内容**

●ダビングすると、「タイトル名」「ダビングした日時」「チャプターマーク\*」も記録されます。(VHS テープには記録されません。) ●ダビング元の「録画した日時」と「インデックス画面|は記録されません。

#### **※チャプターマークについて**

- »DVD(ビデオフォーマット)から HDD(ハードディ スク)の録画画質変換ダビングでは、チャプターマー クは記録されません。
- ●HDD←→DVD (VRフォーマット)間の高速ダビン グ、または DVD (VRフォーマット)→ HDD の録 画画質変換ダビングでは、以下の場合、コピーされな いチャプターがあります。
- •他機でチャプター間隔が3秒以内のタイトルを記録 した DVD ディスクから、本機の HDD にダビング した場合。
- »HDDからDVD(ビデオフォーマット)の録画画質変 換ダビングでは、ダビング元のチャプターマークはコ ピーされません。「オートチャプター設定」(**204** ページ)が「入 (10分) (15分) (30分)」のとき は、ダビング中に、設定された時間ごとにチャプター マークが記録されます。
- »HDDからDVD(ビデオフォーマット)の高速ダビン グでは、1タイトルあたり最大99個までチャプター をコピーできます。

## **/お知らせ)**

- ●電子番組表(EPG/G ガイド)を使って HDD(ハードディスク)に録画した番組を DVD ディスクにダビングしたとき、 二||ス||文|などの表示がタイトル名の欄に表示されませんが、故障ではありません。(「\*」表示となります。)
- »編集などでインデックス画面を変更しているタイトルをダビングした場合は、ダビング後のインデックス画面は、変 更前のインデックス画面に戻ります。

## **ダビングの制限事項**

#### **次のようなときはダビングできません**

- »録画中、予約録画中、または再生中は、ダビングができ ません。
- »HDD(ハードディスク)に録画画質「HD/SD(放送 画質)」で録画したタイトルと「HD/SD」以外の録画 画質で録画したタイトルが、それぞれ 999 タイトル (または、それぞれに 4000 チャプター)が録画され ている場合、HDD にはダビングできません。(「HD/ SD」で録画したタイトルは、1タイトルあたり最大99 チャプター、「HD/SD」以外で録画したタイトルは 999 チャプターまでとなります。)
- »DVDディスクに99タイトル(または999チャプター) が録画されている場合、そのDVDディスクにはダビング できません。
- »8cm ディスクからはダビングできない場合があります。
- ●「DVDディスク保護|(191ページ)が「保護する|に設 定されている DVD ディスクにはダビングできません。
- »他の機器で録画したディスクは、本機の HDD にダビ ングできない場合があります。
- »「1 回だけ録画可能」と「録画可能」が混在している タイトル(プレイリスト)をHDDにダビングしたと きはつぎのようになります。
	- •録画画質変換ダビングの場合は、「録画可能」の部分 だけが HDD にダビングされます。
	- 高速ダビングの場合は、「1回だけ録画可能」の部分 でダビングが停止します。

#### **ダビング時の映像や音声について**

- »二重音声放送を記録したタイトルを録画画質変換ダビ ングすると、次のようになります。
- ダビング中の音声は主音声と副音声が混ざって聞こ えます。ダビングが終わるまで主音声と副音声が切 り換えられません。
- ●ビデオフォーマットのDVDディスクにダビングし たときは、「二ヶ国語音声設定」(**204** ページ)で 設定した音声(主音声または副音声)のどちらかが ダビングされます。
- »高速ダビング中にダビング中の映像は見られません。 (放送中の映像になります。)
- »録画画質変換ダビング中は、ダビング中の映像が見ら れます。ただし、放送は視聴できません。
- ●DVD-R DL (2層) ディスクに1層目と2層目にまた がる長時間番組を録画画質変換ダビングしたとき、1 層目と2層目は別のタイトルとしてダビングされます。
- ●HDD に録画したマルチビューサービス放送(マルチ 音声やステレオニヶ国語放送)を DVD ディスクにダ ビングすると、主の放送(主音声)がダビングされま す。

## **HDDに録画したタイトルを何枚かのDVDディスクに分けてダビングする場合**

- ●1時間以上の番組(タイトル)や高画質で録画した番組をHDD(ハードディスク)からDVDディスクにダビングす る場合、1枚のDVDディスクに記録しきれないことがあります。そのときは、何枚かのDVDディスクに分けてダビ ングします。
- »何枚かの DVD ディスクに分けてダビングするためには、1 つのタイトルを 1 枚の DVD ディスクに記録できる長さ に分割する必要があります。次のどちらかの方法でタイトルを分割し、ダビングしてください。

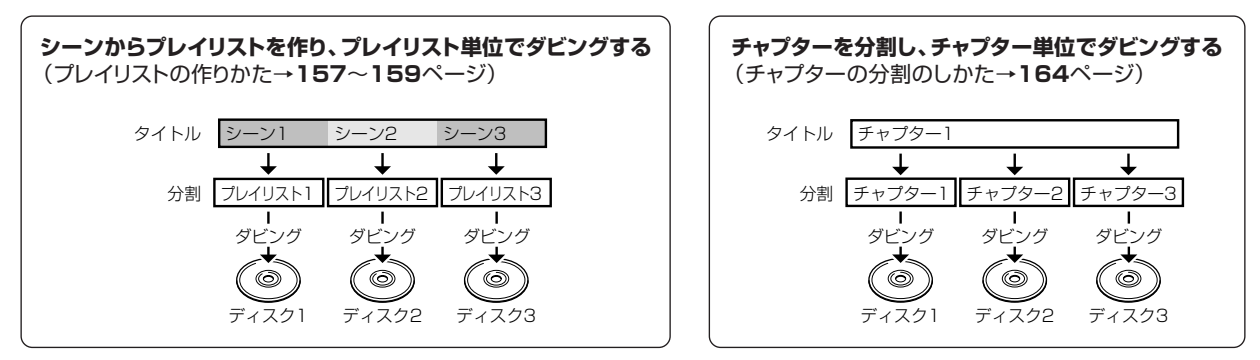

- ●録画画質を設定してダビングしたいときは、ジャストダビング以外の録画画質に設定してください。
- »「1 回だけ録画可能」の番組は、録画画質「HD/SD(放送画質)」で録画したタイトルに限りチャプター単位でのダビ ングが行えます。
- »「HD/SD(放送画質)」以外の録画画質で録画した「1 回だけ録画可能」の番組を何枚かのディスクに分けてダビン グするときは、手動でダビングを停止してください。

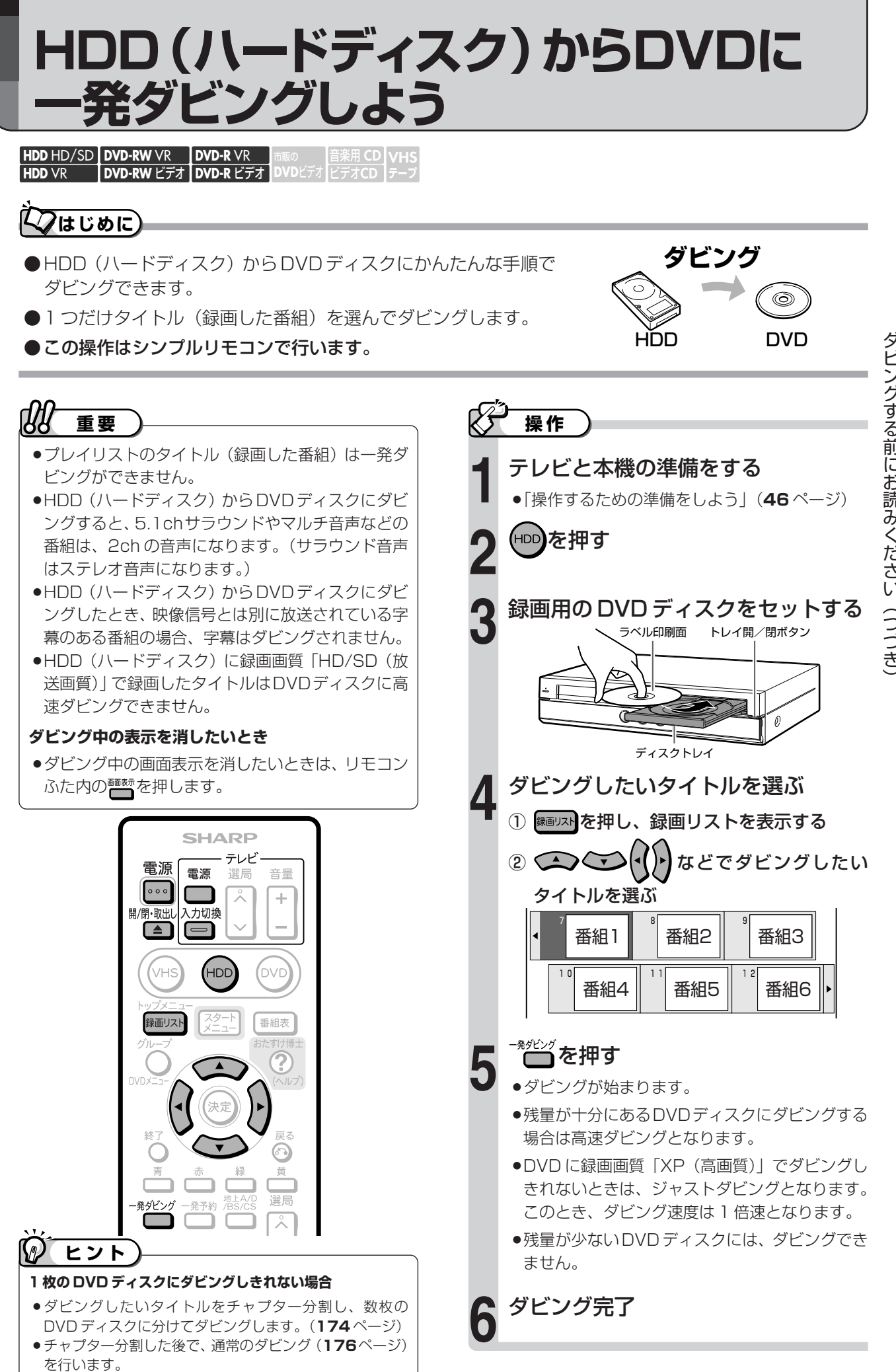

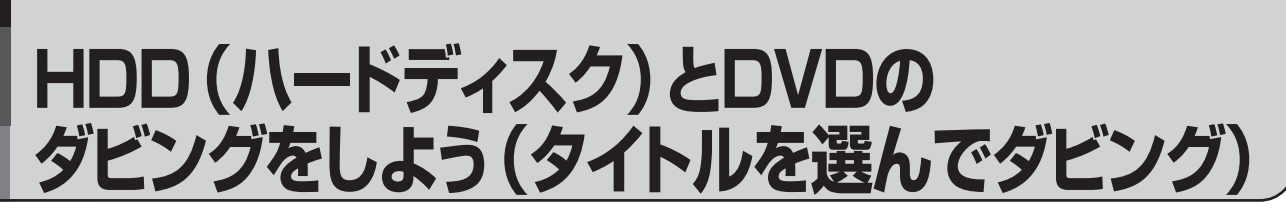

音楽用 **CD** ビデオ**CD DVD-RW** VR **DVD-RW** ビデオ� **HDD** HD/SD **HDD** VR **DVD-R** VR **DVD-R** ビデオ� **DVD**ビアオ| **VHS テープ�**

## **はじめに�**

- ●HDD(ハードディスク)と DVD ディスクの間でダビングします。
- ●スタートメニューからダビング方法を選択してダビングする方法と、本体のボタンでダビング操作する方 法があります。

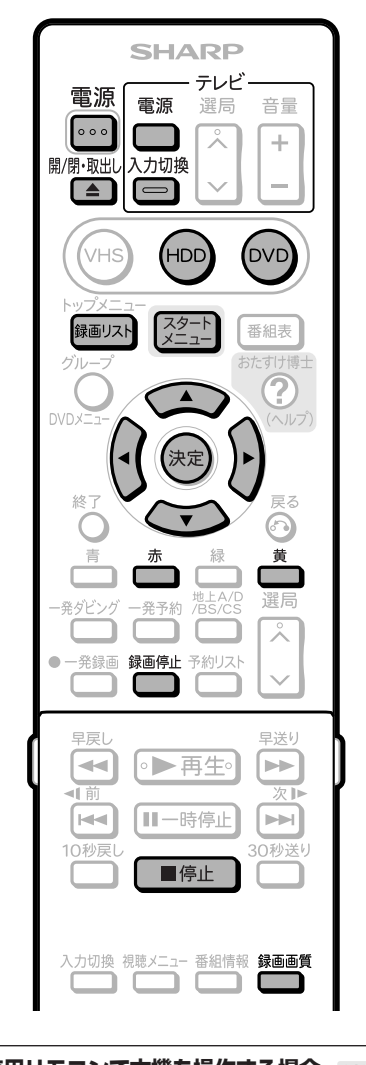

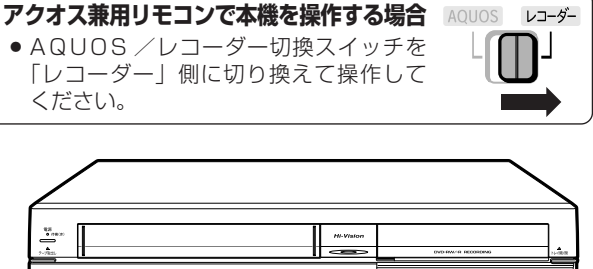

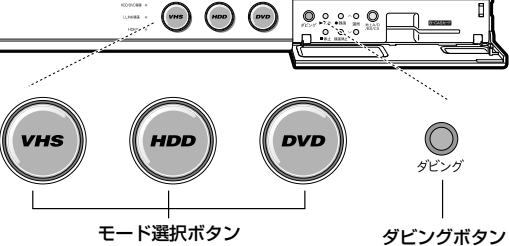

#### r **重要�**

- ●HDD (ハードディスク)から DVD ディスクにダビン グすると、5.1ch サラウンドやマルチ音声などの番組 は、2chの音声になります。(サラウンド音声はステレ オ音声になります。)
- ●HDD(ハードディスク)からDVDディスクにダビ ングしたとき、映像信号とは別に放送されている字 幕のある番組の場合、字幕はダビングされません。
- ●DVDディスクに録画した「1回だけ録画可能1の番 組は、ダビングできません。
- »HDD(ハードディスク)に録画画質「HD/SD(放送画 質)」で録画したタイトルはDVDディスクに高速ダビン グできません。
- ●「1回だけ録画可能1のタイトルは、HDD(ハードディ スク)に録画画質「HD/SD(放送画質)」で録画し たタイトルに限り VR フォーマットの DVD ディス クにチャプター単位でダビングできます。
- »「1回だけ録画可能」のタイトルは、ダビングした部 分がダビング元(再生側)から消されます。

#### **ダビング中の表示を消したいとき**

●ダビング中の画面表示を消したいときは、シンプル リモコンふた内の るいを押します。 アクオス兼用リモコンで操作する場合はAQUOS/ レコーダー切換スイッチを「レコーダー」側に切り 換えてふた内の■■素を押すとダビング中の画面表示 を消せます。

**よくある**<br>お問い合わせ)

●ダビングができないときは「故障かな?と思ったら」 (270ページ)をご覧ください。

**ダ ビ ン グ す る**

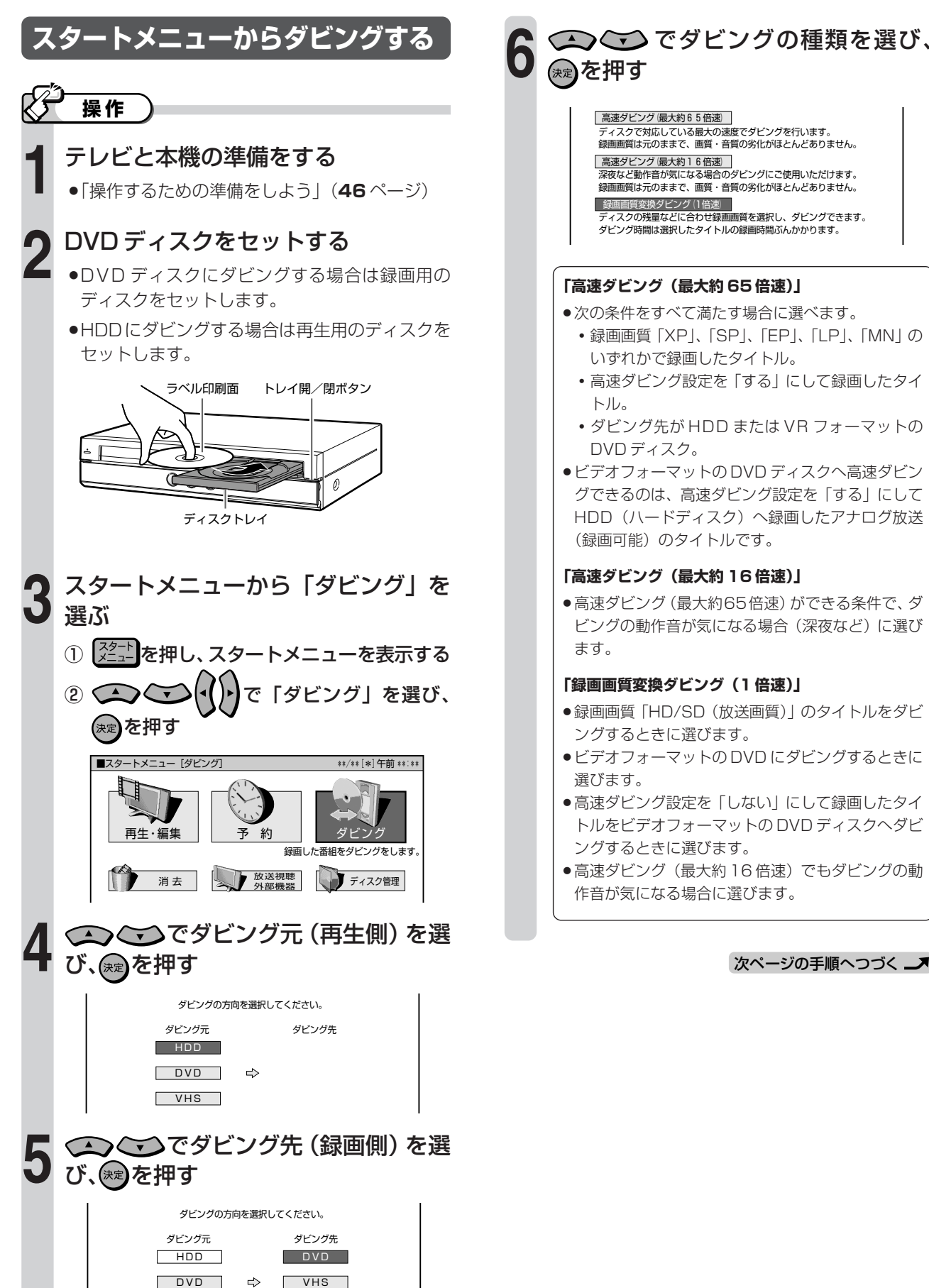

 $VHS$ 

## **HDD(ハードディスク)とDVDのダビングをしよう(タイトルを選んでダビング)(つづき)**

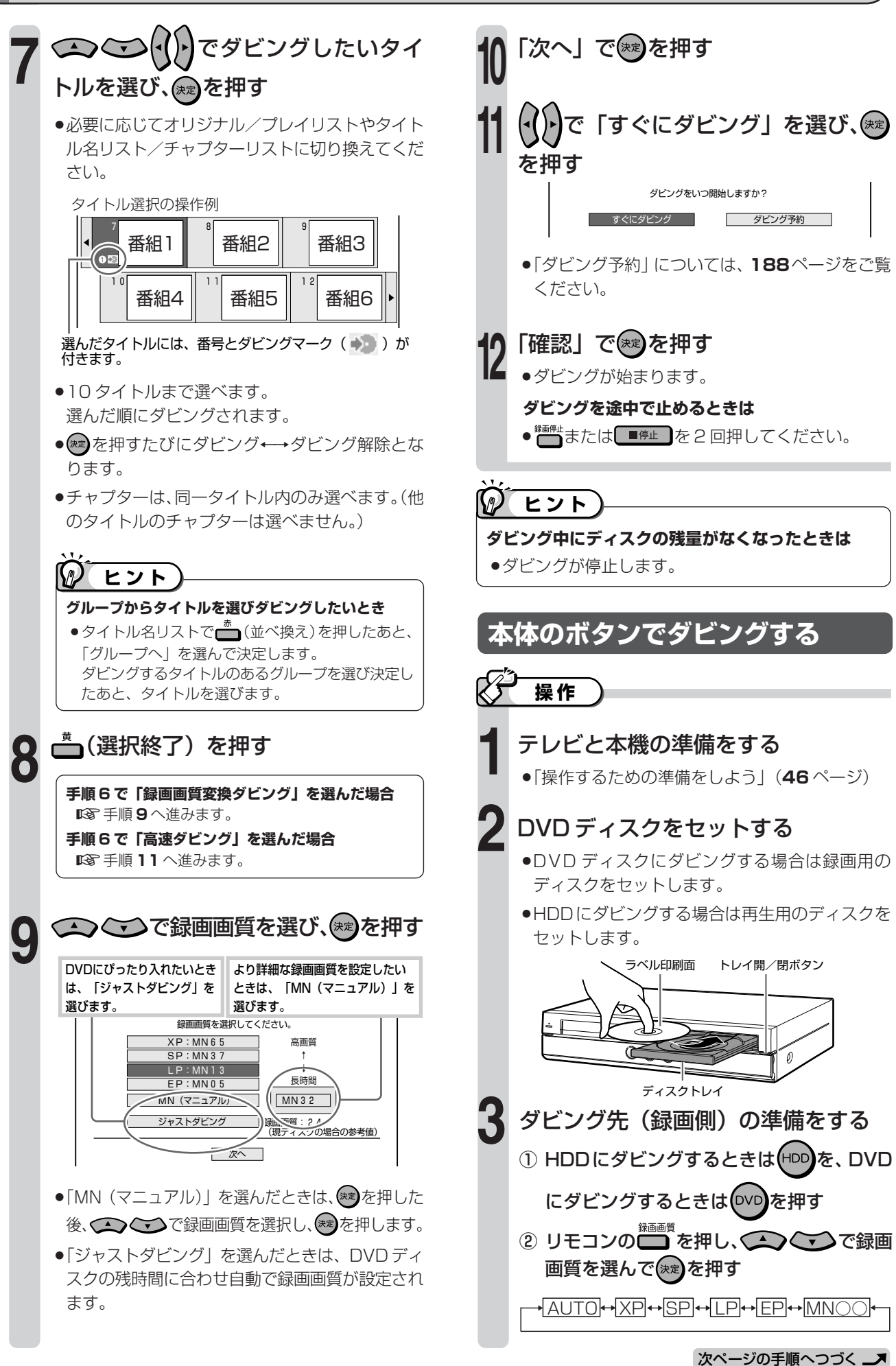

( タ イ ト ル を 選 ん で ダ ビ ン グ )( つ づ き

**ダ ビ**

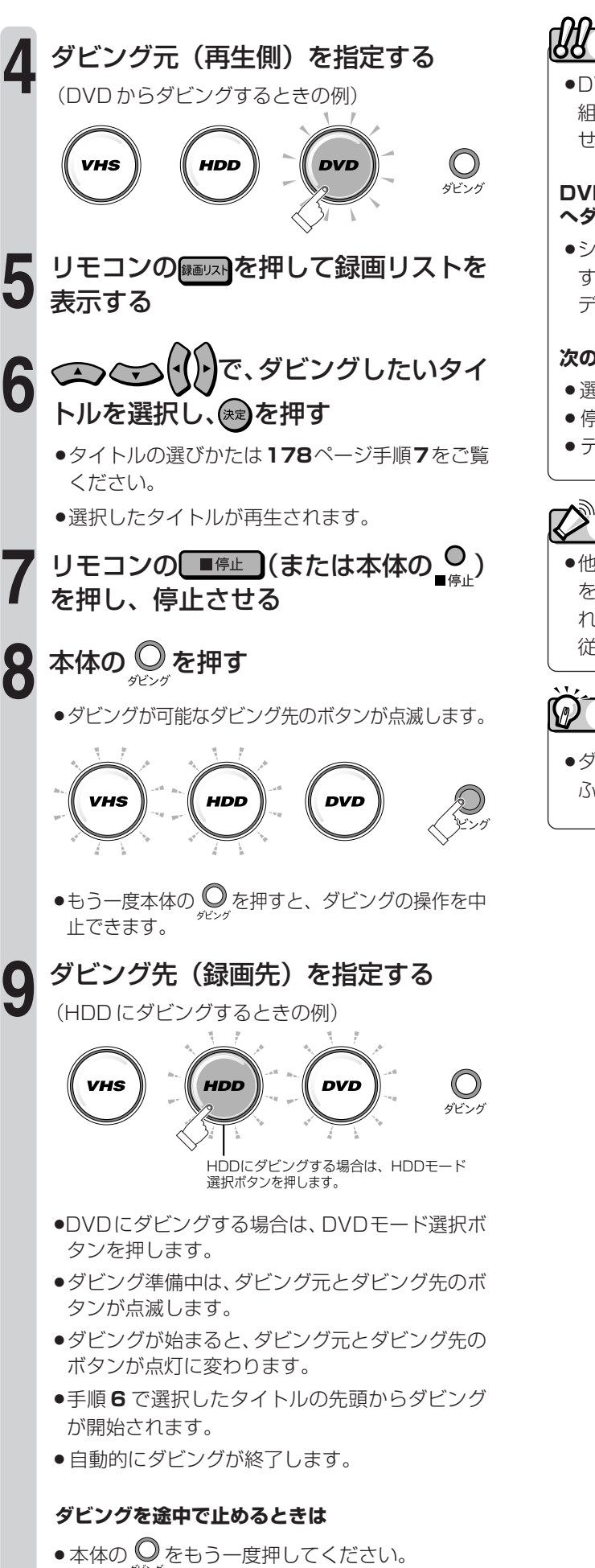

## **重要�**

»DVDディスクに録画した「1回だけ録画可能」の番 組は、HDD(ハードディスク)にはダビングできま せん。

#### **DVD-RW/-Rディスクから HDD(ハードディスク) へダビングできるのは・・・**

»シャープ製 DVD レコーダーで録画したディスクで す。シャープ製 DVD レコーダー以外で録画した ディスクは、ダビングできない場合があります。

#### **次の場合はダビングを停止します**

- » 選んだタイトルが最後まで再生され、停止したとき。
- » 停止操作をしたとき。
- » ディスクがいっぱいになったとき。

## **お知らせ**

»他機で録画したビデオフォーマットのDVD-RW/-R をダビングしようとした場合、メッセージが表示さ れることがあります。その場合は、メッセージに 従って操作してください。

## **ヒント�**

●ダビング中の画面表示を消したいときは、リモコン ふた内の ■ を押します。

## **VHSから、HDD(ハードディスク)/ DVDにダビングしよう**

音楽用 **CD** ビデオ**CD DVD-RW** VR **DVD-RW** ビデオ� **HDD** HD/SD **HDD** VR **DVD-R** VR **DVD-R** ビデオ� **DVD**ビアオ| **VHS テープ�**

## **はじめに�**

●スタートメニューからダビング方法を選択して ダビングする方法と、本体のボタンでダビング 操作する方法があります。

## **【2】お知らせ**】

●ダビング中に操作先 (HDD・DVD・VHS) の切り 換えをしたときなど、本体のモード選択ボタンが点 滅した場合は、その操作ができないことを示します。

## **【〃】ヒント**

»ダビング中に、再生しているタイトルの音声切換は できません。ダビングを始める前に設定してくださ  $\bigcup_{\alpha}$ 

## <u>、よくある</u><br>お問い合わせ)

●ダビングができないときは「故障かな?と思ったら! (**271** ページ)をご覧ください。

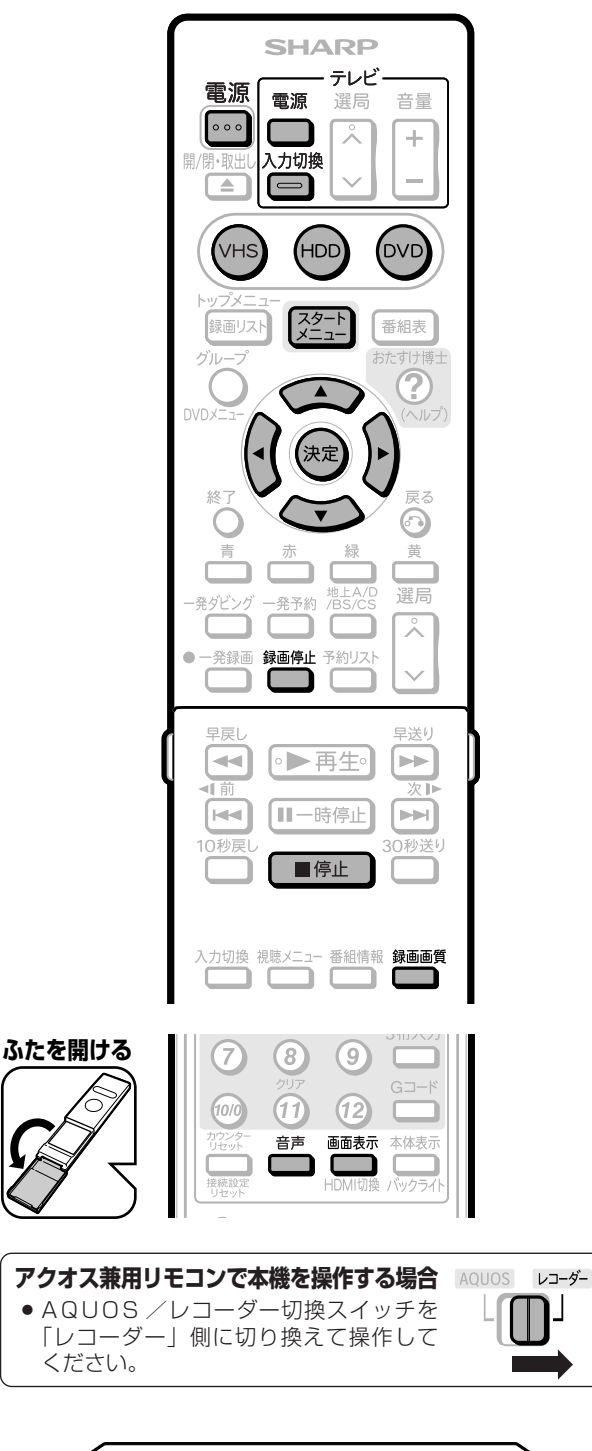

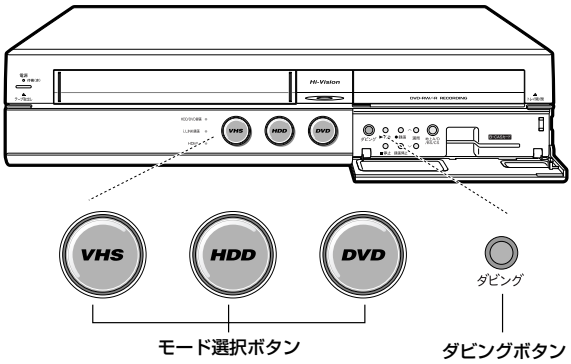
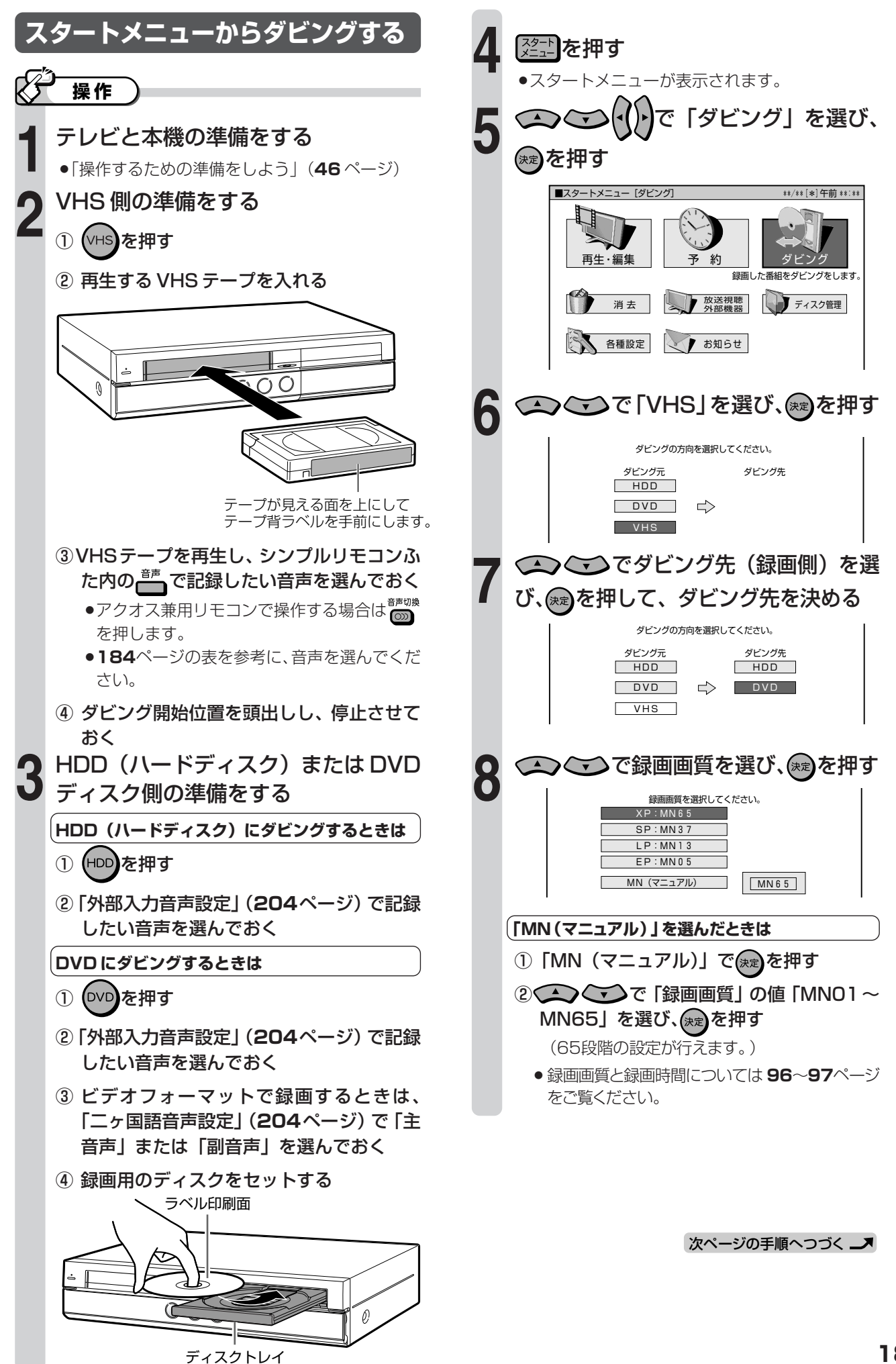

**ダ ビ ン グ す る**

# **VHSから、HDD(ハードディスク)/DVDにダビングしよう(つづき)**

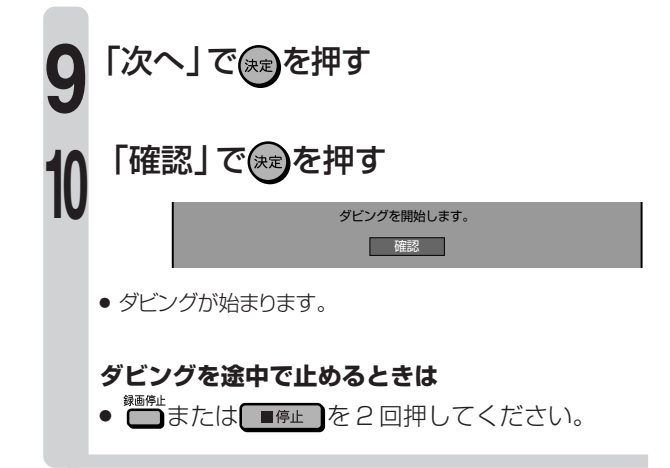

**本体のボタンでダビングする 1 操作�** テレビと本機の準備をする

»「操作するための準備をしよう」(**46**ページ参照)

## **2** VHS 側の準備をする

»再生する VHS テープを入れます。

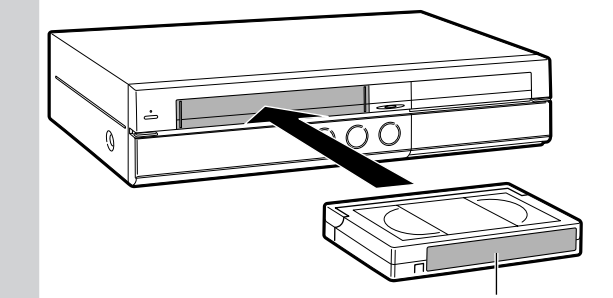

## テープ背ラベルを手前にします。�

テープが見える面を上にして�

ダビング先の準備をする

**HDD(ハードディスク)にダビングするときは**

① (HDD)を押す

**3**

- ②「外部入力音声設定」(**204**ページ)で記録 したい音声を選んでおく
	- »**184**ページの表を参考に、音声を選んでくだ さい。
- ③ リモコンの を押し、 で録画 画質を選んで(\*\*)を押す

DO KONG KAUTOKDIKA SP DI DIE PEPIDISMENT PRODUKTION

●ディスクに十分な残量があることを確認して ください。

**DVD にダビングするときは**

- ① (DVD)を押す
- ②「外部入力音声設定」(**204**ページ)で記録 したい音声を選んでおく
- ③ビデオフォーマットで録画するときは、 「二ヶ国語音声設定」(**204**ページ)で「主 音声」または「副音声」を選んでおく
- ④ 録画用のディスクをセットする
	- »ディスクに十分な残量があることを確認して ください。<br><sub>録画画質</sub>
- 5 リモコンの■を押し、 ○○○で録画 画質を選んで(\*\*)を押す

 $\rightarrow$ AUTO↔XP↔SP↔LP↔EP↔MNOO

次ページの手順へつづく ノ

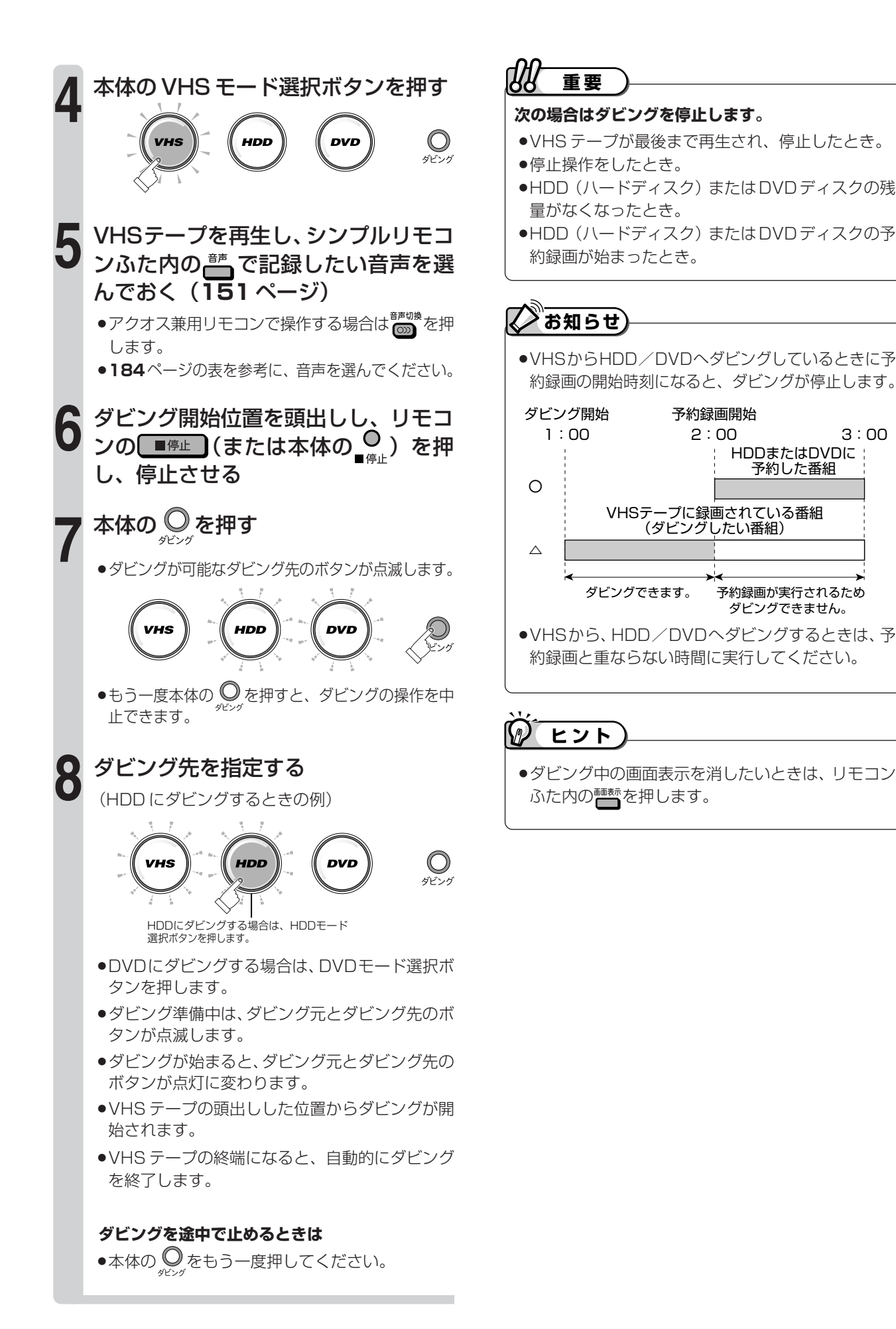

 $\check{ }$ 

**ダ ビ ン グ す る**

# VHSからダビングするときの音声の設定について

二ヶ国語の映画などを録画したVHSテープをダビングするときは、主音声と副音声のどちらをダビングするか、または 主音声と副音声を両方ダビングするかを選んでください。

VHSの音声切換とHDD/DVDの設定によって、ダビングされる音声が異なります。次の表をご覧になり、設定を行っ てください。

#### 操作のポイント

その1…VHSテープを再生し、ダビングしたい音声をあらかじめ選んでおきます。

その2…HDD/DVDの設定をします。DVDディスクの録画フォーマットについて詳しくは、260ページをご覧ください。 その3…ダビング後は、VHS側の音声切換を[ 0--0] (左+右)に戻すことをおすすめします。

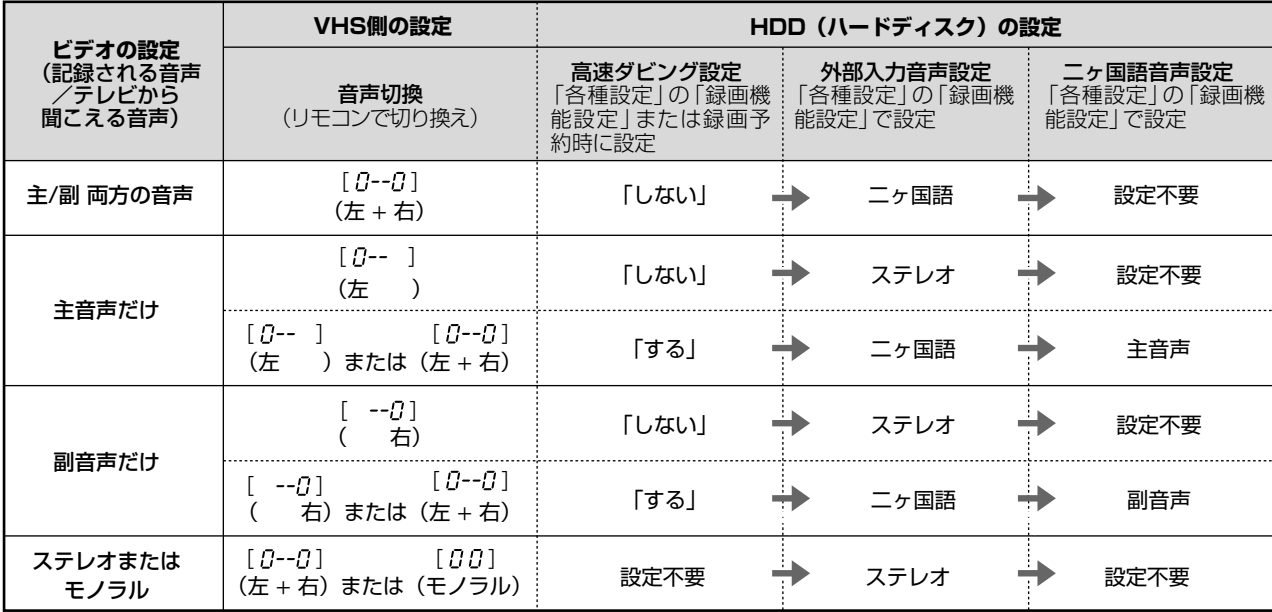

#### ● HDD (ハードディスク) にダビングするときの設定

#### ● DVDディスクにダビングするときの設定

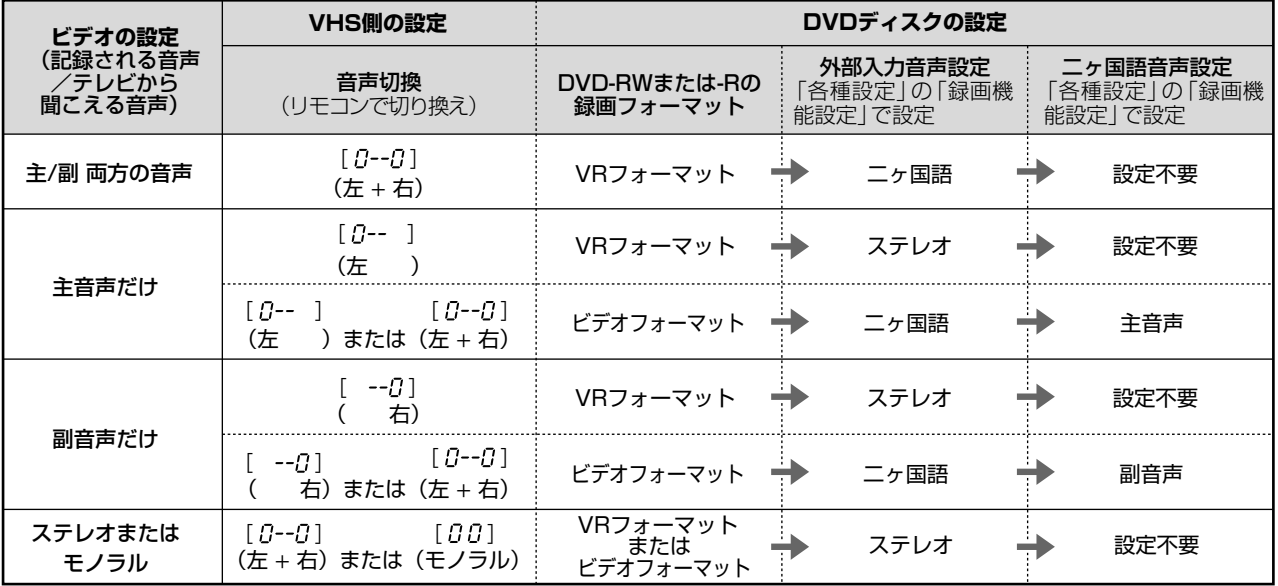

# **HDD(ハードディスク)/DVDから、 VHSにダビングしよう**

音楽用 **CD** ビデオ**CD DVD-RW** VR **DVD-RW** ビデオ� **HDD** HD/SD **HDD** VR **DVD-R** VR **DVD-R** ビデオ� **DVD**ビアオ| **VHS テープ�**

# **はじめに�**

●スタートメニューからダビング方法を選択して ダビングする方法と、本体のボタンでダビング 操作する方法があります。

# **② お知らせ**

●ダビング中に操作先 (HDD・DVD・VHS) の切り 換えをしたときなど、本体のモード選択ボタンが点 滅した場合は、その操作ができないことを示します。

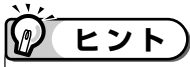

●ダビング中に再生しているタイトルの音声切換はで きません。ダビングを始める前に設定してください。

# \_\_ よくある<br>お問い合わせ*)*-

●ダビングができないときは「故障かな?と思ったら! (**271** ページ)をご覧ください。

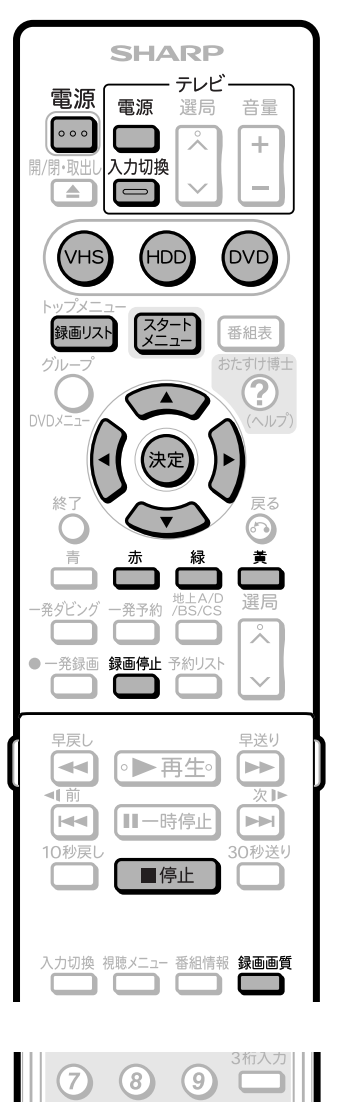

V H D D ( ハ ー ド デ ィ ス ク ) / D V D か ら、<br>VHS に ダ ビ ン グ し よ う H S か ら、HDD(八 ー ド デ ィ ス ク<br>/ D<br>D<br>に ダ ビ ン グ し よ う ( つ づ

き

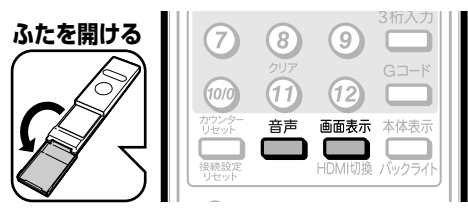

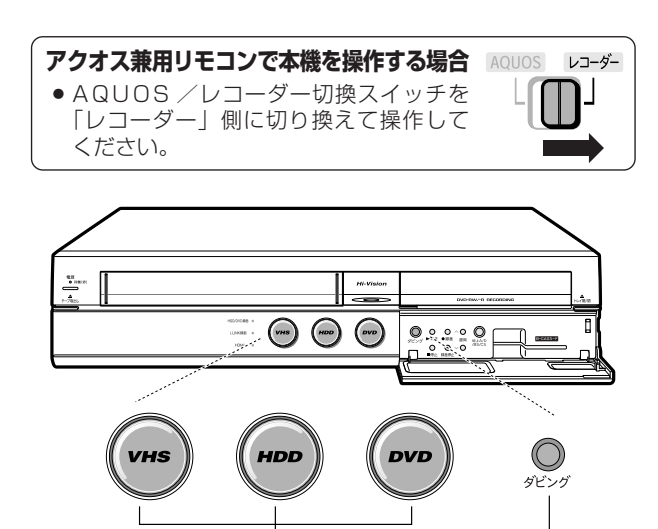

モード選択ボタン<br> **マ** ダビングボタン

**ダ ビ ン グ す る**

# **HDD(ハードディスク)/DVD から、VHS にダビングしよう(つづき)**

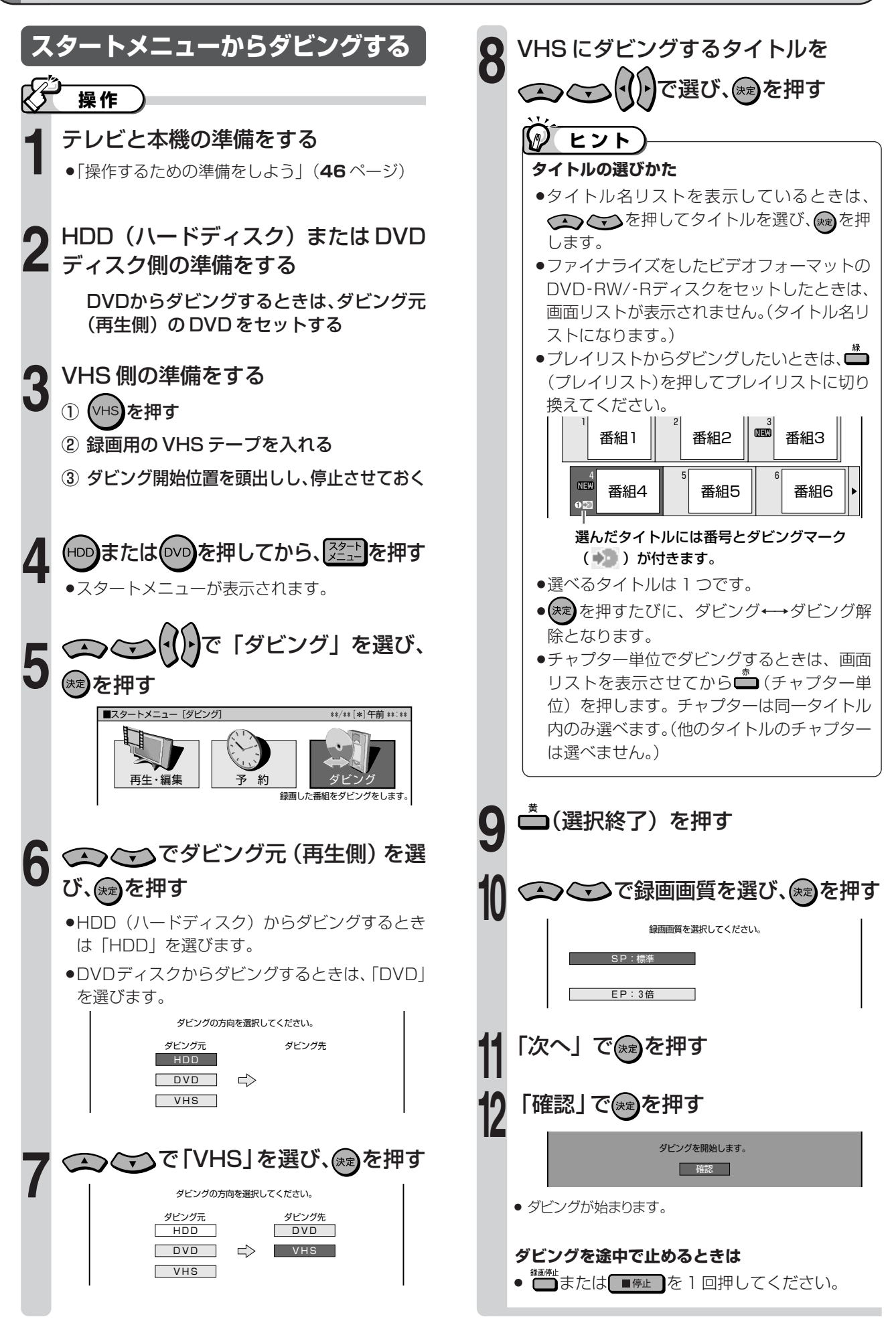

**ダ**

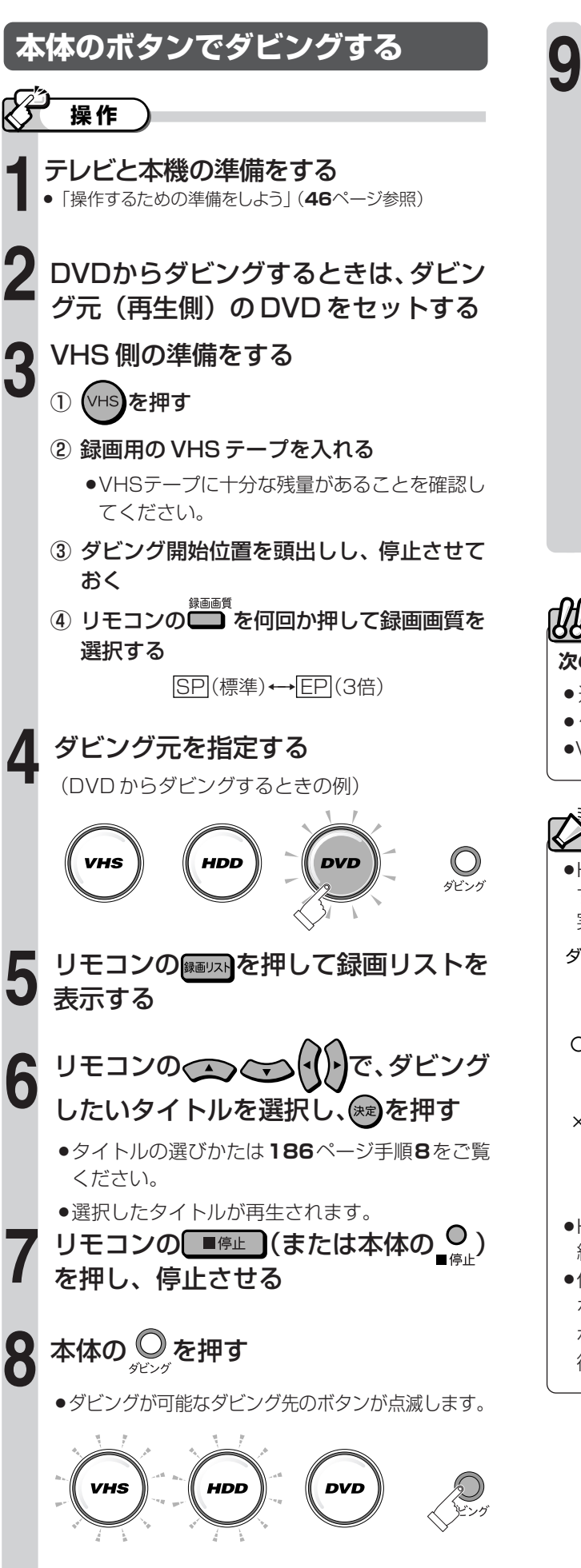

●もう一度本体の ◎を押すと、キャンセルされます。

- 本体の VHS モード選択ボタンを押す  $\bigcirc$ HDD ダビック
	- »ダビング準備中は、ダビング元とダビング先のボ タンが点滅します。
	- »ダビングが始まると、ダビング元とダビング先の ボタンが点灯に変わります。
	- »手順 **6** で選択したタイトルの先頭からダビング が開始されます。
	- 自動的にダビングが終了します。

### **ダビングを途中で止めるときは**

● 本体の ◎ をもう一度押してください。

# **重要�**

## **次の場合はダビングを停止します**

- » 選んだタイトルが最後まで再生され、停止したとき。
- » 停止操作をしたとき。
- »VHS テープの残量がなくなったとき。

# **お知らせ**

#### »HDD/DVDからVHSへのダビングは、ダビング するタイトルが予約録画の開始時刻と重なる場合は 実行されません。

予約録画開始� 予約録画と重複するため ダビングできません。� HDDまたはDVDに! 予約した番組� HDDまたはDVDに録画されている番組� (ダビングしたい番組)� ダビング開始� 1:00 2:00 3:00  $\circ$ � ●HDD/DVDからVHSへダビングするときは、予 約録画と重ならない時間に実行してください。 »他機で録画したビデオフォーマットのDVD-RW/-R をダビングしようとした場合、メッセージが表示さ れることがあります。その場合は、メッセージに

従って操作してください。

 $\check{ }$ 

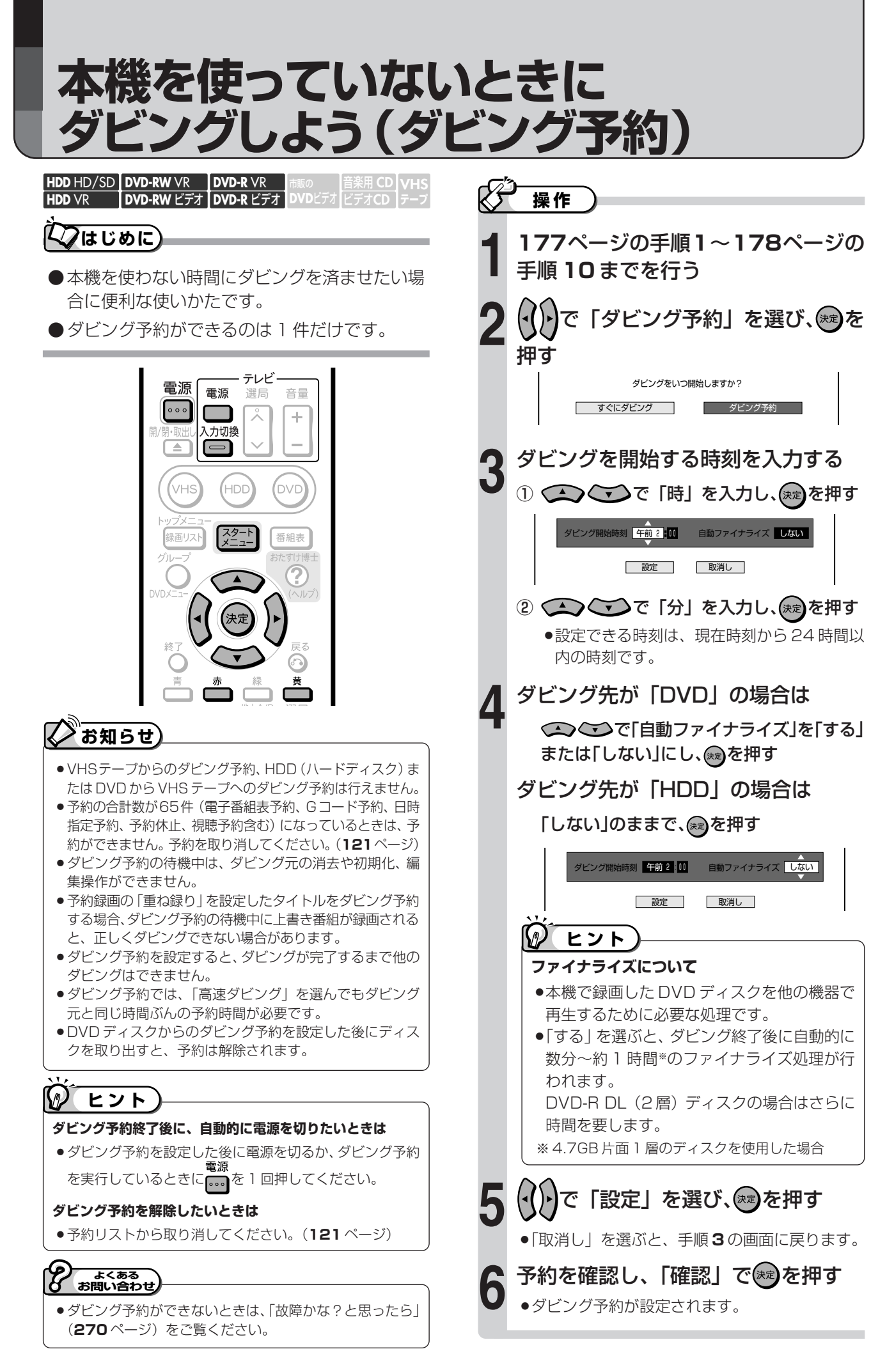

# ディスクを管理する

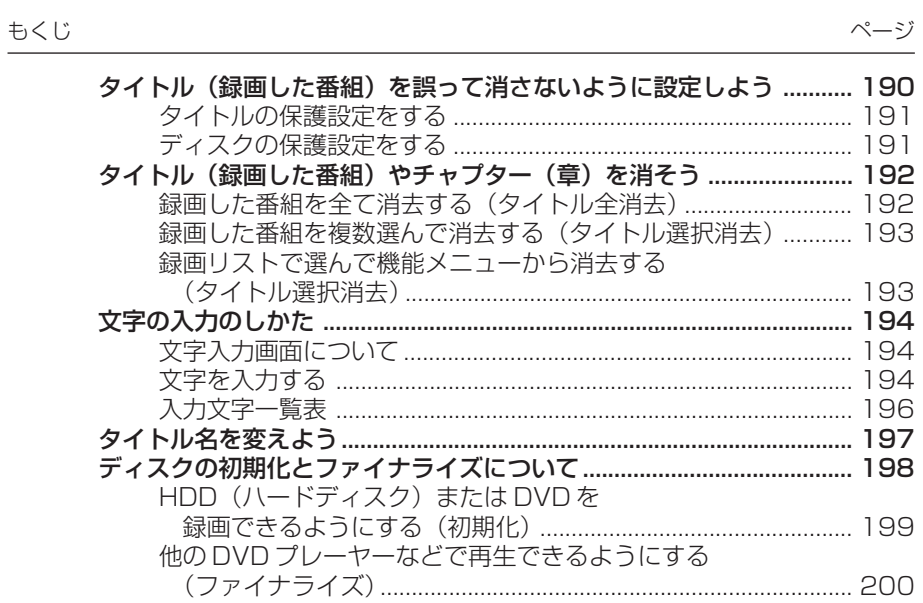

# **タイトル(録画した番組)を 誤って消さないように設定しよう**

# **はじめに�**

●誤ってタイトルの内容を変更・消去できないように、保護の設定ができます。

#### **タイトル保護設定**

●オリジナルのタイトルごとに保護設定ができます。

#### **DVD ディスク保護設定**

» ディスク全体に保護設定ができます。

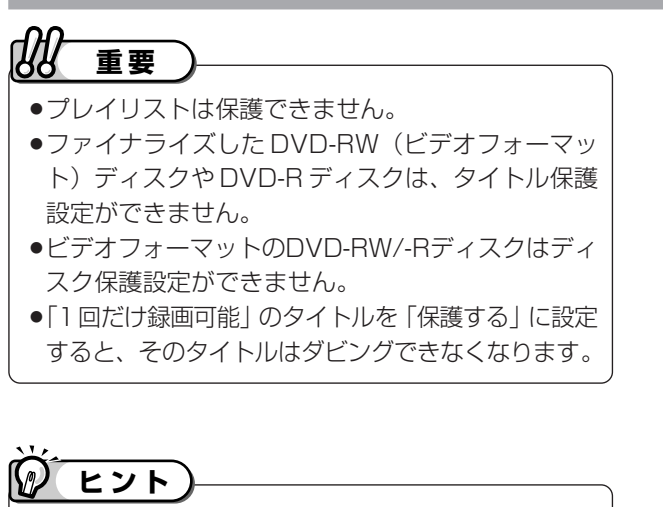

»予約録画時に予約の詳細設定で「消さないで」を設定 したタイトルの保護設定を解除することもできます。

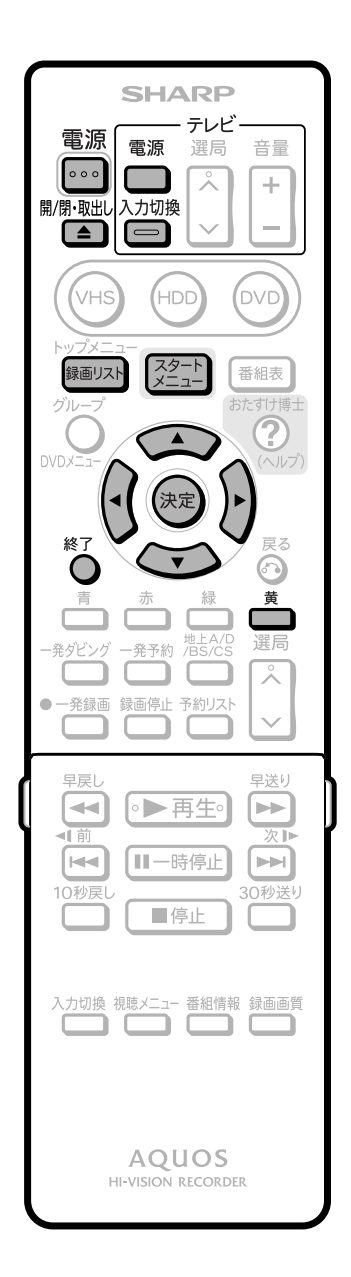

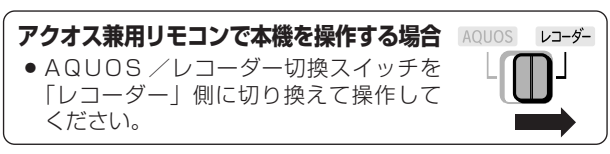

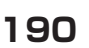

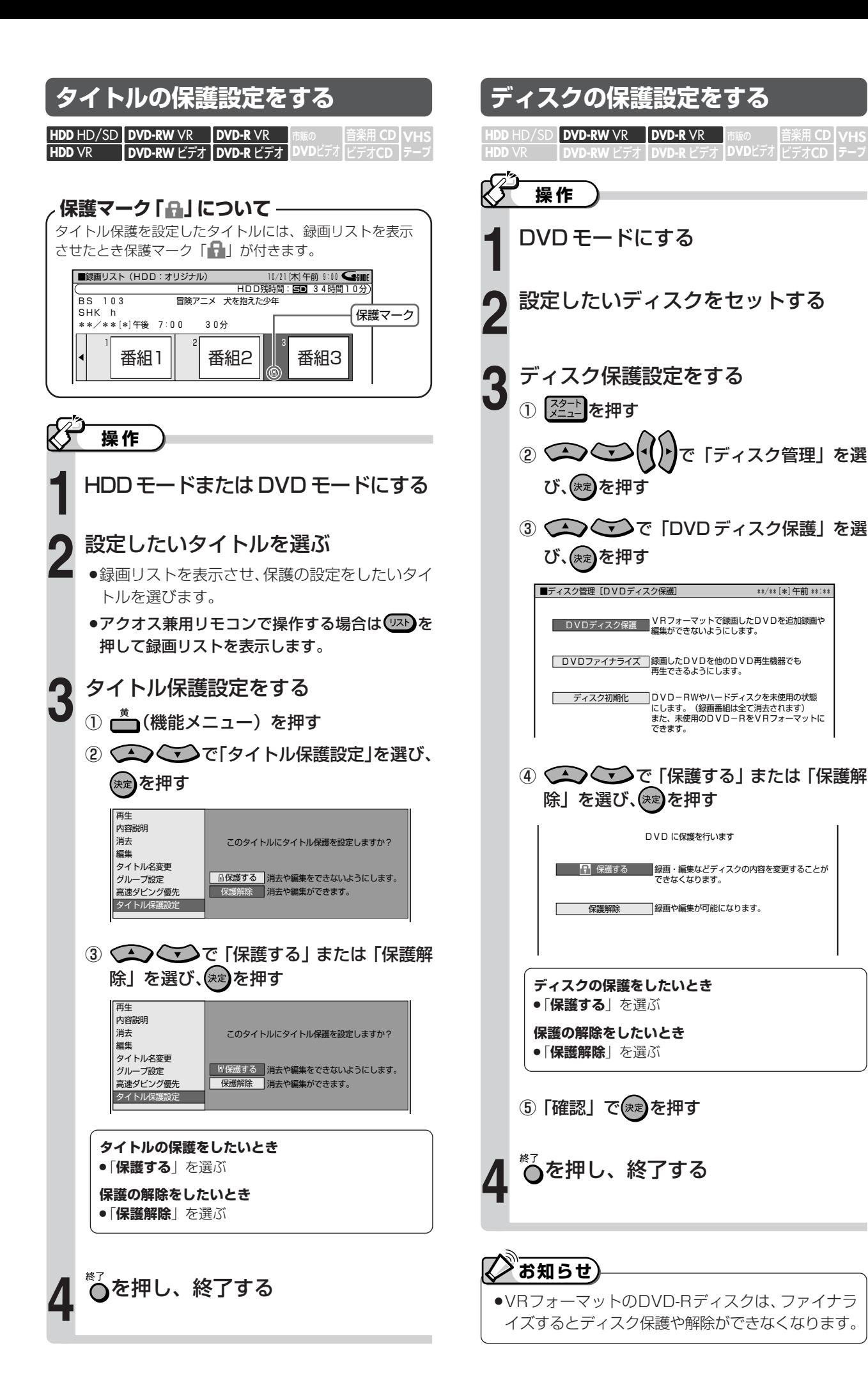

**デ ィ ス ク を 管 理 す る**

**VHS テープ�**

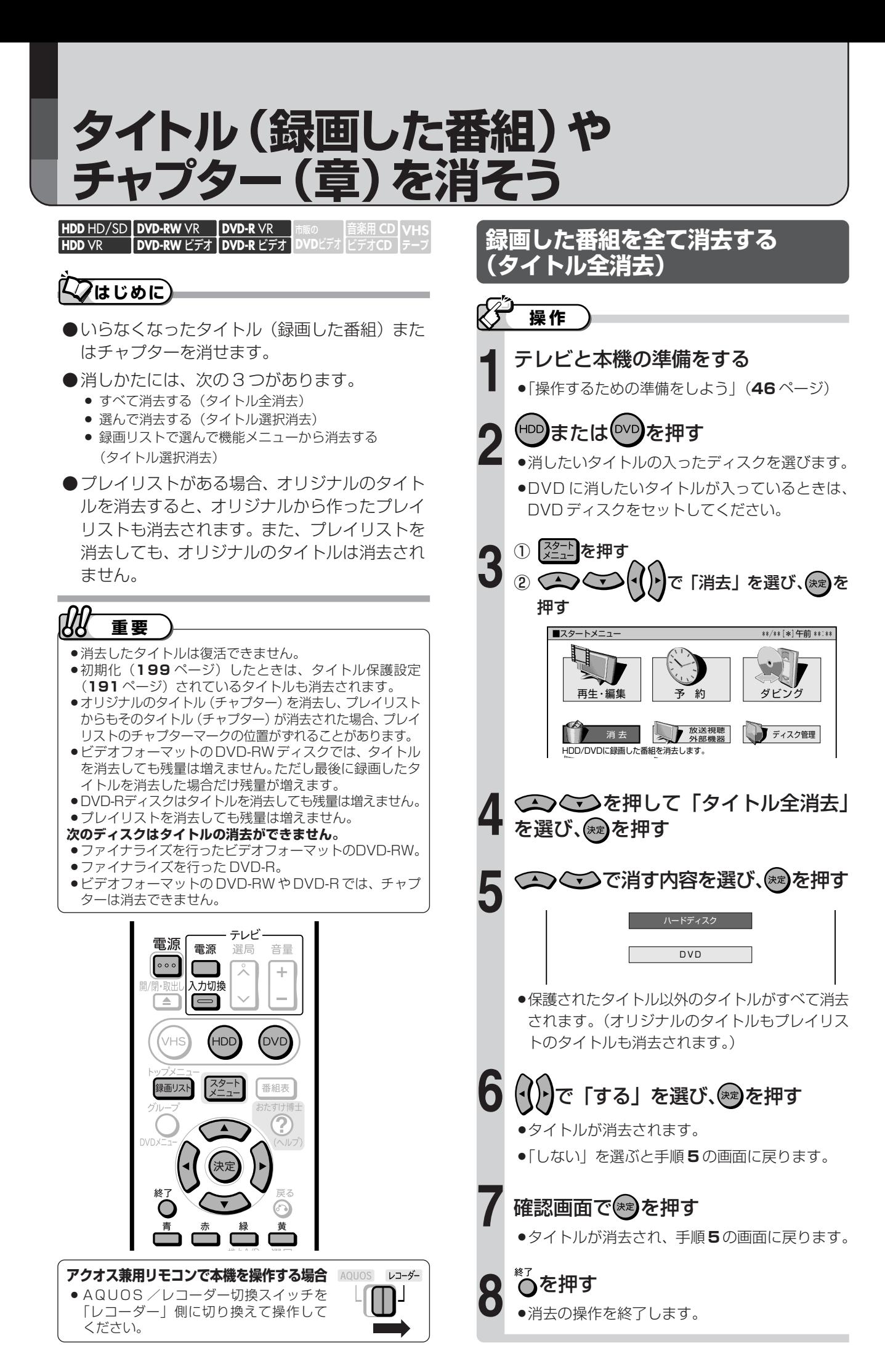

### **を 管 理 す る** タ イ ト ル ( 録 画 し た 番 組<br>や チ ャ プ タ ー ( 章 ) を 消

そ う

**デ ィ ス ク**

## **録画した番組を複数選んで 消去する(タイトル選択消去)**

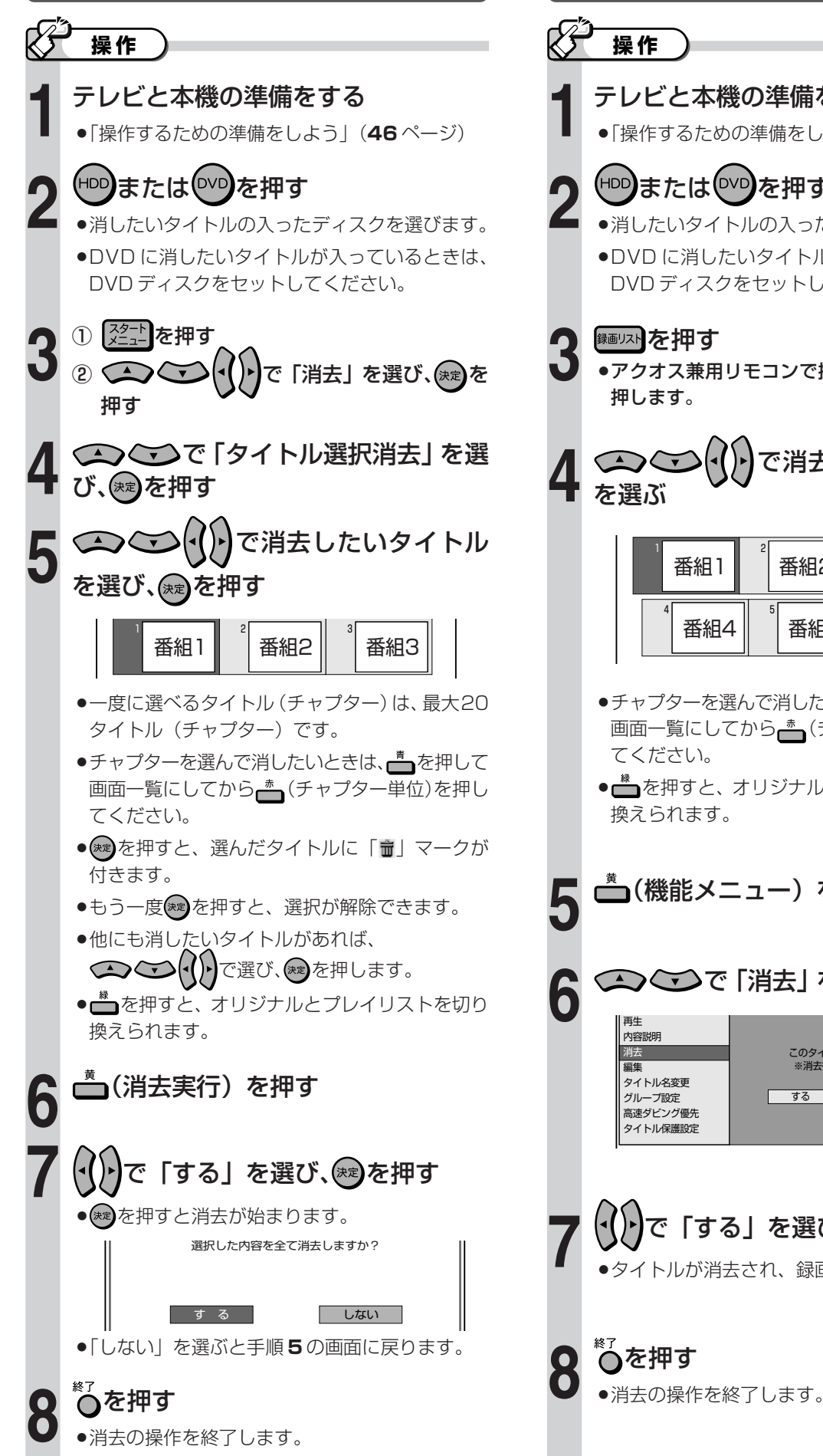

## **録画リストで選んで機能メニュー から消去する(タイトル選択消去)**

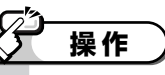

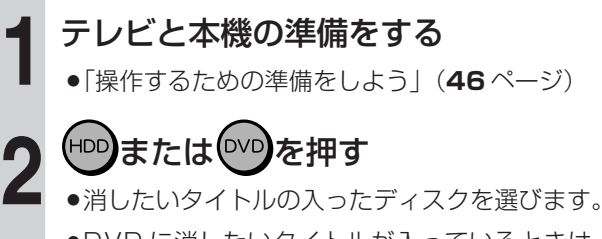

»DVD に消したいタイトルが入っているときは、 DVD ディスクをセットしてください。

#### **3** 細いを押す ●アクオス兼用リモコンで操作する場合は(53)を 押します。

**4** で消去したいタイトル を選ぶ �

| 番組1                                                   | ←出版 | 番組3 |
|-------------------------------------------------------|-----|-----|
| 一番 シャルト あんじょう あんしゃく あんしゃく あんしゃく あんしゃく こうきょう おおしゃ おおしゃ | 番組5 | 番組6 |

- ●チャプターを選んで消したいときは、■ を押して 画面一覧にしてから - (チャプター単位)を押し てください。
- ▲ を押すと、 オリジナルとプレイリストを切り 換えられます。

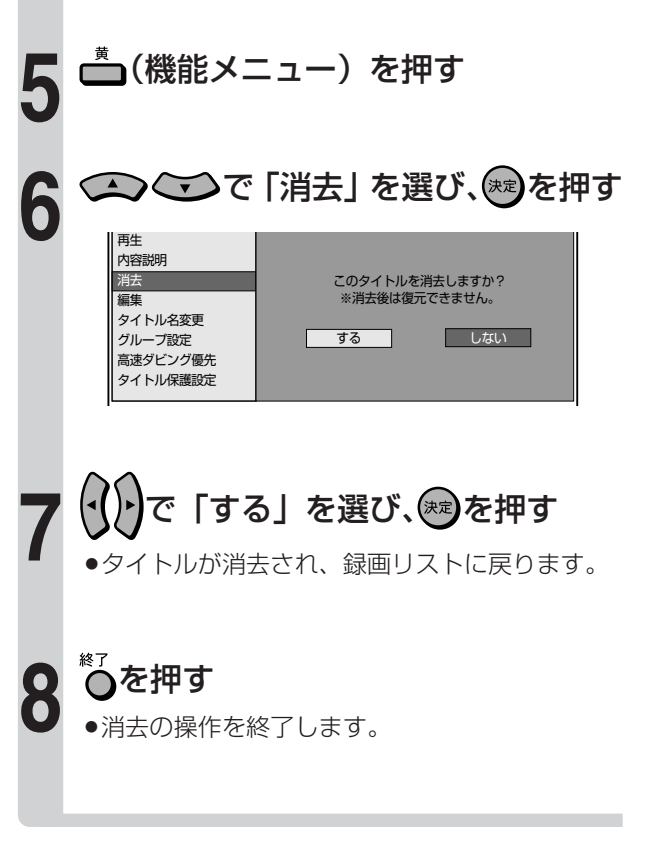

# 文字の入力のしかた

# 文字入力画面について

- ●タイトル名変更 (197ページ) などを行うときに文字入力の必要な欄で※2)を押すと、文字入力画面が表示されます。 この文字入力画面を使って、各入力欄に文字・数字・記号を入力します。
- ●予約名、グループ名、タイトル名などの、文字入力の必要な操作を選んだときも、文字入力画面が表示されます。

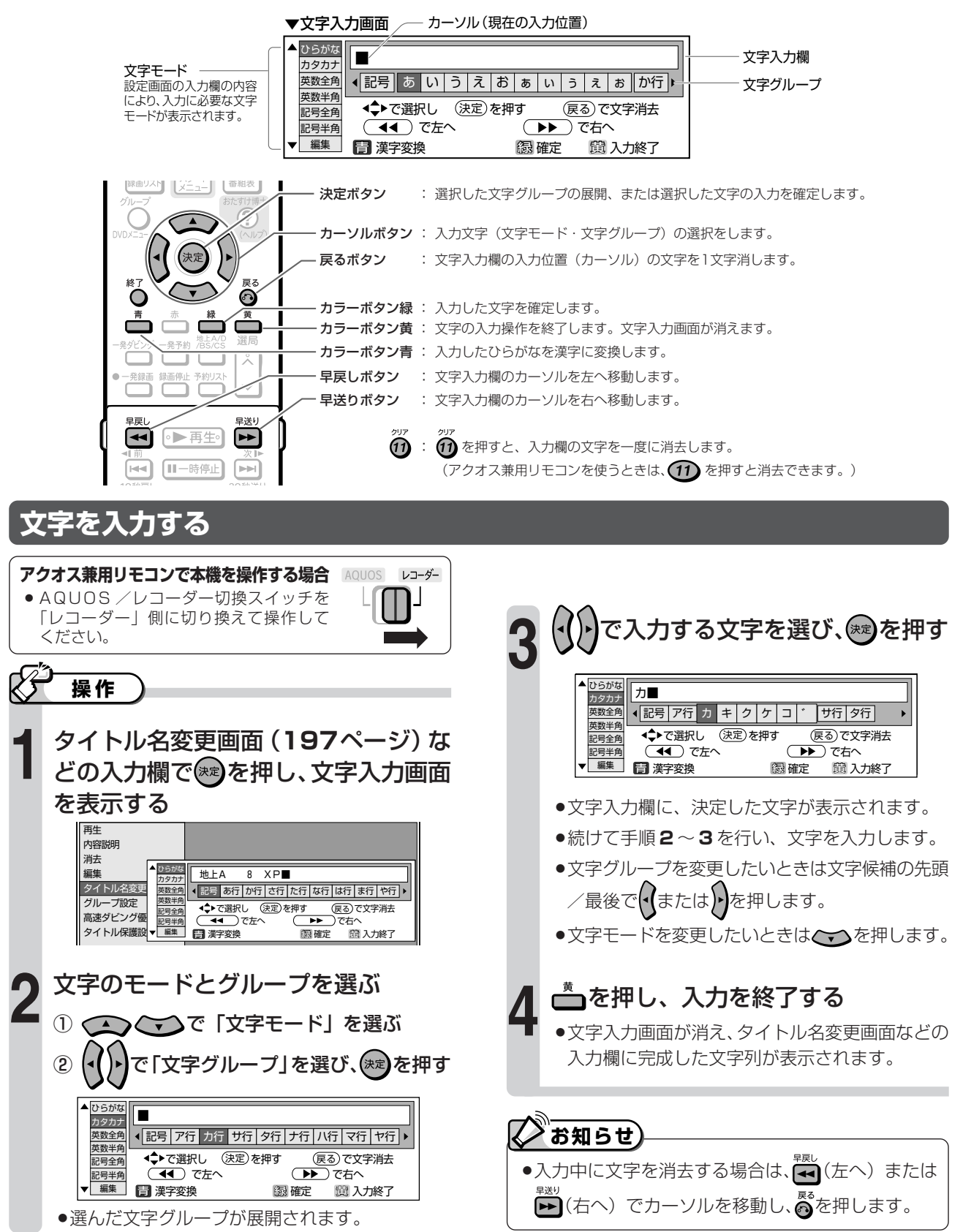

文字の入力のしかた

### だく点「゛」や半だく点「゜」を付ける

[例] 「ぴ」を入力する

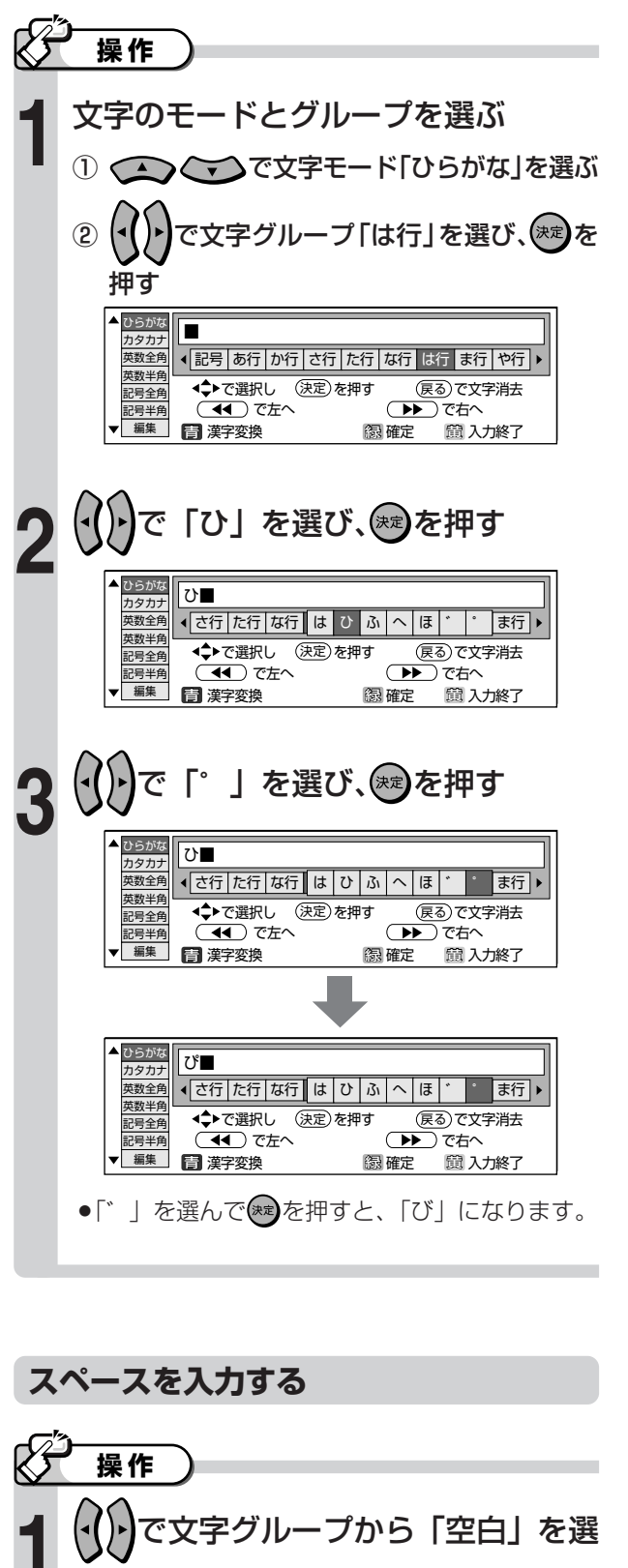

び、(決定)を押す

があります。

●文字モードにより、半角スペースと全角スペース

## 漢字に変換する

●ひらがなを入力した後、漢字に変換することができま す。漢字変換ができるのは、ひらがなを入力したとき だけです。

[例] 「しまいたび」を「姉妹旅」に変換する

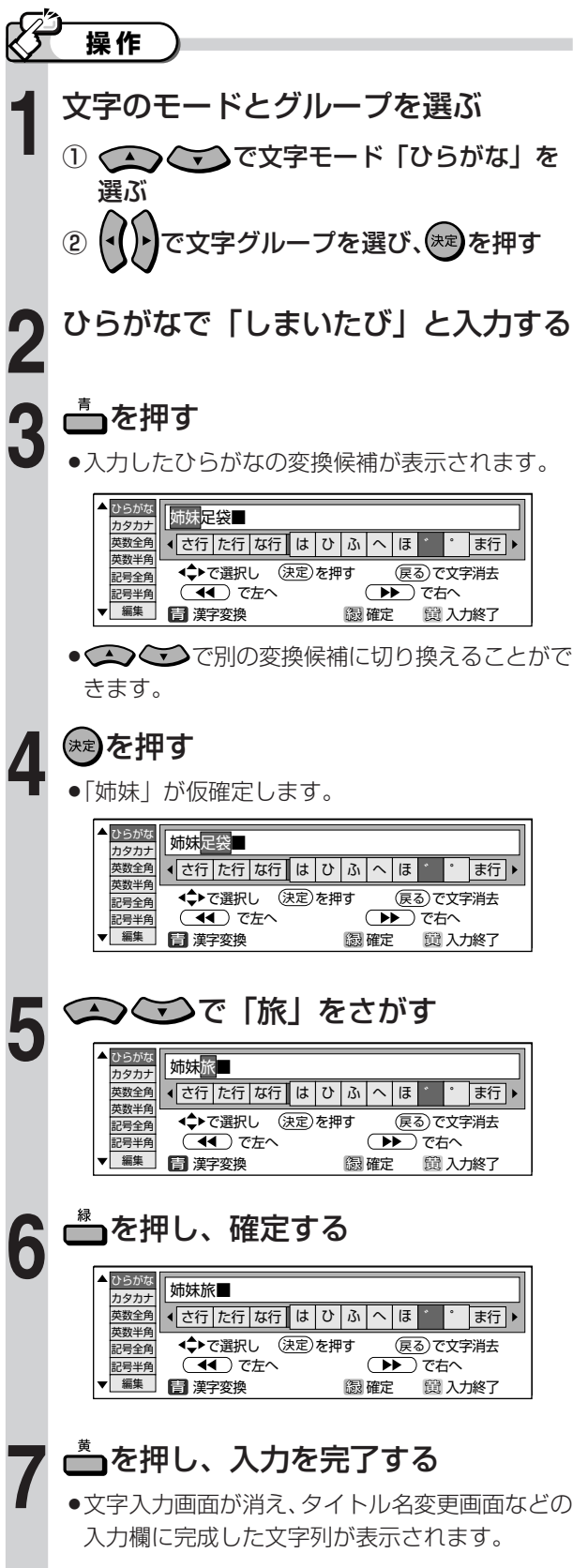

# 文字の入力のしかた (つづき)

# 

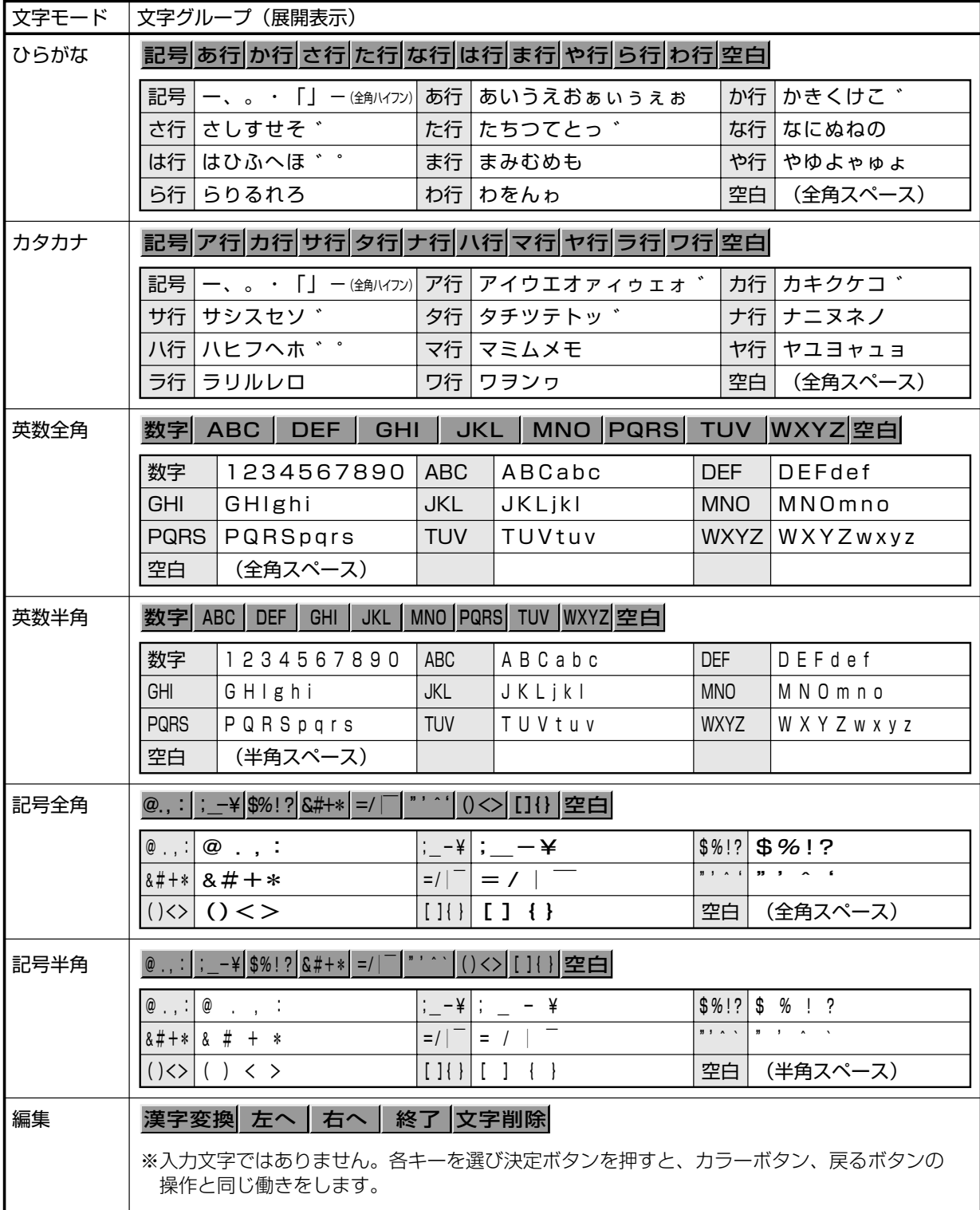

**タイトル名を変えよう**

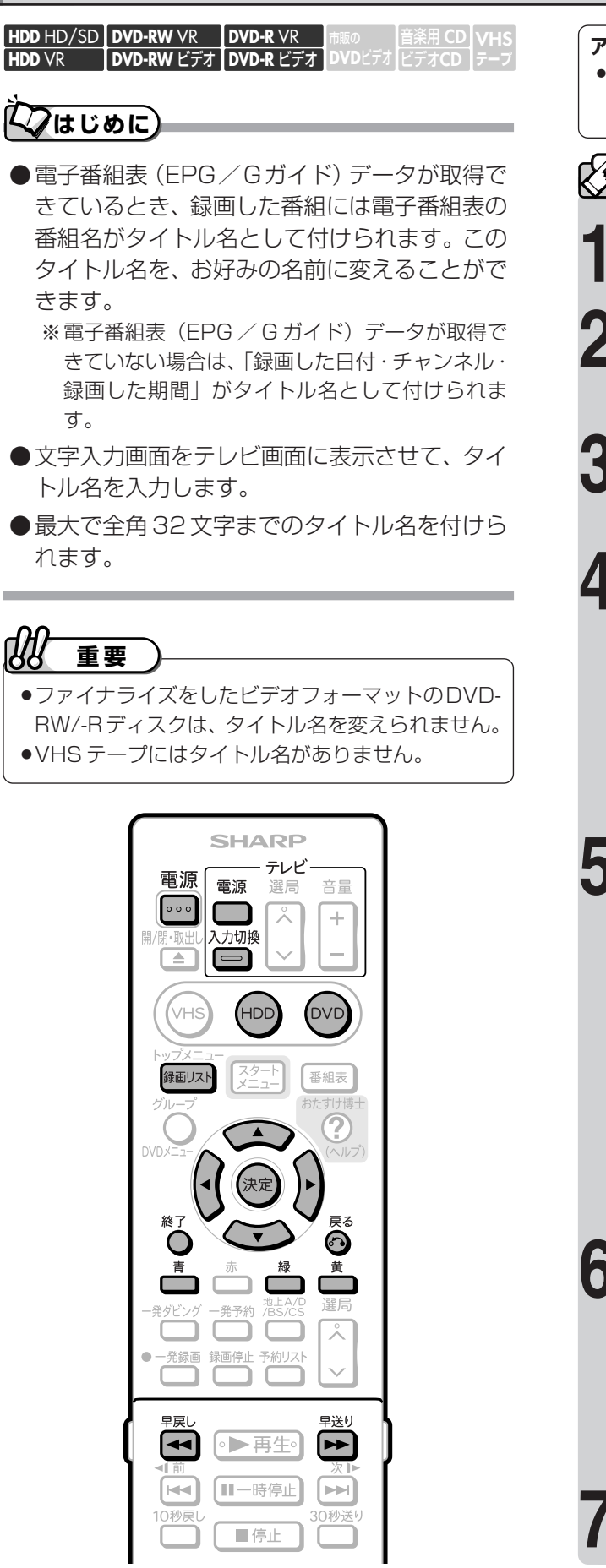

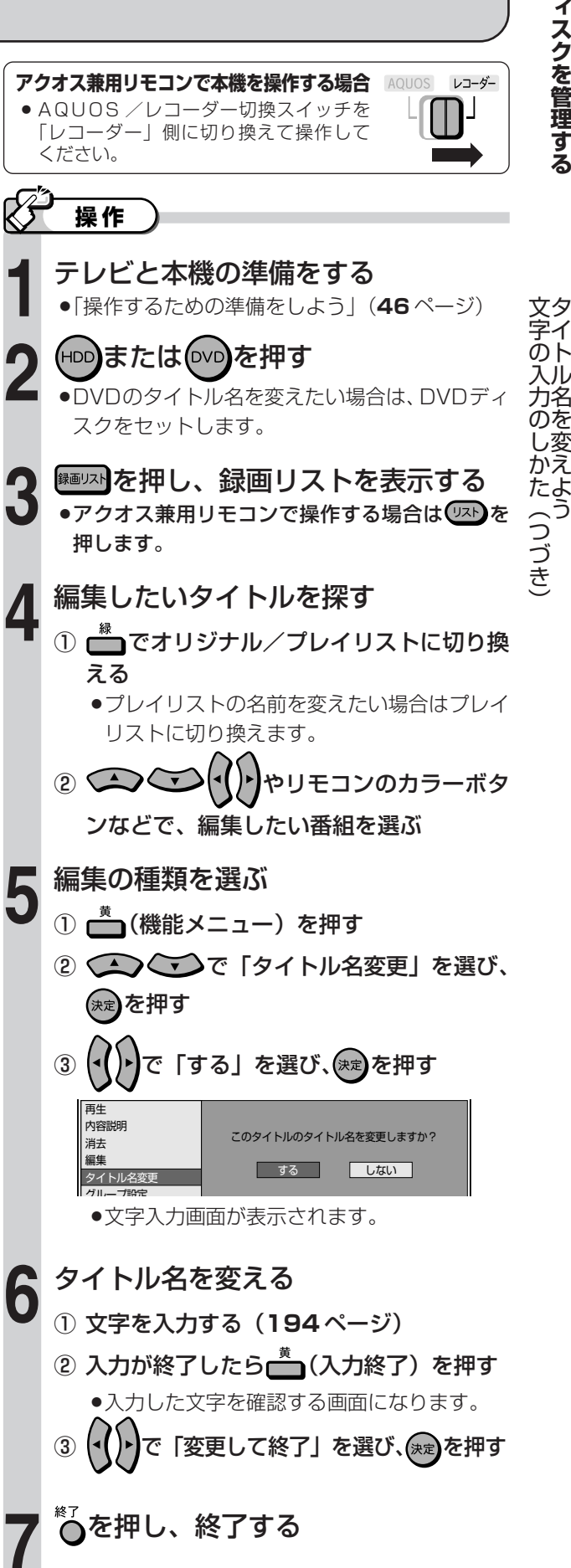

**デ**

# **ディスクの初期化とファイナライズに ついて**

# $\nabla$ はじめに

- ●初期化が行えるのは、DVD-RW/-R ディスクと HDD(ハードディスク)です。
- ●ファイナライズが行えるのは、DVD-RW/-R ディスクです。

## **初期化について**

#### **初期化の目的**

- ●HDD(ハードディスク)や DVD ディスクに録画するための場所作りをすることを初期化といいます。
- ●HDD(ハードディスク)や DVD ディスクは、初期化をして、初めて録画できるようになります。
- » DVD-RW は、録画後に再度初期化できますが、初期化をすると、それまでに録画されたタイトルがすべて消去されます。 (DVD-R は、録画した後の初期化は行えません。)

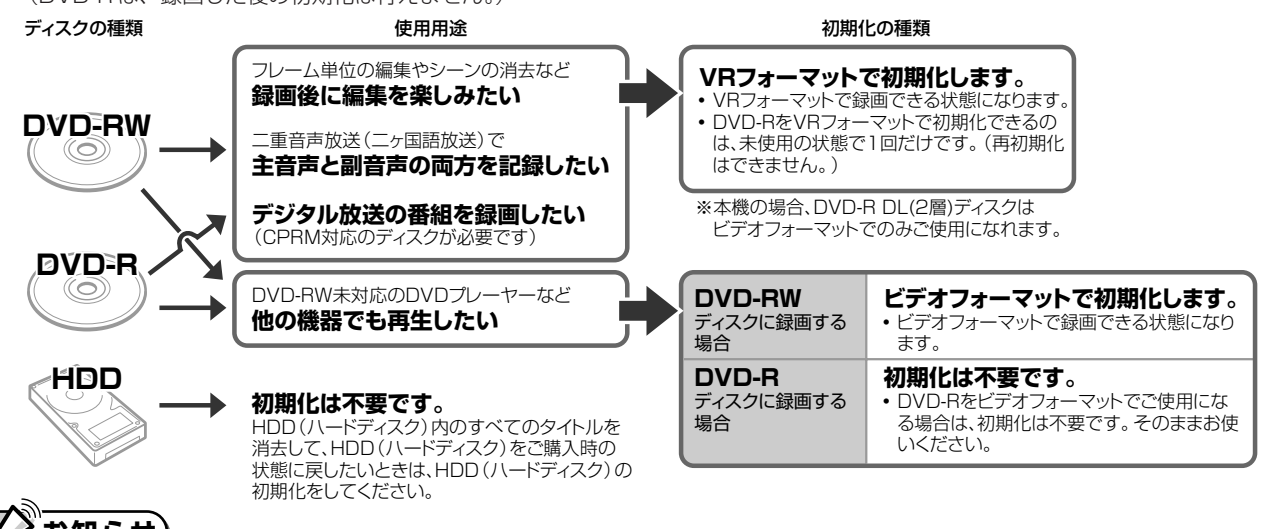

#### **お知らせ**

- ●工場出荷時は、新品の DVD-RW ディスクをセットすると自動的に VR フォーマットで初期化されるように設定されています。 (DVD 自動初期化設定…**205** ページ)
- » DVD-R ディスクを VR フォーマットでご使用になりたいときは、初期化を行ってください。 自動での初期化はされません。(ビデオフォーマットでご使用になるときは、そのままご使用になれます。)

## **ファイナライズについて**

#### **ファイナライズの目的**

» DVD-RW/-Rディスクは、録画したDVDレコーダー以外で再 生できないことがあります。 他のDVDプレーヤーでも再生できるようにするデータ処理の ことを、ファイナライズといいます。

#### **ファイナライズしたディスクの互換性について**

- » DVD-RW(VR フォーマット) → DVD-RW 対応の DVD プレーヤーで再生できます。 「1回だけ録画可能」のタイトルは、CPRM対応のDVDプ レーヤーで再生してください。
- DVD-R (VR フォーマット) → DVD-R VR 対応の DVD プレーヤーで再生できます。 「1回だけ録画可能」のタイトルは、CPRM対応のDVDプ レーヤーで再生してください。
- » DVD-RW/-R(ビデオフォーマット) → ほとんどのDVDプレーヤーで再生できます。(DVDプレー ヤーすべてでの再生を保証するものではありません。)

# **重要�**

#### **ファイナライズした後の制限について**

»ディスクやフォーマットによっては、ファイナライズをする と、その後、追加録画できなくなります。

#### **追加録画できなくなる条件**

- ∫ DVD-R ディスクをファイナライズしたとき。 (一度ファイナライズをすると、ファイナライズの解除はで きません。再生専用のディスクとなります。)
- ∫ DVD-RW(ビデオフォーマット)をファイナライズしたと き。(ファイナライズを解除すると、追加録画できるように なります。)

#### **DVD-RW(VR フォーマット)をファイナライズしたとき**

- ∫ DVD-RW(VRフォーマット)では、ファイナライズをして も、追加録画ができます。追加録画をしても、その後のファ イナライズは必要ありません。
- ●ファイナライズ中は、電源プラグをコンセントから抜かないでください。ディスクが使えなくなる恐れがあります。 »ファイナライズ中は、電源を切る、ディスクを取り出す、などすべての操作ができなくなります。

#### **下記のような操作を行うと不具合が生じる可能性があります。**

»本機で録画/編集したディスクを他社のDVDレコーダーやパソコンのDVDドライブでファイナライズ処理をする。またはファ イナライズ処理後、再び本機で動作させる。

»他社の DVD レコーダーやパソコンの DVD ドライブで記録したディスクを本機でファイナライズする。

# **HDD(ハードディスク)またはDVDを録画できるようにする(初期化)**

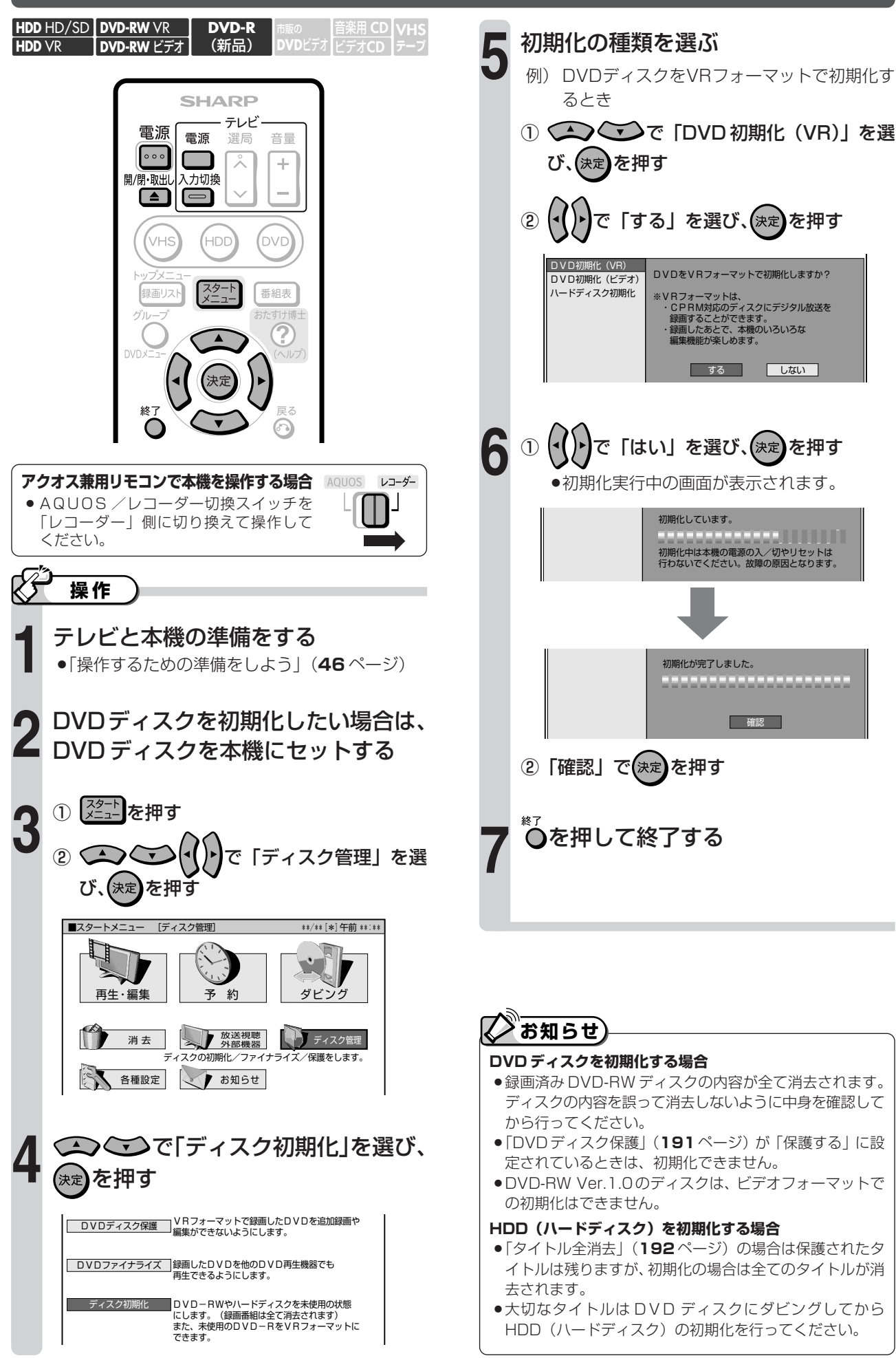

**デ ィ ス ク を 管 理 す る**

# **ディスクの初期化とファイナライズについて (つづき)**

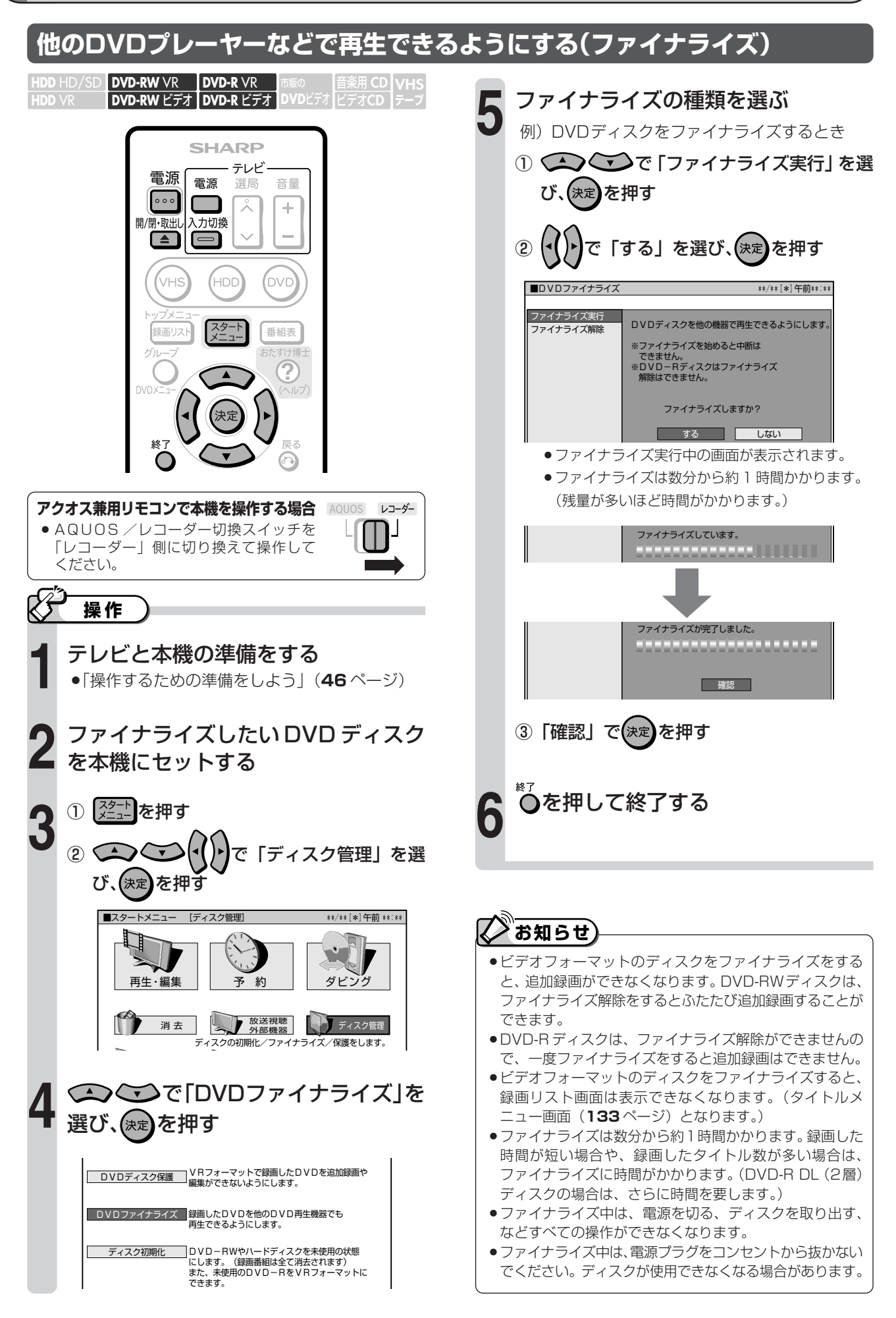

# 各種設定と補足の操作

もくじ ページ 

# 各種設定について

# しつはじめに

- ●「各種設定」には、録画や再生、本機の設置など、本機 をより活用していただくための設定項目があります。 本機の使用状況に応じて各項目を設定してください。
- ●各項目の説明や操作のしかたは、それぞれのページを ご覧ください。

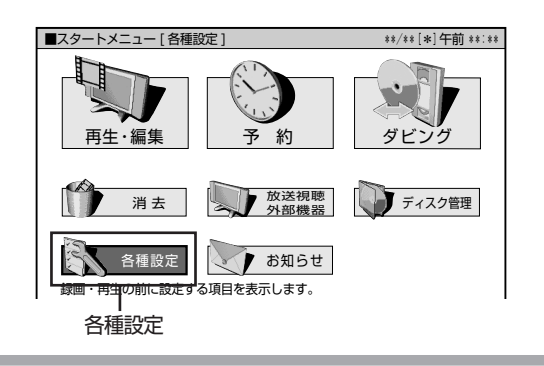

# 

- ●スタートメニューは、約1分間何も操作しないと解除され、放送の画面に戻ります。
- ーパイ コンコー New World State Division Machine I.W 2020 Dilliens Dispo<br>●操作中、誤ったときや設定し直したいときは、◎を押すと、1 つ前の画面に戻せます。

# スタートメニューの「各種設定」で設定できること

- ●「各種設定」の中には、設定の目的別に5つのグループがあります。各グループの中に、各項目があります。
- ●各項目の内容と設定のしかたについては、それぞれの説明ページをご覧ください。
- ●下の画面の①~@は各項目の見出し番号です。

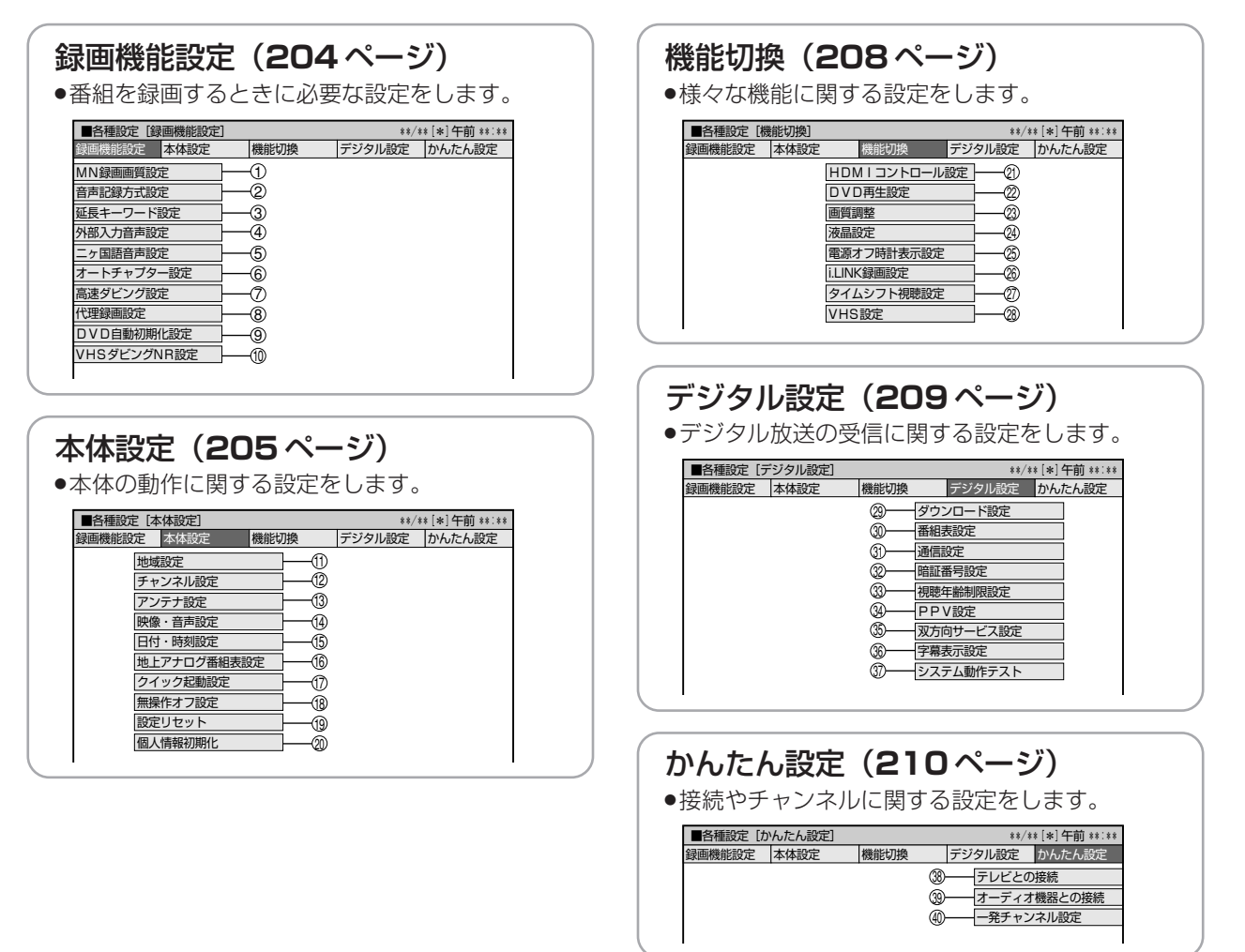

## **各種設定の基本操作**

»「各種設定」はスタートメニューから選びます。

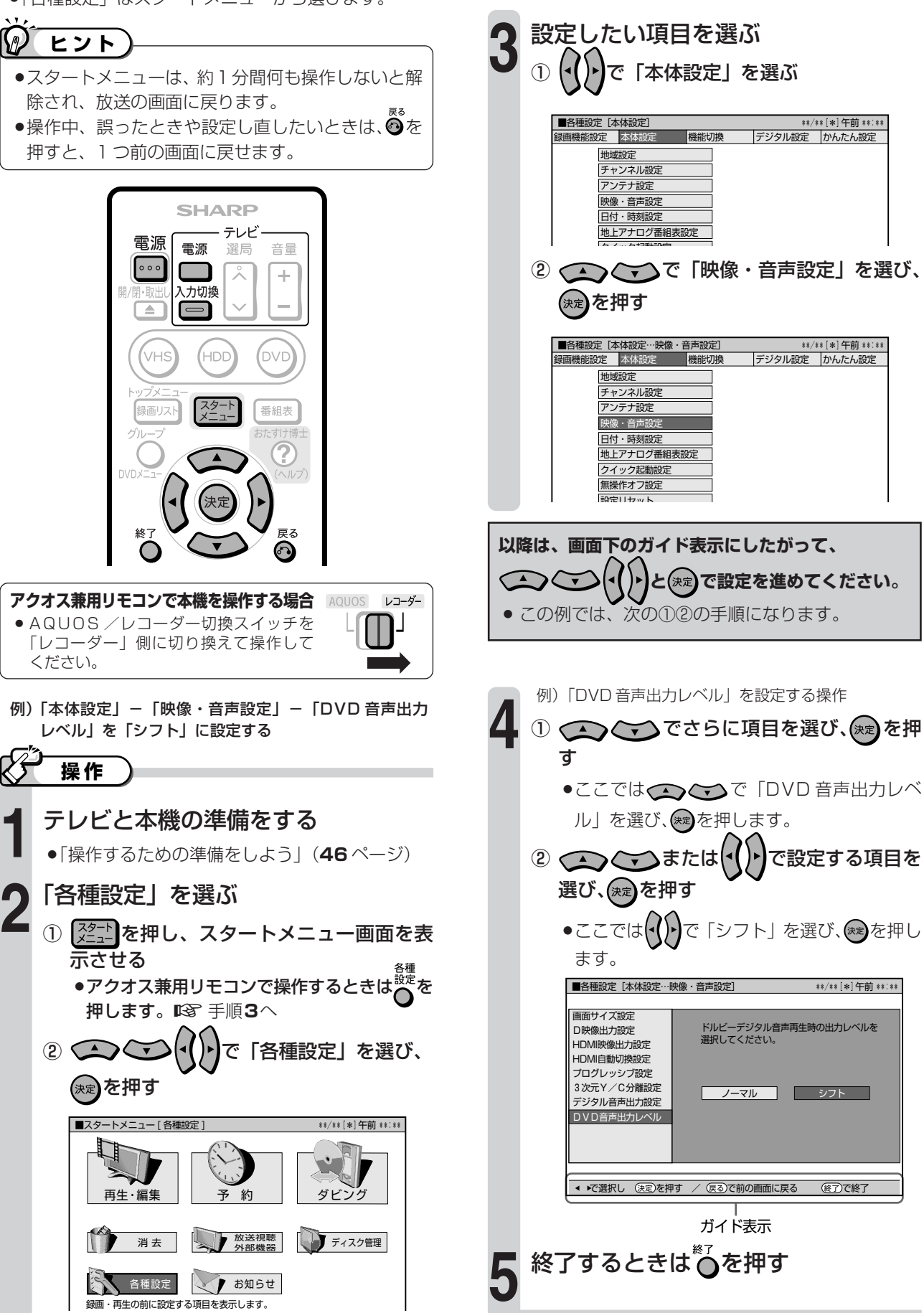

**の 操 作** 各 種 設 定

に つ い て

**各 種 設 定 と 補 足**

## **各種設定について (つづき)**

### **録画機能設定**

■ 基本的な操作のしかたは**203**ページをご覧ください。(☆の付いたものは、工場出荷時の設定/設定リセットをした後の設定です。)

#### 1MN録画画質設定

録画画質 リモコンの ■ を押して 「MN○○」(マニュアル録画画質) を選 んだときの、画質の数値の設定です。

詳しくは**99**ページをご覧ください。

設定項目 設定内容

65 段階 「MN」の数値を 65 段階で選択。 数値:大→高画質録画 数値:小→長時間録画

#### 2音声記録方式設定

DVD-RW/-Rディスクに録画するときの設定です。録画画質「XP (高画質)」で録画するときの音声記録方式を選びます。

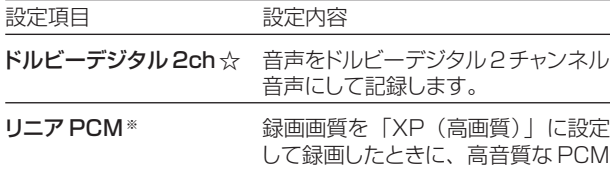

(非圧縮)音声にして記録します。 » 二重音声をリニアPCM記録するときは、VRフォーマットのDVD-

- RWディスクでも、「二ヶ国語音声設定」で選んだ音声のみ記録さ れます。
- ※ 録画画質「XP(高画質)」以外に設定して録画したときは働きま せん。
- ※ 録画画質「XP(高画質)」でドルビーデジタル2chに設定して録 画した画質よりも、少し画質が落ちます。

#### 3延長キーワード設定

地上アナログ放送の電子番組表(Gガイド)を使った予約録画で、延長 される可能性のある番組を特定するためのキーワードを設定します。

設定項目 設定内容

- (キーワード) 番組表の延長キーワードを5つまで設定できま す。設定できる文字数は、それぞれ全角で5文 字(半角10文字)までです。 初期キーワード:「延長」、「野球」、「繰り下げ」、(未登録)、
- (未登録) » 初期キーワードはお好みで変更できます。
- » 文字入力のしかたについては**194**ページを参考にしてくださ い。

#### **二重音声放送を録画するとき**

» 二重音声放送を録画したときは、放送されている音声の種類と録画の種類(録画フォーマットや本機の設定)で記録される音声が異なります。

HDD(ハードディスク)に録画するとき

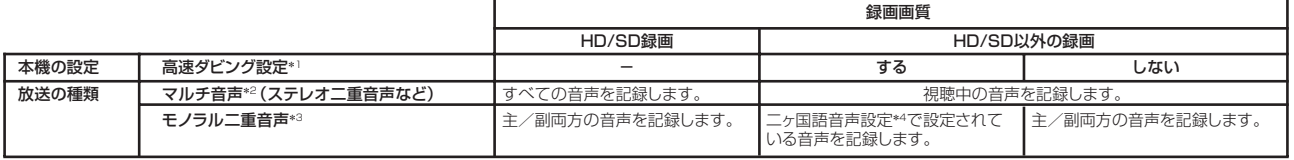

#### DVDに録画するとき

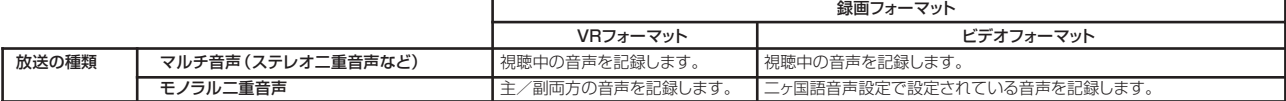

\*1: 「スタートメニュー」ー「各種設定」ー「録画機能設定」ー「高速ダビング設定」で設定します。<br>\*2: デジタル放送で放送される場合があります。番組情報で「音声1」「音声2」などと表示されます。

#### 4)外部入力音声設定

本機につないだ外部機器や本機のVHSから、本機のHDD(ハード ディスク)またはDVDディスクに入力される音声を選びます。

設定項目 設定内容

#### ステレオ☆ ステレオ音声を記録します。

- ニケ国語 二ヶ国語放送などの二重音声 (主音声·副音声) を 記録します。
- 二重音声付きの映像を録画するときは、必ず「二ヶ国語」を選ん でください。「ステレオ」を選んで録画すると、再生時に主音声と 副音声が重なって聞こえます。
- »「二ヶ国語」で録画すると、VRフォーマットで再生する場合に、主 音声と副音声を切り換えられます。ビデオフォーマットでは、 「二ヶ国語音声設定」で設定している方の音声が記録されます。

#### 5二ヶ国語音声設定

次の場合に、主音声を記録するか副音声を記録するかを選びます。

- » HDD(ハードディスク)に高速ダビング設定「する」で二ヶ国語放 送を録画(またはダビング)する場合
- » DVD-RW/-Rディスクにビデオフォーマットで二ヶ国語放送を録 画(またはダビング)する場合

設定項目 設定内容

主音声☆ 主音声が記録されます。

副音声 副音声が記録されます。

#### 6オートチャプター設定

録画するときに、自動的に入るチャプターの間隔を設定します。 設定項目 設定内容

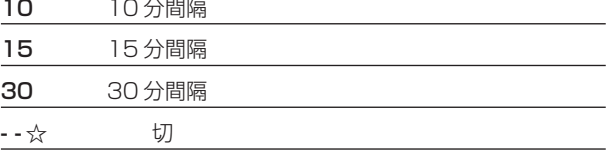

» DVD-RW/-Rディスクにビデオフォーマットで記録したチャ プターマークは、編集の「チャプター(章)結合」(**165**ページ) で結合できません。適切な間隔を選んでおいてください。

例: | 音声 | は日本語のステレオ放送、音声2は外国語でステレオ放送を行っている番組」などをマルチ音声といいます。<br>\*3: デジタル放送やアナログ放送で放送される場合があります。番組情報で「主」「副」などと表示されます。<br>\*4: 「スタートメニュー」ー「各種設定」ー「録画機能設定」ー「二ヶ国語音声設定」で設定します。

#### 各 種 設 定 に つ い て ( つ づ き

## **録画機能設定**

## **本体設定**

■ 基本的な操作のしかたは203ページをご覧ください。 (☆の付いたものは、工場出荷時の設定/設定リセットをした後の設定です。)

#### の高速ダビング設定

HDD(ハードディスク)からビデオフォーマットの DVD-RW/-R ディスクに高速ダビングしたいときは、HDD(ハードディスク)に録 画する前に「高速ダビング設定」を行います。

設定項目 設定値

- する HDD(ハードディスク)に録画した後でビデオフォー マットのDVD-RW/-Rディスクに高速ダビングしたいと きは、「する」に設定します。
- ※ HDD (ハードディスク)にデジタル放送をAUTO (HD/SD) 録画した番組は高速ダビング設定は働きません。
- しない☆ フレーム単位の編集を行いたいときは、「しない」に設 定します。

### 8代理録画設定

DVD-RW/-Rディスクに録画予約したあと、ディスクにより録画でき ない場合は、代わりにHDD(ハードディスク)に録画させる機能です。 設定項目 設定値

する 代理録画が働きます。

しない☆ 代理録画は働きません。

この機能は、次のときに働きます。

- ディスクの残量が足りなかった場合※
- » 録画不可のディスクが入っていた場合
- ディスクを入れ忘れていた場合
- 予約開始2分前までディスク再生中の場合
- ※ HDD(ハードディスク)の残量の方が少ないと、そのままDVDディス クに録画します。

#### 9DVD自動初期化設定

未使用のDVD-RWディスクを本機にセットすると、自動的に初期化 されます。その際の録画フォーマットを設定できます。

設定項目 設定値

VRフォーマット☆ VRフォーマットで自動初期化されます。

ビデオフォーマット ビデオフォーマットで自動初期化されます。

» VRフォーマット、ビデオフォーマットのいずれかで初期化します。

### 0VHSダビング NR設定(ノイズリダクション)

から VHS→HDDまたはDVDへダビングするときの、VHSテープのノイ ズ低減効果を設定します。

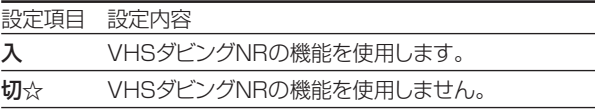

» VHSテープの再生画像にあわせて、お好みで設定できます。

#### (11)地域設定

以下の各項目について詳しくは**234**ページをご覧ください。

#### 地域選択/郵便番号設定

#### **122チャンネル設定**

以下の各項目について詳しくは**220**~**223**、**237**、**240**~**245** ページをご覧ください。

地上アナログ/地上デジタル/BSデジタル/CSデ ジタル/デジタル登録

#### (13)アンテナ設定

以下の各項目について詳しくは**235**~**236**ページをご覧ください。

電源・受信強度表示/周波数設定/信号テスト-地上 D/信号テスト-BS/信号テスト-CS

#### | 140映像・音声設定

#### 画面サイズ設定

テレビを買い換えたときなど、接続するテレビの画面サイズが変 わったときは、「画面サイズ設定」の変更が必要です。

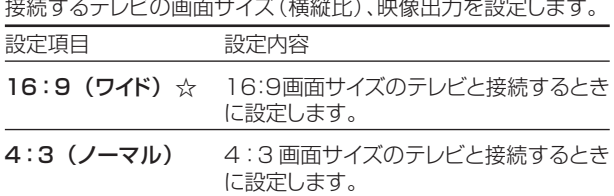

#### 「4:3(ノーマル)」選択時に表示

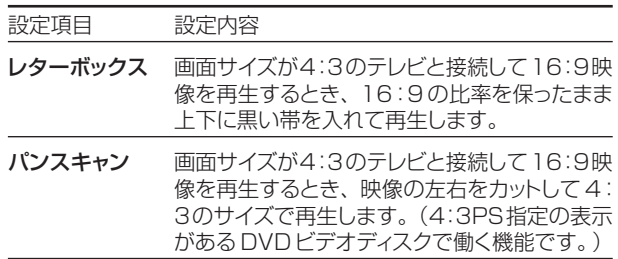

#### D映像出力設定

テレビを買い換えたときなど、接続するテレビの端子の種類が変 わったときは、「D映像出力設定」の変更が必要です。

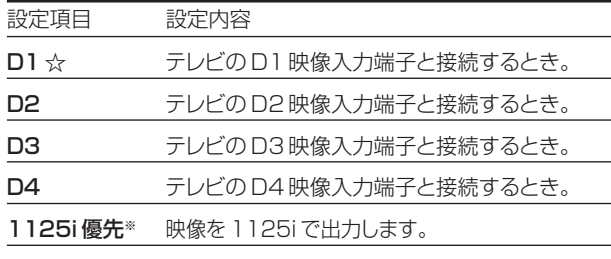

750p 優先 \* 映像を 750p で出力します。

※「1125i優先」や「750p優先」に設定していても、DVDの再生 映像は「525i」または「525p」で出力されます。

次ページへつづく ▶▶▶

## **本体設定**

■ 基本的な操作のしかたは203ページをご覧ください。 (☆の付いたものは、工場出荷時の設定/設定リセットをした後の設定です。)

#### HDMI映像出力設定

市販のHDMIケーブル(19ピン)を使って本機とテレビを接続し たときの設定です。本機のHDMI端子から出力される映像の解像 度を設定します。

通常は「オート」に設定してください。

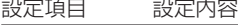

オート☆ 通常は「オート」に設定します。

1125i 固定 1125i の映像を出力します。

750p 固定 750p の映像を出力します。

525p 固定 525p の映像を出力します。

#### HDMI自動切換設定

市販のHDMIケーブル(19ピン)を使って本機とテレビを接続して いるとき、テレビの電源を入れると(本機がテレビを認識すると)、 HDMI出力に自動的に切り換えるかを設定します。

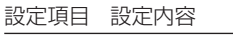

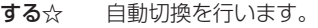

しない 自動切換を行いません。

※HDMIとD映像の両方を接続している場合は、自動切換は行われ ません。

#### プログレッシブ設定

通常画質の映像(525i)を再生時にプログレッシブ(525p)に変 換して出力するかしないかを設定します。

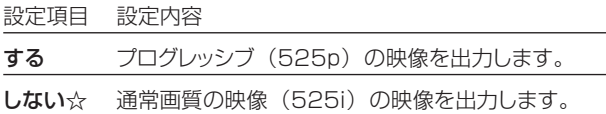

#### 3次元Y/C分離設定

テレビ放送や外部入力に接続された機器の映像を、よりきれいな映 像で、再生・録画するときに設定します。

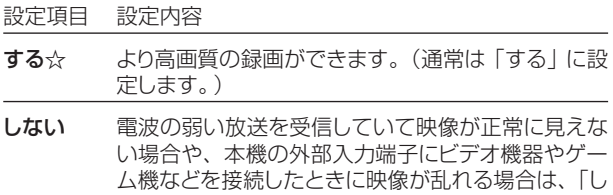

ない」に設定します。

» S映像入力では働きません。

#### デジタル音声出力設定

デジタル入力端子付きのオーディオ機器などとデジタル接続をして、 ドルビーデジタルサラウンドなどを楽しむための設定です。

#### デジタル放送視聴時などの信号形式

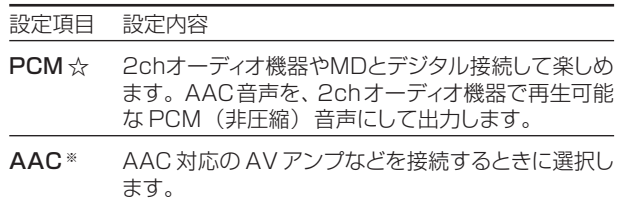

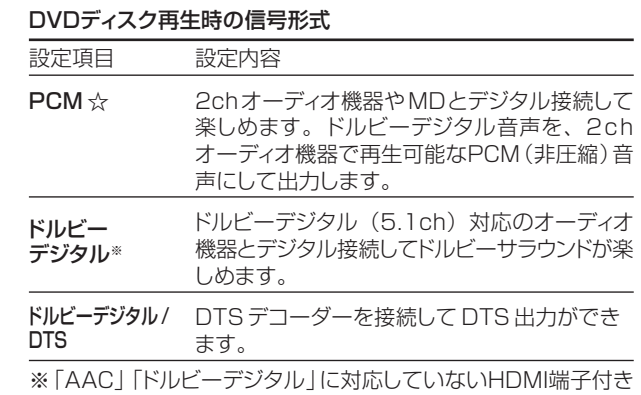

のテレビと接続したときは、HDMI端子からは、「PCM」音声が出 力されます。

#### DVD音声出力レベル

音の強弱の幅(ダイナミックレンジ)を調整し、平均的な音量で再生 します。セリフが聞きづらいときに調整します。

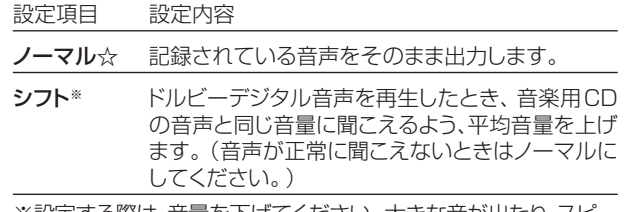

※設定する際は、音量を下げてください。大きな音が出たり、スピ カーに過大な入力が入る場合があります。

#### **低日付·時刻設定**

#### 自動設定について

デジタル放送を受信している場合、日付・時刻の設定は自動的に行 われます。受信していない場合は設定を行ってください。

#### 日付・時刻設定

予約設定の前に時計が合っていることを確認し、合っていない場合 は時計を合わせてください。時計合わせがされていないと、Gコー ド予約などの設定ができません。

デジタル放送を受信すると自動的に日付・時刻が設定されますの で、この設定は不要です。

詳しくは**54**ページをご覧ください。(設定方法が、基本操作と少し 異なります。)

**種 設 定 と 補 足 の 操 作**

**各**

## **本体設定**

■ 基本的な操作のしかたは**203**ページをご覧ください。(☆の付いたものは、工場出荷時の設定/設定リセットをした後の設定です。)

#### **(6)地上アナログ番組表設定**

地上アナログ放送の電子番組表(Gガイド)を使うために必要な設 定です。

#### ホスト局設定

地上アナログ放送の電子番組表(Gガイド)データの送信局を設定 します。

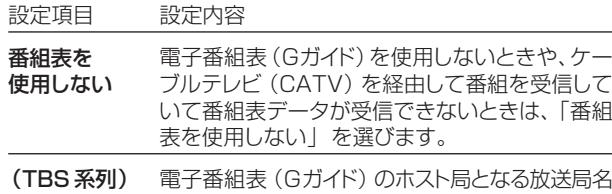

(TBS系列局)を選択し設定します。(地域番号で 設定したホスト局を選びます。)

#### データ受信時刻設定

地上アナログ放送の電子番組表(Gガイド)データの受信時刻を設定 します。通常は、「午前ーー:ーー」(自動)のままでご使用ください。

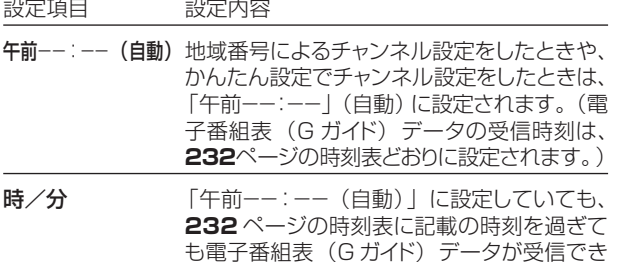

- ないときに、受信時刻を設定してください。 ● 雷子番組表 (Gガイド) データの送信時刻を過ぎてもデータを受 信できない場合は、放送局が送信時刻や送信回数を変更した可 能性があります。(株)インタラクティブ・プログラム・ガイドのホー ムページ(http://www.ipg.co.jp)で最新の送信時刻を確認し、 データ受信時刻を設定してください。
- » いったんデータを受信すると、以降の受信時刻が自動的に設定さ れます。データを受信した後は、受信時刻を再度設定する必要は ありません。
- 電子番組表 (Gガイド) データは、電源「切」のときに自動受信しま す。(HDDモードまたはDVDモードでホスト局受信中(視聴中) にも自動受信します。)
- データの取得には、最大40分ほどかかることがあります。

## **お知らせ**

**電子番組表(G ガイド)データの受信について** » **231** ~ **232** ページをご覧ください。 **電子番組表(G ガイド)データ受信中の本体表示について** »データ受信中は本体表示部に「EPG」と表示されます。

#### **地上アナログ放送の電子番組表は表示機能にGガイドを採用し ています。**

- »当社では、Gガイドを利用した電子番組表のサービス内容に は関与していません。
- ●電子番組表 (Gガイド)は、決められた時刻に番組表データ の更新を行います。そのため、放送局の都合により番組内容 が変更された場合、データ更新のタイミングによっては、電 子番組表(Gガイド)と、実際に放送される番組の内容が異 なる場合があります。

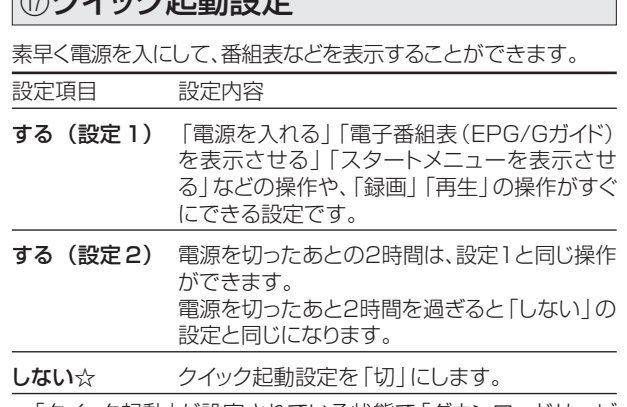

- »「クイック起動」が設定されている状態で「ダウンロードサービ ス」を行うとき、ダウンロードサービスを開始する5分前になる と、一時的に「クイック起動」設定を解除します。そのため、すぐに 電源が入らない場合があります。
- » 操作方法は**28**ページをご覧ください。

#### |⑱無操作オフ設定

 $Q \rightarrow H$   $\rightarrow$   $H$   $\rightarrow$   $H$   $\rightarrow$   $H$ 

操作をしない状態が約3時間続くと、自動的に電源が切れるように 設定できます。

設定項目 設定内容

- する 操作をしない状態が約3時間続くと、自動的に電源を 切ります。
- しない☆ 操作をしない状態が続いても、自動的に電源を切りま せん。
- » 無操作オフ機能は、再生や録画を行っているときは働きません。

#### | ⑲設定リセット

システムに保存している情報を初期状態(工場出荷時の状態)に戻 します。

設定項目 設定内容

する リセットして、本機に保存している情報を、初期状態に 戻します。

しない☆ リセットしません。

- リセットを実行すると、予約内容、番組表データは消去されます が、HDD(ハードディスク)内の録画番組は消去されません。ま た、暗証番号の設定はリセットされません。
- ●設定リセットを行うと、自動的に電源は「切」となります。
- » 操作方法は**283**ページをご覧ください。

#### **20個人情報初期化**

本機には、放送局とデータの送受信をするために入力した、お客様 の個人情報が記憶されています。

本機を他人に譲渡したり、廃棄したりする際には、個人情報の初期 化を行い、情報を消去してください。

設定項目 設定内容

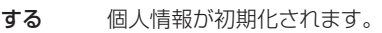

- しない☆ 個人情報が残ります。
- 個人情報初期化を行うと、設定が工場出荷時の状態に戻り、自動 的に本機の電源が切れます。

## **機能切換**

■ 基本的な操作のしかたは203ページをご覧ください。(☆の付いたものは、工場出荷時の設定/設定リセットをした後の設定です。)

#### aHDMIコントロール設定

#### 連動設定

HDMIで接続した機器から操作できるようにするかしないかを設定 します。

設定項目 設定内容

する☆ HDMI で接続した機器から操作できるようにします。

- しない HDMIで接続した機器から操作できないようにします。
- »「HDMIコントロール機能」を搭載したシャープ製のテレビが必 要です。

#### テレビの設定取得

HDMIコントロールに対応したテレビ(シャープ製)の設定情報を取 得し、チャンネルをテレビと同じ設定にすることができます。

#### sDVD再生設定

#### 視聴制限レベル

ディスクの内容により、視聴制限を設定できます。操作方法に ついては**212**ページをご覧ください。

#### 視聴制限レベル

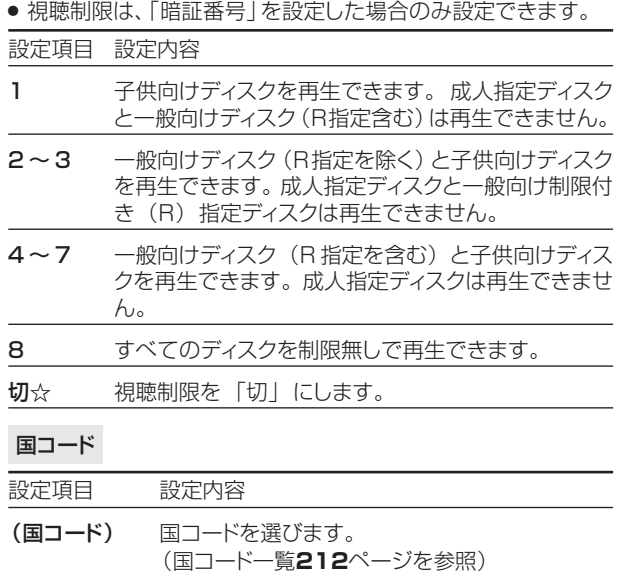

#### ディスク優先言語

画面に表示するメニューや、音声の言語を選択できます。 操作方法については**212**ページをご覧ください。

#### 字幕言語

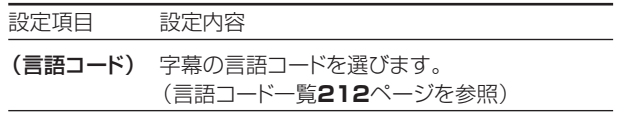

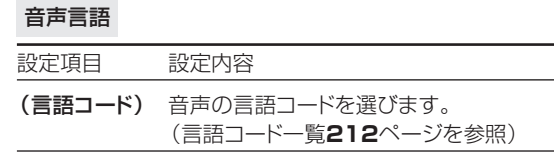

#### メニュー言語

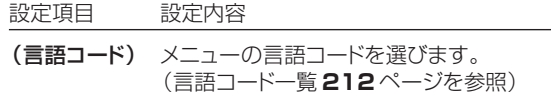

» 画面に表示されるメニューや音声の言語はディスクによって異 なります。上記の設定を行っても、ディスクによっては自動的 に言語が切り換わったり、字幕の表示/非表示や切り換えを禁 止している場合があります。また、ディスクメニューを使って 選ぶ場合があります。

#### アングルマーク表示

DVDビデオのタイトルで、マルチアングルで録画されたシーンを再 生中に、アングルマーク「 !! 」を画面に表示します。

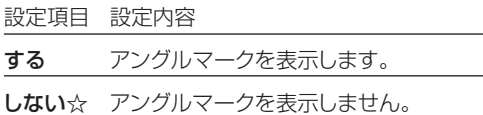

#### **23画質調整**

#### DNR (デジタルノイズリダクション)設定

映像のノイズを低減して見やすい映像にすることができます。

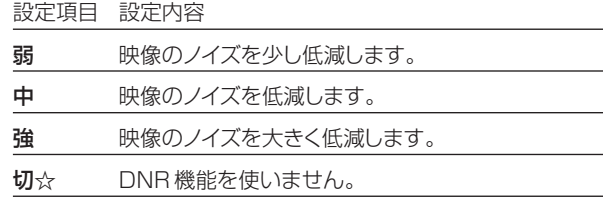

#### クロマディレイ設定

輝度信号と色信号のズレを調節できます。

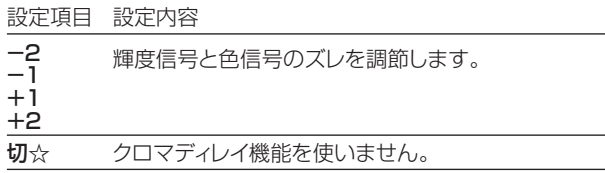

#### ブロックNR(ノイズリダクション)設定

動きの激しい映像などで生じるブロック状のノイズを低減します。 設定項目 設定内容

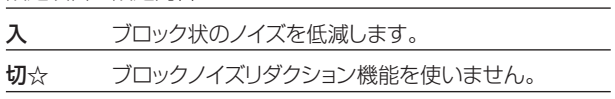

**各**

#### 各 種 設 定 に つ い て ( つ づ き

### **機能切換**

■ 基本的な操作のしかたは203ページをご覧ください。(☆の付いたものは、工場出荷時の設定/設定リセットをした後の設定です。)

#### モスキートNR(ノイズリダクション)設定

画像の輪郭部分で生じる、ちらつきノイズを低減します。

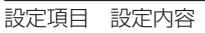

入 ちらつきノイズを低減します。

切☆ モスキートノイズリダクション機能を使いません。

#### **<b>@液晶設定**

#### 液晶バックライト

液晶バックライトを点灯させるか消灯させるかを設定します。

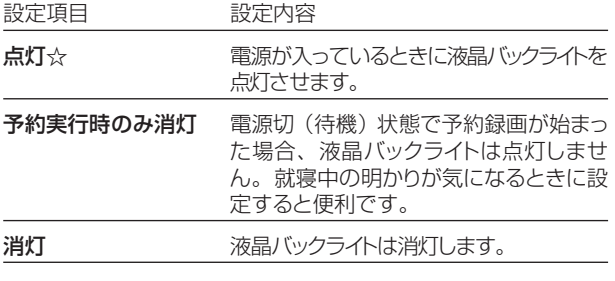

### g電源オフ時計表示設定

本機の電源を切ったときに、本体表示部に時計を表示できます。

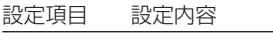

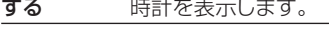

しない☆ 時計を表示しません。

#### hi.LINK録画設定

i.LINK接続したテレビで見ている番組を録画することができま す。接続したテレビ(シャープ製)を選んでください。 詳しくは**64**ページをご覧ください。

### 2タイムシフト視聴設定

放送視聴時にタイムシフト視聴をするための設定です。タイムシフ トする時間を選びます。

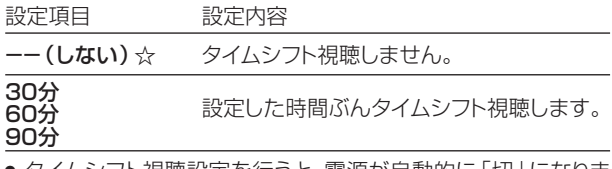

» タイムシフト視聴設定を行うと、電源が自動的に「切」になりま す。再度電源を入れ直すと、設定が有効になります。

#### **28VHS設定**

VHSの再生機能の設定をします。

#### S.ピクチャー

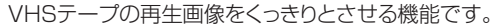

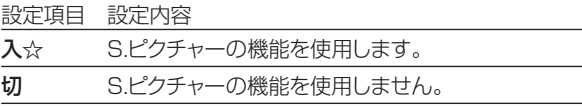

- » 通常再生するときは「入」に設定します。
- » VHSからHDDまたはDVDへのダビング時は「切」に設定します。
- » S.ピクチャーは、VHSテープ再生時のみ働きます。
- » S.ピクチャーは、S-VHSのビデオソフト再生時には働きません。

## **デジタル設定**

## |⑳ダウンロード設定

電源「切」のとき自動ダウンロードでソフトウェアの更新を行うかど うかを設定します。(ソフトウェアを自動更新することで本機の機能 を向上させたり、新たなサービスに対応することができます。) 設定項目 設定内容

する☆ 自動ダウンロードを行います。

しない 自動ダウンロードを行いません。

» ダウンロード中は、本体表示部に「DL」と表示されます。

#### **@ 番組表設定**

#### 番組表取得設定

地上デジタル放送の電子番組表(EPG)情報を自動で取得するこ とができます。電子番組表(EPG)情報の取得については **238** ページをご覧ください。

#### 表示範囲設定

デジタル放送の電子番組表(EPG)を一度に3時間分表示するか、 6時間分表示するかを設定します。

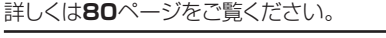

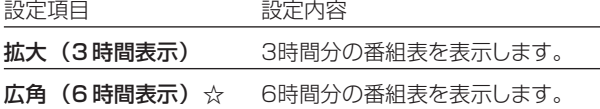

» 6時間分の電子番組表(EPG)を表示するためには、デジタル

- ハイビジョンテレビと本機を次のどちらかの方法で接続、設定し てください。
- ∫ D映像ケーブルで接続し、「D映像出力設定」(**205**ページ)を 「1125i優先」に設定する。
- ∫ HDMIケーブルで接続し、「HDMI映像出力設定」(**206**ペー ジ)を「オート」または「1125i固定」に設定する。

#### ジャンルアイコン設定

番組のジャンルを示すアイコン(マーク)をお好みにあわせて表示 させることができます。(マークについては**80**ページ参照)

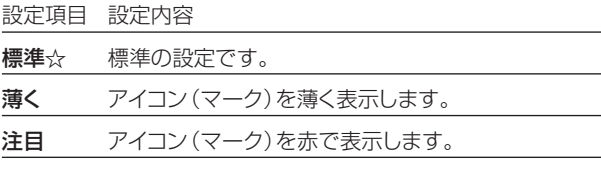

#### |③通信設定

以下の各項目について詳しくは**248**~**252**ページをご覧ください。

電話回線設定・自動/電話回線設定・手動/電話会社 設定/プロバイダ設定

#### x暗証番号設定

本機は視聴年齢制限や視聴料金の制限など、各種の制限を設けるこ とができます。これらの制限を通過するときや、PPV番組などを 購入するときに、暗証番号を使います。 操作方法については、**211**ページをご覧ください。

## **デジタル設定**

■ 基本的な操作のしかたは203ページをご覧ください。 (☆の付いたものは、工場出荷時の設定/設定リセットをした後 の設定です。)

#### **33視聴年齢制限設定**

年齢制限のある番組の視聴を制限するための設定です。年齢制限 は4~20歳の範囲で設定できます。この設定をするためには、あら かじめ暗証番号の設定(**211**ページ)をしておくことが必要です。 設定項目 設定内容

数字ボタンで年齢を入力 視聴年齢を制限します。 無制限☆ アンチング 視聴年齢を制限しません。

#### **③PPV設定**

#### PPV制限

暗証番号を入力しないとPPV番組を購入できないようにする設定 です。この設定をするためには、あらかじめ暗証番号の設定(**211** ページ)をしておくことが必要です。

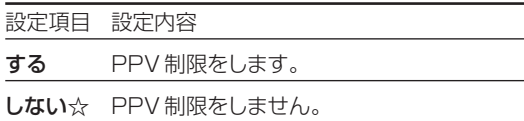

#### PPV購入金額制限

PPV番組の購入金額を制限する設定です。設定した金額以上の番 組を購入するときは、暗証番号の入力が必要になります。この設定 をするためには、あらかじめ暗証番号の設定(**211**ページ)をして おくことが必要です。

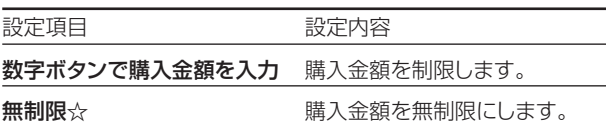

b双方向サービス設定

電話回線への接続を禁止します。この設定をするためには、あらか じめ暗証番号の設定(**211**ページ)をしておくことが必要です。

設定項目 設定内容

電話回線を禁止する 電話回線への接続を禁止します。

禁止しない☆ 電話回線に接続できます。

#### n字幕表示設定

デジタル放送で字幕のある番組を視聴しているときに、常に字幕を 表示させるかさせないかを設定することができます。

設定項目 設定内容

する 字幕を常に表示します。

しない☆ 字幕を表示させません。

### mシステム動作テスト

アンテナや電話回線が正しく接続されているか、また、B-CASカー ドが正しく装着されているかなどをテストすることができます。

» テストに失敗したときは、「アンテナとの接続」(**34**~**36**ペー ジ)、「B-CASカードの挿入」(**45**ページ)、「電話回線の接続」 (**246**~**247**ページ)が正しく行われているかどうか、ご確認く ださい。

## **かんたん設定**

■「かんたん設定<sup>1</sup>の操作のしかたは、214ページをご覧くださ い。

### 38テレビとの接続

本機に接続したテレビの種類に合わせて設定をします。 詳しくは**215**ページをご覧ください。

#### |③オーディオ機器との接続

本機に接続したオーディオ機器の種類に合わせて設定をします。 詳しくは**217**ページをご覧ください。

#### /一発チャンネル設定

チャンネルの設定をします。 詳しくは**218**ページをご覧ください。

#### **各 種 設 定 と 補 足 の 操 作**

# **暗証番号を設定しよう**

# **はじめに�**

●DVD の「視聴制限」を変更するときは、DVD 暗証番号の入力が必要です。

●ここでは、暗証番号を設定・変更する操作について説明します。

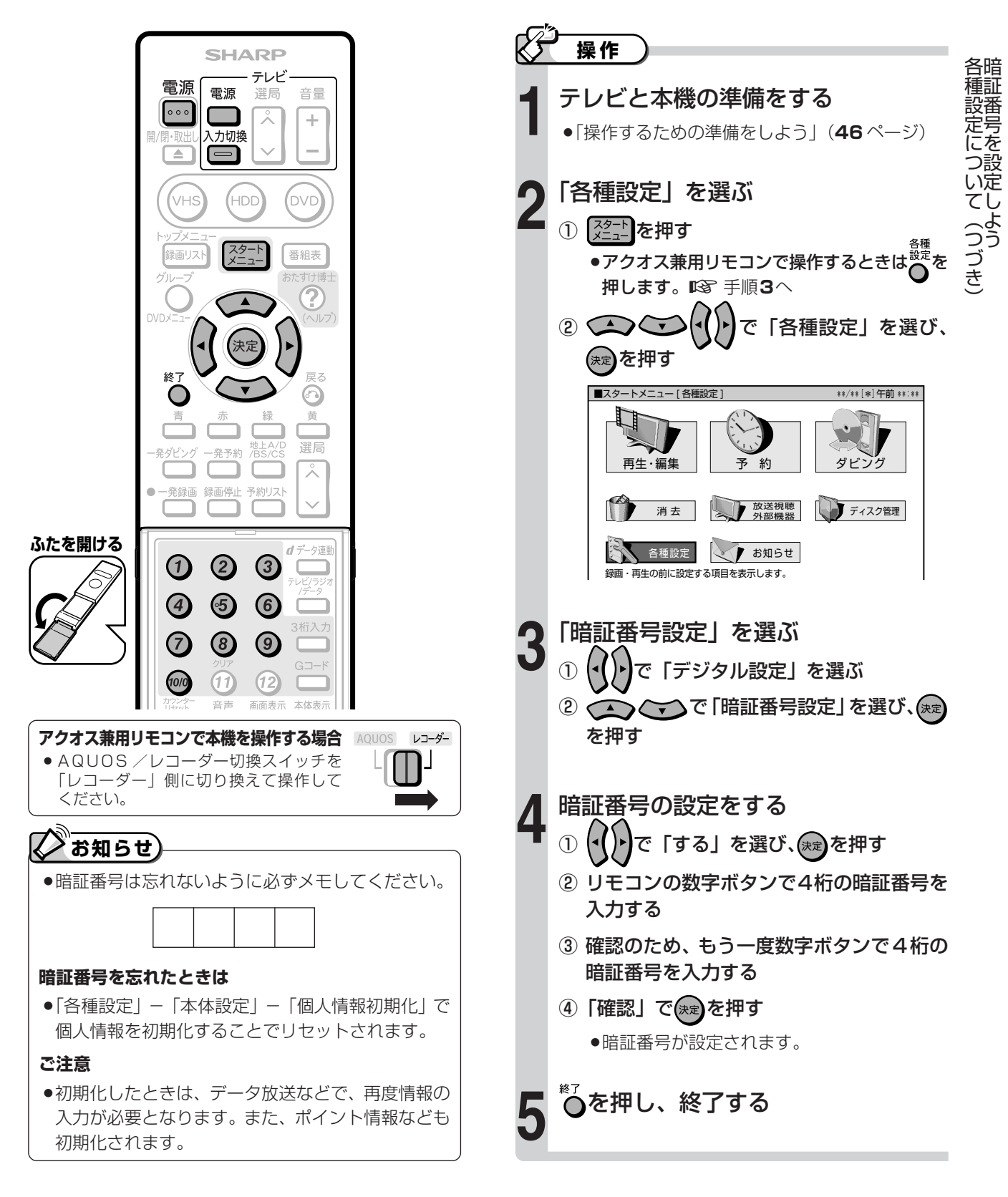

# 視聴制限とディスク優先言語を 設定しよう

#### 【>】はじめに 視聴制限を設定する ●ここでは、「視聴制限」と「ディスク優先言語」 の設定操作について説明します。 (決定】を押す ●「視聴制限」では「国コード」、「ディスク優先言 ●暗証番号入力画面が表示されます。 語」では「言語コード」の設定が必要です。 ② 暗証番号を入力する ●次の画面が表示されます。 アクオス兼用リモコンで本機を操作する場合 AQUOS レコーダー ● AQUOS /レコーダー切換スイッチを DVDビデオの視聴制限を設定します。 ディスク優先言語 「レコーダー」側に切り換えて操作して アングルマーク表示 視聴制限レベルを設定してください。 ください。  $\blacksquare$  $t\overline{\pi}$  $\blacktriangleright$ 国コードを設定してください。 操作  $\overline{\phantom{a}}$ 田本  $\overline{\phantom{a}}$ テレビと本機の準備をする で視聴制限レベルを選び、(決定)を押す  $\circled{3}$ ●「操作するための準備をしよう| (46ページ) 「各種設定」を選ぶ  $\mathbf{Q}$ で国コードを選び、(決定)を押す ① <sup>【スタート</sup>】を押す ●国コードは下記の一覧表をご覧ください。 ディスク優先言語を設定する 押します。 咬 手順3へ  $2$   $\bigodot$   $\bigodot$ で「各種設定」を選び、 (決定)を押す 《速》を押す  $\circled{2}$ で字幕言語を選び☞ を押す 「DVD再生設定」を選ぶ  $\odot$   $\blacksquare$ ▶ で「機能切換」を選ぶ で音声言語を選び、(※定)を押す  $\circled{3}$ でメニュー言語を選び、(\*\*)を押す  $\left( \mathbf{4}\right)$ (決定) を押す ●言語コードは下記の一覧表をご覧ください。 ■各種設定 [機能切換…DVD再生設定] \*\*\*\*\*\*\*\*\*\*\* \*\*\*\*\*\*\*\*\*\*<br>録画機能設定 本体設定 機能切換 デジタル設定 かんたん設定 \*\*/\*\*[\*]午前 \*\*:\*\* ○を押し、終了する HDMIコントロール設定 **DVD**

#### 国コードの一覧表 言語コードの一覧表

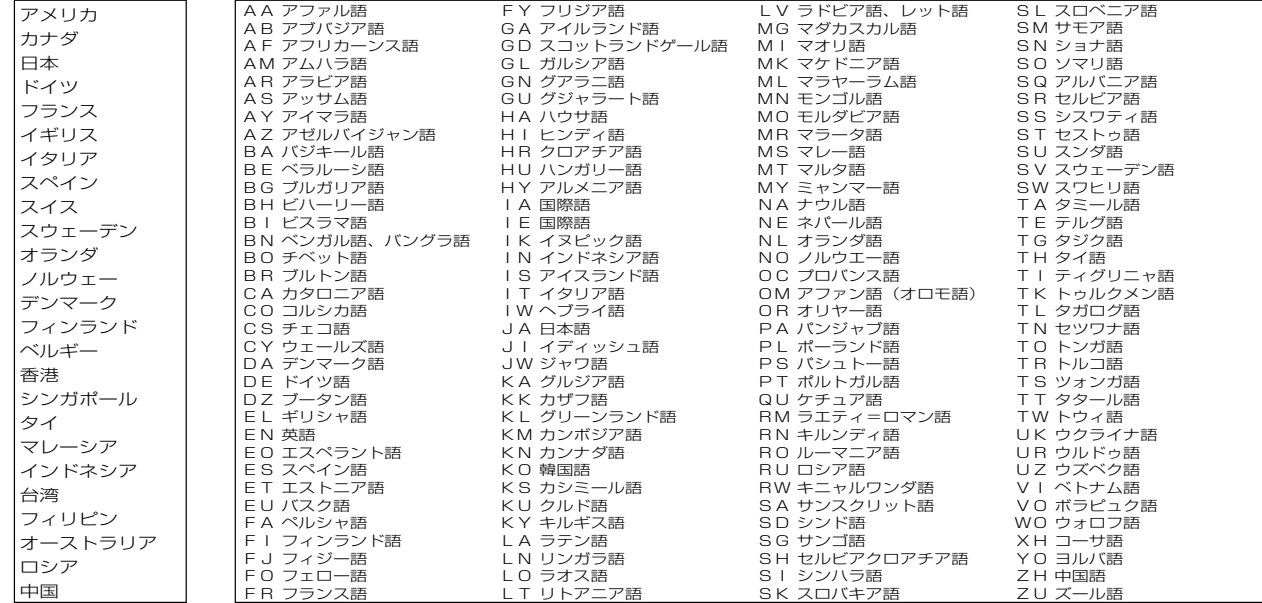

 $212$   $***$ 

# **チャンネルや電話回線の設定**

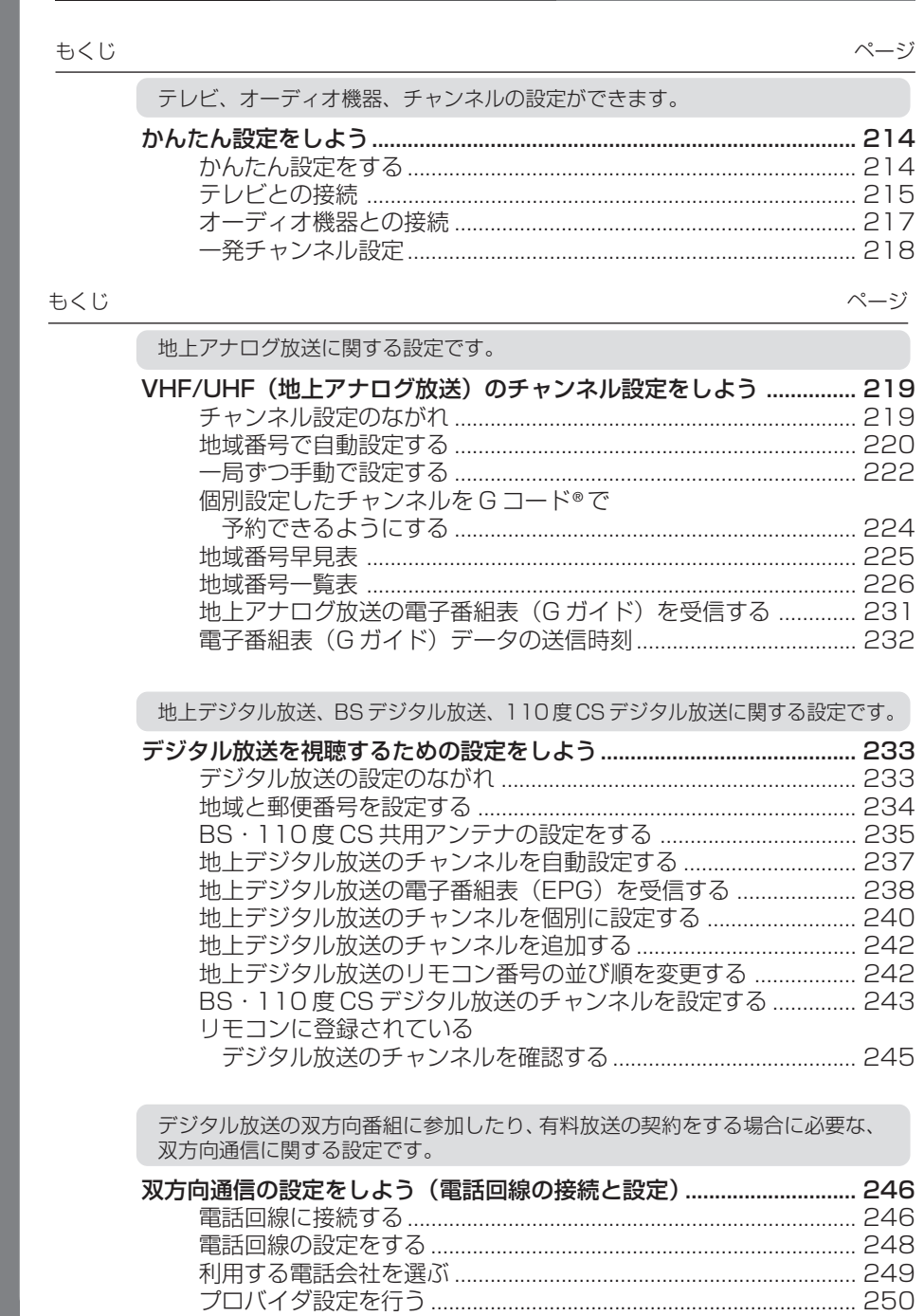

# **かんたん設定をしよう**

# **はじめに�**

- ●かんたん設定では、次の設定を行えます。
	- » テレビの入力端子の設定
	- » オーディオ機器の設定
	- チャンネルの設定

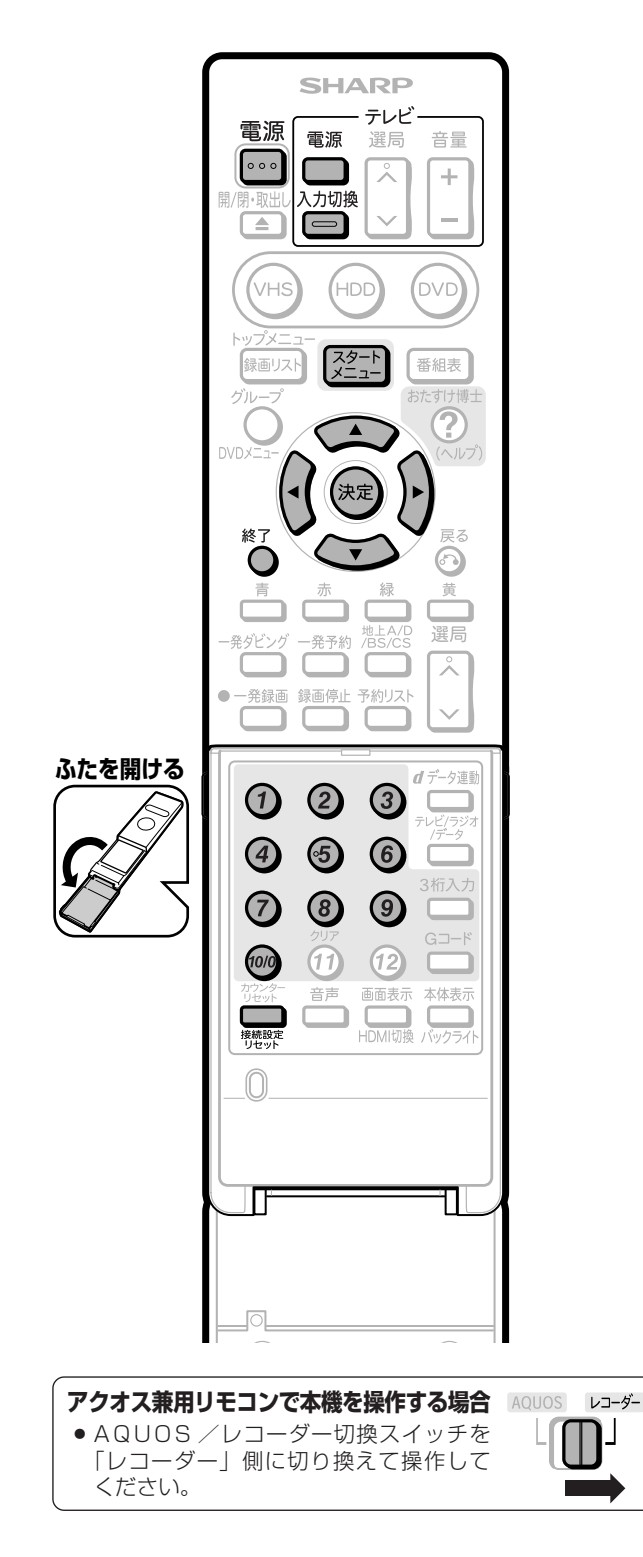

## $\mathcal{V}$ **ヒント� スタートメニューについて** ●スタートメニュー画面は表示後、 何も操作しないと 約1分後に自動的に消えます。表示されている間に 次の操作をしてください。 **接続設定をリセットするときは** »映像端子の設定を間違えて画面が映らなくなったと きは、シンプルリモコンふた内の ※※※※を「かんたん 設定」画面が表示されるまで押し続けてください。 「テレビとの接続」と「オーディオ機器との接続」の 設定がリセットされ、下の画面になります。 接続した機器のかんたん接続設定を行ないます。 ■ ハイビジョン対応テレビ 通常のテレビ� オーディオ機器 かんたん接続設定を終了する »接続設定をリセットする前に、テレビと接続する映像 ケーブルを次のどれか一つのタイプだけにしてください。 映像ケーブル/S映像ケーブル/D映像ケーブル / HDMI ケーブル リセットすると、映像出力の種類が自動設定されます。 **かんたん設定をする**  $\mathbb{X}$ **操作�** テレビと本機の準備をする **1** »「操作するための準備をしよう」(**46** ページ) スタートメニューから「各種設定」を選ぶ **2**

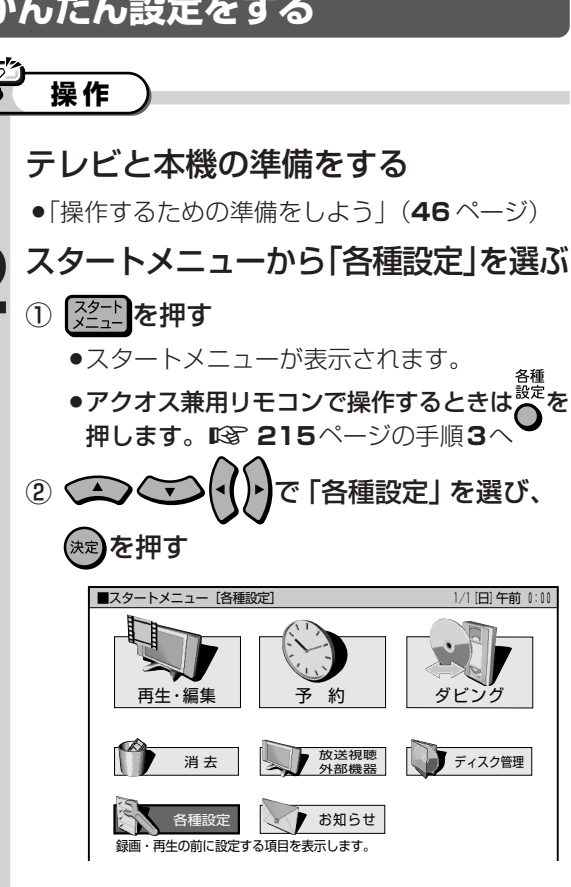

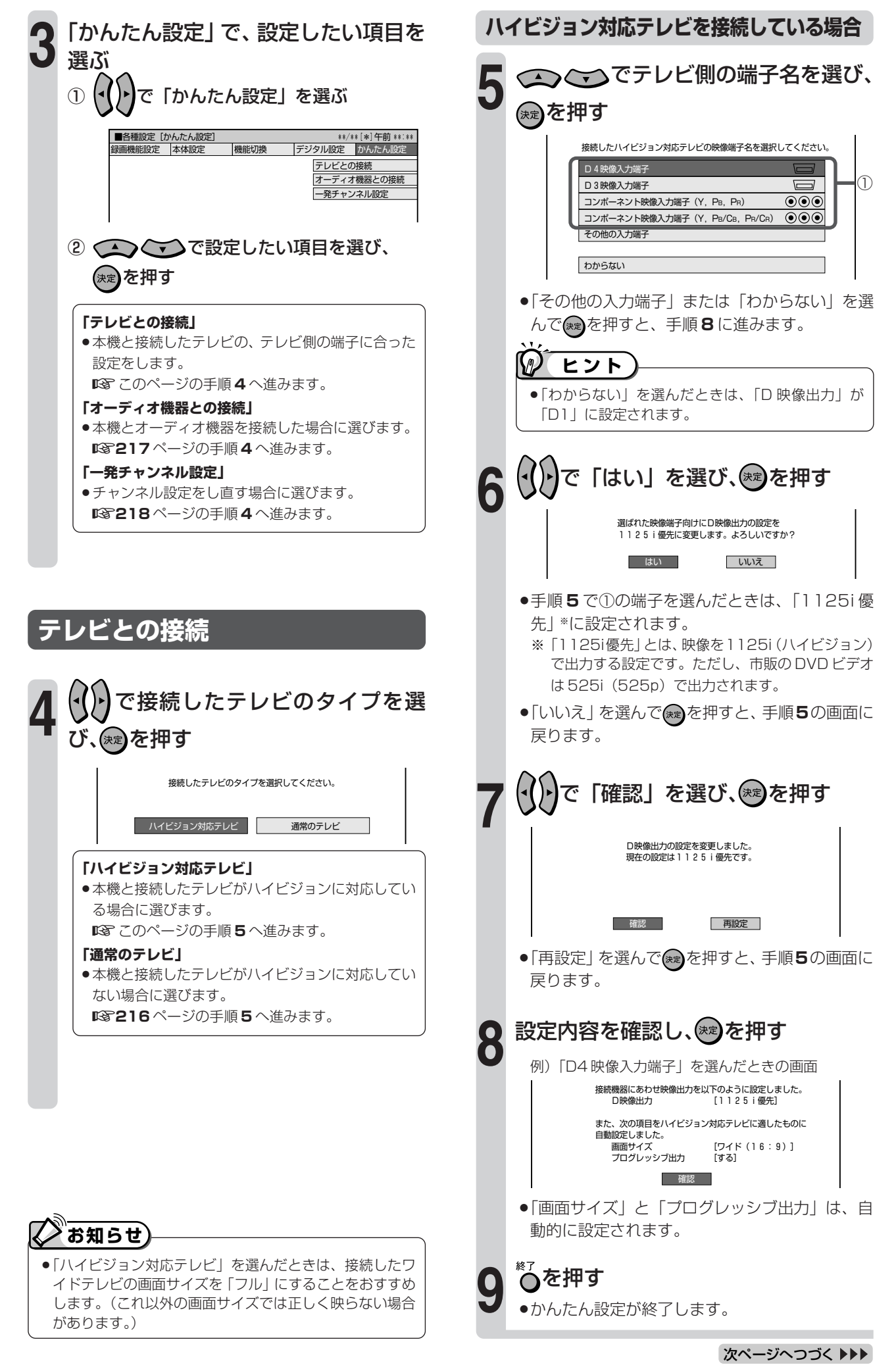

### **通常のテレビを接続している場合(215 ページ手順 4 の続き)**

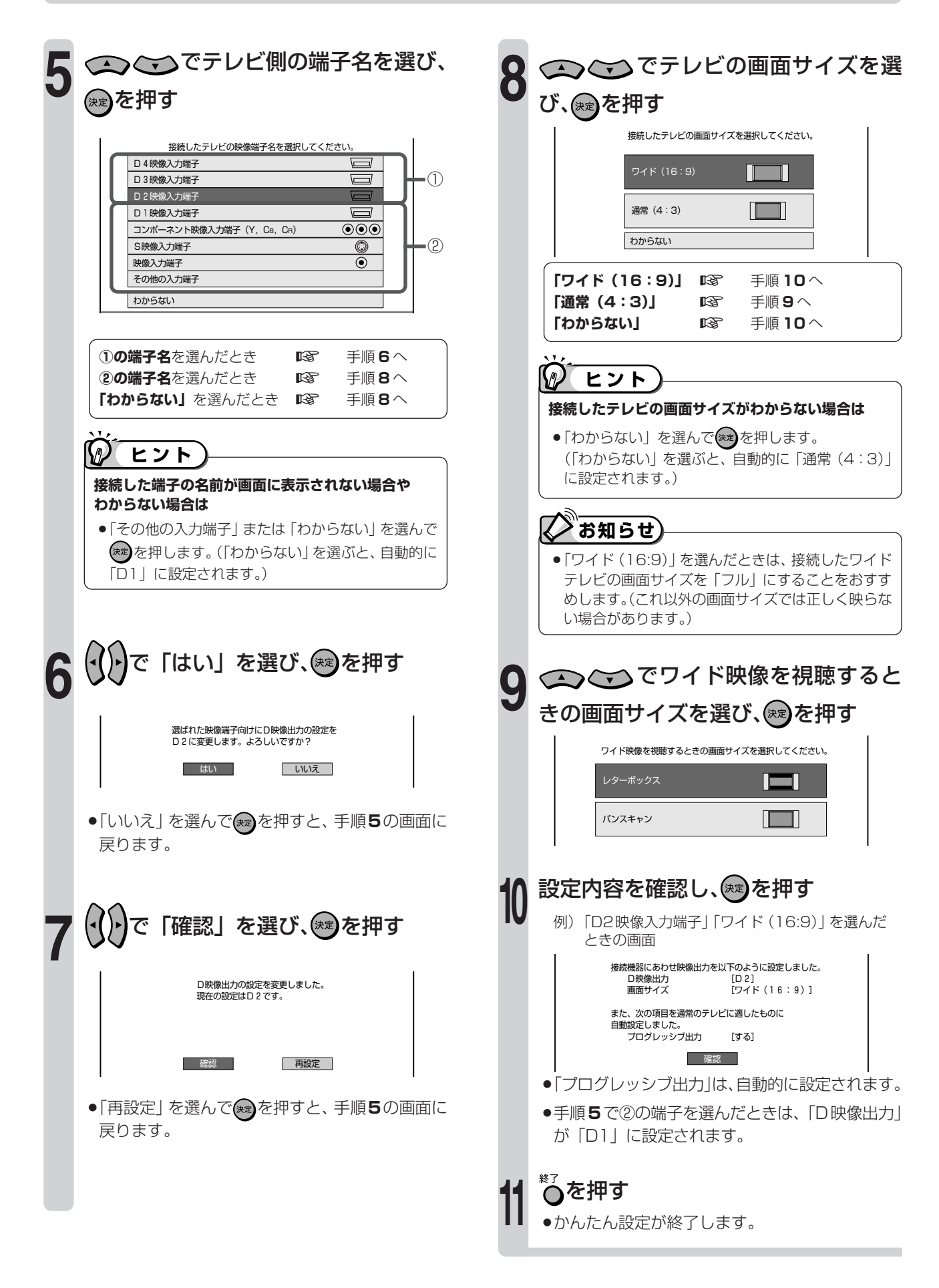
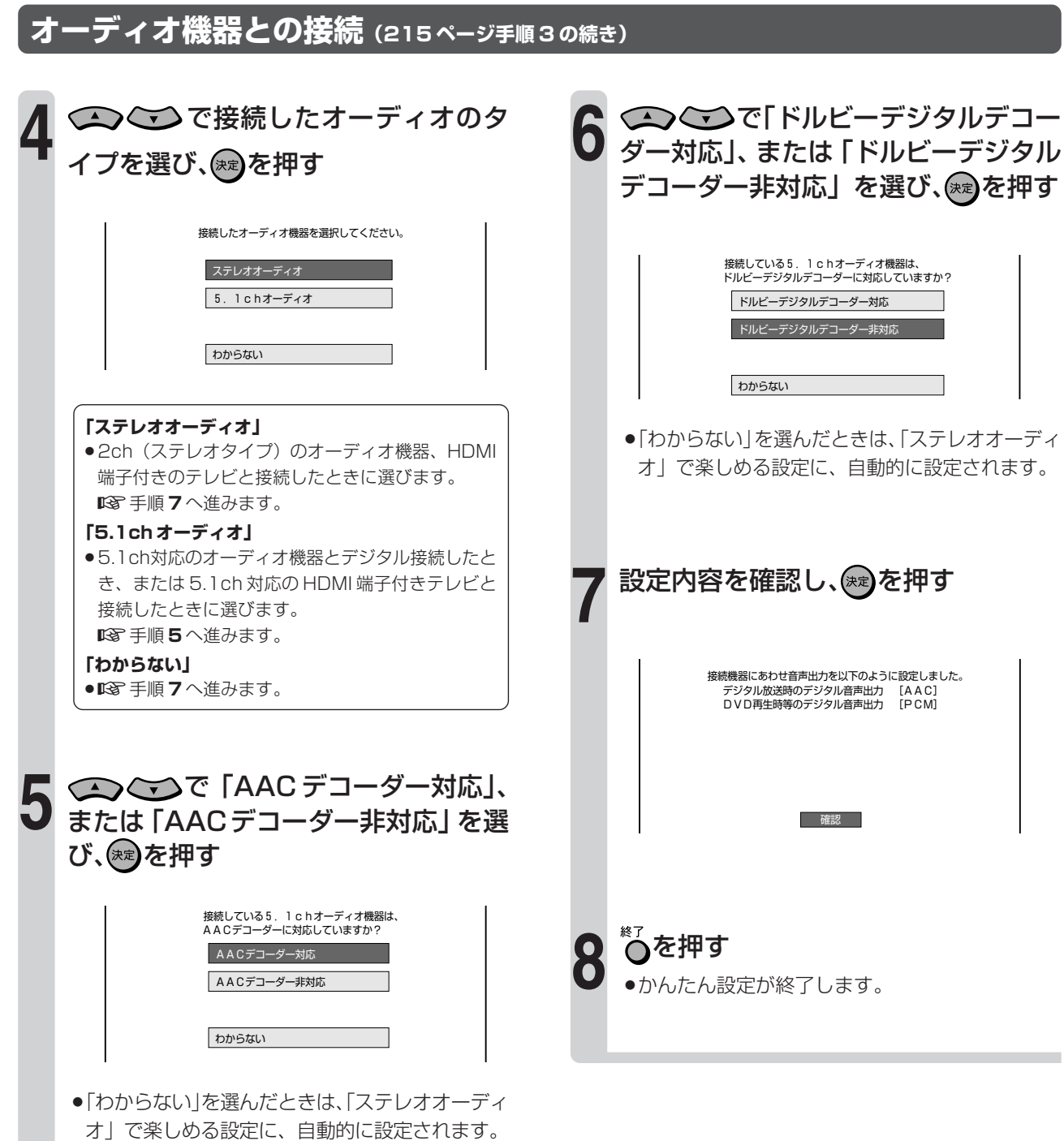

# **かんたん設定をしよう(つづき)**

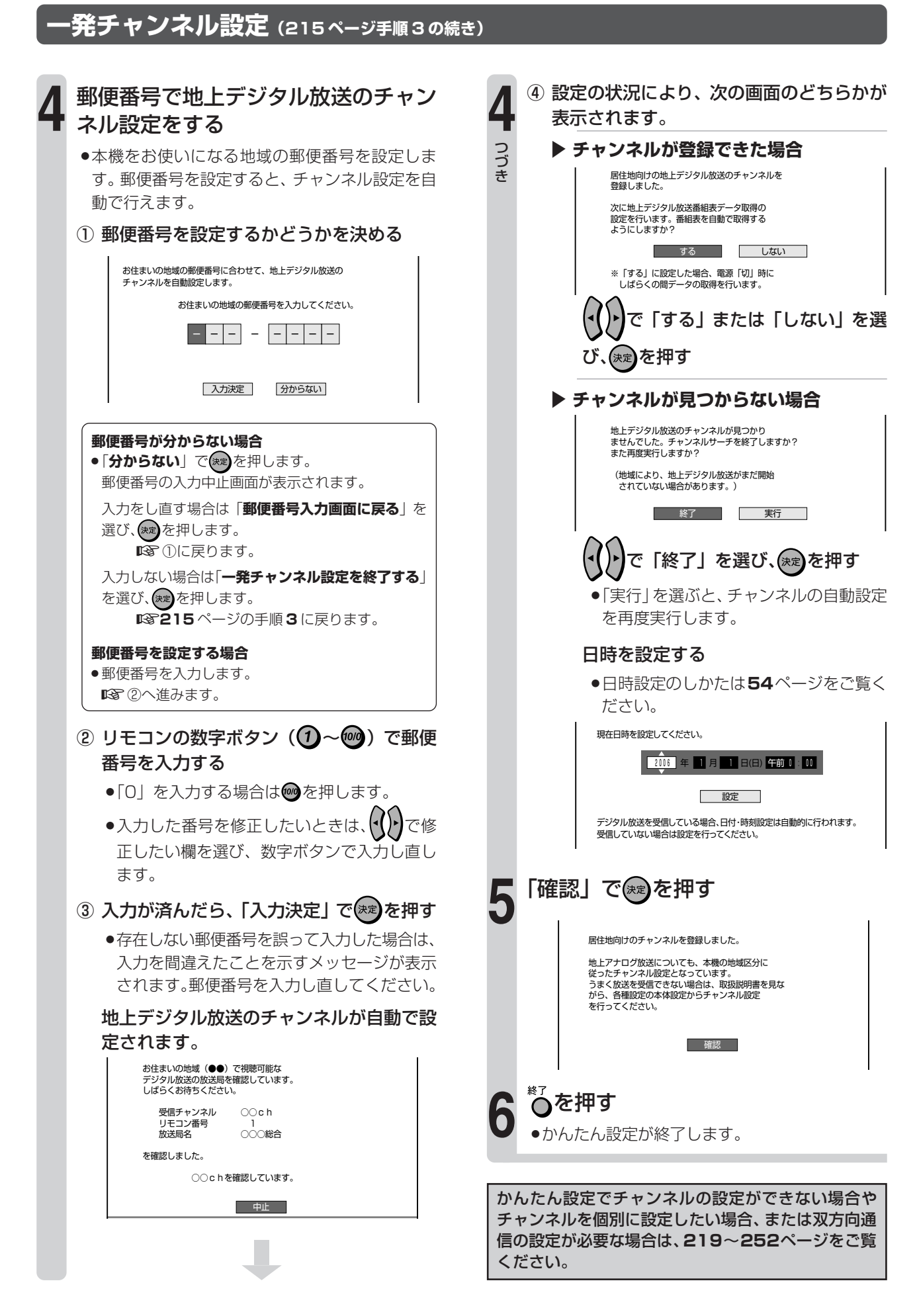

# **VHF/UHF(地上アナログ放送) のチャンネル設定をしよう**

●引っ越しなどで本機をお使いになる地域が変わったときなどは、受信チャンネルの設定が必要です。

●工場出荷時(地域番号「0001)は、VHF1 ~ 12 チャンネルが受信できるように設定されています。

# **チャンネル設定のながれ**

- ●チャンネル設定には「地上アナログ−地域」と「地上アナログ−個別」(1 局ずつ個別にチャンネルを設定)の2つ の方法があります。まず「地上アナログー地域」でチャンネルを自動設定し、さらに設定が必要なときに「地上アナ ログ-個別」をします。
- »初期設定で郵便番号によるチャンネル設定を行ったとき、またはかんたん設定の「一発チャンネル設定」を行ったと きは、「地上アナログ-地域」によるチャンネル設定の必要はありません。

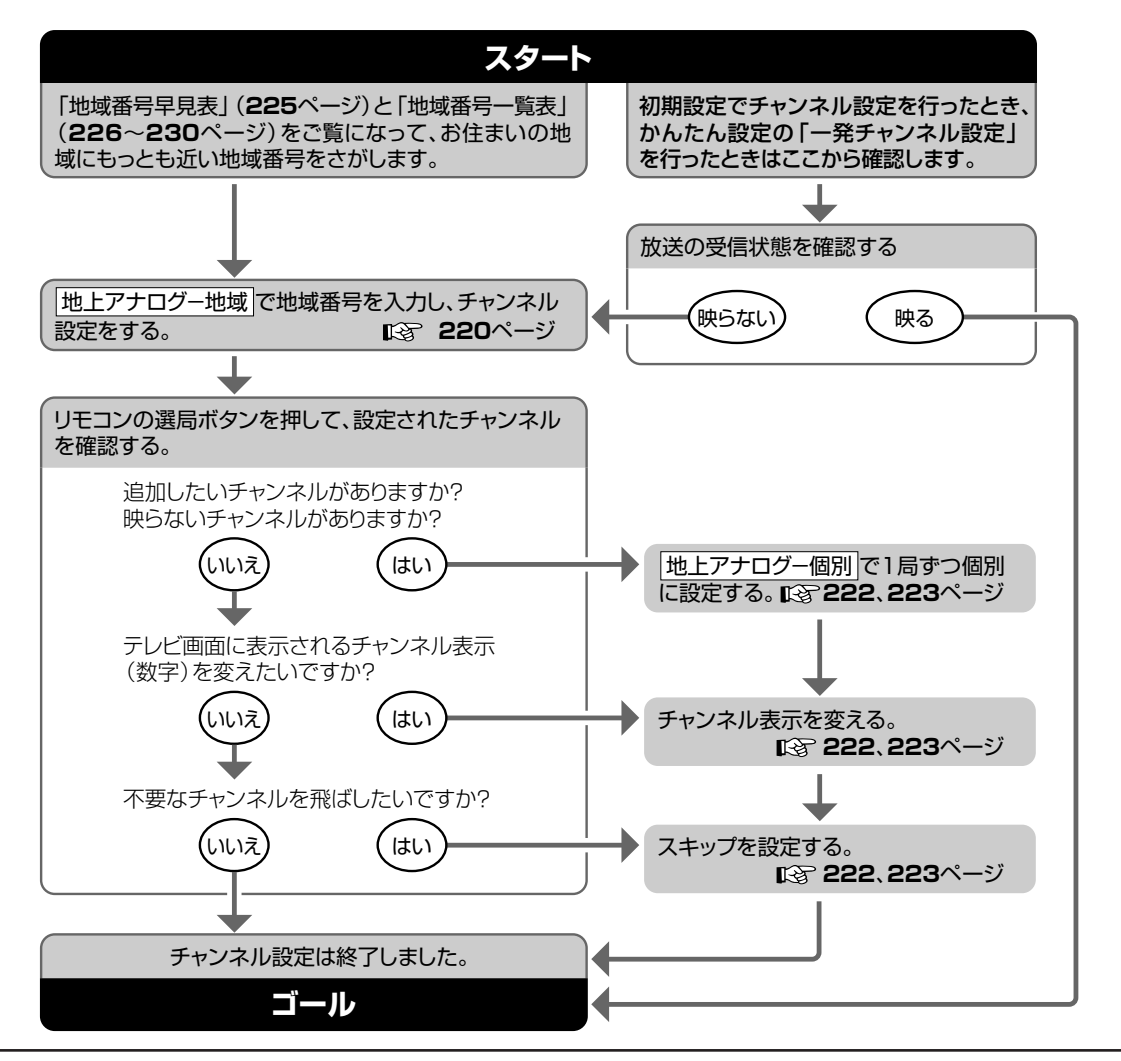

#### **「地上アナログ-地域」とは**

- »本機をお使いになる場所にもっとも近い場所(電波を送信し ている都市)を地域番号表から選び、「地域番号」で設定す る方法です。
- 地域ごとに受信チャンネルが設定されます。
- »地域番号で設定しても受信できない場合は、「地上アナログ -個別」で設定してください。

#### **「地上アナログ-個別」とは**

- »地域番号表に当てはまらない地域のチャンネル設定や、チャ ンネル設定後に他のチャンネルを追加したり削除するときに 行う設定です。
- »チャンネルを1局ずつ個別に設定できます。

#### **ケーブルテレビ(CATV)をご覧になるときは**

- »ケーブルテレビの受信は、サービスが行われている地域に限 ります。
- ●ケーブルテレビを受信するときは、使用する機器ごとにケー ブルテレビ会社との受信契約が必要です。
- また、スクランブルのかかった有料放送の視聴や録画には、 ケーブルテレビ専用のホームターミナル(アダプター)が必 要になります。

詳しくは、ケーブルテレビ会社にご相談ください。

**お知らせ�**

»地上アナログ放送の電子番組表(Gガイド)を使用する場 合は、「地上アナログー地域」(**220** ページ)でチャンネ ルの設定を行ってください。

# 地域番号で自動設定する

# 【>】はじめに】

- ●地域番号を入力し、自動でチャンネル設定を行います。
- ●地上アナログ放送の電子番組表 (Gガイド) のデータを取得するためには、地域番号の設定が必要です。
- ●初期設定で地上アナログ放送の受信設定を行ったときは、この設定は必要ありません。

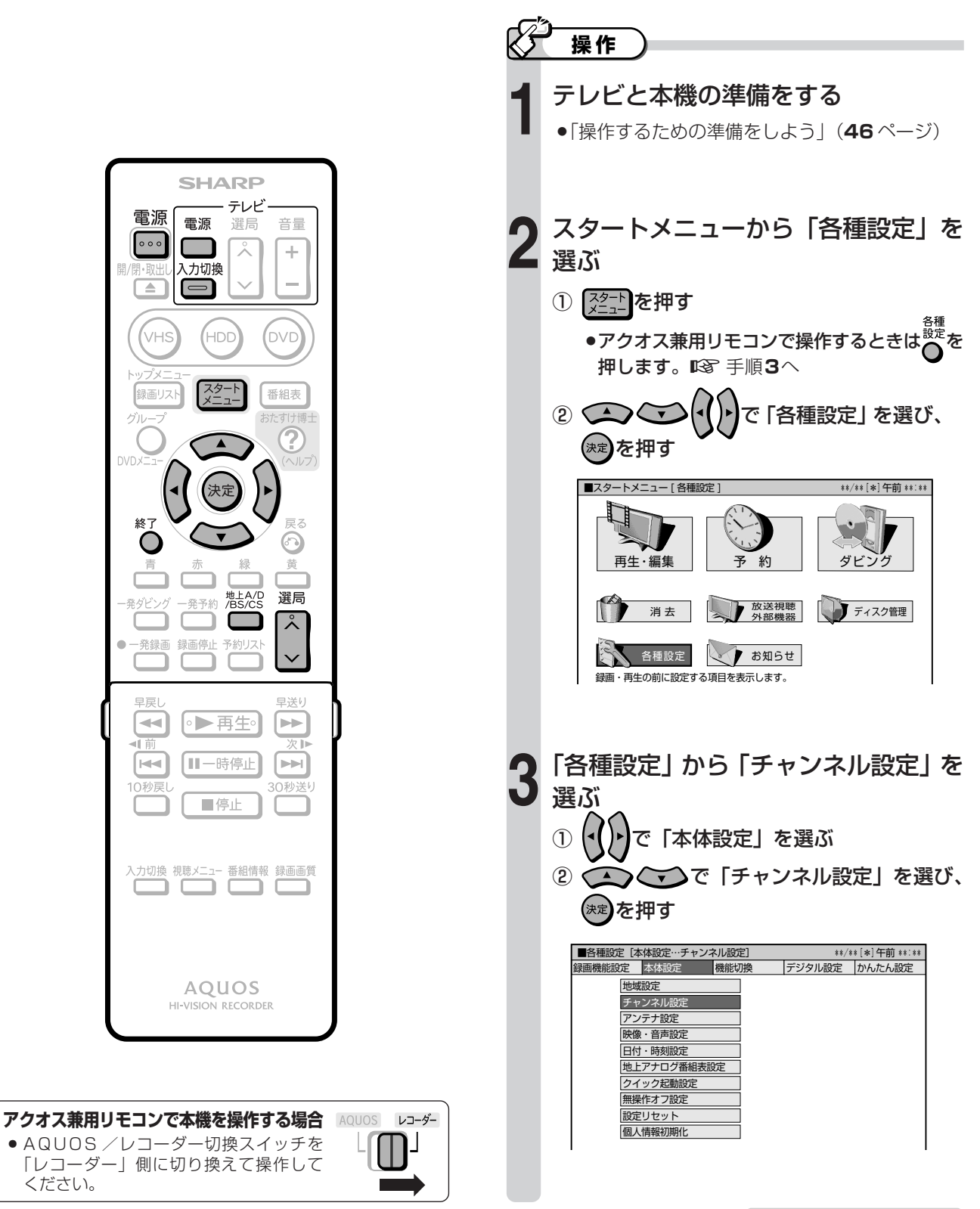

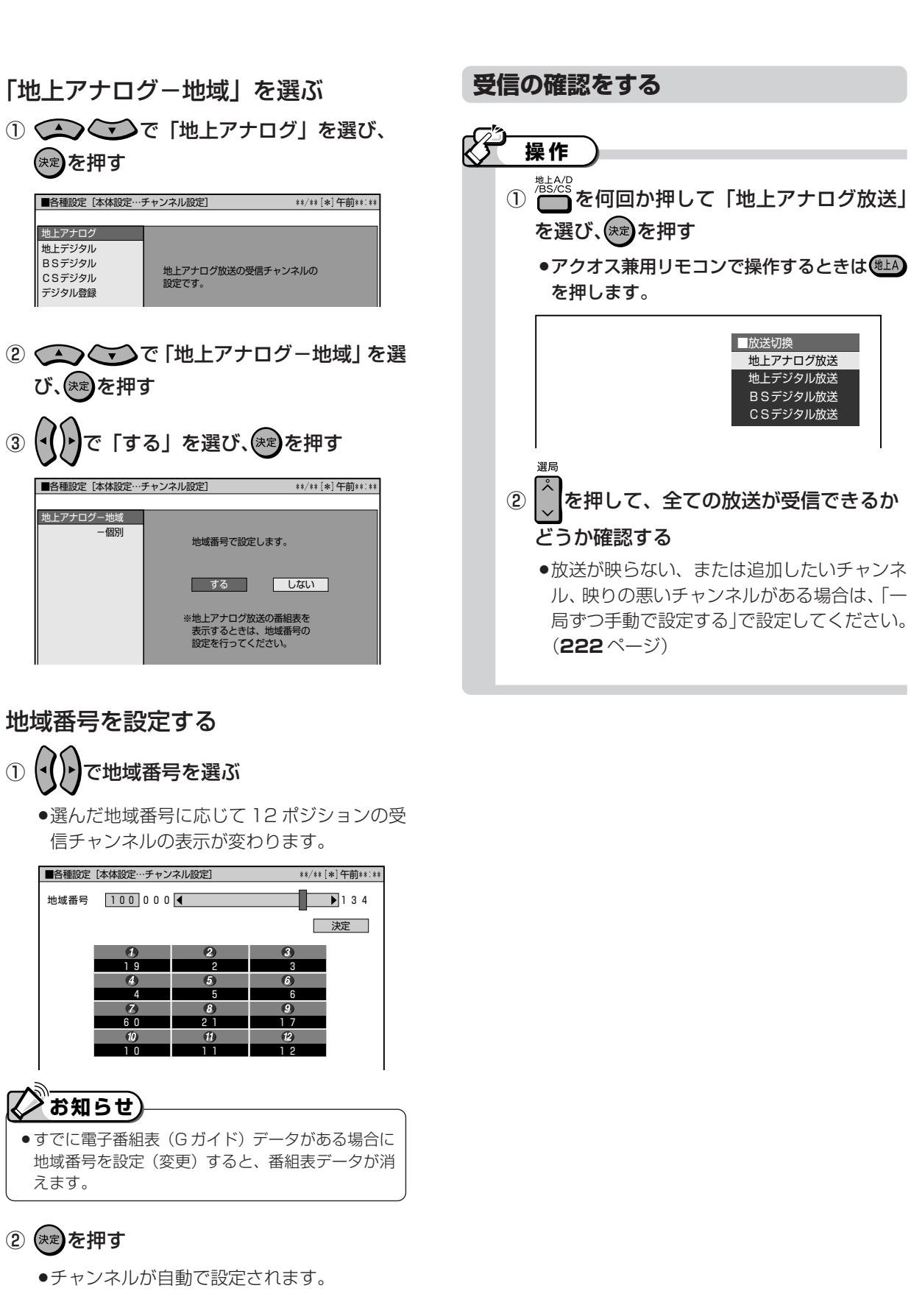

**5**

**4**

### **一局ずつ手動で設定する**

### $\bm{\mathcal{Q}}$ はじめに $\rho$

- ●次の場合は、「地上アナログ-個別」で一局ずつ受信チャンネルを設定してください。
	- » 地域番号で自動設定できないとき。(ケーブルテレビ放送を受信しているとき)
	- » 地域番号で自動設定後に、受信チャンネルを追加したいとき。
	- » 地域番号で自動設定された受信チャンネルがきれいに映らないとき。
	- 放送のないチャンネルをとばしたい(スキップさせたい)とき。
	- » 本機をお使いになる地域ごとに受信できる放送(チャンネル)を個別にさがして設定したいとき。

### **「地上アナログ-個別」の設定項目について**

●個別設定の画面で、設定したい項目を選んで設定します。以下の項目を設定できます。

#### 地上アナログ放送の個別設定画面例■各種設定[本体設定…チャンネル設定] \*\*/\*\*[\*]午前\*\*:\*\*� ポジション� 5 **4**  $\overline{\triangleright}$ 受信チャンネル� 10 <  $\overline{\triangleright}$ 10  $\sqrt{10}$ チャンネル表示�  $\overline{\triangleright}$ 受信微調整� 0  $-64$   $4$   $+63$ 放送局名�  $\blacktriangleleft$ 表示しない� ⅂⊳ スキップ a.  $\overline{L}$ ない Tь

#### **ポジション**

- »ご使用の地域で受信できる放送を入れる場所のこと で、選局する順番を表します。
- ●地上アナログ放送 (VHF/UHF) で1~20とC13 ~ C63 ポジションあります。
- ●1~12ポジションは、リモコンの1→12で選局 できます。 選目
- ●13~20とC13~C63ポジションは、<sup>^</sup>で選び ます。
- ●出荷時の設定では13~20とC13~C63ポジショ ンは、スキップが設定されています。
- ●C13~C63ポジションを選んだ場合、受信チャン ネルは C13 ~ C63 に設定されます。

#### **受信チャンネル**

- »放送局からの電波を受信するために合わせるチャン ネルです。
- ●地上アナログ放送(VHFは1~12チャンネル、UHF は13~62チャンネル)、ケーブルテレビ(CATV) 放送(C13 ~ C63 チャンネル)を受信できます。
- **●ケーブルテレビ放送を受信するときは、ここでケー** ブルテレビ放送の受信チャンネルを設定します。

#### **チャンネル表示**

- ●テレビ画面に表示されるチャンネル(数字)のこと です。(予約録画時の選局は、この表示で行います。)
- »使い慣れたチャンネル番号にしておくと便利です。

#### **受信微調整**

»映像の色がうすく見づらいときなどに調整します。

#### **放送局名**

- ●電子番組表 (G ガイド) を表示させたときに表示さ れる放送局名のことで、地域番号でチャンネルを設 定したときに放送局名も設定されます。
- »放送局名は、地域番号一覧表で選んだ地域の放送局 名しか選択できません。例えば「放送大学」は表示 されません。

#### **スキップ**

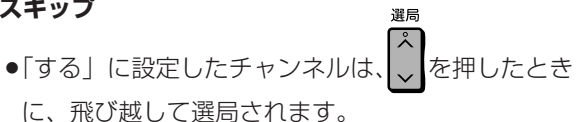

放送のないチャンネルを飛ばしたいときに便利な機 能です。

- ●本機の 13~20とC13~C63ポジションは、ス キップ「する」に設定されています。
- »地域番号一覧表に記載されているチャンネルをス キップ「する」に設定すると、電子番組表 (G ガイ ド)にそのチャンネルが表示されなくなります。

### **個別設定をする**

#### 34 **重要� 電子番組表(G ガイド)を使用するときは** »個別設定をする前に、必ず地域番号でチャンネル設 定をしてください。(**220** ページ) 電子番組表(Gガイド)を使うには、電子番組表(G ガイド)データを取得する必要があります。その データを配信するホスト局 (TBS系列の放送局) は 地域ごとに異なります。 地域番号でチャンネル設定をすると、ホスト局と放 送局名が自動設定されます。 »個別設定をするときは、地域番号一覧表(**226** ~ **230**ページ)に記載されているとおりに各放送局が 映るように、「受信チャンネル」を設定してください。 »ホスト局(TBS系列の放送局)のチャンネルを別の ポジションに変えたときは、放送局名を正しく設定 してください。 ホスト局の放送局名を正しく設定していないと、電子 番組表(Gガイド)データが取得できなくなります。 »ホスト局のチャンネルを別のポジションに変えたと きは、「ホスト局設定」でホスト局を選び直してくだ さい。(**207** ページ) **G コード® 予約をしたい場合は** ●個別設定したチャンネルをGコード番号で予約する には、Gコード予約のためのチャンネル設定が必要 です。(**224** ページ)

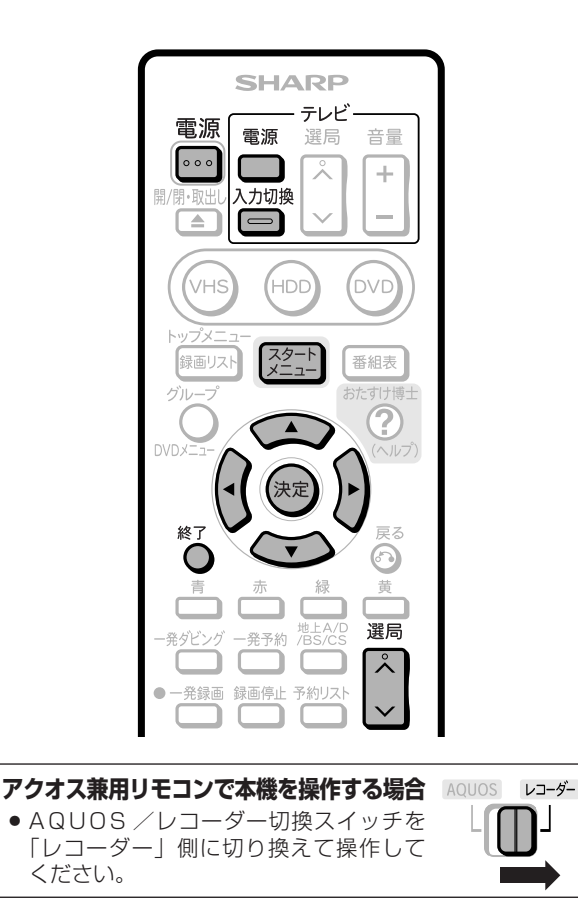

### **操作� テレビと本機の準備をする**<br>●「操作するための準備をしよう」(46ページ) 「チャンネル設定」を選ぶ **2** ① (※ ~ ~ )を押す ●アクオス兼用リモコンで操作するときは 押します。 図8 3へ ② ◯◯ ◯ ◯ ◯ │ )で「各種設定」を選び、 (\*\*)を押す ③ (•()•)で「本体設定」を選ぶ ④ で「チャンネル設定」を選び、 (決定)を押す 「地上アナログ-個別」を選ぶ **3** 1 △○○で「地上アナログ」を選び、 (決定)を押す ② で「地上アナログ-個別」を選 び、(決定)を押す ③ | ( ) で 「する」を選び、(\*\*)を押す 地上アナログ-地域� -個別� 各チャンネル毎にアナログ局を設定します。 **する** しない **4** 各項目を設定する »以下の①~④をくり返し、必要な項目の設定をし ます。 1) (▲><>>>
でポジションの項目を選ぶ ② (\* ) でポジションの値を設定する ③ で設定したい項目を選ぶ »各項目については**222**ページをご覧ください。 ④ 【 】 で値を選ぶ ■各種設定[本体設定…チャンネル設定] \*\*/\*\*[\*]午前\*\*:\*\*� ポジション� 5�  $\overline{\mathbb{F}}$ 10**4** 受信チャンネル� チャンネル表示� 10**4** 受信微調整�  $0 \t -644$   $+63$ 放送局名� 表示しない� スキップ� ┫ しない� **5** 設定が完了したら を押し、終了する

# **VHF/UHF(地上アナログ放送)のチャンネル設定をしよう(つづき)**

# **個別設定したチャンネルを G コード® で予約できるようにする**

### **はじめに�**

**●Gコード予約は、新聞、雑誌などのテレビ番組欄に載って** いる G コード番号を使って予約録画をする機能です。 **●Gコード予約では、1カ月先までの番組予約ができます。 ●Gコード予約をするには、個別設定したチャンネルごとに** 1 回だけ、以下の設定が必要になります。

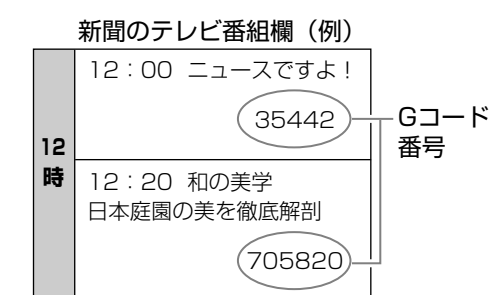

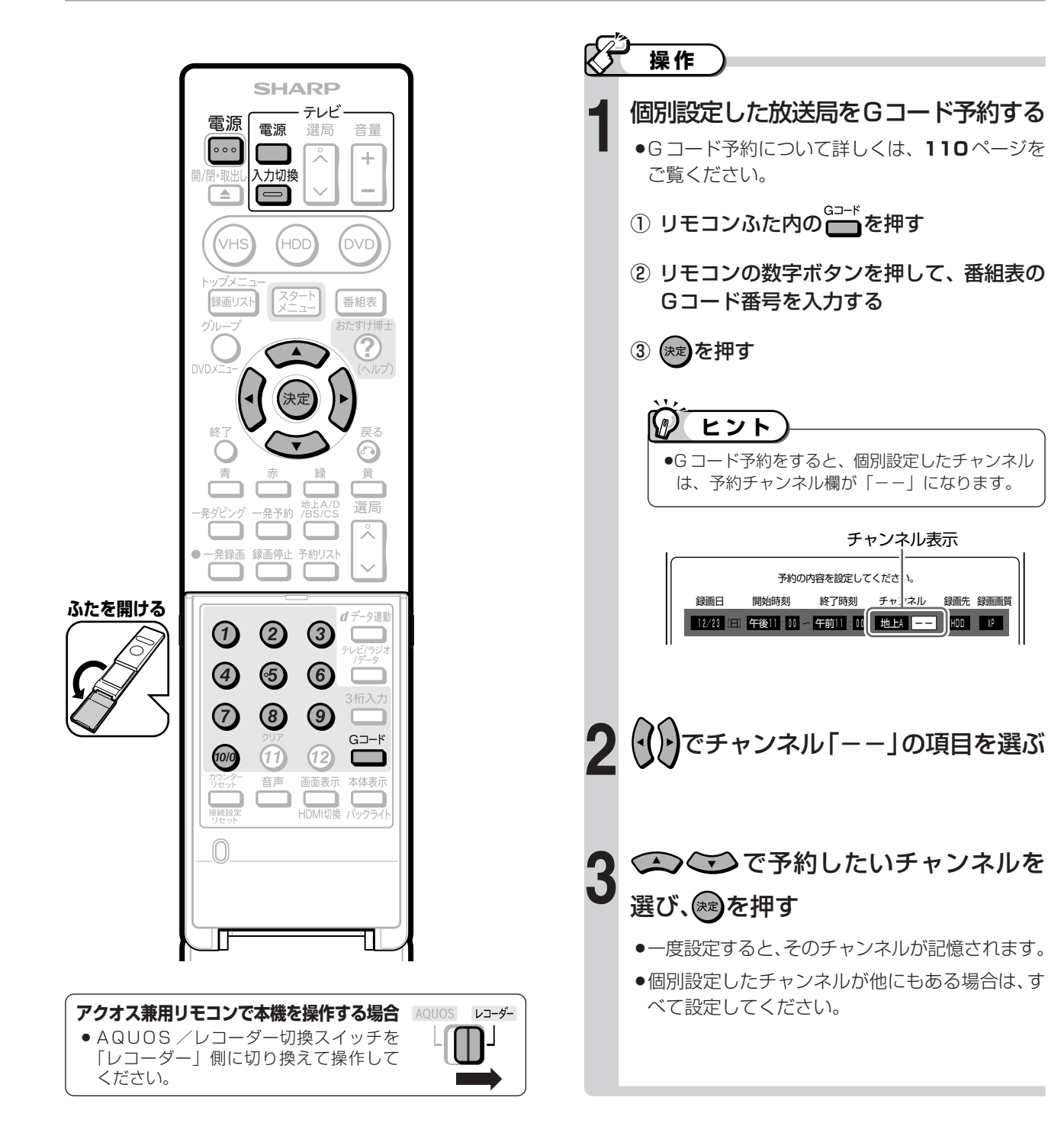

#### **地上デジタル放送の開始にともなう受信チャンネルの変更について**

- ●2003年12月以降、お住まいの地域ごとに地上デジタル放送が開始されます。
- ●地域によっては受信チャンネルが変更されるところもありますので、地域番号を設定しても映らない放送局は「一局ずつ手動 で設定する」(**222** ページ)で受信チャンネルを変更してください。

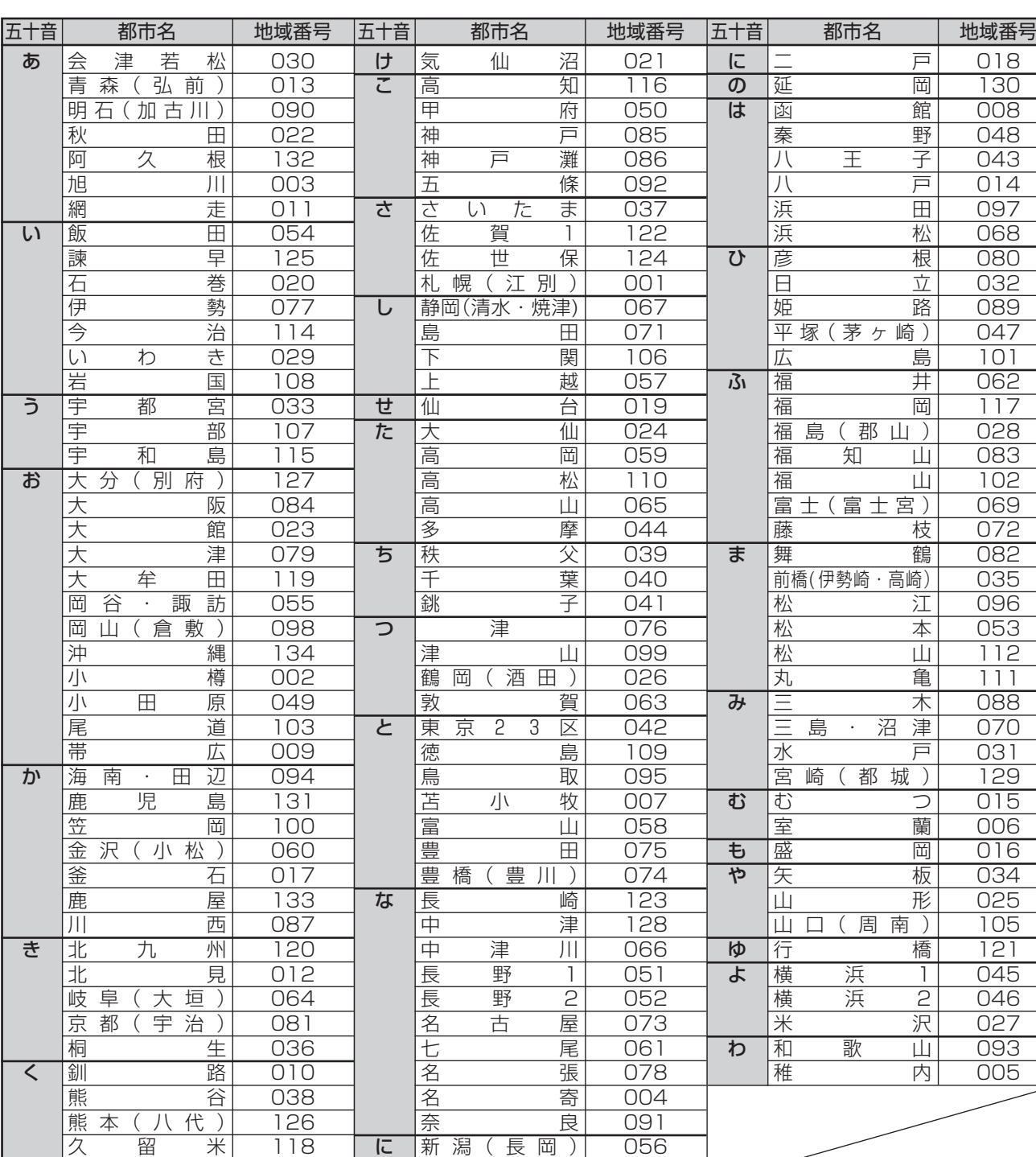

工場出荷時の設定は、000 です。

呉

104

»地域番号を設定したときに、地域番号一覧表(**226** ~ **230** ページ)に放送局名が記載されていないチャンネルは、自動的にス キップされます(地域番号「000」は除く)。

新 居 浜

113

- »地域番号による設定は、お住まいの都市の中でも地域によって受信チャンネルが異なり、設定しても受信できない場合があります。 受信できないときは「地上アナログ-個別」で1局ずつ個別に設定してください。
- ●同じ地域名が2つある場合(例:横浜 1、横浜2など)は、どちらか片方の地域番号を入力してみてください。 映らない場合は、もう一方の地域番号を入力してください。それでも映らない場合は、「地上アナログ-個別」で1局ずつ個別に 設定してください。

 $\overline{4}$ 

032

 $\overline{1}$ 

 $\overline{6}$ 

# **VHF/UHF(地上アナログ放送)のチャンネル設定をしよう(つづき)**

# **地域番号一覧表**

●地上アナログ放送の電子番組表 (G ガイド) を使うには、電子番組表 (G ガイド) データを送信しているホスト局から電子番組表 (Gガイド) データを受信する必要があります。

» **HBC** など、文字が白黒反転している放送局は、ホスト局です。

●ホスト局の電波状態によっては、電子番組表(G ガイド)データが受信できないことがあります。

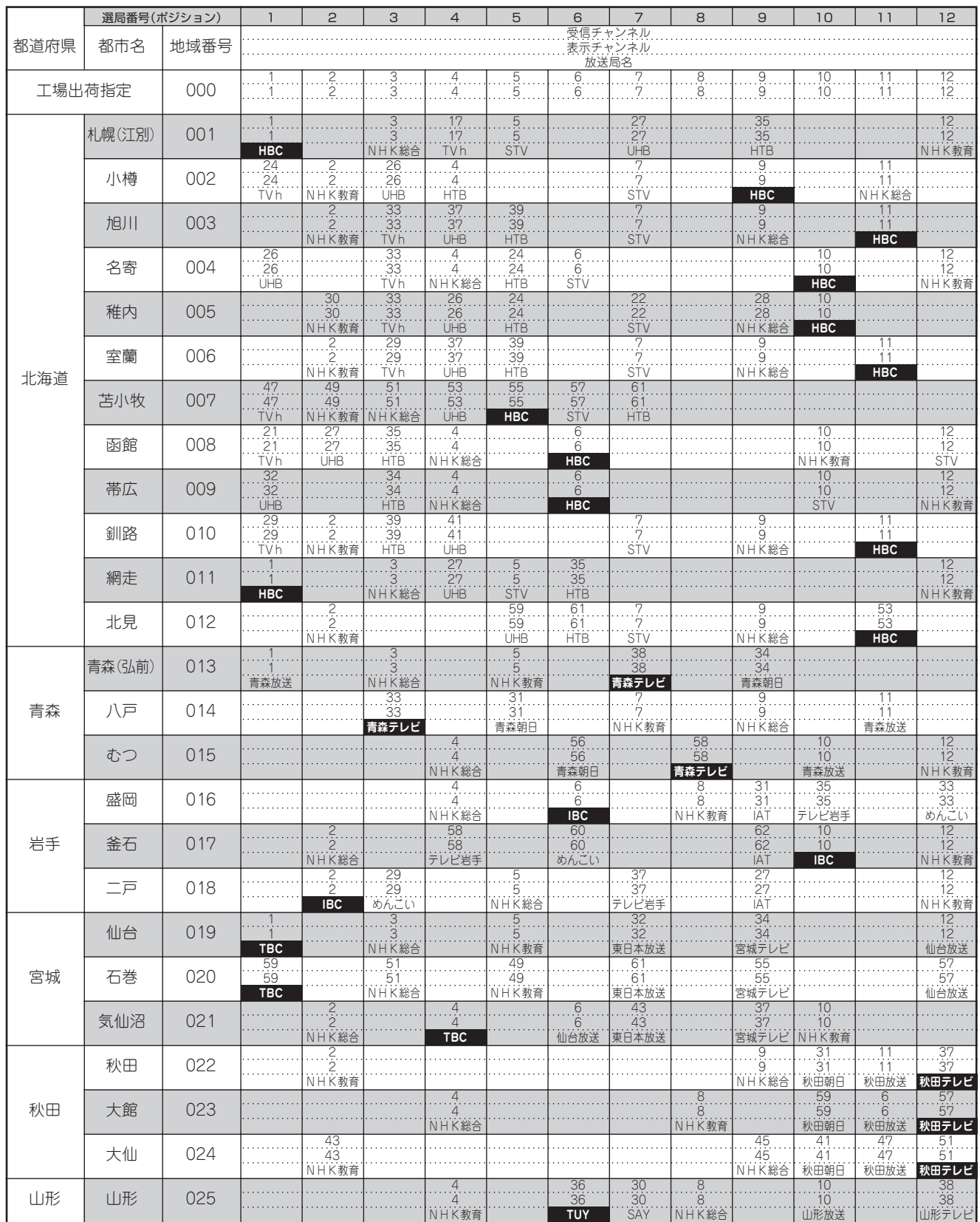

●地域番号別に設定された選局番号と受信チャンネル・放送局は、当社の調査によるものです。(2006年9月現在)

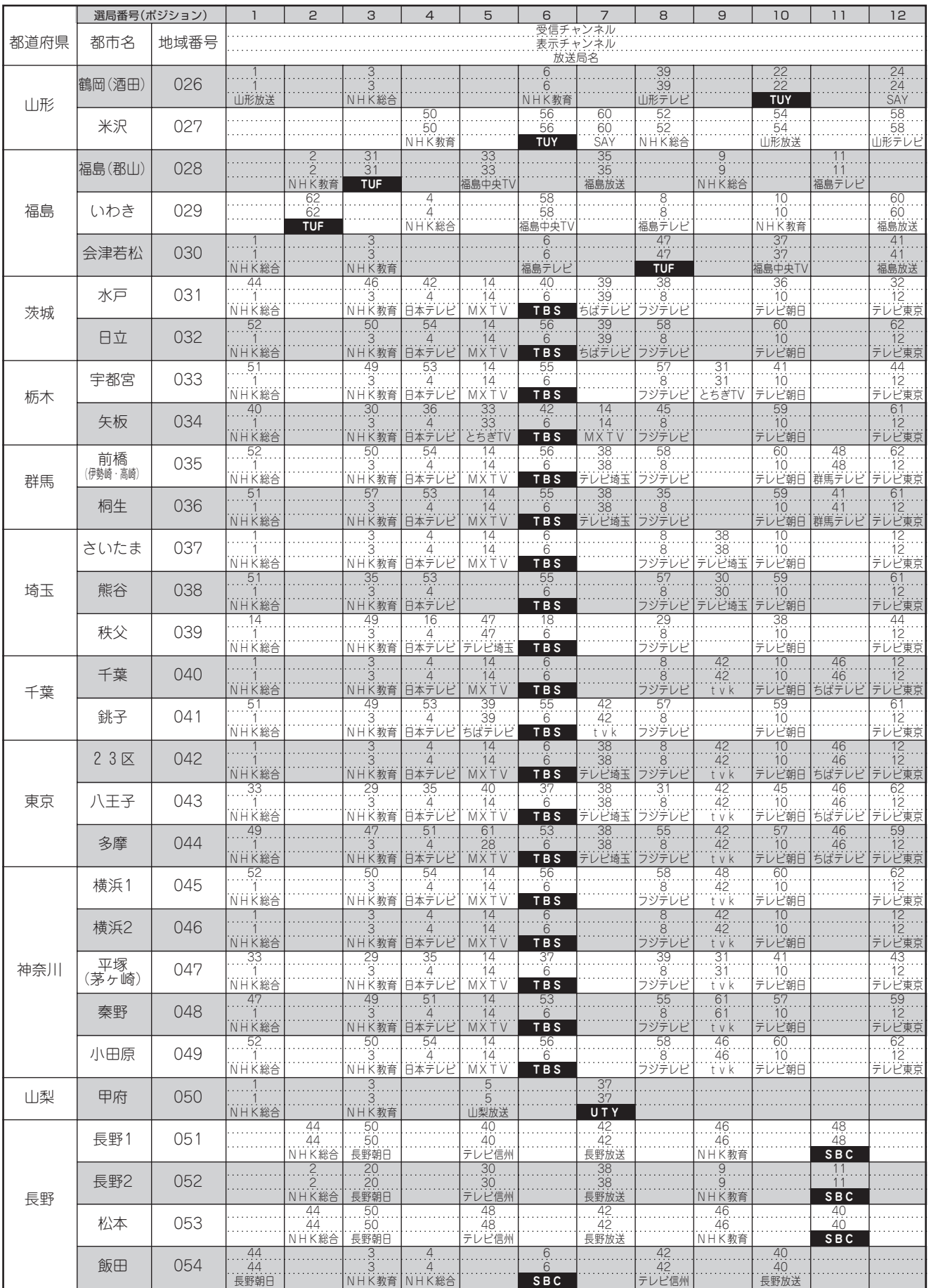

き

**チ**

次ページへつづく ▶▶▶

# **VHF/UHF(地上アナログ放送)のチャンネル設定をしよう(つづき)**

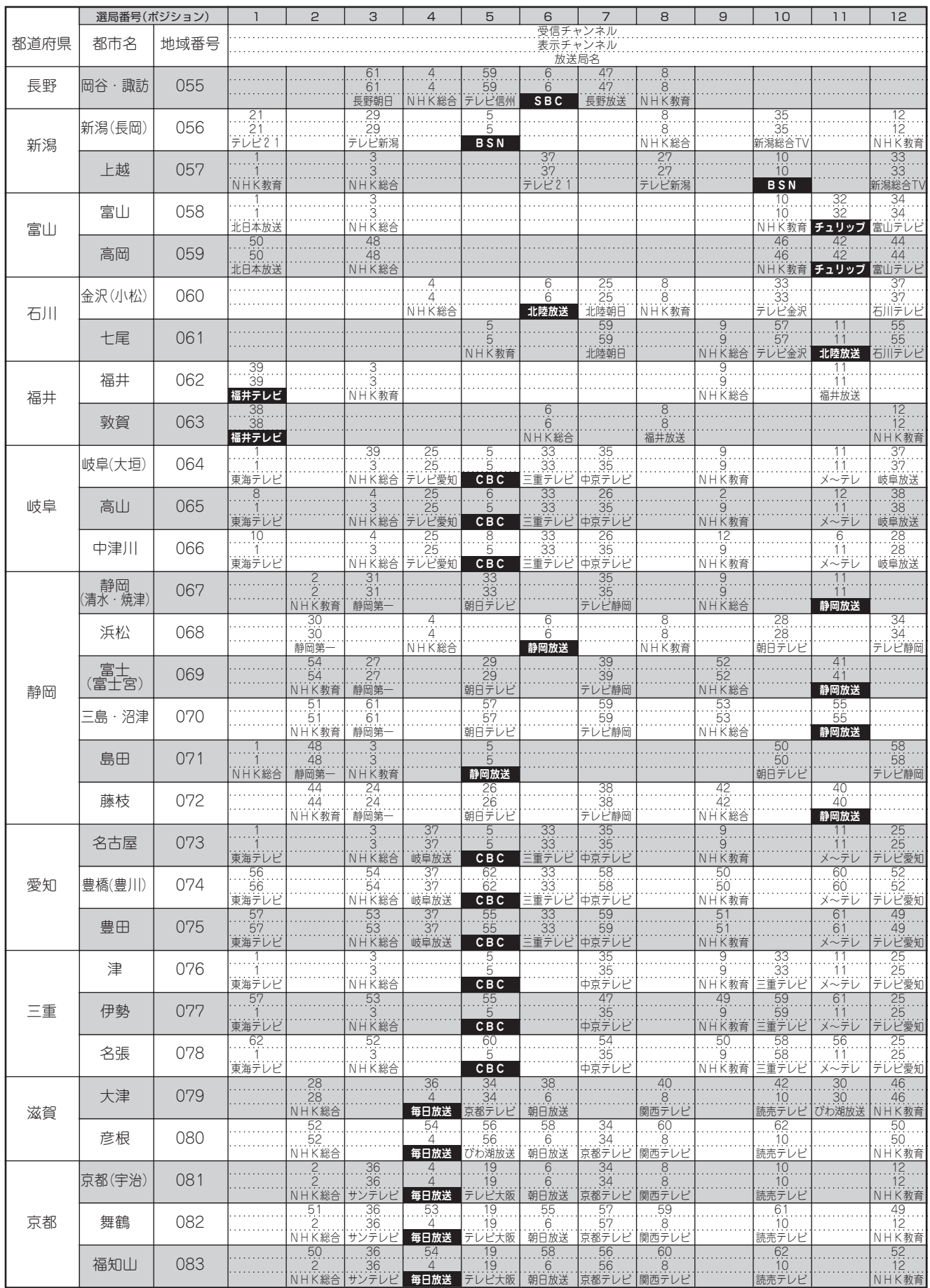

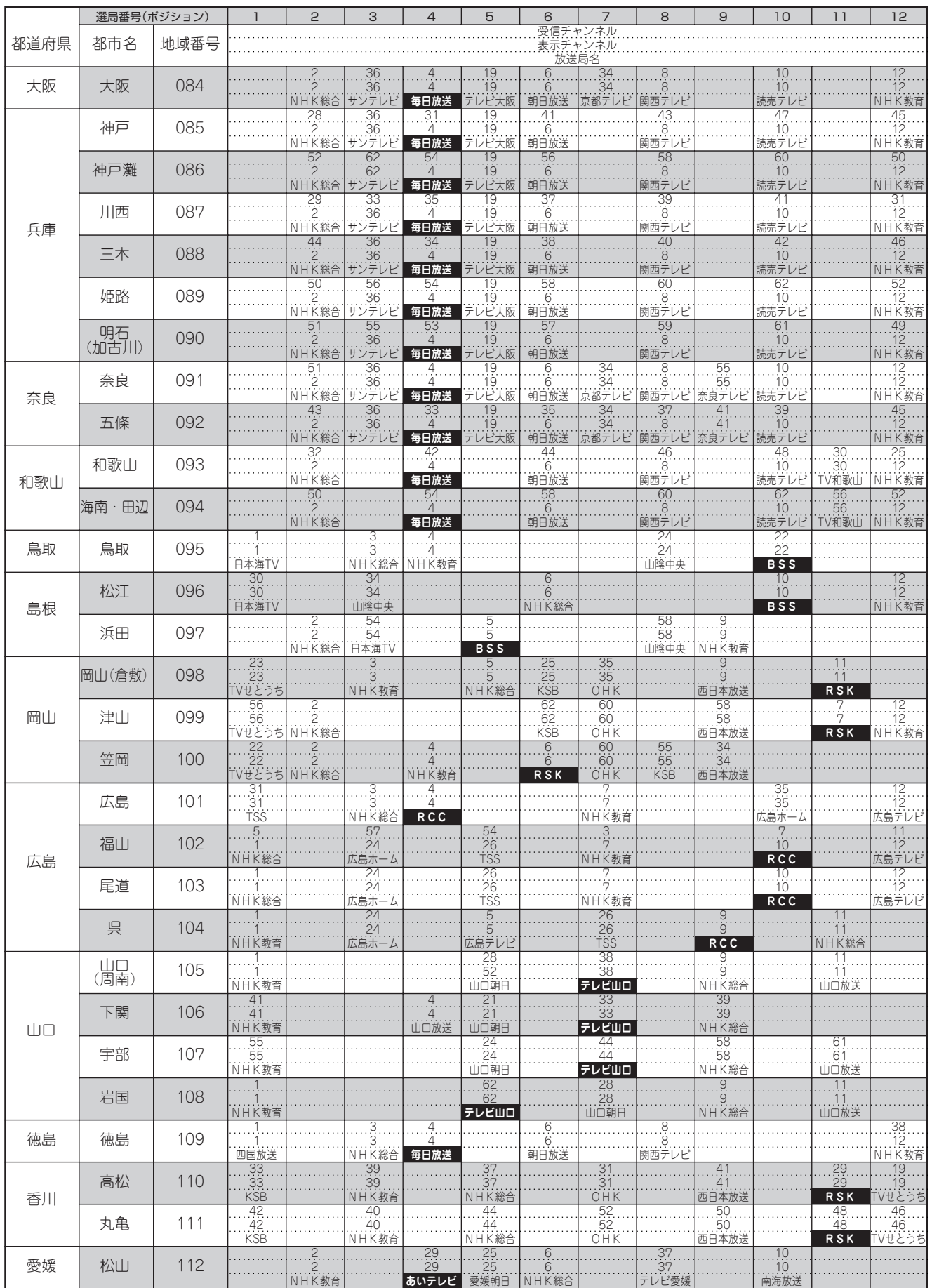

き

**チ**

次ページへつづく ▶▶▶

# **VHF/UHF(地上アナログ放送)のチャンネル設定をしよう(つづき)**

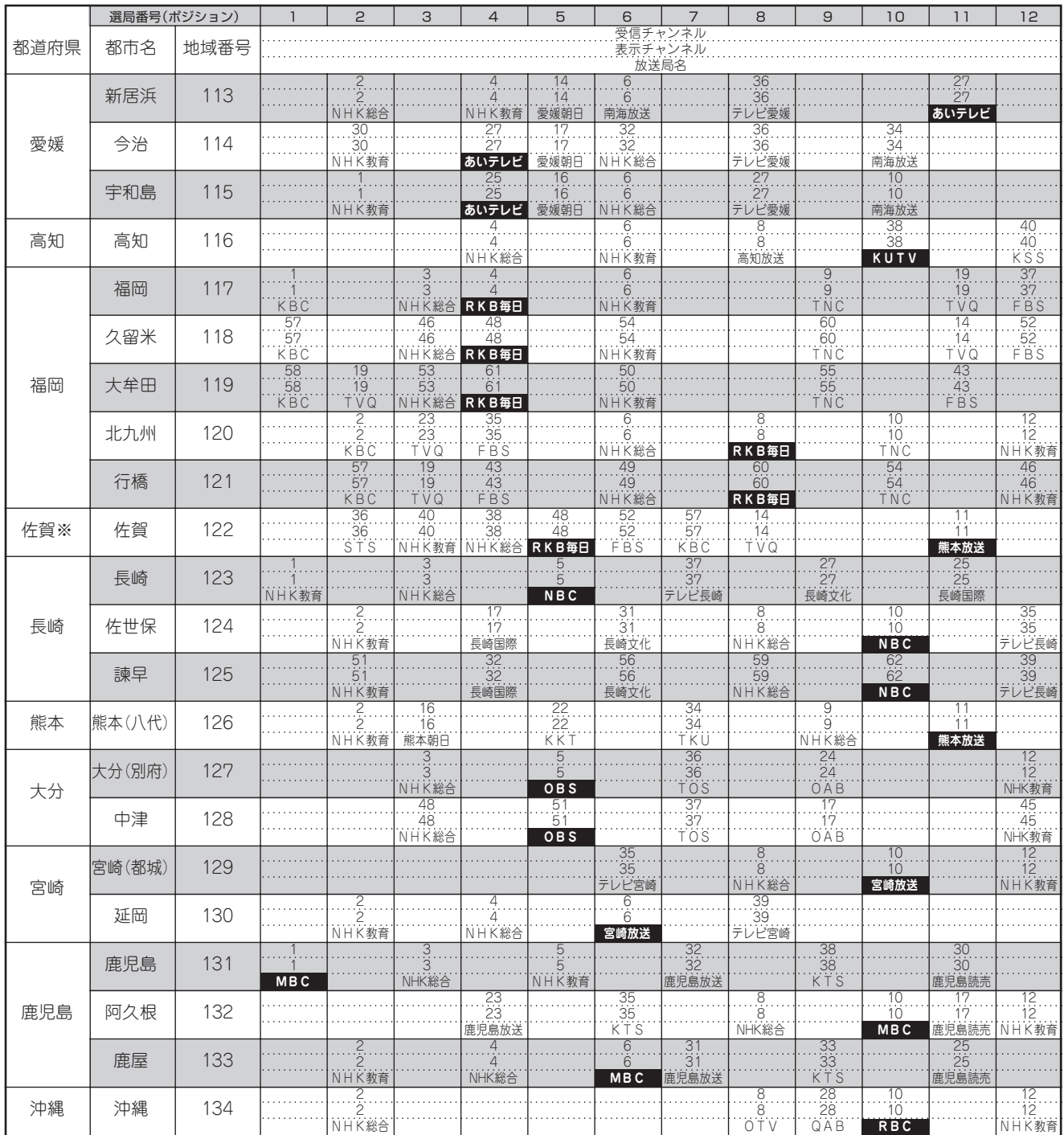

※ 佐賀県にお住まいの方で、電子番組表(Gガイド)のホスト局を設定する場合

∫「RKB毎日放送」が受信できる地域の方は、「RKB毎日」を選んでください。

∫「熊本放送」が受信できる地域の方は、「熊本放送」を選んでください。

※ ホスト局を「RKB毎日」から「熊本放送」に変更するとき、または「熊本放送」から「RKB毎日」に変更するときは、 次のように操作してください。

1 地域番号設定で地域番号「123」を選んで決定ボタンを押した後、地域番号「122」を選ぶ

2「スタートメニュー」-「各種設定」-「本体設定」-「地上アナログ番組表設定」-「ホスト局設定」でホスト局を選ぶ

# **お知らせ**

●電子番組表 (G ガイド)に表示される放送局名は、地域番号一覧表で選んだ地域に記載されている放送局名です。

● 上の表の地域番号で設定した地域に登録されていない放送局の番組は、映像が受信できても電子番組表 (Gガイド) は表示できま せん。

# **地上アナログ放送の電子番組表(G ガイド)を受信する**

# **【フはじめに**

●ご購入時の状態では、地上アナログ放送の電子 番組表(G ガイド)は表示されません。電子番組 表(G ガイド)を使うには、番組表データの取得 が必要です。

[電子番組表の画面例]

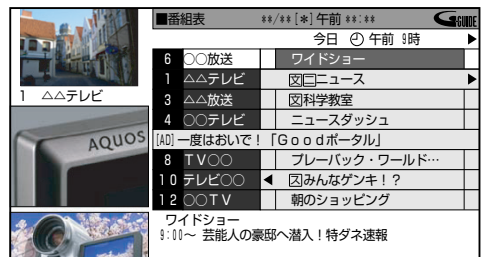

●電子番組表 (Gガイド) データが送られてくる時刻に HDDモードまたはDVDモードでTBS系列の放送局 を受信していても電子番組表(Gガイド)データは取 得できます。ただし、画面表示、スタートメニュー画 面の表示などの操作をすると、電子番組表(Gガイド) データの取得が解除されます。

青� 赤� 緑�

# **お知らせ**

#### **電子番組表(G ガイド)データの受信について**

- »本機を設置した時間帯によっては、電子番組表(Gガイド) を表示できるまでに 1 日程度かかる場合があります。
- »電子番組表(Gガイド)に放送内容が表示される放送局は、 地域ごとに決められています。設定した地域に記載されて いない放送局は、映像が受信できる場合でも、電子番組表 (G ガイド)に放送内容は表示されません。地域番号一覧 表でご確認ください。
- ●設定されているホスト局を変更したときは、電子番組表 (G ガイド) データが消去されます。
- ●ケーブルテレビ (CATV) を受信して電子番組表 (Gガイ ド)をご使用になる場合については、**284** ページの補足 説明をご覧ください。
- **電子番組表(G ガイド)データ取得中の電源操作について**
- »電源が「切」の状態でも、電子番組表(G ガイド)データ の取得中は本体内部では電源が「入」となっています。電 子番組表(Gガイド)データ取得中に本機を使いたいとき は、電源ボタンを押してください。(取得中の電子番組表 (G ガイド)データは電源を入れたところまでが更新され ます。)
- »本体表示部に「EPG」の表示が出ている間は、電子番組表 (G ガイド)データの準備ができるまで、電源操作ができ ない場合があります。

## **操作�**

**4**

### 本機の時計合わせは、お済みですか **1**

»本機の時計を合わせ直したい場合は**54**ページを ご覧ください。

チャンネルの設定は、お済みですか **2**

- »チャンネルを設定し直したい場合は**220**ページ をご覧ください。
- ●1 局ずつ手動でチャンネル設定を行ったときは、 ホスト局の設定をしてください。(**207** ページ)

電子番組表(G ガイド)データの送信 時刻を確認する **3**

»**232** ページをご覧ください。

データの取得準備をする

●確認した送信時刻の10分以上前に本機の電源を 切ってください。

#### データの取得開始

»送信時刻になると、データを自動的に受信し ます。(データ受信中は、本体から動作音がし ます。)

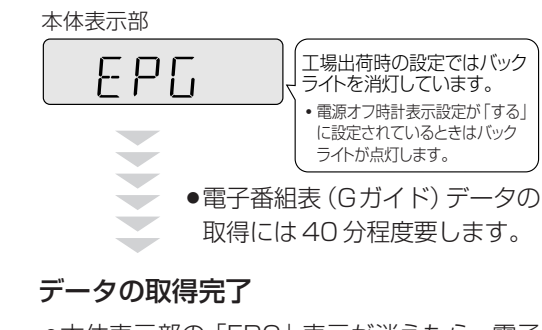

»本体表示部の「EPG」表示が消えたら、電子 番組表(G ガイド)をお使いになれます。

リモコンの **\*\*\* を押し、電子番組表(G**<br>ガイド) を表示する

#### 次ページへつづく ▶▶▶

#### **地上アナログ放送の電子番組表は表示機能に G ガイドを採用しています。**

- »当社では、G ガイドを利用した電子番組表のサービス内容には関与していません。
- ●電子番組表 (Gガイド) は、決められた時刻に番組表データの更新を行います。そのため、放送局の都合により番組内容が変更され た場合、データ更新のタイミングによっては、電子番組表(G ガイド)と、実際に放送される番組の内容が異なる場合があります。

# **VHF/UHF(地上アナログ放送)のチャンネル設定をしよう(つづき)**

# **電子番組表 (G ガイド) データの送信時刻**

»送信時刻や送信回数、ホスト局は、変更されることがあります。 最新の放送時刻については、(株)インタラクティブ・プログラム・ガイドのホームページをご覧ください。 (http://www.ipg.co.jp)

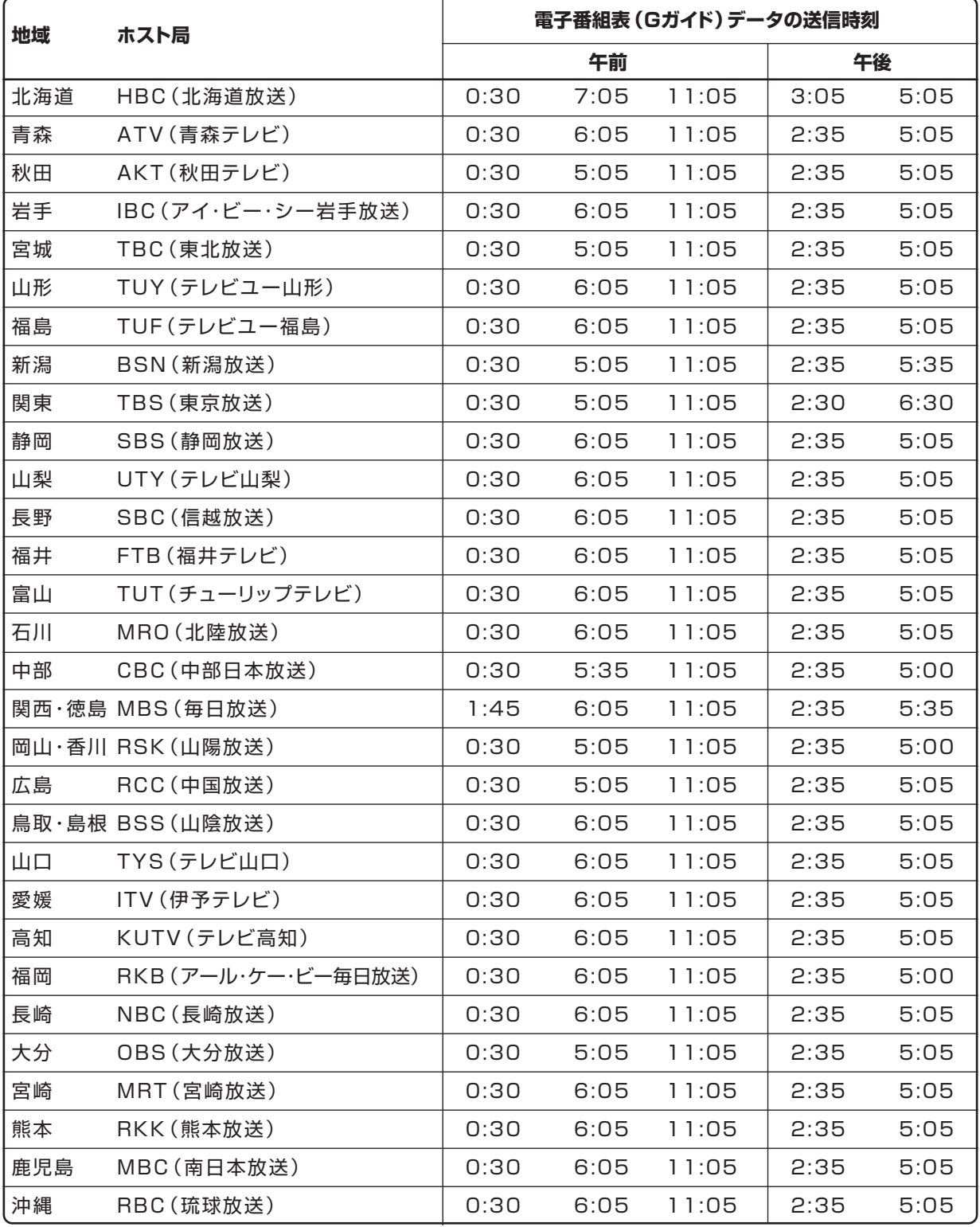

(2006年9月現在)

# **デジタル放送を視聴するための 設定をしよう**

●引っ越しなどで本機をお使いになる地域が変わったときは、デジタル放送を視聴するための設定が必要で す。また、デジタル放送の双方向通信をお楽しみになりたい場合は、双方向通信のための設定が必要です。

# **デジタル放送の設定のながれ**

●デジタル放送を楽しむために、次の手順で設定を行ってください。

# **デジタル放送用アンテナの接続とB-CASカードの準備はお済みですか? 設定をする前に ご確認ください。** aaaaaaaaa

### **●** デジタル放送を視聴するときの接続をする µ **34**~**36**ページ

- **●** B-CASカードを本機にセットする µ **45**ページ
	- 地上・BS・110度CSデジタル放送は、B-CASカードをセットしないとご覧になれません。
	- 同梱のはがきまたはホームページでユーザー登録を行ってください。(登録は無料です。)

#### **1. 地域と郵便番号を設定する** µ **234**ページ

- デジタル放送では、地域ごとに特有の放送が行われている場合があります。 お住まいの地域特有の放送が受信できるように、地域と郵便番号を設定してください。
- この設定は、地上デジタル放送のチャンネルを自動設定する前に必ず設定してください。

### **2. BS・110度CSデジタル放送を楽しむとき BS・110度CS共用アンテナの設定をする ■ ■ 235ページ**

- » BS・CSアンテナ電源の設定をします。
- » 受信強度を確認し、アンテナの向きを調整します。

### **3. 地上デジタル放送を楽しむとき 地上デジタル放送のチャンネル設定をして、電子番組表(EPG)を受信する**

 $\overline{\phantom{a}}$ 

 $\overline{\phantom{a}}$ 

- » 地上デジタル放送のチャンネルを自動で設定します。 µ **237**ページ
- » 電子番組表(EPG)を受信します。 µ **238**ページ
- 地上デジタル放送のチャンネルを個別に設定します。  **2240~242**ページ

# **4. BS・110度CSデジタル放送を楽しむとき**

**BS・110度CSデジタル放送のチャンネル設定をする ₪ 243ページ** 

# **5. リモコンに登録されているチャンネルを確認する ☞ 245ページ**

- リモコンに登録されているデジタル放送のチャンネルを確認できます。
	- チャンネルの追加登録もできます。

#### **有料放送を受信したり、双方向番組に参加したい場合は**

- » デジタル放送の双方向番組に参加したり、有料放送の受信情報を管理する場合、電話回線を使います。
- デジタル放送では、テレビ上でのショッピングや、視聴者が参加できるクイズ番組なども放送されています。これ らは、双方向通信を利用した番組です。

 $\overline{\phantom{a}}$ 

### **電話回線の設定をする**

- 電話回線に接続します。  **■ 246**ページ
- 電話回線の設定をします。  **■ 248**ページ
- » 電話会社の設定をします。 µ **249**ページ
- プロバイダの設定をします。 『8 250ページ 文字入力のしかた 『8 194ページ

# $\boldsymbol{\geq}$ お知らせ)

●通常のデジタル放送は、電話回線接続を行わなくても楽しめます。

**チ ャ ン**

### **地域と郵便番号を設定する**

# **はじめに�**

- 必ず地域と郵便番号の設定をしてください。
	- » 緊急ニュースなどの文字スーパーやデータ放送などは、地域によって放送される内容が異なることがあります。 本機をお使いになる地域に向けた情報の受信に必要な設定です。
	- » 地上デジタル放送のチャンネルを自動設定する前に必要な設定です。

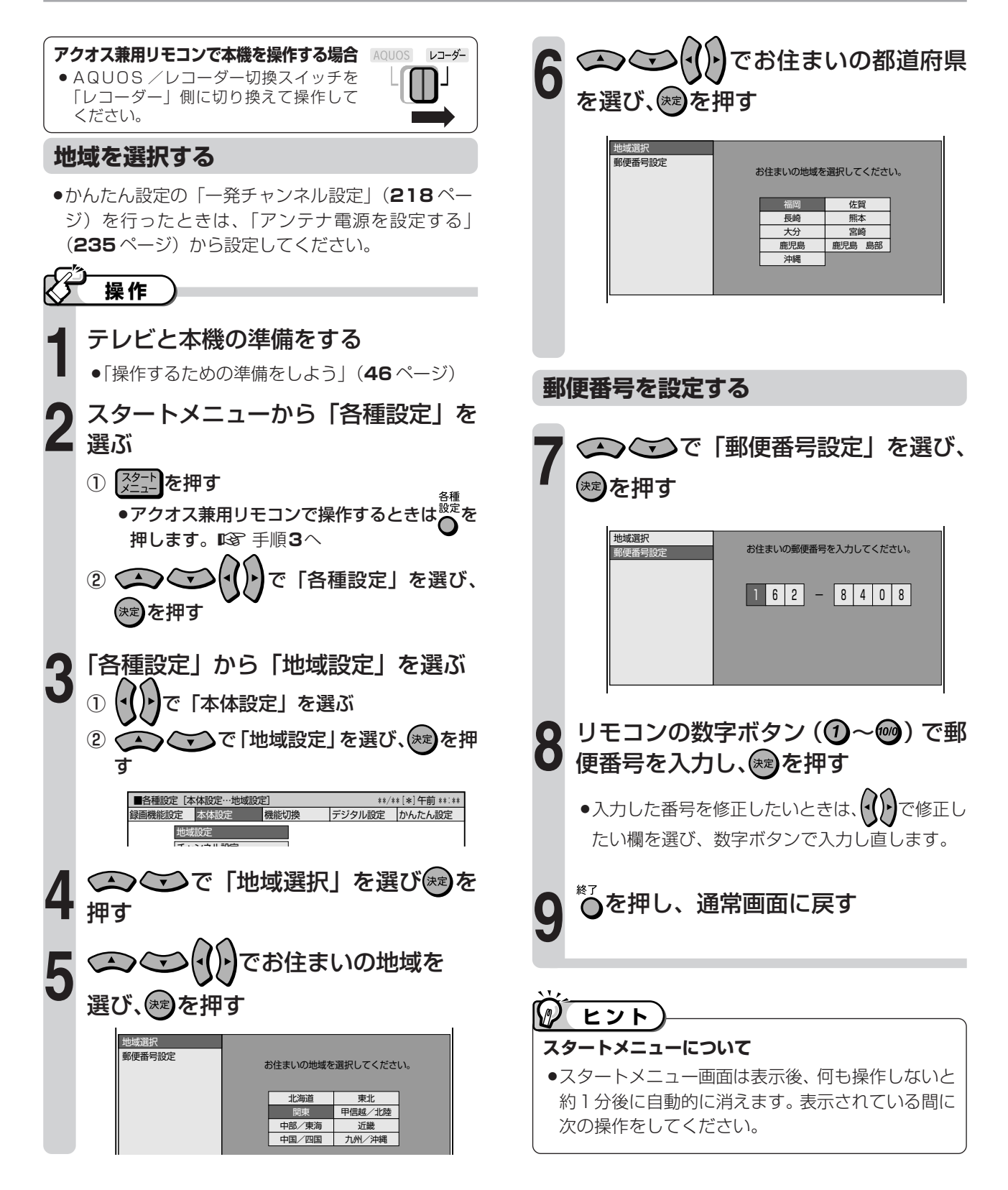

# **【ノ】はじめに**

- ●BS・110 度 CS 共用アンテナをはじめて設置したときや、引っ越しなどでアンテナを移動したときは、 アンテナの設定が必要になります。アンテナ設定画面を見ながら設定してください。
- ●アンテナの設定が済んだら、ご覧になるチャンネルの信号テストをしましょう。

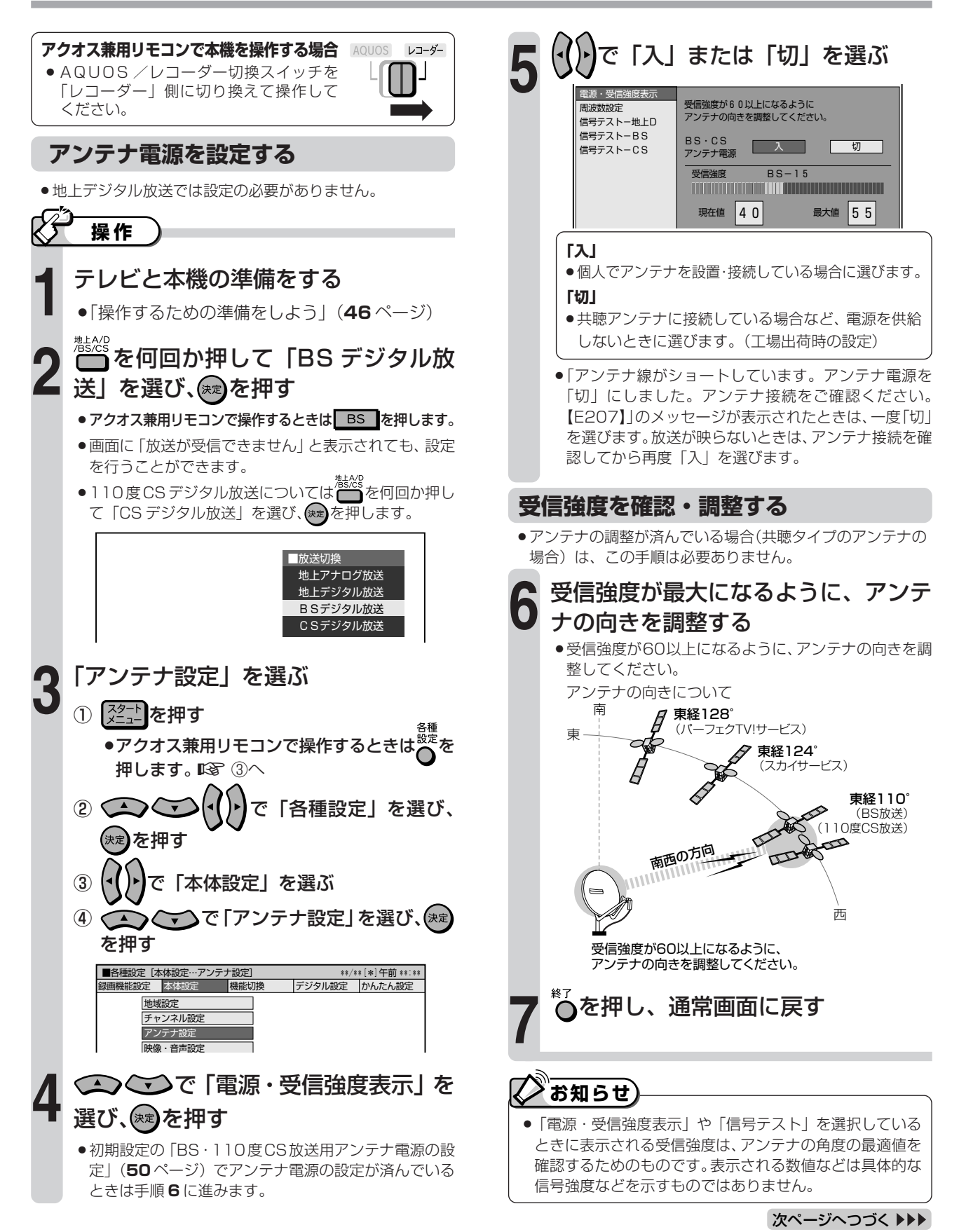

**チ**

# デジタル放送を視聴するための設定をしよう(つづき)

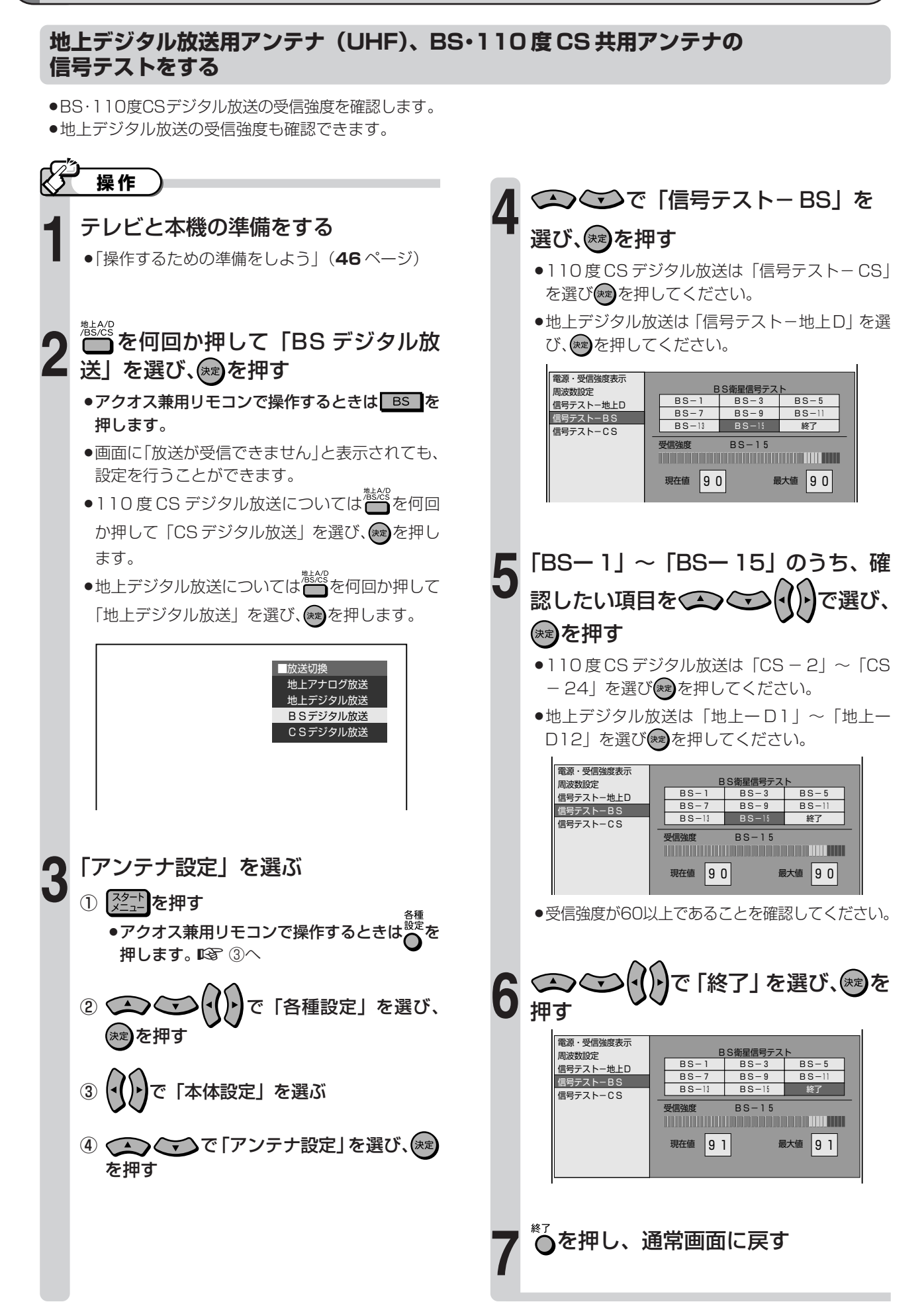

# **地上デジタル放送のチャンネルを自動設定する**

### **【ノ】はじめに**

●初めて受信登録するときや、引っ越しなどで本機をお使いになる地域が変わった場合に設定します。

●チャンネル設定の前に、必ず地域と郵便番号の設定 (234 ページ) をしてください。

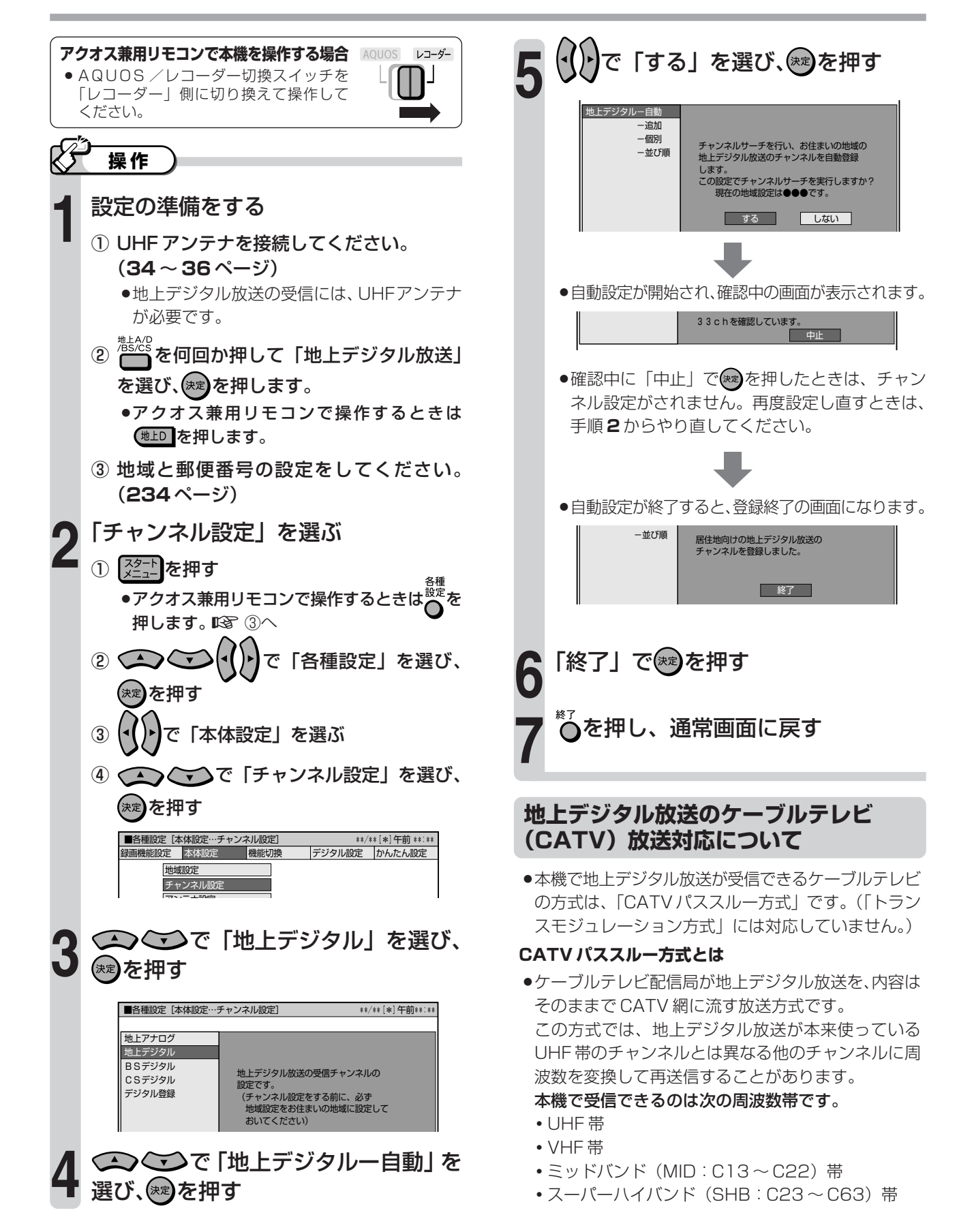

# **デジタル放送を視聴するための設定をしよう(つづき)**

## **地上デジタル放送の電子番組表(EPG)を受信する**

# **はじめに�**

- ●地上デジタル放送の電子番組表(EPG)を使うには、電子番組表(EPG)データを取得する 必要があります。
- ●地上デジタル放送の電子番組表(EPG)データは、次の方法で取得できます。
	- 地上デジタル放送の各チャンネルを選局する
	- »「番組表取得設定」を「する」に設定して、電源を切る
	- ここでは、「番組表取得設定」をして電子番組表(EPG)データを取得する方法を説明します。

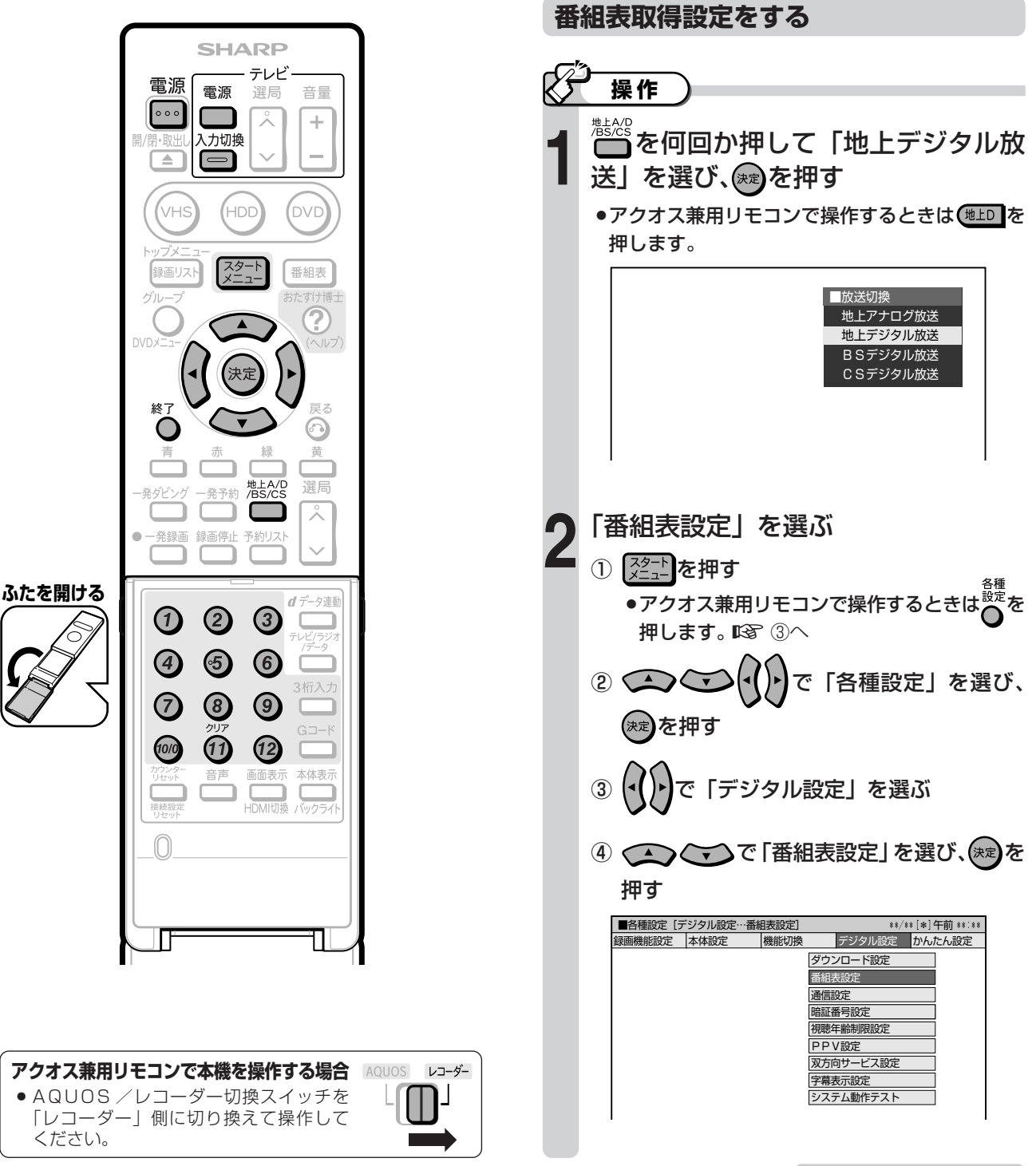

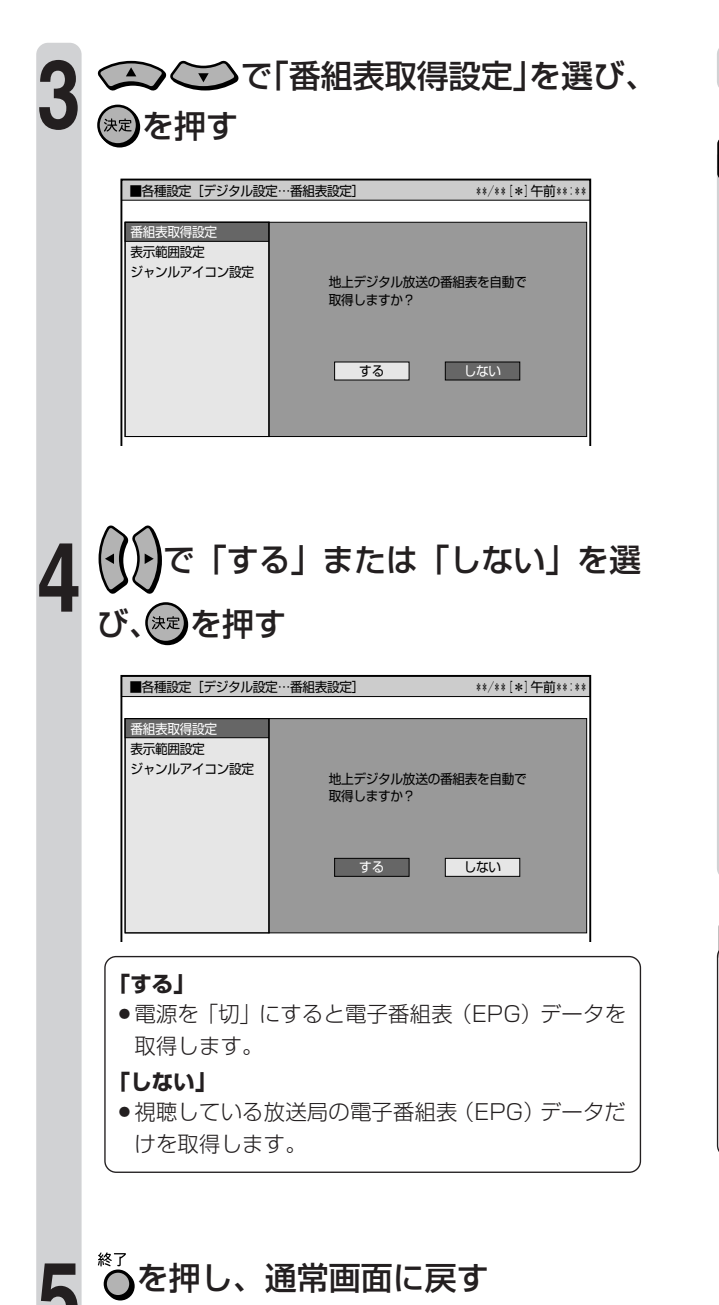

**番組表を取得する**

# **操作�**

### 本機の電源を切る

- »「番組表取得設定」を「する」に設定した場合、電源を 「切」にすると、自動的に電子番組表(EPG)データを 取得します。
- » 電子番組表(EPG)データの取得中は、本体内部の電 源が入っているため、本体表示部に「EPG」と表示さ れます。

取得中の本体表示部

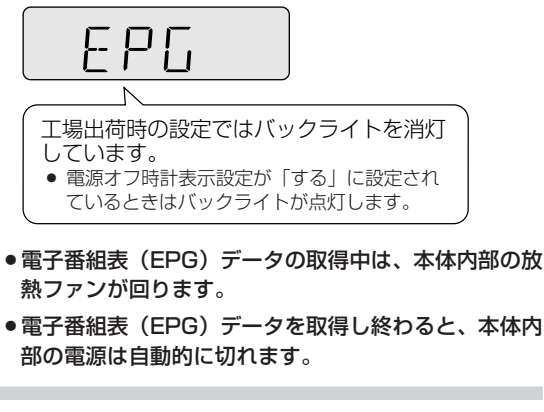

# $\bm{\Sigma}$ お知らせ $\bm{\Sigma}$

- »電波状態(受信状態)によっては、電子番組表(EPG)デー タが取得できない場合があります。
- »「番組表取得設定」を「する」に設定しているときは、電源 を切るたびに電子番組表(EPG)データを取得します。 電子番組表(EPG)データの取得には、最長で約 30分か かることがあります。

### **電子番組表 (EPG) について**

●電子番組表(EPG)の表示のしかたや使いかたについ ては、**80** ページをご覧ください。

**工場出荷時設定のチャンネル一覧**

### 地上デジタル放送チャンネル�

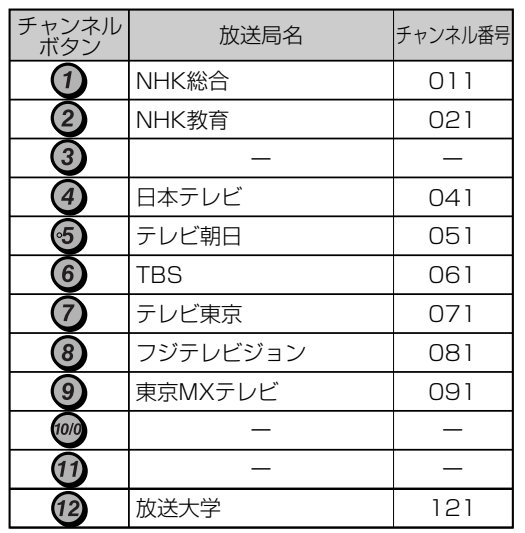

※2006年9月現在�

※関東の東京で受信できるチャンネルです。

# **デジタル放送を視聴するための設定をしよう(つづき)**

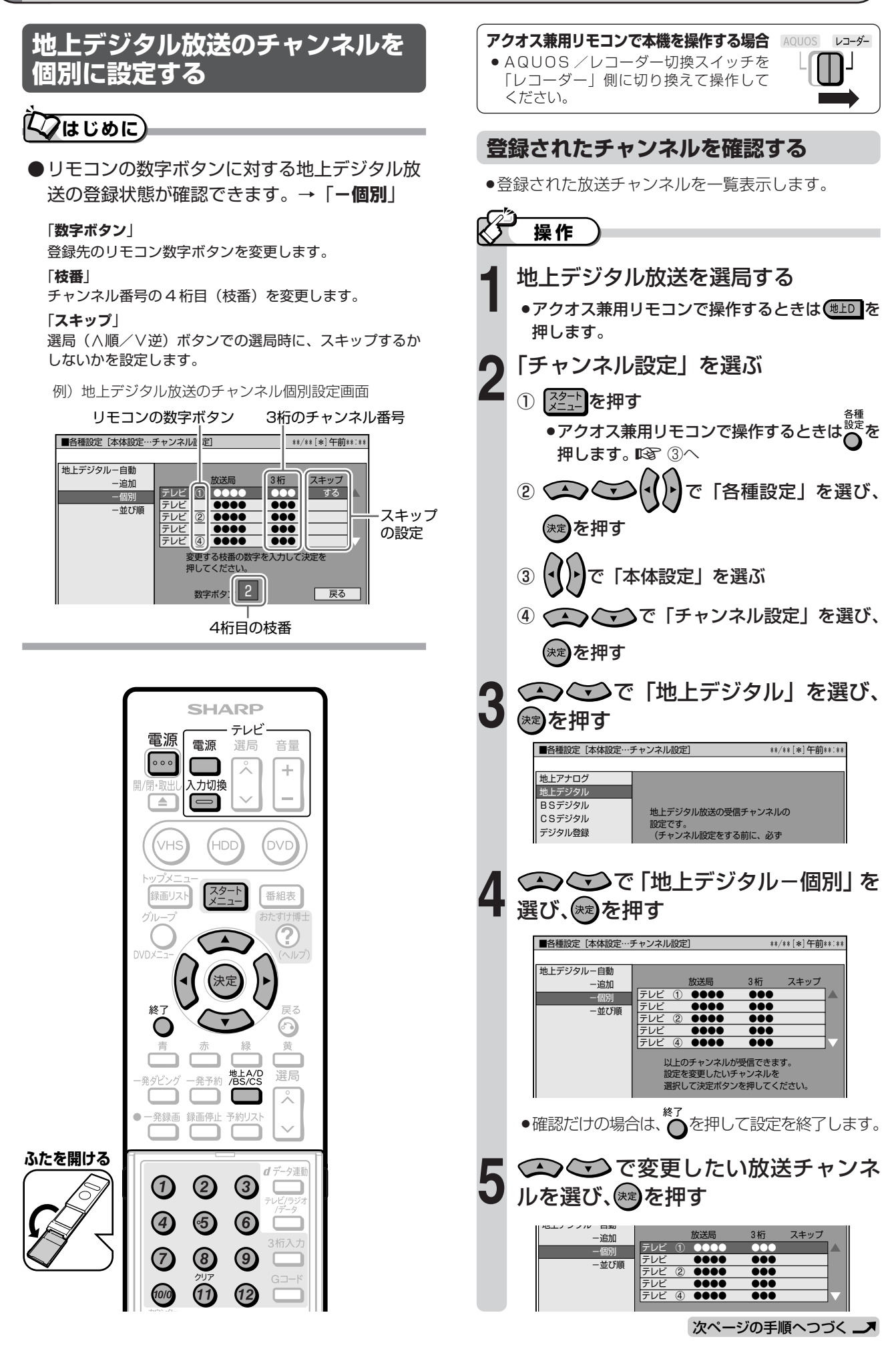

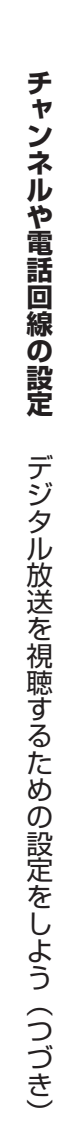

#### **登録先の数字ボタンを変更する 枝番を変更する** »放送チャンネルが登録されているリモコンの数字ボタ ●受信された放送局の中で、3桁チャンネル番号が重複 ンを、他の数字ボタンに変更します。 している場合は、4桁目(枝番)を変えて区別できま す。 ● SA <sub>2</sub> 3 つい数字ボタン」を選び、 ※ 2 を押す で「枝番」を選び、<sup>(\*\*)</sup>を押す 変更する項目を選択してください。� 変更する項目を選択してください。� **教字ボタン 枝番 スキップ 戻る** ■数字ボタン | 枝番 | スキップ | 戻る 変更する数字ボタンの番号を、リモコ **7** ンの数字ボタン (1)~2) で入力し、 変更する枝番の数字を、リモコンの数 **7** 字ボタン (1~2) で入力し、※2)を押 (\*\*)を押す す »入力した数字が他のチャンネルの数字ボタンと重 複している場合は、「数字ボタンが重複していま »入力した枝番の数字が他のチャンネルの枝番と重 す。数字ボタンを置き換えますか」の確認画面が 複している場合は、「枝番を置き換えますか」の 表示されます。置き換える場合は「確認」で(\*\*) 確認画面が表示されます。置き換える枝番の数字 を押してください。 を入力して を押してください。  $\bm{\Sigma}$ お知らせ $\bm{\Sigma}$ で「確認」を選び、(\*\*)を押す ● 枝番が初めから「0」になっている場合は. 数字ボタンを変更します。� 変更できません。 数字ボタン 3 確認 震る »数字ボタンの登録内容が変更されます。 **8**  $(\cdot() \cdot)$ で「確認」を選び、(\*\*)を押す ●操作を終えるときは、いを押します。 »チャンネルの枝番が変更されます。 ●操作を終えるときは、やを押します。 **視聴しないチャンネルをスキップする 地上デジタル放送のチャンネル番号と枝番について**  $\bullet$  地上デジタル放送では、チャンネルボタン(リモコンの $\textcircled{\small{1}}$ »選局(∧順/∨逆)ボタンでチャンネル選局をしたと ~12) のチャンネル番号のほかに、3桁のチャンネル番号 きに、視聴しない放送チャンネルなどを飛ばして選局 が付けられています。1つの放送局が複数の番組を同時に放 したいときに行う設定です。 送する場合には、3桁のチャンネル番号で区別することにな

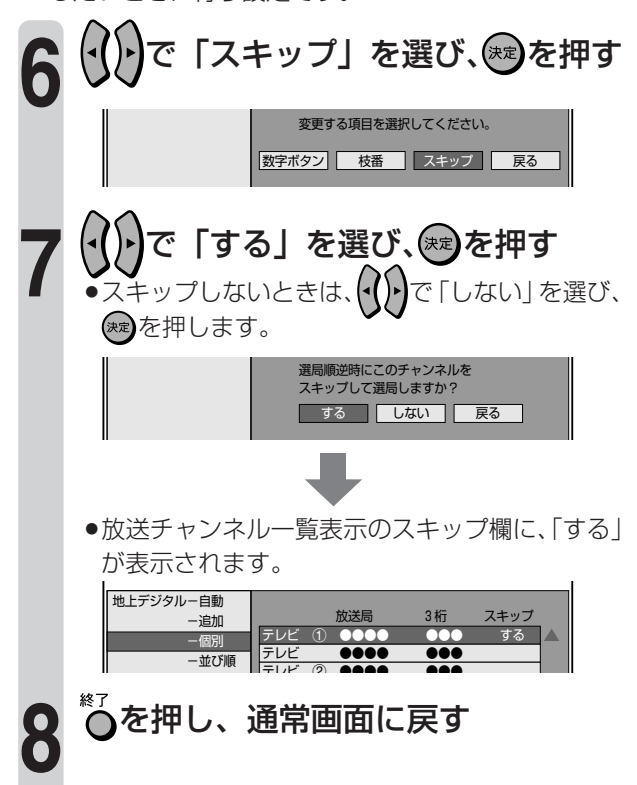

●3桁のチャンネル番号は、放送地域内(都府県、北海道は7 地域)ではそれぞれ別番号になっています。したがって、通 常は 3 桁で放送番組を特定できます。

ります。

ただし、本機をお使いになる地域によっては、隣接する地域 の放送も同じチャンネル番号で受信できることがあります。 この場合は、さらにもう1桁を入力して選局することになり ます。その 1 桁の番号を「枝番」といいます。

# **デジタル放送を視聴するための設定をしよう(つづき)**

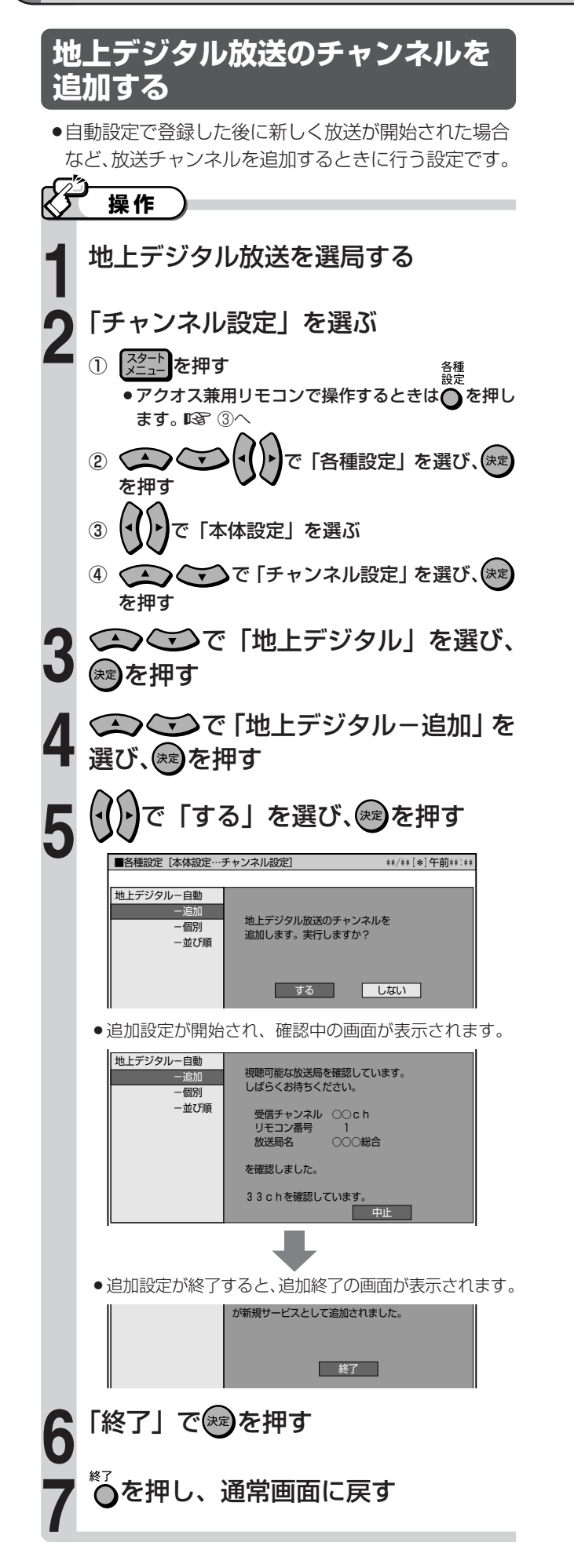

### »リモコン番号の並び順を地上アナログ放送と同等の並 びなどに変更できます。 **1 操作� ◇ ◇ ◇ ◇ ◇ 「地上デジタル-並び順」**<br>を選び、<sub>(\*\*</sub>)を押す で「設定1」「設定2」「設定3」の **5** いずれかを選び、 を押す 地上デジタル放送を選局する **3** 「チャンネル設定」を選ぶ ① <sup>【スタート</sup>】を押す ●アクオス兼用リモコンで操作するときはいを押し ます。 188 ③へ ② で「各種設定」を選び、 を押す ③ |◆ | ▶ |で「本体設定」を選ぶ 4 (▲) ● で「チャンネル設定」を選び、(\*定 を押す **2** ○○○ごで「地上デジタル」を選び、 ◎を押す を押し、通常画面に戻す **6** ■各種設定[本体設定…チャンネル設定] \*\*/\*\*[\*]午前\*\*:\*\*� 番組表の表示や選局∧/∨を押したときの<br>並び順と、リモコンの数字ボタンに登録する<br>番号を3つの設定から選択できます。 放送局 3 桁 スキップ 放送局 3桁 スキップ� テレビ ●●●● ●●●� テレビ 2 ●●●● ●●●� テレビ 1 ●●●● ●●●� テレビ ●●●● ●●●� テレビ 4 ●●●● ●●●� 地上デジタル-自動� -追加�  $-$  (因別) -並び順� 設定1� 設定2� 設定3� **「設定 1」** ●リモコン番号 : 放送局推奨の番号。 ●並び順 : 放送局推奨の並び順。 **「設定 2」** ●リモコン番号 : 地上アナログ放送と同等。 ●並び順 :地上アナログ放送と同等。 **「設定 3」** ●リモコン番号 : 放送局推奨の番号。 »並び順 :リモコン番号の若い順。 ● リモコン番号と並び順が変わります。

**地上デジタル放送のリモコン番号**

**の並び順を変更する**

# **BS・110 度 CS デジタル放送のチャンネルを設定する**

# **はじめに�**

●リモコンの数字ボタンに対する BS デジタル放 送または110度CSデジタル放送の登録状態が 確認できます。

#### 「**数字ボタン**」

登録先のリモコン数字ボタンを変更します。

「**スキップ**」

選局(∧順/∨逆)ボタンでの選局時に、スキップするか しないかを設定します。

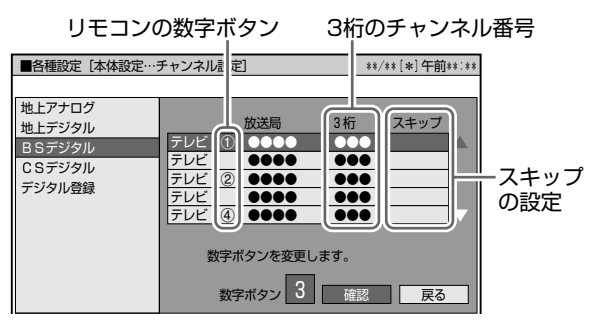

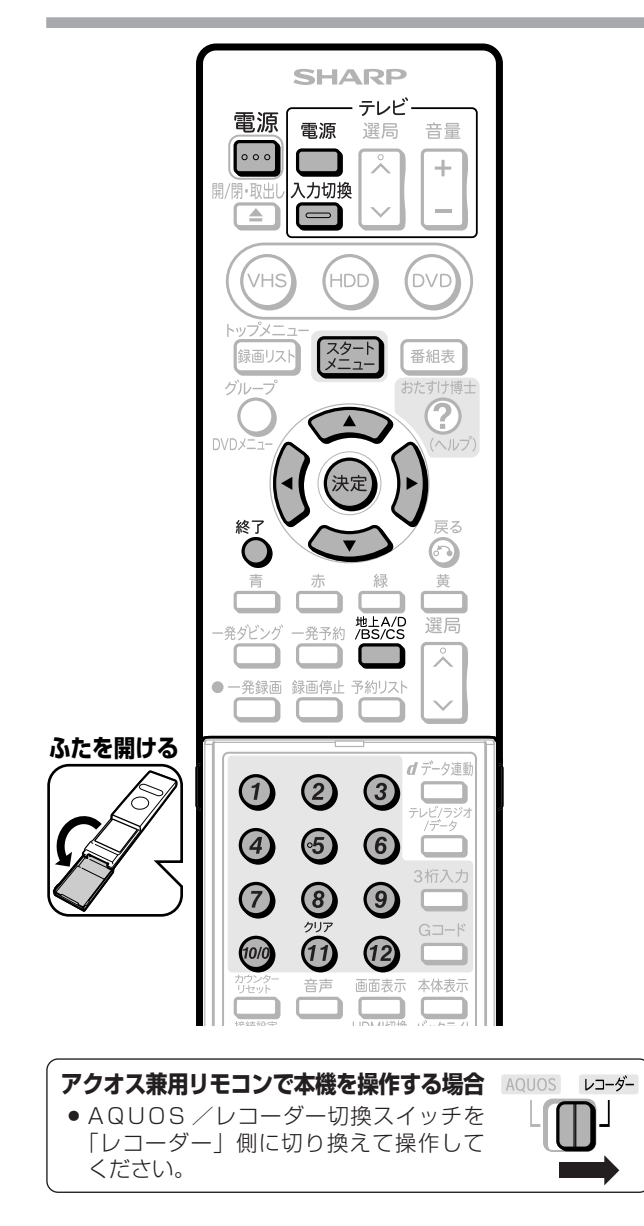

# **重要�**

»工場出荷時、110度CSデジタル放送、ラジオ放送、デー タ放送は、リモコンの数字ボタン1~2に登録されてい ません。

### **登録されたチャンネルを確認する**

»登録された放送チャンネルを一覧表示します。

# **操作�**

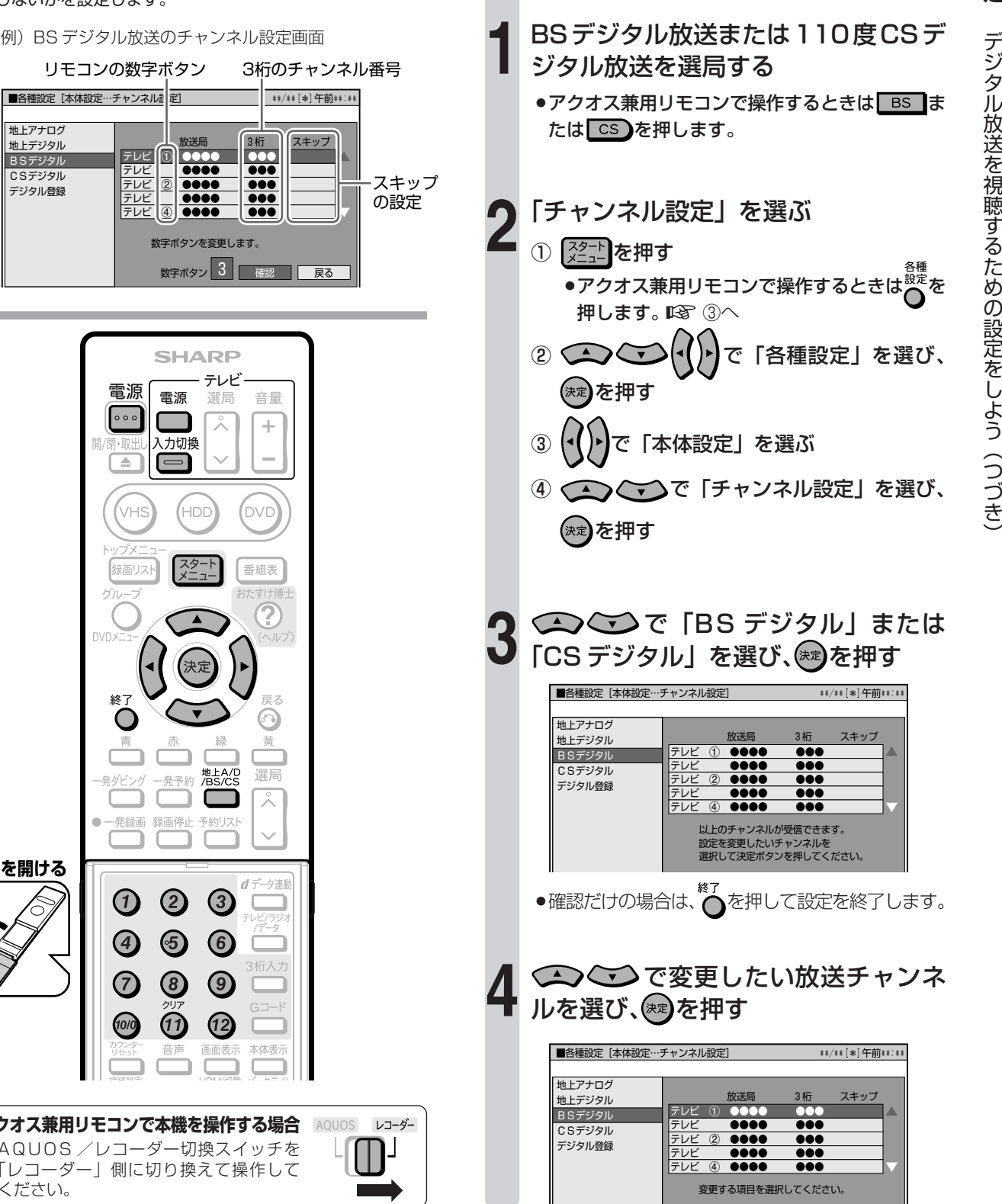

■次ページの手順へつづく ノ

# デジタル放送を視聴するための設定をしよう(つづき)

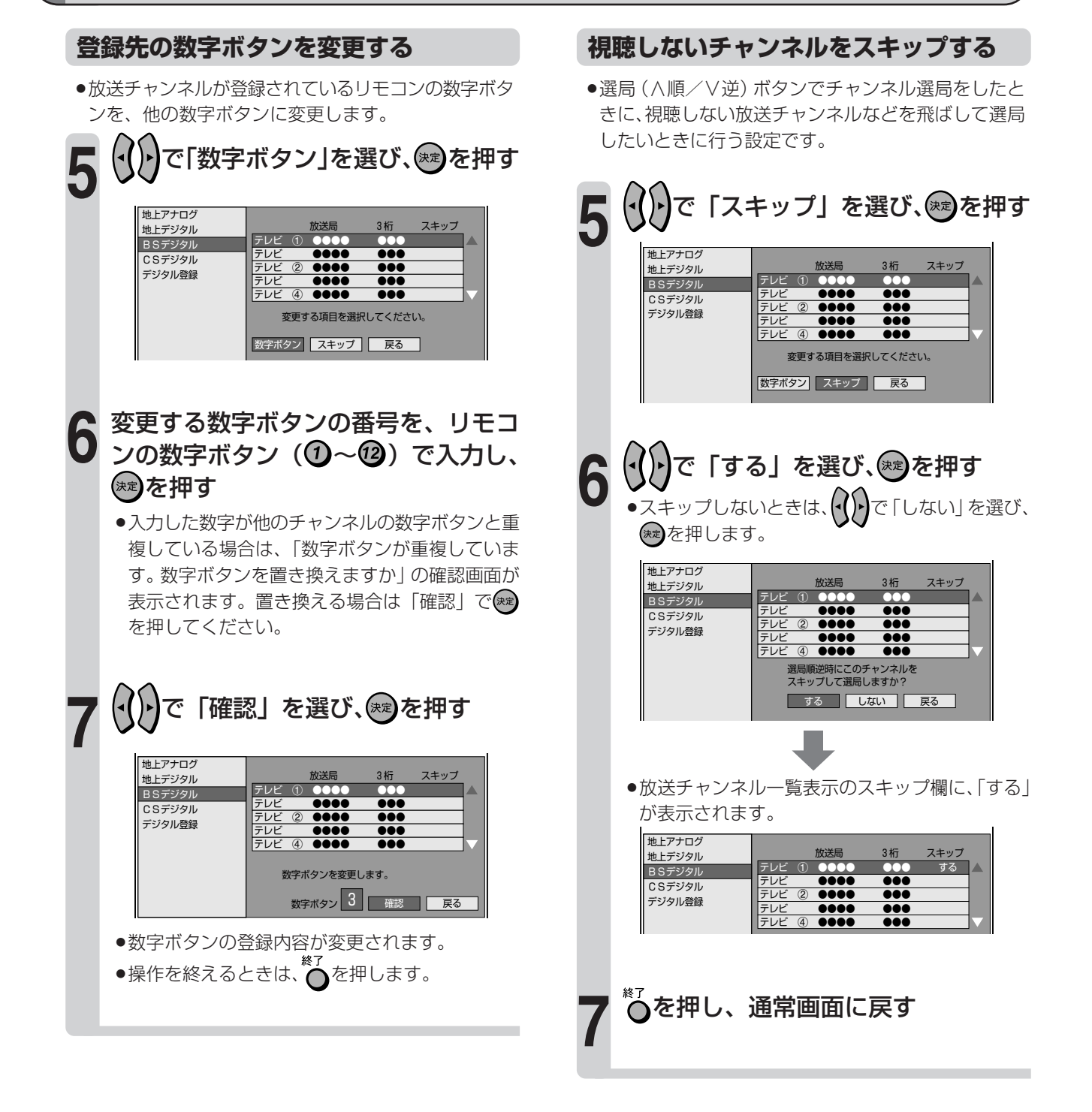

# **リモコンに登録されているデジタル放送のチャンネルを確認する**

# **【ノフはじめに】**

- ●リモコンの数字ボタンに登録されているチャン ネルを確認できます。
- ●登録されていないチャンネルを追加登録するこ ともできます。
- ●チャンネル登録画面を表示中に ー を押すと、 放送の種類が切り換わり、登録されているチャ ンネルを確認できます。

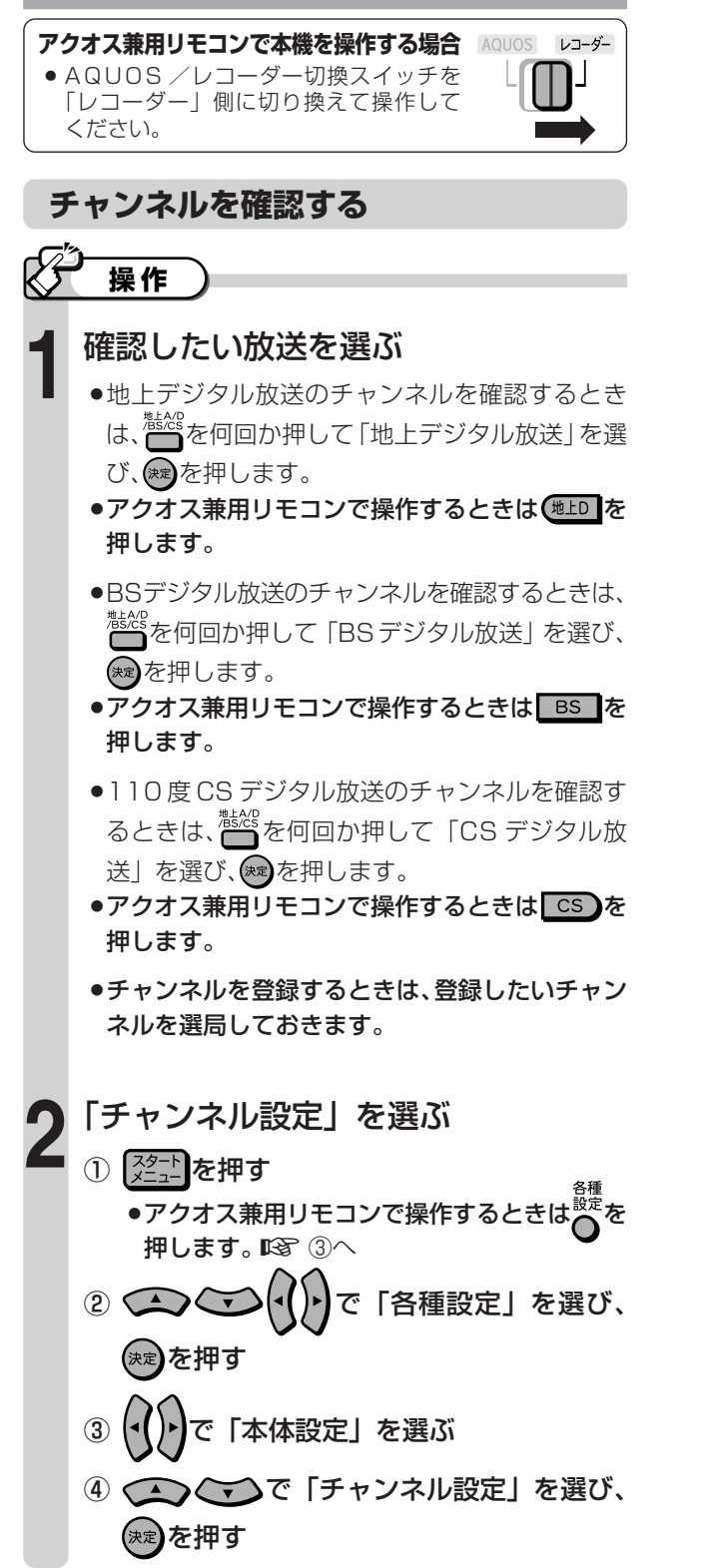

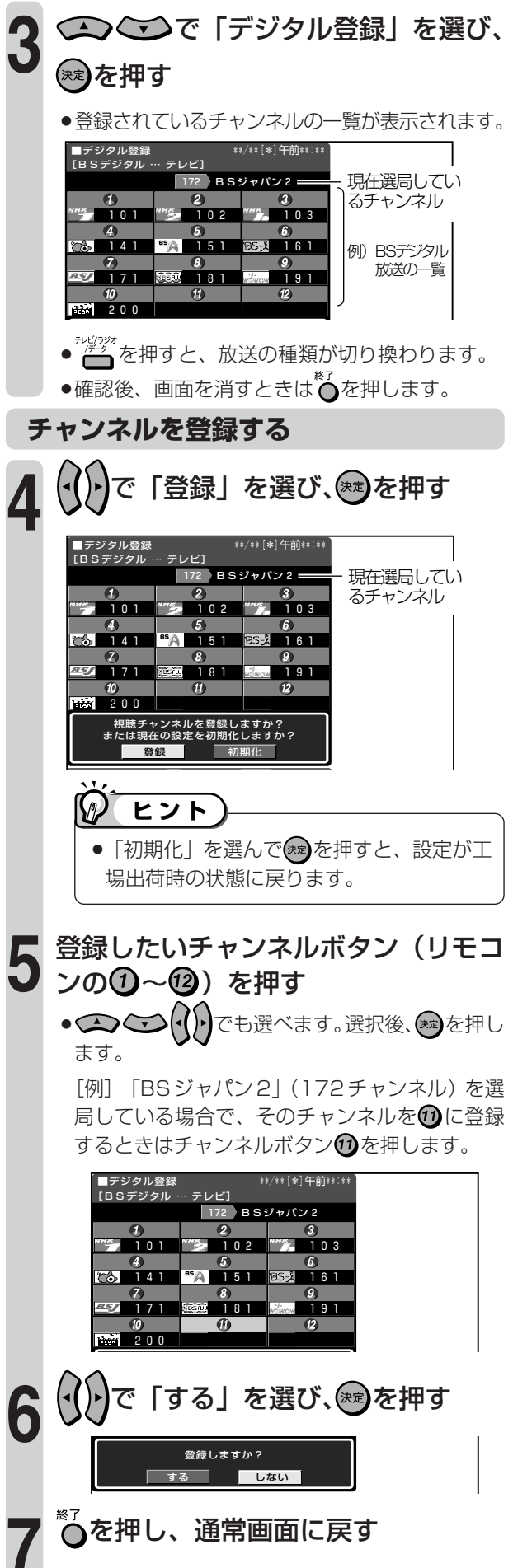

# **双方向通信の設定をしよう (電話回線の接続と設定)**

# **電話回線に接続する**

# **クはじめに**

- ●本機は、デジタル放送の双方向番組に参加したり、有料放送 (ペイ・パー・ビュー) の受信情報を管理す る場合に、電話回線を使います。双方向番組に参加する場合や有料放送(ペイ・パー・ビュー)を受信す る場合は、必ず電話回線に接続してください。
	- 有料放送(ペイ・パー・ビュー)以外の放送は、電話線を接続しなくても視聴できます。
	- » WOWOW 放送などの有料放送は、受信契約も必要です。
	- デジタルチューナー内蔵テレビをお使いの場合は、双方向通信番組などをお楽しみになりたい機器(テレビまた は本機のいずれか片方)に電話線を接続してください。

### $\partial\!\!\!\!d$ **重要�** »IP 電話をご使用の場合は、電話回線がご使用になれません。 ●デジタル放送の双方向番組に参加するなどで電話回線を使用している間は、回線接続料(通話料)がかかります。

#### **接続形態確認チャート**

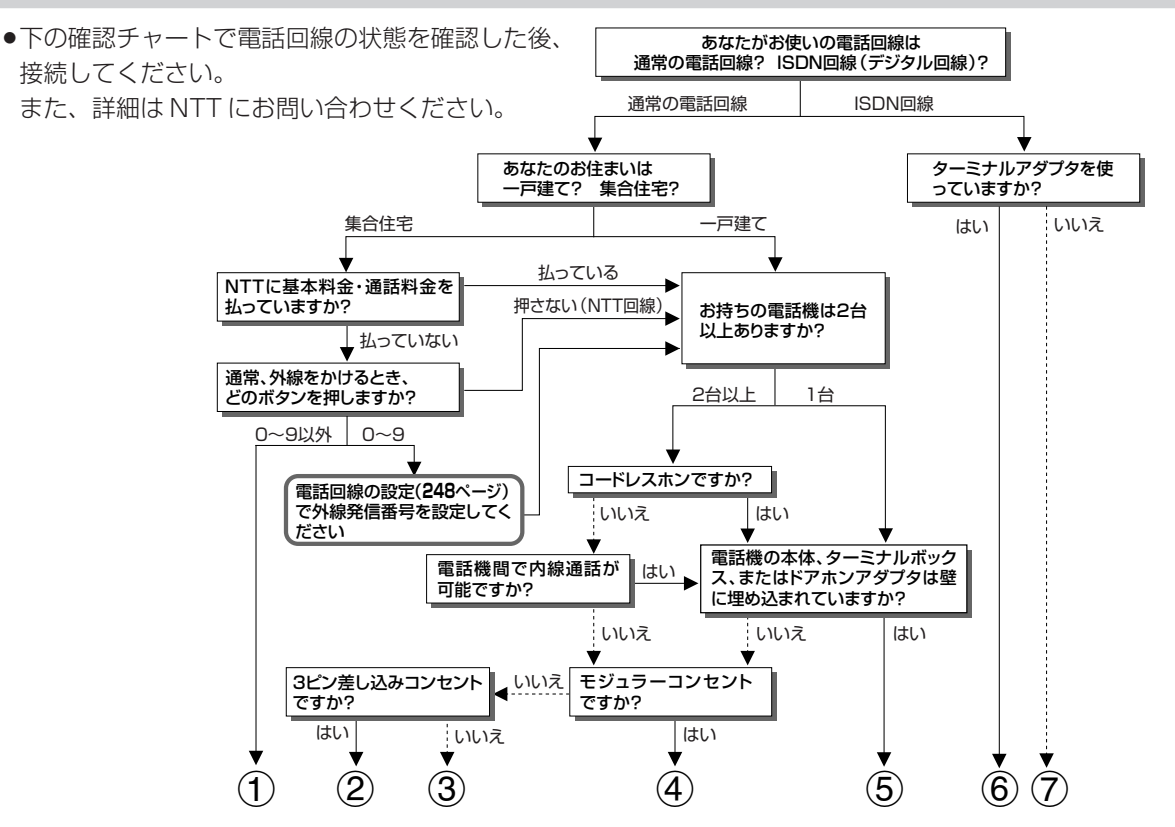

1マンション交換機(PBX)を使用している可能性が高いので、交換機を通さない電話回線につないでください。 2市販の 3 ピンプラグからモジュラージャックへの変換アダプタをお求めください。

- 3専門業者によるモジュラーコンセントへの変換工事が必要です。
- 4付属の電話線とモジュラー分配器のみで接続可能です。(**247** ページ)
- 5専門業者による分岐工事が必要です。
- 6本機をターミナルアダプタに直接つないでください。

7ターミナルアダプタ(市販品)を使用し、本機をターミナルアダプタに直接つないでください。 詳しくは、お使いのターミナルアダプタの取扱説明書をご覧ください。 ※3、5についての詳細は、お近くの NTT 営業窓口にお問い合わせください。

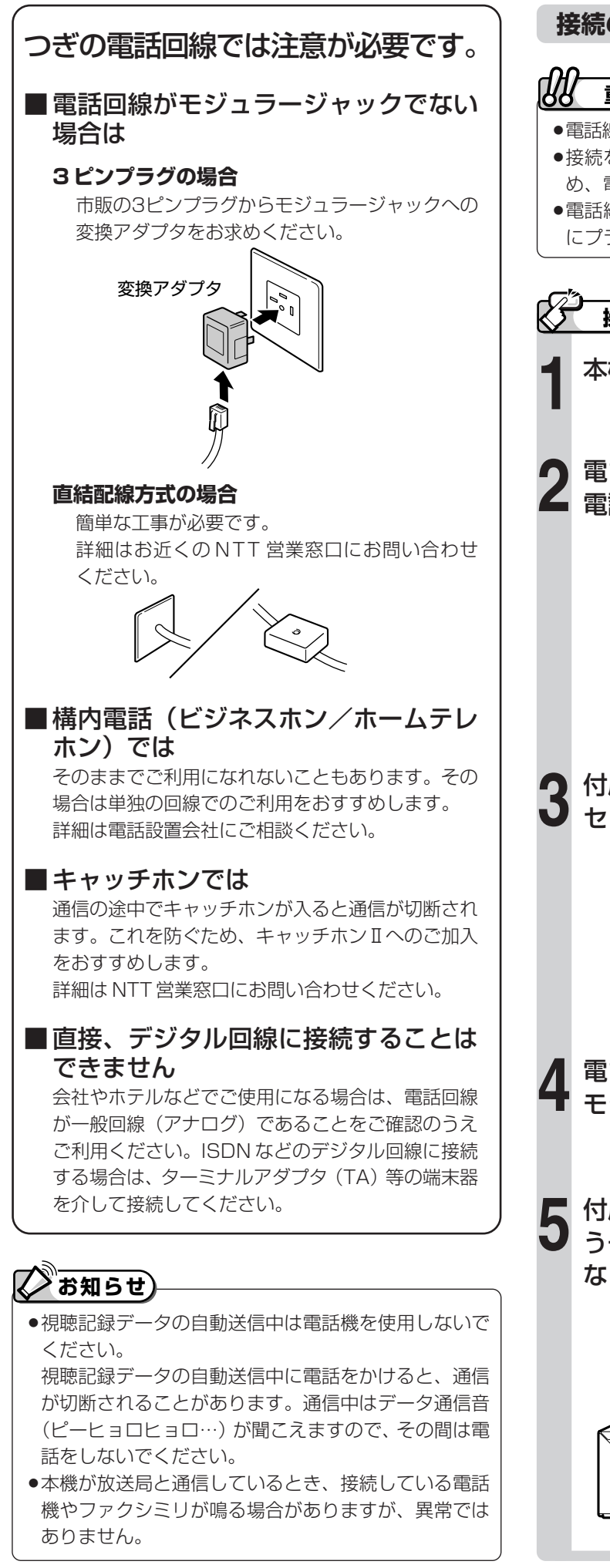

### **接続のしかた**

# **重要�**

- »電話線のプラグは奥まで完全に差し込んでください。
- ●接続をするときは、本機や接続する機器の保護のた め、電源を切ってください。
- ●電話線のプラグを抜くときは、コードを引っ張らず にプラグを持って抜いてください。

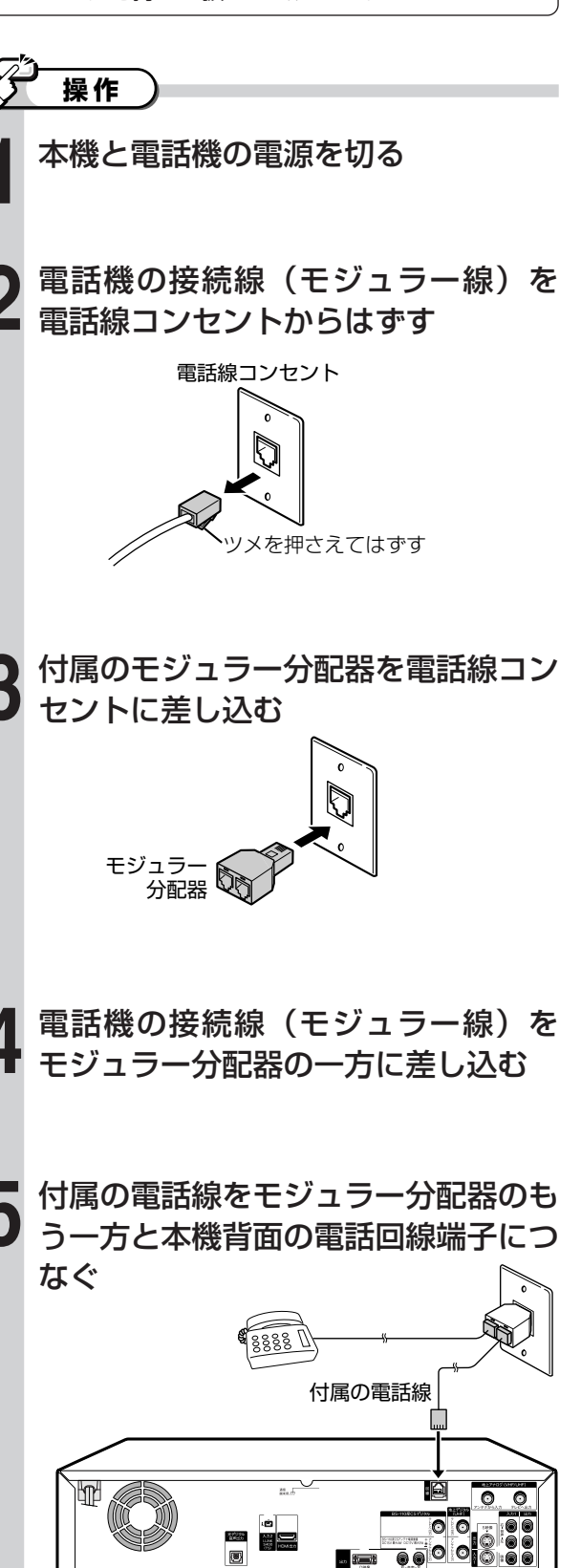

▲本機背面

# **双方向通信の設定をしよう(電話回線の接続と設定)(つづき)**

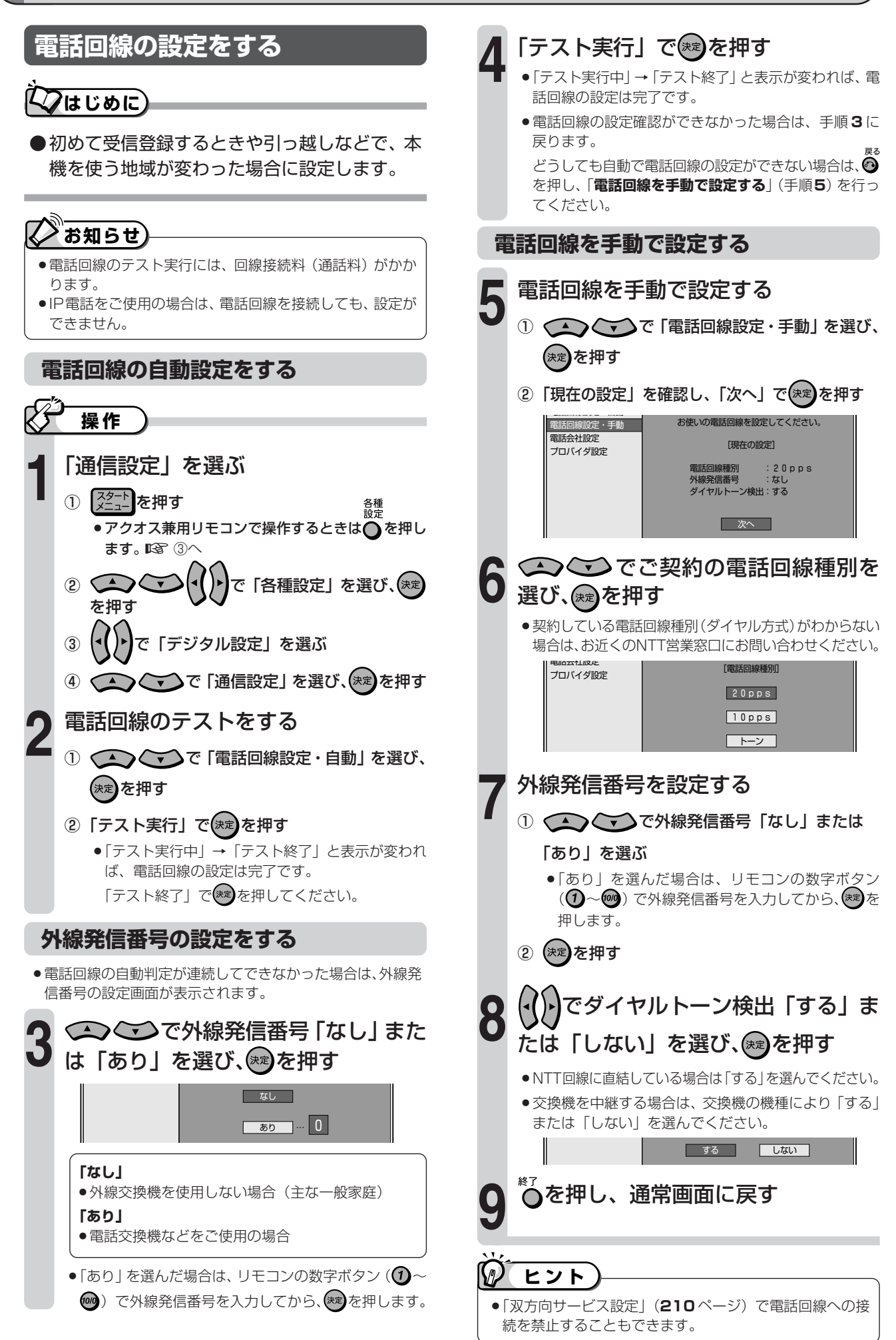

# **利用する電話会社を選ぶ**

# **はじめに�**

- ●電話回線を使って通信する際の、電話会社の選 択や発信者番号の通知に関する設定です。
- ●**通常は設定する必要はありません。**

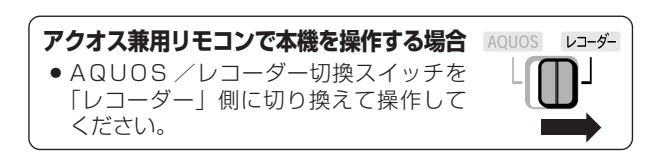

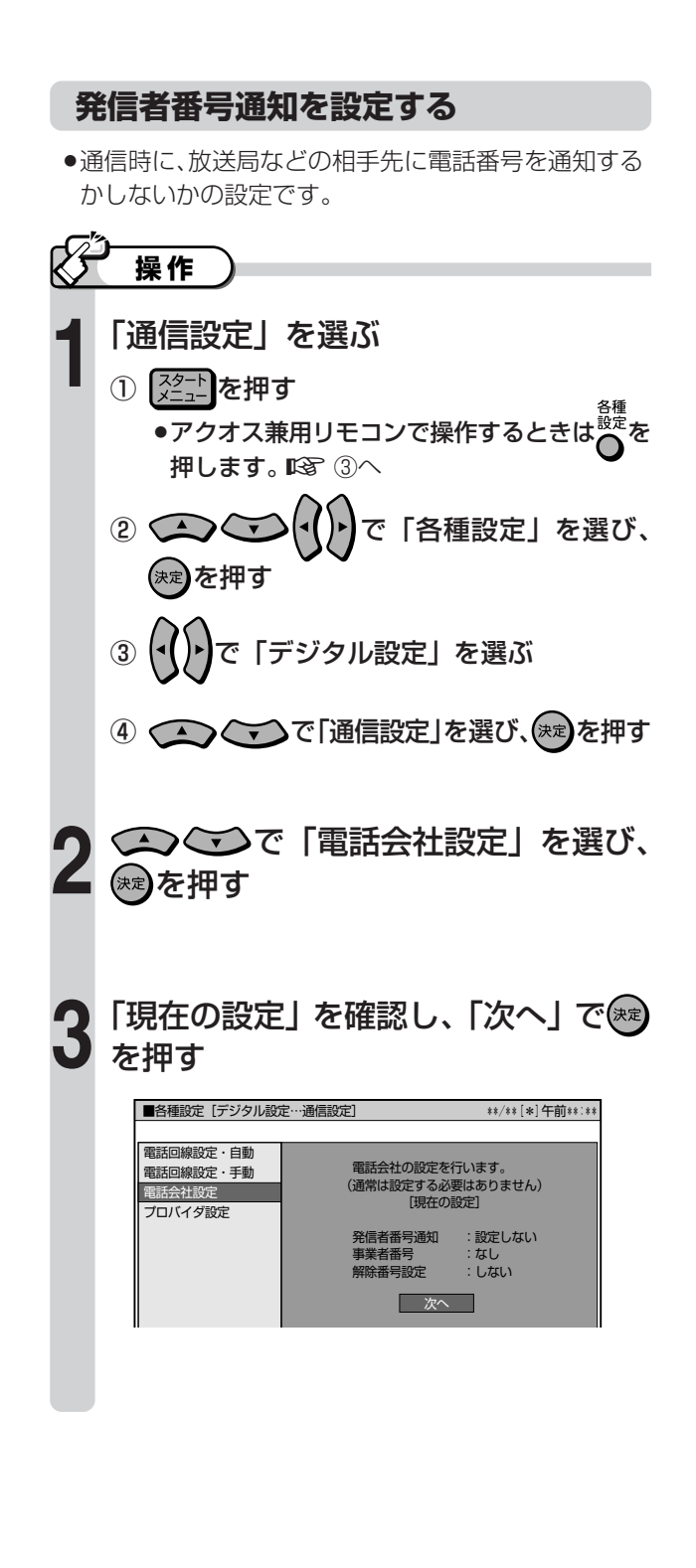

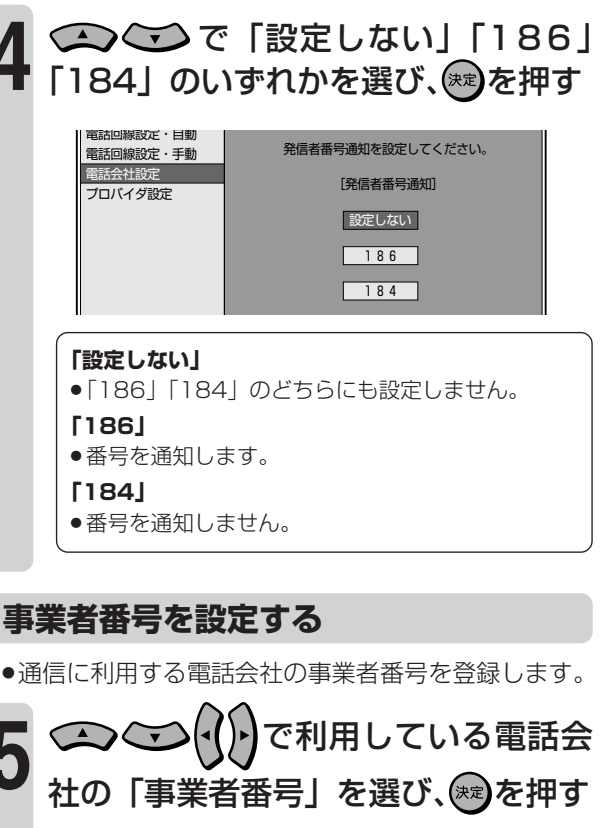

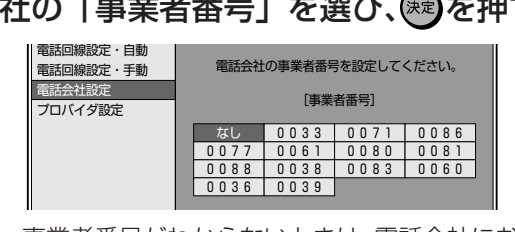

»事業者番号がわからないときは、電話会社にお問 い合わせください。

### **解除番号を設定する**

●マイラインプラスの登録をしている場合、登録してい る電話会社を使わずに発信するように設定できます。

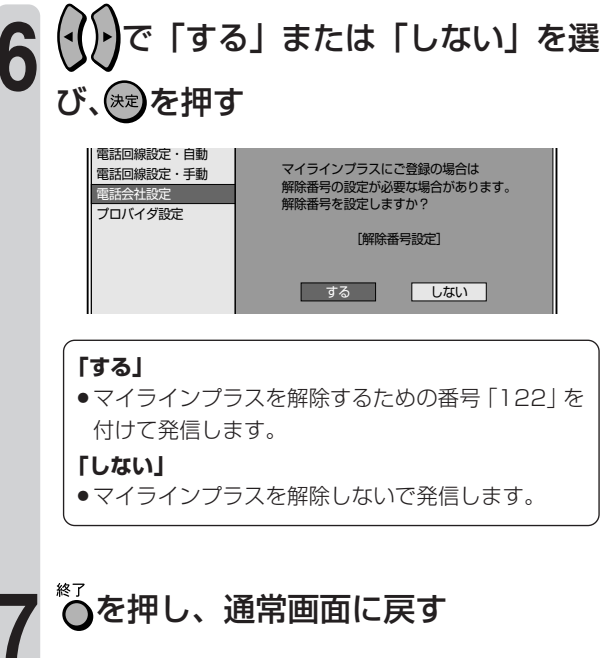

# **プロバイダ設定を行う**

### **はじめに�**

- ●パソコンなどで契約しているプロバイダを使って、インターネット経由でデジタル放送の双方向サービス を利用する場合に必要な設定です。
- ●デジタル放送の双方向サービスを行っているかどうかは、ご契約のプロバイダにお問い合わせください。
- ●この設定では、プロバイダから提供される情報を入力します。設定の前に、次の情報がそろっているか、 ご確認ください。
	- » アクセスポイントの電話番号
	- » ユーザー名
	- » パスワード
	- » DNS の IP アドレス
	- » ヘッダ圧縮機能に対応しているか
	- ソフトウェア圧縮に対応しているか

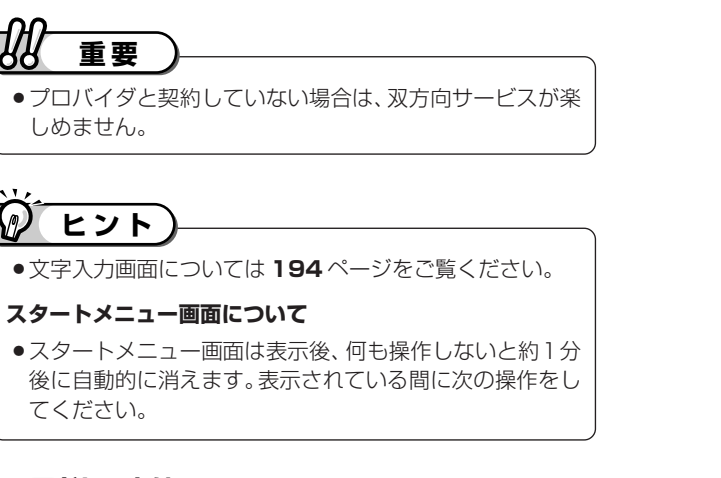

#### **IP アドレスとは**

●IPアドレスは、データのやりとりに使われる、3桁の 数字 4 組で表された番号です。 「プライマリ」:1 番目の番号 「セカンダリ」:2 番目の番号

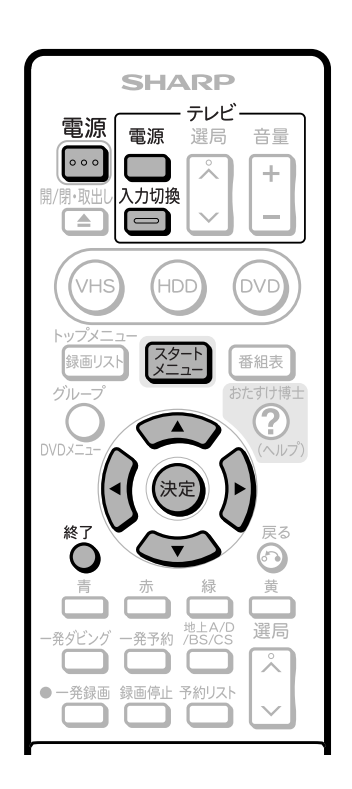

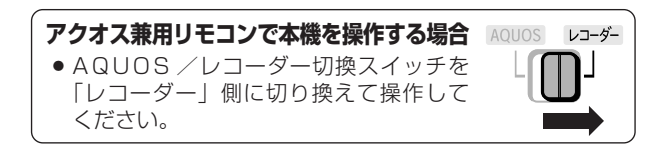

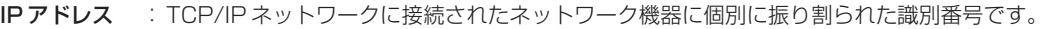

- ネットマスク: TCP/IP ネットワークを複数の小さなネットワークに分割して識別するしくみです。
- ゲートウェイ :ネットワーク上で、異なるネットワークへの通信を可能にする機器の識別番号です。
- **DNS : DNS とは、Domain Name System の略です。文字列 (名前) で表されるインターネット上の場所の (Domain** Name)を数字で表される実アドレス(IP アドレス)に変換する仕組みです。
- プロキシ :プロキシとは、「代理」の意味で、この機能が提供されている場合、プロキシを設定すると、インターネットの閲覧 (ブラウジング)を行うときに、プロキシサーバと呼ばれる機器を経由して閲覧が行われます。サーバーの種類によ り、セキュリティの向上や、閲覧スピードが改善されるなどの効果があります。

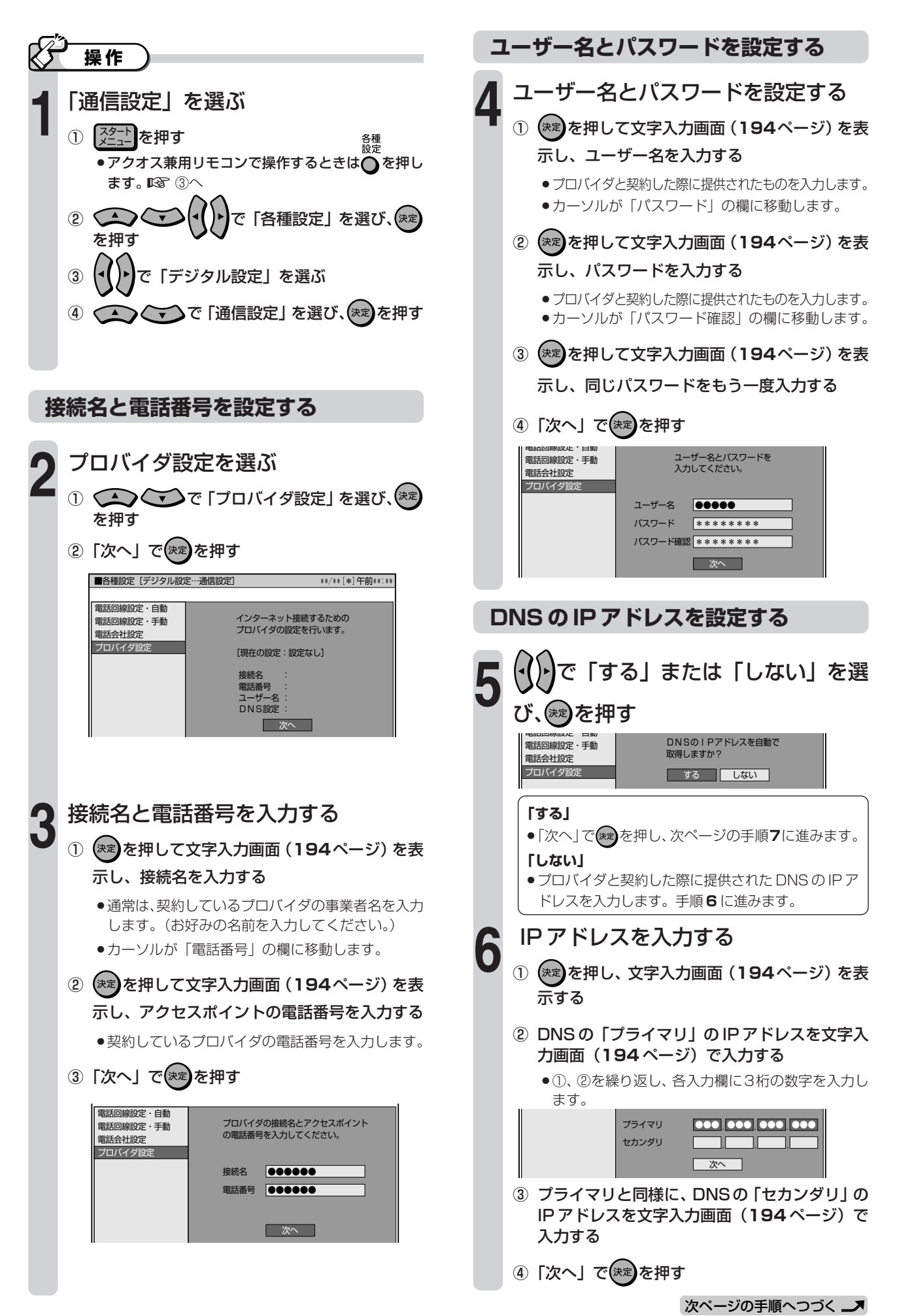

### **詳細な設定をする**

- »手順**8**では、通信速度を向上させるか、させないかの 設定をします。契約しているプロバイダがこれに対応 していない場合は「しない」に設定してください。
- »手順**9**では、一定時間無通信だった場合に回線を切断 するまでの時間を設定します。その時間に通信がなけ れば、回線を切断します。

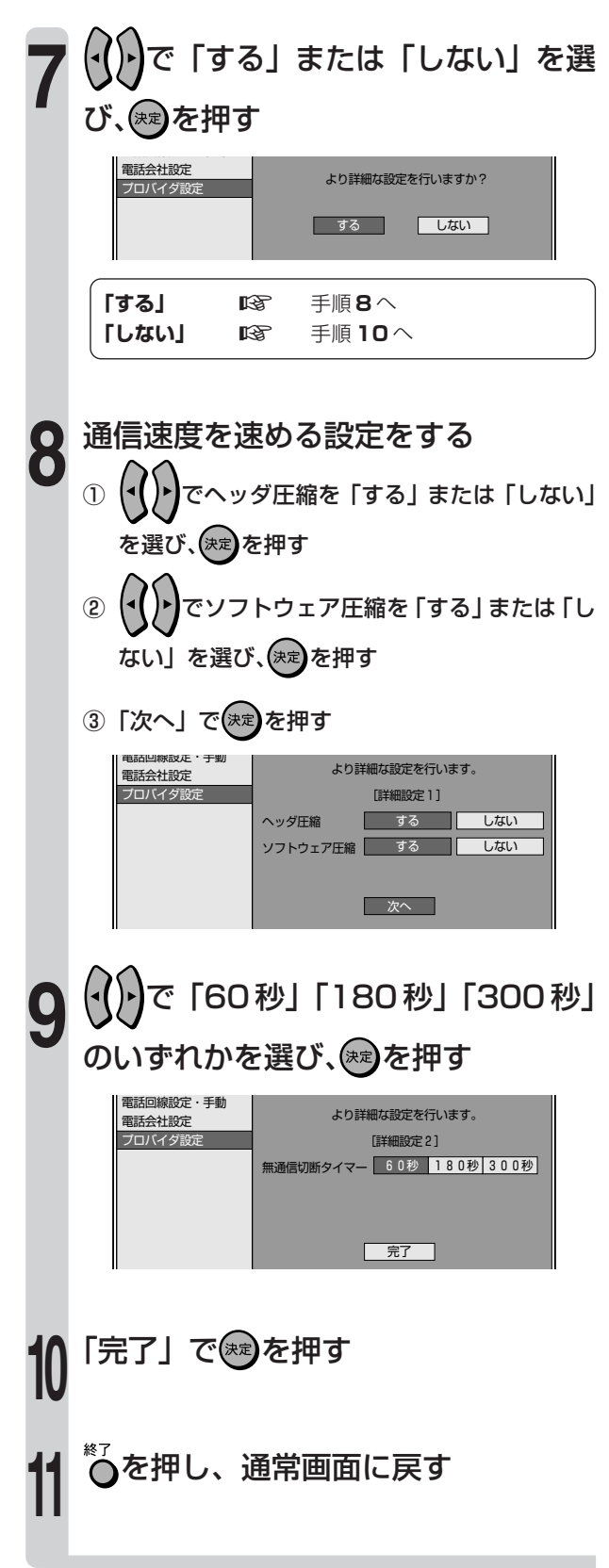
# こんなときは

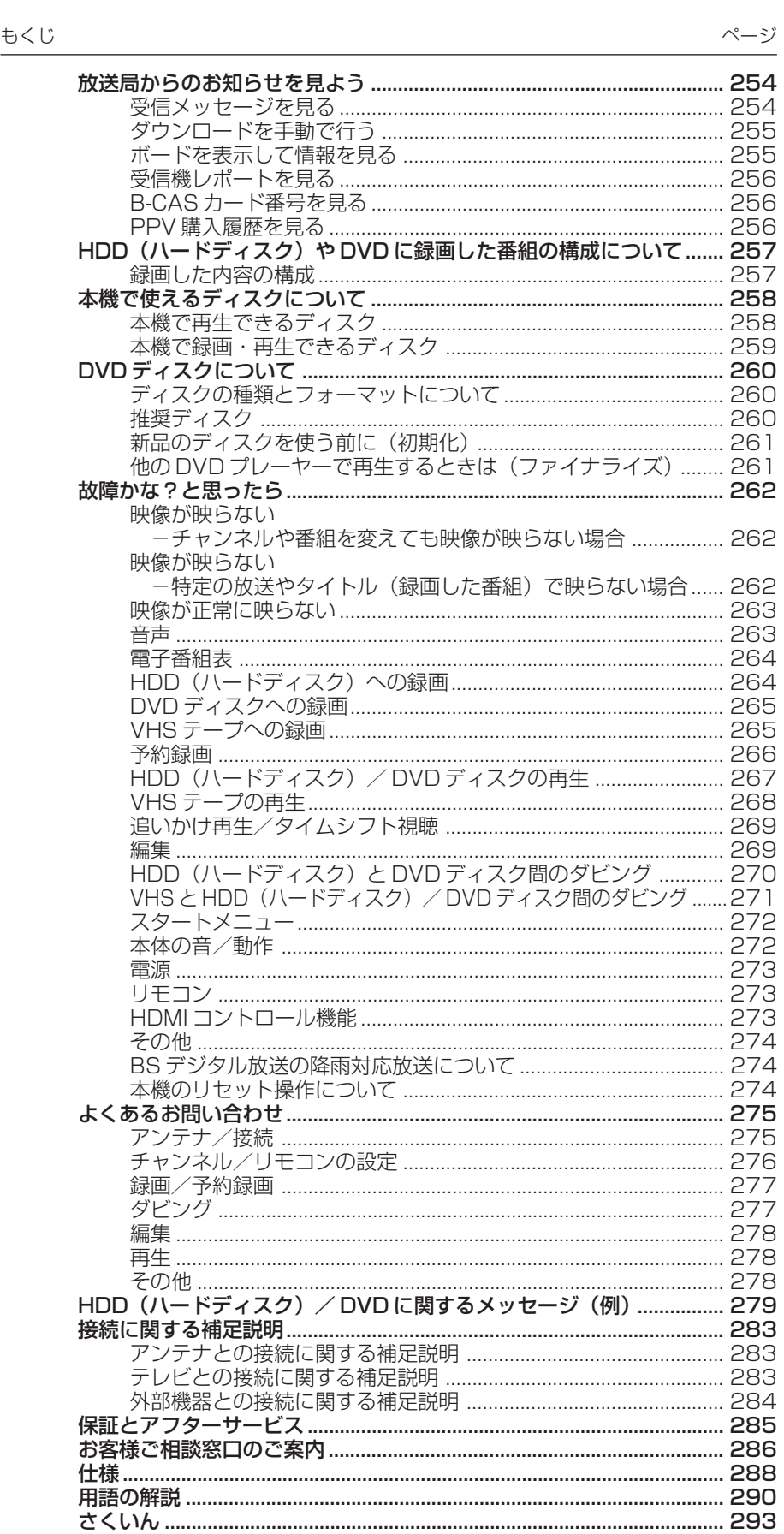

# **放送局からのお知らせを見よう**

# **はじめに�**

●放送局から視聴者に向けて発信されたメッセージを読むことができます。

●有料放送に関するレポートや B-CAS カード番号なども確認できます。

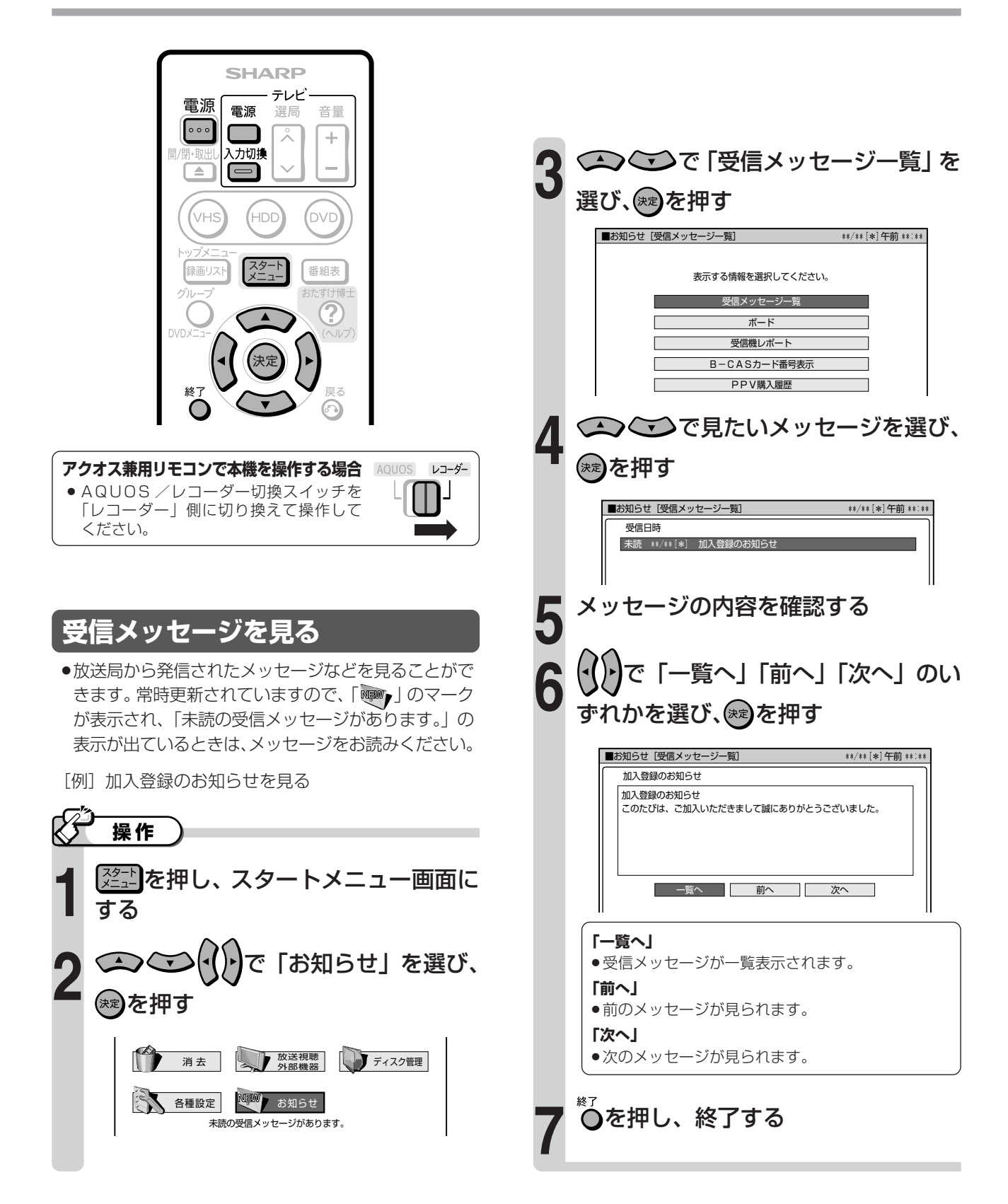

# **ダウンロードを手動で行う**

»「デジタル設定」の「ダウンロード設定」(**209** ペー ジ)で、ソフトウェアの自動更新を「しない」に設定 している場合は、「お知らせ」受信メッセージ一覧で ソフトウェアを更新することができます。 (自動更新を「する」に設定している場合は、手順**4**の 画面メッセージと選択の「実行」は表示されません。) **操作� 254**ページ「受信メッセージを見る」 の手順 **1** ~ **3** までを行う **2 1** (<<br />  $\mathbb{C}$ )  $\mathbb{C}$   $\mathbb{C}$   $\mathbb$ せ」を選び、(※2)を押す **3** メッセージの内容を確認する ■お知らせ [受信メッセージ一覧] また \*\*/\*\*(\*)午前 \*\*:\*\* 受信日時� 未請 \*\*/\*\*[\*] 「実行」を選び、இを押す<br><del>関わセジェ</del> **5 6** メッセージの内容を確認する ■お知らせ [受信メッセージ一覧] ダウンロードのお知らせ� ダウンロードのお知らせ� メニューでダウンロードが行われた場合の� ソフトウェアの自動更新「しない」が選択され� ています。 今回のみソフトワェアの自動更新<br>を行う場合は「実行」を選択してください。 ─ 前へ にする事でダウンロードを実行します。� (ダウンロードは受像機が待機状態で実施されます。)<br>ダウンロードしますか? する� しない� で「する」を選び、㈱2を押す » DVD ディスク、CD が本機にセットされている 場合はディスクを取り出し、リモコンの …… 機の電源を「切」にします。(電源待機状態にし ます。)

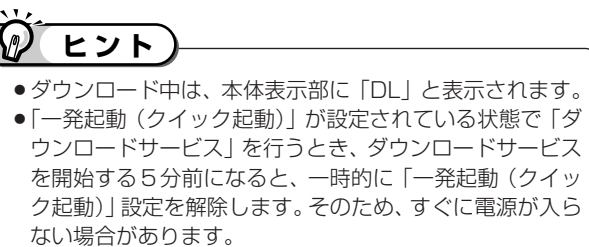

# **ボードを表示して情報を見る**

●CS 各ネットワークから送られてくる掲示板(ボード 情報)のタイトルを一覧表示して、ご覧になりたいタ イトルを選び、メッセージを表示することができます。

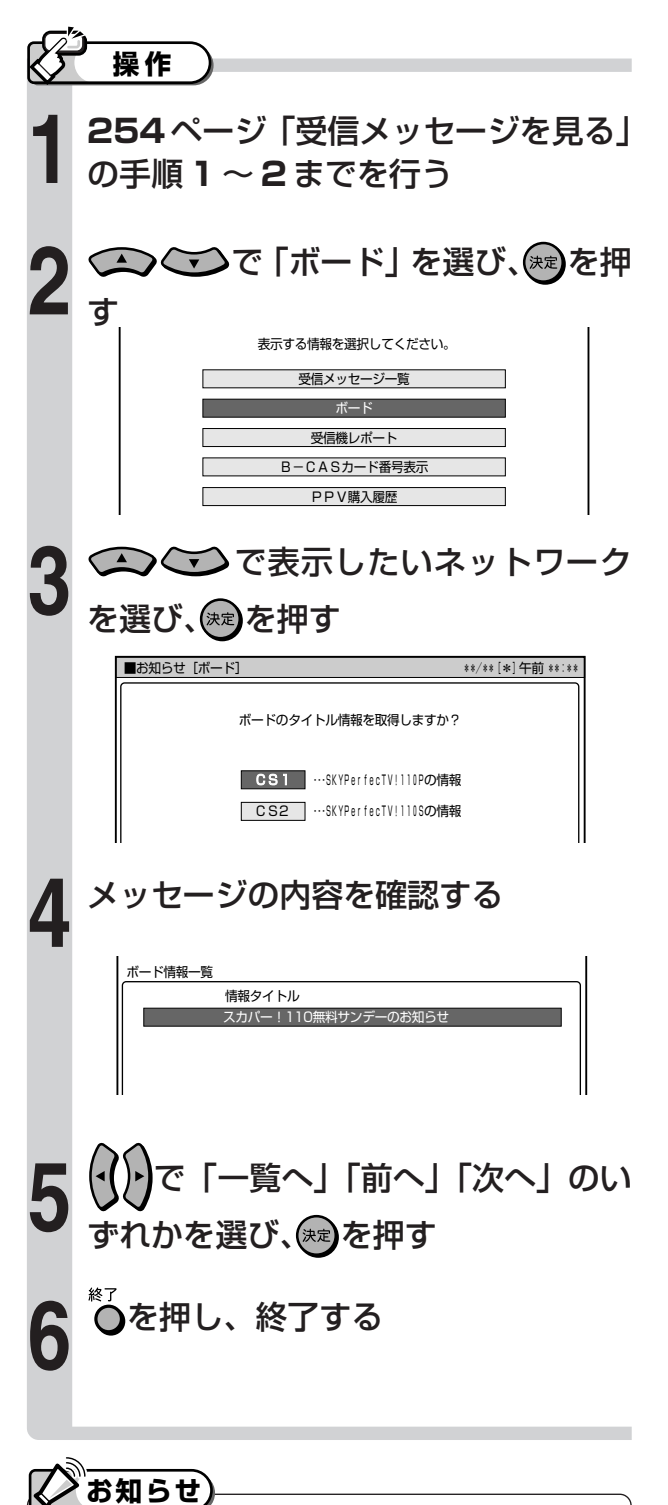

»ボード情報は、そのとき送られてくるものを表示します。

消去することはできません。

**こ ん な と き は**

# **放送局からのお知らせを見よう(つづき)**

# **受信機レポートを見る**

- »B-CAS カードが壊れたときや、課金情報のアップ ロード(視聴履歴の送信)に失敗したとき、予約を実 行できなかったときなど、受信機に関係したレポート を読むことができます。
- [例]アップロード失敗のレポートを見る

# **操作� 254**ページ「受信メッセージを見る」 の手順 **1** ~ **2** までを行う **2 1** で「受信機レポート」を選び、 **(決定)を押す 3** で見たいレポートを選び、 ☞き押す レポートの内容を確認する **4** 受信メッセージ一覧� ボード� 受信機レポート� B-CASカード番号表テ PPV購入履歴�

- で「一覧へ」「前へ」「次へ」のい  $\mathbf{P}(\cdot)$ **5** ずれかを選び、(\*\*)を押す
- **6 つ**を押し、終了する

# **【/お知らせ】**

●アップロードに失敗したときは、「再発信」を選んで ※ を 押すと、アップロードし直すことができます。

# **PPV購入履歴を見る**

»購入した最新 24 個の PPV 番組の購入日時、チャン ネル、番組名、購入金額を画面に表示して確認するこ とができます。

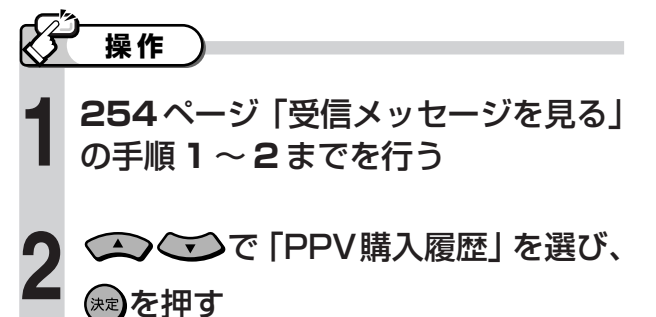

# **B-CASカード番号を見る**

»受信機レポートで報告された不具合に関して、放送事 業者のカスタマーセンターに連絡されるときに、お客 様の契約確認のためにB-CASカード番号を表示する ものです。

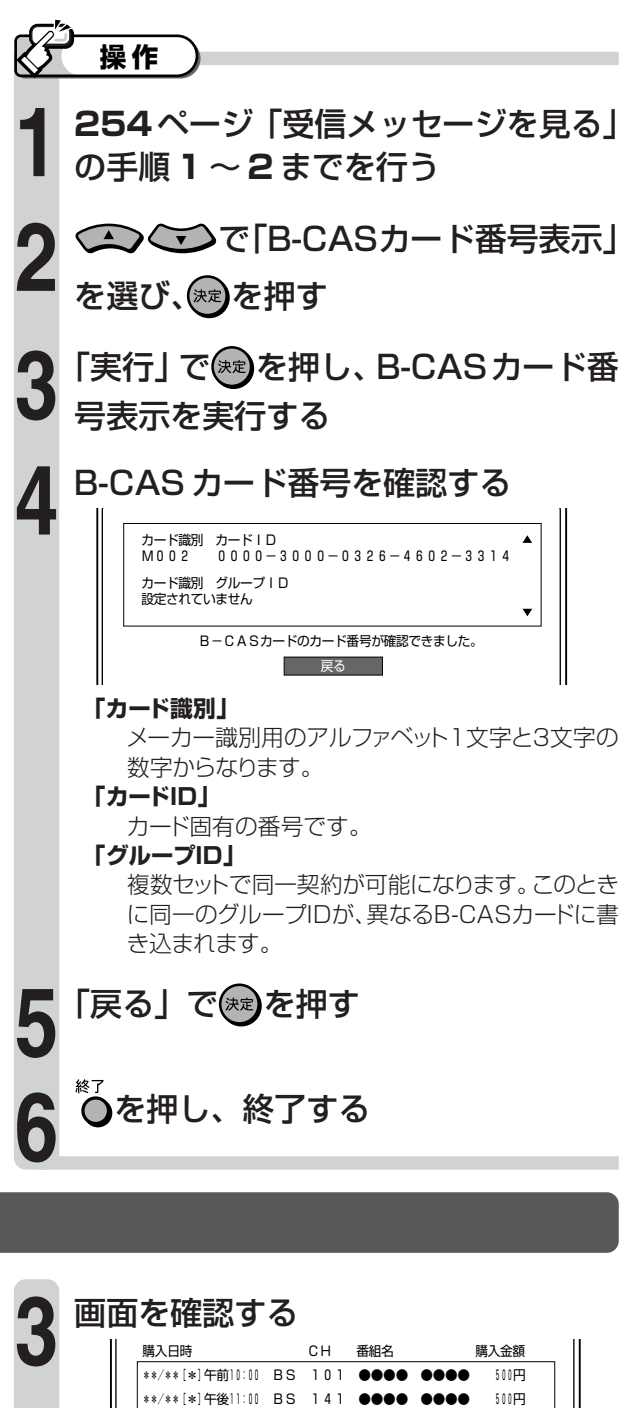

「確認」で を押す

本日までに購入したPPV番組を最新24番組表示します。

**面**<br><br>
<br>
<br>
<br>
<br>
<br>
<br>
<br>
<br><br><br><br><br><br><br><br><br><br><br><br><br><br><br>

\*\*/\*\*[\*]午後11:00 BS 141 ●●●● ●●●● 500円 \*\*/\*\*[\*]午後11:00 BS 141 ●●●● ●●●● 500円

を押し、終了する

**4**

**5**

放H D D ( ハ ー ド デ ィ ス

送 局 か ら の お 知 ら せ を 見 よ う

クや

D V D に 録 画 し た 番 組 の 構 成 に つ い て

( つ づ き )

# HDD (ハードディスク) や DVD に **録画した番組の構成について**

# **録画した内容の構成**

#### **HDD(ハードディスク)や DVD ディスクに録画した番組は、「タイトル(録画した番組)」という単位でディスクに 記録されます。タイトルは、さらに「チャプター(章)」という単位で構成されています。**

- ●HDD (ハードディスク)、DVD-RW/-R ディスクに録画した場合は、1回の録画が 1 タイトルとなります。 また、「オートチャプター設定」(204ページ)をした場合は、設定した時間ごとにチャプターが区切られます。
- »DVD ビデオの映画ソフトなどでは、ふつう 1 つの映画が 1 つのタイトルに対応し、複数のチャプターで構成されて います。(ディスクによって構成が異なる場合があります。)
- ●ビデオCDや音楽用CDでは、ディスクをトラックという単位で分けています。一般的には1曲が1つのトラックに 対応していますが、トラックがインデックスという単位で分けられている場合もあります。

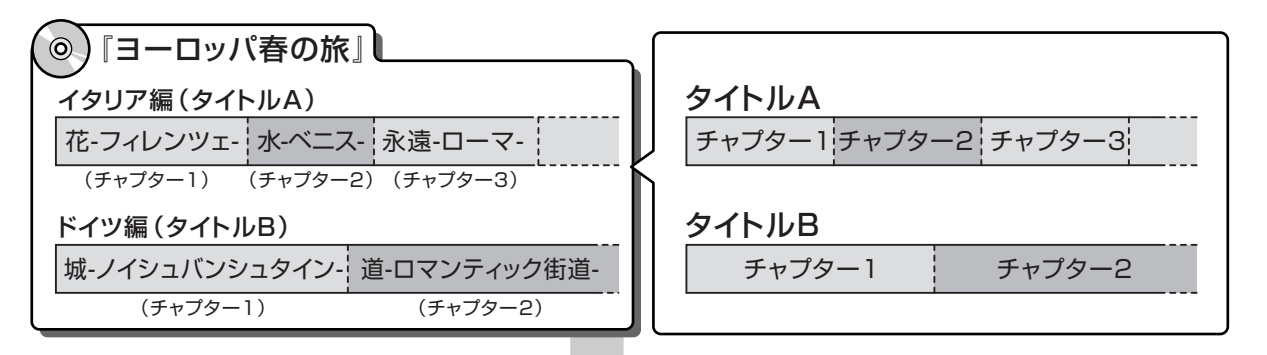

これを短編小説に例えると、次のような関係になります。�

- タイトル = 話
- チャプター = 章
- チャプターマークを付ける = しおりをはさむ
- 

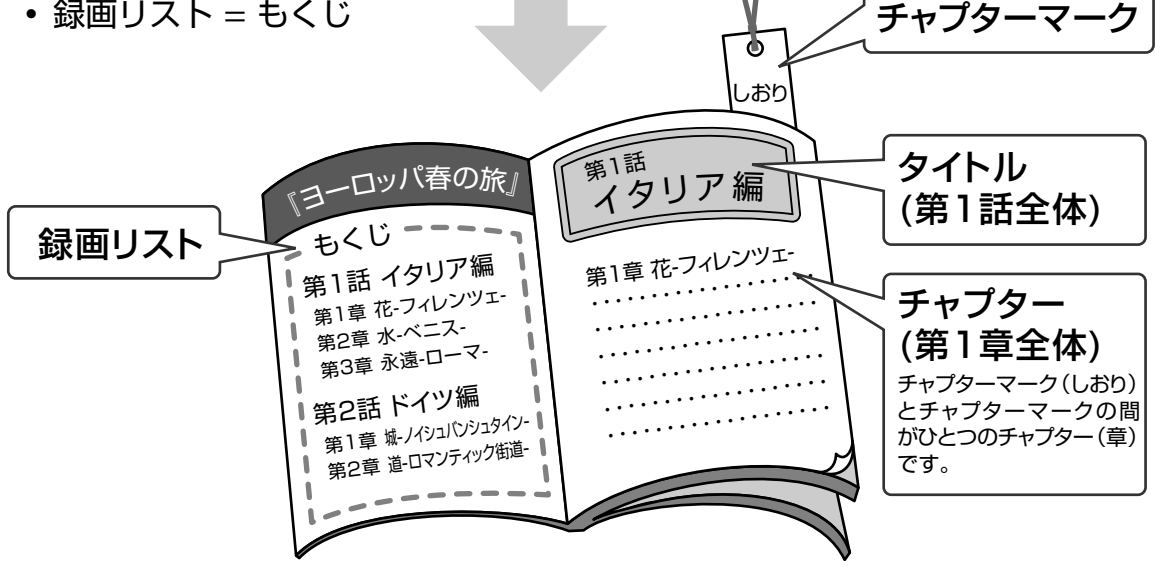

**本機で使えるディスクについて**

# **本機で再生できるディスク**

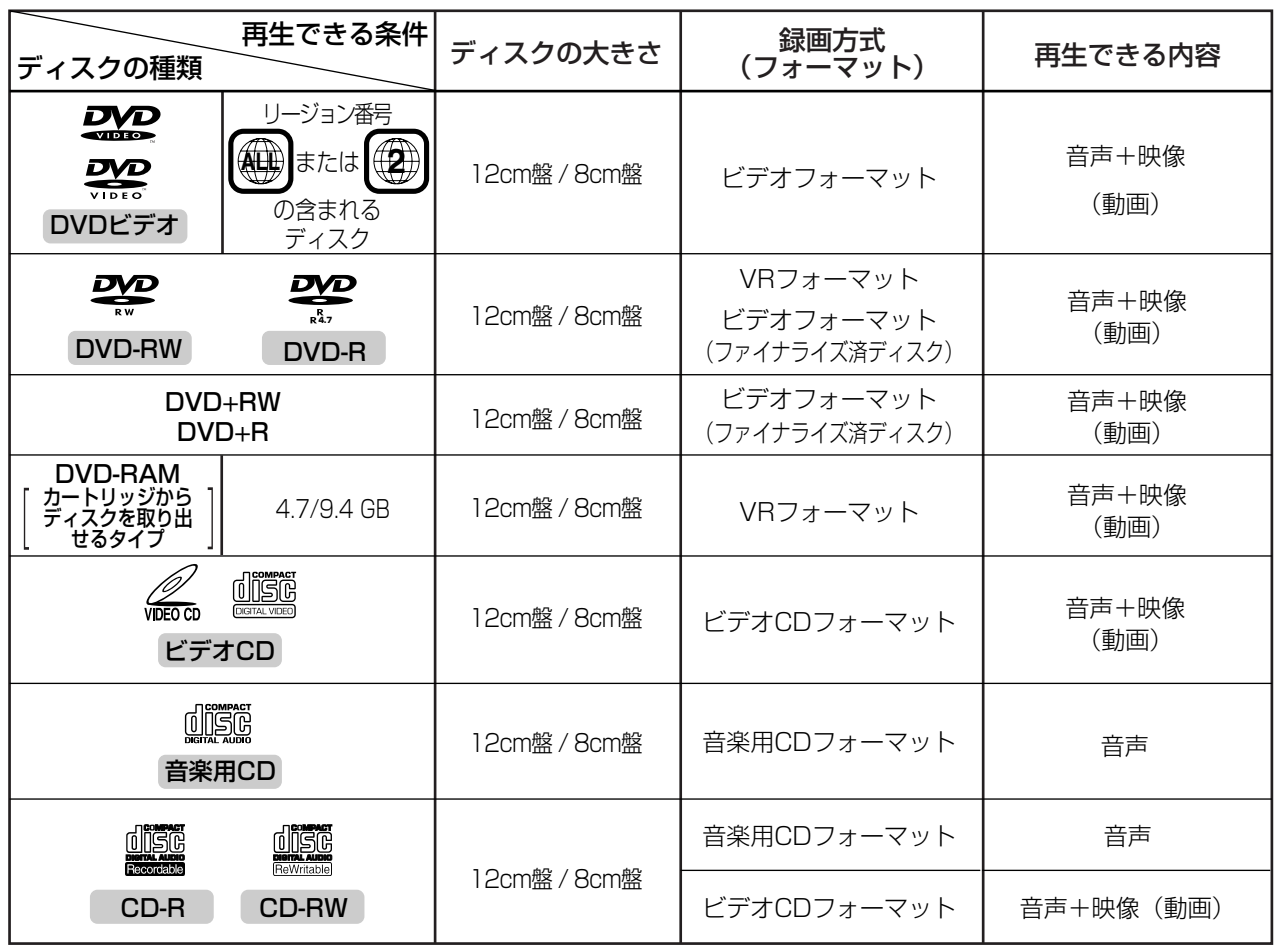

#### **DVD ビデオについて**

●DVD ビデオにはいろいろな機能があり、つぎのようなマークでパッケージに表記されています。<br>(『声トラック数 のタンのの画面サイズ の縁時間 字墓

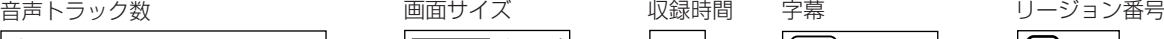

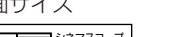

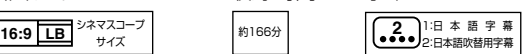

**2 2** NTSC� 日本市場向�

# **本機で再生できないディスク**

2011年 語(オリシナル)ドルビーテシタル・ドルビーサラウンド<br>2012年 - 『女王本語(吹 香)ドルビーデジタル・5.1chサラウンド

●本機で再生できるディスクでも、次のような場合はまったく再生できないか、正常な再生ができないことがあります。

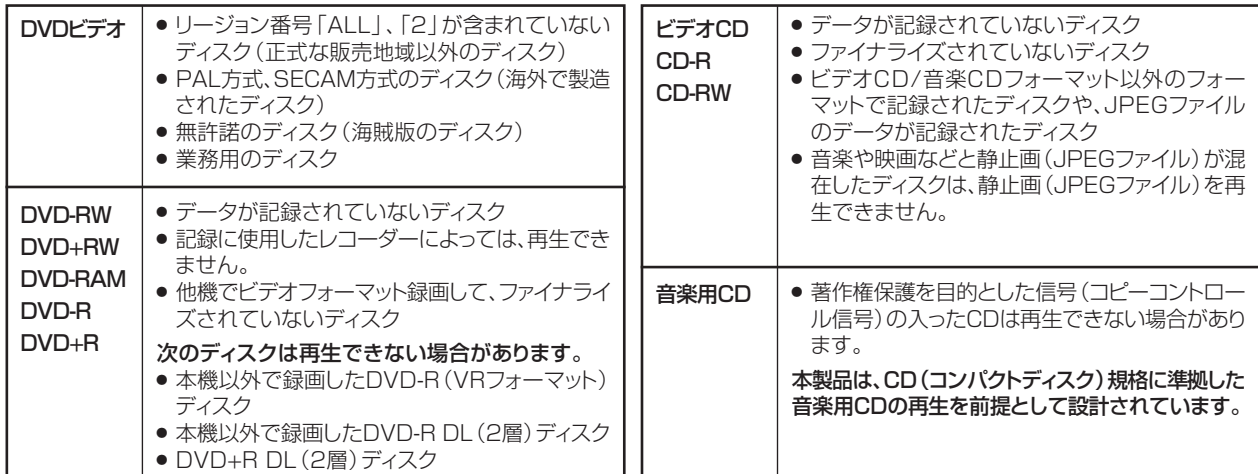

# **本機で録画・再生できるディスク**

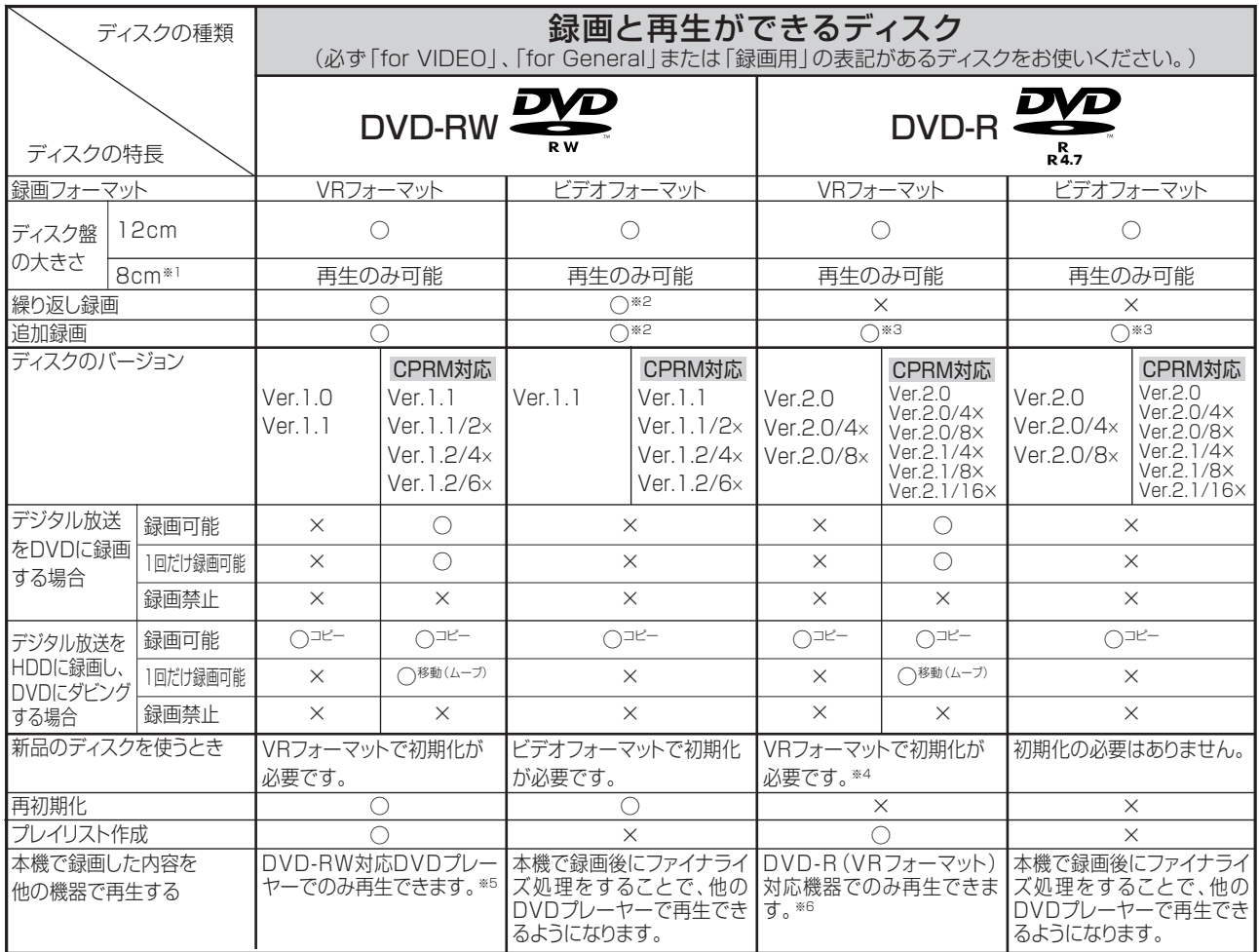

# 上記ロゴマークがディスクレーベル面に入った、JIS規格に合格したディスクをご使用ください。

# 規格外のディスクを使用された場合には、再生の保証はいたしかねます。また、再生できても、画質・音質の保証はいたしかねます

※1 » DVD 8cm盤ディスクは、本機での録画は行えません。

※2 ● ファイナライズ処理をすると、録画ができなくなります。(ファイナライズ解除をすると、再び録画ができるようになります。)

※3 ● ディスクに残量がある限り、録画ができます。ただし、ファイナライズ処理をすると以降の録画ができなくなります。(ファイナライズ解除はできません。)

- ※4 » VRフォーマットで初期化せずに録画をすると、ビデオフォーマットで録画されます。(デジタル放送は録画できません。)
- ※5 » ファイナライズ処理が必要な場合もあります。
	- » DVD-RW対応のDVDプレーヤーには、右記の表示が付いています。 » DVD-RW(CPRM対応)に録画した「1回だけ録画可能」の番組は、

これは、DVD レコーダーで VR(ビデオレコーディング) **RW** フォーマット記録されたDVD-RWが再生できる機能を示して います。 **COMPATIBLE** 

CPRM対応のDVDプレーヤーで再生できます。 » DVDプレーヤーによっては再生できないものもあります。

※6 » DVD-RをVRフォーマットで初期化して録画したディスクは、DVD-R VRフォーマット対応のDVDプレーヤーで再生できます。

- 
- DVD-R VRフォーマット対応のDVDプレーヤーでも再生できないときは、ファイナライズをしてください。 » DVD-R(CPRM対応)に録画した「1回だけ録画可能」の番組は、CPRM対応のDVDプレーヤーで再生できます。(再生できない機器もあります。) 移動(ムーブ):HDDに録画した「1回だけ録画可能」の番組をDVDへダビングする場合は、移動(HDDの録画内容は消去)となります。

(DVDに録画した「1回だけ録画可能」の番組は、HDDへダビングできません。)

#### **DVD-R DL (2層) ディスクについて**

●本機の場合、DVD-R DL (2層) ディスクはビデオフォーマットでのみご使用いただけます。(VRフォーマットではご使用になれません。)

●本機以外で録画した DVD-R DL(2 層)ディスクは、記録状態によっては再生できない場合があります。

»本機以外で録画したディスクは、ファイナライズされていなくても本機での追加録画は行えません。

#### **ファイナライズ後のディスクについて**

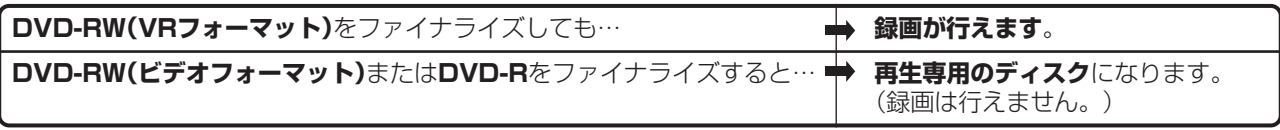

# **本機で録画・再生できないディスク**

»次のディスクは、本機で録画・再生はできません。再生できても正常に再生されないことがあります。誤って再生す ると、大音量によってスピーカーを破損する原因となる場合がありますので、絶対に再生しないでください。

CDG、フォトCD、CD-ROM、CD-TEXT、CD-EXTRA、SVCD、SACD、PD、CDV、CVD、DVD-ROM、 DVDオーディオ、DVD-RW(JPEGファイル)、BD(ブルーレイディスク)、BD-ROMなど

-<br>その他、特殊な形のディスク(♡ハート型や○六角形のディスクなど)

# **DVD ディスクについて**

# **ディスクの種類とフォーマットについて**

»DVD-RW/-R ディスクとフォーマットの種類を、お使いになる目的に合わせてお選びください。

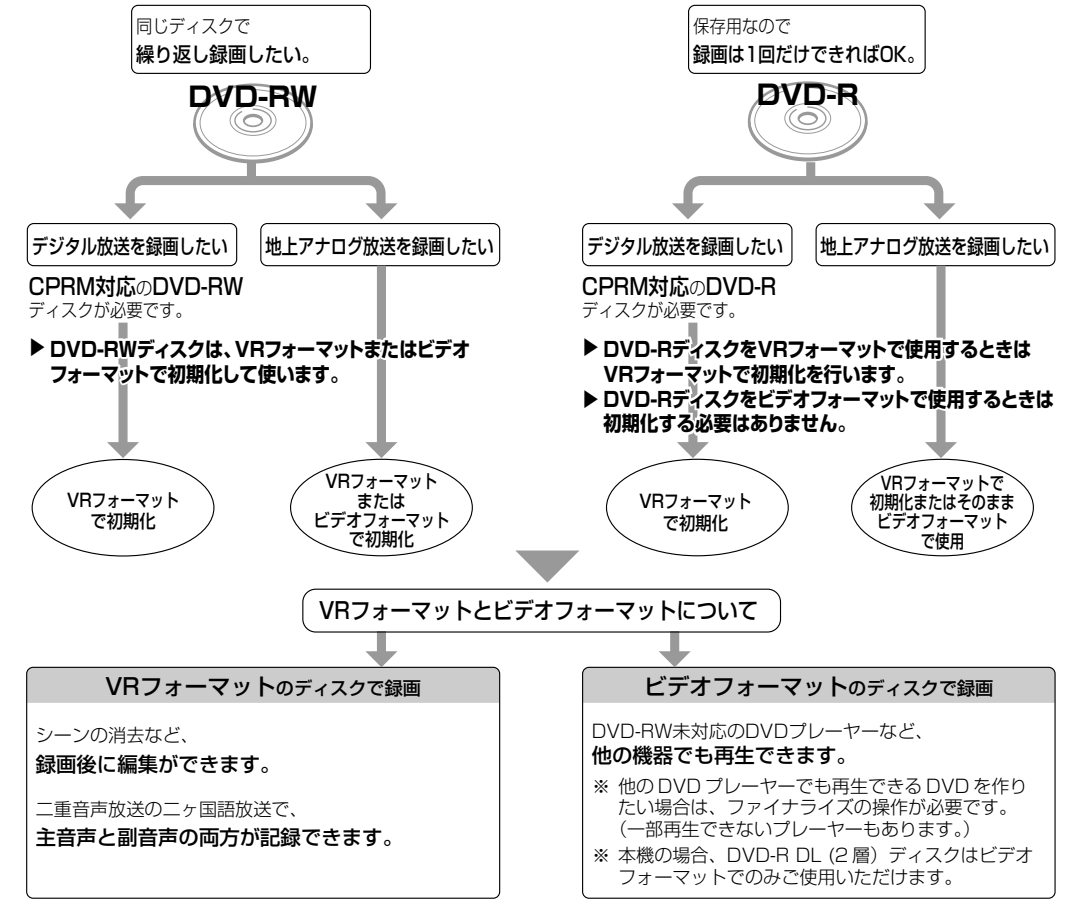

※ DVD-R DL(2層)ディスクは、2005年2月にDVDフォーラムで承認された新しい規格です。 そのため、機器によっては、ファイナライズを行ったディスクでも再生できない場合があります。

# **推奨ディスク**

- »必ず「for VIDEO」、「for General」または「録画用」の表記があるディスクをご使用ください。
- »ディスクによっては本機の性能を十分に発揮できない場合があります。 本機との相性が確認されている次のメーカー製ディスクの使用をおすすめします。

#### DVD-RW(Ver.1.1/1×-2×、Ver.1.2/2×-6×)に準拠したディスク

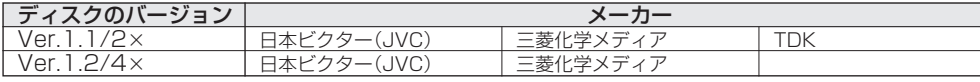

#### DVD-R(for General Ver.2.0/1×-8×、Ver.2.1/4×-16×)に準拠したディスク

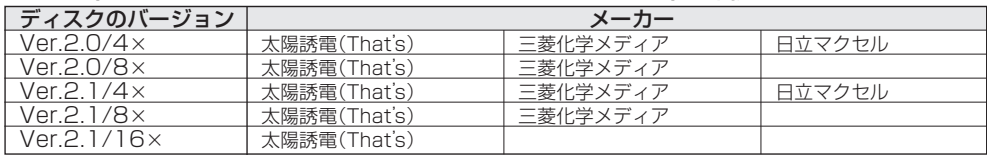

# **お知らせ**

- ●上記推奨メーカー製のディスクにつきましては、実際にテストを行い、動作の確認ができたものですが、ディスク ごとの相性に対して動作を保証するものではありません。
- »デジタル放送などのコピー制御信号の含まれた番組を録画するときは、CPRM対応のDVD-RW/-RディスクをVR フォーマットで使用してください。

# **新品のディスクを使う前に(初期化)**

●新品のディスクを使うときは、録画をする前に「初期化」という操作が必要です。

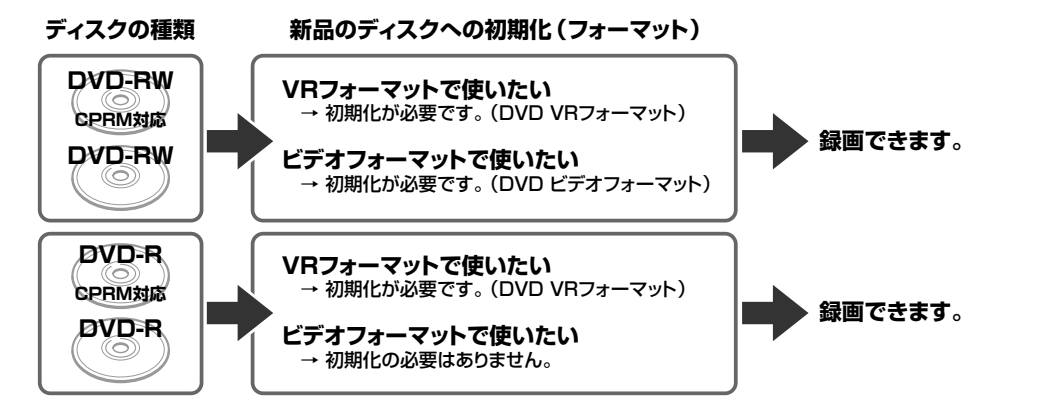

## **DVD-RW を使うとき**

- »初めに「初期化」という操作を行い、録画をするための準備 をします。初期化をするときに、録画フォーマット(VR フォーマットまたはビデオフォーマット)を選びます。 初期化のしかたについては、**199** ページをご覧ください。
- »本機をお買いあげの時点では、新品のDVD-RWをセットす ると自動的に VR フォーマットで初期化されます。
- » DVD-RW をおもにビデオフォーマットで使いたいときは、 セットしたDVD-RWを自動的にビデオフォーマットで初期 化するように設定できます。設定のしかたは、「DVD自動初 期化設定」(**205** ページ)をご覧ください。
- ●録画したディスクを新品同様に使いたいときは、もう一度初 期化します。
- ※ 初期化すると、録画した内容はすべて消去されます。

#### **DVD-R を使うとき**

»新品の DVD-R をビデオフォーマットで使うときは、「初期 化」の操作は必要ありません。販売時からビデオフォーマッ トで初期化されています。

#### **DVD-R VR フォーマットについて**

- »新品の DVD-R は、VR フォーマットで初期化できます。
- » DVD-RをVRフォーマットで初期化できるのは、未使用の 状態で、1 回だけです。(ビデオフォーマットに初期化し直 すことはできません。)
- »本機の場合、DVD-R DL(2層)ディスクは、ビデオフォー マットでのみご使用いただけます。
- »編集で不用なタイトルやチャプターを削除できますが、削除 した分のデータ容量は復帰しません。

# **他の DVD プレーヤーで再生するときは(ファイナライズ)**

●録画した後に「ファイナライズ」という操作をすると、他の DVD プレーヤーでも再生できる (互換性のある) ディ スクができあがります。

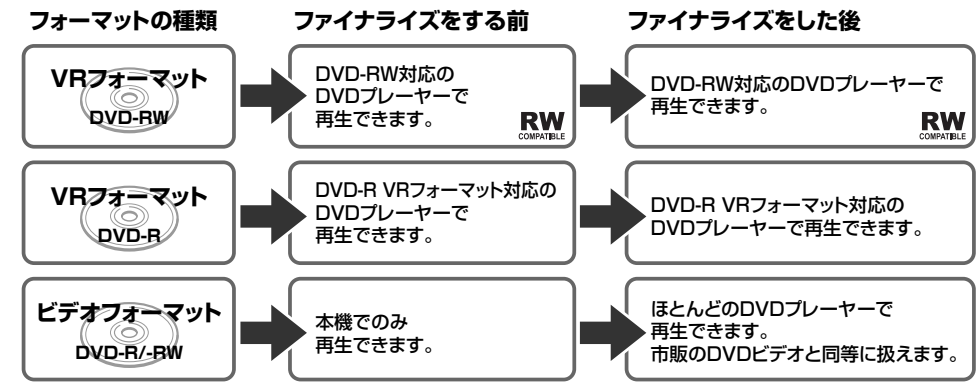

»ファイナライズのしかたについては **200** ページをご覧ください。

## **DVD-RW に録画したとき**

- » DVD-RW にビデオフォーマットで録画したときは、「ファ イナライズ」という操作を行います。ファイナライズをする ことによって、本機で録画したディスクを他のDVDプレー ヤーで再生できるようになります。(再生できない機器もあ ります。)
- » DVD-RWにVRフォーマットで録画したときは、DVD-RW 対応のDVDプレーヤーで再生してください。ファイナライ ズをしなくても再生できます。DVD-RW 対応の DVD プ レーヤーでも再生できないときは、ファイナライズをしてく ださい。

DVD-RW (CPRM 対応)に録画した「1回だけ録画可能」 の番組は、CPRM対応のDVDプレーヤーで再生できます。

#### **DVD-R に録画したとき**

- » DVD-Rを初期化しないで録画したディスクは、ファイナラ イズをすると、市販のDVDビデオと同じように扱うことが でき、ほとんどの DVD プレーヤーで再生できます。(再生 できない機器もあります。)
- » DVD-RをVRフォーマットで初期化して録画したディスク は、DVD-R VR フォーマット対応の DVD プレーヤーで再 生できます。DVD-R VR フォーマット対応の DVD プレー ヤーでも再生できないときはファイナライズをしてくださ い。DVD-R(CPRM対応)に録画した「1回だけ録画可能」 の番組は CPRM 対応の DVD プレーヤーで再生できます。 (再生できない機器もあります。)

**こ ん な と き は**

# **故障かな?と思ったら**

●次のような現象は故障でない場合がありますので、修理サービスをお申しつけになる前に 次のことをお確かめください。

●「よくあるお問い合わせ|(275 ページ)も、あわせてご覧ください。

# **映像が映らない - チャンネルや番組を変えても映像が映らない場合**

#### **画面が映らない。**

- »接続が正しいか確認してください。(**34** ~ **42** ペー ジ)
- »テレビまたはAVアンプ側で、本機をつないだ入力端 子を選択してください。
- »HDCPに対応していないDVI機器には映像が映らな い場合があります。(本機のHDMI出力端子は、HDMI 機器との接続を目的に設計されています。)
- »映像端子の設定を間違えて画面が映らなくなったとき は、接続設定をリセットしてください。(**214**ページ)
- »電源プラグがコンセントから抜けていませんか。
- »電源「切」の状態になっていませんか。

#### **放送の映像も音声も出ない。**

- »外部入力が選択されていませんか。本体表示部の表示 (**21** ページ)を確認してください。
- »外部機器との接続は正しいですか。(**36**、**42**~**43** ページ)
- »映像、音声のない放送ではありませんか。

## **放送の映像が出ず、音だけ出る。**

»映像出力の接続ケーブルがはずれていませんか。(**39** ~ **40** ページ)

#### **テレビの1chまたは2chで本機の映像が見 られない。**

»AV 入力端子付きテレビでお楽しみください。

#### **D映像出力端子/HDMI出力端子でテレビと 接続している場合は。**

- ●D映像出力端子でハイビジョン対応テレビと接続して いるときは、「ハイビジョン対応テレビ」(**51**、**215** ページ)でテレビ側の端子の設定をしてください。
- »テレビに装備されている D 映像入力端子には「D1/ D2/D3/D4」の種類があります。本機の D 映像出力 端子と接続したテレビの入力端子に合わせて、本機の 「D映像出力設定」(**205**ページ)を変更してください。
- »D 映像出力端子と HDMI 出力端子の両方でテレビと 接続している場合、信号はどちらか一方からしか出力 されません。

を押し続けると本体表示部に出力端子が表示さ れるので、「D-out」(D 映像出力端子)または「HDout」(HDMI 出力端子)を選択してください。

»D 映像出力端子または HDMI 出力端子を接続してい る場合、S 映像・映像出力端子からはスタートメ ニューや録画リストなどの画面表示が表示されませ  $h_{10}$ 

# **映像が映らない - 特定の放送やタイトル(録画した番組)で映らない場合**

#### **デジタル放送の画面が映らない。**

- »B-CASカードがセットされているか確認してください。
- ●「BS·CSアンテナ電源」(235ページ)が「切」に なっていませんか。
- »映像、音声のない放送ではありませんか。

## **BSアンテナを接続したが、BS放送が映ら ない。**

●個人で BS·110度 CS アンテナを接続した場合は、 「BS・CS アンテナ電源」(**235** ページ)を「入」に 設定してください。

## **地上デジタル放送が映らない。**

- ●地上デジタル放送がお住まいの地域で始まっていると きは、UHF アンテナを接続し、受信するための設定 を行ってください。(**34**~**36**、**234**、**237**~**242**、 **245** ページ)
- »「地上デジタル-自動」(**237** ページ)で、地上デジ タル放送の自動チャンネル設定を行ってください。

#### **地上アナログ放送のチャンネル設定を地域番号 を使って設定したが、放送が受信できない。**

»「地上アナログ-個別」(**222** ページ)で、個別に設 定をしてください。

#### **今まで視聴できていた放送が、受信できない。**

»はじめてB-CASカードをセットしたときは、有料放 送番組でも、一定期間だけ視聴できる自動仮視聴サー ビスを行っている放送局があります。そのため、自動 仮視聴期間が過ぎたあとに受信契約を行わないと受信 できなくなる放送があります。

## **DVDディスクの画面が映らない。**

»DVD ディスクをクリーニングしてください。(**19** ページ)

## **横長の映像や縦長の映像になる/画面の上下 に黒い帯が出る。**

- ●「画面サイズ設定|(205ページ)は、接続されてい るテレビに合っていますか。
- »ワイドテレビの場合、「画面サイズ設定」(**205** ペー ジ)が「16:9(ワイド)」に設定してありますか。 ただし、「16:9(ワイド)」に設定しても、「録画画 質をLP~EP(またはMN25~MN01)に設定し、 HDD(ハードディスク)に高速ダビング優先または DVD-RW/-R ディスクにビデオフォーマットで録画 したタイトル」はレターボックスやパンスキャンの表 示ができません。
- »HDMI出力端子/D映像出力端子でテレビと接続して いる場合、画面サイズを16:9に設定していると、S 映像出力端子/映像出力端子からは16:9(スクイー ズ)縦長の映像が出力されます。

## **画面に四角のノイズ(モザイク)が出る。**

»デジタル画像圧縮技術の特性上、動きの速い場面など でブロック状の画像が目立つことがあります。

#### **映像が停止する。**

- »本機に衝撃や振動を与えませんでしたか。不安定な場 所で使用していませんか。衝撃や振動を感知すると停 止します。
- »HDD(ハードディスク)の特性上、ごくまれに画像 が乱れることがありますが、故障ではありません。

## **電波状態が悪く、映像が乱れる(正常に見え ない)。**

- »BS・110度CS放送用アンテナの向きを調整してく ださい。
- »アンテナケーブルが正しく接続されているか確認して ください。

# **音声**

# **スピーカーから音が出ない、音が歪む。**

- ●一時停止またはスロー再生/早送り/早戻し中は、音 声が出ません。
- ●接続プラグの差し込みかたが不十分、または外れてい ないか確認してください。
- ●テレビまたはAVアンプなどの音量が「MIN(最小) になっている場合はボリュームを上げてください。
- »DTS収録のDVD音声は、光デジタル音声出力端子か らのみ出力されます。本機の光デジタル音声出力端子 をDTS対応アンプまたはデコーダーとデジタル接続 してください。(**43** ページ)
- »接続プラグや端子が汚れていたら拭いてください。
- »DVD ディスクをクリーニングしてください。(**19** ページ)
- »DVDディスクに記録されている音声に、オーディオ 信号以外の音声や規格外の音声が記録されているなど 音声の記録状態によっては、音声が出ない場合があり ます。

## **左右に黒帯がついた映像になる(D映像出力 端子でテレビと接続している場合)。**

»D 映像出力設定が「1125i優先」時は、16:9 の映 像を受信すると、4:3 映像は左右に黒帯をつけて出 力します。

## **外部入力の映像が乱れる(正常に見えない)。**

- »「3次元Y/C分離設定」(**206**ページ)を「しない」 に設定してください。
- ●コピーガード入りの映像(信号)をご覧になるとき は、本機を通さず、外部機器を直接テレビに接続して ください。

## **外部入力の映像がワイド画面に切り換わらない。**

●本機のS映像入力端子は、アスペクト信号(ID-1)に 対応してワイド切り換えを行います。そのため接続さ れている機器が ID-1 に対応していない場合は、ワイ ドにならない場合があります。テレビ側で切り換えて ください。

## **HDMIケーブルでテレビと接続しているが映 像が映らない、正常な映像が映らない。**

●電源を入れた状態で HDMI ケーブルを抜き差しして いませんか。電源を入れた状態でHDMIケーブルを抜 き差しすると、映像が映らなくなったり、正しく映ら ない場合があります。

電源を入れた状態で誤って HDMI ケーブルを抜いた ときは、電源を切ってからHDMIケーブルを接続し直 し、電源を入れてください。

# **音が左右逆になる/片方しか音が出ない。**

●音声ケーブルが左右逆に接続されたり、片方がはずれ たりしていませんか。(**39**、**40**、**42** ページ)

## **2つの音が混ざって聞こえる。**

- ●音声切換が間違っていませんか。シンプルリモコンふ た内の を押し、音声を切り換えます。(**8 5** 、 138、151ページ)ただし、ダビング時は、デジタ ル音声出力は音声切換できません。
- ●アクオス兼用リモコンで操作するときは、ふた内の<br>■ <sup>普調機</sup> を押します。  $\circ$

故 障 か な ? と 思 っ た ら

**こ ん な と き は**

# **電子番組表**

#### **地上デジタル放送の電子番組表(EPG)が表 示されない。**

● 「番組表取得設定| (238ページ)を「する| に設定 してください。その後、電源を切ると自動的に番組表 を取得します。(「番組表取得設定」にかかわらず、放 送を受信するとその放送局の番組表は表示されます。)

## **1 1 0 度C S デジタル放送の電子番組表 (EPG)が表示されない。**

»110度 CSデジタル放送は、「CS1」「CS2」それぞ れの放送を受信しないと電子番組表(EPG)が表示さ れません。表示されない放送局があるときは、一度放 送を受信すると表示されます。

#### **地上アナログ放送の電子番組表(Gガイド)が 表示されない。**

- ●電子番組表(Gガイド)は番組表データを受信しない と表示されません。 番組表データの受信については、**231**ページをご覧 ください。
- ●電子番組表 (Gガイド) データ受信時刻の 10分以上 前に電源を「切」にしましたか。

# **HDD(ハードディスク)への録画**

#### **録画が中断されている。**

»HDD の録画中に停電などで録画が中断された場合 は、その番組は保存されません。

#### **録画したが何も録画されていない。**

- »映像がないデジタル放送を「HD/SD(放送画質)」以 外の録画画質で録画したときは何も録画されません。
- »放送のない(放送が終了している)チャンネルを録画 しているときは、映像のない状態で録画されます。電 波状態の悪いチャンネルを録画したときも、映像のな い状態で録画される場合があります。

## **録画ができない、録画が途中で止まる。**

»HDD の残量は足りていますか。

は、録画できません。

- »HDD内に記録できるタイトル(オリジナルのタイト ル)やチャプターの限界は下記のとおりです。次の限 界に1つでも当てはまる場合、それ以上HDDへ録画 することはできません。
	- •録画画質「HD/SD (放送画質) | のタイトルは、999まで。
	- 録画画質 「HD/SD (放送画質)」 以外のタイトルは、999まで。
	- •録画画質 「HD/SD (放送画質)」 のタイトルでは、1 つのタイトルにつきチャプターは 99 まで。
	- ●録画画質「HD/SD (放送画質)」以外のタイトルで は、1 つのタイトルにつきチャプターは 999 まで。
	- •録画画質「HD/SD (放送画質)」のすべてのタイトル に設定されているチャプターの合計は、4000まで。
- •録画画質 「HD/SD (放送画質)」 以外のすべてのタイト ルに設定されているチャプターの合計は、4000まで。
- ●録画を始めた状態、録画中の状態をご確認ください。 ∫ HDD の再生中、DVD ディスクへの録画中や再生 中、VHS テープへの録画中や再生中、ダビング中
- ●電子番組表(Gガイド)データが送られてくる時刻に、 画面表示、スタートメニュー画面を表示させる、など の操作をした場合は、電子番組表 (Gガイド) データ は取得されません。(TBS系列の放送局を受信してい る場合は取得できます。)
- »録画予約設定中や予約録画実行中は、電子番組表(G ガイド)データの取得は行われません。
- »チャンネル設定を変更したり「ホスト局設定」(**207** ページ)でホスト局を変更すると、電子番組表(Gガ イド) データが消去されます。
- »ケーブルテレビ(CATV)を受信しているときは、電子 番組表(Gガイド)データが受信できない場合がありま す。(ケーブルテレビ局側で放送局の電波を改変しない で再送信している場合は、電子番組表(Gガイド)が利 用できます。ケーブルテレビ会社にご確認ください。)
- »電子番組表(Gガイド)データの送信時間と送信回数 は、変更されることがあります。そのようなときは、 「データ受信時刻設定」(**207** ページ)を設定し直し てください。
- ●本機をリセット (274ページ)すると、電子番組表 (G ガイド) データが消去される場合があります。
- »「設定リセット」(**207**ページ)や「個人情報初期化」 (207ページ)を行うと工場出荷状態になりますの で、電子番組表も消去されます。
- ∫ 本機が HDDを判別し終える前に、録画の操作を始 めませんでしたか。HDD モード選択ボタンが白色 点灯するまで、操作はお待ちください。
- •録画中に電源プラグを抜いてしまったり、停電に なったりしませんでしたか。
- »録画が禁止された映像は録画できません。(**16**、**32**ページ)
- »デジタル放送のラジオ放送、データ放送は記録できません。

#### **外部機器から録画中、別の放送が視聴できない。**

- »録画中は、録画中の映像(放送)のみ視聴できます。
- »i.LINK 入力録画中の映像はご覧いただけません。

#### **ワンタッチ録画ができない。HDMIコントロール 機能で録画しようとしたが録画されない。**

- »「ワンタッチ録画」とは、今テレビで見ている番組を HDMIコントロール機能を使って録画する機能です。 ワンタッチ録画は本機が停止状態のときに働きます。
- »本機が録画中、予約録画中、ダビング中、再生中など の動作中は、ワンタッチ録画が行えません。テレビ画 面には「録画が失敗しました。」と表示されます。
- »HDMIコントロール対応のシャープ製テレビ(アクオ ス)と接続してください。

#### **HDM Iコントロールの録画停止が働かない。 (テレビのリモコン、またはアクオス兼用リモコ ンで録画停止ができない。)**

- »HDMIコントロールを使った録画停止は、ワンタッチ 録画、HDMI予約録画など、HDMIコントロール機能 を使った録画を停止するものです。
- ●HDMIコントロールを使った録画 (予約録画) が停止<br>- L ないときは、ミハイサリエコンの<sup>録画便に</sup>を押します しないときは、シンプルリモコンの \*\*■■■ を押します。 アクオス兼用リモコンで操作するときは、AQUOS /レコーダー切換スイッチを 「レコーダー」 側にして<br>\*\*\*\* ■■■を押します。

# **録画が中断されている。**

- »DVD-RW/-Rディスクに傷や汚れなどがあり録画ができ ない部分では、録画が一時中断される場合があります。
	- VR フォーマットの DVD-RW/-R ディスクの場合 は、録画が再開されるとその開始部分がチャプター として記録されます。
	- •ビデオフォーマットの DVD-RW/-R ディスクの場 合は、録画は再開されません。
- »停電などで録画が中断された場合、録画が中断された 時点より前の部分の内容が数分ぶん損なわれることが あります。

# **録画したが何も録画されていない。**

- »放送のない(放送が終了している)チャンネルを録画 しているときは、映像のない状態で録画されます。電 波状態の悪いチャンネルを録画したときも、映像のな い状態で録画される場合があります。
- »DVD-RW/-Rディスクをクリーニングしてください。 (**19** ページ)

## **録画ができない、録画が途中で止まる。**

- »本機で録画できるDVDディスクをセットしてありま すか。
	- ●本機で録画できる D V D ディスクについては、 **259**、**260** ページをご覧ください。
	- ∫ DVD-RW/-R ディスクの残量は足りていますか。 (**31** ページ)
	- ●デジタル放送は、ビデオフォーマットのDVD-RW/ -R ディスクには録画できません。
	- ファイナライズされた DVD-RW/-R ディスクに録 画しようとしていませんか。残量がある DVD-RW の場合、ファイナライズを解除すれば録画をするこ とができます。(**200** ページ)
	- ∫ DVD ディスクが保護されていませんか。(**191** ページ)
	- ∫ Ver.1.0 の DVD-RW ディスクにはビデオフォー マットでの録画はできません。Ver.1.1 以降の DVDディスクを使用してください。(バージョンは DVD ディスクのジャケットの裏面などに表示され ています。)
	- ∫ DVD-RW/-R ディスクをクリーニングしてくださ い。(**19** ページ)

# **VHSテープへの録画**

## **録画ができない、録画が途中で止まる。**

- »VHSテープの空き時間は足りているか確認してくだ さい。
- ●録画用VHSテープが入っているかどうか確認してく ださい。(ツメの折れているVHSテープには録画でき ません。)
- »HDD(ハードディスク)またはDVDディスクとVHS テープのダビング中、HDD (ハードディスク)また は DVD ディスクの再生中は、録画できません。
- »録画を始めた状態、録画中の状態をご確認ください。
- HDD への録画中や再生中、DVD ディスクの再生 中、VHS テープへの録画中や再生中、ダビング中 は、録画できません。
- ●本機が DVD を判別し終える前に、録画の操作を始 めませんでしたか。DVD モード選択ボタンが白色 点灯するまで、操作はお待ちください。
- ●録画中に電源プラグを抜いてしまったり、停電に なったりしませんでしたか。
- »1つのDVD内に記録できるタイトル(オリジナルの タイトル)やチャプターの限界は下記のとおりです。 下記の限界に1つでも当てはまる場合、それ以上その DVD へ録画することはできません。
	- ●1つのディスク内にタイトルは、99まで。
	- ●1つのディスク内にチャプターは、999 まで。
- »録画が禁止された映像は録画できません。(**16**、**32** ページ)
- »デジタル放送のラジオ放送、データ放送は記録できま せん。
- »傷、そり、汚れやピックアップの状態、ご使用のディ スクと本機との相性により、適切な録画ができない場 合があります。
- ●他のDVDレコーダーでシーンの追加や消去を1タイ トルあたり51回以上行ったディスクでは、編集(録 画)ができない場合があります。

# **DVD-R DL(2層)ディスクに録画がうまく できない。**

- ●本機では、DVD-R DL (2 層) ディスクは、ビデオ フォーマットでのみご使用になれます。VR フォー マットでは初期化できません。
- ●録画や予約録画で 1 層目と 2 層目にまたがる録画を したときは、1層目と2層目が別タイトルとして記録 されます。

## **外部機器から録画中、別の放送が視聴できない。**

»録画中は、録画中の映像(放送)のみ視聴できます。

# **VHSテープとHDD(ハードディスク)また はDVDディスクの同時録画ができない。**

»VHSテープと HDD(ハードディスク)またはDVD ディスクの同時録画はできません。別々の時間帯で録 画や予約をしてください。

## **画面に表示された情報が録画されてしまう。**

●S映像·映像コードでテレビと接続しているときに、 デジタル放送を録画すると、画面表示も録画されま す。HDMIケーブル(19ピン/市販品)またはD映 像ケーブル(市販品)を使用して接続することをおす すめします。

故 障 か な ? と 思 っ た ら

( つ づ き

# **予約録画**

## **予約したのに録画されていない、途中で切れ ている。**

- »録画先(HDDまたはDVD)の状態を確認してくださ い。(**264** ページの「HDD(ハードディスク)への 録画|の「録画ができない、録画が途中で止まる。|· **265**ページの「DVDディスクへの録画」の「録画が できない、録画が途中で止まる。」をご覧ください。)
- »録画開始時間に下記の状態であった場合は、録画され ません。
	- •録画中(録画開始時刻の3分前までに、操作を終え てください。)
	- ダビング中 (録画開始時刻の3分前までに、操作を 終えてください。)
	- ∫ DVD-RW/-R ディスクを録画先にしている場合、 DVD ディスクの再生中(録画開始時刻の 3 分前ま でに、操作を終えてください。)
	- ※「代理録画設定」(**205**ページ)を「する」に設定 してある場合は、DVDディスクを再生していると DVD の代わりに HDD に録画されます。
	- ∫ DVD-RW/-Rディスクの編集中(録画開始時刻の3 分前までに、操作を終えてください。)
- ●予約待機中 / 録画中に停電がありませんでしたか。 HDD の録画中に停電などで録画が中断された場合 は、その番組は保存されません。
- »停電などで録画が中断された場合、録画が中断された 時点より前の部分の内容が数分ぶん損なわれることが あります。
- »録画先の残量は充分でしたか。残量が少ない場合、不 用なタイトル(番組)を消去してください。(**122**、 **192** ページ)
- »録画予約を「休止」にしていませんでしたか。(**121** ページ)
- »放送時間が変更されていませんか。
- »番組が延長されていませんでしたか。
- ●電波状態が悪い番組では、途中で録画が停止する場合 があります。
- »温度の低い場所で使用すると、HDD(ハードディス ク)が準備状態になることがあります。予約実行前し ばらくの間、電源を「入」のままにしておきます。
- »電源プラグがコンセントから抜けていませんでしたか。
- ●「お知らせ」の「受信機レポート」を確認してくださ い。(**256** ページ)
- »途中から録画禁止の番組が始まったときなどは、録画 は中断されます。
- »DVD ディスクの場合、クリーニングしてください。 (**19** ページ)
- ●予約した番組の前の番組が時間延長になりませんでし たか。予約を開始しようとしたときに、放送局から送 られてくる番組の開始時刻の情報が正しく更新されて いない場合があります。この場合は予約が失敗となり ます。前の番組が延長しそうな場合は最大延長時間を 加味し、日時指定予約することをおすすめします。

#### **予約ができない。**

»HDDとDVDであわせて65番組まで予約できます。 (電子番組表予約、G コード予約、日時指定予約、ダ ビング予約、予約休止、視聴予約の合計)

#### **予約録画の開始・終了時刻が微妙にずれる。**

»連続した予約の設定をしている場合、次の番組の先頭 から録画を開始するため、前の番組は予約録画終了時 刻よりも早く録画が終了します。

#### **予約した番組と録画された番組が合っていない。**

●電子番組表(G ガイド)が正しく表示されていても、 放送局側の都合により番組の内容が変更されることが あります。

#### **「番組延長設定」をしたのに、途中で番組が終 わっている。**

»デジタル放送の場合、放送局から番組延長の情報が送 られてこないと番組延長機能が働きません。

#### **録画予約した番組が消されている。**

**●毎週·毎日録画予約した番組を詳細設定の「保存設** 定」(**116**、**117** ページ)で「重ね録り」に設定し ませんでしたか。「重ね録り」に設定した番組は、自 動的に上書き録画されます。

#### **BSデジタル放送のラジオ放送、データ放送 が記録されていない。**

»ラジオ放送、データ放送は記録できません。

#### **VHSテープに予約録画できない。**

»本機は VHS テープへの予約録画機能はありません。

#### **アクオスの電子番組表(EPG)からHDMIコン トロール予約をしたが予約録画が働かない。**

- »アクオスの電子番組表(EPG)を使ったHDMIコント ロール予約は、本機が停止状態のときに働く機能です。
- »本機が録画中、予約録画中、ダビング中、再生中などの 動作中は、HDMI コントロール予約が行えません。テ レビ画面には「録画に失敗しました。」と表示されます。

#### **連続した番組を予約録画したときに、1つの タイトルとして録画される、番組の最初が録 画されない。**

- »シャープ製のテレビ(アクオス)と i.LINK接続して、 連続した番組を「(例)午後 7:00 ~ 8:00 までの番 組と午後 8:00~ 9:00の番組など」を予約したとき は次のように録画されます。
	- 予約した番組が同じチャンネルの場合は1つのタイ トルとして録画されます。
- 予約した番組が別のチャンネルの場合は2つのタイ トルとして録画されます。このとき前の番組の予約 録画終了後に一度録画停止を行うため、後ろの番組 の先頭が数秒間録画されません。

# **DVDディスクが再生できない。**

- »DVDビデオの場合、リージョン番号が一致している か確認してください。(**258** ページ)
- »DVD-RW/-R ディスクへ録画しながら、その DVD-RW/-R ディスクを再生することはできません。
- ●デジタル放送をHDD (ハードディスク)に「HD/SD (放送画質)」以外の録画画質で録画しているときは、 再生ができません。
- »DVD ディスクをクリーニングしてください。(**19** ページ)
- »DVDディスクをディスクトレイに正しくセットして ください。(**29** ページ)
- ●本機内部の結露 (つゆつき) を除去してください。 (**17** ページ)
- »PAL/SECAM 方式のディスクは再生できません。
- »ディスクの記録状態、傷、そり、汚れやピックアップ の状態、ご使用のディスクと本機との相性により、適 切な再生ができない場合があります。

## **市販のDVDビデオが再生できない。**

»本機で市販の DVD ビデオを再生すると、「D 映像出 力設定」を「1125i 優先」(または「750p 優先」) に設定してあっても、525i (または 525p:「プロ グレッシブ設定」を「する」に設定した状態)の信号 が出力されます。そのためテレビやプロジェクターが 1125i / 750p 専用の場合は、市販の DVD ビデオ の再生映像が楽しめません。

#### **本機で録画したDVD-RW/-Rディスクを他 のDVDプレーヤーで再生できない。**

- »ビデオフォーマットの DVD-RW/-R ディスクの場合 は、ファイナライズを行ってください。(**198**、**200** ページ)
- »再生できない DVD プレーヤーがあります。
- »VR フォーマットの DVD-RW ディスクは、RW 対応 のDVDプレーヤー以外では再生できません。ファイ ナライズが必要なこともあります。(**200**、**261**ペー ジ)
- »「1 回だけ録画可能」のタイトルは、CPRM 対応の DVD プレーヤーで再生してください。

## **市販のDVDビデオをセットしたが再生が自 動的に始まらない。**

- »HDDモードのときは自動再生されません。DVDモー ドに切り換えてください。
- »DVDビデオが自動再生に対応しているか確認してく ださい。

# **市販のDVDビデオを再生中、吹き替え音声 が切り替わってしまう。**

»市販のDVDビデオによっては、テレビ放映当時の音 声をそのまま収録しているものがあります。そのた め、吹き替えの音源がない部分は、オリジナルの音源 になりますので、日本語と外国語が交互に切り換わる 動作をする場合があります。

# **他のDVDレコーダーで録画・編集した DVDディスクが途中で再生されなくなる。**

- »他のDVDレコーダーで編集したディスクのプレイリ ストは、12 時間以上再生できません。
- ●本機以外で録画した DVD-R DL (2 層) ディスクは 再生できない場合があります。

## **つづき再生が働かない。**

- »DVDディスクのつづき再生は、ディスクを取り出す と働かなくなります。
- »市販のDVDビデオ、ファイナライズしたビデオフォー マットのDVD-RW/-Rディスク、ビデオCD、音楽用 CDは、ディスクを取り出す、HDD(ハードディスク)/ DVDディスクの切り換え操作をする、電源を切る、な どの操作を行うと、つづき再生されません。
- »その他、ディスクや再生状態によっては、つづき再生 が働かない場合があります。

## **二ヶ国語の音声が切り換えられない。**

- ●下記のタイトル (録画した番組)は、録画時に「主音 声|または「副音声|のいずれか1つのみが記録され ているので、音声を切り換えることはできません。な お、どちらの音声が記録されているかは、録画時の 「二ヶ国語音声設定」(**204** ページ)によります。
	- ●ビデオフォーマットで録画されたタイトル
	- •HDD(ハードディスク)に「高速ダビング設定」 (205ページ)が「する」で録画されたタイトル
	- ∫ HDD(ハードディスク)に「高速ダビング優先」 (**118**ページ)が「する」で予約録画されたタイトル
	- **•録画画質が「XP (高画質)」で、「音声記録方式設** 定」(**204** ページ)が「リニア PCM」で記録され たタイトル
	- ∫ 外部機器から「外部入力音声設定」(**204**ページ)が 「ステレオ」でダビングされた二重音声のタイトル
- »オーディオ機器とデジタル接続して使用している場合 は、アンプ側で音声切換の操作を行ってください。ア ンプ側に音声切換機能がないときは、アナログ接続し て本機側で切り換えてください。
- »ダビング中は音声の切り換えはできません。

## **録画リスト(録画番組一覧)が表示されない。**

- »HDMI 出力端子または D 映像出力端子を接続してい る場合、S映像出力端子・映像出力端子からは録画リ ストが表示されません。
- »タイムシフト視聴中や追いかけ再生中は、録画リスト を表示できません。 ■停止 を押し、現在放送中の画 面に戻ってから操作してください。
- ●温度の低い場所で使用すると、HDD(ハードディス ク)が準備状態になることがあります。しばらくお待 ちください。
- ●本機をリセット (274ページ)してください。
- »上記を確認しても表示されない場合は、HDD(ハー ドディスク)の異常が考えられます。お買い上げの販 売店、またはもよりのシャープお客様ご相談窓口 (**286** ページ)にご連絡ください。

**こ ん な と き は**

# **DVD映像をVHSテープに録画すると、再生 画面が乱れる。**

»本機はアナログコピープロテクト方式のコピーガード に対応しています。コピー禁止信号が入っている DVDディスクの場合、VHSテープに録画して再生す るとコピーガードにより正常に再生されません。

# **録画リストのタイトル名に「\*」や「GG」が表 示される。**

- ●他のDVDレコーダーで付けたタイトル名で本機で表 示できない文字は、「\*\*\*\*・・・・」(最大 32 文 字分)と表示されます。
- »電子番組表(Gガイド)のデータを取得している場合、 DVDディスクに録画・予約録画・ダビングすると、タ イトルの後ろに自動的に「GG」が付きます。

## **録画リストに「XP」や「SP」などの画質表示 が出ない。**

- »DVDディスクの場合、ディスクをトレイから取り出 すと画質表示は出なくなります。
- »高速ダビングしたタイトルには画質表示は出ません。

#### **録画した最後の数秒間が再生されない。**

●再生した番組の終了位置は、録画時に録画を停止した 位置と多少ずれることがあります。

#### $\vec{m}$ 次日 スキップ( [<a] |> )が働かない。

- »タイムシフト視聴中は働きません。
- ●HDD (ハードディスク)の場合は、タイトルをまた ぐ頭出しはできません。最後のチャプター(トラッ ク)まで進むと画面に mpが表示されます。

## **静止画再生/コマ送り(戻し)再生がうまくい かない。**

- ●DVD-RW/-Rディスク (VR フォーマット)以外の ディスクでコマ送り動作をしたときは映像がずれるこ とがあります。
- »市販の DVD ビデオでは、ディスクによって静止画再 生/コマ送りの操作が禁止されているものがあります。

## **早送り/早戻しがうまくいかない。**

- ●早送り/早戻し中は、字幕は再生されません。(早見・ 早聞き視聴、音楽用 CD を除く)
- »ディスクや再生しているシーンによっては、早送り サーチをしたとき、本書に記載のスピードにならない 場合があります。

# **VHSテープの再生**

# **VHSテープの再生が停止する。**

●HDD(ハードディスク)またはDVDディスクへの予 約録画がある場合、予約録画開始時刻になると VHS テープの再生が停止します。

- »HDD(ハードディスク)の場合は、タイトルの最後 までサーチされると、再生が停止します。
- »タイトルをまたぐサーチはできません。(音楽用CDは 除く。)DVDディスクの場合は、再生状態になります。

## **スロー再生がうまく行かない。**

- »タイトルの最後になると、スロー再生が解除されます。
- »タイトルをまたぐスロー再生はできません。
- ●逆スロー再生なてるときは、一時停 止をした後、 トコ または トゴ を2秒以上押し続けます。

## **再生できない/再生が中断される。**

- ●HDD(ハードディスク)にデジタル放送を「HD/SD (放送画質)」以外の録画画質で録画予約しているとき に再生している場合は、録画開始時刻になると自動的 に再生が停止します。
- ●デジタル放送をHDD (ハードディスク)に「HD/SD (放送画質)」以外の録画画質で録画しているときは、 再生ができません。
- »デジタル放送を DVD ディスクに録画しているとき は、再生はできません。
- »HDD(ハードディスク)とDVDディスク、VHSテー プの同時再生はできません。
- »VHS テープへの録画中は、HDD(ハードディスク) または DVD ディスクの再生はできません。

# **録画中に再生すると、画像や音声が乱れる。**

»録画の状態によっては再生に影響が出る場合がありま すが、録画は正常に行われます。

#### **再生できないタイトルがある。**

- »正常に録画できなかった映像は再生できません。
- »録画時間が短い場合は、再生できないことがあります。

## **データ放送が視聴できない、字幕などが表示 できない、スロー再生などの特殊再生ができ ない。**

●多チャンネルの放送(マルチビュー放送など)をHDD (ハードディスク)に録画して主映像以外の映像を再生 すると、データ放送が視聴できない、字幕などが表示 できないなどの制限が出る場合があります。また、ス ロー再生などの特殊な再生はできません。このような 制限が出る場合は、主映像でお楽しみください。

## **再生できない**

- »HDD(ハードディスク)とDVDディスク、VHSテー プの同時再生はできません。
- ●HDD (ハードディスク)またはDVDディスクへの録 画中は、VHS テープの再生はできません。

# **追いかけ再生/タイムシフト視聴**

## **追いかけ再生が自動的に解除された。**

●追いかけ再生時に早送り視聴(早送りサーチ)をした とき、現在録画されている番組の手前になると自動的 に追いかけ再生が解除され、現在放送中の画面に戻り ます。自動的に現在放送中の画面に戻るタイミング は、早送りスピードや録画画質により異なります。

# **タイムシフト視聴ができない。**

- ●タイムシフト視聴中に、予約録画の開始5分前になる と、メッセージが表示されます。予約録画開始の2分 前になるとタイムシフト視聴が解除されます。
- »番組によっては、著作権保護により、タイムシフト視 聴ができないものがあります。
- ●タイムシフト視聴ができるようになるまで、多少時間 がかかることがあります。
- ●タイムシフト視聴中に放送が録画禁止になったとき は、タイムシフト視聴のための録画を停止します。
- »DVDモード、VHSモード、ラジオ放送/データ放送 では、タイムシフト視聴はできません。

# **編集**

#### **消去や編集ができない。**

- ●ダビング予約 (188ページ)待機中は、ダビング元 の編集操作はできません。
- »他のDVDレコーダーでシーンの追加やシーンの消去 をたくさん行ったディスクでは、編集(録画)ができ ない場合があります。
- »i.LINK 入力録画中は消去や編集ができません。

## **シーン(部分)消去ができない。**

- ●3秒より短い範囲は設定できません。
- »ビデオフォーマットのDVD-RW/-Rディスクに録画し たタイトルは、「シーン(部分)消去」ができません。
- ●1タイトル (番組) あたりシーン (部分) 消去できる 回数は 50 回までです。
- ●1度の操作で「シーン(部分)消去」ができるのは、 1シーンまでです。2つ以上のシーンを1度の操作で 消去することはできません。
- ●他のDVDレコーダーでシーンの消去をたくさん行っ たディスクでは、編集(録画)ができない場合があり ます。
- »i.LINK 入力録画中は「シーン(部分)消去」ができま せん。

## **シーン(部分)追加ができない。**

- »「オリジナル」のタイトルには、「シーン(部分)追加」 ができません。
- ●3秒より短いシーンは追加できません。
- ●「シーン(部分)追加」をした結果 12 時間を超える タイトルには、シーン(部分)追加ができません。
- ●1タイトルあたり「シーン (部分)追加| ができる回 数は 50 回までです。
- ●1回の操作で「シーン (部分) 追加」ができるのは1 シーンです。
- ●他のDVDレコーダーでシーンの追加をたくさん行っ たディスクでは、編集(録画)ができない場合があり ます。
- »i.LINK入力録画中はシーン(部分)追加ができません。

# **チャプター(章)分割ができない。**

- ●3秒より短い間隔では分割できません。
- »HDD(ハードディスク)に録画画質「HD/SD(放送 画質)」で録画したタイトルと「HD/SD(放送画質)」 以外の録画画質で録画したタイトルそれぞれにチャプ ター(章)が4000あるとき、またはDVDディスク にチャプター(章)が 999 あるときは、それ以上分 割することはできません。
- ●他のDVDレコーダーでシーンの追加やシーンの消去 をたくさん行ったディスクでは、編集(録画)ができ ない場合があります。
- »i.LINK入力録画中はチャプター(章)分割ができません。

# **チャプター(章)結合ができない。**

- »「シーン(部分)消去」(**162** ページ)または「シー ン(部分)追加」(**166**ページ)で自動的に記録され たチャプターは結合できません。
- »i.LINK入力録画中はチャプター(章)結合ができません。

## **シーン(部分)消去でコマーシャルを削除した のに、早戻しすると削除した映像の一部が一 瞬映る。**

»消去終了地点を設定した箇所によっては、早戻しした 際にシーン消去した映像の一部が一瞬映ることがあり ます。これは、映像データを特定の単位で処理するた めに起こるもので、故障ではありません。

#### **編集が中断される。**

- »HDD(ハードディスク)の編集中に録画予約開始時刻 になると、編集を中断し、録画予約が実行されます。
- »i.LINK 入力録画中は編集できません。

き

**こ ん な と き は**

# **HDD(ハードディスク)とDVDディスク間のダビング**

# **HDDからDVDディスクにダビングした ら、HDDからタイトルが消えてしまった。**

- ●ダビングしたタイトルが「1回だけ録画可能」のもの ではありませんか。「1 回だけ録画可能」のタイトル は複製が禁止されているので、DVDディスクへダビ ングすると複製ではなく移動となり、HDDからは消 去されます。
- ●デジタル放送の「1回だけ録画可能|の番組をダビン グしているときにダビングを途中で止めた場合は、ダ ビングしたところまでが HDD から消去されます。

# **HDDからDVDディスクへダビングできない。**

- ●「1回だけ録画可能」のタイトルをダビングする場合 は、CPRM対応のDVD-RW/-RディスクにVRフォー マットでダビングしてください。 なお、「1 回だけ録画可能」のタイトルは複製が禁止 されているので、DVD ディスクへダビングすると複 製ではなく移動となり、HDD からは消去されます。
- »HDDまたはDVDが、録画中または再生中の場合は、 ダビングできません。
- »DVD の状態を確認してください。(**265** ページの 「DVDディスクへの録画」の「録画ができない、録画 が途中で止まる。」をご覧ください。)
- »高速ダビング時の制限事項があります。「高速ダビン グができない。」(**271** ページ)をご覧ください。
- »アナログ放送のみ受信している場合は、あらかじめ時 計合わせをしてください。(**54**ページ)(デジタル放 送受信時は、自動的に時計合わせが行われています。)

# **DVDディスクからHDDにダビングできない。**

- »通常、市販のDVDビデオにはコピー防止信号が入っ ているので、HDD にダビングできません。
- »DVD ディスクに録画した「1 回だけ録画可能」のタ イトルは、HDD にダビングできません。
- »HDD または DVD ディスクが、録画中または再生中 の場合は、ダビングできません。
- »HDD の状態を確認してください。(**264** ページの 「HDD(ハードディスク)への録画」の「録画ができ ない、録画が途中で止まる。」をご覧ください。)
- »DVD ディスクから HDD へダビングできるタイトル は、シャープ製DVDレコーダーで録画したものです。 それ以外で録画したタイトルは、ダビングできない場 合があります。
- ●他機で録画したビデオフォーマットのDVDディスク をダビングしようとした場合、メッセージが表示され ることがあります。その場合は、メッセージに従って 操作してください。
- »高速ダビング時の制限事項があります。「高速ダビン グができない。」(**271** ページ)をご覧ください。
- »アナログ放送のみ受信している場合は、あらかじめ時 計合わせをしてください。(**54**ページ)(デジタル放 送受信時は、自動的に時計合わせが行われています。)

# **ダビング予約ができない。**

- ●ダビング予約は、1 件のみ可能です。
- »録画先(HDDまたはDVD)の状態を確認してくださ い。(**264** ページの「HDD(ハードディスク)への 録画|の「録画ができない、録画が途中で止まる。|· **265**ページの「DVDディスクへの録画」の「録画が できない、録画が途中で止まる。」をご覧ください。)
- »HDD と DVD ディスクで番組予約の合計が 65 番組 (電子番組表予約、G コード予約、日時指定予約、予 約休止、視聴予約を含む。)になっているときは、ダ ビング予約ができません。このときは、「予約リスト」 で不用な予約を取り消してください。(**121**ページ)
- »DVD-RW/-R ディスクに録画した「1 回だけ録画可 能」のタイトル (録画した番組) やコピー禁止信号が 入っているタイトルは、HDDにダビング予約できま せん。
- »VHS テープを使ったダビングでは、ダビング予約が できません。

# **ダビング予約したのにダビングされていない。**

- »ダビング開始時間に下記の状態であった場合は、ダビ ングされません。
- •録画中(ダビング開始時刻の3分前までに、操作を 終えてください。)
- 再生中(ダビング開始時刻の3分前までに、操作を 終えてください。)
- 予約録画実行中(ダビング開始時刻の3分前まで に、録画が終了している必要があります。)
- ダビング中(ダビング開始時刻の3分前までに、操 作を終えてください。)
- ●タイトル保護が設定されている「1回だけ録画可能」 のタイトル (録画した番組)は、ダビング予約を設定 しても、ダビングできません。

# **ダビング中、2つの音声が混ざって聞こえる。**

●「高速ダビング設定」(205ページ)を「しない」に 設定して二重音声の番組を録画したタイトル(録画し た番組)をダビングしているときは、主音声と副音声 が混ざって聞こえます。このとき「主」「副」の切り 換えはできません。

# **ダビング元とダビング先でチャプターの位置 がずれる。**

- ●アクオス兼用リモコンふた内の や「チャプター (章)分割」(**164**ページ)の操作を行い、チャプター を分割し直してください。
- »ビデオフォーマットのディスクに録画画質変換ダビン グ(**173** ページ)した場合は、ダビング元のチャプ ターマークがコピーされません。

**こ ん な と き は**

# **DVDディスクへハイビジョン画質でダビン グできない。**

»ハイビジョン番組は DVD ディスクにダビングする と、録画画質が変換されます。(ハイビジョン画質で 録画できるのは HDD のみです。)

# **HDDからビデオフォーマットのDVD-RW/ -Rディスクにダビングすると、映像の縦横 比がおかしくなる。**

- ●16:9(ワイド)の番組は、ダビングすると映像が縦長 に見えることがあります。テレビで画面サイズの設定 を変更して、見やすい映像にしてください。(テレビの 設定についてはテレビの取扱説明書をご覧ください。)
- »HDDからビデオフォーマットのDVD-RW/-Rディスク にダビングしたときは、1つのタイトル内に16:9(ワ イド)と4:3(ノーマル)の映像を混在させることはで きません。タイトルの途中で画面サイズが変わったと きも、ダビング開始時の画面サイズが継続されます。

# **DVD-R DL(2層)ディスクにダビングが うまくできない。**

- ●本機では、DVD-R DL (2 層) ディスクは、ビデオ フォーマットでのみご使用になれます。VR フォー マットでは初期化できません。
- ●録画画質変換ダビングで 1 層目と 2 層目にまたがる ダビングをしたときは、1層目と2層目が別タイトル として記録されます。
- ●高速ダビングで1層目と2層目にまたがるような番組を ダビングしたときは、1つのタイトルとして記録されま すが、再生したとき、1層目と2層目のまたがる部分で 映像が止まる、または音声が途切れる場合があります。

# **高速ダビングができない。**

- »下記の場合は、高速ダビングできません。(故障では ありません。)
	- ∫ プレイリストから、ビデオフォーマットの DVD-RW/-R ディスクへの高速ダビング
- ∫ ビデオフォーマットのDVD-RW/-Rディスクから、 HDD への高速ダビング
- ∫「高速ダビング設定」(**205**ページ)を「しない」で HDD に録画したタイトルの、ビデオフォーマット の DVD-RW/-R ディスクへの高速ダビング
- HDD(ハードディスク)に HD/SD 録画したデジ タル放送
- VHSテープと、HDD/DVD 間のダビング
- ∫ 高速記録対応DVD-RW/Rディスク以外への高速ダ ビング
	- ※ 高速記録対応のディスク(2倍速、4倍速、8倍 速)を使用してください。ディスクの種類や状 態等によっては、高速記録対応のディスクでも 速度を落としてダビングする場合があります。
- »シャープ製DVDレコーダー以外で録画されたタイト ルは、DVD ディスクから HDD への高速ダビングが できない場合があります。この場合、ダビングは自動 的に中止します。(複数のタイトルをダビングしてい る場合は、以降の高速ダビングも中止します。)

# **高速ダビングすると、動作音が大きくなる。**

●「高速ダビング(最大約65倍速)」時は、ディスクの 回転数が上がるため、動作音が大きくなりますが故障 ではありません。「高速ダビング(最大約 16 倍速)」 または「録画画質変換ダビング(1 倍速)」を選択す ると、動作音は抑えられます。

# **VHSとHDD(ハードディスク)/DVDディスク間のダビング**

# **HDD(ハードディスク)またはDVDディス クからVHSテープにダビングできない、ダ ビングした映像が乱れる。**

- ●本機以外の機器で録画·ファイナライズしたディスク では、本機で再生はできても本体のボタンを使っての ダビングやスタートメニューからのダビングができな い場合があります。
- ●予約録画と時間が重なる長さのタイトルはダビングでき ません。
- »コピー防止機能のついたディスクなどをVHSテープ に記録すると、VHS テープを再生したときに映像が 乱れます。
- »ダビングの終了個所で映像が乱れる場合があります が、録画に影響はありません。
- »再生映像の明るさが通常のHDD/DVDの再生時と異 なる場合があります。

# **ダビング予約ができない。**

»VHSテープを使ったダビングでは、ダビング予約がで きません。

**VHSテープからHDD(ハードディスク)ま たはDVDディスクにダビングできない、ダ ビングした映像の最後に黒い画面が入った り、映像が乱れる。**

- »録画できないDVDディスクがセットされていませんか。
- »コピーガード対応のビデオソフトではありませんか。
- »ダビングした HDD(ハードディスク)または DVD ディスクの最後に黒い画面が記録されますが故障では ありません。停止する際、VHSテープとHDD(ハー ドディスク)またはDVDディスクに時間差が生じる ことがあります。その場合、黒い(信号のない)画面 を記録するようになっているためです。
- »ダビングの終了個所で映像が乱れる場合があります が、録画に影響はありません。

# **VHSからHDD(ハードディスク)または DVDディスクへのダビングが途中で止まっ てしまう。**

●ダビング中、予約録画が始まるとダビングが休止します。

# **高速ダビングができない。**

»VHSテープとHDD(ハードディスク)/DVDディス ク間のダビングでは、高速ダビングはできません。

# **スタートメニュー**

**を押してもスタートメニューが表示さ れない。**

- »VHS モードのときは、スタートメニューは表示され ません。HDDモードまたはDVDモードにしてから、 スタート を押してください。
- »メッセージが表示されたときは、メッセージに従って 操作してください。
- »テレビの入力を、本機を接続した入力に切り換えてか ら、 スート を押してください。
- »再生中や追いかけ再生中、ダビング中は、スタートメ ニューを表示できません。

**を押すと、本体表示部には「 (メ ニュー)」と表示されるのに、テレビ画面には スタートメニュー画面が表示されない**

»HDMI 出力端子または D 映像出力端子を接続してい るときに、デジタル放送を受信すると、S映像出力端 子/映像出力端子からはスタートメニューやチャンネ ル表示などの画面表示の信号を出力しません。(映像 や音声の信号は出力します。また、このときS映像出 力端子 / 映像出力端子は録画用端子となります。) そのため、テレビの入力でS映像出力端子/映像出力 端子からの入力を選択していると、スタートメニュー 画面はテレビ画面に表示されません。HDMI出力端子 またはD映像出力端子を接続している場合は、テレビ の入力を HDMI 出力端子または D 映像出力端子から の入力に切り換えてください。

HDMI出力端子とD映像出力端子は、どちらか一方か らしか信号を出力しません。

■■■を押し続けると本体表示部に出力端子が表示さ れるので、「D-out」(D 映像出力端子)または「HDout」(HDMI 出力端子)を選択してください。

# **本体の音/動作**

#### **電源を「切」にしたのに動作音がする。**

- »録画予約、ダウンロード、番組表情報取得、B-CAS カード内の契約情報の更新などを実行しているときは 本体内部の電源が入っているため、動作音(放熱ファ ンが回転)がします。
- »一発起動(クイック起動)待機中は本体内部の電源が 入っているため、動作音(放熱ファンが回転)がしま す。

## **ディスクトレイを閉めても出てきてしまう。**

- »市販のDVDビデオの場合、リージョン番号が一致し ているか確認してください。(**258** ページ)
- »再生できるディスクかどうか、確認してください。 ( **258** ページ)
- »DVDディスクをディスクトレイに正しくセットして ください。(**29** ページ)
- »DVD ディスクをクリーニングしてください。(**19** ページ)

# **何も操作していないのに音がする。**

●電源が入った状態で一定時間何も操作していないと き、HDD(ハードディスク)の動作音がする場合が あります。

#### **録画時や再生時に「カチャ」や「コトコト」と音 がする。**

- »本機を使用していてしばらく操作をしていなかった場 合は、録画開始時および再生開始時に本体から「カ チャ」という音がする場合があります。本体の動作音 で故障ではありません。
- ●HDD (ハードディスク)への録画時は本体から「コ トコト」という音がする場合があります。HDD(ハー ドディスク)の動作音で故障ではありません。

## **ディスクトレイが出ない。**

- ●録画リストを表示させていませんか。録画リストを終 了させてから操作してください。
- ●本体表示部に「RF5Fト」が表示されるまで本体の電 源ボタンを押し続けて、本機をリセットしてくださ い。電源が切れ、待機ランプが点灯してから、本体の トレイ開/閉ボタンを押してください。
- »上記の操作を行ってもディスクトレイが出てこないと きは、お買いあげの販売店またはシャープ修理相談セ ンター(**286** ページ)にお問い合わせください。

# **電源が入らない。**

- ●電源プラグ (45ページ)をコンセントに正しく接続 してください。それでも直らない場合は、本機をリ セット(**274** ページ)してください。
- »電源プラグがコンセントに差し込まれている場合は、 いったん電源プラグを抜き、約 1 分後にもう一度電源 プラグを差し込んでから、電源を「入」にしてください。
- »電源ボタンは、待機ランプが点灯してから押してくだ さい。

## **電源が切れる。**

●「無操作オフ設定|(207ページ)が「する|に設定 されていませんか。「する」に設定されている場合、何 も操作していない状態(放送視聴状態)が3時間続く と自動的に電源が切れます。

## **一発起動(クイック起動)が設定されているの に電源がすぐに入らない。**

»一発起動(クイック起動)が設定されている状態でダ ウンロードサービスを行うとき、ダウンロードサービ スを開始する5分前になると、一時的にクイック起動 設定を解除します。そのため、すぐに電源が入らない 場合があります。

# **リモコン**

# **リモコンで操作できない。**

- »リモコンの操作範囲内で使用してください。(**23**、 **25** ページ)
- »リモコンの乾電池を新しいものと交換してください。 (**23**、**25** ページ)
- ●リモコンのリモコン番号と本体のリモコン番号が合っ ていることを確認してください。(**55**~**57**ページ)

## **画面が止まり、リモコンで操作できない。**

»本体の電源ボタンで電源を「切」にし、再度電源を入 れ直してみてください。

# **HDMIコントロール機能**

## **映像が映らない、正常な映像が映らない。**

»HDMIケーブルをお使いの場合は、電源を入れた状態 でHDMIケーブルを抜き差ししないでください。映像 が映らなくなったり、正しく映らない場合があります。

#### **本機のリモコンで操作すると、他のDVD機 器(当社製)やテレビも動作してしまう。**

- »他の DVD 機器(当社製)の場合は、リモコン番号を 切り換えてください。(**55** ~ **57** ページ)
- ●ワイヤレスリモコン機能を持つテレビの一部には、本 機のリモコンにより誤動作するものがあります。本機 と離してご使用ください。

## **HDMIコントロールが正常に働かない。**

- »電源を入れた状態でHDMIケーブルを抜くと、HDMI コントロールが正常に働かない、正しく動作しない、 などの場合があります。電源の入/切は、HDMIケー ブルの接続が済んでから行ってください。
- »HDMIコントロール機能が正常に働かなくなったとき は、次の手順で接続と設定を確認してください。
	- •本機の電源を「切|にする
	- ∫ HDMI ケーブルの接続を確認する(**62** ページ)
	- ∫ 本機の電源を「入」にする
	- ∫「HDMIコントロール設定」を確認する(**63**ページ)

**こ ん な と き は**

# **その他**

## **本機の設定内容が消える。**

- ●停電や、電源プラグが抜かれた状態で 10分以上放置 したときは、設定内容が消えてしまう場合があります。
- »電源が入っている状態で、停電や電源プラグが抜かれ て電源が切れたときは、番組情報や予約内容が消えた り、「各種設定」で設定した内容が工場出荷状態とな る場合があります。また録画中は、録画していた内容 が消去される場合があります。

## **使用中に本体が熱くなる。**

- »本機を使用中、使用環境によっては本体キャビネット が若干熱くなりますが、故障ではありません。安心し てお使いください。
- »「BS・CS アンテナ電源」(**235** ページ)を「入」に 設定している場合は、本機の電源を切っても本体キャ ビネットが若干熱くなります。

# **を押して残量表示を確認したとき、残量 表示が増減する。**

»タイムシフト視聴(**87**ページ)を設定しているとき は、見ている放送の画質の違いにより、残量表示が増 減する場合があります。(録画画質が低いほど、増減 する量は増えます。)

## **操作ができない。**

- ●使用温度範囲内でお使いですか。(288ページ)極端 に寒い場所で本機を使用するときは、HDD(ハード ディスク)保護のため(暖機のため)にHDDの準備 が必要です。電源を入れてから使用できるまで、時間 がかかりますのでしばらくお待ちください。
- »リモコンの操作範囲内で使用してください。(**23**、 **25** ページ)
- **●操作ができなくなったときは、「本機のリセット操作** について」(このページ)をご覧ください。

## **MDレコーダーとデジタル接続をしてCDか らMDに録音したとき、CDとMDの曲番が 合わない。**

- »CD の曲間が短い場合は、CD と録音したMDの曲番 が一致しないことがあります。
- ●視聴メニューでトラックの指定を行った場合(134 ページ)などは、CDと録音したMDの曲番が一致し ないことがあります。

# **このようなときも故障ではありません**

## アンテナへの積雪や豪雨などによる一時的な 映像障害

●衛星放送は雷雨や豪雨のような強 い雨が降ったり、雪がアンテナに付 着すると電波が弱くなり、一時的に 画面や音声に雑音が出たり、ひどい 場合にはまったく受信できなくなる ことがあります。これは気象条件に よるもので、アンテナや本機の故障 ではありません。

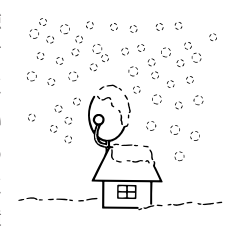

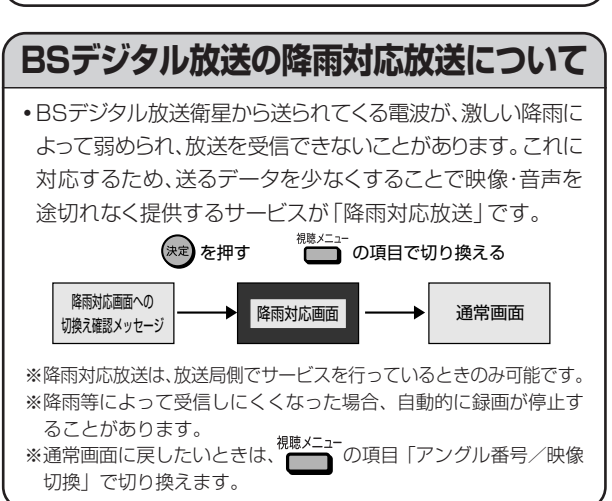

# **本機のリセット操作について**

•本機を使用中に、強い外来ノイズ(過大な静電気、または落雷 による電源電圧の異常など)を受けた場合や誤った操作をし た場合など、操作を受けつけなくなるなどの異常が発生する ことがあります。このようなときは、本体表示部に 「RF5Fト」が表示されるまで本体の電源ボタンを押し続 けて、本機のマイコンをリセットしてください。

• 電源を入れた状態でリセット操作をした後は、いったん電源 が「切」になります。再度電源を「入」にしてください。このと き、操作のための準備を行うためご使用になれるまで時間が かかる場合があります。本体電源ボタンの待機ランプが赤く 点灯してから電源を入れてください。

「ディスクを確認しています。完了まで10分以上かかる場合 があります。」の表示が出たときは、本機の状態を確認してい ます。表示が消えるまでお待ちください。

- •本機のリセット操作をしても改善されないときは、電源プラグ を一度コンセントから抜き、再度差し込んでください。それで も改善されないときはお買いあげの販売店またはシャープ修 理相談センター(**286**ページ)にお問い合わせください。
- •本機をリセットしても、録画したタイトルはそのまま保存され ています。

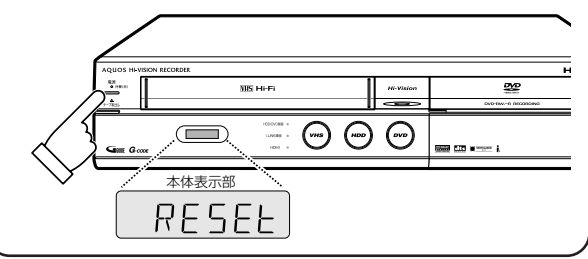

故よ 障く かあ る な お 問 い 思 合 っわ せ

? と

 た ら

( つ づ き

# **よくあるお問い合わせ**

**●「故障かな?と思ったら」(262 ページ)も、あわせてご覧ください。** 

# **アンテナ/接続**

#### **110度CSデジタル放送は、チューナーを接 続しなくても録画できますか?**

●本機は110度CSデジタルチューナーを内蔵してい ますので、放送各社と受信契約をすれば、110度CS デジタル放送をお楽しみいただけます。

#### **ケーブルテレビ(CATV)で地上デジタル放 送は受信できますか?**

»CATVパススルー方式でサービスが行われていれば、 受信できます。受信できるのは「UHF、VHF、ミッ ドバンド(MID:C13~ C22)帯、スーパーハイバ ンド(SHB:C23 ~ C63)帯」です。(トランスモ ジュレーション方式には対応しておりません。)

#### **初期設定画面が表示されて、本機の操作がで きない。**

»接続後、初めて電源を入れたときは、初期設定画面が 表示されます。 設定を行って設定画面を終了させないと、本機の操作 が行えません。

## **BSアンテナを接続したが、BS放送が映ら ない。**

- »BS 用アンテナケーブルが正しく接続されているか、 抜けかかっていないかなどをご確認ください。
- »アンテナケーブルは「BS・110度CS放送用同軸ケー ブル」(市販品)をお使いください。
- ●「スタートメニュー」ー「各種設定」ー「本体設定」ー「ア ンテナ設定」-「電源・受信強度表示」(**235** ページ) で下記①②を行ってください。 ①ご自宅にアンテナを単独で設置された場合は、
	- 「BS・CSアンテナ電源」を「入」に設定してください。 ②アンテナ受信強度が60以上になるように、アンテ ナの向きを調整してください。

## **地上デジタル放送が映らない、映りが悪い。**

- »お使いのアンテナは UHF アンテナですか。 地上デジタル放送を受信するには、UHF アンテナが 必要です。
- »地上デジタル放送を視聴するための準備(地域設定、 チャンネル設定など)ができているか、ご確認くださ い。(**234**、**236** ~ **242**、**245** ページ)
- »VHF/UHF用アンテナケーブルが正しく接続されてい るか、抜けかかっていないかなどをご確認ください。
- » アンテナケーブルは「VHF/UHF 用アンテナケーブ ル」(付属品または市販品)をお使いください。
- ●ケーブルテレビ (CATV) の会社で地上デジタル放送 を配信している場合でも、トランスモジュレーション 方式の地上デジタル放送には対応していません。 ※状況が改善されない場合は、販売店にご相談ください。

# **ハイビジョン対応テレビとD映像ケーブルで 接続したが、テレビがきれいに映りません。**

●「スタートメニュー」-「各種設定」-「かんたん設 定」-「テレビとの接続」-「ハイビジョン対応テレ ビ」(**214**~**215**ページ)でテレビ側の端子の設定 をしてください。

#### **地上アナログ放送が映らない、映りが悪い。**

- ●地上アナログ放送のチャンネル設定ができているか、 ご確認ください。(**219** ページ)
- »VHF/UHF用アンテナケーブルが正しく接続されてい るか、抜けかかっていないかなどをご確認ください。
- » アンテナケーブルは「VHF/UHF 用アンテナケーブ ル」(付属品または市販品)をお使いください。 ※状況が改善されない場合は、販売店にご相談ください。

## **テレビ画面にスタートメニューが出ない。**

»テレビの電源を入れ、テレビの入力を本機を接続した 入力(「入力1」など)に切り換えてください。

#### **D映像出力端子またはHDMI出力端子にケーブルを接 続したときは…**

- **●S 映像出力端子からはスタートメ** ニューや録画リストなどの画面表示が表示されませ ん。スタートメニューなどを表示させたいときは、テ レビの入力切換を、D映像出力端子またはHDMI出力 端子を接続した外部入力に切り換えてお楽しみくださ い。
- »D 映像出力端子と HDMI 出力端子の両方にケーブル を接続すると、どちらかの端子しか使えません。リモ コンふた内の【■な押し続けて、出力を切り換えて ください。

次ページへつづく ▶▶▶

## **操作の途中で画面が止まり、操作ボタンを受 けつけない。**

- »一度電源を「切」にし、再度電源を入れ直してください。
- ●電源が切れない、または症状が改善しない場合は、本 体表示部に「RESEE」が表示されるまで本体の電源 ボタンを押し続けてリセットしてください。(※リ セットしても、録画したタイトルや予約情報などはそ のまま保存されています。ただし、録画途中や保存前 の情報は、残らない場合があります。) 電源ボタンを押し続けると電源が「切」になります。

電源ボタンから手を離し、再度電源を入れ直してくだ さい。

- »本体の電源ボタンを押し続けてリセットしても改善さ れない場合は、本体表示部に「RESEL」が表示され るまで電源ボタンを押し続けて電源を「切」にしま す。その後、電源プラグをコンセントから抜き、再度 差し込んでください。
- ●「ディスクを確認しています。完了まで10分以上か かる場合があります。」のメッセージが表示されたと きは、表示が消えるまでお待ちください。
- ※状況が改善されない場合は、販売店またはシャープ 修理相談センター(**286**ページ)にご相談ください。

# **1 1 0 度C S デジタル放送の電子番組表 (EPG)が表示されない。**

- ●110 度 CS デジタル放送の番組表データは、ネット ワーク (CS1·CS2) ごとに取得する必要がありま す。そのため、番組表データが取得できていないチャ ンネルは電子番組表(EPG)を表示させたときに番組 表内が何もない状態となります。
- »電子番組表(EPG)が表示されない放送局があるとき は、その放送局を一度、受信してください。しばらく すると電子番組表(EPG)が表示されます。

# **地上アナログ放送の電子番組表(Gガイド)が 表示されない。**

#### **電子番組表(G ガイド)は、データを受信しないと表 示されません。**

- »時計合わせ(日付・時刻設定)は行いましたか。(**54** ページ)
- »かんたん設定(**214** ページ)または地域番号による チャンネル設定(**220** ページ)を行いましたか。
- »電子番組表(G ガイド)のホスト局(TBS 系列の放 送局)は正しく設定されていますか。「地上アナログ番 組表設定」(**207** ページ)でホスト局を設定します。
- ●電子番組表 (Gガイド) データ受信時刻の10分以上 前に電源を切りましたか。本機は、番組表データが送 信される時刻の10分以上前に電源を切っておかない と番組表データが受信できません。
- »電子番組表(Gガイド)データの受信については**231** ページをご覧ください。

## **地上デジタル放送の電子番組表(EPG)が表 示されない。**

●「番組表取得設定| (238ページ) を「する| に設定 してください。その後、電源を切ると自動的に番組表 を取得します。(「番組表取得設定」にかかわらず、放 送を受信するとその放送局の番組表は表示されます。)

# **チャンネル/リモコンの設定**

#### **使わないチャンネルをスキップさせたい。**

- »VHF/UHF(地上アナログ)放送は、「一局ずつ手動 で設定する」(**222**ページ)でスキップを設定してく ださい。
- **●地上デジタル放送は、「地上デジタル放送のチャンネ** ルを個別に設定する」(**240**ページ)でスキップ設定 をしてください。
- ●BS·110度CSデジタル放送は、「BS·110度CS デジタル放送のチャンネルを設定する」(**243** ペー ジ)でスキップ設定をしてください。

## **ケーブルテレビ(CATV)へ加入した場合 に、C13ch、C14ch、C15chを見るに は設定が必要ですか?**

»「地上アナログ-個別」(**222** ページ)で「受信チャ ンネル」をケーブルテレビ放送の受信チャンネルに設 定します。

# **本機のリモコンでテレビの操作もしたい**

- »シンプルリモコンに、テレビのメーカー指定の設定を してください。(**58** ページ)
- »アクオス兼用リモコンはシャープ製のテレビ専用で す。他社製のテレビは操作できません。

## **本機のリモコンで操作すると、他のDVD機 器(当社製)も動作してしまう**

»リモコン番号を変更してください。(**55**~**57**ページ)

# **ケーブルテレビ(CATV)ボックスから録画 するには?**

●シンプルリモコンの <sup>Aカ切換</sup> (アクオス兼用リモコンで操 作するときは、AQUOS /レコーダー切換スイッチ … - - - - -…<br>を「レコーダー」側にして<sup>^力切換</sup>)を押して、ケーブル テレビ(CATV)ボックスを接続した「外部入力(L1)」 に切り換えてください。

# **外部機器から録画するには?**

●シンプルリモコンの <sup>Aカ切換</sup> (アクオス兼用リモコンで操 作するときは、AQUOS /レコーダー切換スイッチ を「レコーダー」側にして )を押して、外部機器 を接続した「外部入力(L1)」に切り換えてください。

## **デジタル放送の5.1chの音声は記録はでき ますか?**

»HDD(ハードディスク)に録画画質「HD/SD(放送 画質)」で録画した場合は可能です。

## **デジタル放送を日時指定予約で録画するには?**

»「日時指定予約」(**112** ページ)を選び、日時指定予 約を行います。このとき、チャンネルをデジタル放送 のチャンネルに設定してください。

# **デジタル放送の録画予約時に「番組延長設定」 する方法は?**

●電子番組表 (EPG) で番組を選んで お食 を押し、(1) で「延長」の項目を選び、◯◯◯で「入」にしてく ださい。既に予約を完了している場合は、予約変更の 操作後に予約変更画面で延長を「入」にしてくださ い。

# **地上アナログ放送で「番組延長設定」したい。**

●電子番組表 (Gガイド)からの予約録画時に延長した い時間を指定して録画予約します。

## **番組録画予約で、時刻の重なる別のチャンネ ルの番組を録画予約できますか?**

●シャープ製のテレビ(アクオス)と i.LINK 接続するこ とで、テレビのチューナーと本機のチューナーを利用し た2番組同時録画が行えます。(テレビのチューナーから 入力できるのはデジタル放送です。)

# **シャープ製のテレビ(アクオス)とi.LINK接続 して予約録画するときに気をつけることは何 ですか?**

- ●連続した番組を「(例) 午後 7:00 ~ 8:00 までの番 組と午後8:00~9:00など)を予約したときは次の ように録画されます。
	- 予約した番組が同じチャンネルの場合は1つのタイ トルとして録画されます。
	- 予約した番組が別のチャンネルの場合は2つのタイ トルとして録画されます。このとき前の番組の予約 録画終了後に一度録画停止を行うため、後ろの番組 の先頭が数秒間録画されません。

# **HDD(ハードディスク)に録画された「1回だ け録画可能」のタイトルをダビングするには?**

- »DVDディスクへのダビングはできますが、ダビング した時点で HDD(ハードディスク)のデータは消去 されます(移動になります)。ダビングに使えるディ スクは、CPRM対応のDVD-RW/-Rディスクで、VR フォーマット録画方式に限ります。
	- 「1 回だけ録画可能」の番組のダビングについては、 **170** ページをご覧ください。

# **ダビング中の表示を消すには?**

● ^ または <del>。</del><br>● ^ または ← を押してください。

# **ダビングの進行状況を示す表示が消えた場合 は?**

● <sup>画表示</sup>を押してください。

# **編集**

#### **チャプターマークを消去したい。**

»「チャプター(章)結合」(**165** ページ)で、チャプ ター結合の操作をしてください。この操作は、HDD (ハードディスク)または VR フォーマットの DVD-RW/-R ディスクに録画されたタイトルで行えます。

## **コマーシャルを削除したい。**

- ●録画終了後、「シーン(部分)消去|(162ページ)で コマーシャルなど不用な部分を削除します。(自動で コマーシャルの削除はできません。)
- »ビデオフォーマットで録画した DVD-RW ディスクや DVD-Rディスクは、不用な部分の削除はできません。

# **再生**

# **録画リストの静止画(インデックス画面)を変 更したい。**

»「インデックス画面変更」(**163** ページ)の操作で変 更してください。この操作は、HDD(ハードディス ク)または VR フォーマットの DVD-RW/-R ディス クに録画されたタイトルで行えます。

## **再生中に、録画先をDVDディスクに設定し た予約録画があるとき。**

- ●予約録画開始5分前になったときは、メッセージが表 示されます。 DVDディスクの再生を停止して、録画用ディスクを
- セットしてください。 »DVDディスク再生中に録画開始時刻になると、予約 録画が解除されます。

# **その他**

#### **予約録画実行中、本体表示部が点灯しないよ うにしたい。**

●電源を切った状態で予約録画待機状態にしていると き、予約した録画が始まると本体表示部が点灯しま す。本体表示部を消したいときは、「液晶設定」の「液 晶バックライト」(**209**ページ)を「予約実行時のみ 消灯」に設定します。

#### **録画や再生の時間表示はどこまで正確ですか?**

- »ビデオフォーマットの DVD-RW/-R ディスクで録画 した場合、本機での時間表示は、実際の録画・再生時 間より0.1%ほど短く表示されます。放送などの映像 は、1秒あたり29.9フレームの映像が送られますが、 これを本機では便宜上30フレームを1秒として計算 するためです。
- (1時間録画した場合、「60分×0.999=59.94分 = 59 分 56 秒」と表示されます。)

## **二重音声放送の録画で気をつけることを教え てください。**

- »下記の場合は、二重音声放送の主音声と副音声を同時 に記録できません。録画の前に「二ヶ国語音声設定」 (**204**ページ)で記録する音声を選んでください。ま た、選んだ音声のみが記録されるため、再生中に音声 を切り換えることはできません。
	- ●録画先をHDD (ハードディスク)にしていて、「高 速ダビング設定」(**205**ページ)を「する」にして 録画したとき。
	- 録画先をHDD (ハードディスク)にしていて、「高 速ダビング優先」(**118**ページ)を「する」にして 予約録画したとき。
	- ●録画先を DVD ディスクにしていて、使用している ディスクがビデオフォーマットの DVD-RW/-R ディスクのとき。
	- 録画画質を「XP (高画質)|に設定していて、「音声 記録方式設定」(**204**ページ)を「リニアPCM」に しているとき。
- ●外部機器から二重音声を録画(ダビング)するとき は、「外部入力音声設定」(**204** ページ)で「二ヶ国 語」に設定してください。「ステレオ」に設定されて いるときは音声が切り換わりません。

# **HDD(ハードディスク)/DVDに 関するメッセージ(例)**

»録画または再生しようとしたディスクが正しくなかったり、操作を誤ったときは、テレビ画面に次のような表示が出 ます。

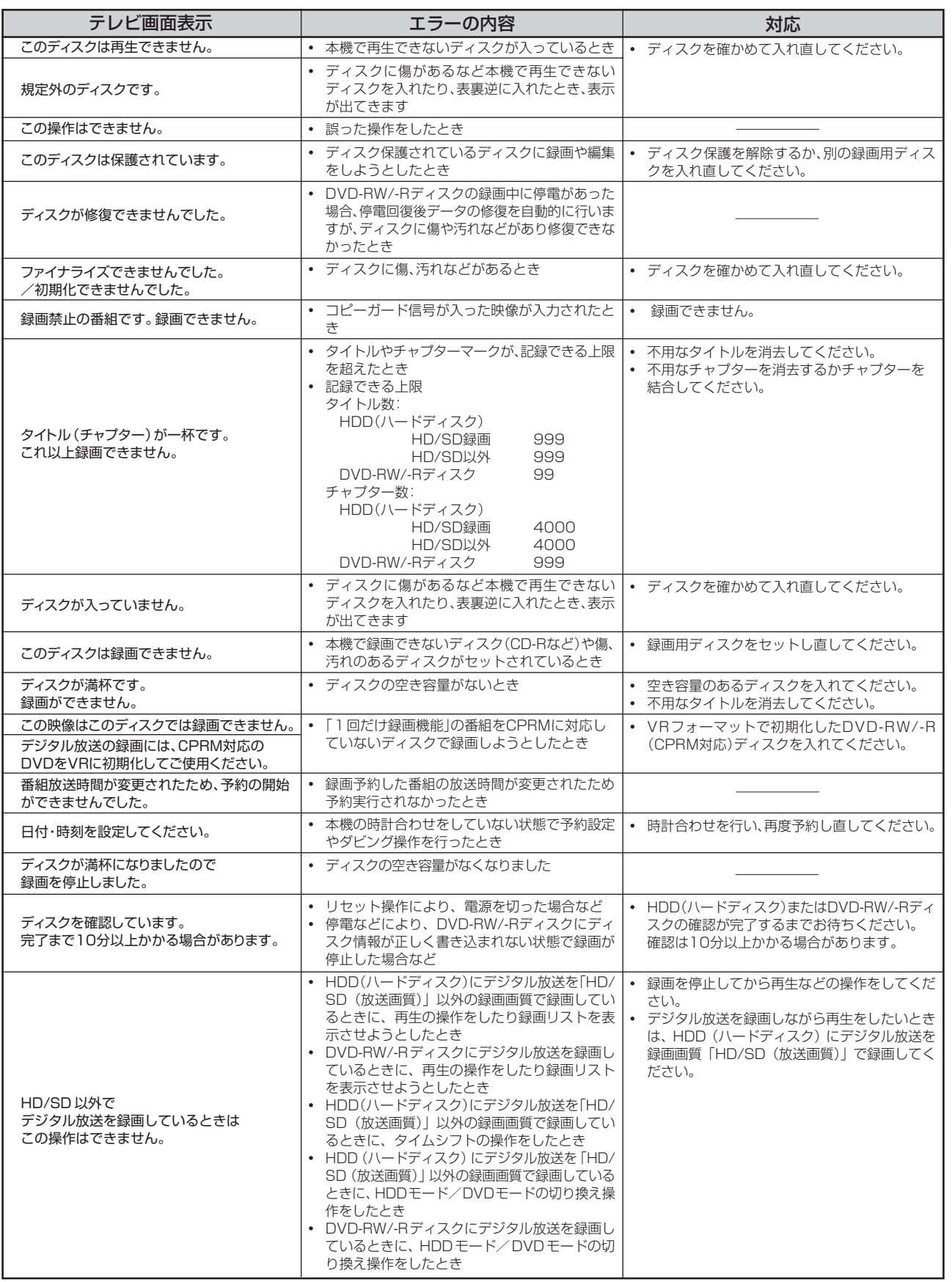

ッセ ー ジ

( 例 )

**こ ん な と き は**

次ページへつづく ▶▶▶

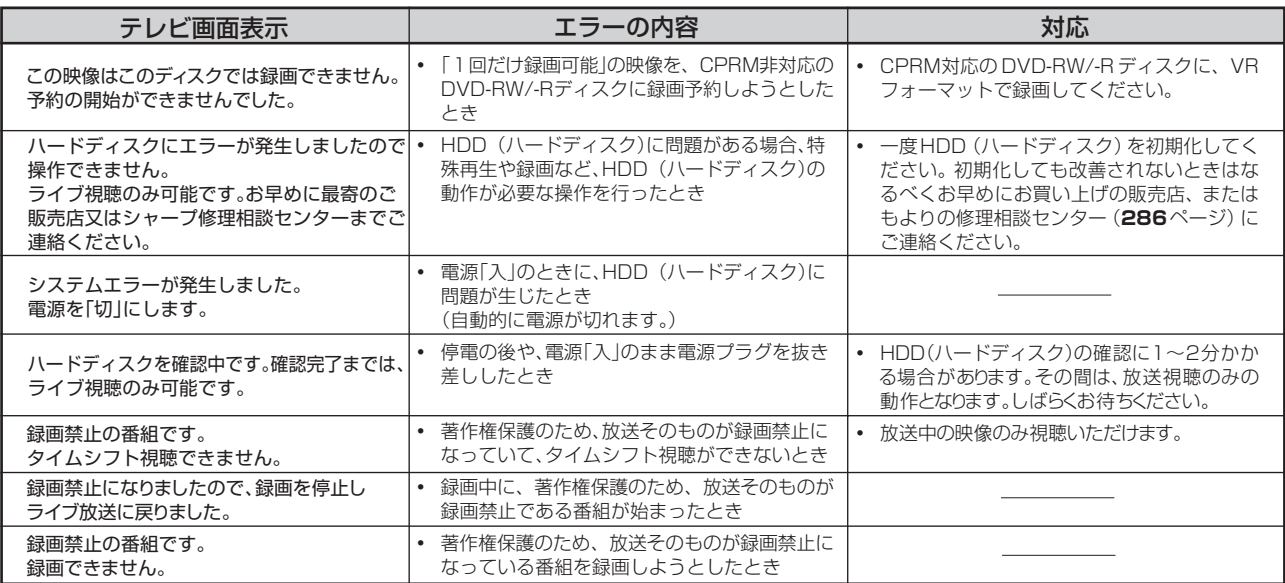

# ■特殊再生時のメッセージ

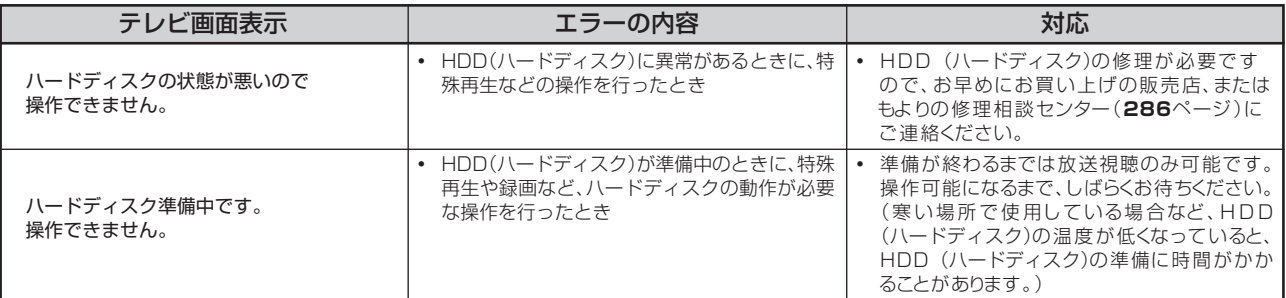

# ■ダビング時のメッセージ

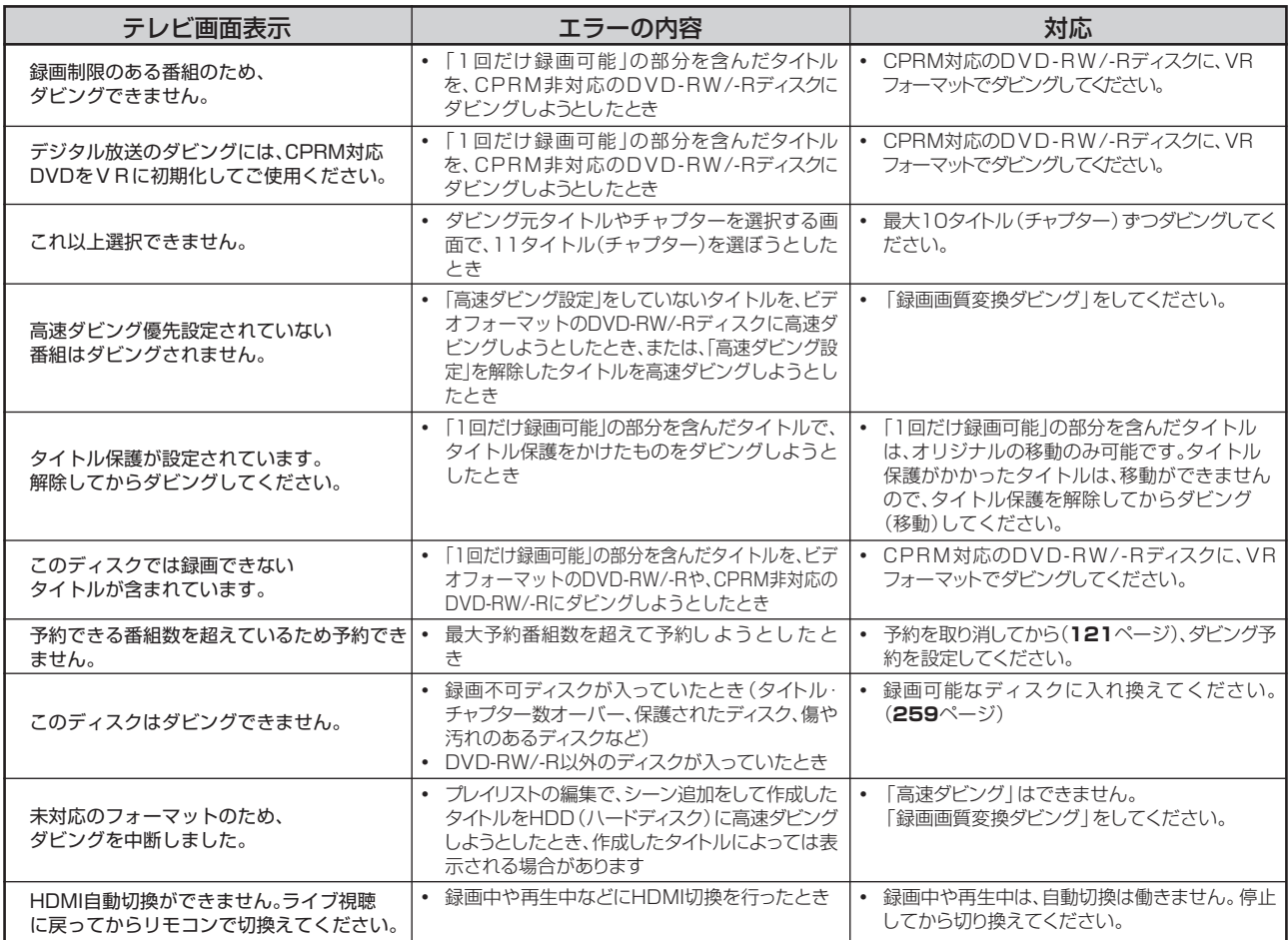

# ■編集・消去時のメッセージ

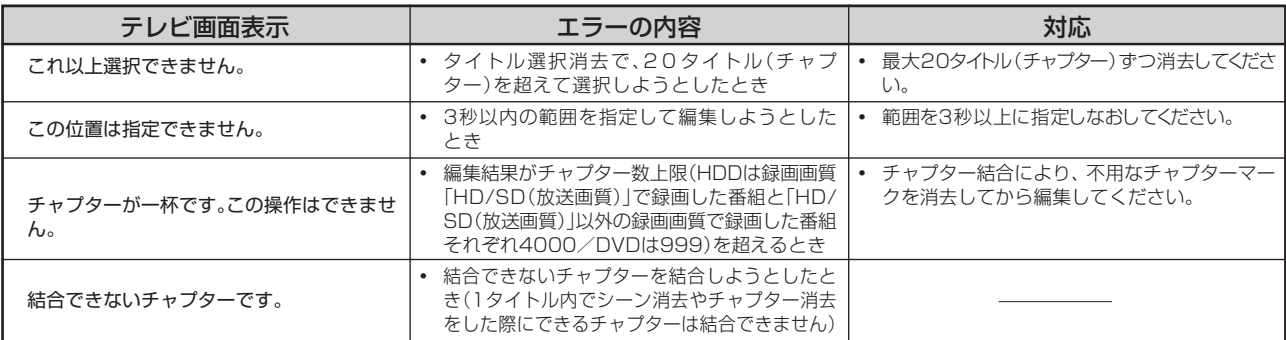

# ■その他のメッセージ

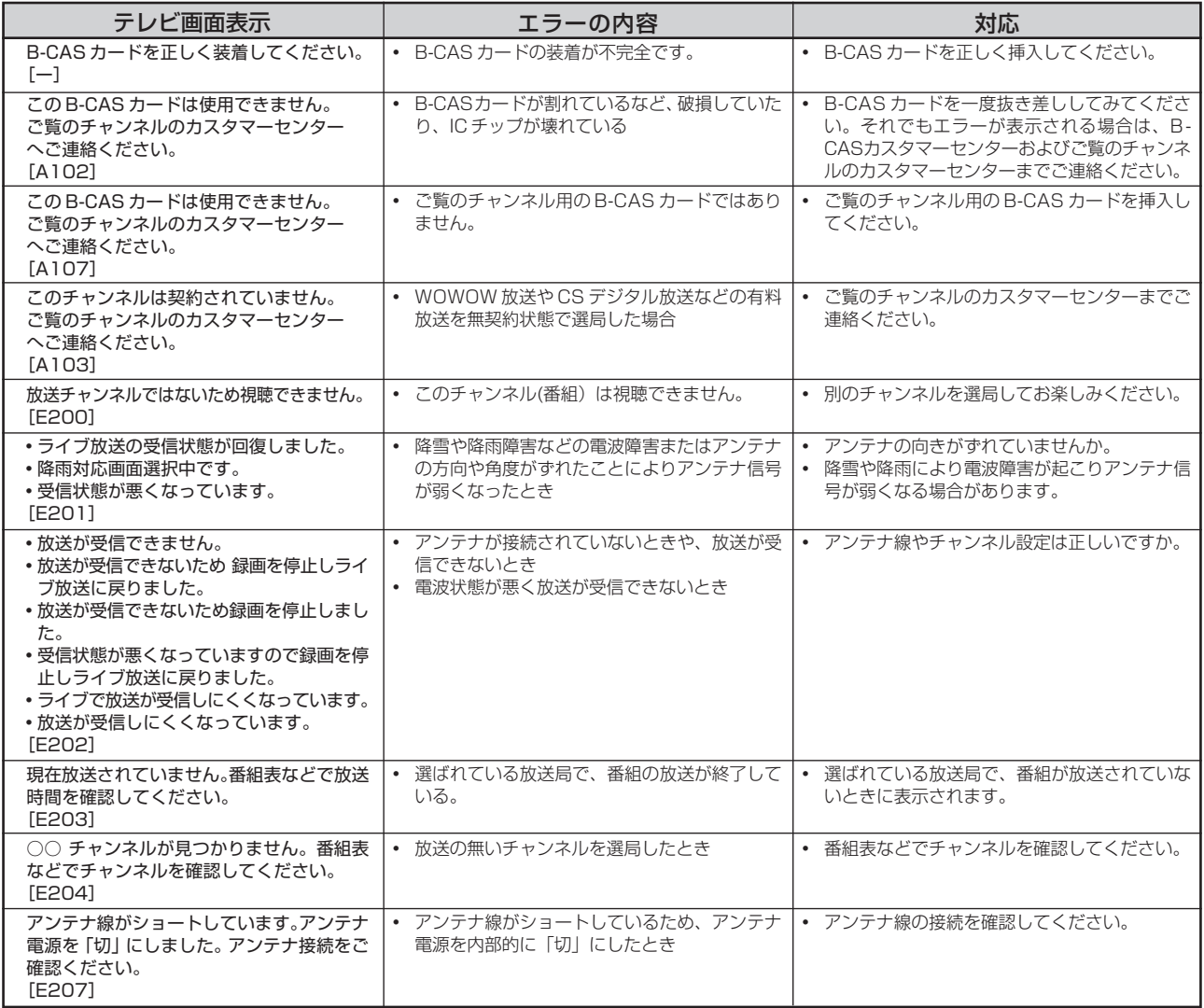

次ページへつづく ▶▶▶

# ■その他のメッセージ (つづき)

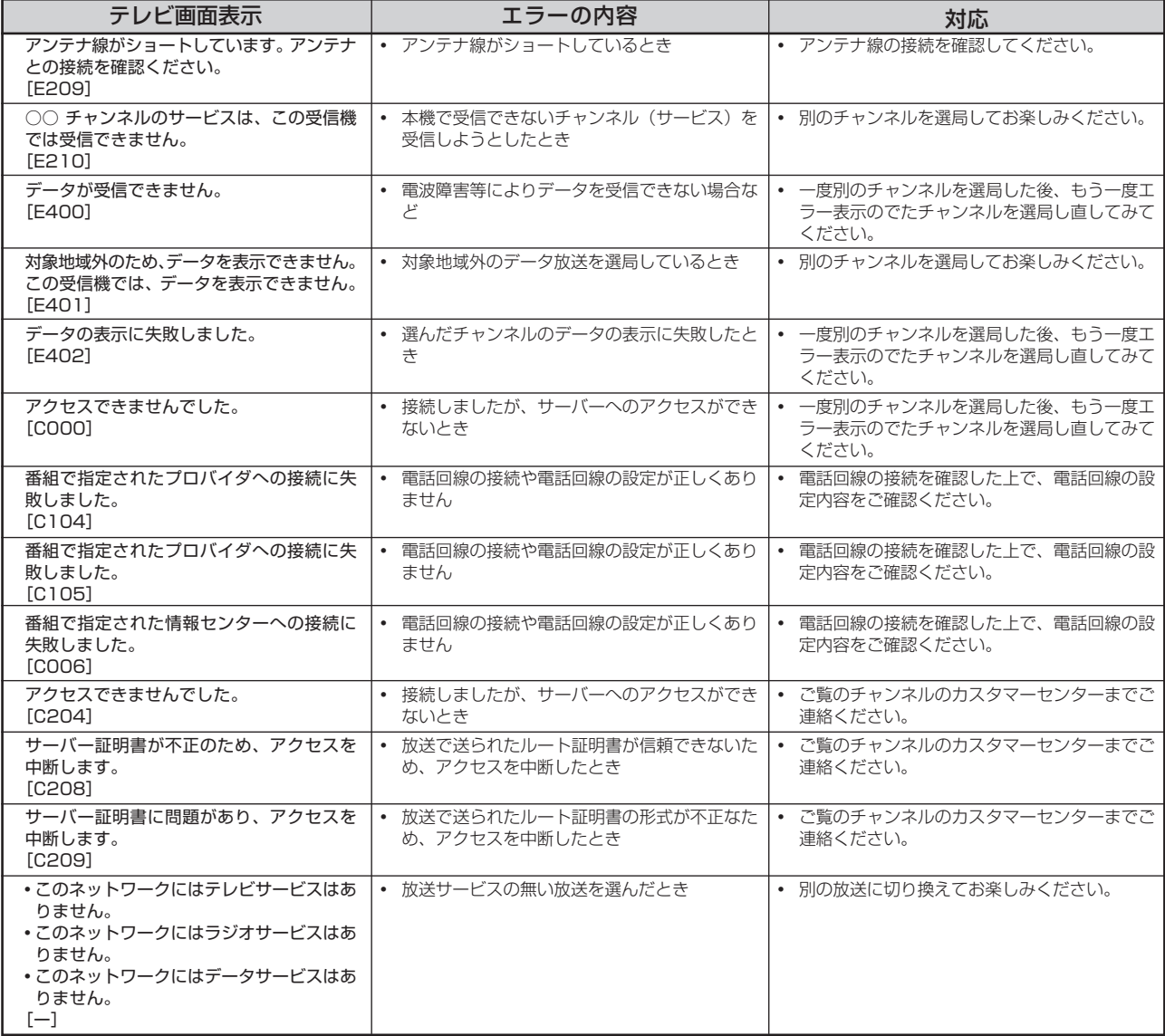

# **接続に関する補足説明**

# **アンテナとの接続に関する補足説明**

●アンテナ線がF型コネクターのついていない同軸ケーブルのときは、先端を加工してアンテナ線接続プラグ (市販品) を取り付けます。

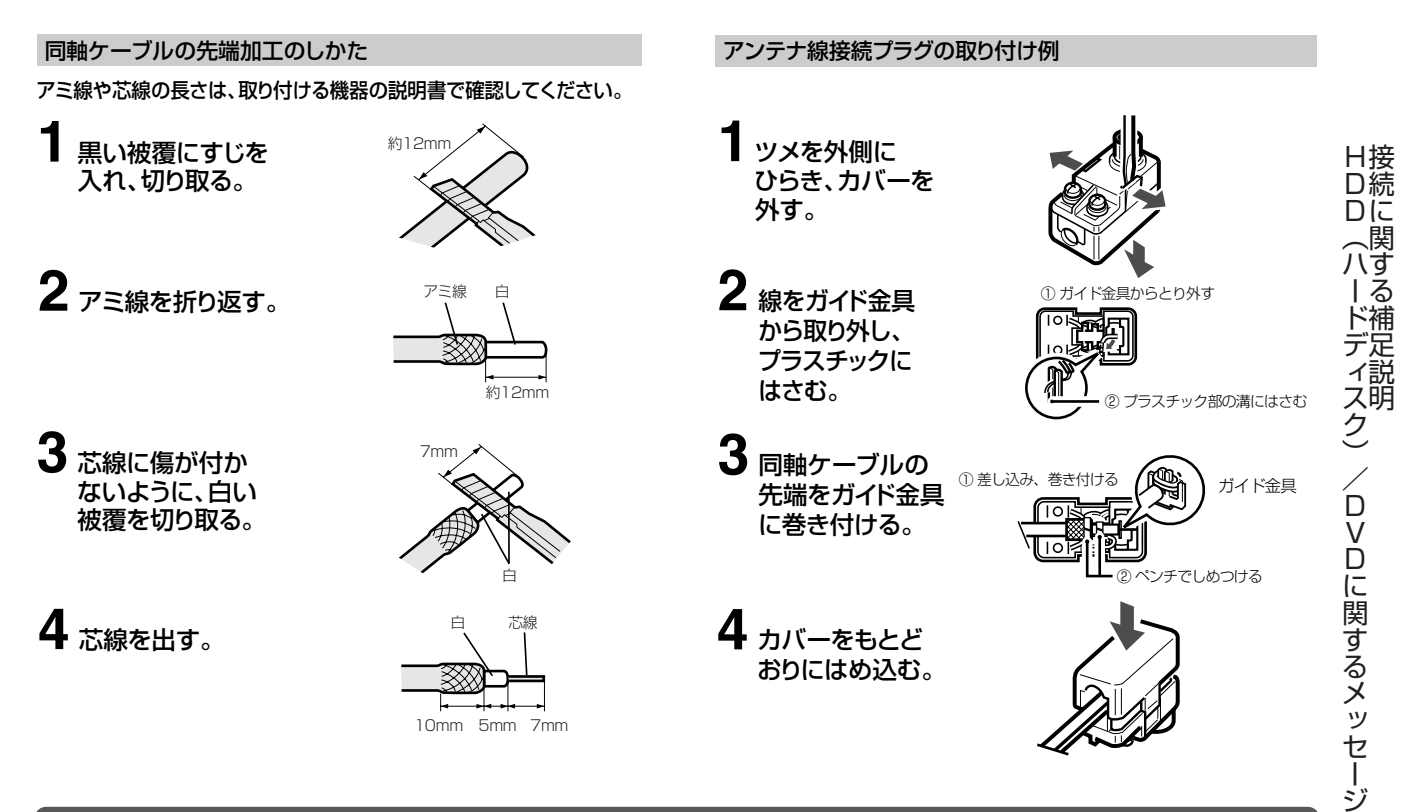

# **テレビとの接続に関する補足説明**

»ここでは本機とテレビを接続したときの補足説明をします。

# **映像が乱れたり雑音が聞こえる場合は お買い上げ後に初めて電源を入れたが、**

- ●本機とテレビを接続しているコード類をアンテナ線と 一緒に束ねないでください。テレビ放送を見るときに 画面にノイズが出るなど、電波妨害の原因となること があります。
- »機器間の相互干渉による映像の乱れや雑音などを避け るため、電源コードや他の接続コード類をアンテナ線 からできる限り離してご使用ください。
- **●「プログレッシブ設定」(206ページ)を「する」に** 設定しているときは、DVD の再生映像が乱れて見え る場合があります。そのようなときは、「スタートメ ニュー」-「各種設定」-「本体設定」-「映像·音 声設定」-「プログレッシブ設定」を「しない」に設 定し直してください。

# **「初期設定」画面が表示されない**

●接続後、初めて電源を入れたときに「初期設定|画面 が表示されない場合は、次の操作をしてください。

設定をリセットする

- ① ② ねずしたあと、 ( ) → で 「各種設 定」を選び、(※)を押す
- ② (・()・)で「本体設定」を選ぶ
- 3 <> で「設定リセット」を選び、※ を押す
- ④ (-()-)で「する」を選び、 ⊗を押す
	- » 設定がリセットされ、本機の電源が切れます。
- ⑤ 再度電源を入れ、「初期設定」画面を表示する
- »「初期設定」(**49**ページ)にそって設定を進めてくだ さい。

次ページへつづく ▶▶▶

( 例  $\begin{array}{c} \diagup \diagup \diagdown \end{array}$ つ づ き  $\check{ }$ 

# **ケーブルテレビ(CATV)を受信して 地上アナログ放送の電子番組表(G ガ**

●ケーブルテレビ (CATV) を受信しているときは、地 上アナログ放送の電子番組表(Gガイド)データが受 信できない場合があります。 ケーブルテレビ側で放送局の電波を改変せずに再送信 している場合は、地上アナログ放送の電子番組表(G

ガイド)が利用できます。ケーブルテレビ会社にご確 認ください。

- »ケーブルテレビ局より地上アナログ放送の電子番組表 (G ガイド) データも送信されている場合は、次のよ うに操作してください。
	- ① お住まいの地域にもっとも近い地域番号を地域番 号設定で入力する。
	- ② 個別設定で、放送が映るようにチャンネルを設定 する。

※ ホームターミナルなどを本機の外部入力端子へ接続して使 用する場合は、地上アナログ放送の電子番組表(Gガイド) データは受信できない場合があります。

# **外部機器との接続に関する補足説明**

»ここでは本機と外部機器を接続したときの補足説明をします。

# **ディスクの再生時に音声が正常に聞こ えないときは**

»オーディオ機器と接続したときは、「スタートメ ニュー」-「各種設定」-「本体設定」-「映像・音 声設定」-「DVD音声出力レベル」(**206**ページ)を 「ノーマル」に設定することをおすすめします。「シフ ト」に設定すると、ディスク再生時に音声が正常に聞 こえない場合があります。

# **「デジタル音声出力設定」の各項目の設定について**

●市販の光デジタルケーブルを使ってオーディオ機器と接続したときは、接続するプロセッサーやアンプ、オーディオ 機器の種類に応じて、かんたん設定(**214** ページ)で次の設定を行ってください。

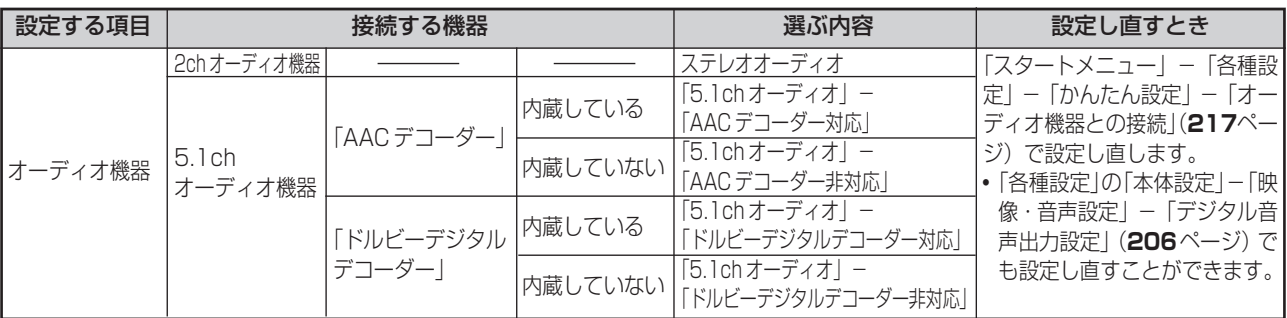

正しく設定されていないと、正常な音声が出力されません。

# **テレビのオートワイド機能が働かないとき**

<del>アイド)をご使用になる場合について</del><br>イド)をご使用になる場合について は、テレビのオートワイド機能は働きません。

保 接 証 続 と ア フ タ ー サ ー ビ ス

に 関 す る 補 足 説 明

( つ づ き

# **保証とアフターサービス**

# 保証書(別添)

● 保証書は、「お買いあげ日・販売店名」等の 記入をお確かめのうえ、販売店から受け取っ てください。 保証書は内容をよくお読みの後、大切に保 存してください。

# ●保証期間

お買い上げの日から1年間です。 保証期間中でも、有料になることがありま すので、保証書をよくお読みください。

# ご不明な点や修理に関するご相談は

●修理に関するご相談ならびにご不明な点 は、お買い上げの販売店、またはもよりの シャープお客様ご相談窓口にお問い合わせ ください。(**286**ページ)

# 補修用性能部品の保有期間

- 当社は、ハードディスク·DVD·ビデオ一体 型デジタルハイビジョンレコーダーの補修 用性能部品を、製品の製造打切後8年保有し ています。
- ●補修用性能部品とは、その製品の機能を維 持するために必要な部品です。

# 修理を依頼されるときは 出張修理

● 「故障かな?と思ったら」(**262**ページ)、「よくあるお問い合わせ」(**275**ページ)を調べてください。そ れでも異常があるときは、使用をやめて、必ず電源プラグを抜いてから、お買い上げの販売店にご連絡ください。

# ご連絡していただきたい内容

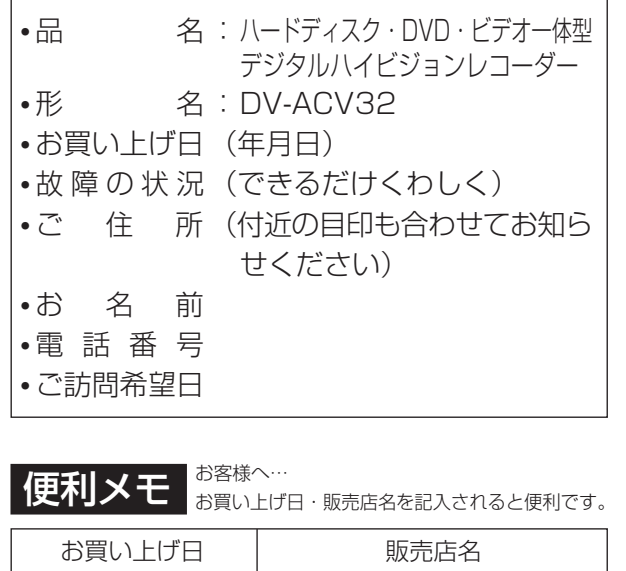

ていしゃ 年の月の日 日 電話 ( ) 保証期間中

修理に際しましては保証書をご提示ください。 保証書の規定に従って修理させていただきます。

# 保証期間が過ぎているときは

修理すれば使用できる場合には、ご希望により 有料で修理させていただきます。

# 修理料金のしくみ

修理料金は、技術料・部品代・出張料などで構 成されています。

技術料 | 故障した製品を正常に修復するための料金です。

部品代 修理に使用した部品代金です。

出張料 製品のある場所へ技術者を派遣する場合の料金です。

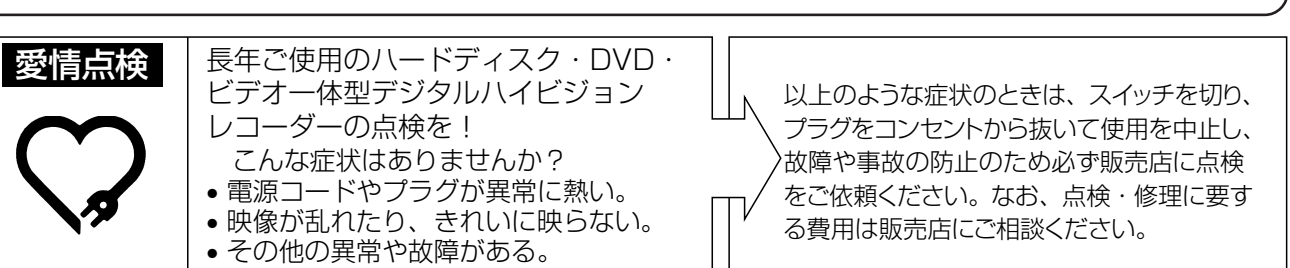

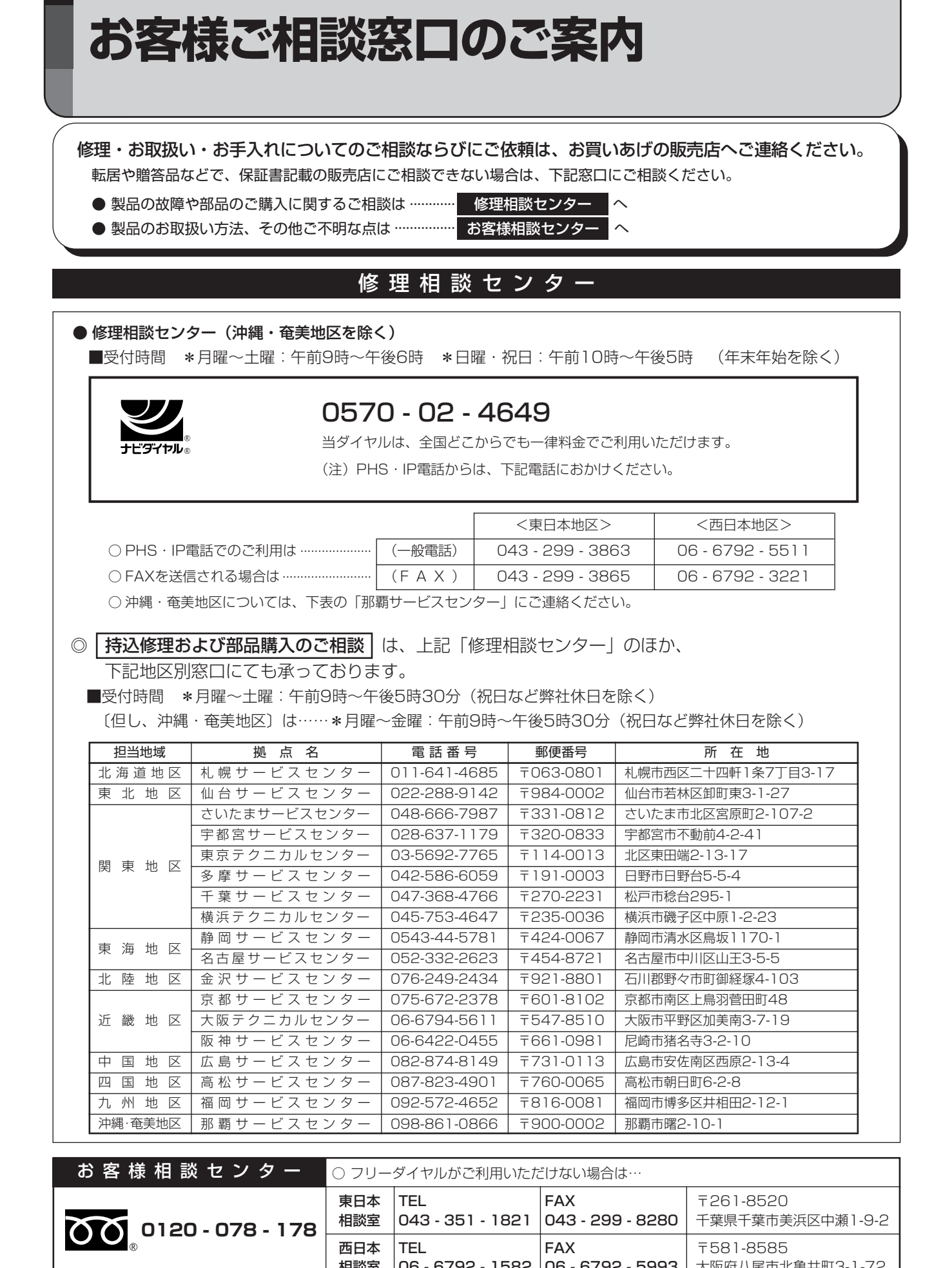

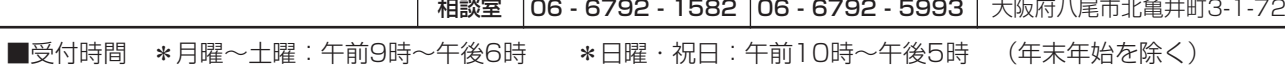

●FAX送信される場合は、お客様へのスムーズな対応のため、形名やお問い合わせ内容のご記入をお願いいたします。 ●所在地・電話番号などについては変更になることがありますので、その節はご容赦願います。(06.09)

シャープ商品の修理・お取り扱い・お手入れのご相談ならびにご依頼は、お買い上げの販売店 お申し出ください。

※なお、転居されたり贈答品などで、保証書記載の販売店にご相談できない場合は、以下のサービスをご利用ください。

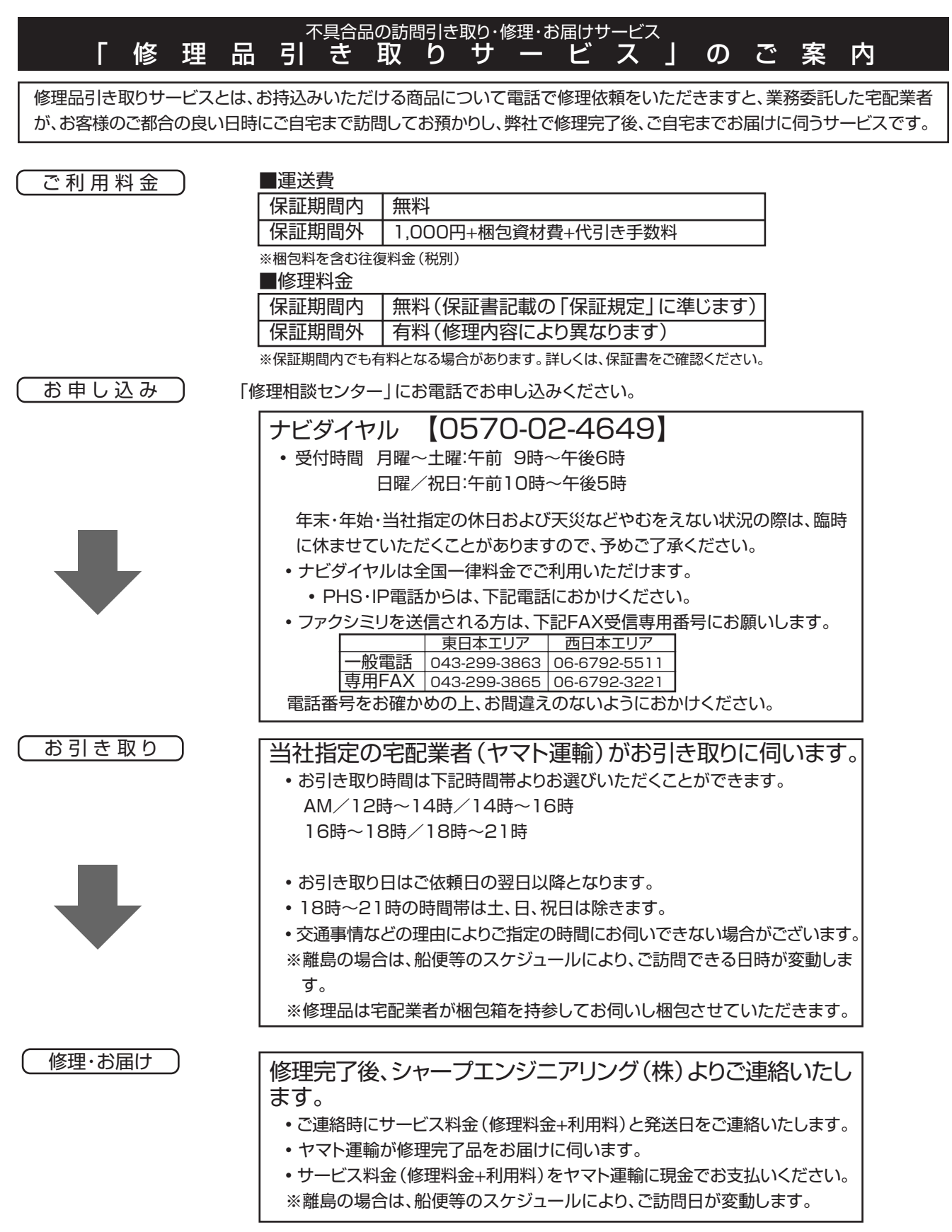

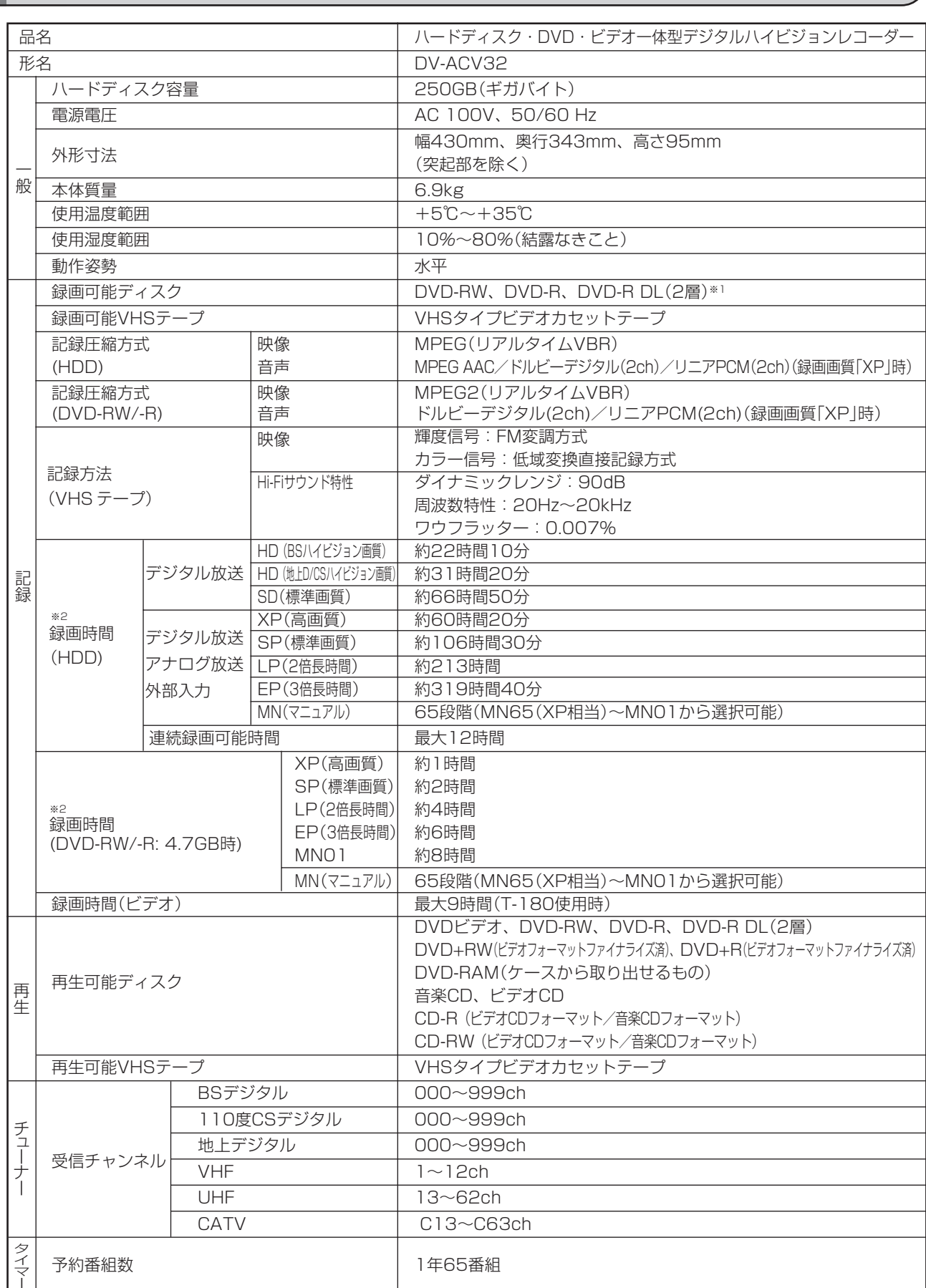

※ 1 本機の場合、DVD-R DL(2層)ディスクは、ビデオフォーマットでのみご使用になれます。

※ 2 録画可能時間は目安です。テレビ画面に表示される「残時間」は、きめ細かいシーンの多い映像や動きの多い映像など(ビットレート の高い映像)が録画できる時間の目安です。

**仕様**

実際の録画可能時間は、放送内容によってはテレビ画面に表示される「残時間」よりも長く録画することができます。
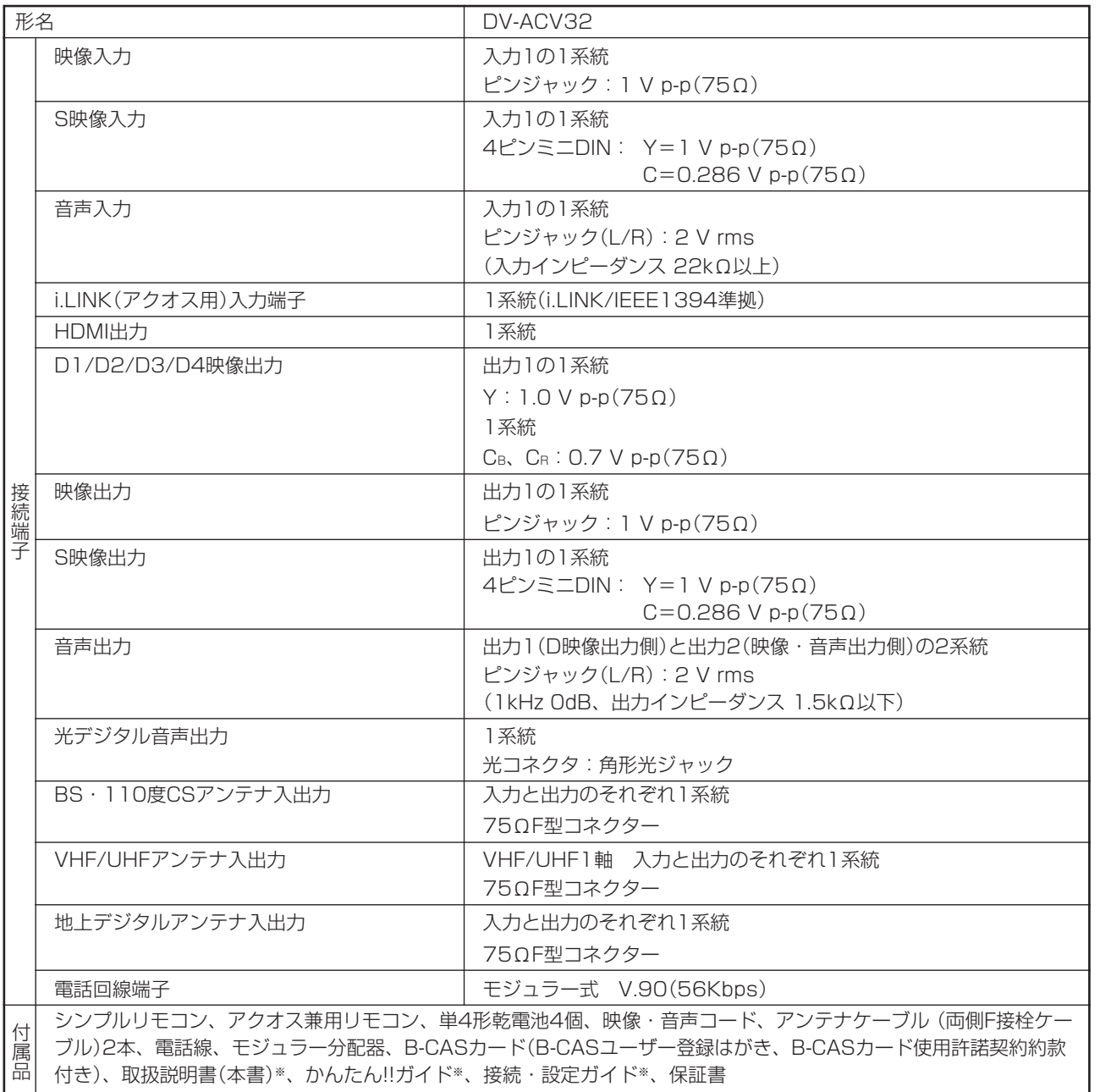

※ 日本語以外の説明書はありません。

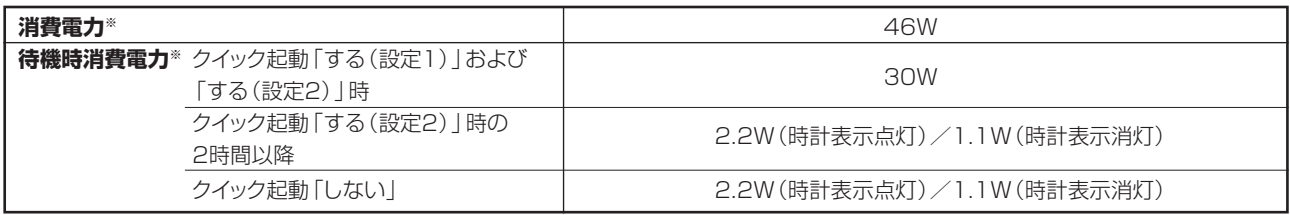

※ 消費電力、待機時消費電力はBS・110度CSデジタルアンテナ電源供給「切」時の値です。

- 仕様及び外観は改良のため予告なく変更することがあります。
- ●海外では使用できません。このデジタルハイビジョンレコーダーは日本国内のみで、外国では放送方式、電源電圧が異なりますの で使用できません。<This Digital Hi-Vision Recorder is designed for use in Japan only and can not be used in any other country.>
- ●あなたがテレビ(ラジオ)放送や録画(レコード録音)物などから録画(録音)したものは、個人として楽しむなどのほかは著作 権法上の権利者に無断で使用できません。

This software is based in part on the work of the Independent JPEG Group. 本機搭載のソフトウェアは、Independent JPEG Groupのソフトウェアを一部利用しております。 **こ ん な と き は**

仕 様

# **用語の解説**

# **アルファベット**

#### **AAC**

音声圧縮方式の一つで国際的な標準規格である、Advanced Audio Coding の略です。

地上デジタル/BSデジタル/CSデジタル放送の映像圧縮方式である 「MPEG-2」に採用されています。MPEG-1に採用されている音声 圧縮方式「MP3」より、1.4倍ほど圧縮効率が高くなっています。

#### **CATV**

ケーブルテレビ(有線放送)のことです。

**CPRM**(Content Protection for Recordable Media) デジタルメディアに対する著作権保護技術のことです。 デジタル放送の「1回だけ録画可能」などの録画制限のある番組を録 画・ダビングするには、CPRM対応の録画用DVDが必要です。

#### **D映像端子**

コンポーネントと呼ばれる3本の輝度・色差信号(Y/Cb/Cr および Y/Pb/Pr)のコード接続を、1本のコードで行えるように考案された 端子です。D端子は、色差信号の他にも、走査線、アスペクト比、イン ターレース/プログレッシブの情報を送ることができます。

#### **DTS**

デジタルシアターシステムズ社が開発した、劇場向けデジタル音 声システムのことです。音声6chを使って、正確な音場定位とリ アルな音響効果が得られます。DTS対応プロセッサーやアンプと の接続で映画館のような音声が楽しめます。

#### **DVD音声出力レベル**

DVDビデオディスクの再生で、ドルビーデジタル音声の平均音声を 上げるかどうかを設定する機能です。

#### **HDMI**

High Definition Multimedia Interfaceの略で、ハイビジョン 映像信号、マルチチャンネルオーディオ信号、双方向伝送対応の コントロール信号を1本のケーブルで接続できるデジタルAVイン ターフェースです。デジタル信号を圧縮せずに転送するので、高 品位な画質・音質をシンプルな接続で楽しむことができます。

#### **HDMIコントロール機能**

HDMIコントロール機能とは、HDMI CEC (Consumer Electronics Control)を使用し、HDMIで規格化されているテレ ビやDVDレコーダー、AVアンプを制御するためのコントロール 機能です。テレビのリモコンでレコーダ-を再生したり、録画、 予約録画などが行えます。

#### **HD/SD録画(当社独自の呼称です。)**

デジタル放送をそのままの画質でハードディスク(HDD)に録画す る方式です。録画した後の編集操作に制限はありますが、デジタ ル放送ならではの美しい映像を録画することができます。 ハイビジョン放送を録画するときは「HD録画」になります。 スタンダード放送を録画するときは「SD録画」になります。

#### **i.LINK録画**

シャープ製のテレビ(アクオス)のデジタルチューナーを利用し、デジ タル放送を録画する機能です。

#### **TS**

TSとはトランスポートストリーム(Transport Stream)の略で、多 重信号形式の1つです。映像や音声、データなどの個別のストリーム を、アプリケーションや伝送路の種類によらずに共通の信号形式で 扱い、1つのストリームとして伝送できるシステムのことです。

#### **VBR コントロール**

Variable Bit Rateコントロールの略で、動きの速い部分や色の移 り変わりの激しいところなどの複雑な映像には符号量を多く割り当 てて、逆の場合には少なく割り当てるというようにビットレート(一定 時間に転送する符号量)を可変で制御することです。

#### **VRフォーマット**

タイトル(録画した番組)を編集できる便利な録画方式です。

# **あ行**

#### **インターレース(とび越し走査)**

テレビは525本の走査線のうち、まず奇数番目の走査線(262.5 本)を1/60秒で描きます。(この1画面を1フィールドといいま す。)つぎに偶数番目の走査線(262.5本)を1/60秒で描きます。 これで、合わせて走査線525本の1枚の完全な画像(この画像を1 フレームといいます。)を作っていく方式のことです。

#### **追いかけ再生**

HDD(ハードディスク)に録画しながら、録画中の番組を再生して見 ることができます。

#### **オリジナル/プレイリスト**

#### **オリジナル**

テレビ放送や外部入力などを録画した映像(タイトル)を「オ リジナル」と呼びます。

#### **プレイリスト**

オリジナルのタイトルから、必要なシーンだけをコピーして 再生したりできるタイトルのことを「プレイリスト」と呼びま す。(オリジナルタイトルはそのまま残ります。)

# **か行**

#### **高速ダビング**

パソコン上でのデータコピーのように、タイトル(録画された番 組)を画質を劣化させることなく、そのままの画質でダビングする 機能です。

#### **高速ダビング優先**

- » HDD(ハードディスク)に録画する際、高速ダビング優先を「す る」に設定して録画すると、ビデオフォーマットのDVDディスクへ 高速ダビングできるようになります。
- 予約録画時は詳細設定の「高速ダビング優先」で設定します。

#### **コピーガード(コピー制御信号)**

複製防止機能のことです。著作権者などによって複製を制限する 旨の信号が記録されているソフトおよび放送番組は録画すること ができません。

# **さ行**

#### **視聴制限(パレンタルレベル)**

デジタル放送やDVDビデオディスクの中には、視聴者の年齢に合 わせて、放送やディスクを見るための規制レベルが設定されてい るものがあります。そのような放送やディスクを視聴したときの 規制レベルを設定することができます。

#### **ジャストダビング**

HDD(ハードディスク)からDVDディスクへダビングするとき、 1枚のディスクに収まるようにタイトルの記録時間に合わせて録 画画質を選択し、録画する機能です。

#### **ジャスト録画**

DVDに予約録画するとき、設定された録画画質では録画しきれ ない番組を、1枚のDVDに収まるように録画画質を変えて録画す る機能です。

#### **初期化**

DVD-RW/-Rディスクを録画/ダビングできるようにすることです。 DVD-RW/-Rの初期化には「VRフォーマット」と「ビデオフォー マット」の2種類があります。

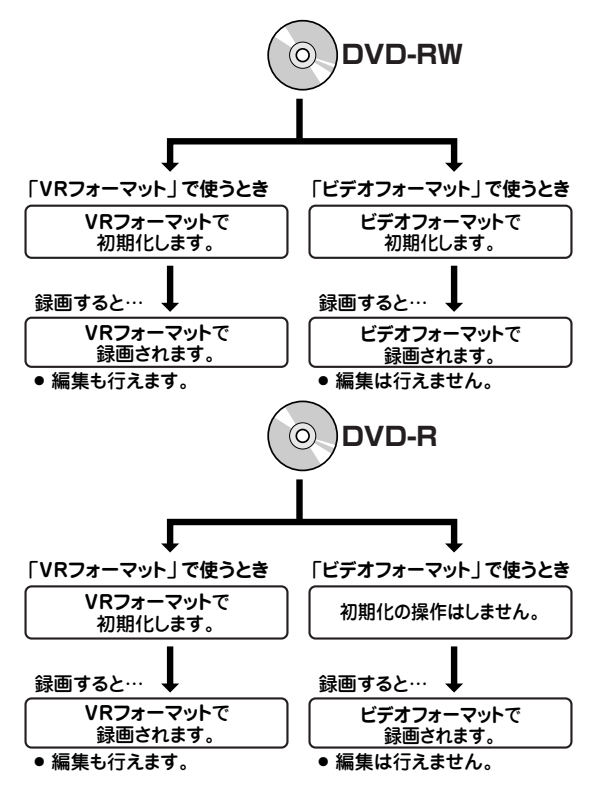

#### **スキップ**

選局をしたときに放送のないチャンネルをとばして選局できる機能 です。

# **た行**

#### **タイトルとチャプター、ディスク内の構成**

-<br>HDD(ハードディスク)やDVDディスクに録画した番組のことを「タ イトル(録画した番組)」といいます。

タイトルは、さらに「チャプター(章・区切り)」という単位で構成され ています。

実際には、次のような構成になっています。

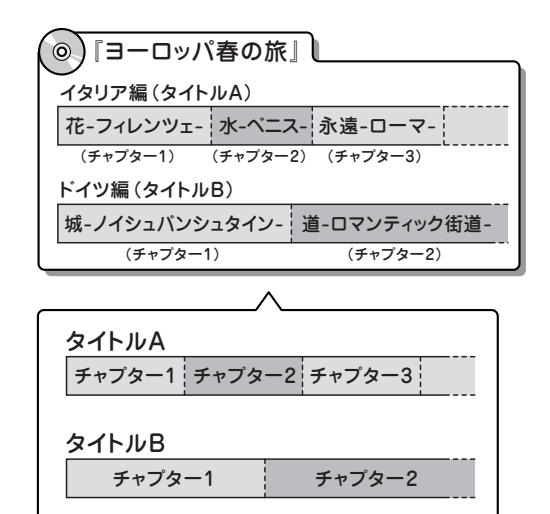

タイトルとチャプターを短編小説に例えると、次のような関係になり ます。

- タイトル = 話
- チャプター = 章
- チャプターマークを付ける = しおりをはさむ

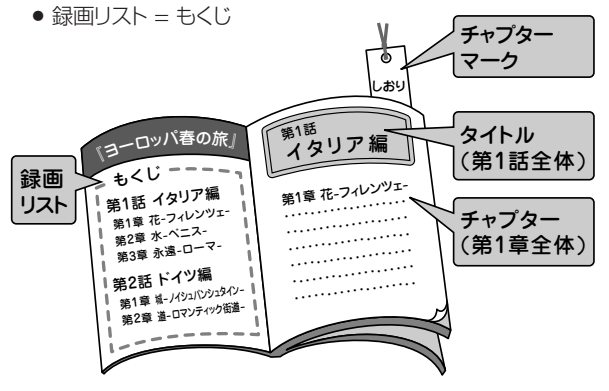

#### **タイムシフト**

本機は放送視聴中に、タイムシフト視聴設定で設定した一定時間ぶ んを自動で録画しています。これにより、後から放送をさかのぼって 視聴することができます。

#### **地上アナログ放送**

従来のUHF・VHF 放送(アナログ放送)のことです。 地上デジタル放送と対比した呼び方です。

#### **チャプター**

ディスクのタイトル中にある章をチャプターといいます。

#### **つづき再生**

ディスクの再生中に一度停止すると、停止した位置を本機が記憶し、 停止した位置から続けて再生することができる機能です。

#### **デジタルスーパーピクチャー**

ディスクの映像を細部までくっきりと再現する機能です。

#### **電子番組表**

テレビ画面に表示される番組表のことです。テレビ画面で、視聴した い番組や予約録画したい番組を選べます。

- » 地上アナログ放送の電子番組表を、本機では「Gガイド」と呼んで います。
- デジタル放送の電子番組表を、本機では「EPG」と呼んでいます。

#### **同時録画再生**

録画しながら、録画済みの番組を再生して見ることができる機能で す。(ただし、DVD録画中のDVD再生および、VHS録画中のVHS 再生はできないなど、同時録画再生ができない組み合わせがありま す。)

#### **トラッキング**

VHSテープ再生時の画面にノイズが出たとき、そのノイズを少なく して最適な画面に調整することです。

#### **ドルビーデジタル(5.1ch)**

ドルビー社が開発した立体音響効果のことをいいます。ドルビーデジ タル(5.1ch)対応プロセッサーやアンプとの接続で、映画館のよう なディスクの再生音声が楽しめます。

#### **ドルビーバーチャルサラウンド**

テレビやオーディオ機器などの2つのフロントスピーカーだけでも、 広がりのある音声が楽しめるサラウンド機能です。

**こ ん な と き は**

次ページへつづく ▶▶▶

# **は行**

#### **パンスキャン**

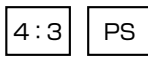

4:3のテレビと本機を接続しワイド(16:9)記録のディスクを再生し たときに、再生画像の左右をカットし4:3のサイズにする機能です。

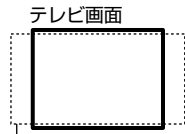

16:9の画像

#### **ビデオフォーマット**

市販のDVDプレーヤーで再生できる録画方式です。市販のDVDプ レーヤーなどで再生するには、ファイナライズという処理が必要で **す。 ちょうしょう しょうしょう しょうしょう しょうしょう** 

### **ファイナライズ**

DVD-RWやDVD-Rに対応した他のDVDプレーヤーで、本機で録画 したディスク(ビデオフォーマット)を再生できるようにすることで す。(全てのDVDプレーヤーでの再生を保証するものではありませ ん。)

DVD-RW(VRフォーマット)のディスクを再生できるDVDプレー ヤーは RW 表示の付いたDVDプレーヤーです。

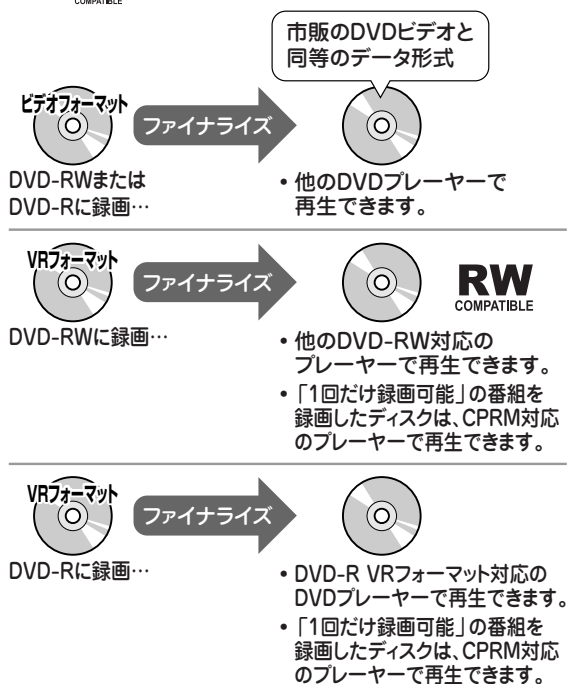

#### **プレイバックコントロール(PBC)**

ビデオCDの再生方式の一つで、再生したときに画面に表示される情 報を対話形式で選ぶことができる機能です。

#### **プログレッシブ**

とび越し走査(インターレース)しないで1フィールド目で525本の 走査線を順番通りに描き、次のフィールドで再度同じ場所を525本 全部の走査線で描いていく順次走査のことです。

#### **ブロックノイズリダクション**

低い録画画質で録画した番組の再生時、動きの速い部分で生じるブ ロック状のノイズを軽減します。

# **ま行**

#### **マルチアングル**

DVDビデオディスクの特長の一つで、同じ画像を角度を変えて撮影 したものを、一枚のディスクに収録し、アングルを変えて再生画像を 楽しめる機能です。(マルチアングル記録のディスクで楽しめる機能 です。)

#### **マルチ音声**

デジタル放送やDVDビデオディスクの特長の一つで、同じ画像に対 して異なる音声をいくつも記録し、音声を切り換えて楽しめる機能で す。

#### **モスキートノイズリダクション**

画像の輪郭部分等で生じるチラツキを軽減します。

#### **リージョン番号(再生可能地域番号)**

DVDビデオは、各国に合わせて再生できるソフトが決められていま す。その再生できるディスクの番号をリージョン番号といいます。 本機では、リージョン番号「2」または「ALL」のソフトが再生できま す。

#### **リニアPCM音声**

音楽用CDに用いられている信号記録方式です。

#### **リモコン番号**

本機を操作するためのリモコンの信号の種類です。リモコン番号は、 「リモコン番号1」「リモコン番号2」「リモコン番号3」の3種類があ ります。

## **レターボックス**

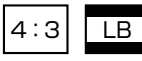

4:3のテレビと本機を接続しワイド(16:9)記録のディスクを再生し たとき、上下に黒い帯のある画像で再生される機能です。

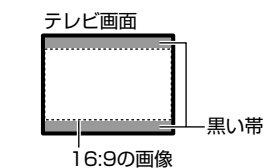

#### **録画画質**

- » 録画するときの画質を設定することができます。
- 本機はHDD (ハードディスク)またはDVDディスクに録画する場 合、6つの録画画質があります。HD/SD(AUTO)、XP(高画 質)、SP(標準画質)、LP(2倍長時間)、EP(3倍長時間)の5段 階と、さらに細かく段階を選べるMN(マニュアル)の画質です。 HD/SD(AUTO)に設定すると、デジタル放送の画質を劣化さ せることなく、そのままの放送画質で録画することができます。
- » 録画の画質が良くなるほど、録画可能時間は短くなります。これ は、記録するデータの量が多くなるからです。
- » 録画の画質を低くすると長時間(例えば、4.7GBの片面1層 DVDディスクの場合1枚に最長約8時間)の録画ができます。
- » VHSテープに録画する場合は、SP(標準)とEP(3倍)の2つの 録画画質があります。

#### **録画画質変換ダビング**

ダビングする際に、録画画質を変更してダビングする機能です。 (ダビング元の映像より高画質になることはありません。)

#### **録画リスト**

録画した番組が一覧で確認できるリスト画面です。録画リストは、画 面リストとタイトル名リストが選択できます。

# さくいん

#### 英数字

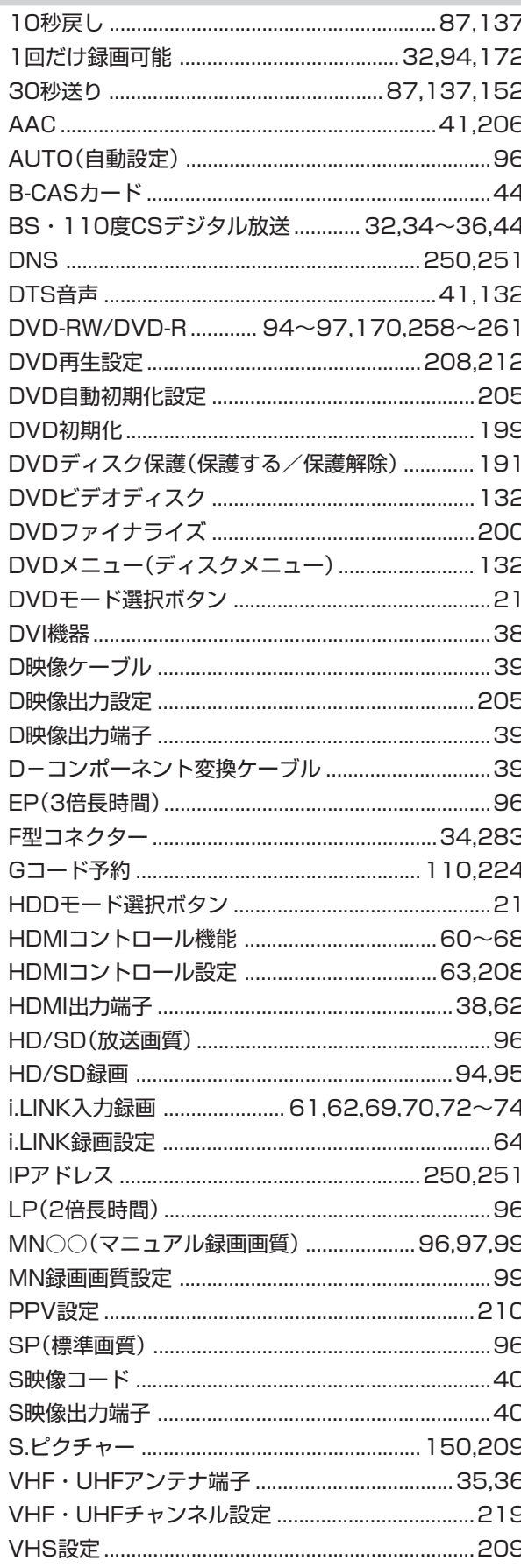

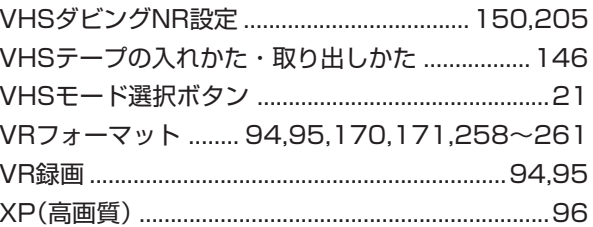

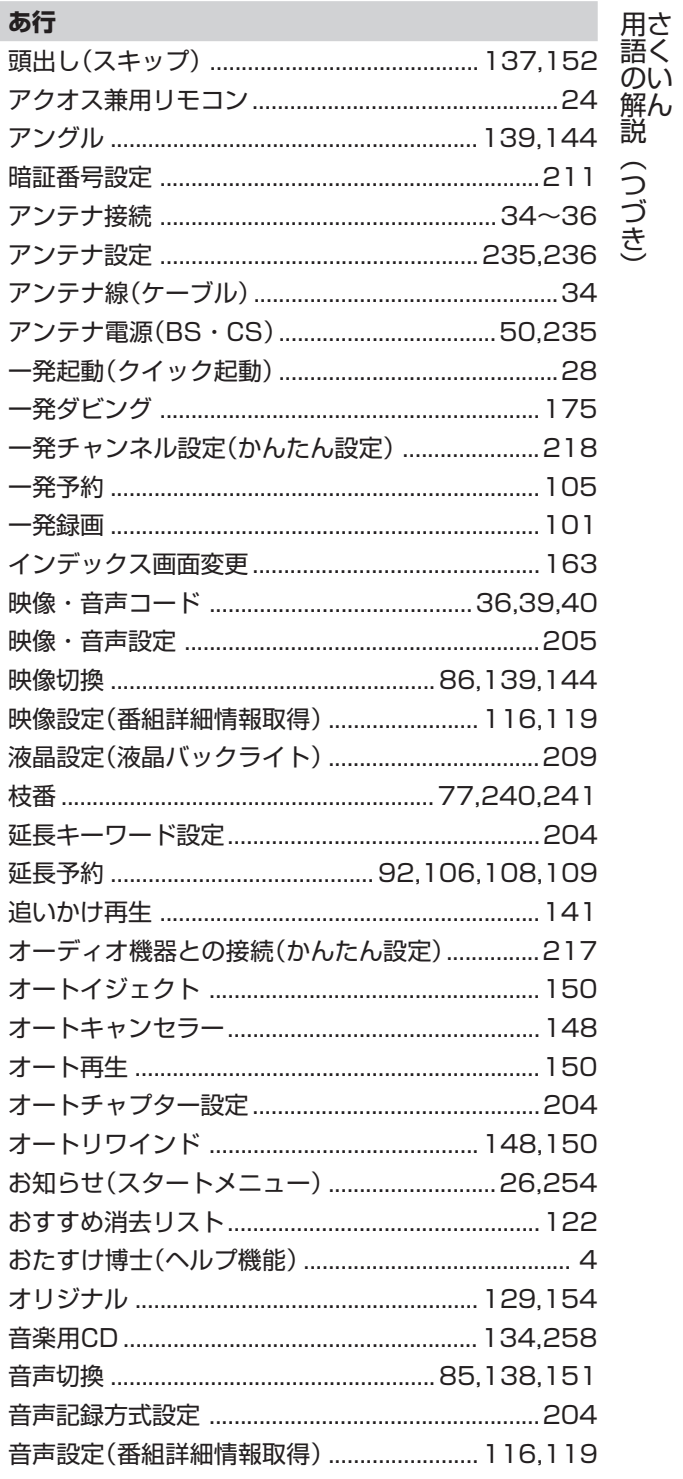

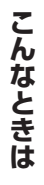

### か行

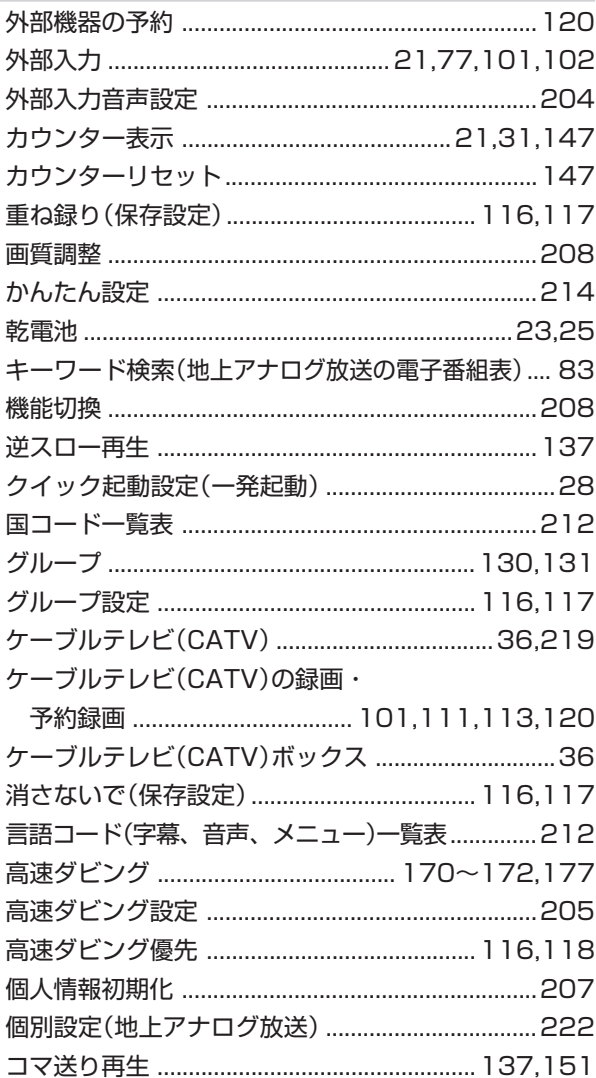

### さ行

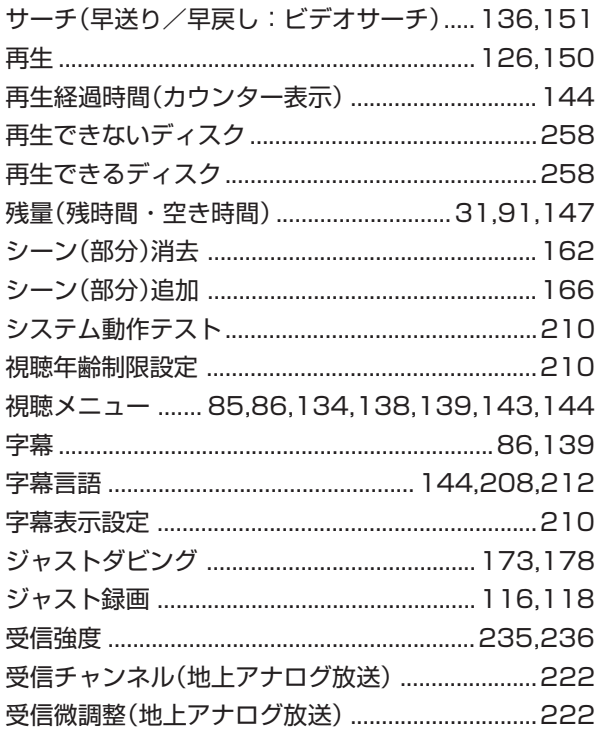

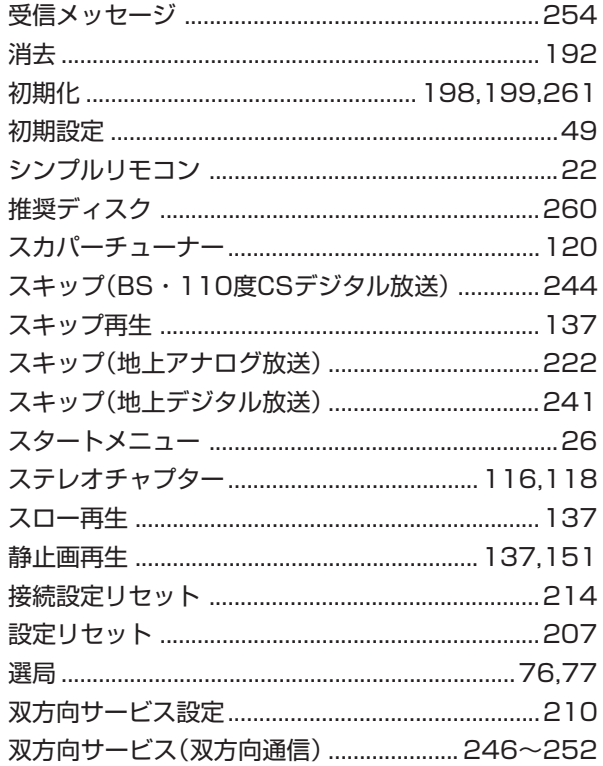

#### た行

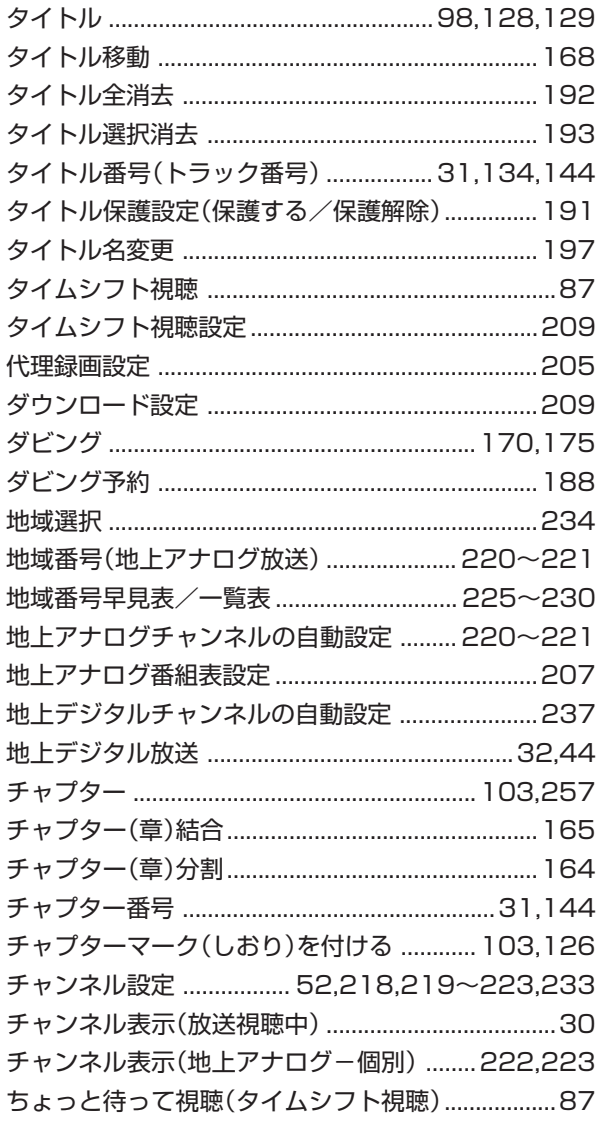

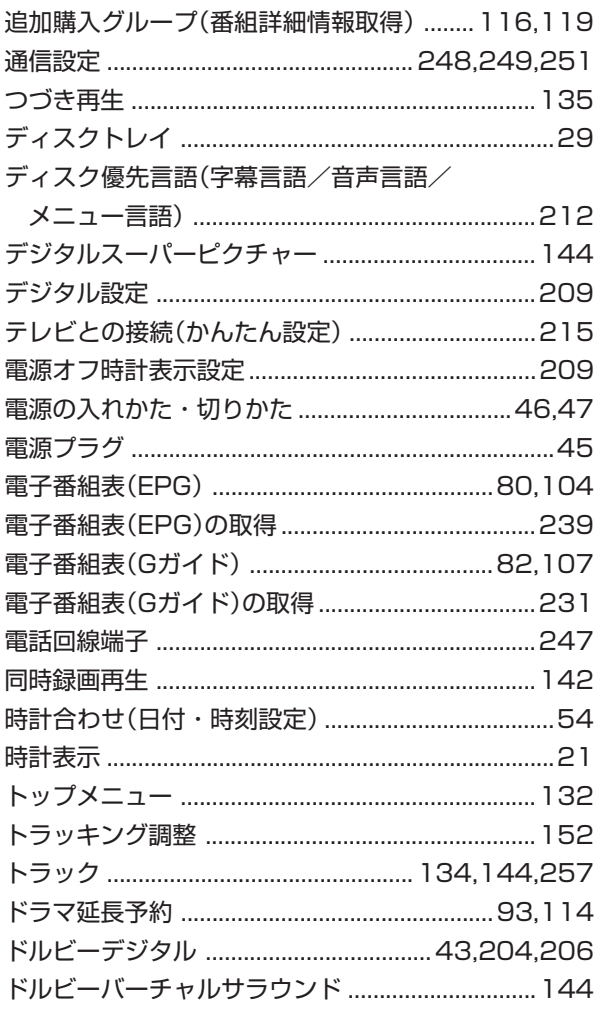

# **な行**

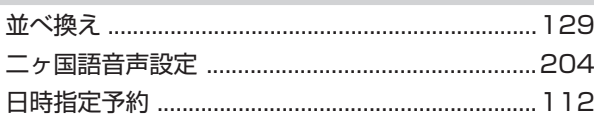

# **は行**

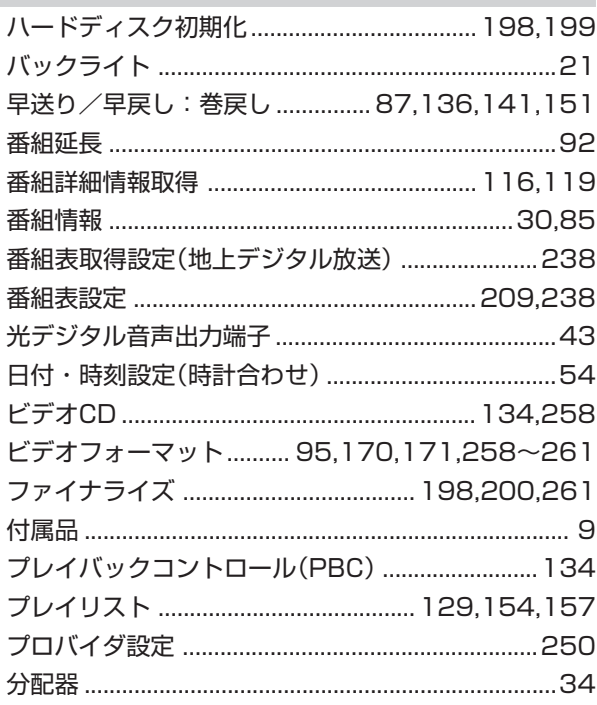

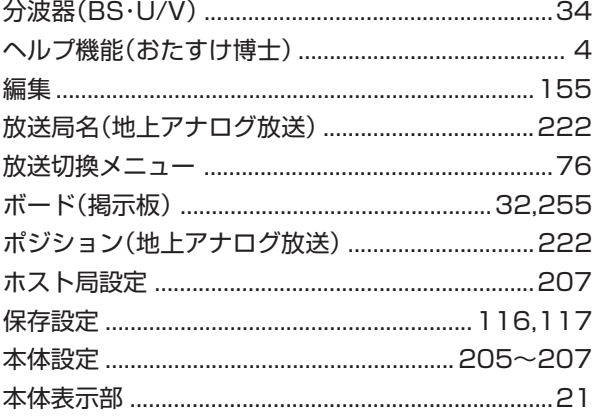

# **ま行**

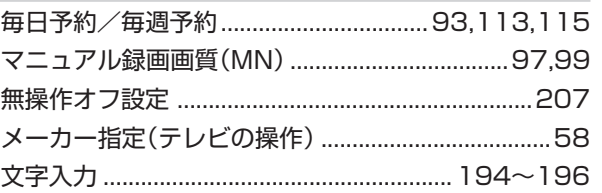

# **や行**

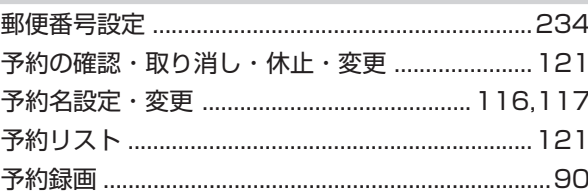

# **ら行**

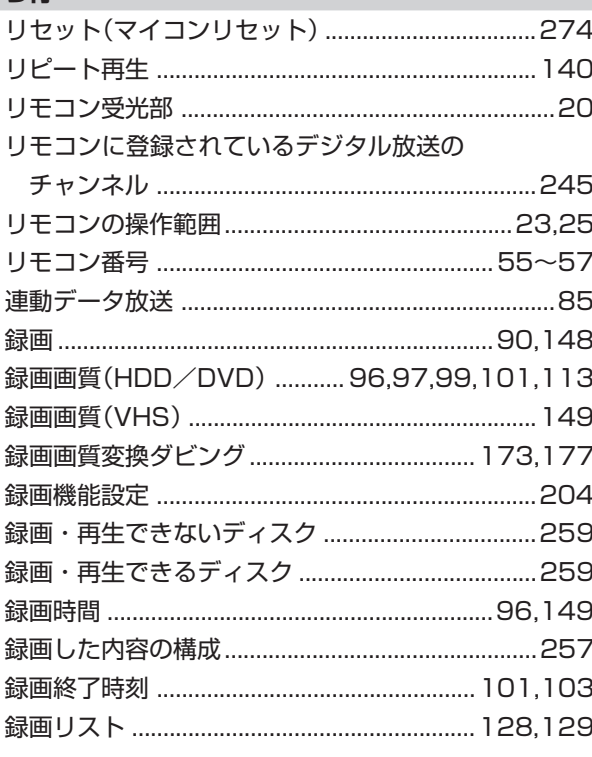

# **わ行**

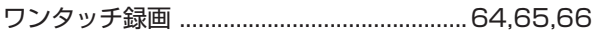

#### **こ ん な と き は**

さ

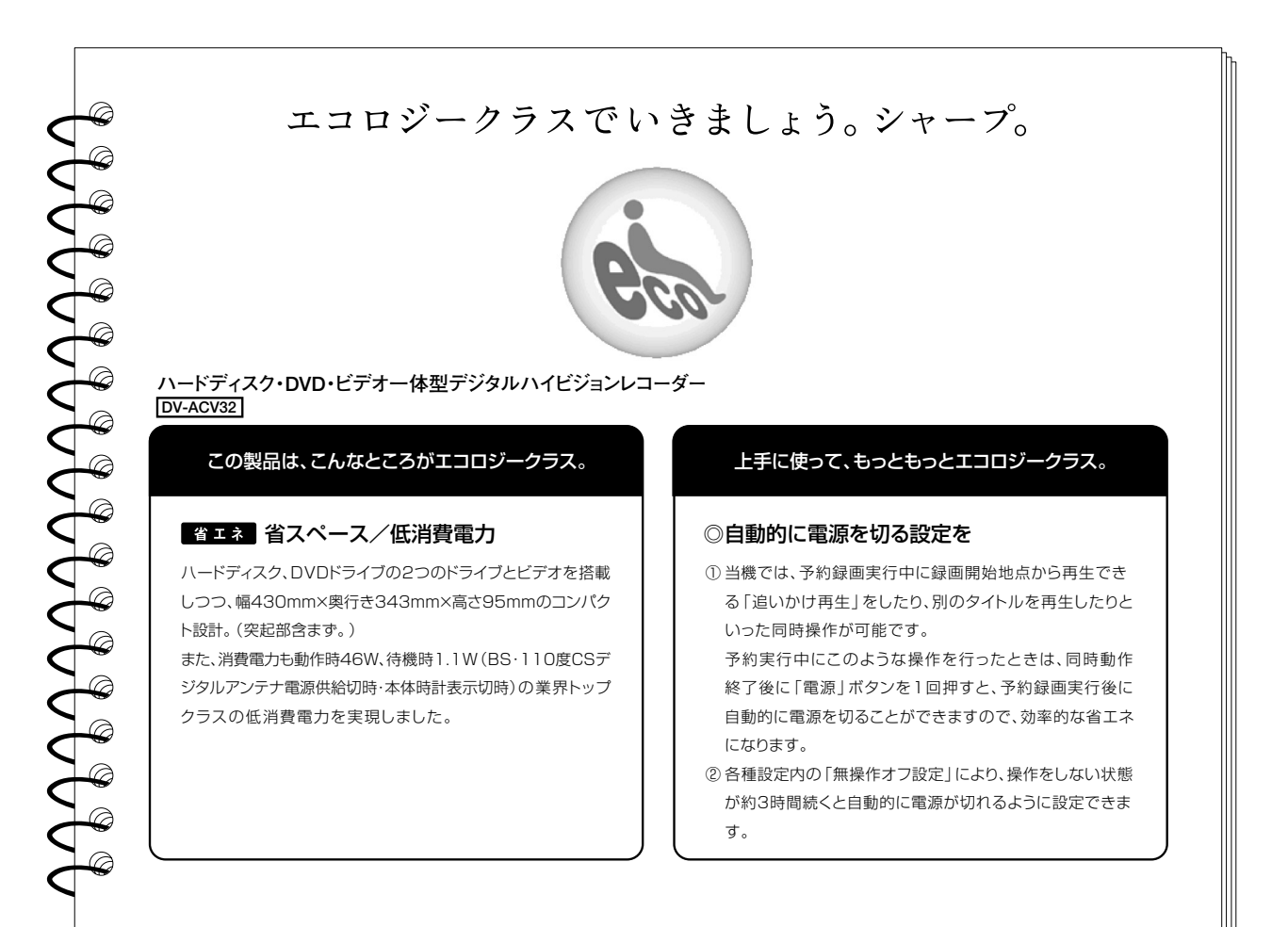

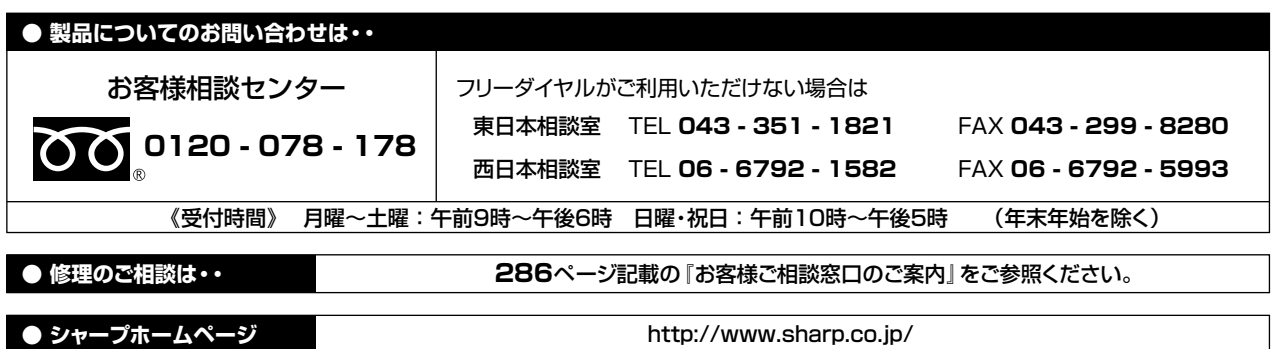

シャープ株式会社

本 社 〒545-8522 大阪市阿倍野区長池町22番22号 AVシステム事業本部 〒329-2193 栃木県矢板市早川町174番地